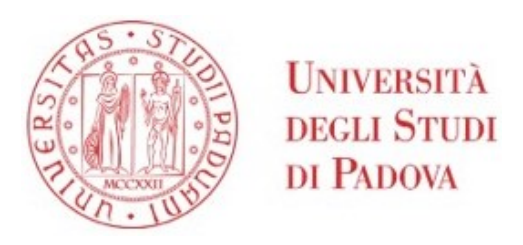

### Università degli Studi di Padova *Dipartimento di Ingegneria Industriale* CORSO DI LAUREA MAGISTRALE IN INGEGNERIA MECCANICA

# Analisi sperimentale della soglia di propagazione a fatica con provini **SENB**

Relatore:  **Prof. Giovanni Meneghetti** Correlatore: **Prof. Alberto Campagnolo Ing. Luca Vecchiato**

> Laureando: **Stefano Bianchin**

Anno Accademico 2019/2020

# **SOMMARIO**

Nel presente elaborato si analizza il concetto di curva R e gli step necessari alla sua determinazione. Per la valutazione della curva R sono stati valutati diversi metodi numerici per il calcolo dello SIF quali la definizione di KI, il PSM e il 'Fracture Tool' di Ansys Workbench. Si è poi passati alla preparazione dell'intaglio in un provino SENB, necessario per la nascita di una vera e propria cricca. La parte fondamentale della preparazione è la realizzazione dell'intaglio da Razor Blading, un intaglio molto acuto che agevola la nascita della cricca. Per creare l'intaglio da RB è stata progettata e realizzata una macchina apposita, molto rigida, che guidi una lama nel pre-intaglio. A questo punto si è passati alla valutazione delle lunghezze ottimali dell'intaglio da RB e della pre-cricca con un'analisi numerica. Realizzato l'intaglio si passa a valutare e realizzare il Compression Pre-Cracking. Successivamente, è stato messo a punto un sistema sperimentale per la determinazione della curva R in cui si impiega l'attrezzatura per la flessione a quattro punti e la tecnica del DCPD per la misurazione della propagazione della cricca.

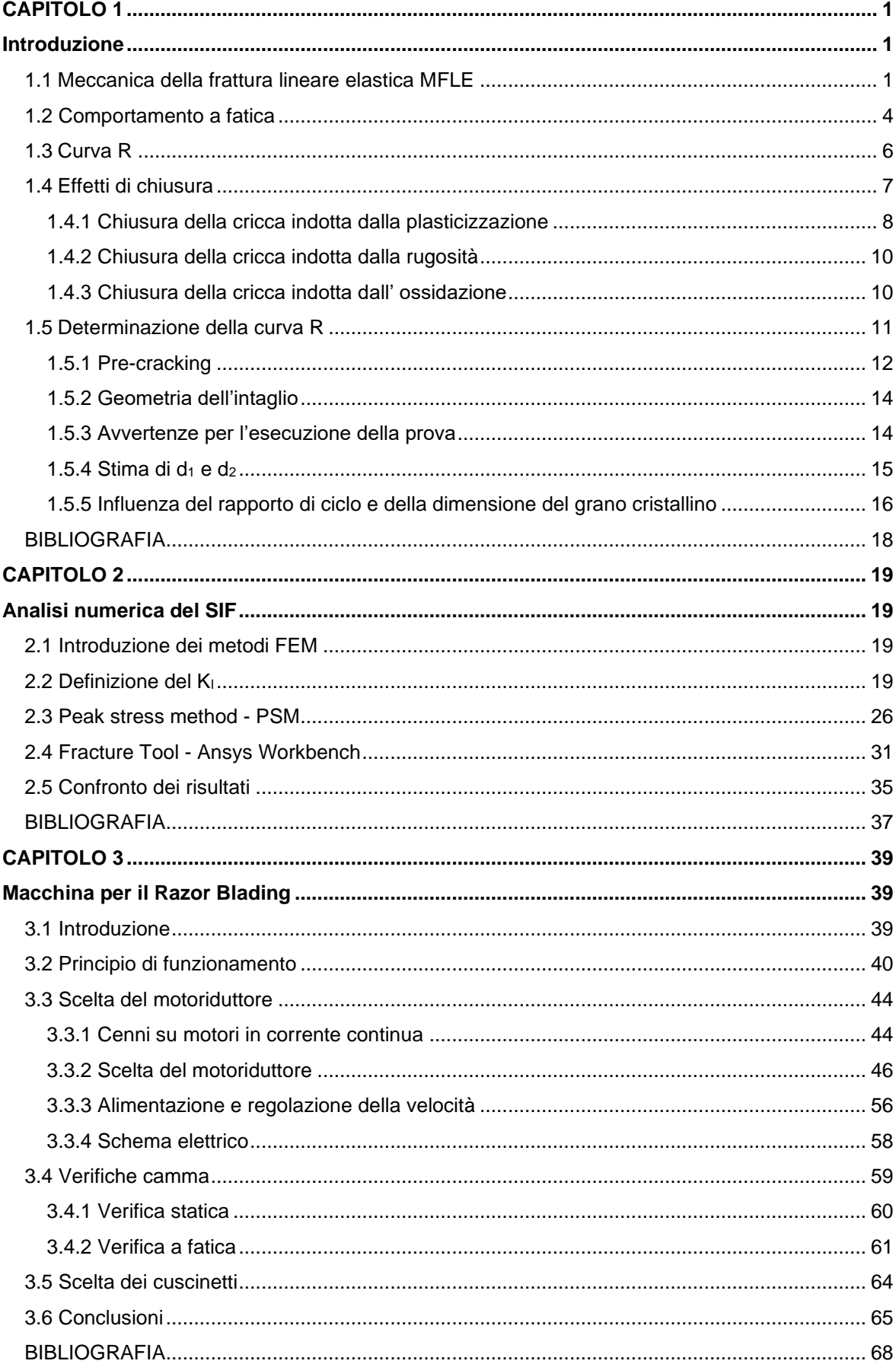

# **INDICE**

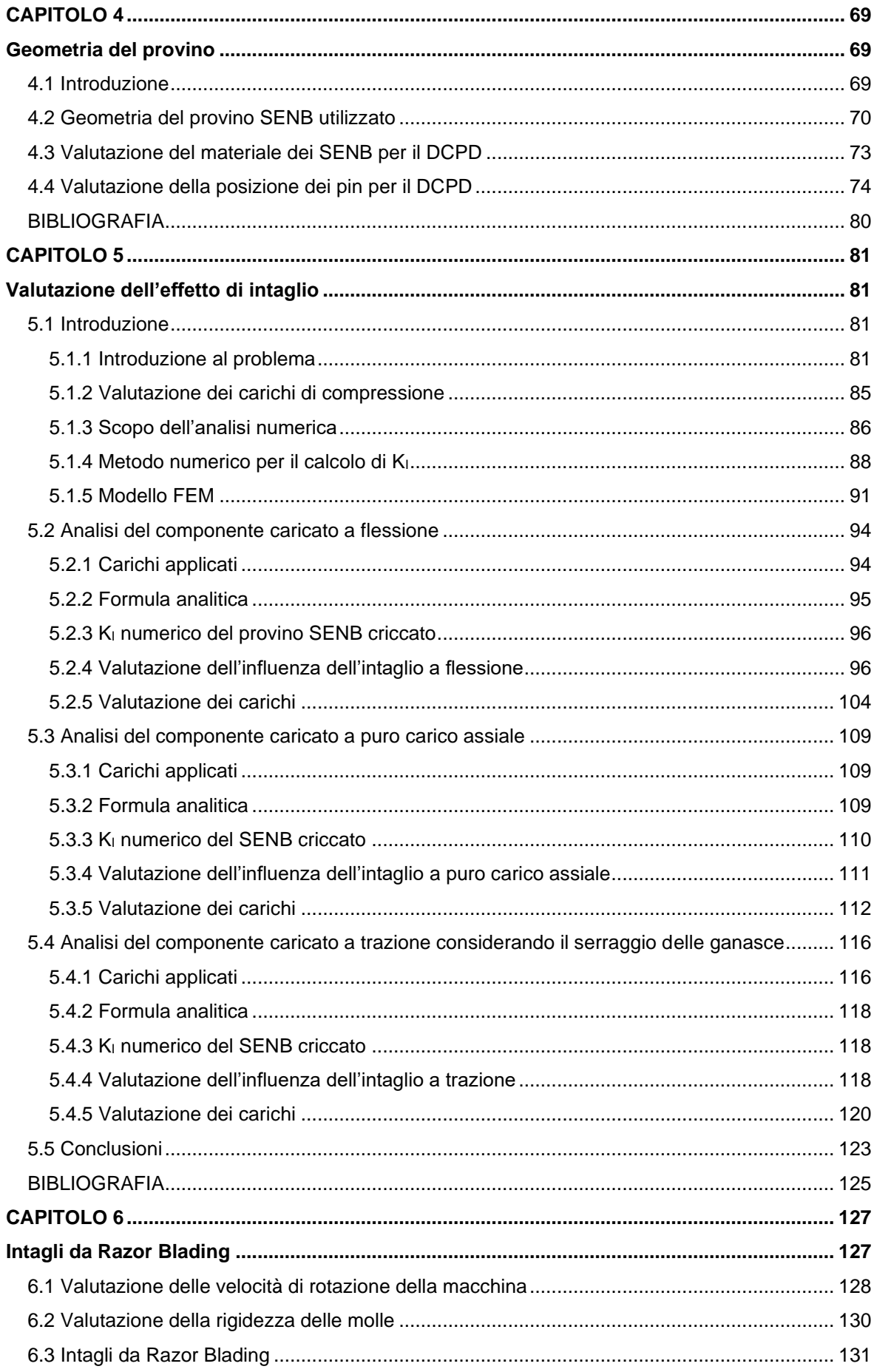

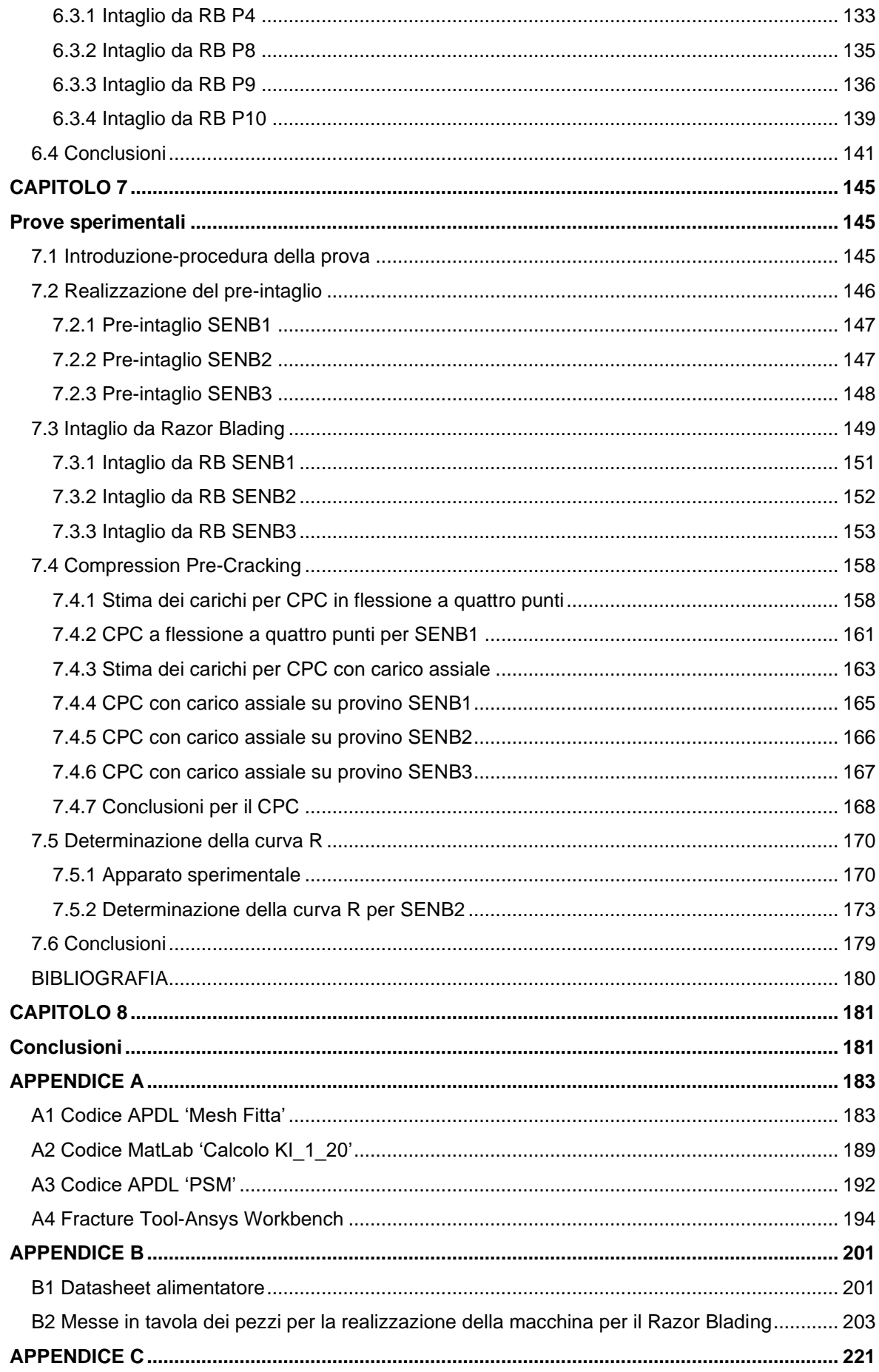

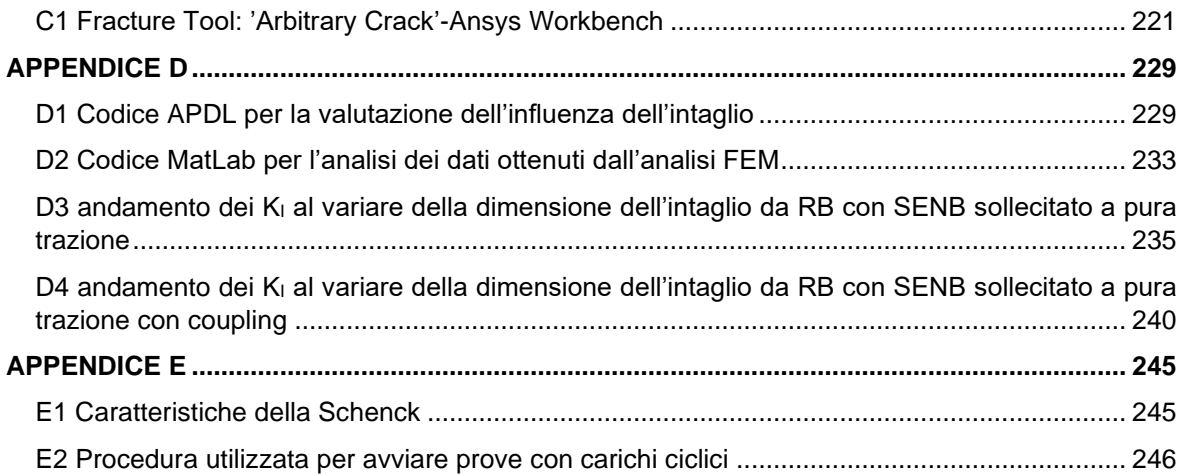

# **CAPITOLO 1**

### **Introduzione**

#### <span id="page-8-2"></span><span id="page-8-1"></span><span id="page-8-0"></span>**1.1Meccanica della frattura lineare elastica MFLE**

La meccanica della frattura lineare elastica nasce per valutare l'effetto di una cricca o di un difetto presente su un componente. Se si prende in considerazione un materiale con comportamento completamente lineare elastico e si considera il sistema di riferimento di figura 1.1

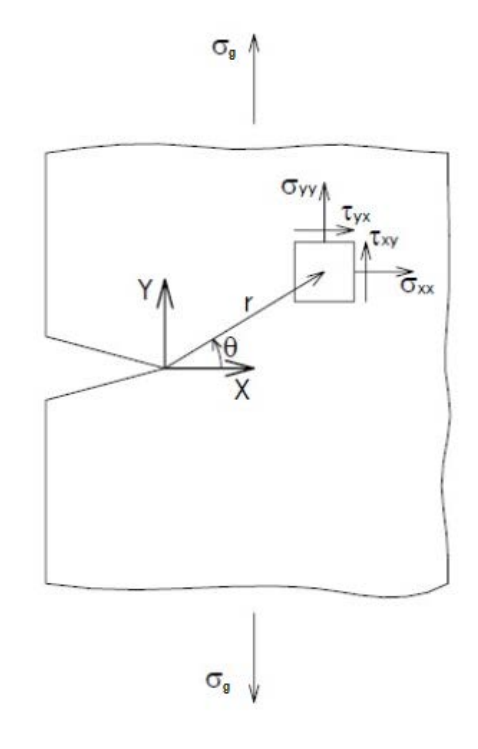

*Fig. 1.1: Sistema di riferimento in corrispondenza dell'apice cricca*

il campo tensionale nelle vicinanze della cricca può essere valutato utilizzando le equazioni di Irwin riportate in [1]:

$$
\sigma_{xx} = \frac{K_I}{\sqrt{2\pi r}} \cos\frac{\theta}{2} \left( 1 - \sin\frac{\theta}{2} \sin\frac{3\theta}{2} \right) = \frac{K_I}{\sqrt{2\pi r}} f_x(\theta)
$$
\n
$$
\sigma_{yy} = \frac{K_I}{\sqrt{2\pi r}} \cos\frac{\theta}{2} \left( 1 + \sin\frac{\theta}{2} \sin\frac{3\theta}{2} \right) = \frac{K_I}{\sqrt{2\pi r}} f_y(\theta)
$$
\n(1.1a)

$$
\tau_{xy} = \frac{K_I}{\sqrt{2\pi r}} \sin\frac{\theta}{2} \left(\cos\frac{\theta}{2}\cos\frac{3\theta}{2}\right) = \frac{K_I}{\sqrt{2\pi r}} f_{xy}(\theta)
$$
\n(1.1b)

(1.1c)

da queste equazioni è evidente che esiste una singolarità che dipende da 1/r<sup>0.5</sup>. I simboli dell'espressione 1.1 fanno riferimento alla figura 1.1, mentre K<sub>I</sub> è il fattore di intensificazione delle tensioni o SIF (stress intensity factor) ed è così definito:

$$
K_{I} = \sqrt{2\pi} \lim_{r \to 0} \left[ \sigma_{yy}(r; \theta = 0) * \sqrt{r} \right] \qquad [MPa \; m^{0.5}]
$$
\n
$$
(1.2)
$$

il limite ha una forma indeterminata del tipo 0⋅∞, ma esiste ed è finito. Ki definisce quanto sia gravoso il campo di tensione. Esiste un'altra espressione per valutare lo SIF ed è largamente impiegata in campo ingegneristico:

$$
K_I = \alpha \sigma_g \sqrt{\pi a} \, [MPa \, m^{0.5}] \tag{1.3}
$$

dove a è la dimensione della cricca, mentre  $\alpha$  il fattore di forma che dipende dalla geometria. Se si considera il campo tensionale nella direzione  $\theta=0$  allora le equazioni 1.1 possono essere così riscritte:

$$
\sigma_{xx} = \sigma_{yy} = \frac{K_I}{\sqrt{2\pi x}} \quad [MPa]
$$
\n
$$
\tau_{xy} = 0 \quad [MPa]
$$
\n(1.4a)

(1.4b)

analizzando la 1.4a per definire l'andamento delle tensioni  $\sigma_{yy}$  si osserva che per x→0  $\sigma_{yy}\rightarrow\infty$ , mentre per x→∞  $\sigma_{\rm W}$ →0, l'ultima affermazione non può essere vera, poiché se sul componente agisce una tensione  $\sigma_q$  allora anche ad una grande distanza dall'apice cricca la tensione misurata non potrà essere inferiore alla tensione applicata. Questo apparente errore è legato al fatto che la MFLE è utilizzabile solo in vicinanza della cricca. L'andamento di  $\sigma_{yy}$  per un materiale completamente lineare elastico è quello riportato in nero in figura 1.2:

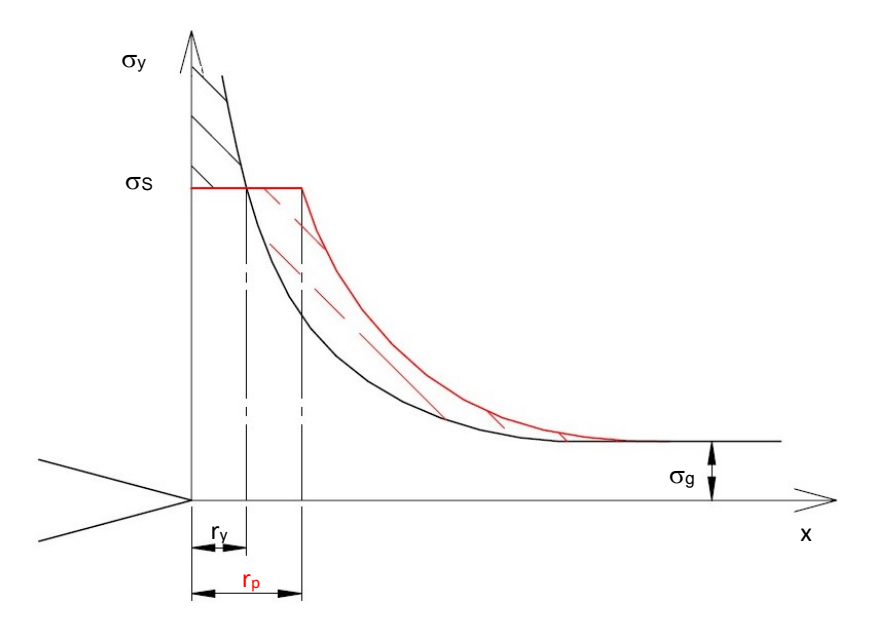

*Fig.1.2:* andamento delle tensioni in corrispondenza dell'apice cricca. La linea nera definisce lo *stato tensionale nel caso di un materiale con comportamento elastico lineare, mentre la linea rossa è lo stato tensionale di un materiale elastico-perfettamente plastico. La parte d'area tratteggiata in nero è pari all'area che deve essere compensata dal campo tensionale rosso affinchè sia mantenuto l'equilibrio*

I materiali, come l'acciaio, con comportamento elasto-plastico non riescono a sostenere tensioni infinite, per questo parte del materiale in prossimità dell'apice cricca plasticizza. Se si considera un materiale con comportamento elastico-perfettamente plastico, allora l'andamento delle tensioni e quello rosso di figura 1.2 (le aree sottese alle due curve sono uguali. L'area nera tratteggiata è compensata dall'area tratteggiata rossa). Per valutare l'effetto delle cricche nei materiali reali è possibile utilizzare la MFLE solo nel caso in cui il raggio plastico  $r_p$  è piccole in modo da poter confondere il campo tensionale del materiale con quello di un materiale lineare elastico. Continuando a considerare il grafico di figura 1.2, la proiezione lungo l'ascissa dell'intersezione tra il campo tensionale nero

e quello rosso è definita come raggio plastico della monotona senza redistribuzione delle tensioni ry. Nel caso in cui si abbia uno stato di sollecitazione in plane stress (PL $\sigma$ ) r<sub>y</sub> è pari a:

$$
r_{y} = \frac{1}{2\pi} \left(\frac{K_{I}}{\sigma_{y}}\right)^{2}
$$
\n(1.5)

se invece il componente è sottoposto a plane strain (PL $\varepsilon$ ) allora si ha:

$$
r_{y} = \frac{1}{6\pi} \left(\frac{K_{I}}{\sigma_{y}}\right)^{2}
$$

invece r<sup>p</sup> è definito come il raggio plastico della monotona con redistribuzione delle tensione e per il  $PL<sub>σ</sub>$ è pari a:

$$
r_p = \frac{1}{\pi} \left(\frac{K_I}{\sigma_y}\right)^2 = 2r_y \tag{1.7}
$$

mentre per il PLε:

$$
r_p = \frac{1}{3\pi} \left(\frac{K_I}{\sigma_y}\right)^2 = 2r_y
$$

(1.8)

(1.6)

Le ipotesi riportate in [1] che devono essere verificate per poter utilizzare la teoria della MFLE sono:

- modo I di apertura della cricca;
- caso piano di sollecitazione
- $\bullet$  la distanza del punto analizzato non deve essere eccessiva dall'apice cricca (r<1/10), questo perché lontano dalla cricca il campo reale tende al valore costante pari a  $\sigma_{g}$ ;
- la tensione σ<sub>g</sub> ≤ 0.5σ<sub>s</sub> in modo da assicurare che la zona di plasticizzazione in prossimità della cricca sia piccola.

L'andamento del campo tensionale singolare in un diagramma doppio logaritmico è descritto da una retta con pendenza pari a -0.5 (vedi fig.1.3). All'aumentare della tensione lorda  $\sigma_{g}$  o della dimensione della cricca a, la forma del campo tensionale non cambia, ma aumenta solo la sua intensità che è descritta da un aumento del K<sub>I</sub> (vedi fig. 1.3):

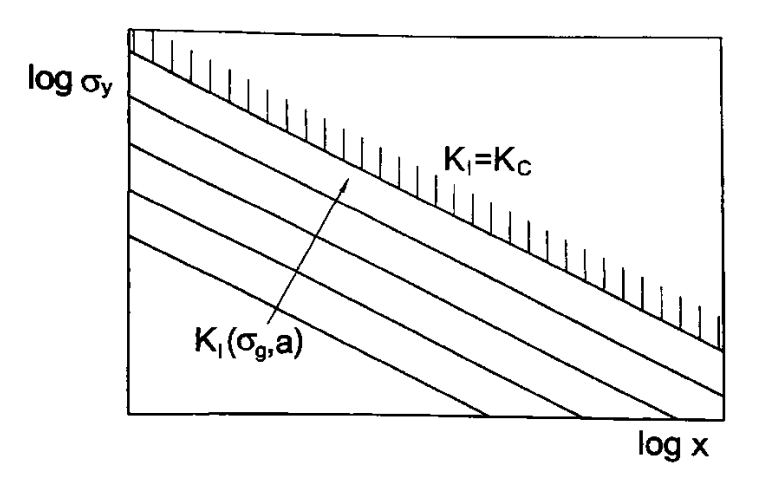

*Fig. 1.3: campo tensionale in scala logaritmica. K<sub>C</sub> definisce il campo limite, ovvero quel campo che se è superato definisce la propagazione incontrollata della cricca [1].*

La tensione lorda  $\sigma_g$  applicabile al componente può aumentare fin tanto che il campo tensionale in corrispondenza della cricca raggiunge il campo limite che è descritto da  $K_c$  (tenacità a frattura) ed è una proprietà del materiale.

La teoria della MFLE si basa su un concetto di campo, poiché per verificare che il componente criccato non raggiunga la rottura si deve verificare l'intero campo tensionale in prossimità del difetto:

$$
\sigma_{id}(r) \le \sigma_L(r)
$$

Questa relazione può essere riscritta per la 1.4a come:

$$
K_I \le K_C \tag{1.10}
$$

#### <span id="page-11-0"></span>**1.2 Comportamento a fatica**

I componenti criccati sono sensibili a carichi ciclici, poiché agevolano la propagazione della cricca. In questo caso la relazione 1.3 può essere così riscritta:

$$
\Delta K_I = \alpha \, \Delta \sigma_g \, \sqrt{\pi a} \, [MPa \, m^{0.5}]
$$

(1.11)

 $(1.9)$ 

Il carico ciclico con range  $\Delta \sigma_q$  definisce una fluttuazione dello SIF e quest'ultimo è destinato a cresce per la propagazione della cricca anche se  $\Delta\sigma_q$  è costante. Il comportamento a fatica dei componenti con cricche di una certa dimensione è descritto dal diagramma di figura 1.4. Il diagramma riporta la velocità di propagazione della cricca in funzione di  $\Delta K_1$  per un rapporto di ciclo R=0. Si possono distinguere tre parti:

- ZONA A (ΔK<sub>I</sub>≤ ΔK<sub>th</sub>): non c'è la propagazione della cricca (vita infinita del componente). Il  $\Delta K_{th}$  è il valore di treshold (valore di soglia).
- ZONA B ( $\Delta K_{th} < \Delta K_1 < K_C$ ) c'è propagazione della cricca (vita a termine). Questa parte del diagramma è descritta dalla legge di Paris:

$$
\frac{da}{dN} = C\Delta K^m \left[ \frac{mm}{ciclo} \right] \tag{1.12}
$$

Dove C e m sono due costanti che dipendono dal materiale;

ZONA C ( $\Delta$ K<sub>I</sub> ≥ K<sub>C</sub>) rottura immediata del componente. Nel caso in cui il rapporto di ciclo sia generico, allora in questo caso la rottura statica del componente avviene se K<sub>I,max</sub> dell'andamento di K<sub>I</sub>(t) è maggiore di K<sub>C</sub>.

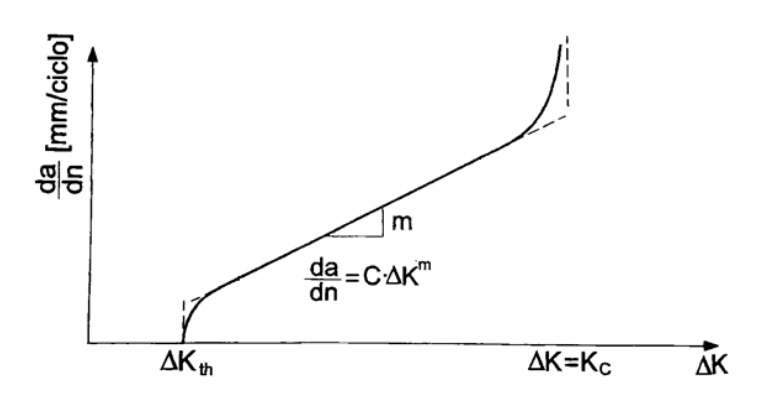

*Fig. 1.4: rappresentazione schematica delle diverse modalità di propagazione della cricca per rapporto di ciclo R=0. La curva definita dalla linea continua è il fit reale dei dati sperimentali, mentre quella tratteggiata è l'andamento ideale [1].*

Inserendo il  $\Delta K_{th}$  nell'espressione 1.11 e riscrivendola in funzione del range di tensione è possibile ricavare il limite a fatica:

$$
\Delta \sigma_{th} = \frac{\Delta K_{th}}{\alpha \sqrt{\pi a}} \, [MPa]
$$

(1.13)

Questa relazione è valida per le sole cricche lunghe, ovvero per le cricche che hanno una certa dimensione. Il diagramma di Kitagawa-Takahashi [2] (fig.1.5) descrive l'evolversi del limite a fatica a seconda della dimensione della cricca a. questo diagramma permette di inserire in un unico diagramma il comportamento di componenti lisci e quello di componenti criccati.

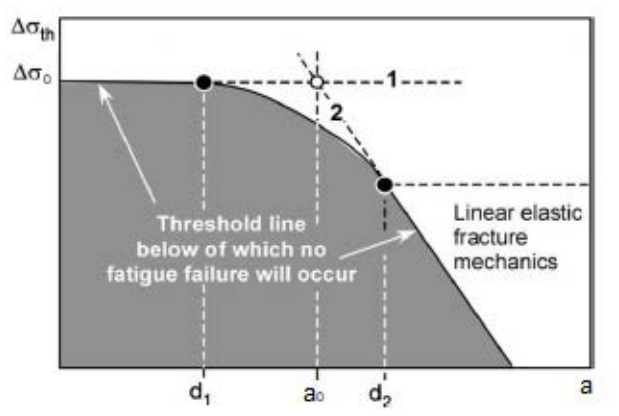

*Fig.1.5: Diagramma di Kitagawa-Takahashi [2] in scala doppio logaritmica con in ascissa la dimensione della cricca a e in ordinata il range del limite di fatica th*

L'andamento del diagramma può essere descritto dall'espressione analitica introdotta da El Haddad et al.[3]:

$$
\Delta K_{th} = \Delta \sigma_{th} \sqrt{\pi (a + a_0)} \, [MPa \, m^{0.5}]
$$

 $(1.14)$ 

Questa equazione è valida nel caso in cui si trascurino effetti geometrici del componente (fattore di forma  $α(a/W) =1$ . a+a<sub>0</sub> è una lunghezza fittizia della cricca, dove a<sub>0</sub> è un parametro che dipende dal materiale e dal rapporto di ciclo R:

$$
a_0 = \frac{1}{\pi} \left(\frac{\Delta K_{th}}{\Delta \sigma_0}\right)^2 [m] \tag{1.15}
$$

 $\Delta \sigma_0$  è il limite a fatica per provini lisci.

Attraverso a<sub>0</sub> è possibile fare una prima distinzione tra cricche corte (a<a<sub>0</sub>) e cricche lunghe (a>a<sub>0</sub>), infatti:

 $\triangleright$  se a<<ao si ha una cricca corta e l'eq. 1.14 può essere riscritta come:

$$
\Delta K_{th} = \Delta \sigma_{th} \sqrt{\pi(a_0)} \left[ MPa \, m^{0.5} \right] \tag{1.16}
$$

combinando la 1.15 con la 1.16 si ottiene:

$$
\Delta \sigma_{th} = \Delta \sigma_0 \tag{1.17}
$$

che definisce la retta orizzontale 1 in figura 1.5. In accordo con il diagramma di Kitagawa e con Miller [4], il limite a fatica  $\Delta \sigma_0$  acquista un significato più ampio.  $\Delta \sigma_0$  non è quel valore che, a vita infinita definisce un componente sano, ma bensì, garantisce che eventuali cricche che si innescano durante i carichi ciclici, si arrestino.

 $\geq$  se a $>>a<sub>0</sub>$  (cricca lunga) allora l'eq.1.14 diventa:

$$
\Delta K_{th} = \Delta \sigma_{th} \sqrt{\pi(a)} \left[ MPa \; m^{0.5} \right] \tag{1.18}
$$

Invertendo i termini della 1.18 si ottiene la 1.13 che è l'equazione della retta 2 del diagramma in figura 1.15:

Tuttavia, le equazioni delle rette esprimono solo due delle tre parti del diagramma. Come viene riportato da Zerbst et.al. [5] è possibile effettuare una classificazione più accurata delle tre zone del diagramma di Kitagawa-Takahashi a seconda della modalità di propagazione della cricca:

- la zona con a<d<sub>1</sub> definisce le cricche corte dette cricche microstrutturali. Il nome deriva dal fatto che queste cricche hanno le dimensioni della microstruttura del materiale, come ad esempio quella del grano cristallino. La crescita di queste cricche è irregolare ed è estremamente influenzata dalla microstruttura. Infatti, i bordi grano fanno rallentare o addirittura arrestare la cricca stessa.
- la zona  $d_1$ <a< $d_2$  che raccorda la retta 1 alla retta 2 individua le cricche meccanicamente/fisicamente corte. La propagazione di queste cricche è legata a fenomeni elasto-plastici che definiscono l'effetto di chiusura della cricca (fenomeno che verrà di seguito trattato). Ciò determina che le cricche non propagano in maniera regolare e possono subire arresti.
- L'ultima zona con a>d<sup>2</sup> definisce le cricche lunghe per le quali valgono i principi della MFLE.

#### <span id="page-13-0"></span>**1.3 Curva R**

Il diagramma di Kitagawa-Takahashi mette in evidenza che il valore di soglia  $\Delta K_{th}$  dipende dalla dimensione della cricca quando quest'ultima appartiene all'intervallo a<d<sub>2</sub>. Un altro diagramma che è utilizzato per studiare il comportamento delle cricche corte è la curva R (fig. 1.6). Questa curva è apprezzata per la sua semplicità e per i tempi contenuti per la determinazione, rispetto al diagramma di Kitagawa-Takahashi.

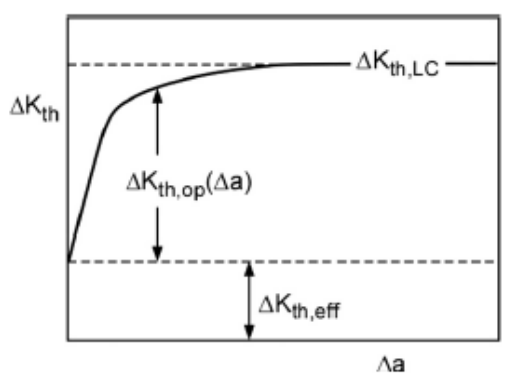

*Fig.1.6: Curva R schematica impiegata per descrivere il comportamento delle cricche corte. Sono riportate le componenti Kth,eff e Kth,op del valore di soglia Kth [5]*

Questa curva descrive l'andamento di  $\Delta K_{th}$  al variare della dimensione  $\Delta a$  delle cricche corte durante le successive fasi di propagazione e arresto che le caratterizzano. I punti al di sotto della curva indicano punti di sicurezza, ovvero valori del range del SIF che non determinano una propagazione. Riferendosi sempre al diagramma, il  $\Delta K_{th}$  non inizia da un valore nullo di cricca, ma bensì da una cricca di dimensione pari a d<sub>1</sub>.

Come viene suggerito dalla curva R in figura, il valore di soglia AKth può essere espresso dalla somma di due componenti:

$$
\Delta K_{th} = \Delta K_{th,eff} + \Delta K_{th,op} \quad [MPa \; m^{0.5}]
$$

 $(1.19)$ 

AK<sub>th,eff</sub> è la componente intrinseca, proprietà del materiale ed indipendente dagli effetti di chiusura della cricca (descritti in 1.3). Mentre  $\Delta K_{th,op}$  è la componente estrinseca che dipende: dalla lunghezza della cricca, dalla microstruttura del materiale, dal rapporto di ciclo R, dalla sequenza di carico e dall'ambiente.

Le cricche lunghe hanno un valore di soglia  $\Delta K_{th, LC}$  (LC=long cracks) costante, poiché è contante  $\Delta K_{th,op}.$ 

Dato che il  $\Delta K_{th,eff}$  dipende dalle caratteristiche elastiche del materiale, si può definire una relazione tra questo parametro locale, con un parametro che descrive le caratteristiche elastiche macroscopiche come il modulo elastico E. Alcuni autori [6] e [7], sostengono che il legamene è così definibile:

$$
\Delta K_{th,eff} \approx 1.6 * 10^{-5} E \left[ MPa \; m^{0.5} \right]
$$

mentre altri tri autori [7], secondo l'esperienza preferiscono:

$$
\Delta K_{th,eff} \approx 1.3 \times 10^{-5} E \left[ MPa \ m^{0.5} \right]
$$

Se si va a confrontare il diagramma di Kitagawa-Takahashi con la curva R è possibile trovare le medesime informazioni (vedi fig. 1.7):

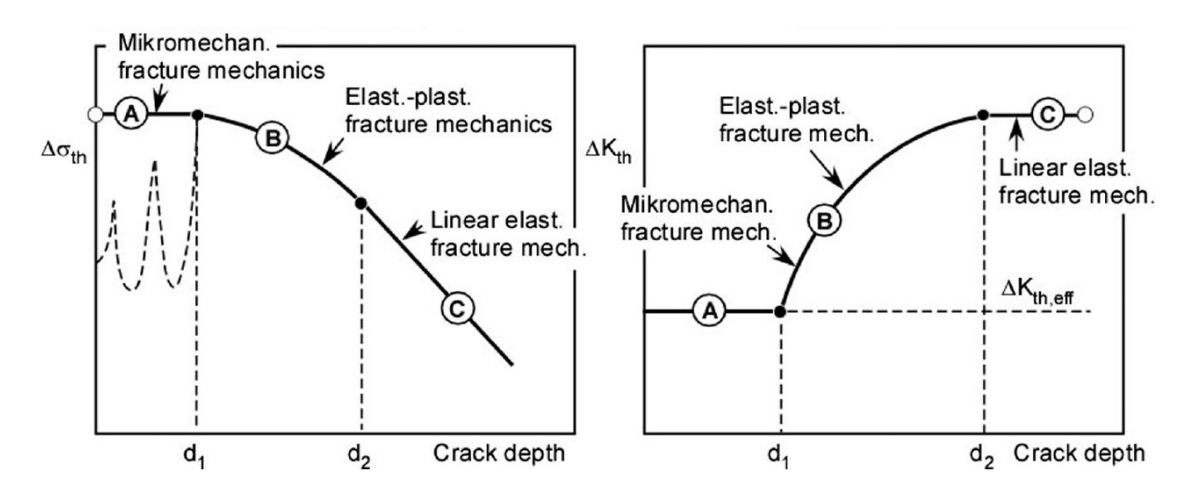

*Fig.1.7: A sinistra il diagramma di Kitagawa-Takahashi, mentre a destra la curva R riportata in funzione della lunghezza effettiva di cricca [5]*

In entrambi i casi si individuano le tre zone A, B e C separate dalle lunghezze di cricca  $d_1$  e d<sub>2</sub>. La zona A indica le cricche microstrutturali, la B le cricche meccanicamente/fisicamente corte e infine la C le cricche lunghe. Dato lo stretto legame tra i due diagrammi è possibile, una volta noto il diagramma di KT, ricavare analiticamente la curva R utilizzando la seguente espressione:

$$
\Delta \sigma_{th} = \frac{\Delta K_{th}(\Delta a)}{\alpha (a_i + \Delta a)\sqrt{\pi (a_i + \Delta a)}} \,[MPa] \tag{4.33}
$$

 $(1.22)$ 

(1.20)

(1.21)

Equazione che deriva dall'inversione della 1.9 a cui viene aggiunto il coefficiente di forma  $\alpha$  per tenere conto degli effetti geometrici del componente. Inoltre, nella 1.22 a<sub>i</sub> indica la lunghezza della cricca iniziale. La formula mette in evidenza che il limite a fatica è influenzato sia dalla lunghezza della cricca iniziale ai che non è influenzata da effetti di chiusura che dalla sua propagazione Aa.

#### <span id="page-14-0"></span>**1.4Effetti di chiusura**

La propagazione della cricca avviene quando tende ad aprirsi per effetto dei carichi. Tuttavia, nella fase finale di scarico e nella fase iniziale di carico del componente è possibile osservare che la chiusura e apertura della cricca non avviene per un valore nullo del carico applicato, ma bensì nella sua prossimità. Questo fenomeno è definito come effetto di chiusura della cricca. Prendendo in riferimento la figura 1.8 si classifica con:

$$
\Delta K_{eff} = K_{max} - K_{op} \left[ MPa \; m^{0.5} \right]
$$

 $(1.23)$ 

il range che effettivamente contribuisce alla propagazione della cricca.  $K_{\text{max}}$  indica il valore massimo del SIF raggiunto nel ciclo, mentre Kop definisce il valore calcolabile analiticamente nella fase di riapertura della cricca. Quest'ultimo parametro è solo un valore fittizio per esprimere il fenomeno della chiusura (fenomeno non lineare) ed è calcolato con le classiche equazioni della MFLE utilizzando la tensione di apertura della cricca  $\sigma_{\text{op}}$ . In questo istante però non è possibile rilevare nessun SIF poiché la cricca è ancora chiusa.

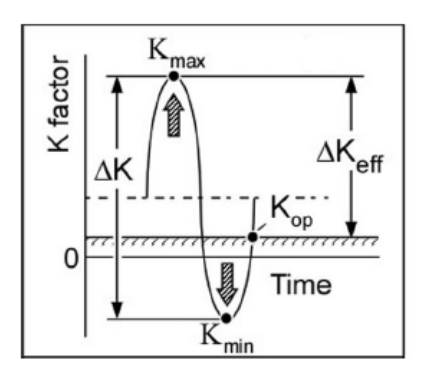

*Fig.1.8: ciclo di carico e scarico in cui è possibile individuare gli effetti della chiusura della cricca* [5]

Gli effetti di chiusura possono essere dovuti a fattori di: plasticizzazione, rugosità e ossidazione. Questi effetti vanno a influire notevolmente nella determinazione del Kth, come viene riportato da James and Knott [8].

#### <span id="page-15-0"></span>**1.4.1 Chiusura della cricca indotta dalla plasticizzazione**

Questo effetto è proporzionale alla zona plastica ciclica. Per capire la nascita di tale zona si può far riferimento alla figura 1.9 Nella prima fase di carico si forma la zona plastica monotona e solo nella fase di inversione del carico nasce in prossimità della radice della cricca la zona plastica che si ripete in modo ciclico.

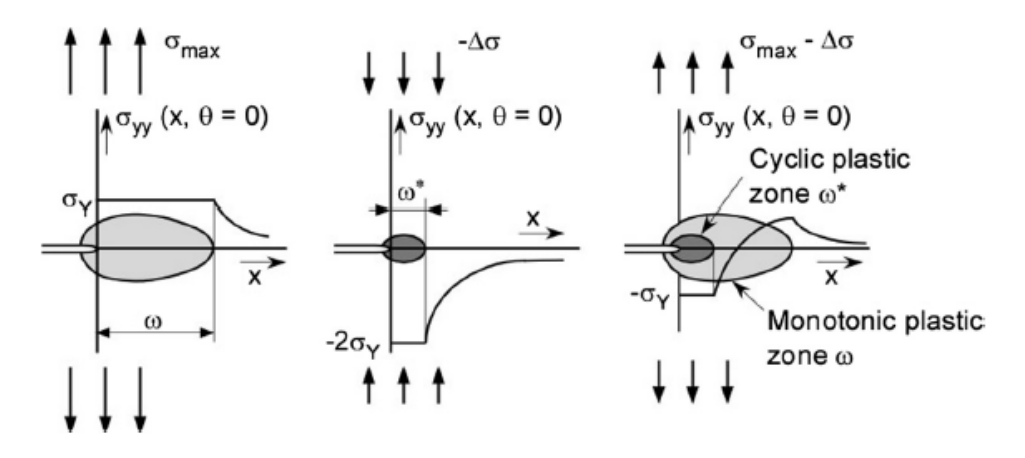

*Fig.1.9: sviluppo della zona plastica durante il carico ciclico. Partendo da sinistra si ha la fase di trazione che determina la formazione della deformazione plastica monotona. Al centro si ha l'inversione del carico con la formazione della zona plastica ciclica. Nella figura a destra c'è la sovrapposizione dei due effetti [5].*

La dimensione della zona plastica ciclica va a definire anche la quantità di materiale compresso o stirato che rimane in corrispondenza della nuova superfice di cricca formata nella fase di propagazione. Come riporta Pippan et. al [10], si deve distinguere se la plasticizzazione è dovuta da uno stato piano di tensione (PL $\sigma$ ) o da uno stato piano di deformazione (PL $\varepsilon$ ):

Il PL<sub>G</sub> crea un allungamento dei volumi elementari di materiale in corrispondenza della zona plastica ciclica. Per compensare questo fenomeno, nella direzione perpendicolare al piano di sollecitazione si ha una contrazione del materiale, come è schematicamente riportato nella figura 1.10. Nella propagazione della cricca, in prossimità della sua radice si ha un apporto di materiale stirato che crea una superficie irregolare (fig. 1.12b).

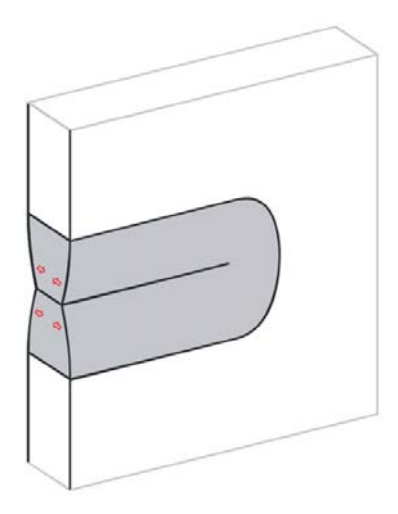

*Fig.1.10: rappresentazione schematica della formazione del fenomeno di chiusura della cricca per plasticizzazione nel caso di PL. A causa dello stato tensionale si ha una contrazione del materiale nella zona plastica [10].*

Per il PL<sub>&</sub> non esiste ancora una risposta univoca della comunità scientifica sulla nascita del fenomeno di chiusura per plasticizzazione, come riporta Pippan [10]. Tuttavia, la risposta più plausibile è che, anche in questo caso vi sia un apporto di materiale in prossimità della radice della cricca, ma che non è dovuto alla contrazione (si è in PL $\varepsilon$ ). La figura 1.11 illustra come avviene l'aumento di materiale in prossimità dell'apice cricca. Tutta la zona attorno la cricca è plasticizzata e lo stato piano di deformazione determina uno scorrimento delle dislocazioni verso l'apice che definiscono una rotazione dei volumetti elementari. Questa riorganizzazione determina la nascita di una gobba di materiale aggiuntivo in prossimità della radice (fig.1.12a).

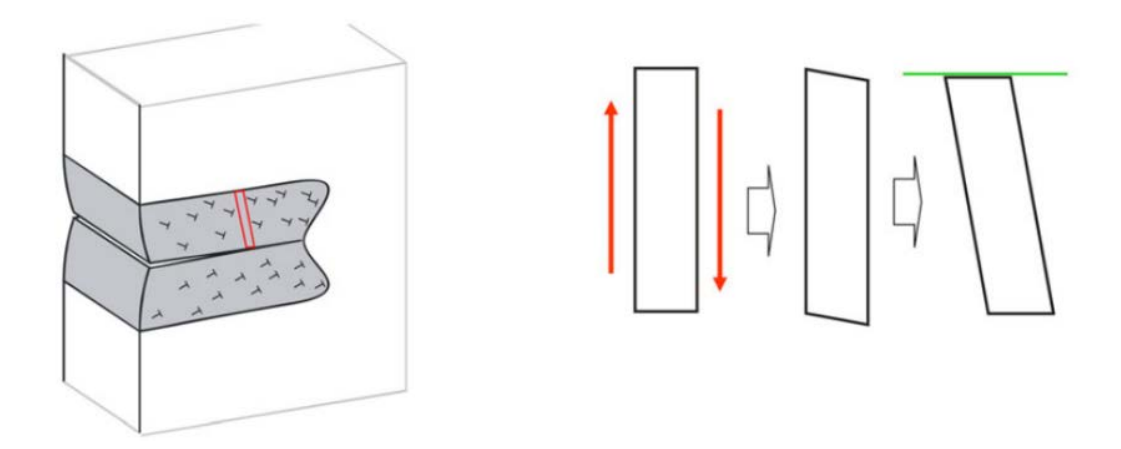

*Fig. 1.11:* a sinistra sono rappresentate le dislocazioni che sotto lo stato di PL *s* scorrono verso *l'apice di cricca e di conseguenza determinano la rotazione dei volumetti elementari di materiale rappresentati a destra [10].*

In figura 1.12 è possibile apprezzare le differenze prodotte dai due stati di sollecitazione. Nel caso  $di$  PL $\sigma$  l'effetto principale è l'allungamento del materiale che va ad interessare una ampia zona della superficie di cricca formata (fig.1.12b), mentre con il PL $\varepsilon$  si ha un modesto apporto di materiale in prossimità della radice di cricca (fig. 1.12a). Consegue che l'effetto di chiusura per plasticizzazione  $\dot{\text{e}}$  maggiore nel caso del PL $\sigma$  piuttosto del PL $\epsilon$  [5]. Uno stato di PL $\sigma$  interessa maggiormente provini di piccolo spessore, mentre il PL $\varepsilon$  lo si individua nei provini con spessore elevato.

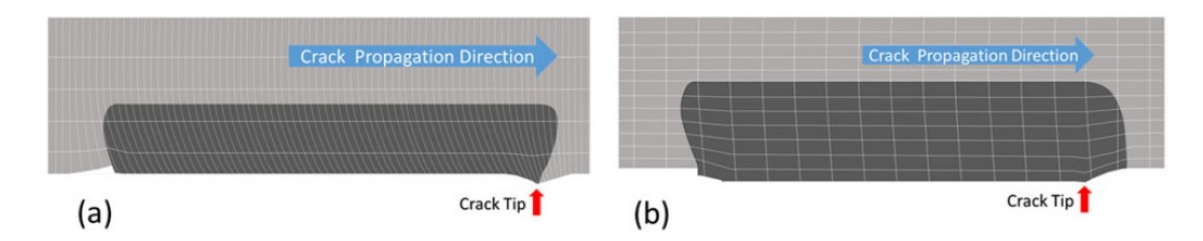

*Fig.1.12: rappresentazione dell'effetto della parte plasticizzata nella superficie di cricca. a) il PL produce la rotazione dei volumetti elementari e si crea in prossimità della radice di cricca una gobba; b) il PL definisce un allungamento globale del materiale che interessa tutta la zona plasticizzata. In entrambi i casi si osserva un apporto di materiale più o meno accentuato rispetto al piano di propagazione della cricca [10]*

In entrambi i casi si ha la formazione di una superficie di cricca irregolare che non determina l'apertura e la chiusura in corrispondenza di un carico applicato nullo.

#### <span id="page-17-0"></span>**1.4.2 Chiusura della cricca indotta dalla rugosità**

Come già introdotto la propagazione della cricca definisce una superficie irregolare. La chiusura della cricca a causa della rugosità è riportata in figura 1.13. Anche se a livello macroscopico il componente è caricato a modo I, a causa di anisotropie e irregolarità, a livello microscopico si ha lo svilupparsi anche di modo II e modo III che portano a contatto le superfici causandone la chiusura.

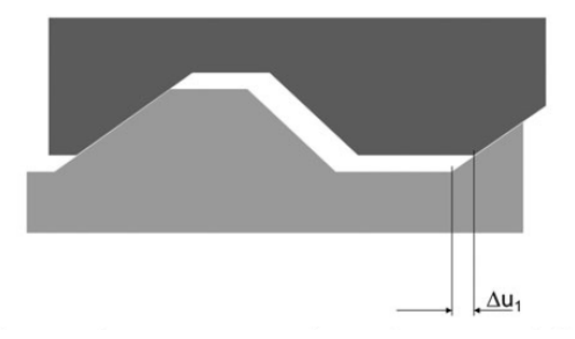

*Fig.1.13: rappresenta le asperità presenti sulla superficie della cricca. Lo spostamento*  $\Delta u_1$  *è causato dall'effetto locale del modo II che porta a contatto le superfici.[10]*

La percentuale dell'effetto di chiusura legato alla rugosità dipende dalla struttura cristallina del materiale.

#### <span id="page-17-1"></span>**1.4.3 Chiusura della cricca indotta dall' ossidazione**

L'ossidazione o prodotti dovuti alla corrosione hanno generalmente un volume specifico maggiore rispetto a quello del materiale di partenza. Nel caso in cui il componente si trovi in un ambiente umido e a temperatura ambiente, si può formare sulla superficie della cricca uno strato di ossido che è generalmente nell'ordine dei nanometri. Tale spessore non va in nessun modo ad influenzare la propagazione della cricca. Tuttavia, a causa del carico ciclico lo strato di ossido viene rotto e successivamente riformato, creando in alcuni punti della superficie degli agglomerati di ossido che contribuiscono alla chiusura della cricca. L'effetto dell'ossidazione dipende dal rapporto di ciclo R ed è più accentuato per bassi valori di R (vedi fig.1.14):

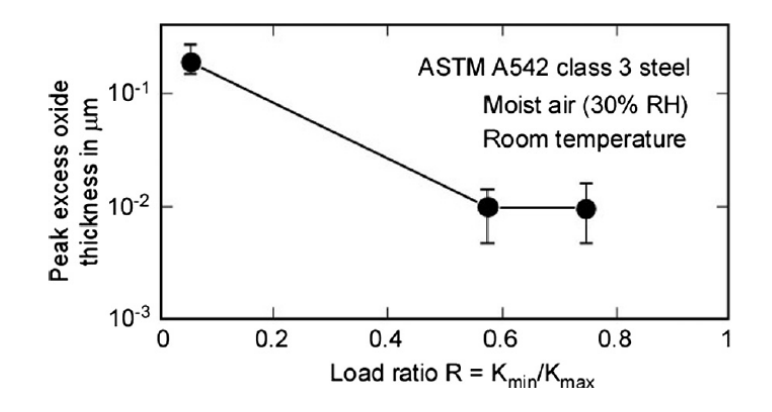

*Fig.1.14: andamento dello strato di ossido al variare del rapporto di ciclo [11]*

L'effetto della chiusura nella propagazione della cricca può essere descritto dal seguente parametro adimensionale:

$$
U = \frac{\Delta K_{eff}}{\Delta K}
$$

 $(1.24)$ 

con AK<sub>eff</sub> definito dall'eq.1.23. Riportando l'andamento di U al variare della dimensione della cricca a si ha che all'innesco della cricca il suo valore è unitario, poiché i fenomeni di chiusura si sviluppano solo durante la propagazione. Infatti, si osserva che al crescere di  $\Delta$ a si ha una diminuzione di U, fino ad arrivare ad un valore limite pari ad U<sub>LC</sub> per il quale l'effetto di chiusura ha raggiunto la saturazione (vedi fig.1.15). U<sub>LC</sub> denota che si ha il passaggio ad una cricca lunga.

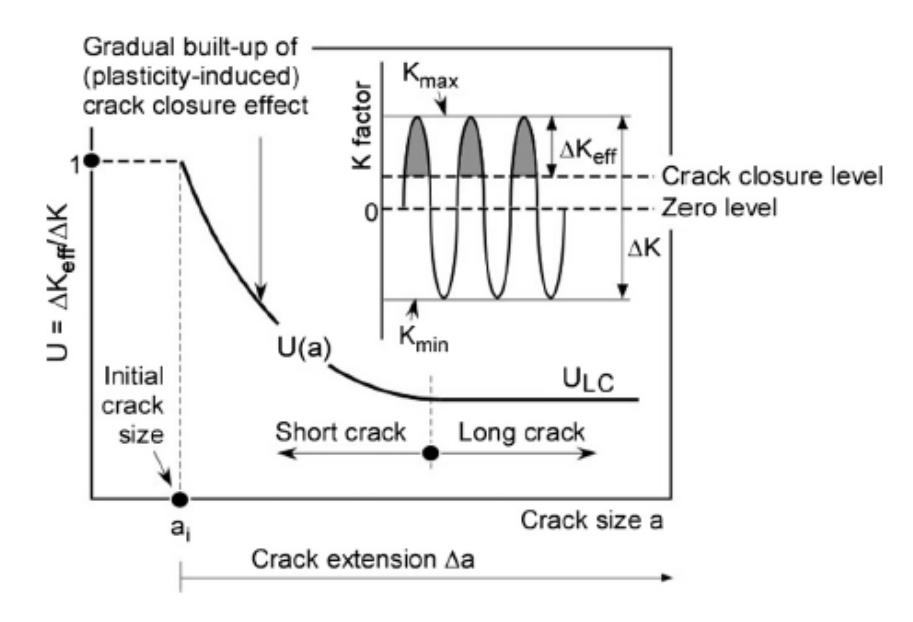

*Fig.1.15: andamento di U al crescere della cricca a [5]*

#### <span id="page-18-0"></span>**1.5 Determinazione della curva R**

La curva R viene determinata andando a studiare la propagazione della cricca in un provino intagliato. Dopo aver creato una vera cricca nel provino con una serie di cicli in compressione (compression pre-cracking), si applica un carico crescente come riportato in figura 1.16:

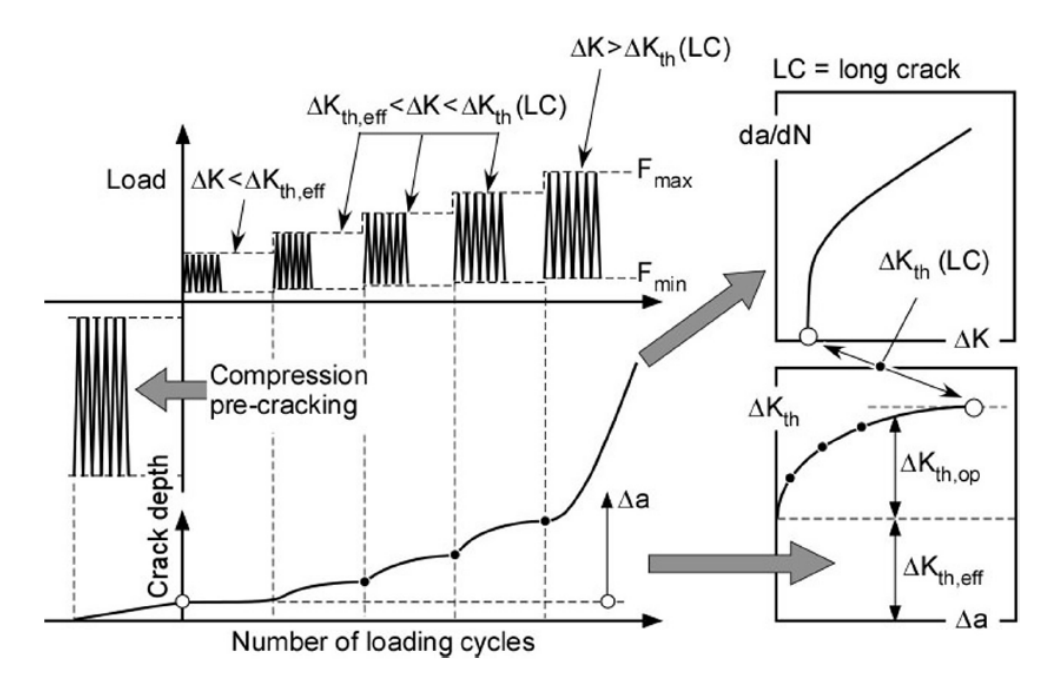

*Fig.1.16: schema di carico per ottenere la curva R [12]*

K viene mantenuto costante finché non si ha l'arresto della cricca dovuto agli effetti di chiusura (in altri casi invece di condurre la prova in controllo di  $\Delta K$  si procede in controllo di forza, per cui viene mantenuto costante il range di forza AF applicato). Dopo aver riportato i dati rilevati di Aa e AK nel grafico della curva R, si incrementa il carico per la successiva propagazione della cricca. Questa procedura viene ripetuta fin tanto che la cricca non diventa lunga, registrando il valore  $\Delta K_{th,LC}$  e per il quale la cricca non subisce ulteriori arresti.

La curva R è ottenuta utilizzando un unico provino, ma per evitare gli effetti di chiusura dovuti alla rugosità e all'ossidazione, effetti non quantificabili, in alcuni casi è bene utilizzare più provini. Tutti questi provini hanno la stessa geometria, ma vengono sottoposti a diversi  $\Delta K$  che determinano  $\Delta a$ differenti. La curva R così determinata non ha considerevoli differenze rispetto alla curva definita con un solo provino, come affermano Zerbst and Madia [13].

Per poter determinare una curva R ripetibile è necessario porre particolare attenzione a come eseguire il pre-cracking e alla geometria dell'intaglio.

#### <span id="page-19-0"></span>**1.5.1 Pre-cracking**

Il pre-cracking è la realizzazione di una vera e propria cricca nel provino intagliato. La cricca viene creata con una serie di cicli di carico di completa compressione, come riportato in figura 1.16. Questa modalità è da preferirsi rispetto a una pre-cricca ottenuta con cicli di trazione, poiché in questo modo si garantisce nella fase iniziale della prova una cricca aperta, priva di effetti di chiusura e con tensioni residue ridotte.

La propagazione di una cricca avviene solo quando quest'ultima tende ad essere aperta. Anche se il provino è soggetto a carichi di compressione, per la presenza dell'intaglio si forma in corrispondenza del suo apice una zona plastica ciclica con tensioni residue di trazione (vedi fig. 1.17):

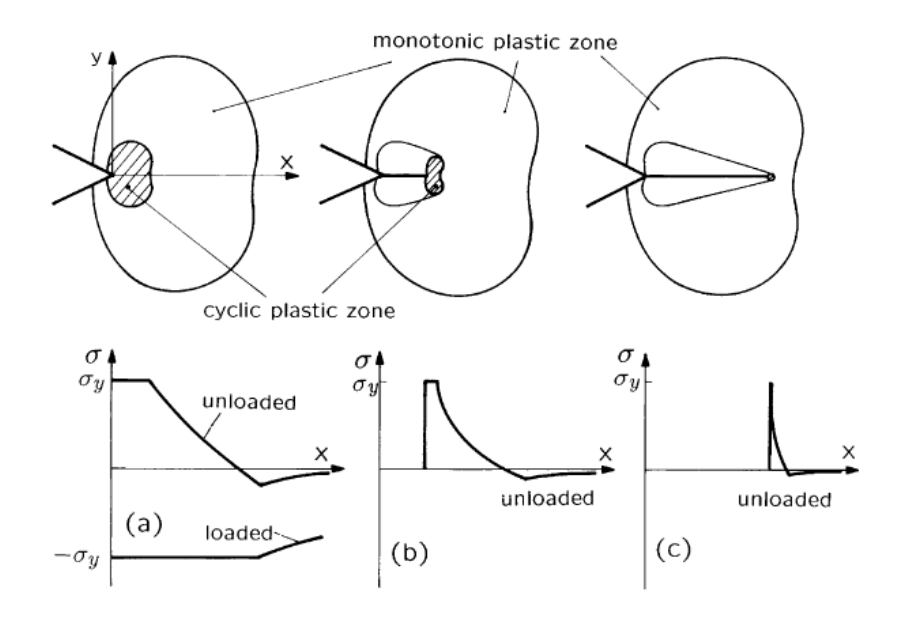

*Fig.1.17: sviluppo della pre-cricca con cicli di pura compressione. a) fase iniziale di carico con formazione della zona plastica monotona e della zona plastica; b) propagazione della cricca; c) arresto della pre-cricca con esaurimento della zona plastica ciclica [15]*

nella fase iniziale di carico si forma una zona plastica monotona. Parte di tale zona nella fase di scarico viene convertita in una zona plastica ciclica soggetta ad una tensione di trazione che determina l'innesco della cricca (fig.1.17a). Nella propagazione della cricca, la zona plastica ciclica scorre all'interno della zona monotona, rimanendo in corrispondenza dell'apice cricca e riducendo la dimensione. Invece, la zona monotona mantiene dimensioni invariate (fig.1.17b). La pre-cricca è estremamente influenzata dalla dimensione della zona plastica monotona, infatti quando si è nella sua prossimità la zona plastica ciclica si è quasi esaurita, determinando l'arresto della cricca (fig. 1.17c). La zona plastica monotona può essere stimata con la seguente espressione:

$$
r_c = \frac{\pi}{8} \left( \frac{|K_{CP}|}{\sigma_s} \right)^2 \,[m]
$$

(1.25)

dove:  $r_c$  è il raggio della zona plastica,  $K_{CP}$  è il valore massimo in modulo dei cicli di compressione e  $\sigma_s$  è la tensione di snervamento del materiale.

La zona plastica ciclica residua deve essere la più contenuta possibile, poiché potrebbe influenzare la curva R. In figura 1.18 sono riportate più curve R ottenute da Taberning et al. [14] per lo stesso materiale, ma variando i parametri per realizzare la pre-cricca in compressione:

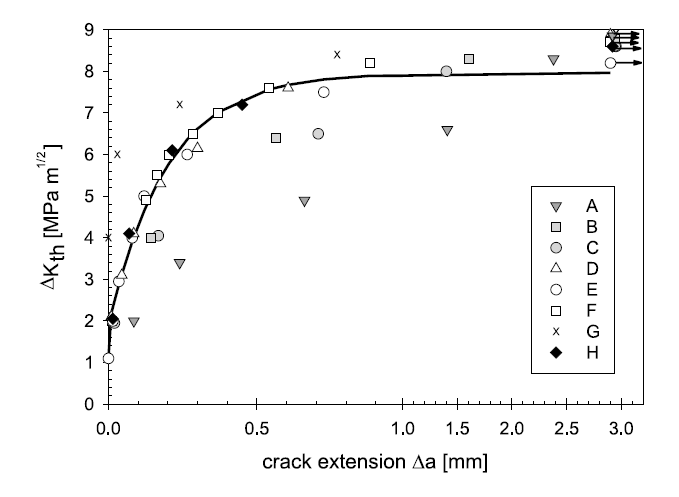

*Fig.1.18: confronto di più curve R ottenute per lo stesso materiale ma variando il carico e il numero di cicli per ottenere la pre-cricca [14]*

Taberning et al., ha dimostrato che per contenere la zona plastica residua e quindi ottenere una curva R ripetibile, si deve adottare un AK contenuto ed eseguire un numero considerevole di cicli di compressione in modo da garantire un completo sviluppo della cricca (nelle prove gli autori hanno utilizzato dei provini di alluminio 359 T6 rinforzato con il 20% di particelle di SiC e hanno individuato che con  $\Delta K$  di 8 Mpa m<sup> $\gamma/2$ </sup>, 50000 cicli e R=20 è possibile ottenere una pre-cricca con degli stress residui che non influenzano la curva R; fig. 1.14 provini D, E, F).

Per ottenere la cricca con dei carichi molto bassi è necessario avere un intaglio molto acuto. Taberning et al. [14] hanno realizzato nei loro provini un intaglio con un raggio dell'ordine dei 10-20m. Per ottenere questo intaglio hanno usato il razor blading polishing tecnique. Un intaglio così acuto consente anche di contenere l'estensione della pre-cricca (generalmente è due volte il raggio dell'intaglio, come riportato in [14]) necessaria ad eliminare gli effetti di intaglio che influirebbero nel SIF. Per materiali altro resistenziali, a causa della ridotta zona plastica (vedi eq. 1.17), la pre-cricca che si viene a formare, può non essere sufficiente per eliminare gli effetti di intaglio, come riportato in  $[14]$ .

#### <span id="page-21-0"></span>**1.5.2 Geometria dell'intaglio**

Non vi è ancora una normativa che definisca come ricavare la curva R in maniera univoca. Si può far riferimento alla normativa ISO 12108 [16] e ASTM E647 [17] per definire la geometria del provino e dell'intaglio. L'intaglio può essere realizzato attraverso diverse tecniche, ma quella più utilizzata è l'elettroerosione (EDM-electro discarge machining).

La normativa ASTM [17] richiede di verificare che l'inviluppo che parte dall'apice della pre-cricca e ha un apertura di 30° con larghezza massima pari a W/16, sia tale da contenere tutto l'intaglio, quindi compresa anche la parte creata con il razor blading(fig.1.19).

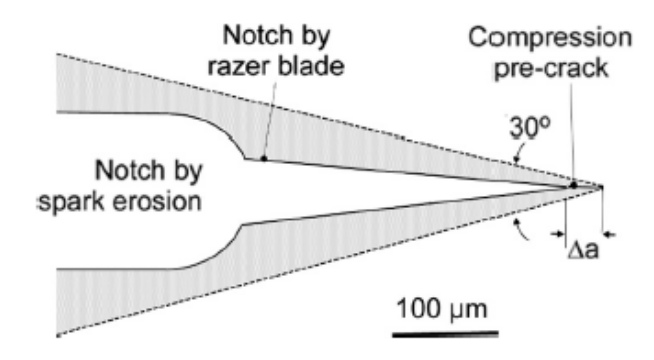

*Fig.1.19: rappresentazione schematica di come deve essere realizzato l'intaglio e la pre-cricca in modo da soddisfare la richiesta che l'inviluppo tratteggiato non intersechi le superfici dell'intaglio realizzato da EDM e razor blading (l'immagine è stata ricavata da [15], ma è riferita alla normativa ASTM)*

#### <span id="page-21-1"></span>**1.5.3 Avvertenze per l'esecuzione della prova**

Maierhofer et al. [15] consigliano di prestare attenzione nella fase di fissaggio del provino alla macchina di prova, poiché si deve evitare l'introduzione di flessioni secondarie o disallineamenti, i quali influiscono nella propagazione della cricca, portando a risultati non conservativi. Questi effetti sono ancora più evidenti con rapporti di ciclo R negativi.

L'applicazione del carico è un ulteriore aspetto fondamentale da controllare nella fase di prova. Devono essere evitati tutti i sovraccarichi nella fase iniziale, poiché aumentano l'effetto di chiusura dovuto alla plasticizzazione (vedi fig.1.20), causando un rallentamento nella crescita della cricca o addirittura un arresto prematuro.

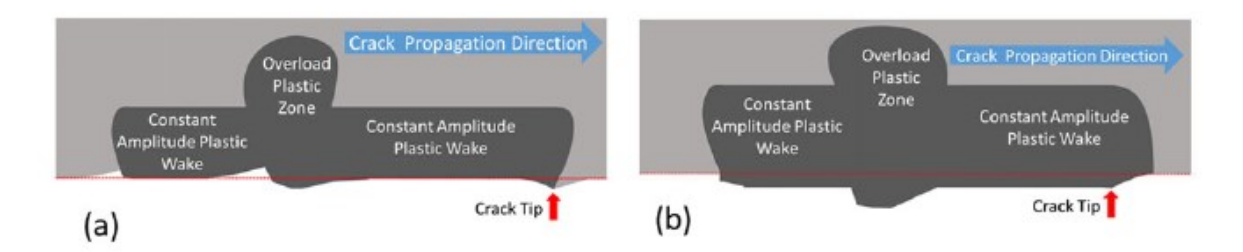

*Fig.1.20: il sovraccarico produce una maggiore plasticizzazione del materiale e quindi anticipa la chiusura della cricca. a) rappresenta il fenomeno con il PL; b) rappresenta il fenomeno con il*   $PL \sigma$ [10]

Per evitare i sovraccarichi nella fase iniziale della prova, viene consigliato da [15] di portare il carico a un valore significativo e poi farlo crescere ad un ampiezza che è alcune volte inferiore rispetto a quella di prova. A questo punto, aumentare il carico per step fino a portarlo al valore desiderato. Come riportato in precedenza, nel caso in cui si utilizzi un solo provino e la prova richieda diversi giorni, si deve verificare che non si ossidino le superfici di cricca, in quanto aumenterebbero gli effetti di chiusura portando alla determinazione di una curva R non idonea (vedi fig.1.21):

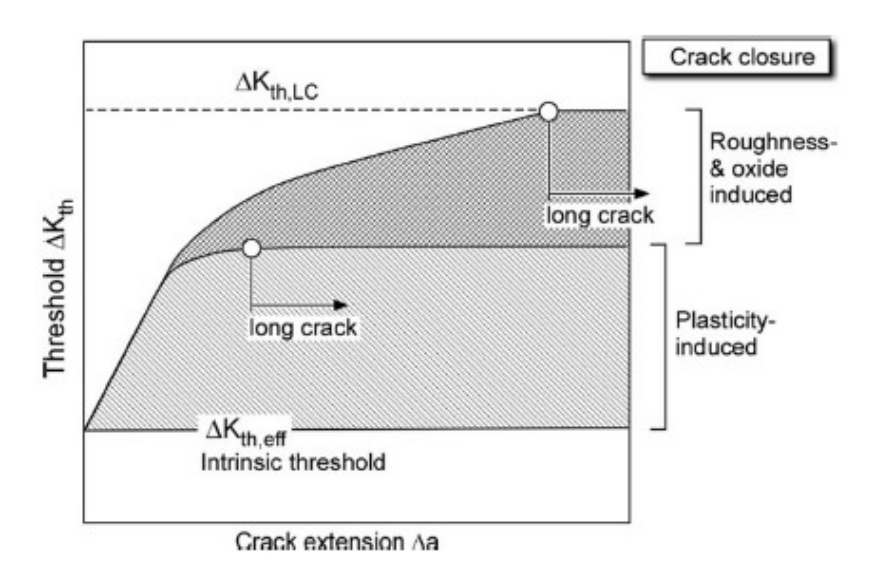

*Fig.1.21: influenza dei diversi effetti di chiusura nella determinazione della curva R [15]*

Un altro problema messo in evidenza da [15] è l'effetto dei lunghi periodi in cui la cricca ha velocità di propagazione molto bassa (cricca quasi statica) i quali influiscono sul valore di soglia e sono un maggiore incentivo per la formazione di ossido. Per evitare questo effetto ci sono due possibili soluzioni. La prima è quella di utilizzare degli incrementi di carico più elevati in seguito ad ogni arresto, in modo da garantire la propagazione della cricca. Tambering e Pippan [12] suggeriscono di effettuare degli incrementi di carico che siano almeno del 10%. La seconda invece, è di utilizzare più provini, come è riportato in [13].

#### <span id="page-22-0"></span>**1.5.4 Stima di d<sup>1</sup> e d<sup>2</sup>**

Le lunghezze di cricca  $d_1$  e  $d_2$  sono due valori limite. Il primo indica il limite superiore delle microcricche ed è una proprietà del materiale; mentre il secondo definisce la separazione tra cricche corte e cricche lunghe.

La stima del parametro d<sub>1</sub> può essere effettuata considerando il diagramma di KT (vedi fig.1.22). Infatti,  $d_1$  può essere determinato sostituendo all'equazione 1.15 il  $\Delta K_{th}$  con il  $\Delta K_{th,eff}$ , eliminando così gli effetti di chiusura:

$$
d_1 = \frac{1}{\pi} \left( \frac{\Delta K_{th,eff}}{\alpha \Delta \sigma_0} \right)^2 [m]
$$
\n(1.26)

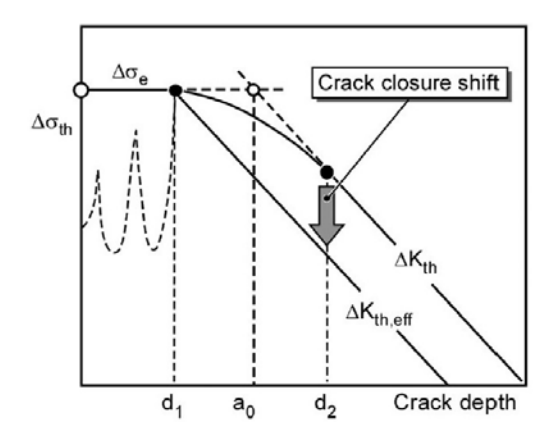

*Fig.1.22: diagramma di Kitagawa-Takahashi modificato per la stima di d<sup>1</sup> [5]*

d<sup>1</sup> è il valore limite delle cricche microstrutturali, quindi è in qualche modo legato alle caratteristiche del reticolo cristallino del materiale, i cui bordi grano fungono da barriera contro la propagazione di questo tipo di cricca. Per questo motivo alcuni autori sostengono che la stima di d<sub>1</sub> può essere effettuata considerando la microstruttura del materiale. L'articolo di Zerbst et al. [5] riporta che una buona stima di d<sub>1</sub> per gli acciai basso-legati è di 50 µm.

La determinazione sperimentale di d2 non è semplice a causa della graduale transizione della curva R al suo limite superiore. Diventa ancora più complicato quando si conducono prove con un basso rapporto di ciclo, nelle quali non è possibile considerare come predominante solo l'effetto di chiusura per plasticizzazione (vedi fig.1.17). Come è riportato in [5], una possibile stima di d<sub>2</sub> è definita da una misura conservativa proposta da Taylor [18]:

$$
d_2 = \max\left\{\begin{matrix}10 \ \bar{d} \\ 10 \ \omega^* \end{matrix}[m]\right\} \tag{1.27}
$$

dove  $\bar{d}$  è il valore medio della dimensione del grano o in altri casi una distanza rilevante della microstruttura, come la distanza tra la martensite o tra le inclusioni; mentre  $\omega^*$  è la zona plastica ciclica per un dato livello di carico.  $\omega^*$  può essere stimata dalla formula di Tirosh and Peles [19]:

$$
\omega^* \approx \frac{1}{30\pi} \left(\frac{K_I}{\sigma_s}\right)^2 [m] \tag{1.28}
$$

#### <span id="page-23-0"></span>**1.5.5 Influenza del rapporto di ciclo e della dimensione del grano cristallino**

A parità di materiale, al variare del rapporto di ciclo R varia l'andamento della curva R. In figura 1.23 si vede che all'aumentare del rapporto di ciclo la curva R si abbassa e diminuisce la sua pendenza nel tratto iniziale:

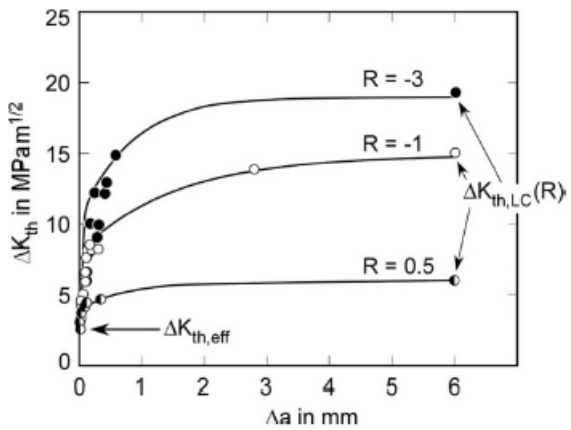

*Fig.1.23: Curva R ottenuta per l'acciaio 25CrMo4 variando il rapporto di ciclo [20]*

questa dipendenza è legata alla variazione degli effetti di chiusura al variare di R. Se si considera solo la presenza dell'effetto di chiusura dovuto alla plasticizzazione, allora all'aumentare di R questo effetto si riduce, fino ad annullarsi per valori maggiori del valore critico del rapporto di ciclo R<sub>c</sub> (vedi fig. 1.24), per il quale la cricca e sempre aperta e il  $\Delta K_{th}$  è pari al  $\Delta K_{th,eff}$ . Come riporta [5] quando R tende ad uno, è possibile considerare  $\Delta K_{th}$  uguale a  $\Delta K_{th,eff}$ .

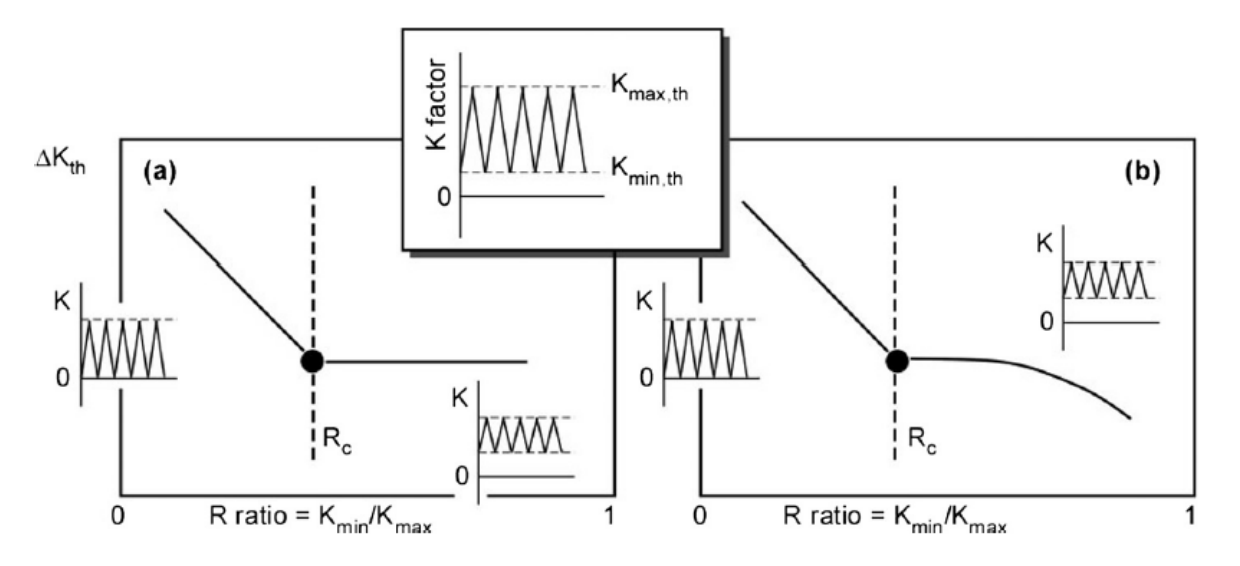

*Fig.* 1.24: a) andamento ideale di  $\Delta K_{th}$  al variare di R; b) andamento reale di  $\Delta K_{th}$  [21]

Anche la dimensione dei grani cristallini del materiale hanno un influenza nella forma della curva R. In figura 1.25 è riportato un esempio ricavato per l'ARMCO. L'ARMCO con un grano cristallino di 10 um ha caratteristiche resistenziali migliori rispetto all'ARMCO con grano da 500 µm, queste caratteristiche fan sì che la zona plastica sia minore, determinando uno sviluppo più veloce dell'effetto di chiusura plastica. Infatti, dalla figura 1.25, si vede che la curva R dell'ARMCO con grano da 10  $\mu$ m è più pendente è più bassa. Infine, un grano più grande (ARMCO con grano da 500 µm) comporta effetti di chiusura per rugosità notevoli.

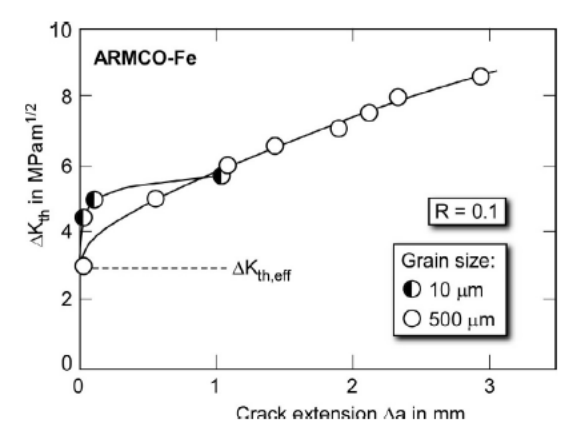

*Fig.1.25: dipendenza della curva R dalla dimensione del grano cristallino per l'ARMCO [22]*

#### <span id="page-25-0"></span>**BIBLIOGRAFIA**

**[1]** Atzori B. Appunti di Costruzione di macchine 2° edizione Libreria internazionale Cortina Padova **[2]** Kitagawa H, Takahashi S. Applicability of fracture mechanics to very small cracks or the cracks in the early stage. In: Proc of 2nd int conf mech behave mater, Boston. Cleveland (OH): ASM; 1976. p. 627–31.

**[3]** El Haddad MH, Smith KN, Topper TH. Fatigue crack propagation of short cracks. Trans ASME J Engng Mater Technol 1979; 101 :42–6.

[4] Miller KJ. The two thresholds of fatigue behavior. Fatigue Fract Engng Mater Struct, 1993;16:931- 9.

**[5]** Uwe Zerbst, Michael Vormwald, Reinhard Pippan, Hans-Peter Gänser, Christine Sarrazin-Baudoux, Mauro Madia. About the fatigue crack propagation threshold of metals as a design criterion - A review. Engineering Fracture Mechanics 153 (2016) 190–243

**[6]** Pippan R, Riemelmoser FO. Modelling of fatigue growth: dislocation models. In: Ritchie RO, Murakami Y, editors. Comprehensive structural integrity; volume 4: cyclic loading and fracture. Elsevier; 2003. p. 191–207.

**[7]** Wasen J, Heier E. Fatigue crack growth thresholds – t he influence of Young's modulus and fracture surface roughness. Int J Fatigue 1998; 20:737– 42.

**[8]** Jürgen Maierhofer, Stefan Kolitsch, Reinhard Pippan, Hans-Peter Gänser, Mauro Madia, Uwe Zerbst. The cyclic R-curve – Determination, problems, limitations and Application. Engineering Fracture Mechanics 198 (2018) 45–64

**[9]** James MN, Knott JF. An assessment of crack closure and the extent of the short crack regime in Q1N (HY80) steel. Fatigue Fract Engng Mater Struct, 1985;8:177–91.

**[10]** R. Pippan, A. Hohenwarter. Fatigue crack closure: a review of the physical phenomena. Fatigue Fract Engng Mater Struct, 2017, 40, 471–495.

**[11]** Suresh S, Ritchie RO. On the influence of environment on the load ratio dependence of fatigue thresholds in pressure vessel steel. Engng Fract Mech, 1983;18:785–800.

**[12]** Tabernig B, Pippan R. Determination of the length dependence of the threshold for fatigue crack propagation. Engng Fract Mech, 2002;69:899–907.

**[13]** Zerbst U, Madia M. Fracture mechanics based assessment of the fatigue strength: approach for the determination of the initial crack size. Fatigue Fract Engng Mater Struct 2014.

**[14]** B. Tabernig, R. Pippan. Determination of the length dependence of the threshold for fatigue crack propagation. Engineering Fracture Mechanics 69 (2002) 899–907

**[15]** Jürgen Maierhofer, Stefan Kolitsch, Reinhard Pippan, Hans-Peter Gänser, Mauro Madia, Uwe Zerbst. The cyclic R-curve – Determination, problems, limitations and application. Engineering Fracture Mechanics 198 (2018) 45–64.

**[16]** ISO 12108:2018

**[17]** ASTM-13a

**[18]** Taylor D. Fatigue thresholds. Butterworth & Co. Publ.; 1989.

**[19]** Tirosh J, Peles S. Bounds to the fatigue threshold in metals. J Mech Phys Solids 2001; 49:1301- 22.

**[20]** Maierhofer J, Pippan R, Gänser H-P. Modified NASGRO equation for physically short cracks. Int J Fatigue 2014; 59:200–7.

**[21]** Boyce BL, Ritchie RO. Effect of load ratio and maximum stress intensity on the fatigue thresold in Ti–6Al–4V. Engng Fract Mech 2001;68:129–47.

**[22]** Pippan R. Threshold value for engineering application. In: Proceedings 6th interntional fatigue congress. Berlin; 1996. p. 419–30.

# **CAPITOLO 2**

# **Analisi numerica del SIF**

#### <span id="page-26-2"></span><span id="page-26-1"></span><span id="page-26-0"></span>**2.1 Introduzione dei metodi FEM**

I dati sperimentali del K<sub>I</sub> che verranno ottenuti durante le prove saranno confrontati con i valori ricavati da analisi numeriche condotte per campioni SENB. Per questo motivo di seguito si analizzano tre metodi numerici per il calcolo dello SIF. I metodi analizzati sono:

- La definizione dello stress intenisty factor:
- Il peak stress method PSM;
- Il Fracture Tool di Ansys Workbench

Per confrontare i tre metodi si ricava il valore del K<sub>I</sub> per la seguente piastra con cricca di lunghezza a (fig. 2.1). Il valore di a è variabile tra 1 a 20 mm per cui si sono ottenuti 20 valori del SIF.

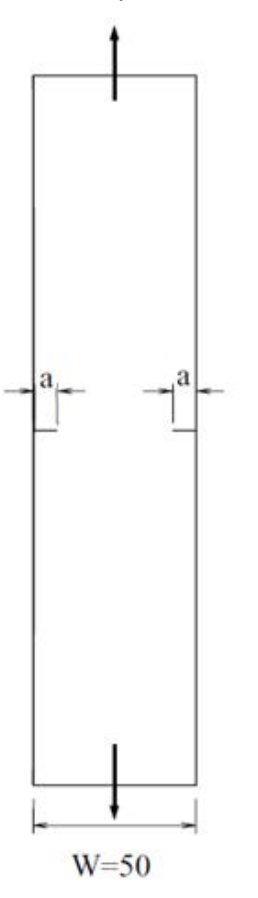

*Fig. 2.1: Geometria della piastra utilizzata nei tre metodi FEM per il calcolo dello stress intensity factor*

Il carico applicato è un tensione in direzione come in figura 2.1 di 1 MPa, mentre il materiale considerato ha modulo elastico E di 206000 MPa e coefficiente di Poisson  $\vee$  di 0.3.

#### <span id="page-26-3"></span>**2.2 Definizione del K<sup>I</sup>**

Le definizione dello SIF è riportata nel capitolo precedente dall' equazione 1.2. Per poter utilizzare la definizione a livello numerico si deve creare una mesh regolare e molto fitta in prossimità dell'apice di cricca (dimensione della mesh d= 10<sup>-4</sup>-10<sup>-5</sup>), come riportato in [1], in modo da cogliere la singolarità del campo tensionale.

Di seguito viene descritta a livello esemplificativo la procedura utilizzata in Ansys Mechanical APDL R 19.3 per determinare il valore di K<sub>I</sub> in una piastra con cricca  $a=5$  mm (vedi fig. 2.1).

La piastra è un elemento principalmente bidimensionale, per cui si è scelta un'analisi 2D. La geometria utilizzata nella simulazione sfrutta le caratteristiche di simmetria rispetto al piano verticale e trasversale, perciò si è modellata solo un quarto di piastra.

#### Preparazione della mesh

- è stato utilizzato l'elemento PLANE 182 che è un elemento piano con nodi in corrispondenza dei vertici. Per questo elemento si sono inoltre impostate le opzioni:
	- K1: Simple Enhanced Strn. L'opzione evita lo shear locking
	- K3: Plane Strain. Con questa opzione si ipotizza che il componente sia sollecitato da un campo di deformazione piana.
- In prossimità della apice della cricca si sono create una serie di aree guida che agevolano la creazione di una mesh regolare e fitta (fig. 2.2).

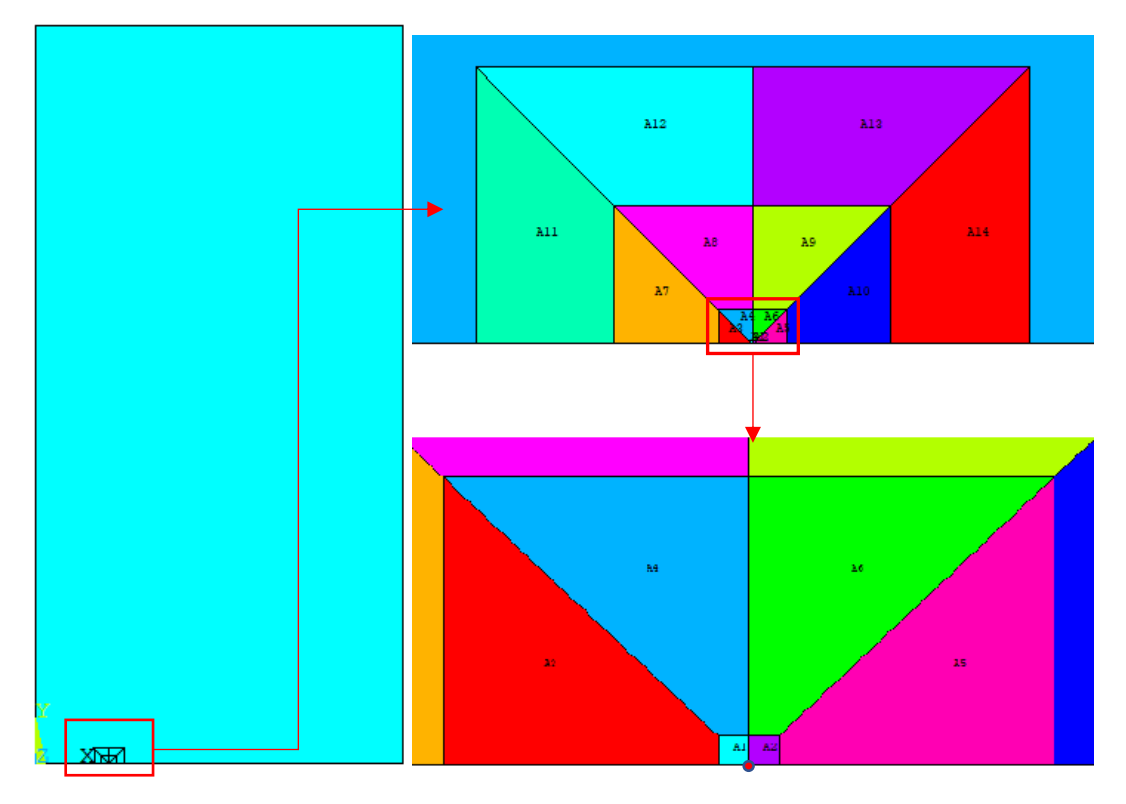

*Fig. 2.2: Suddivisione delle aree in corrispondenza dell'apice della cricca. L'apice cricca è individuato dal punto rosso.*

Le dimensioni dei lati dei diversi quadrati sono riportate in figura 2.3:

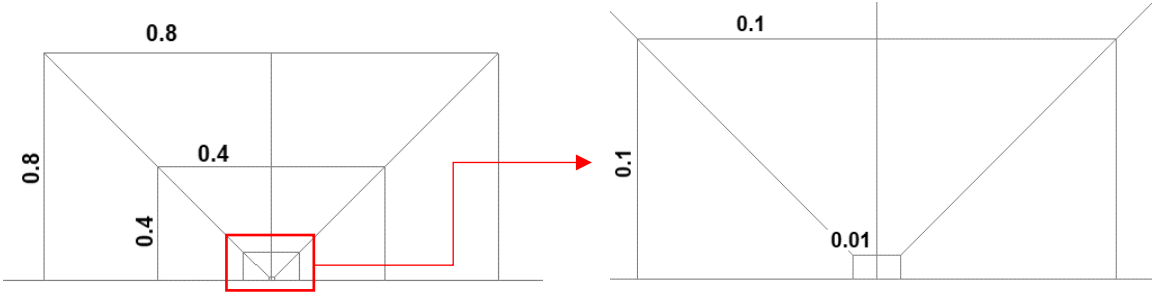

*Fig. 2.3: dimensioni delle aree di controllo ad apice cricca. I valori sono in millimetri*

• Si è forzata la dimensione della mesh andando a suddividere manualmente le diverse linee (fig. 2.4):

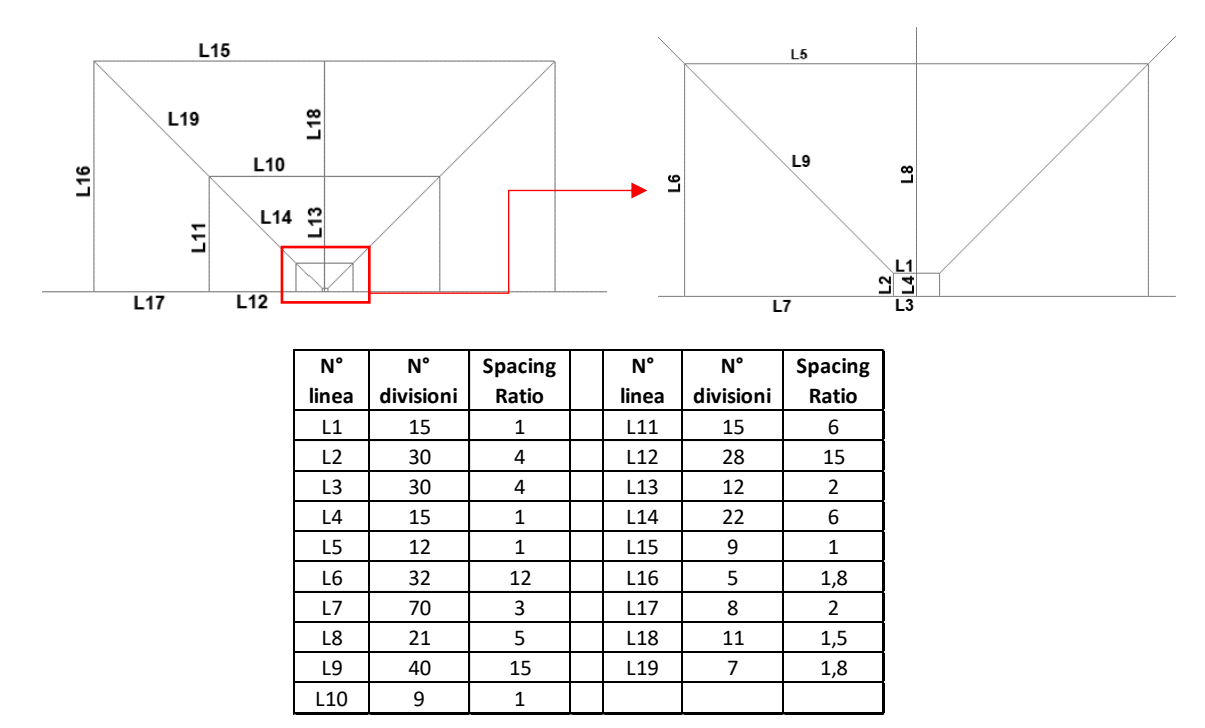

*Fig.2.4: suddivisione delle diverse linee che definiscono l'area guida. La suddivisione delle linee della parte destra dell'area è simmetrica.*

• La mesh ottenuta è riportata in fig. 2.5:

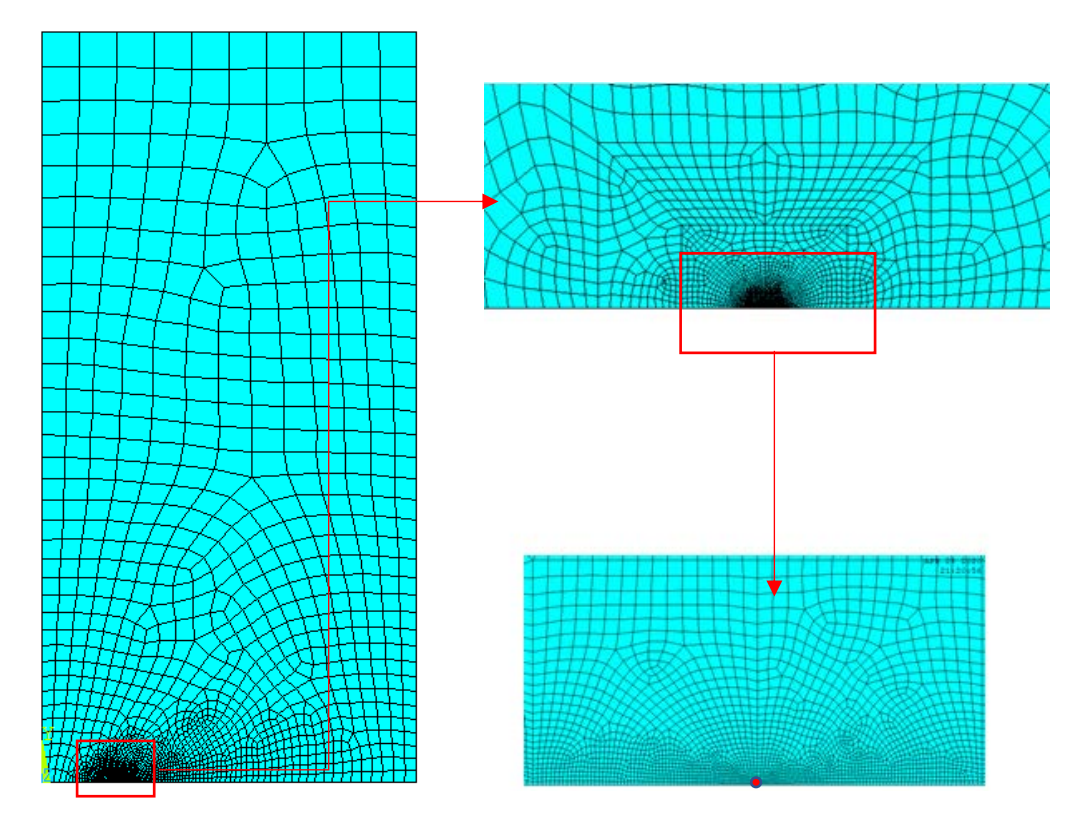

*Fig. 2.5: Configurazione della mesh in prossimità dell'apice di cricca. L'apice è definito dal punto rosso.*

Seguendo questa procedura la dimensione della mesh che si ottiene in corrispondeza dell'apice cricca e pari a d=  $1.53$  10<sup>-4</sup> mm.

#### Determinazione dello Stress Intensity Factor

Applicata la tensione di 1 MPa sull'estremo superiore della parte di piastra modellata e considerato il sistema di riferimento in corrispondenza dell'apice cricca (vedi fig. 2.6A) è possibile ricavare il campo tensionale  $\sigma_{yy}(x)$  (fig. 2.7):

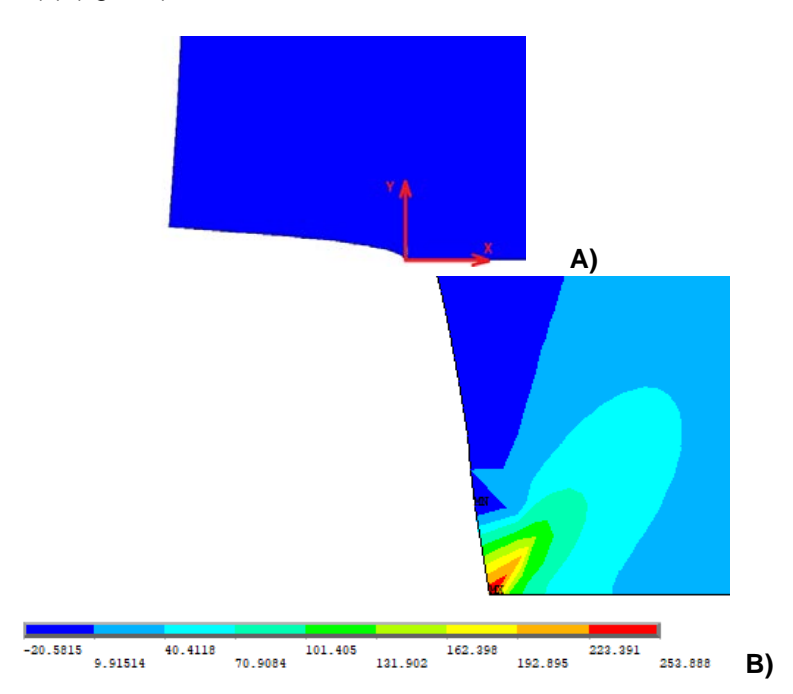

*Fig. 2.6: A) è rappresentata la deformata della cricca e in corrispondenza dell'apice vi è il sistema di riferimento considerato nell'analisi; B) andamento della tensione yy in corrispondenza dell'apice cricca*

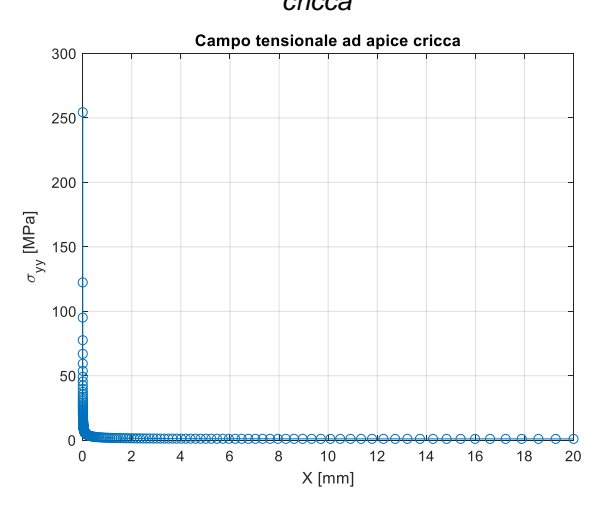

*Fig. 2.7: Andamento delle tensioni*  $\sigma_{yy}$  *in direzione x* 

Da questo grafico si osserva che le tensioni hanno andamento iperbolico, come indicato dall'espressione 1.4a. Secondo tale espressione, il campo tensionale rappresentato in scala logaritmica, dovrebbe essere descritto da una retta con pendenza pari a -0.5. Dall'analisi FEM, le tensioni misurate ai nodi non hanno un andamento puramente lineare (vedi fig. 2.8), questo perché:

• i nodi in prossimità della cricca hanno tensioni inferiore a quelle calcolabili da 1.4a, in quanto la dimensione della mesh è troppo grande per cogliere il vero effetto della cricca;

• i nodi all'estremità opposta della cricca hanno valori maggiori di quelli calcolabili dalla 1.4a, poiché i nodi non sono più influenzati dalla presenza del difetto e la tensione misurata inizia a raccordarsi alla tensione nominale di 1 MPa.

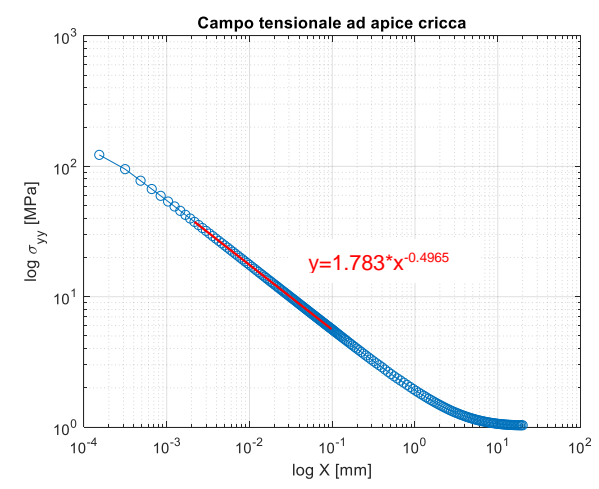

*Fig. 2.8: campo tensionale in prossimità della cricca in scala doppio logaritmica*

Per determinare la validità la zona di validità del campo tensionale singolare, si sono presi tutti i nodi che definiscono una pendenza della retta interpolante di figura 2.8 circa pari a -0.496 (-0,496≈-0.5). Questi nodi saranno anche considerati per il calcolo del SIF. La determinazione di questi nodi la si è svolta attraverso un codice Matlab riportato in Appendice A che elimina gradualmente i nodi a sinistra e a destra della retta interpolante, fino a raggiungere l'obbiettivo prefissato. In questo caso la validità del campo tensionale legato alla cricca comprende tutti i nodi all'interno dell'intervallo x [0.002165÷0.097884 mm]. Le tensioni di questi nodi sono utilizzate per il calcolo del K<sub>I</sub> secondo l'espressione:

$$
K_{I,i} = \sqrt{2\pi x_i} * \sigma_{yy,i}(x_i) \, [MPa \, mm^{0.5}]
$$

(2.2)

dove  $x_i$  e  $\sigma_{yy,i}$  sono rispettivamente la coordinata rispetto al sistema di riferimento di figura 2.6A e la tensione misurata del i-esimo nodo. I valori del KI,i appartenenti ai nodi dell'intervallo di validità sono evidenziati in figura 2.9 dalla retta rossa:

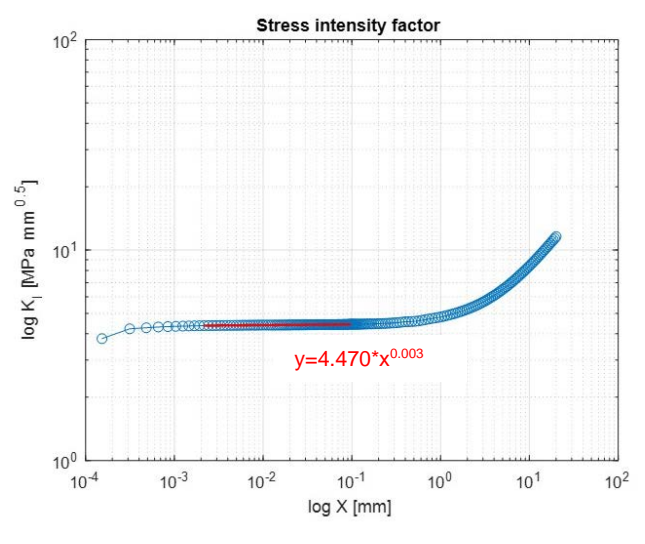

*Fig. 2.9: Andamento dello stress intenisy factor. I valori KI,i definiti dai marker blu sono calcolati per l'intero campo tensionale, ma solo quelli evidenziati dalla retta interpolante rossa sono validi per il calcolo del KI.*

La retta interpolante di figura 2.9 mette in evidenza che i valori di K<sub>I,i</sub> calcolati all'interno del campo tensionale singolare hanno un valore pressappoco costante e definiscono il limite dell'espressione 1.2. Il valore del limite è ottenuto andando a fare la media dei K<sub>I,i</sub> calcolati per i diversi nodi che appartengono all'intervallo evidenziato. Per la cricca di 5 mm questo valore è pari a K<sub>I</sub>=4.425 Mpa\*mm<sup>0.5</sup>. Tutti i dati utilizzati per il calcolo del KI sono riportati in appendice A.

Si è utilizzato lo stesso procedimento per analizzare le diverse dimensioni di cricca che vanno da 1 mm a 20 mm. In figura 2.10 sono riportati i diversi campi tensionali rilevati. All'aumentare della cricca aumenta l'intensità del campo tensionale, poiché a parità di tensione nominale si riduce la sezione resistente della piastra. Con le cricche più corte si può osservare che ad un adeguata distanza dall'apice cricca il campo tensionale singolare con pendenza circa 0.5 si raccorda alla tensione nominale di 1 MPa. Se si prende ad esempio la cricca di dimensione a=1 mm, essa definisce un campo tensionale che ad una distanza x=3.006 mm ha tensione pari a  $\sigma_{\text{w}}$ =1.02 MPa ed è circa uguale a quella nominale.

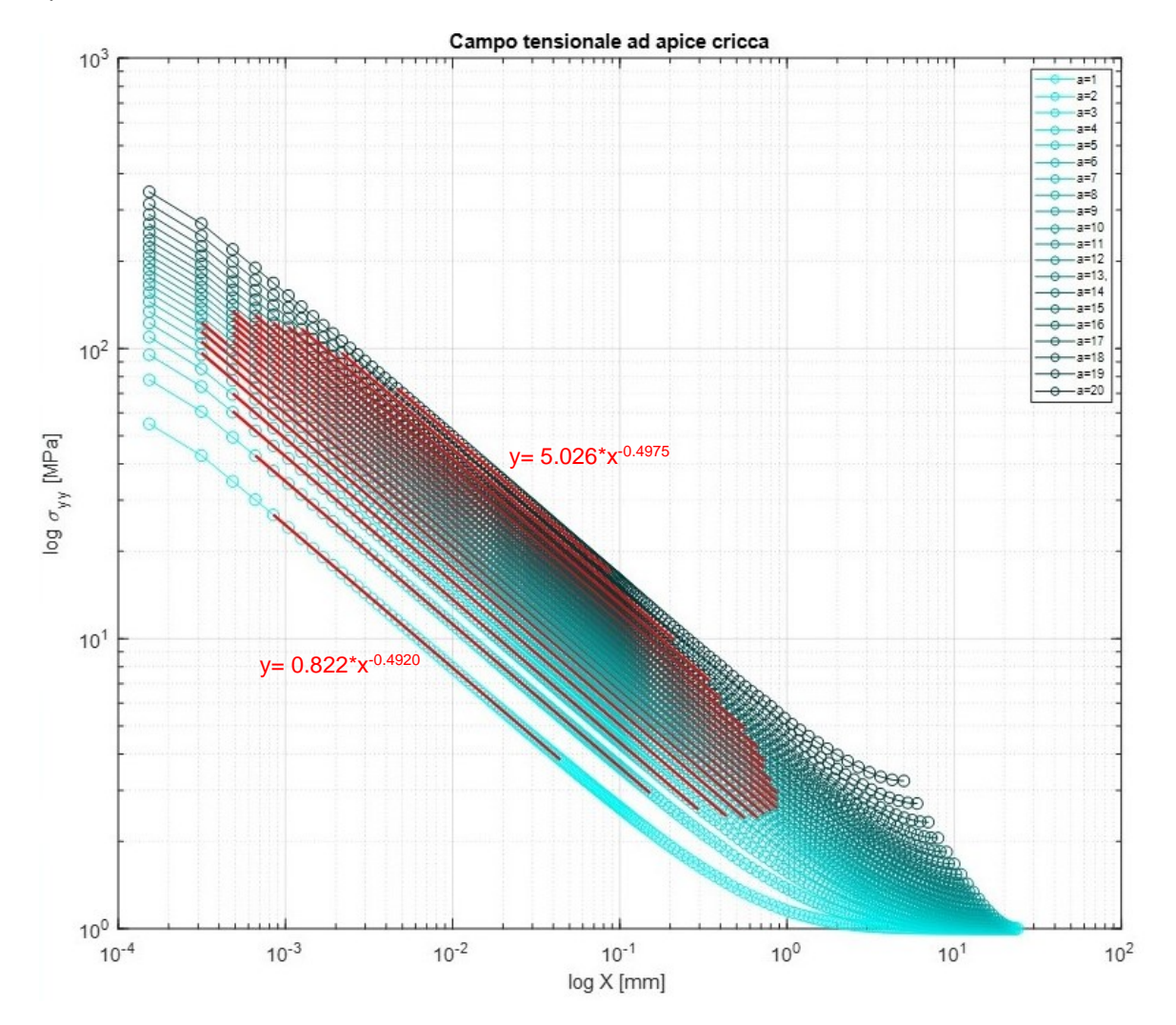

*Fig. 2.10: sono riportati i campi tensionali al variare della dimensione della cricca (a=1÷20 mm). Per ogni andamento vi è riportata una retta interpolante rossa che contraddistingue l'intervallo in cui il campo tensionale è singolare.*

Riferendosi alla figura 2.10, si osserva che la pendenza del campo tensionale è circa costante e lo dimostra il coefficiente angolare della retta legata alla cricca di 1 mm (prima retta in basso) e quella legata alla cricca di 20 mm (ultima retta in alto).

In figura 2.11 è riportato l'andamento dello SIF calcolato per le diverse dimensioni di cricca:

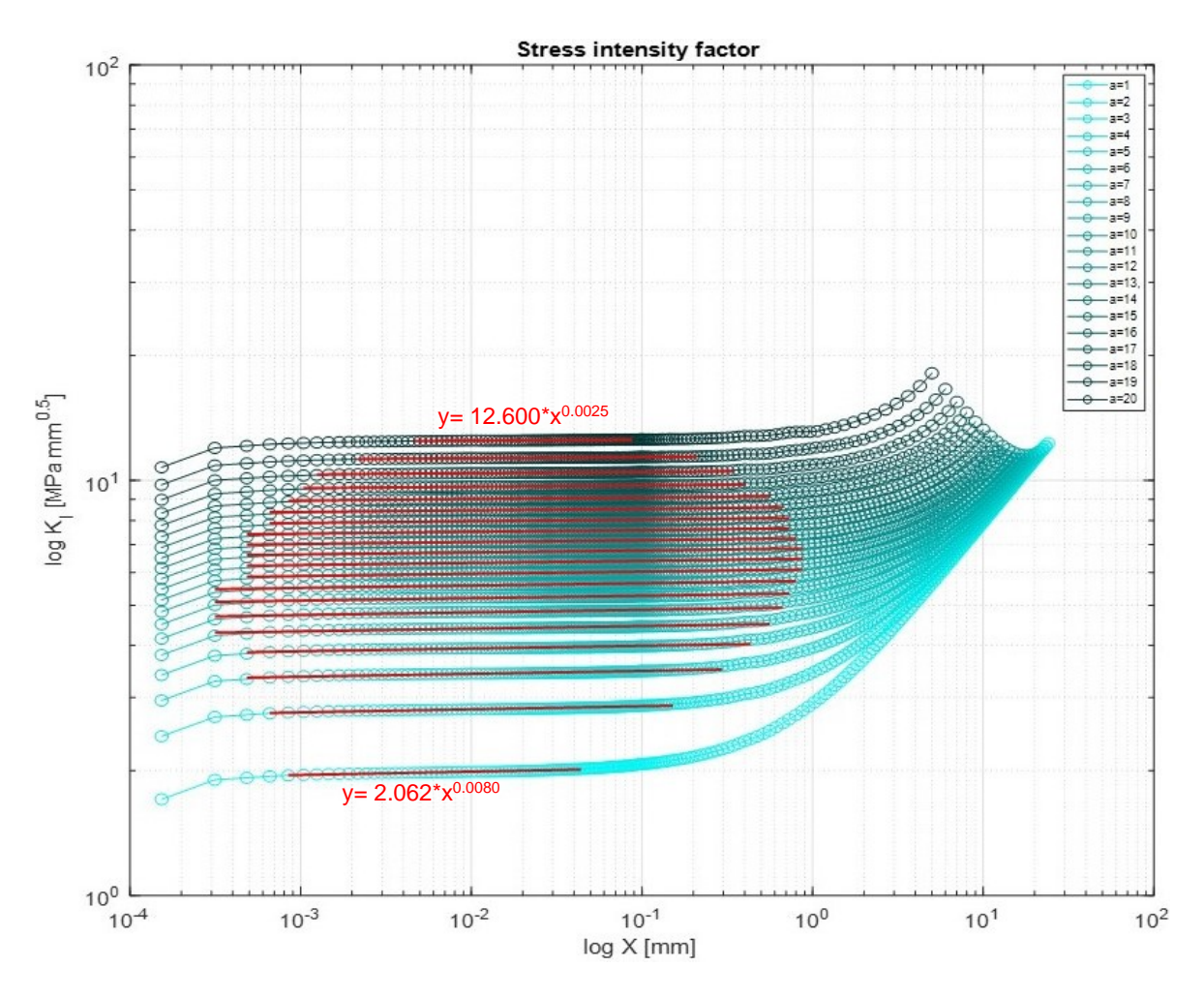

*Fig. 2.11: Andamento dei valori del SIF calcolati con l'espressione 2.2. I nodi da tenere in considerazione per la valutazione del limite sono quelli evidenziati dalla retta rossa.*

I diversi valori di KI al variare della dimensione della cricca sono riportati nella tabella 2.1 e nel diagramma di figura 2.12:

| $a$ [mm]       | $K_{I}$            | $a$ [mm] | $K_{I}$           | $a$ [mm] | $K_{I}$            |
|----------------|--------------------|----------|-------------------|----------|--------------------|
|                | [MPa mm $^{0,5}$ ] |          | $[MPa\ mm^{0.5}]$ |          | [MPa mm $^{0,5}$ ] |
|                | 1.988              | 8        | 5.620             | 15       | 8.504              |
| $\mathfrak{p}$ | 2.827              | 9        | 5.997             | 16       | 9.053              |
| 3              | 3.445              | 10       | 6.366             | 17       | 9.685              |
| 4              | 3.964              | 11       | 6.747             | 18       | 10.437             |
| 5              | 4.425              | 12       | 7.141             | 19       | 11.339             |
| 6              | 4.844              | 13       | 7.555             | 20       | 12.488             |
|                | 5.239              | 14       | 8.011             |          |                    |
|                |                    |          |                   |          |                    |

*Tabella 2.1: valori dello stress intensity factor al variare della dimensione di cricca*

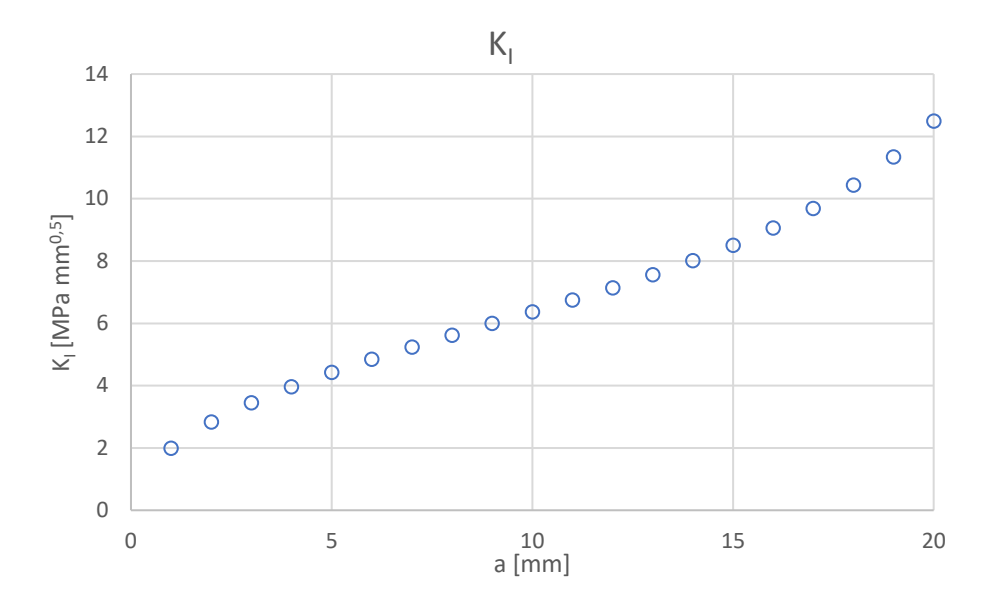

*Fig. 2.12: valori del K<sup>I</sup> per le diverse cricche analizzate*

Si premette fin da subito che i valori di  $K<sub>l</sub>$  ricavati utilizzando la sua definizione saranno considerati come teoricamente esatti e quindi utilizzati per avere un confronto con i valori ricavati dai prossimi due metodi.

#### <span id="page-33-0"></span>**2.3 Peak stress method - PSM**

Il PSM è un metodo ingegneristico agli elementi finiti per una rapida valutazione del SIF con un errore generalmente inferiore al 5% [2]. Con questo metodo è richiesto l'utilizzo di una mesh rada il che permette di ridurre considerevolmente i tempi per la preparazione del modello FEM. Infatti, il metodo precedente richiede un notevole sforzo per la creazione di una mesh accurata. Per un componente intagliato e sollecitato a Modo I, la formula più generica per la determinazione dello stress intensity factor è la seguente:

$$
K_1 = K_{FE} \sigma_{peak} d^{(1-\lambda_1)} \left[ MPa \, mm^{0.5} \right]
$$

(2.3)

In questa forma, l'espressione permette di valutare il notch stress intensity factor, quindi è applicabile anche su componenti intagliati a V-notch (vedi fig.2.13) e l'esponente (1- $\lambda_1$ ) indica la singolarità del capo tensionale causata dall'apertura ( $2\alpha$ ) dell'intaglio (vedi fig. 2.13).

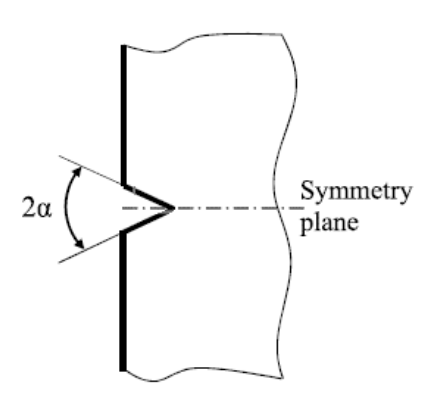

*Fig.2.13: rappresentazione schematica di un componente con V-notch [3].*

In questo caso si sta analizzando una vera e propria cricca, quindi il termine  $\lambda_1$  è pari a 0,5 e indica la singolarità del campo tensionale di una cricca. L'espressione (2.3) può essere così riscritta:

$$
K_{I} = K_{FE} \sigma_{peak} d^{0.5} [MPa \, mm^{0.5}]
$$
\n(2.4)

dove:

- KFE è una costante di calibrazione che dipende: dalla formulazione del tipo di elemento impiegato nel FEM; dalla configurazione e dalla dimensione della mesh;
- g<sub>peak</sub> è la tensione di picco,ovvero la tensione che apre la cricca a modo I e che è misurabile all'apice;
- d è la dimensione della mesh

di seguito per la valutazione del K<sub>I</sub> si utilizza il PLANE 182 di Ansys. Per questo tipo di elemento il valore di K<sub>FE</sub> è pari a 1,38, come riportato in [2] e in [3], ed è valido nel caso:

 $\alpha$ 

- si utilizzi l'elemento con l'opzione "simple enhanced strain";
- si generi automaticamente la mesh;
- la dimensione della mesh deve rispettare la condizione:

$$
\frac{a}{d} \ge 3
$$

dove a indica la dimensione caratteristica del componente.

Come riportato in [3] il KFE pari a 1,38 è utilizzabile anche con gli elementi di Ansys:

- PLANE 42: elemento a quattro nodi bidimensionale;
- SOLID 185 e SOLID 45: elementi tridimensionali a 8 nodi;
- PLANE 25: elemento bidimensionale, armonico, a quattro nodi non lineari e permette di analizzare componenti assial-simmetrici sottoposti a carichi esterni esprimibili attraverso serie di Fourier

per gli elementi dei primi due punti deve essere impostata l'opzione ''simpe enhanced strain''. Per completezza si riportano nella tabella 2.2 i valori del KFE per altri software FEM:

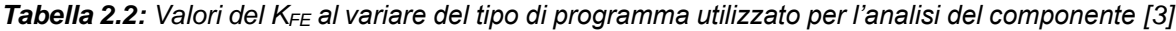

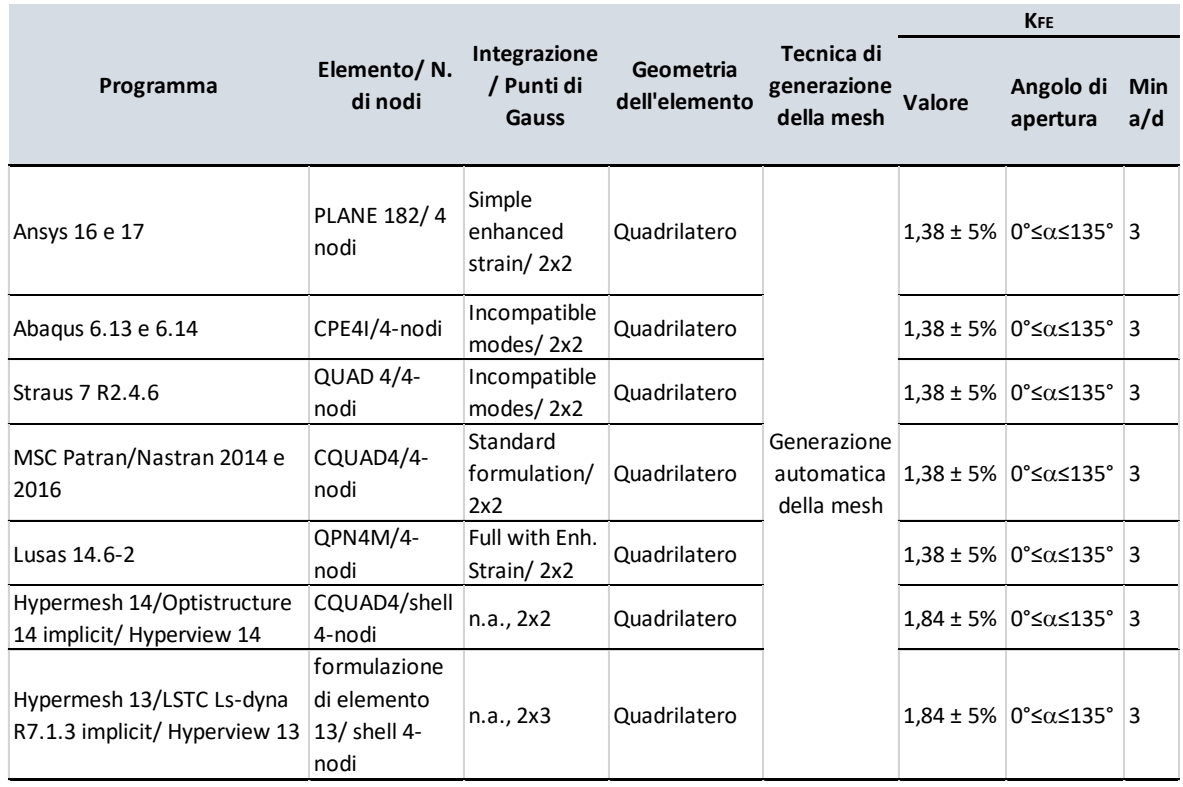

Come si è effettuato in precedenza, si riporta in maniera esemplificativa la preparazione del modello FEM e il calcolo del K<sub>I</sub> utilizzando il PSM solo per la cricca di 5 mm, dopo il processo per il calcolo del SIF per le cicche da 1 a 20 mm è stato automatizzato con un codice APDL.

#### Preparazione della mesh

- è stato utilizzato l'elemento PLANE 182 che è un elemento piano con nodi in corrispondenza dei vertici. Per questo elemento si sono inoltre impostate le opzioni:
	- K1: Simple Enhanced Strn. L'opzione evita lo shear locking
	- K3: Plane Strain. Con questa opzione si ipotizza che il componente sia sollecitato da un campo di deformazione piana.
- la mesh viene generata automaticamente con l'utilizzo dell'algoritmo di Ansys. Prima però si è definita una dimensione generale dell'elemento che è pari a:

$$
d = \frac{\min(a; w - a)}{3} \, [mm]
$$
\n
$$
(2.6)
$$

dove: d è la dimensione della mesh; a la lunghezza di cricca e w-a il ligament del componente criccato. Utilizzando tale espressione si rispetta la condizione imposta dalla disequazione 2.5. Se si fa un confronto diretto con il metodo precedente, in cui si ha una dimensione della mesh ad apice cricca di 1.53\*10^-4 mm, in questo caso, dato che a=5 mm, la dimensione della mesh è di circa 1.67 mm. C'è allora una differenza di quattro ordini di grandezza tra le due dimensioni della mesh, che si traduce in un notevole risparmio di tempo (riduzione del tempo di preparazione della mesh e del tempo di risoluzione del modello) per il calcolo del K<sub>I</sub> con il PSM.

• la mesh ottenuta è riportata in figura 2.13:

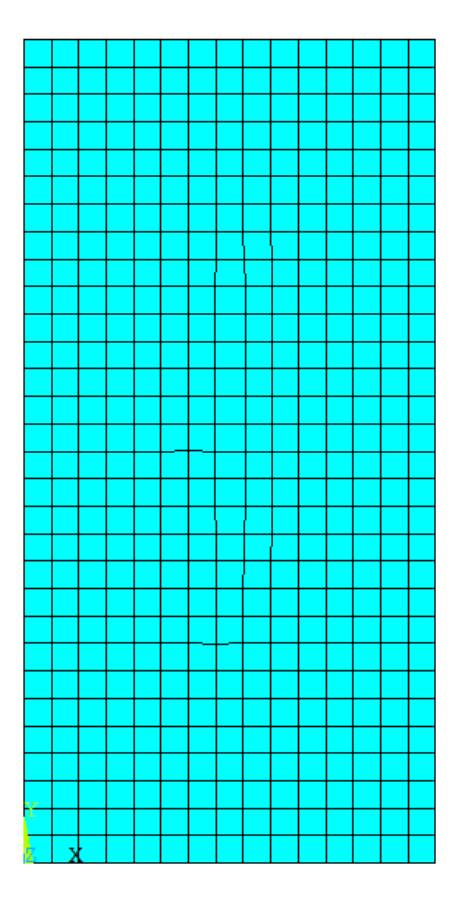

*Fig. 2.13: configurazione della mesh utilizzata con il PSM con a= 5 mm*
### Determinazione dello Stress Intensity Factor

Applicata la tensione di 1 MPa sull'estremo superiore della piastra e i vincoli di simmetria, si risolve il modello. Per determinare il K<sub>I</sub> utilizzando la formula 2.4 è sufficiente rilevare la tensione di picco ad apice cricca che tende ad aprirla. Nel caso considerato, la componente di tensione che apre la cricca a modo I è la  $\sigma_{yy}$  (vedi fig. 2.14):

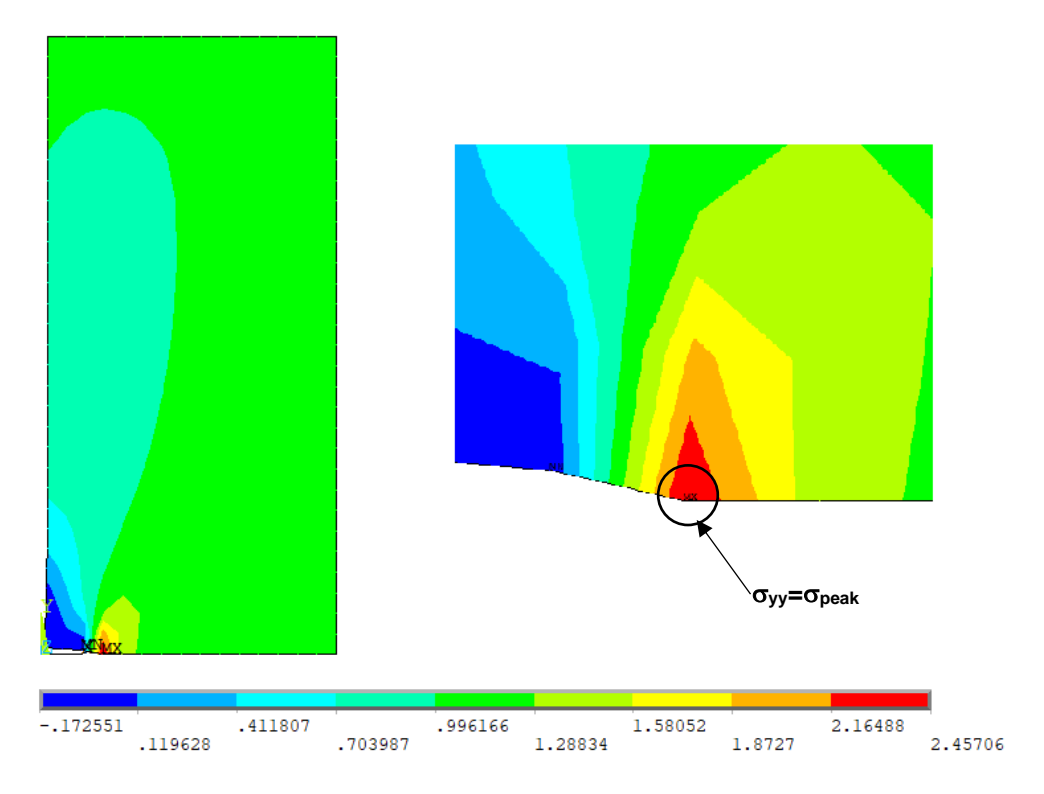

*Fig. 2.14: Andamento delle tensioni yy per la piastra con cricca a= 5 mm*

Il K<sup>I</sup> è perciò:

$$
K_I = K_{FE} \sigma_{peak} d^{0.5} = 1.38 * 2.46 * 1.67^{0.5} = 4.38 MPa\sqrt{mm}
$$

Per tutti gli altri casi di cricche da 1 a 20 mm si è automatizzato il processo con l'utilizzo del APDL riportato in Appendice A (''ADPL PSM''). Per i diversi valori di a, in tabella 2.3 son riassunti i valori della dimensione della mesh d, tensioni di picco  $\sigma_{\text{peak}}$ , K<sub>I</sub> e l'errore della stima di K<sub>I</sub> calcolato con il PSM rispetto a quello determinato attraverso la sua definizione:

| a [mm]         | $d$ [mm] | $ \sigma_{yy}[MPa] $ | KI<br>[MPa mm $^{0,5}$ ] | errore % | $a$ [mm] | $d$ [mm] | $ \sigma_{yy} $ [MPa] | <b>KI</b><br>$[MPa\,mm^{0,5}]$ | errore % |
|----------------|----------|----------------------|--------------------------|----------|----------|----------|-----------------------|--------------------------------|----------|
| $\mathbf{1}$   | 0.333    | 2.473                | 1.970                    | 2.496    | 11       | 3.667    | 2.533                 | 6.693                          | 0.410    |
| $\overline{2}$ | 0.667    | 2.465                | 2.777                    | 1.734    | 12       | 4.000    | 2.565                 | 7.078                          | 0.600    |
| 3              | 1.000    | 2.463                | 3.399                    | 1.167    | 13       | 4.333    | 2.602                 | 7.473                          | 4.797    |
| 4              | 1.333    | 2.462                | 3.924                    | 0.759    | 14       | 4.667    | 2.622                 | 7.817                          | 0.359    |
| 5              | 1.667    | 2.457                | 4.377                    | 0.779    | 15       | 5.000    | 2.705                 | 8.348                          | 1.416    |
| 6              | 2.000    | 2.454                | 4.790                    | 0.820    | 16       | 5.333    | 2.789                 | 8.887                          | 1.928    |
| 7              | 2.333    | 2.473                | 5.214                    | 0.093    | 17       | 5.667    | 2.914                 | 9.571                          | 1.569    |
| 8              | 2.667    | 2.467                | 5.560                    | 0.667    | 18       | 6.000    | 2.980                 | 10.073                         | 0.933    |
| 9              | 3.000    | 2.486                | 5.942                    | 0.465    | 19       | 6.333    | 3.137                 | 10.894                         | 1.351    |
| 10             | 3.333    | 2.495                | 6.287                    | 0.916    | 20       | 6.667    | 3.308                 | 11.788                         | 2.431    |

*Tabella 2.3: dati riassuntivi utilizzati per il calcolo di K<sup>I</sup> con l'utilizzo del PSM*

Dalla tabella 2.3 si può vedere che anche con cricche di dimensione ridotta come a=1 mm la dimensione della mesh non è troppo piccola.

Nel grafico di figura 2.15 è riportato l'andamento del K<sub>I</sub> al variare della dimensione della cricca:

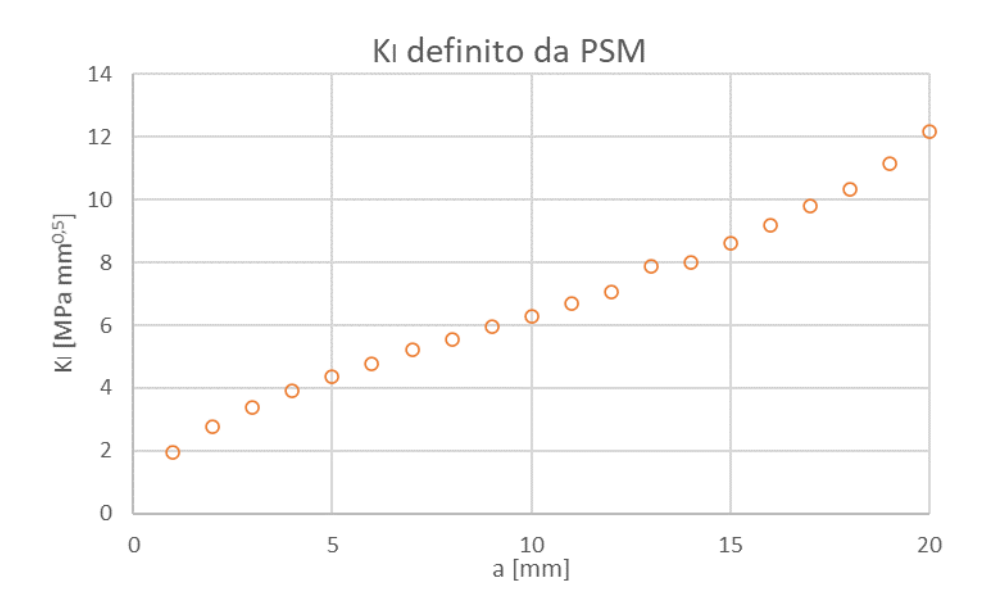

*Fig.2.15: Andamento del KI calcolato con l'utilizzo del PSM al variare della dimensione della cricca a*

Nel grafico di figura 2.16 è riportato l'andamento dell'errore al variare della dimensione della cricca. In figura 2.16 si può notare dalle linee rosse continue che l'errore del K<sub>I</sub> calcolato con il PSM è sempre inferiore al 5%, come d'altronde è indicato in [2].

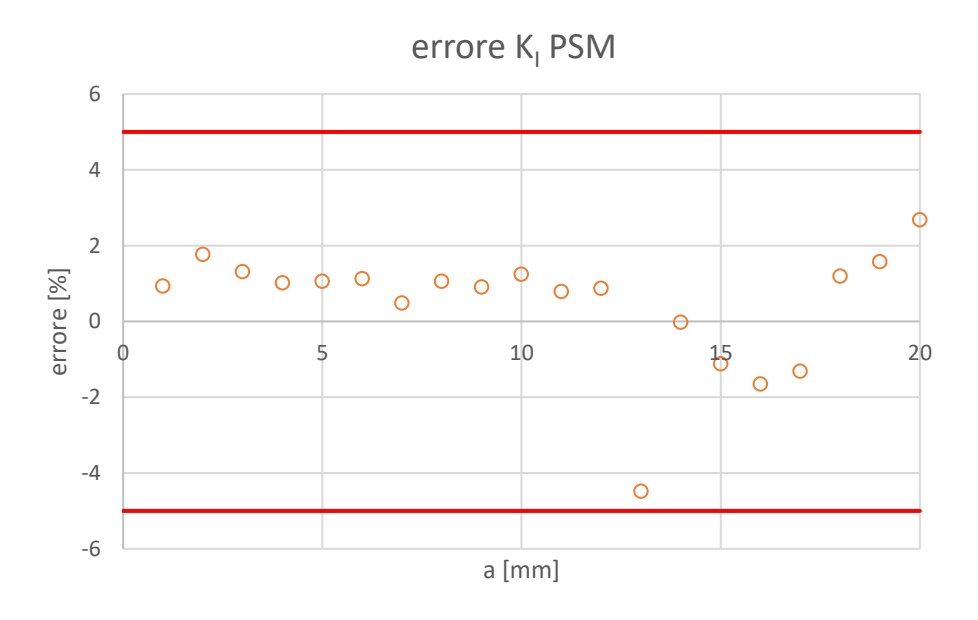

*Fig.2.16: Andamento dell'errore commesso nella valutazione del K<sup>I</sup> utilizzando il PSM rispetto al valore ottenuto da una mesh fitta*

### **2.4 Fracture Tool - Ansys Workbench**

Il terzo metodo per il calcolo dello SIF prevede di utilizzare il Fracture Tool presente in Ansys Workbench. Il metodo sfrutta il J-integral per il calcolo del K<sub>I</sub>. Il J-integral è un parametro spesso utilizzato nella meccanica della frattura, poichè è utilizzabile sia in campo lineare elastico sia in campo elastoplastico. Come è riportato in [4] è possibile esprimere K<sub>I</sub> in funzione di J. Il J-integral è così definito:

$$
J = \lim_{\Gamma \to \infty} \int_{\Gamma_0} \left[ (U + T) \delta_{li} - \sigma_{ij} \frac{\partial u_j}{\partial x_l} \right] n_i \, d\Gamma \tag{2.7}
$$

dove U è la densità di energia di deformazione, T la densità di energia cinetica,  $\sigma_{ij}$  tensore di tensione, u il vettore di spostamento e Γ è il contorno sul quale si esegue l'integrazione. La formulazione utilizzata in Ansys Workbench per un problema piano è così ridefinita:

$$
J = \int_{A} \left[ \sigma_{ij} \frac{\partial u_{j}}{\partial x_{l}} - U \, \delta_{1i} \right] \frac{\partial q}{\partial x_{i}} dA + \int_{A} \alpha \sigma_{ii} \frac{\partial \theta}{\partial x_{1}} q_{1} dA - \int_{A} \sigma_{ij} \frac{\partial \varepsilon_{ij}^{0}}{\partial x_{1}} q_{1} dA - \int_{C} t_{j} u_{j,1} q_{1} dS
$$
\n(2.8)

dove:

- $\delta_{ij}$ =delta di Kronecker
- $x_i$  = asse locale delle coordinare
- $q$ =vettore di estensione della cricca
- $\alpha$  = coefficiente di espansione termica
- $\varepsilon_{ij}^0$ =tensore inziale di deformazione
- $t_i$ =crack face traction
- $A =$ dominio di integrazione di superficie

Con Ansys Workbench non è possibile leggere i codici APDL, ma è possibile creare un analisi parametrica per definire in maniera sequenziale il  $K<sub>l</sub>$  delle cricche con a che va da 1 mm a 20 mm. In appendice A4 sono riportati tutti i passaggi su come effettuare questo tipo di analisi. Qui di seguito vengono riportati solo i passaggi fondamentali utilizzati per la determinazione dello SIF e il riassunto dei risultati ottenuti; come prima si prende come esempio la piastra con cricca a=5 mm.

### Definizione della geometria

Rispetto ai casi precedenti si è modellata la piastra sfruttando solo la simmetria lungo l'asse longitudinale (vedi fig.2.17) e non si è sfruttata quella sul piano di cricca. questa condizione è necessaria a far riconoscere al programma la presenza della cricca. La cricca è definita da una leggera apertura come riportato in figura 2.17:

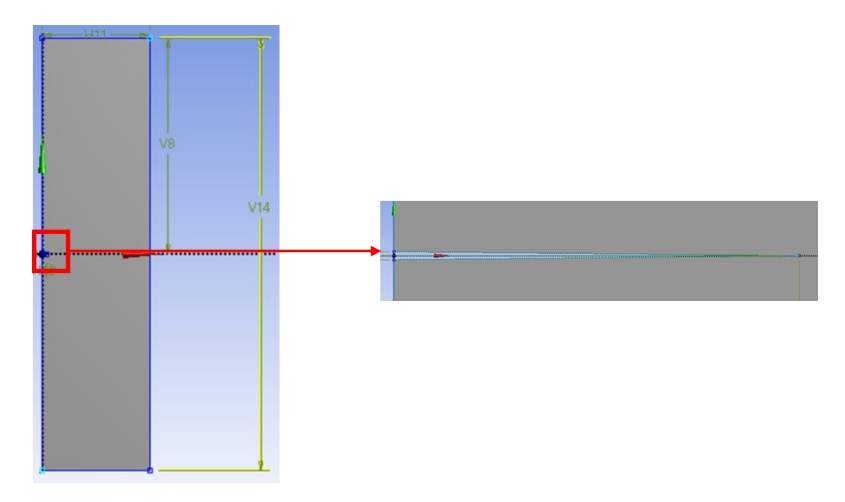

*Fig.2.17: A sinistra parte della piastra modellata in Design Modeler (modellatore geometrico di Ansys Workbench) sfruttando la sua simmetria lungo l'asse verticale. A destra la geometria con la quale si è modellata la cricca.*

Definita la geometria e impostata un analisi bidimensionale, si procede a creare la mesh

### Definizione della mesh

All'interno della parte FEM di Ansys Workbench si impostano i seguenti parametri per realizzare la mesh:

- Analisi 2D in Plane Strain;
- Elementi Plane 183 triangolari a 6 nodi con ordine di integrazione quadratico;
- Dimensione generale della mesh pari a 5 mm;
- Infittimento della mesh in corrispondenza dei fianchi della cricca, in modo che la dimensione della mesh ad apice cricca sia circa pari a 0.1 mm.

Prima di generare la mesh si crea anche un sistema di riferimento in corrispondenza dell'apice della cricca, che tornerà utile nella fase in cui si impostano i parametri necessari a far riconoscere al programma la presenza della cricca.

A questo punto è possibile generare la mesh e la configurazione ottenuta per una cricca di 5 mm è quella riportata in figura 2.18:

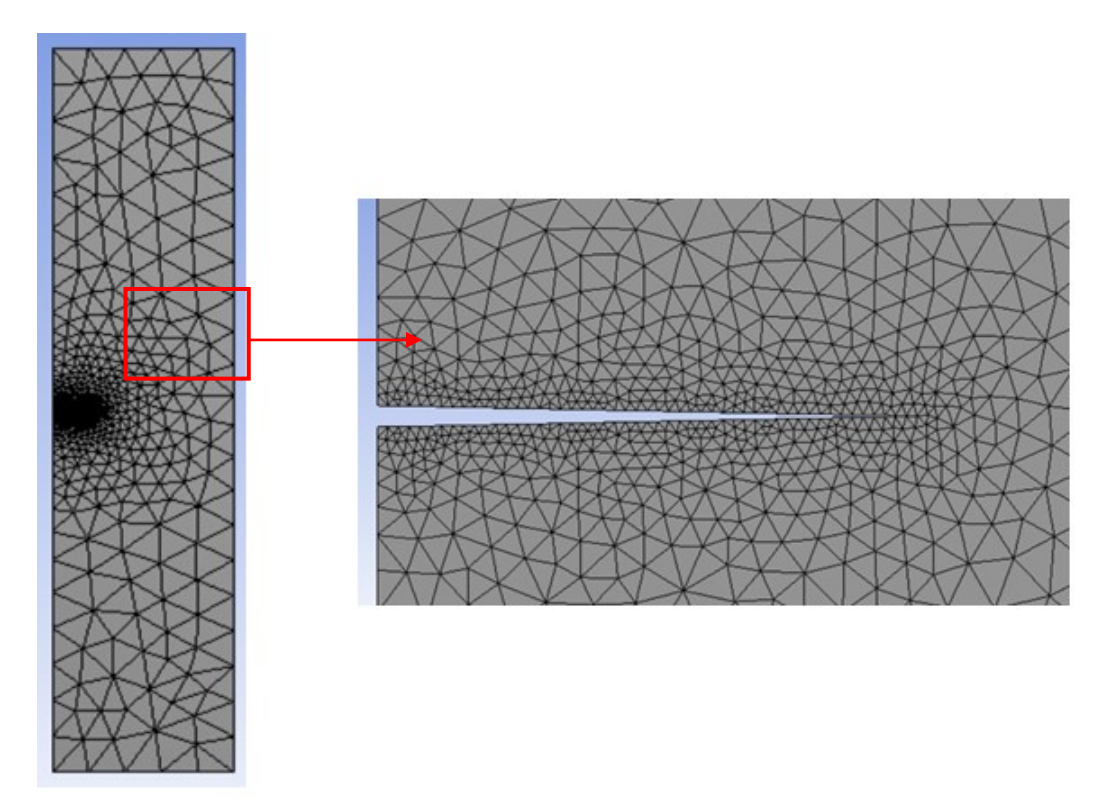

*Fig. 2.18: Configurazione della mesh per la piastra con cricca a=5 mm.*

Prima di inserire i carichi e lanciare la risoluzione del modello si impostano le opzioni della voce 'Fracture→Pre-meshed crack' necessarie per il calcolo del KI. una di queste opzioni è selezionare il nodo ad apice della cricca necessario a definire la presenza della cricca stessa. A questo punto si definiscono i carichi e i vincoli agenti sulla piastra (fig. 1.19):

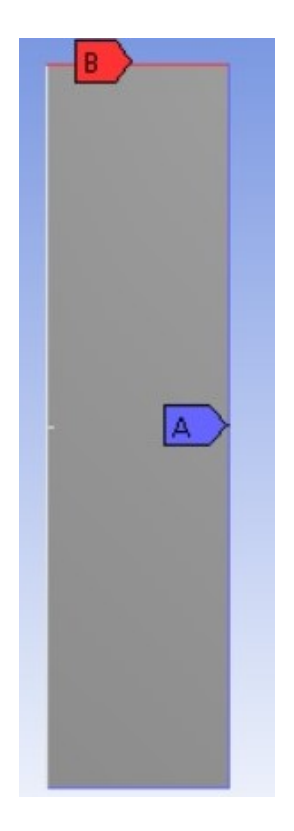

*Fig.2.19: Carichi e vincoli applicati nella semi-piastra. Sul bordo superiore della piastra, evidenziato in rosso e dalla lettera B, è applicato il carico di 1 MPa; sul bordo laterale e inferiore, evidenziato in blu e con la lettera B, è applicato il vincolo 'Frictionless Support' che replica la simmetria della piastra e blocca la piastra.*

Determinazione dello Stress Intensity Factor

Prima di lanciare la risoluzione del modello si inseriscono tra i risultati che devono essere analizzati il 'Fracture Tool' nel quale si seleziona il nodo ad apice della cricca definita. Risolto il modello, la deformata della piastra è riportata in figura 2.20:

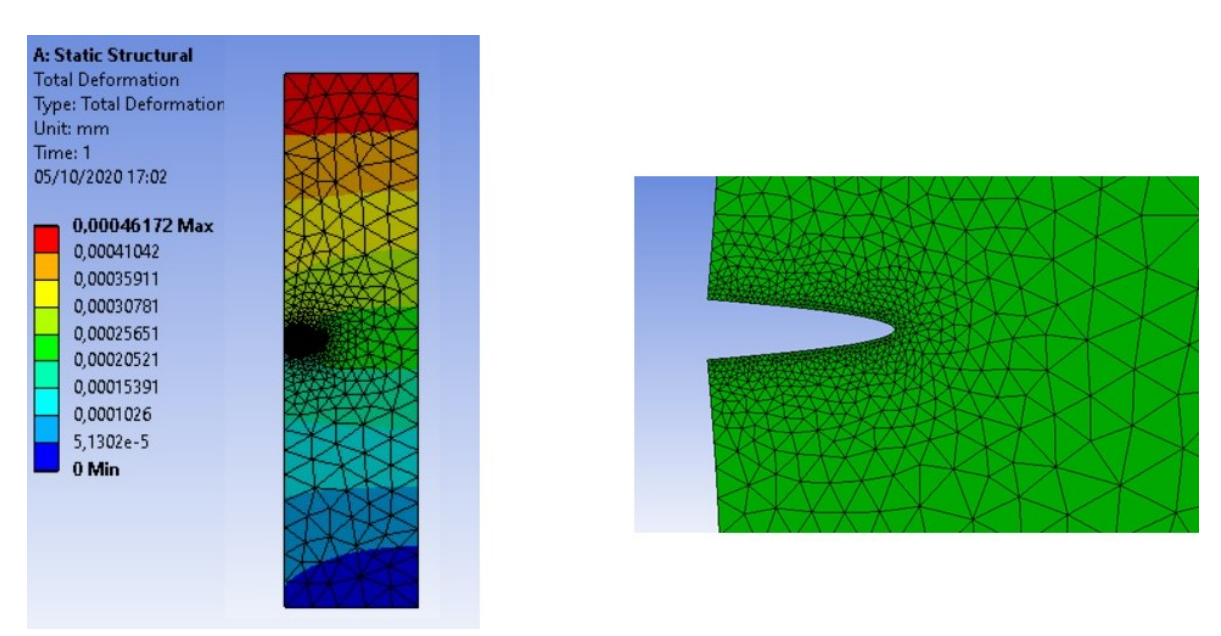

*Fig.2.20: Deformazioni della piastra con cricca a=5 mm e carico applicato di 1 MPa*

Il K<sub>I</sub> calcolato per la cricca di 5 mm è pari a 4.404 MPa mm<sup>0.5</sup>.

Nella tabella 2.4 sono riportati i valori dello SIF calcolati per le diverse dimensioni di cricca e anche l'errore rispetto al valore di K<sub>I</sub> calcolato nel paragrafo 2.2:

| a<br>[mm] | $K_{I}$<br>[MPa mm $^{0.5}$ ] | errore % | a<br>[mm] | $K_{I}$<br>[MPa mm $^{0.5}$ ] | errore % |
|-----------|-------------------------------|----------|-----------|-------------------------------|----------|
| 1         | 1.984                         | 0.224    | 11        | 6.727                         | 0.292    |
| 2         | 2.801                         | 0.923    | 12        | 7.123                         | 0.248    |
| 3         | 3.422                         | 0.662    | 13        | 7.541                         | 0.183    |
| 4         | 3.944                         | 0.510    | 14        | 7.991                         | 0.250    |
| 5         | 4.405                         | 0.441    | 15        | 8.486                         | 0.214    |
| 6         | 4.825                         | 0.400    | 16        | 9.039                         | 0.158    |
| 7         | 5.220                         | 0.369    | 17        | 9.672                         | 0.142    |
| 8         | 5.600                         | 0.353    | 18        | 10.418                        | 0.184    |
| 9         | 5.973                         | 0.402    | 19        | 11.320                        | 0.171    |
| 10        | 6.346                         | 0.325    | 20        | 12.462                        | 0.212    |
|           |                               |          |           |                               |          |

*Tabella 2.4: K<sup>I</sup> calcolati per le diverse dimensioni di cricca*

In figura 2.21 è riportato l'andamento del K<sub>I</sub> al variare della dimensione della cricca, mentre in figura 2.22 l'andamento dell'errore per le diverse cricche:

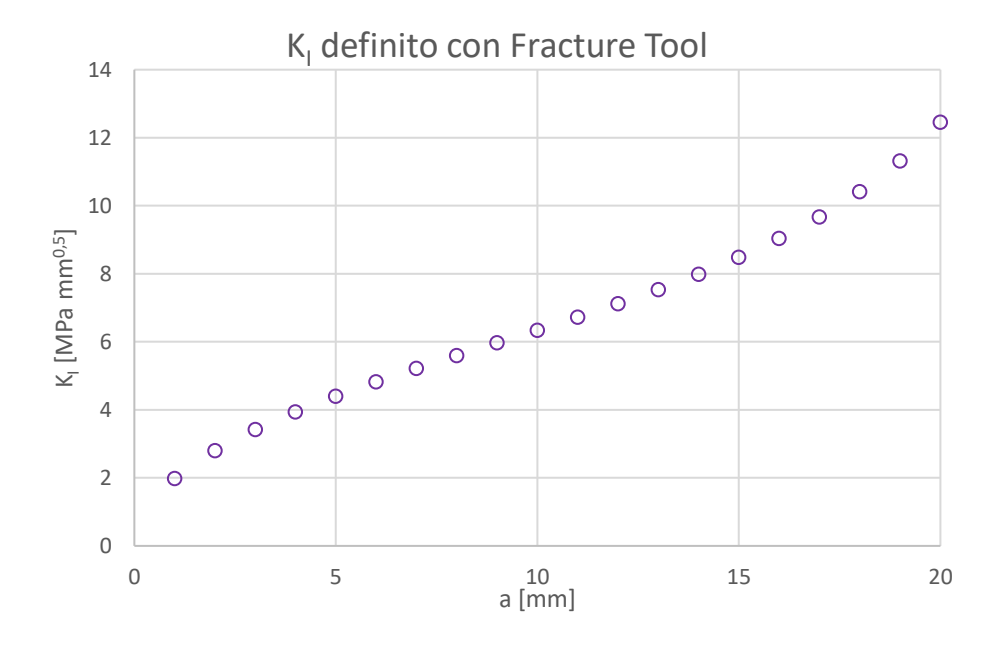

*Fig. 2.21: Andamento del KI definito con l'utilizzo del Fracture Tool di Ansys Workbench al variare della dimensione della cricca a*

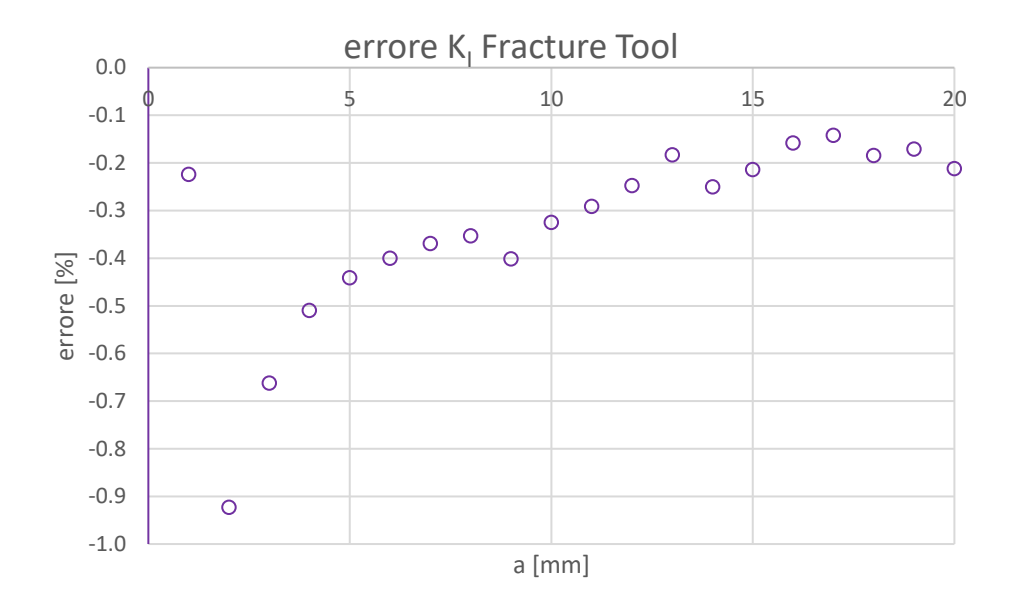

*Fig.2.22: Andamento dell'errore commesso nella valutazione del K<sup>I</sup> utilizzando il Fracture Tool di Ansys Workbench rispetto al valore ottenuto da una mesh fitta*

## **2.5 Confronto dei risultati**

Di seguito si riporta un breve confronto tra i risultati ottenuti dai tre metodi analizzati:

- KI definito utilizzando la sua definizione a livello numerico;
- KI calcolato con il PSM;
- KI definito con il Fracture Tool di Ansys Workbench.

Nel grafico di figura 2.23 è riportato il confronto tra i valori di K<sub>I</sub> ricavati al variare della dimensione di cricca:

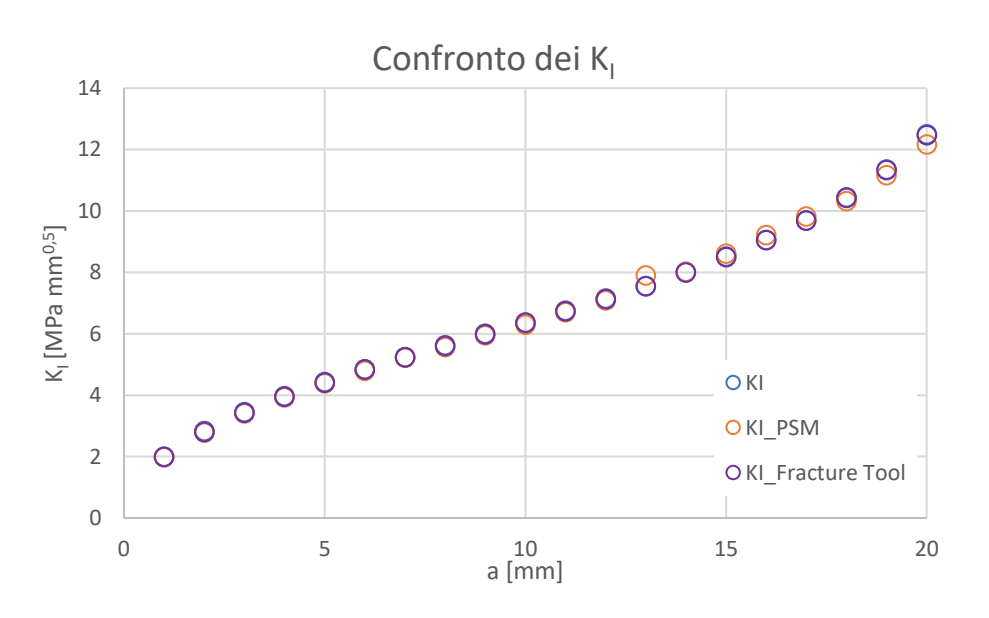

*Fig.2.23: Confronto dei valori di K<sup>I</sup> calcolati utilizzando i tre metodi definiti*

Da questo grafico (fig. 2.23) si può osservare che i valori di K<sub>I</sub> calcolati utilizzando i tre metodi, si possono considerare praticamente identici dal punto di vista ingegneristico. Se si va a fare un

confronto dell'errore (fig. 2.24) tra il valore calcolato con la definizione di SIF e quello ottenuto da PSM/Fracture Tool, allora si può vedere che il PSM tende generalmente a sovrastimare il valore, mentre il Fracture Tool sottostima K<sub>I</sub>.

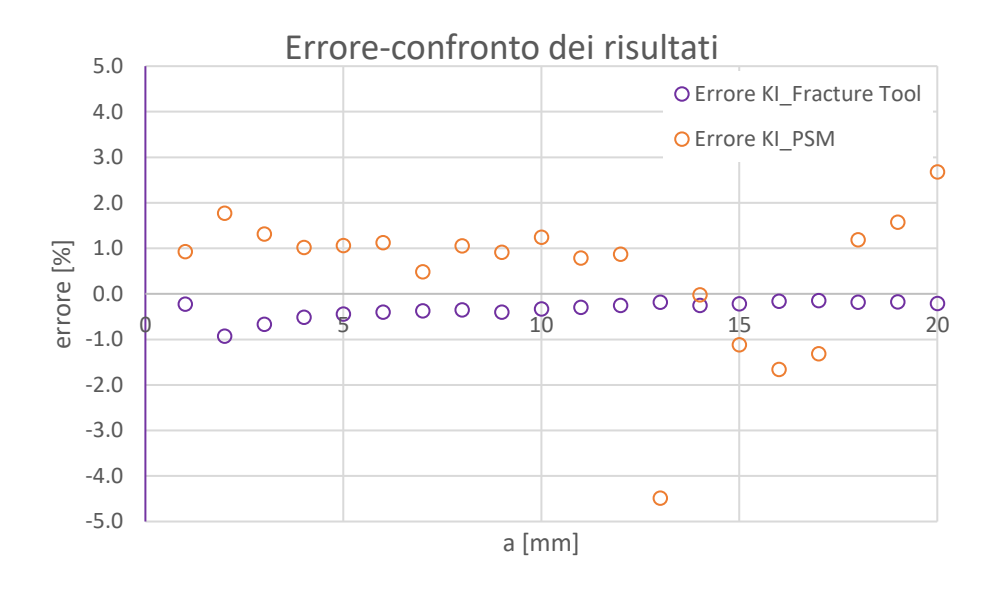

*Fig.2.24: Confronto dei risultati nel calcolo di K<sup>I</sup> valutando l'errore rispetto alla definizione di SIF*

Si può inoltre affermare che il PSM e il Fracture Tool permettono di ottenere una stima di K<sub>I</sub> in tempi molto più rapidi rispetto all'utilizzare a livello numerico la definizione di KI.

## **BIBLIOGRAFIA**

**[1]** P. Lazzarin and R. Tovo. A NOTCH INTENSITY FACTOR APPROACH TO THE STRESS ANAL-YSIS OF WELDS. Fatigue & Fracture of Engineering Materials & Structures 1998; 21: 1089–1103. **[2]** G. Meneghetti and P. Lazzarin. Significance of the elastic peak stress evaluated by FE analyses at the point of singularity of sharp V-notched components. Fatigue & Fracture of Engineering Materials & Structures 2006; 30: 95-106.

**[3]** G. Meneghetti, A. Campagnolo and et al. Rapid evaluation of notch stress intensity factors using the peak stress method: Comparison of commercial finite element codes for a range of mesh patterns. Fatigue & Fracture of Engineering Materials & Structures 2018; 41: 1044-1063.

**[4]** Ansys-Fracture analysis guide-Realise 2020 R2 July 2020: pp 2-5.

# **CAPITOLO 3**

# **Macchina per il Razor Blading**

# **3.1 Introduzione**

In questo capitolo sono riportati gli aspetti progettuali per la creazione di una macchina per il Razor Blading costruita direttamente nel laboratorio di Costruzioni di Macchine dell'Università di Padova. L'obiettivo principale di questa macchina è di creare un intaglio acuto e simile ad una cricca in un provino già pre-intagliato (vedi fig. 3.1). Alcuni autori [1-2] hanno ottenuto questo tipo di intaglio per usura utilizzando una lametta posta in contatto con la superficie del pre-intaglio, a cui è applicata una forza normale.

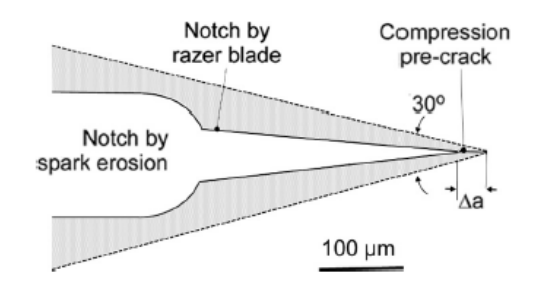

*Fig.3.1: rappresentazione schematica di pre-intaglio e intaglio da Razor Blading. Quest'intaglio, essendo molto acuto, agevola l'innesco della pre cricca durante il compression pre-cracking [1]*

Questo tipo di intaglio ha lo scopo di:

- Agevolare l'innesco della pre-cricca. La maggiore facilità nel creare la pre-cricca permette di ridurre i carichi nel compression pre-cracking con una conseguente riduzione del aree plastica a fine processo. Un'area plastica residua contenuta consente di lavorare con tensioni residue ridotte, le quali tendono ad influenzare la prova per la determinazione della curva R [2];
- Inibire l'effetto dell'intaglio creato da EDM o da altri metodi. Nel capitolo 5 verrà dimostrato a livello numerico questo effetto.

L'intaglio da Razor Blading verrà realizzato in un provino SENB, il quale è definito dalle seguenti dimensioni principali (vedi fig. 3.2):

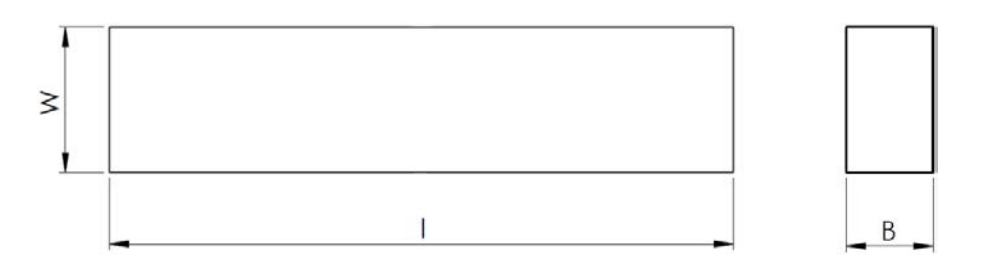

*Fig. 3.2: dimensioni principali di un provino SENB. Da qui in avanti si manterrà la medesima nominazione delle diverse grandezze*

Nella progettazione della macchina l'obiettivo principale è di creare un sistema il più rigido possibile, condizione necessaria a garantire un intaglio acuto e con profondità costante per l'intera larghezza B del provino (vedi fig. 3.3).

La macchina per il razor blading è stata creata per accogliere provini che hanno dimensioni comprese nei seguenti range:

- lunghezza I da 75 mm a 160 mm;
- spessore B da 8 mm a 20 mm.

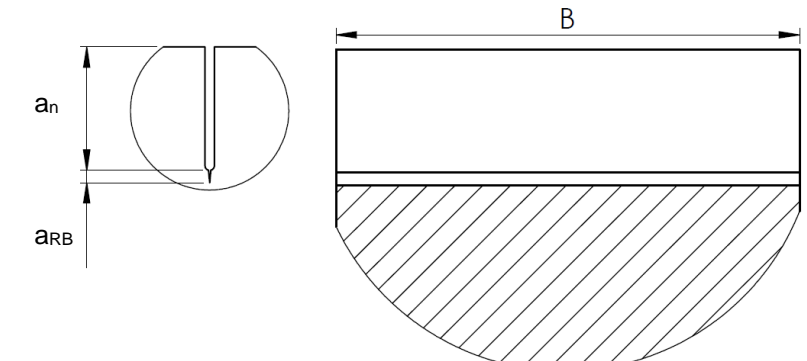

*Fig.3.3: rappresentazione schematica del pre-intaglio a<sub>n</sub> più intaglio da Razor Blading a<sub>RB</sub>. La macchina deve garantire una aRB costante per l'intero spessore B*

Il secondo obiettivo prefissato è quello di costruire una macchina per il Razor Blading compatta, affidabile ed economica.

# **3.2 Principio di funzionamento**

Per poter creare l'intaglio da Razor Blading (vedi fig. 3.1) si deve applicare una forza normale alla lama: quest'ultima, scorrendo ripetutamente sul fondo del pre-intaglio, lo va a generare per usura. Per effettuare questa operazione si è creato il seguente sistema:

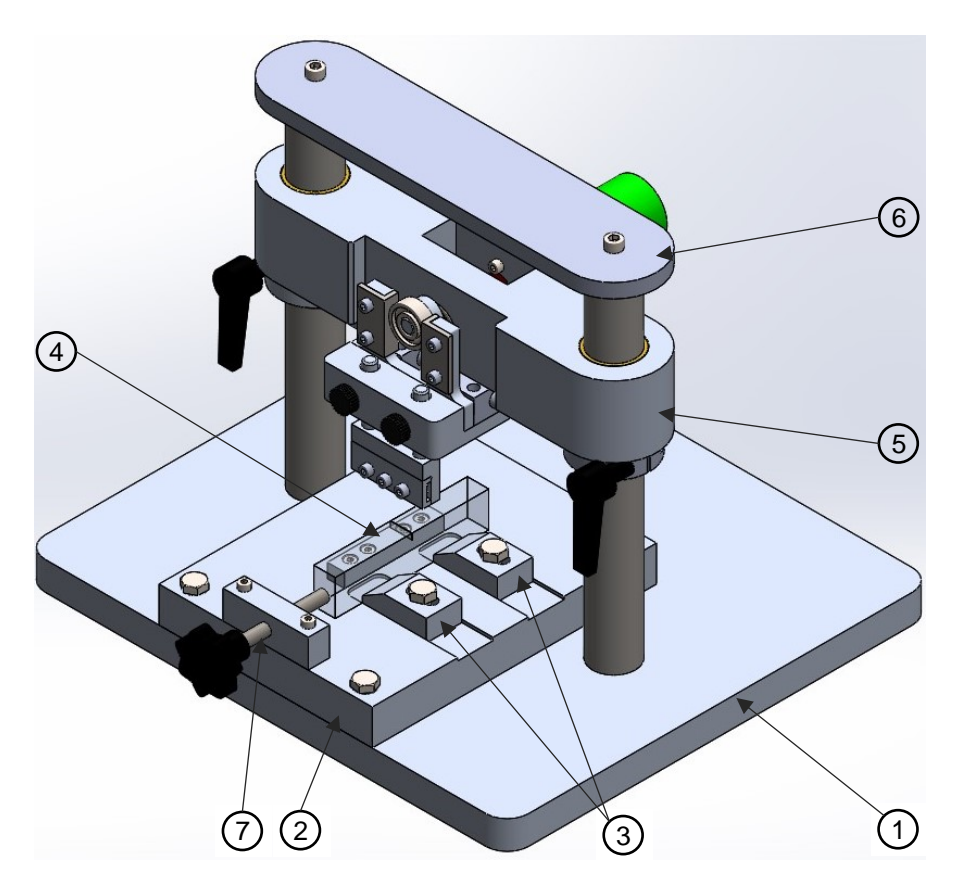

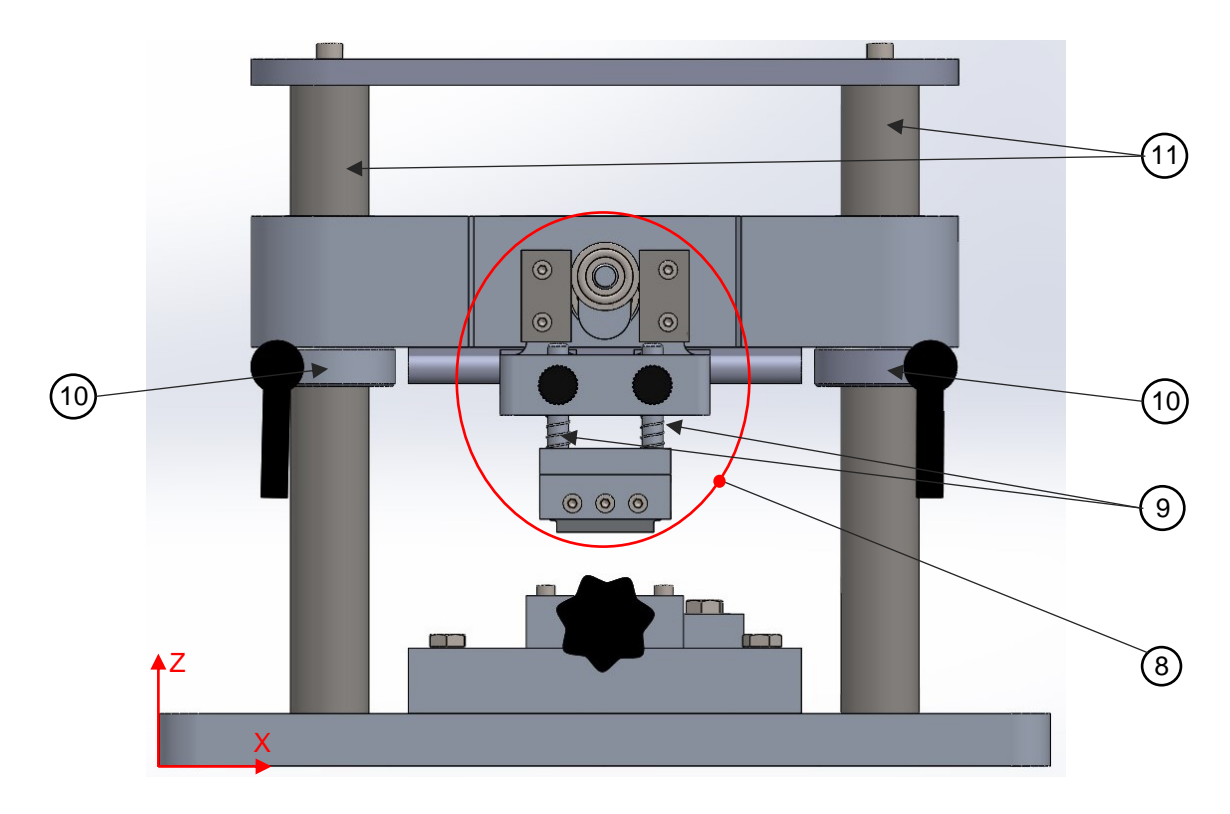

*Fig.3.4: la prima figura è la vista isometrica della macchina per il Razor Blading, mentre la seconda la vista frontale. I componenti che definiscono la macchina sono: 1) Piastra portante; 2) Piastra di rialzo; 3) Cunei di fissaggio provino; 4) Supporto provino; 5) Supporto motore; 6) Piastra di bloccaggio; 7) Vite di posizionamento provino; 8) Sistema di trasmissione con supporto lama; 9) Steli supporto lama 10) Anello di fissaggio; 11) Steli guida*

Il provino viene montato sulla piastra di rialzo e la posizione del pre-intaglio rispetto alla lama viene regolata attraverso la vite di figura 3.4 (7). Completato il montaggio, si deve andare a definire la forza normale da applicare alla lama e che definirà la profondità dell'intaglio da Razor Blading. Per farlo si sposta in direzione verticale il supporto motore in cui è montata e fissata la lama. Portando la lama ad un primo contatto con il fondo del pre-intaglio, si va a bloccare lo spostamento del supporto motore attraverso gli anelli di bloccaggio di figura 3.4 (10). Una volta assicurati che gli steli del porta lama (9) (vedi fig. 3.4 e 3.6) sono liberi di scorrere nella loro sede, si va a definire un abbassamento  $\Delta z$  di uno dei due anelli e lo si va poi a bloccare; a questo punto si porterà allo stesso livello l'altro anello di bloccaggio e il supporto motore si appoggerà su di essi. In questo modo il supporto motore scorre verso il basso di una quantità definita, e genera per effetto del suo perso una precompressione Az delle molle coassiali agli steli del porta lama (vedi fig.3.6). Le molle compresse definiscono una forza normale al tagliente della lama pari a:

$$
F_N = 2 k \Delta z [N]
$$

(3.1)

dove 2k è la costante elastica delle molle in parallelo (vedi fig.3.6). Definita la forza, attraverso le manopoline (vedi fig. 3.5 – (8)), si blocca lo scorrimento verticale degli steli del porta lama, mantenendo invariata la precompressione delle molle. In questo modo, la forza normale è variabile al variare della profondità dell'intaglio da Razor Blading, poiché all'aumentare della profondità si ha il recupero elastico della deformazione della lama, con conseguente diminuzione della forza impressa. In questo modo, nelle ultime passate della lama, prima che recuperi totalmente la deformazione, la forza agente è molto piccola e permette di effettuare la finitura dell'apice dell'intaglio creato. Un'altra accortezza presa in fase di progettazione è di distanziare il più possibile tra loro i due steli del porta lama (vedi fig.3.6), in modo da garantire la rigidezza del sistema di scorrimento steli-slitta.

Per creare l'intaglio, la lama deve avere un movimento traslatorio con inversione del moto. Per la creazione di questo tipo di moto si è scelto di adottare il sistema di trasmissione rappresentato in figura 3.5:

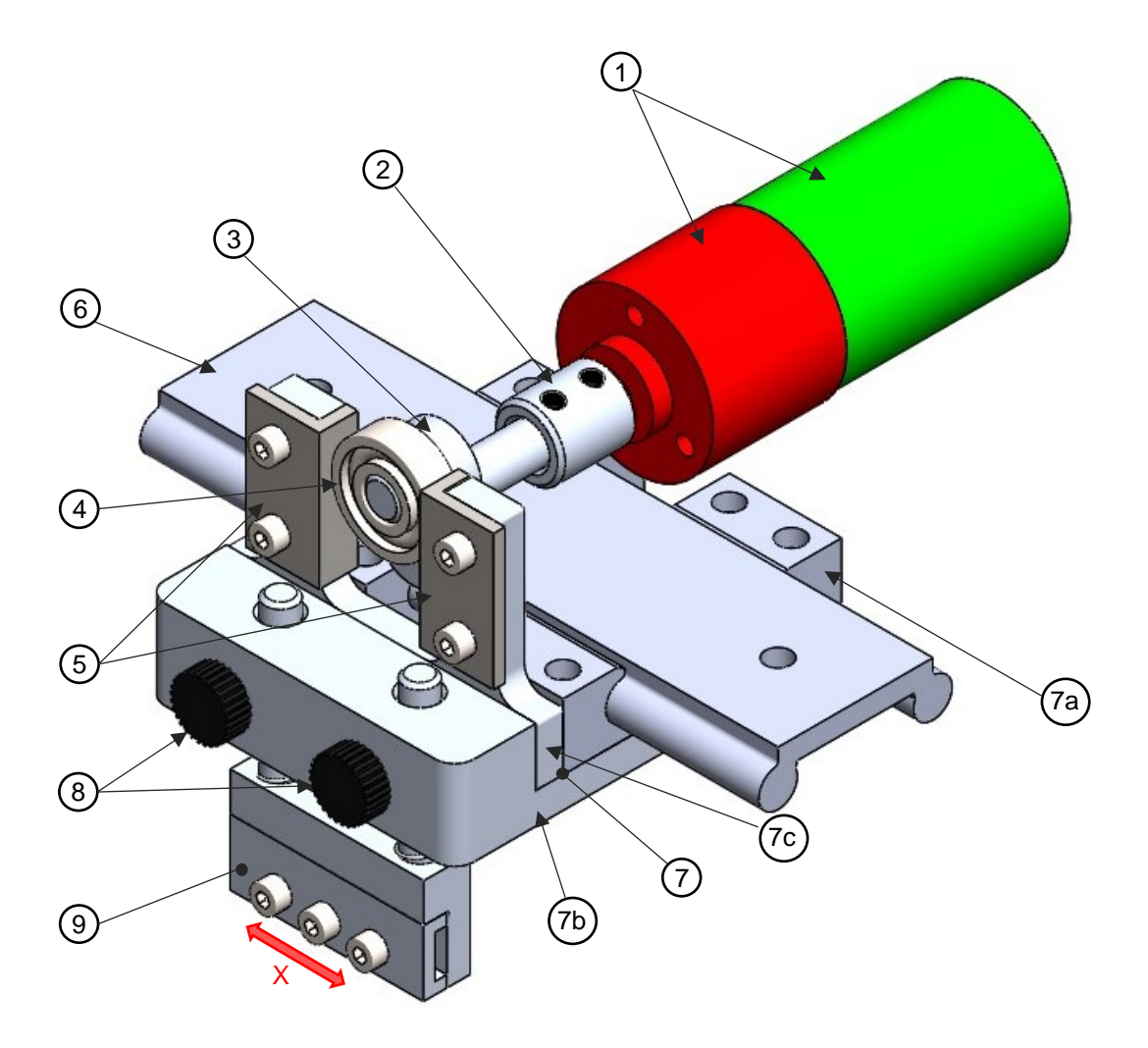

*Fig.3.5: Sistema di trasmissione ideato per la creazione del moto traslatorio della lama in direzione X. I vari componenti numerati sono: 1) motoriduttore; 2) giunto di trasmissione; 3) camma; 4) cuscinetto per la trasmissione del moto; 5) piastrine di contatto; 6) guida lineare; 7) slitta; che a sua volta è composta da: 7a) cuscinetti lineari; 7b) supporto cuscinetti; 7c) piastrina camma. 8) sistema di bloccaggio degli steli del porta lama; 9) supporto lama.*

Il sistema è costituito da un motoriduttore (il suo dimensionamento verrà riportato nel prossimo paragrafo) che crea un moto rotatorio e attraverso un giunto lo trasmette all'albero della camma in cui è montato un cuscinetto in posizione eccentrica (vedi fig.3.5 – (4)); il cuscinetto è a contatto con le due piastrine (vedi fig.3.5 – (5)) che sono montate sulla slitta vincolata ad una guida lineare. La guida permette il solo moto in direzione trasversale (vedi verso del moto in fig. 3.5). Consegue che, in una prima fase il cuscinetto ruotando entra in contatto con una piastrina, definendo così la traslazione della slitta; in una seconda fase il cuscinetto entra in contatto con l'altra piastrina determinando l'inversione del moto. Se si prende come riferimento il baricentro del sistema slitta (vedi fig.3.6), il suo moto idealmente è regolato dalle seguenti equazioni:

$$
x_G = e \sin(\omega_r t) [m]
$$
 (3.1)

$$
\dot{x}_G = e\omega_r \cos(\omega_r t) \, [m/s]
$$

$$
\ddot{x}_G = e\dot{\omega}_r \cos(\omega_r t) - e\omega_r^2 \sin(\omega_r t) [m/s^2]
$$

(3.3)

(3.2)

dove *e* è l'eccentricità della camma (vedi fig.3.6) e  $\omega$ <sub>r</sub> la velocità angolare dell'albero in uscita dal riduttore.

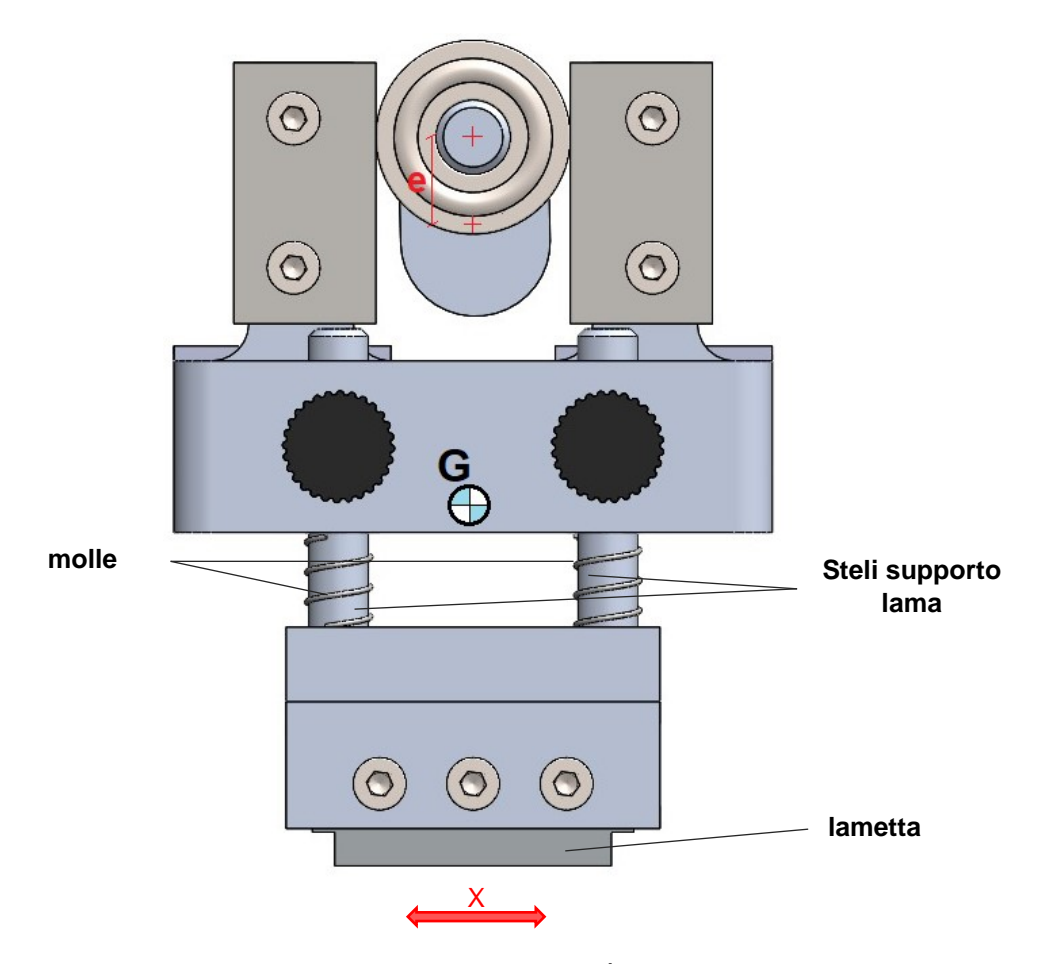

*Fig. 3.6: vista anteriore di camma, slitta e supporto lama. È riportata la posizione del baricentro della slitta più il sistema di afferraggio della lama. In rosso invece è indicata l'eccentricità della camma e la direzione di traslazione del sistema slitta.*

Per quanto riguarda il materiale di costruzione degli elementi della slitta si è scelto di utilizzare dove possibile l'alluminio in modo da contenere il peso e riducendo le dimensioni del motore e guida lineare. Tuttavia, per evitare fenomeni di usura si sono realizzati in acciaio i seguenti elementi: steli supporto lama (fig. 3.6) e piastrine di contatto (fig. 3.5 – (5)). Sono in acciaio anche le molle, le diverse viti e i cuscinetti radiali.

Anche i componenti che non appartengono al sistema di trasmissione sono realizzati principalmente in alluminio riducendo il peso totale della macchina. Unica eccezione è fatta per gli steli guida del supporto motore (fig. 3.4 – (11)) che sono realizzati in acciaio inox (si è scelto questo materiale per evitare la corrosione e ridurre l'usura) e per i cunei di fissaggio che sono realizzati in acciaio per evitare l'usura.

La lametta che verrà utilizzata è quella da rasoio che ha il pregio di avere uno spessore di circa 0,1 mm e quindi è possibile inserirla anche in pre-intagli da EDM che hanno larghezza ridotta. Queste lame sono abbastanza standardizzate e hanno la geometria riportata in figura 3.7. Per completezza si riporta in figura 3.8 il profilo del tagliente misurato su delle lamette marchiate ASTRA.

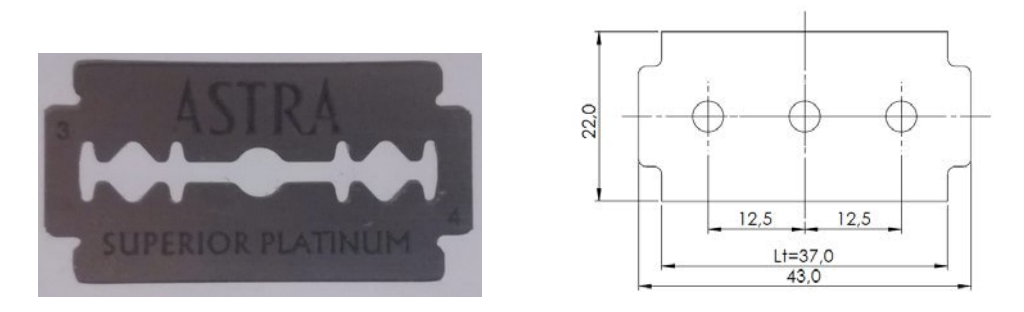

*Fig.3.7: a sinistra le lamette che si utilizzeranno, mentre a destra la geometria approssimata delle*  lame utilizzate nel processo di razor blading. Lt è il tagliente della lama. In rosso è evidenziata la *parte del tagliente che deve entrare in contatto con il provino. Le dimensioni del disegno sono in millimetri.*

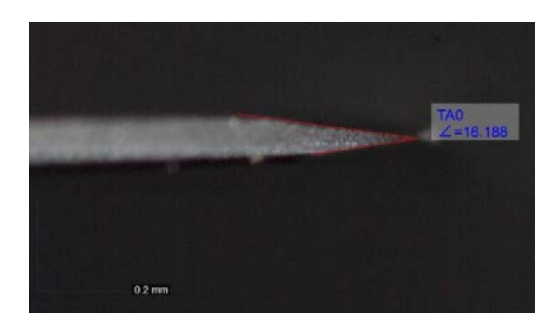

*Fig. 3.8: profilo del tagliente di una lametta ASTRA. L'apertura del tagliente è di circa 16-17°*

Si crede che per poter realizzare in maniera corretta il processo di Razor Blading (RB) e ottenere un intaglio acuto e con un raggio di raccordo molto contenuto, l'intero spessore B del provino deve essere sempre a contatto con il tagliente della lama, in modo da evitare che gli spigoli del tagliente vadano ad impuntarsi nel provino stesso (vedi fig.3.7). L'impuntamento della lama potrebbe anche causare una profondità dell'intaglio da Razor Blading non uniforme e aumentare le zone plasticizzate (incremento delle tensioni residue). Per garantire questa condizione anche con i provini con spessore più elevato (20 mm) si è scelta l'eccentricità della camma pari a 7 mm (vedi fig.3.6), il che significa avere una corsa totale di 14 mm.

# **3.3 Scelta del motoriduttore**

Il sistema di trasmissione introdotto è composto da un motoriduttore con motore in corrente continua. Si è scelto un motore a corrente continua per la sua affidabilità, economicità e semplicità di regolazione della velocità.

## **3.3.1 Cenni su motori in corrente continua**

Le informazioni riportate qui di seguito fanno riferimento a [3]

I motori in corrente continua a magneti permanenti sono costituiti da un rotore che è generalmente la parte messa in rotazione e da uno statore, la parte collegata a telaio. Per descrivere il funzionamento di un motore in c.c. si prende in considerazione un motore a spazzole, ma il principio di funzionamento è valido anche per i motori brushless.

Il rotore è definito da una serie di avvolgimenti costituiti da materiale conduttore, mentre nello statore vi sono i magneti permanenti. Per definire come nasce la coppia generata dal motore, si prende in riferimento solo una spira (vedi fig. 3.9):

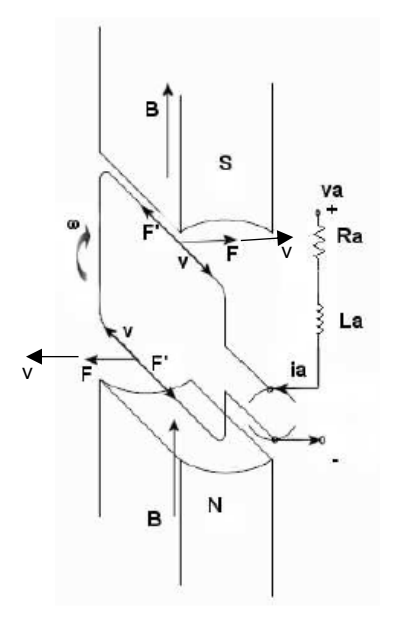

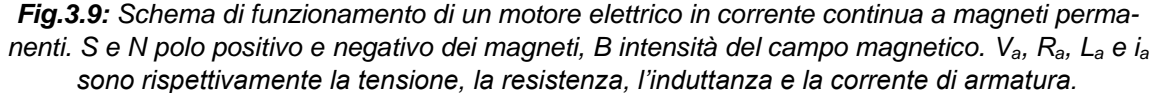

La spira è alimentata da una tensione V<sub>a</sub> la quale definisce il passaggio delle cariche q nel conduttore; le particelle cariche hanno una velocità v e per la presenza del campo magnetico B si genera una forza F che per la formula di Lorenz è pari a:

$$
F = \bar{v}x\bar{B} dq [N]
$$

ricordando che sono gli elettroni a condurre e che hanno carica negativa, il verso è quello rappresentato in figura 3.9. Questa forza genera una coppia lungo l'asse del rotore. Dato che l'intensità di corrente i<sup>a</sup> dipende dal passaggio di carica q si ha che:

$$
C_m \propto F \propto i_a \tag{3.5}
$$

dove C<sup>m</sup> è la coppia generata dal rotore. Considerando il contributo di tutte le spire presenti nel rotore, è possibile esprimere la coppia in funzione della sola corrente i<sup>a</sup> che circola:

$$
C_m = k_t \, i_a \, [Nm] \tag{3.6}
$$

La costante di proporzionalità tra coppia e la corrente è definita costante di coppia kt [Nm/A] (constant torque) ed è una caratteristica del motore in c.c.. La coppia C<sub>m</sub> che si genera può accelerare il motore nel caso in cui il suo verso sia pari a quello della velocità di rotazione  $\omega$  del rotore o decelerare in caso di verso contrario.

Le particelle in moto hanno però un ulteriore componente di velocità che è quella generata dalla rotazione del rotore (velocità tangenziale):

$$
v' = \overline{\omega} \, x \, \overline{r} \, [m/s] \tag{3.7}
$$

con r raggio del rotore. Consegue che nasce un ulteriore componente di forza data da:

$$
F' = \bar{v}' x \bar{B} dq [N]
$$

(3.8)

(3.4)

che ha direzione lungo il filo conduttore. La spinta derivante dall'azione di F′ comporta un decremento (nel caso di figura 3.9) o un incremento della velocità v delle particelle, ovvero un decremento o un incremento della corrente di armatura. Più in generale questa forza si oppone all'effetto prodotto da Va, è allora possibile scrivere la seguente equazione di equilibrio del rotore:

$$
V_a - e = i_a R_a - L_a \frac{di_a}{dt} [V]
$$
\n(3.9)

dove e è la forza contro-elettromotrice (fcem) legata a F'. Dato che F' è proporzionale a  $\omega$  anche fcem lo è. Questa dipendenza può essere espressa dalla seguente relazione:

$$
e = k_v \omega [V] \tag{3.10}
$$

con k<sup>v</sup> [V s/rad] costante di forza contro-elettromotrice che è una proprietà del motore in c.c.. Se si inserisce nella 3.9 la 3.10 e la corrente ia espressa secondo la 3.6 si ottiene la seguente espressione:

$$
\omega = \frac{1}{k_v} v_a - \frac{R_a}{k_v k_t} C_m \left[ rad/s \right]
$$
\n(3.11)

La 3.11 trascura il termine legato all'induttanza del motore, il quale ha una breve durata. Ra/kvk<sup>t</sup> è il motor regulation ed è un parametro che caratterizza il motore. Analizzando la formula 3.11 si osserva che la coppia massima la si ha quando la velocità del motore è nulla, ovvero quando il motore è in condizioni di stallo (C<sub>m,max</sub>=C<sub>stallo</sub>). Quando la coppia erogata dal motore è nulla, si ha la velocita massima  $\omega_{\text{max}}$  e in questo caso tutta la tensione applicata all'armatura serve per vincere la forza contro elettromotrice. Nel diagramma di figura 3.10 sono riportate le curve caratteristiche isotensione del motore in c.c.:

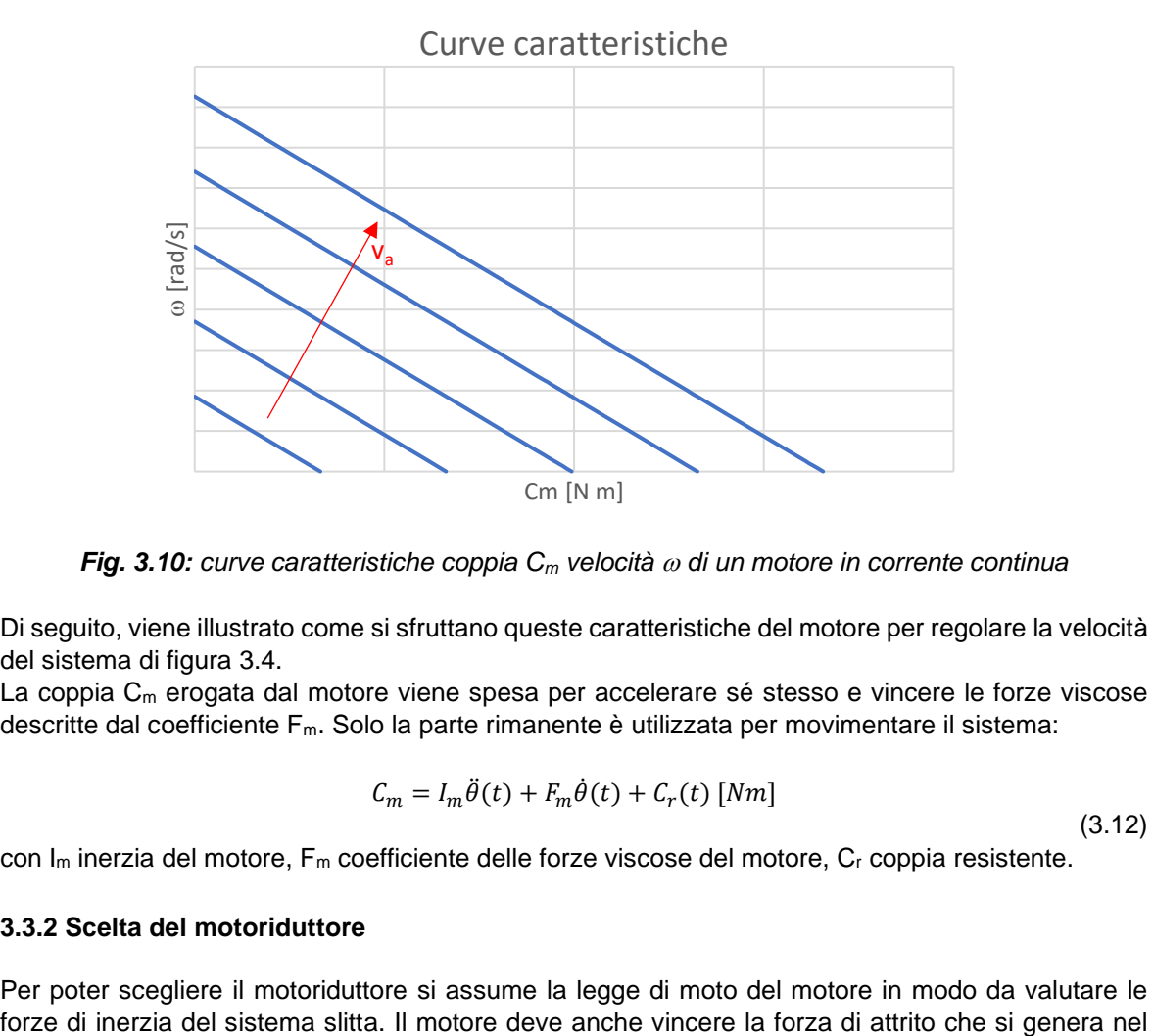

*Fig. 3.10: curve caratteristiche coppia C<sup>m</sup> velocità di un motore in corrente continua*

Di seguito, viene illustrato come si sfruttano queste caratteristiche del motore per regolare la velocità del sistema di figura 3.4.

La coppia  $C_m$  erogata dal motore viene spesa per accelerare sé stesso e vincere le forze viscose descritte dal coefficiente Fm. Solo la parte rimanente è utilizzata per movimentare il sistema:

$$
C_m = I_m \ddot{\theta}(t) + F_m \dot{\theta}(t) + C_r(t) \left[ Nm \right]
$$

(3.12)

con I<sup>m</sup> inerzia del motore, F<sup>m</sup> coefficiente delle forze viscose del motore, C<sup>r</sup> coppia resistente.

#### **3.3.2 Scelta del motoriduttore**

Per poter scegliere il motoriduttore si assume la legge di moto del motore in modo da valutare le

contatto tra lama e provino e la forza F<sub>az</sub> necessaria a far scorrere la slitta sulla guida lineare (Faz=forza di azionamento – vedi fig.3.11).

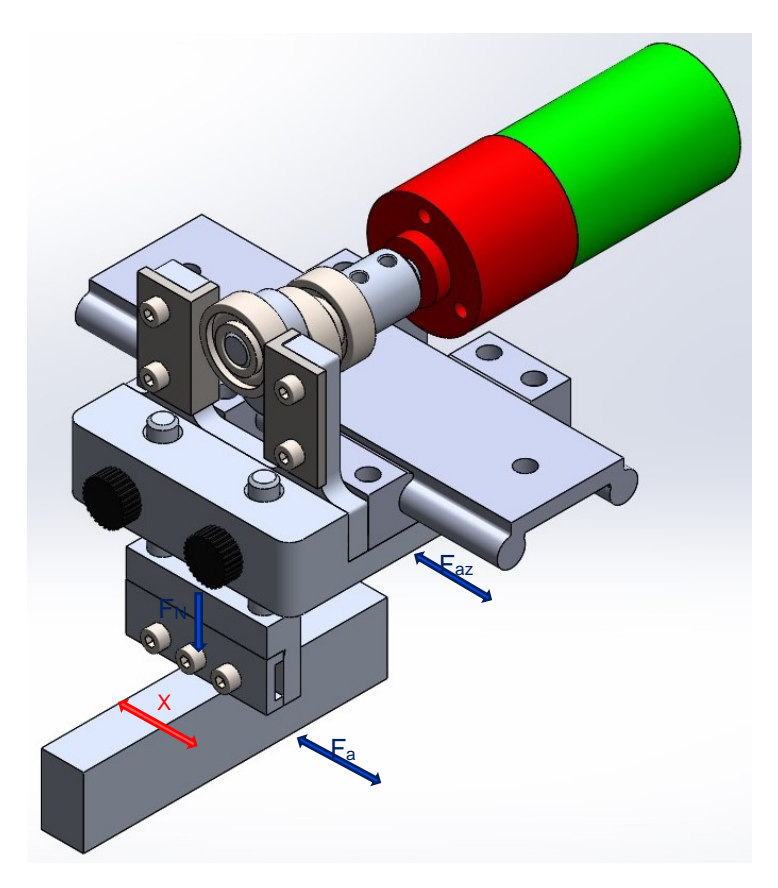

*Fig.3.11: Forze agenti sul sistema di trasmissione*

### Legge del moto del motore

Per il motore si assume una legge di velocità a rampa (vedi fig. 3.12). Quest'assunzione è necessaria per la scelta del motore e della guida lineare, ma non potrà mai essere verificata a causa del sistema di controllo che viene utilizzato (vedi paragrafo 3.3.3). il profilo di velocità è riportato in figura 3.11 con accelerazione del motore in 1 secondo e poi il motore permane ad una velocità di 120 rpm (12.56 rad/s). La velocità di regime si è scelta facendo riferimento alle condizioni adottate da lavorazioni di razor blading di altri laboratori. Con questo andamento della velocità si ha una fase di accelerazione costante:

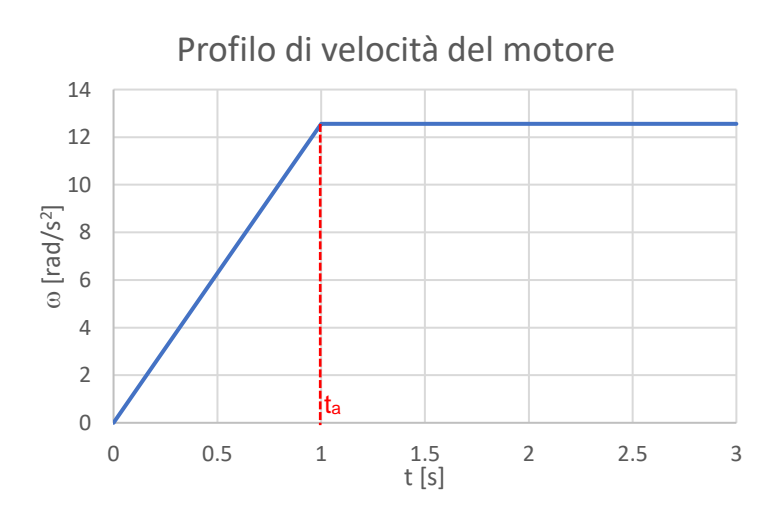

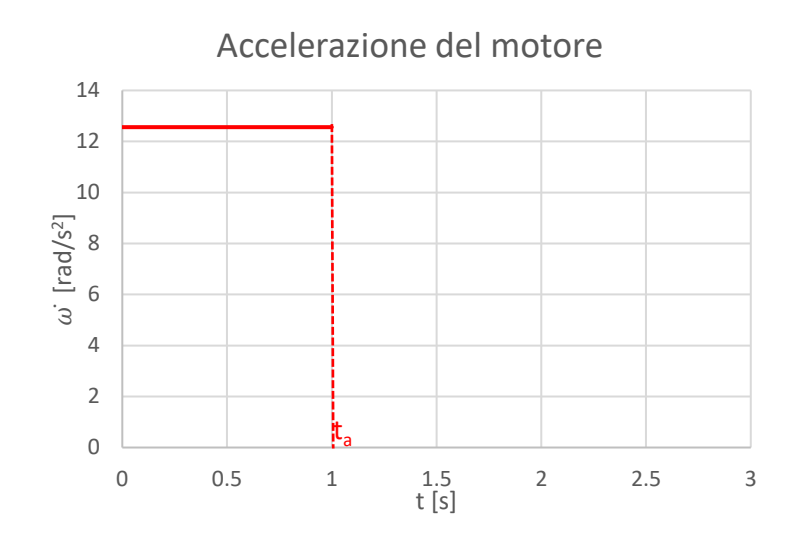

*Fig. 3.12: il primo diagramma definisce il profilo di velocità che deve seguire il motore mentre il secondo il profilo di accelerazione*

Fissate queste condizioni per il motore, le equazioni del moto del centro di massa della slitta (3.1), (3.2) e (3.3) diventano:

$$
x_G = 0.007 \sin(12.56 t) [m]
$$
\n(3.13)

$$
\dot{x}_G = 0.088 \cos(12.56 \, t) \, [m/s] \tag{3.14}
$$

$$
\ddot{x}_G = 0.088 \cos(12.56 t) - 1.104 \sin(12.56 t) [m/s^2]
$$

(3.15)

Dall'ultima equazione si osserva che l'accelerazione della slitta è composta da due termini: il primo è un termine transitorio legato all'accelerazione del motore mentre il secondo definisce l'accelerazione della slitta (si ricorda che la slitta continua a variare verso ogni semiperiodo) una volta stabilito il regime del motore.

### Determinazione della forza di attrito F<sup>a</sup>

Per determinare la forza di attrito  $F_a$  è necessario stimare la forza normale  $F_N$  massima che si potrebbe applicare alla lama. L'incisione e la sua profondità dipendono dalla durezza del materiale del provino; consegue allora che per ottenere un intaglio per Razor Blading, all'aumentare della durezza si deve aumentare la forza normale  $F_N$ . Per questo motivo, per la stima di  $F_N$  si è scelto di creare un'incisione a mano libera su un provino in acciaio Maraging, materiale estremamente duro. Il provino utilizzato è in acciaio Maragin trattato ad una temperatura T=490°C con tensione di rottura R=1800-2000 MPa e durezza 600 HV. La forza normale F<sup>N</sup> la si è definita utilizzando una bilancia di precisione con cui si è misurata la massa applicata e poi convertita in forza. Il provino è vincolato alla superficie della bilancia andandola poi ad azzera. Con la lama di figura 3.7 viene inciso il provino. Da questa prova si è osservato che per poter incidere la superficie è necessario applicare una massa di 1.4 kg equivalenti ad una forza di 13.7 N. Per poter dimensionare la trasmissione in vantaggio di sicurezza è stata scelta la forza normale massima che può essere applicata alla lama è 20 N. Il contatto tra lama e provino è un contatto acciaio-acciaio, si è preso perciò un coefficiente di attrito =0.7 avendo la forza massima di attrito a cui deve far fronte la trasmissione è pari a:

$$
F_{a,max} = \mu F_N = 0.7 * 20 = 14 N
$$

### Determinazione della forza di azionamento Faz

La forza di azionamento F<sub>az</sub> per movimentare la slitta dipende dal tipo di guida lineare. Per il sistema di figura 3.4 si è scelto di utilizzare una guida lineare con due corsie e a profilo cilindrico con cuscinetti a strisciamento (economica e affidabile – vedi fig.3.13) prodotta dalla ditta Igus [4]:

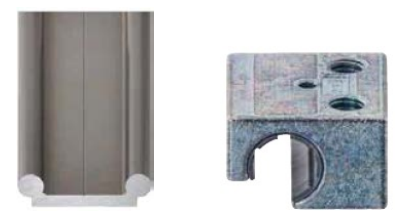

*Fig.3.13: a sinistra la guida lineare a doppia corsia in alluminio anodizzato; a destra il cuscinetto che viene montato sulla guida. Il materiale di contatto è un tecnopolimero a basso coefficiente di attrito. I due componenti sono prodotti dalla ditta Igus [4]*

Sono disponibili a catalogo diverse dimensioni del tipo di guida riportata in figura 3.13. Nel configuratore presente nel sito [4] si deve scegliere a priori la dimensione della guida e successivamente verificare se è adatta per il sistema. Una volta definita la distanza tra i cuscinetti che vengono montati nel medesimo binario (ATTENZIONE: questa distanza influisce sul funzionamento della guida, consegue che una guida che non risulta verificata per un certo montaggio dei cuscinetti, può risultare verificata se si aumenta la distanza tra di loro) si devono inserire le seguenti informazioni nel configuratore (vedi fig. 3.17):

Punto di azionamento: è definito come quel punto in cui il sistema montato sulla guida (in questo caso la slitta) viene messo in movimento, perciò si devono riportare le coordinate del punto di azionamento rispetto al sistema di riferimento della guida lineare (vedi fig. 3.17). Nel caso della macchina per Razor Blading, il punto di azionamento è definito dal punto di contatto tra il cuscinetto eccentrico della camma (fig.  $3.5 - (4)$ ) e le piastrine (fig.3.5 – (5)). Il punto di azionamento della camma varia durante la rotazione del cuscinetto. Per la scelta della guida si è scelto come punto di azionamento il punto più critico che è definito in figura 3.14:

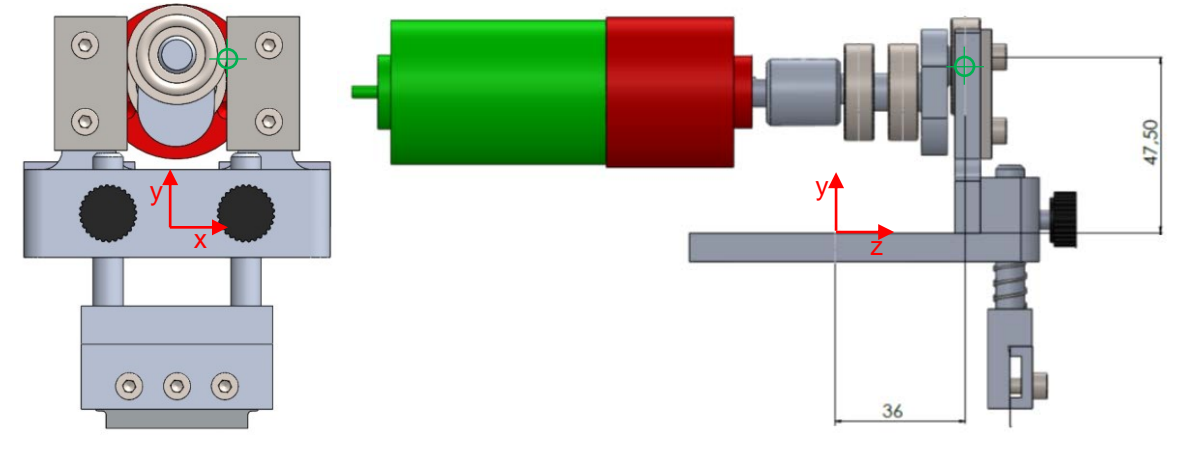

*Fig. 3.14: in verde è evidenziato il punto di azionamento critico utilizzato per la scelta della guida lineare*

Baricentro: si devono riportare le coordinate del baricentro del sistema slitta rispetto al sistema di riferimento della guida lineare (vedi fig. 3.17). Le coordinate del baricentro sono riportate in figura 3.15:

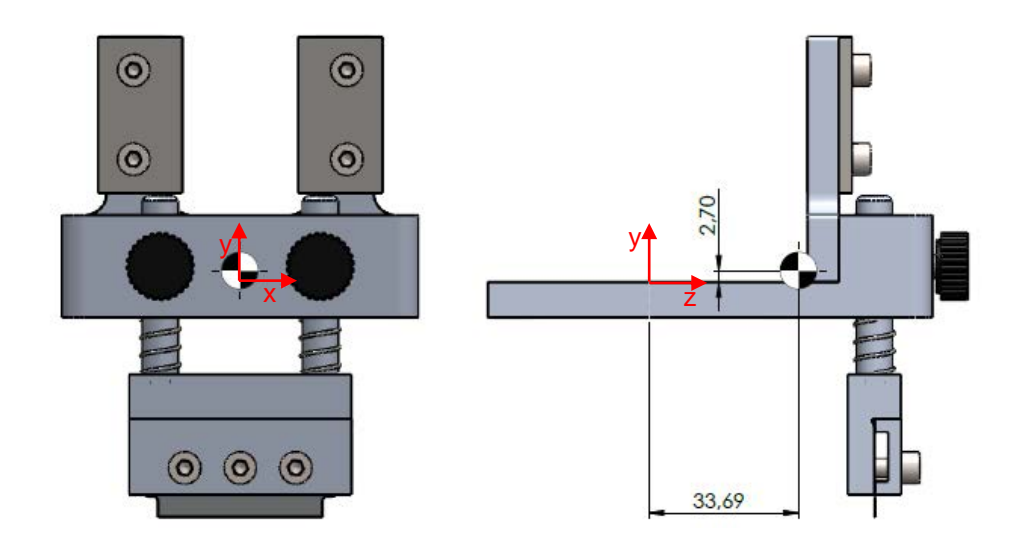

*Fig. 3.15: posizione del baricentro del sistema slitta rispetto al sistema di riferimento della guida lineare. In questo caso non si è rappresentato tutta la trasmissione per mettere in risalto a quali componenti è riferito il baricentro*

- Peso: il peso del sistema slitta. Il peso totale degli elementi che scorrono sulla guida è di circa 6 N;
- Accelerazione: accelerazione del centro di massa della slitta. L'accelerazione è descritta dall'equazione 3.15 e in questa fase si trascura il termine legato ai fenomeni transitori del motore. Inoltre, per essere in condizioni di sicurezza, si prende il valore massimo di accelerazione della slitta con motore a regime  $\ddot{x}_{G,max}$ =1.1 m/s<sup>2</sup>.
- Braccio: sotto questa voce si deve inserire il valore della forza che agisce nel sistema montato sulla guida lineare e dei relativi bracci rispetto al sistema di riferimento della guida. Questa forza provoca dei momenti che possono bloccare lo scorrimento tra slitta e guida. Nel caso in questione, la forza da inserire coincide con la forza di attrito prodotta per lo strisciamento della lama sul provino. Come già anticipato questa forza per le condizioni di progetto è pari a F<sub>a</sub>=14 N. Per quanto riguarda i suoi bracci, sono riportati nella seguente figura:

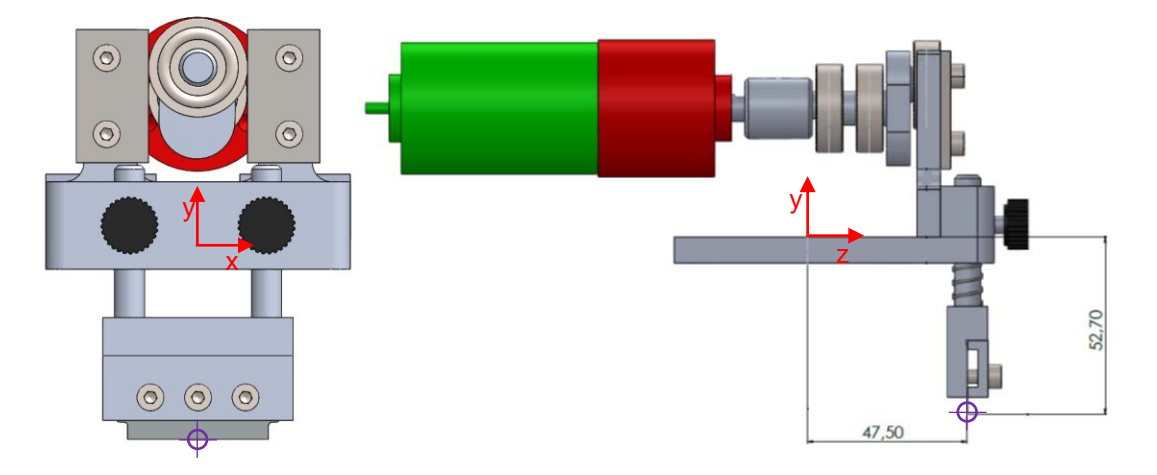

*Fig. 3.16: in viola è evidenziato il punto di azione della forza e sono riportati i bracci utilizzati per la scelta della guida lineare*

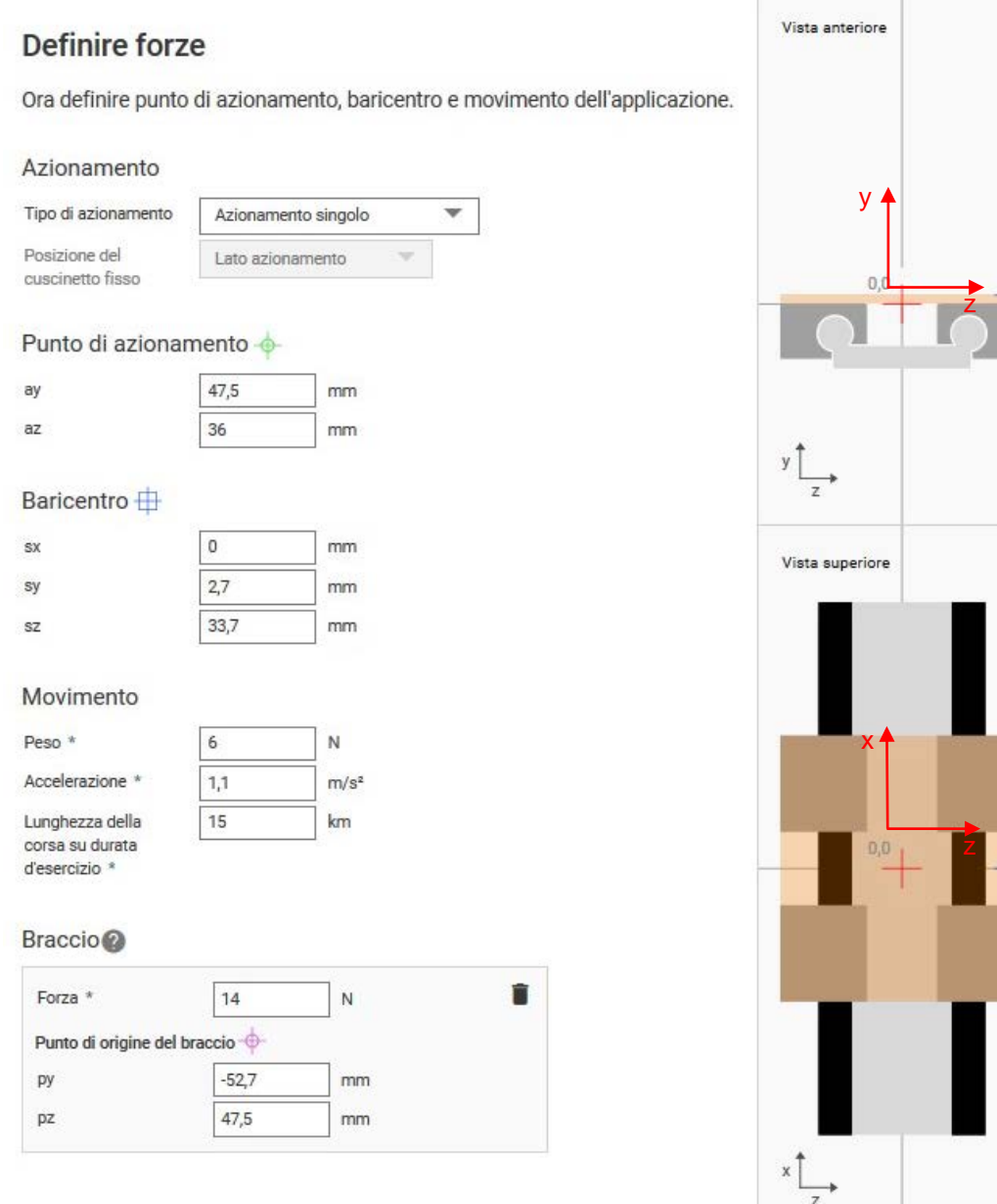

*Fig. 3.17: schema riassuntivo presente nel sito Igus per la scelta della guida lineare [4]*

Una volta inseriti tutti i dati richiesti dal configuratore (vedi fig. 3.17), si ottiene il risultato e quindi la verifica se la guida lineare scelta si adatta all'applicazione. In figura 3.18 oltre ad essere riportati i codici della guida lineare e dei cuscinetti impiegati nella realizzazione della macchina per il Razor Blading, sono riportati anche i dati riassuntivi della guida. Tra questi dati è importante mettere in risalto:

- La velocità massima continuativa di 2.33 m/s, ovvero la velocità massima con cui la guida lineare può lavorare con continuità senza che vi siano surriscaldamenti e danneggiamento precoce del materiale polimerico dei cuscinetti. Questa voce è ampiamente soddisfatta, dato che dall'equazione 3.14 si osserva che la velocità massima raggiunta è di 0.088 m/s;
- La forza di azionamento minima necessaria di 46 N. Questa è la forza minima che deve essere applicata alla slitta per metterla in movimento sulla guida. È anche la forza che serve per effettuare la scelta del motoriduttore. La forza così definita tiene conto anche dell'effetto della forza di attrito.

# Il vostro sistema

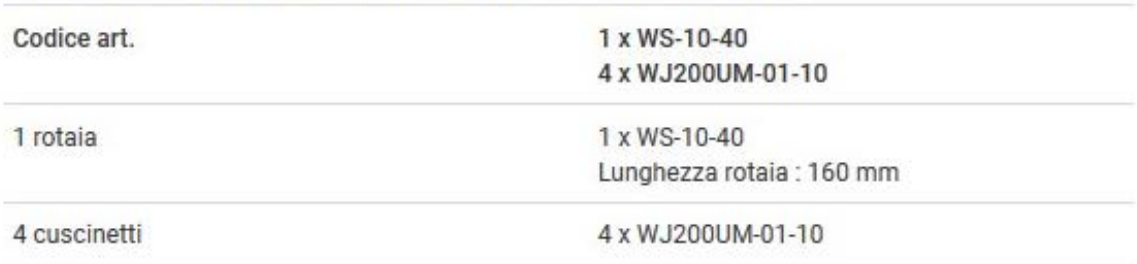

drylin® W sistema completo: 1 rotaia doppia e 4 cuscinetti, 2 per guida

# Risultati del calcolo

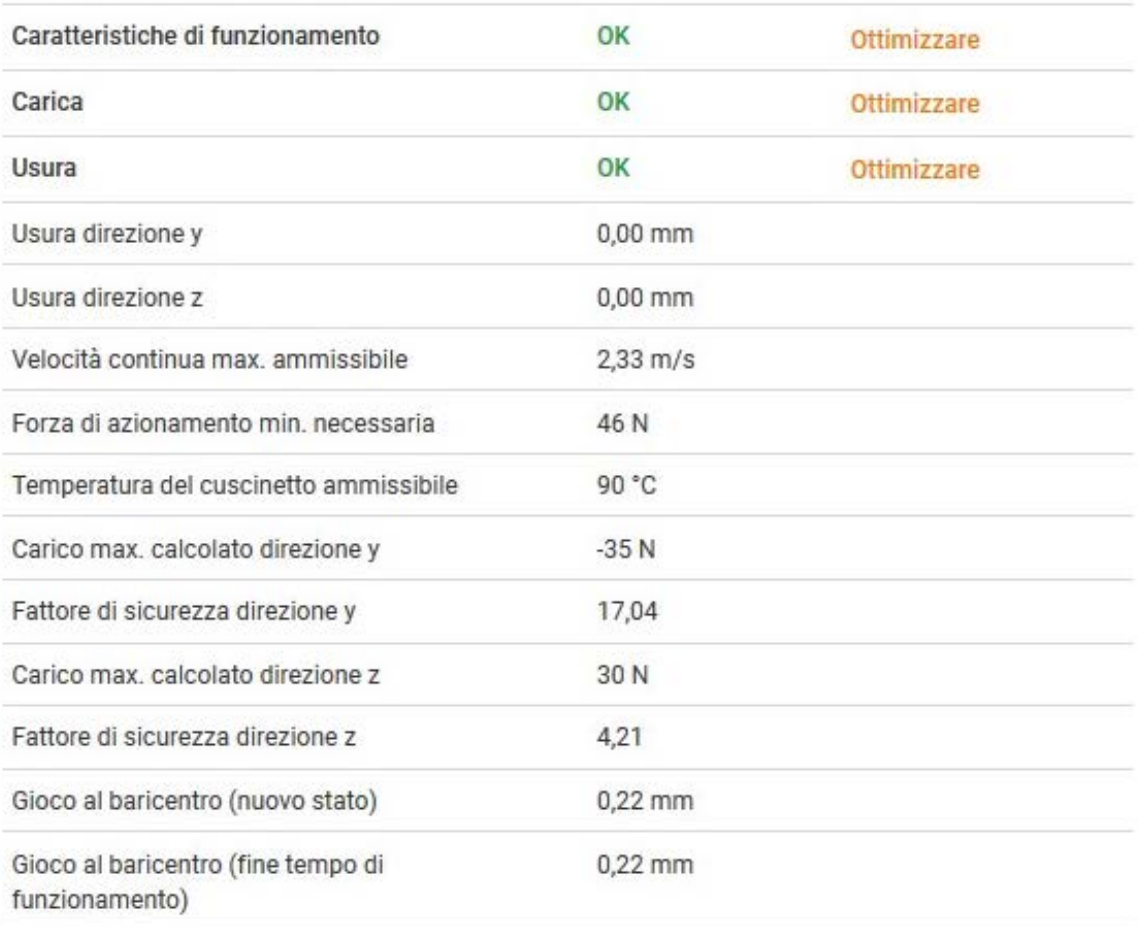

### *Fig.3.18: dati riassuntivi della guida scelta per la macchina per il Razor Blading [4]*

### Calcolo della coppia che deve erogare il motoriduttore

Affinché il sistema venga messo in moto per generare l'intaglio, il motoriduttore deve essere capace a erogare una coppia C<sub>mr</sub> (coppia erogata all'uscita del riduttore) tale da vincere le inerzie del sistema e le forze resistenti precedentemente definite. Per il calcolo della coppia Cmr si è applicato il principio del lavori virtuali (PLV) all'uscita del motoriduttore avendo:

$$
\mathcal{C}_{mr}\delta\theta_r = I_c\ddot{\theta_r}\delta\theta_r + \frac{m_s\ddot{x}_c}{\eta_c}\delta x + \frac{(F_A)}{\eta_c}\delta x
$$

(3.16)

dove i vari termini indicano:

- $I_c$ : momento di inerzia del giunto, della camma e del cuscinetto (Fig.3.4 (2), (3) e (4)) calcolato rispetto all'asse di rotazione;
- $\ddot{\theta}_r$ : accelerazione angolare dell'albero in uscita dal riduttore;
- $m_s$ : massa dei componenti appartenenti al sistema slitta (Fig.3.4 (5), (7), (8) e (9));
- $\cdot$   $\ddot{x}_c$ : accelerazione del baricentro del sistema slitta definita dall'equazione 3.15;
- $\tau$   $\eta_c$ : rendimento sistema camma (il sistema camma è definito dagli elementi (3), (4) e (5) di Fig.3.4);
- $\cdot$   $F_A$ : forza di azionamento moltiplicata per un fattore di sicurezza pari a 1,3. Non si è inserita la forza di attrito  $F_a$  poiché è già considerata in  $F_{az}$ ;

L'equazione 3.16 è valida nelle condizioni di spunto del motore, ovvero quando il motore è fermo e deve accelerare tutto il sistema. Tale istante è il più critico poiché il motore deve vincere tutte le inerzie del sistema, infatti quando il motore raggiunge la condizione di regime il termine inerziale  $I_c\ddot{\theta_r}$ si annulla. Invece, a regime non si annulla totalmente  $\frac{m_s \ddot{x}_G}{\eta_c}$  perché la slitta ha continue inversioni del moto, come non si annulla il termine legato alle forze resistenti.

Dividendo la 3.16 per  $\delta\theta_r$ si ottiene:

$$
C_{mr} = I_c \ddot{\theta}_r + \frac{m_s \ddot{x}_G}{\eta_c} \tau_1 + \frac{(F_A)}{\eta_c} \tau_1 \, [Nm] \tag{3.17}
$$

dove  $\tau_1$  è il rapporto di velocità della camma che è per definizione così definito:

$$
\tau_1 = \frac{\partial x}{\partial \theta} = \frac{\dot{x}_c}{\dot{\theta}_r}
$$
\n(3.18)

Inserendo l'espressione (3.2) si ha:

$$
\tau_1 = \frac{\dot{x}_G}{\dot{\theta}_r} = \frac{e \omega_r \cos(\omega t)}{\omega}
$$
\n(3.19)

con  $\omega$  velocità angolare di rotazione ( $\omega_{\text{r}}$ = $\dot{\theta}_{r}$ ) inserendo nella 3.17 le espressioni 3.3 e 3.19 si ottiene:

$$
C_{mr} = I_c \ddot{\theta}_r + \frac{m_s e}{\eta_c} \left( -e\omega_r^2 \sin(\omega_r t) + e\ddot{\theta}_r \cos(\omega_r t) \right) * e \cos(\omega_r t) + \frac{e(F_A)}{\eta_c} \cos(\omega_r t) \left[ Nm \right]
$$
\n(3.20)

considerando unitari i seni e i coseni (si rimane in vantaggio di sicurezza):

$$
C_{mr} = I_c \ddot{\theta}_r + \frac{m_s e}{\eta_c} \left( -e\omega_r^2 + e\ddot{\theta}_r \right) * e + \frac{e(F_A)}{\eta_c} \left[ Nm \right] \tag{3.21}
$$

I valori dei diversi parametri sono:

-  $I_c = 4 \times 10^{-6}$  kg m<sup>2</sup>

- $F_A = F_{ar}$  \*f<sub>s</sub> = 46 \*1,3=60 N
- $m_s$  = 0,6 kg

 $-e= 7$  mm

 $-\eta_c = 0.8$ 

Inserendo i valori risulta:

$$
C_{mr} = 5.024 * 10^{-5} + 0.75(-7.73 * 10^{-3} + 6.15 * 10^{-4}) + 0.56 \approx 0.6
$$
 [Nm]

Dal risultato si osserva che il termine predominante è legato alla forza FA.

### Motoriduttore scelto

Il motoriduttore deve essere in grado di erogare una coppia di 0,6 Nm. Si è scelto il motoriduttore E192.24.25 prodotto dalla Micromotors [5] con motore a spazzole e riduttore epicicloidale con rapporto di riduzione k=25. I dati che contraddistinguono il motoriduttore sono riportati in tabella 3.1 mentre in figura 3.19 è riportato uno schema della sua geometria:

*Tabella 3.1: caratteristiche del motoriduttore E192.24.25 della Micromotors. I dati di coppia sono quelli misurati all'albero in uscita dal riduttore [5]*

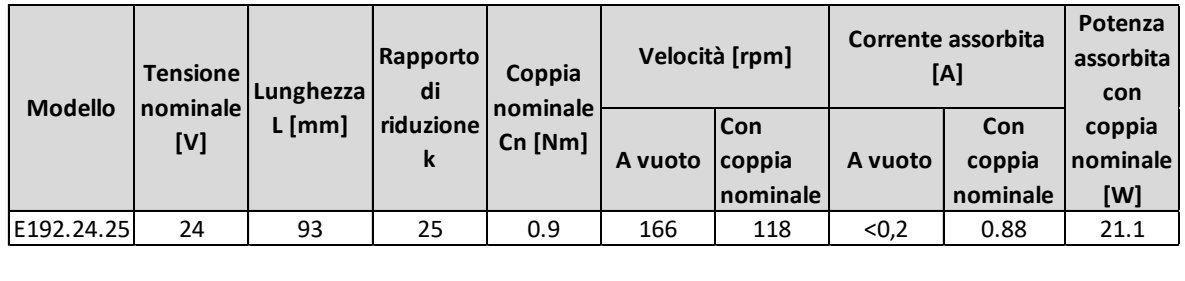

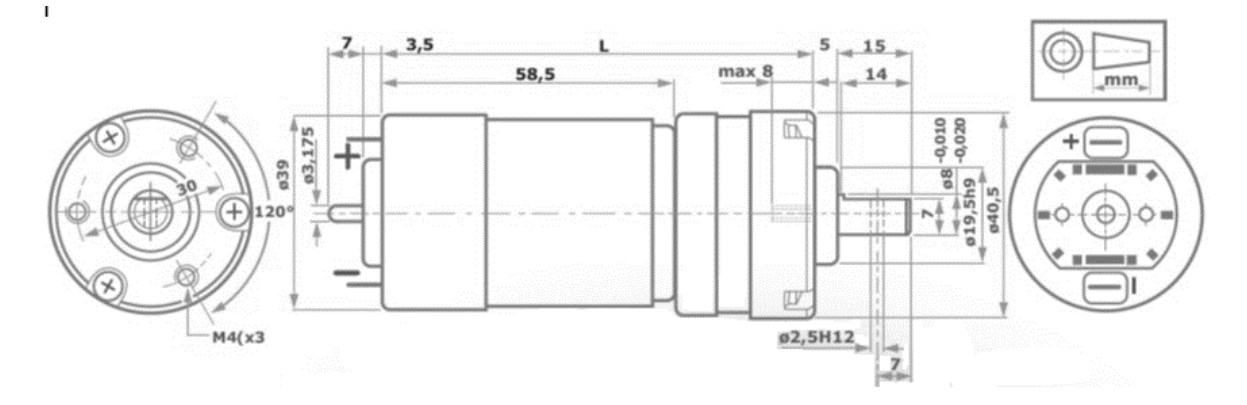

*Fig.3.19: rappresentazione schematica delle caratteristiche geometriche principali del motoriduttore*

Il motore utilizzato ha le seguenti caratteristiche principali (si sono introdotte nel paragrafo 3.3.1):

*Tabella 3.2: caratteristiche principali del motore utilizzato:*

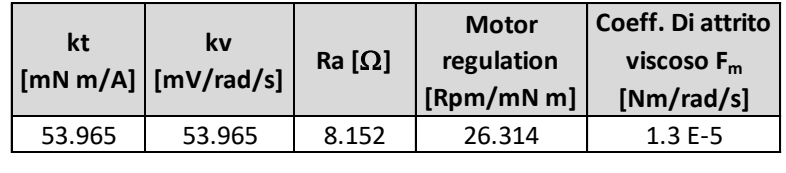

La casa madre ha fornito le seguenti curve caratteristiche a 24 V del motore utilizzato (fig. 3.20):

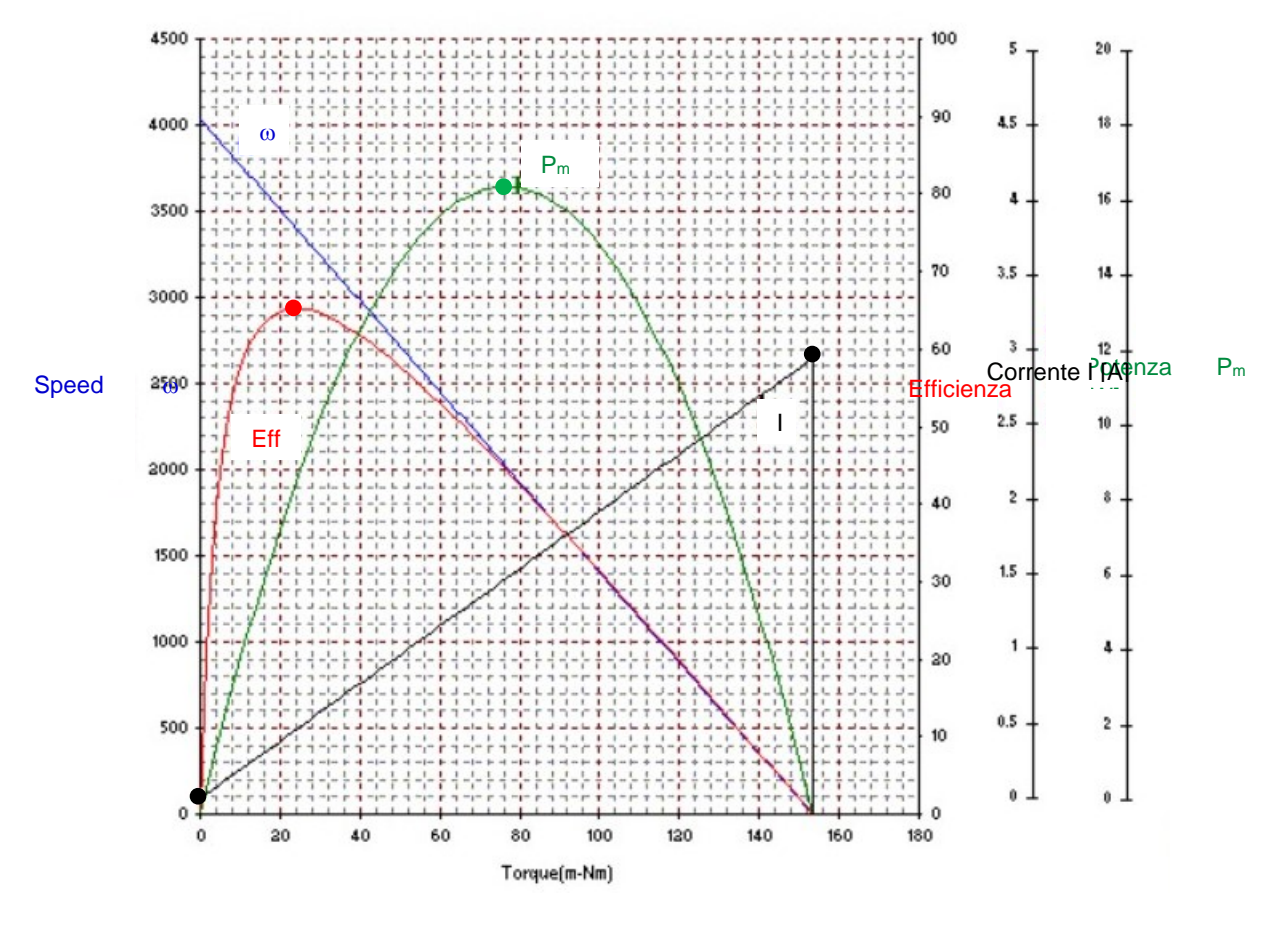

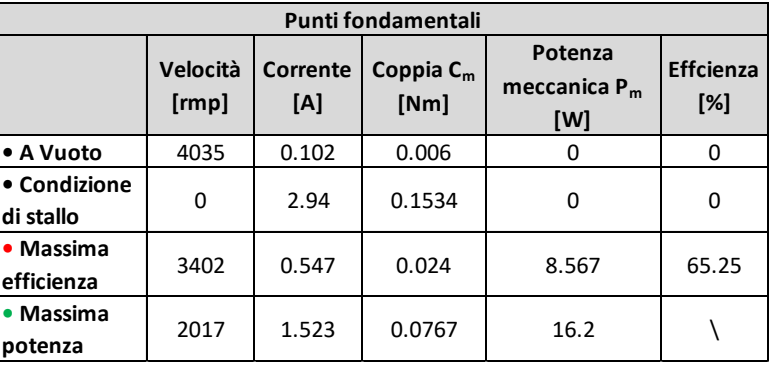

*Fig.3.20: curve caratteristiche del motore utilizzato. Nella tabella sono riportati i punti fondamentali di queste curve. ATTENZIONE: le condizioni di stallo riportate nella tabella non coincidono con quelle utilizzate per il dimensionamento della trasmissione della Macchina per il Razor Blading, ma sono le condizioni ricavate dalla casa madre con il motore montato sul banco prova.*

Le curve riportate in figura 3.20 sono quelle misurate direttamente dalla casa madre, ma si possono stimare gli andamenti facendo riferimento alle equazioni riportate qui di seguito:

- L'andamento della corrente I in funzione della coppia meccanica C<sub>m</sub> erogata dal motore si può ricavare dalla 3.6;
- L'andamento della velocità a tensione costante è definito dalla 3.11;
- L'andamento della potenza meccanica prodotta dal motore la si ottiene inserendo la 3.11 nell'equazione:

$$
P_m = C_m \omega = \frac{v_a}{k_v} C_m - \frac{R_a}{k_t k_v} C_m^2 [W]
$$
\n(3.22)

(3.22)

L'efficienza è data dal rapporto tra la potenza meccanica utile P<sub>m,u</sub> e la potenza elettrica assorbita dal motore Pe. La potenza meccanica utile è data da:

$$
P_{m,u} = P_m - P_{m,diss} = P_e - P_{e,diss} - P_{m,diss} [W]
$$
\n(3.23)

Dove  $P_{m,diss}$  è la potenza meccanica dissipata per vincere la resistenze viscose del motore:

$$
P_{m,diss} = F_m \omega = F_m \left(\frac{v_a}{k_v} - \frac{R_a}{k_t k_v} C_m\right)^2 [W]
$$
\n(3.24)

e Pe,diss la potenza elettrica dissipata per effetto Joule (data la piccola durata del transitorio legato all'induttanza, si trascurano le perdite legate ad essa):

$$
P_{e,diss} = R_a I_a^2 = R_a \left(\frac{C_m}{k_t}\right)^2 \,[W]\tag{3.25}
$$

L'efficienza è perciò:

$$
Eff = \frac{P_{m,u}}{P_e} = \frac{P_e - P_{e,diss} - P_{m,diss}}{P_e} = 1 - P_{e,diss} - P_{m,diss}
$$
\n(3.26)

Per quanto riguarda le curve coppia velocità al variare della tensione è possibile determinarle con la 3.11 (vedi fig.3.21):

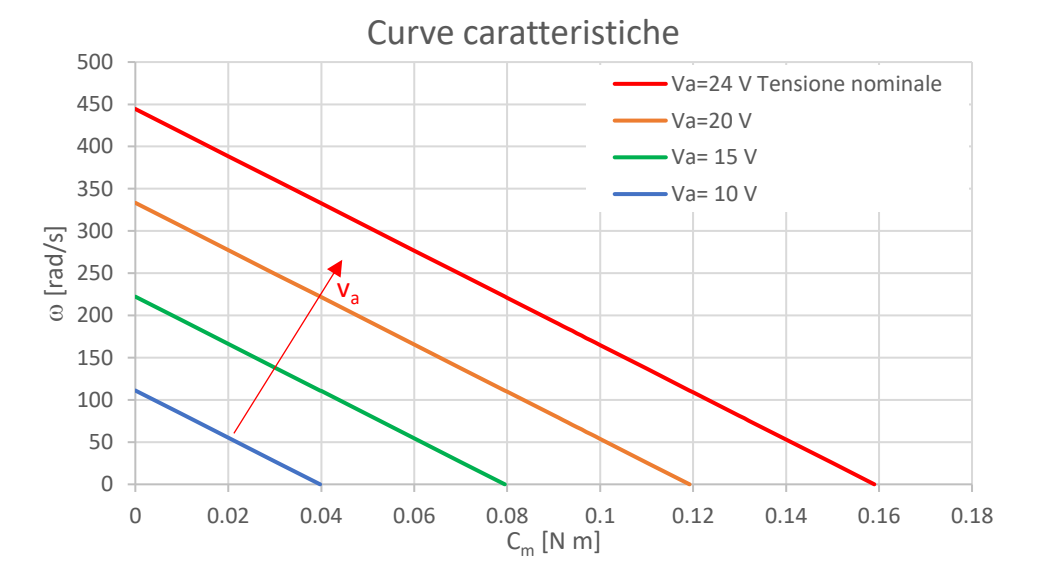

*Fig.3.21: Curve coppia velocità del motore E192.24.25*

Le curve di figura 3.21 possono essere sfruttate per regolare la velocità del motore e quindi definire la velocità ottimale di lavoro della lama per il processo per il Razor Blading.

#### **3.3.3 Alimentazione e regolazione della velocità**

Il motore c.c. deve essere alimentato a corrente e tensione continua, consegue allora che per poterlo collegare alla rete del laboratorio (tensione alternata 220 V) è necessario l'utilizzo di un alimentatore. Si è scelto un piccolo alimentatore della Mean Well da 26,4 W di potenza nominale. In appendice B1 è riportato il datasheet dell'alimentatore scelto.

Per poter avere una macchina per il Razor Blading flessibile è bene poter regolare la velocità della lama. Questo lo si può fare regolando la velocità di rotazione del motoriduttore. A questo scopo tornano utili le curve di figura 3.21, poiché si può osservare che una volta fissata la coppia motore erogata, l'unica variabile indipendente che può essere variata per gestire la velocità è la tensione V<sub>a</sub>. Un sistema economico per poter regolare la tensione è il controllo PWM (pulse width modulationvedi fig.3.22).

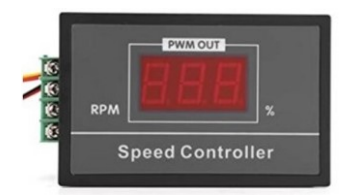

*Fig.3.22: regolatore PWM utilizzato per la costruzione della macchina per il Razor Blading*

Il principio di funzionamento di un regolatore PWM è molto semplice. Il regolatore riceve all'ingesso una tensione  $V_{cc}$  (nel caso dell'alimentazione del motore questa tensione è di 24 V) e in output crea un segnale ad onda quadra (vedi fig. 3.23) che viene inviato al motore. Questo segnale varia tra 0 V e Vcc, mentre la tensione percepita dal motore è pari alla media ponderata rispetto al tempo del segnale inviato dal regolatore PWM.

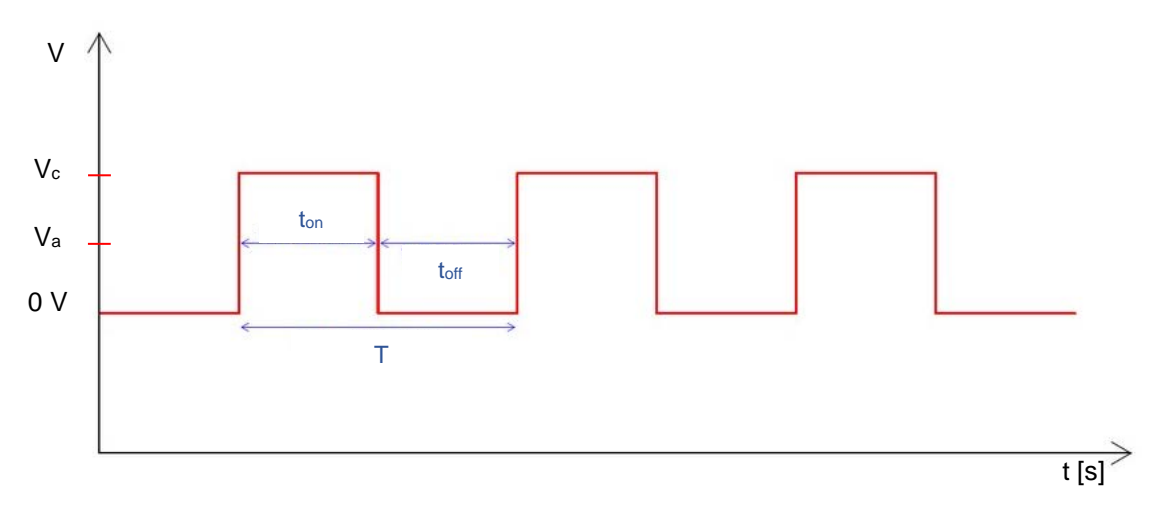

*Fig.3.23: segnale prodotto da un regolatore PWM. In questo caso il segnale ha un duty cycle pari al 50% e la tensione di alimentazione vista dal motore in c.c. è pari a Va=Vcc/2 [6]*

Si definisce duty cycle il rapporto tra il tempo di on t<sub>on</sub> (a t<sub>on</sub> V=V<sub>cc</sub>) e il periodo del segnale T (vedi fig.3.23). Consegue che se si vuole variare la tensione d'alimentazione V<sup>a</sup> del motore (quindi la velocità) è sufficiente variare il duty cycle. Per un duty cycle pari a 0% il regolatore PWM non produce alcun tipo di segnale e  $V_a=0$  V avendo il motore fermo, se invece si ha un duty cycle pari al 100% allora il segnale in uscita dal PWM è un segnale continuo con  $V_a=V_{cc}$ , poiché in questo caso il tempo di on è pari al periodo. Tutte le condizioni intermedie sono comprese tra 0% e il 100% del duty cycle avendo una tensione d'alimentazione  $V_a$  variabile tra 0 e 24 V. Da ciò consegue che la velocità di rotazione della macchina da Razor Blading può variare da 0 alla velocità massima, dove la velocità massima dipende dalla coppia resistente che agisce sulla trasmissione.

A questo punto è possibile fare una valutazione analitica della velocità angolare della camma (fig.3.4-  $(3)$ ) se si assume che il motoriduttore debba erogare una coppia  $C<sub>mr</sub>$  costante pari a quella di progetto  $(C<sub>mr</sub>= 0.6$  Nm). Ricordando che la coppia erogata dal motore è così spesa:

$$
C_m = C_{m,u} + C_{m,diss} = C_{m,u} + F_m \omega \, [Nm]
$$

(3.27)

La coppia  $C_{m,u}$  è la coppia utile per vincere la coppia resistente del sistema ed è data da:

$$
C_{m,u} = \frac{C_{mr}}{\eta_r k} = \frac{0.6}{0.8 \ 25} = 0.03 \ [Nm]
$$

Con  $\eta_r$  rendimento del riduttore. Come si osserva dall'equazione 3.27 la coppia C<sub>m</sub> erogata dal motore varia al variare della velocità anche se il sistema richiede la stessa coppia resistente Cmr, questo perché aumentano le perdite legate all'attrito viscoso. Andando ad inserire nell'equazione 3.27 la 3.11 è possibile ricavare un'espressione della coppia meccanica  $C<sub>m</sub>$  in funzione della sola tensione di alimentazione Va:

$$
C_m = \frac{C_{m,u} + F_m \frac{V_a}{k_v}}{1 + \frac{F_m R_a}{k_v k_t}} [Nm]
$$

(3.28)

nota la coppia erogata, dall'equazione 3.11 si può risalire, dividendo l'espressione per il rapporto di trasmissione k, alla velocità di rotazione della camma. Nella tabella 3.3 sono riportate le velocità di rotazione della camma al variare del duty cycle del controllo PWM:

*Tabella 3.3: andamento della velocità angolare <sup>r</sup> al variare del duty cycle del PWM per una coppia costante Cmr=0.6 Nm*

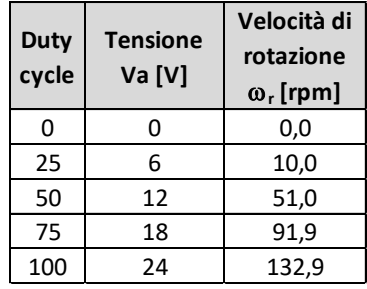

### **3.3.4 Schema elettrico**

Nella figura 3.24 è riportato lo schema elettrico di collegamento di alimentatore, PWM e motore in c.c.:

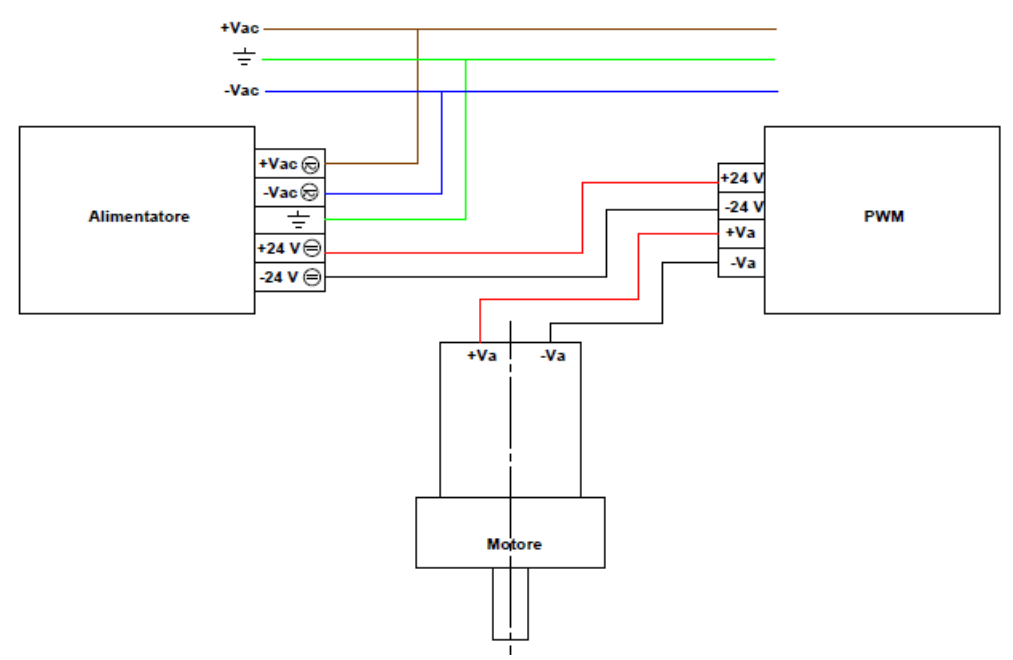

*Fig.3.24: schema elettrico di collegamento alimentatore, PWM e motore*

## **3.4 Verifiche camma**

Per la scelta del motoriduttore si è già effettuato un dimensionamento statico preliminare della camma. Si è omesso tale passaggio, ma si desidera riportare qui di seguito le verifiche statiche e a fatica legate alla camma. La geometria della camma è riportata in figura 3.25:

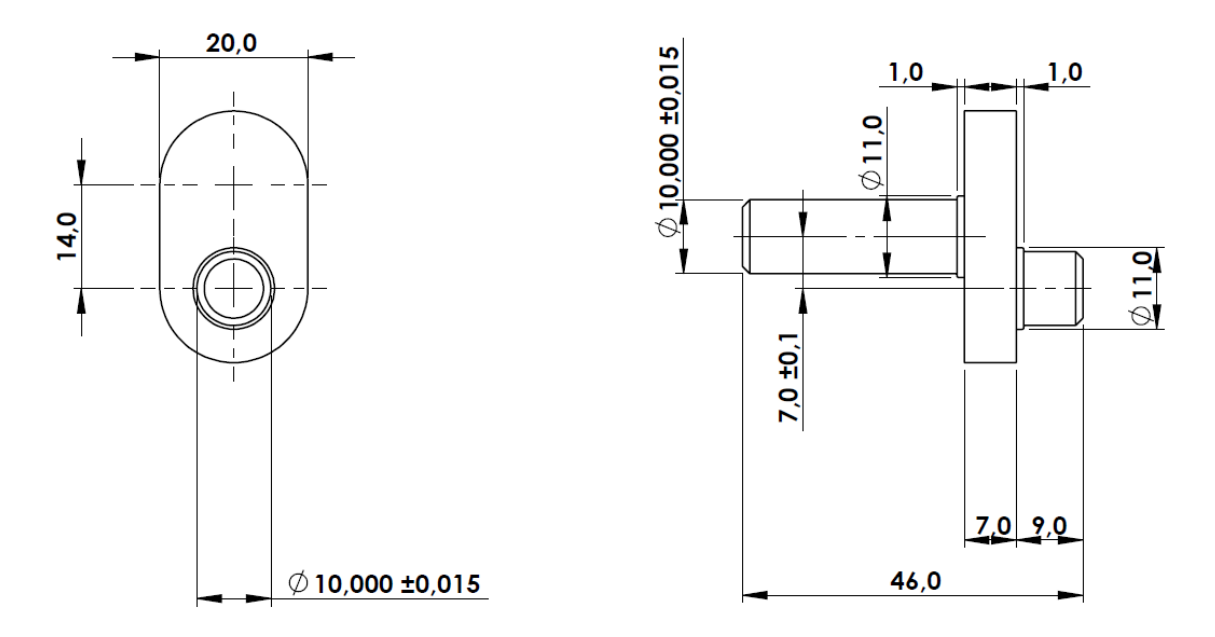

*Fig.3.25: messa in tavola della camma utilizzata nella trasmissione della macchina per il Razor Blading (vedi fig.3.4-(3))*

La camma è stata realizzata in Ergal, nome commerciale utilizzato per l'alluminio 7075. Questo materiale ha le seguenti proprietà meccaniche, che sono ricavate dal sito del rivenditore [7]:

- Tensione a rottura  $\sigma$ = 560 MPa
- Tensione a snervamento  $\sigma$ <sub>s</sub>= 495 MPa
- Modulo elastico E= 72 500 MPa
- Durezza 145 Hb

Le forze che agiscono sulla camma sono: la forza F<sub>A</sub> (F<sub>A</sub>= 60 N) e la coppia all'uscita del motoriduttore Cmr (Cmr=0.6 Nm) e sono riportate nella seguente vista isometrica:

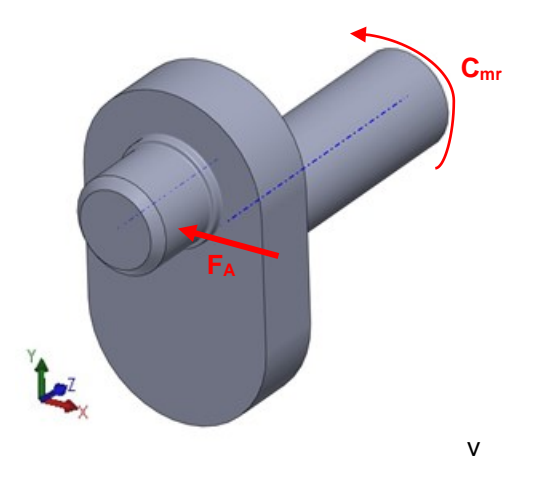

*Fig. 3.26: Forze agenti sulla camma*

### **3.4.1 Verifica statica**

Per la verifica statica si considera il seguente schema semplificato della camma (vedi fig.3.27):

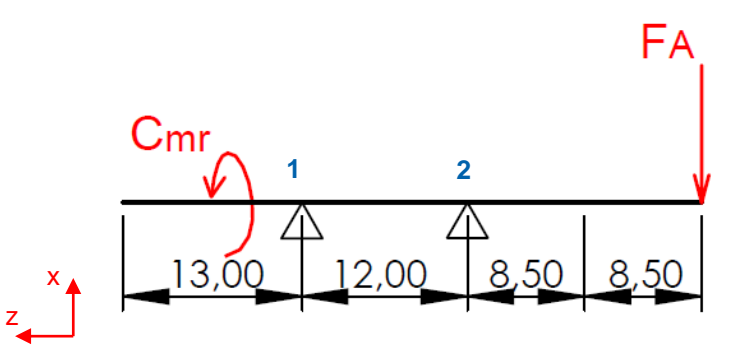

*Fig.3.27: Schema semplificato della camma per la verifica statica. I due appoggi rappresentano l'effetto dei cuscinetti*

Gli appoggi rappresentano l'effetto dei cuscinetti. La scelta di quest'ultimi è riportata in seguito. Le forze che si scaricano sui cuscinetti sono date risolvendo le 3 equazioni cardinali della statica e il loro valore è riportato in figura 3.28:

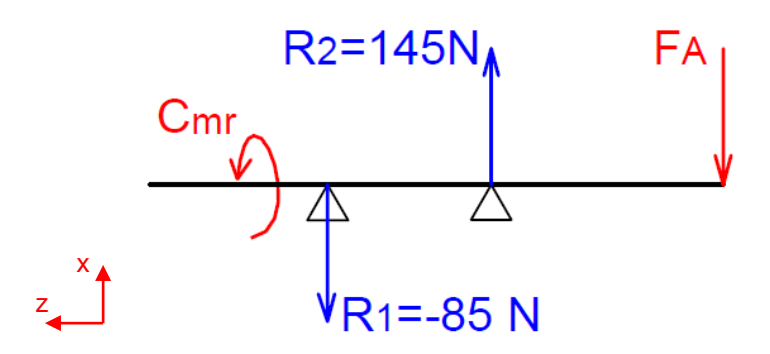

*Fig.3.28: reazioni vincolari per lo schema di forze rappresentato*

### Momento flettente

La forza F<sub>A</sub> agente sull'estremità della camma crea un momento flettente che ha il seguente andamento:

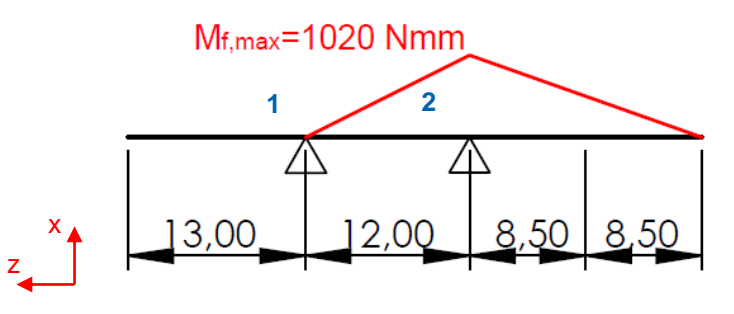

*Fig. 3.29: andamento del momento flettente prodotto dalla forza F<sup>A</sup>*

Il momento flettente massimo è in corrispondenza del secondo appoggio.

### Momento torcente

La coppia erogata dal motoriduttore  $C_{\text{mr}}$  crea un momento torcente costante sull'albero più lungo della camma:

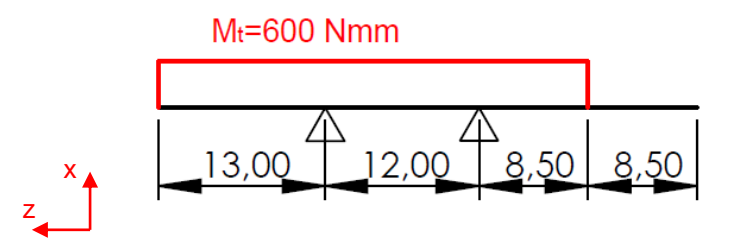

*Fig.3.30: andamento del momento torcente* 

### Verifica statica

Il punto più sollecitato da verificare staticamente è in corrispondenza del secondo appoggio, dove si ha il valore massimo del momento flettente. In questo punto la tensione flessionale è calcolabile con la formula di Navier:

$$
\sigma_{f,max} = \frac{32 M_f}{\pi D^3} = \frac{32 * 1020}{\pi 10^3} = 10.39 \, [MPa]
$$

La tensione tangenziale prodotta dal momento torcente è data da:

$$
\tau_t = \frac{16 M_t}{\pi D^3} = \frac{16 * 600}{\pi 10^3} = 3.06 \, [MPa]
$$

Applicando il criterio di Von Mises è possibile calcolare la tensione ideale e confrontarla con la tensione di snervamento del materiale:

$$
\sigma_{id,VM} = \sqrt{\sigma_f^2 + 3\tau_t^2} = \sqrt{10.39^2 + 3 \times 3.06^2} = 11.66 \, [MPa]
$$

Il coefficiente di sicurezza è:

$$
\nu = \frac{\sigma_s}{\sigma_{id,VM}} = \frac{495}{11.66} = 42.45 > 1.5
$$

La camma è verificata staticamente

### **3.4.2 Verifica a fatica**

Nel valutare la vita a fatica della camma si definiscono come variano i carichi nel tempo. La coppia erogata dal motoriduttore Cmr può essere considerata costante dato che il termine predominante è la forza F<sub>A</sub> di movimentazione della slitta (vedi paragrafo 3.3.2-'calcolo della coppia che deve erogare il motoriduttore'). Il termine che varia nel tempo è invece la tensione flessionale  $\sigma_f$  prodotta da FA. Per poter valutare l'andamento della tensione di flessione si considera il seguente schema (vedi fig. 3.31):

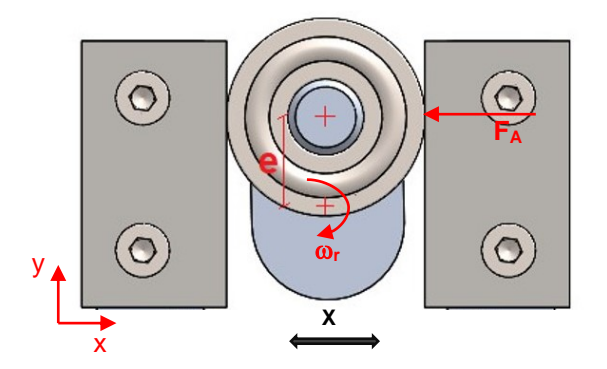

*Fig. 3.31: camma e piastrine. Schema di funzionamento e azione delle forze*

L'anello esterno del cuscinetto è a contatto con le piastrine e va a spingere la slitta in direzione X di figura 3.31. Si ipotizza che quest'anello nel suo contatto non strisci sulla piastrina. Sotto quest'ipotesi l'andamento della tensione di flessione agente sulla camma è definita dall'espressione:

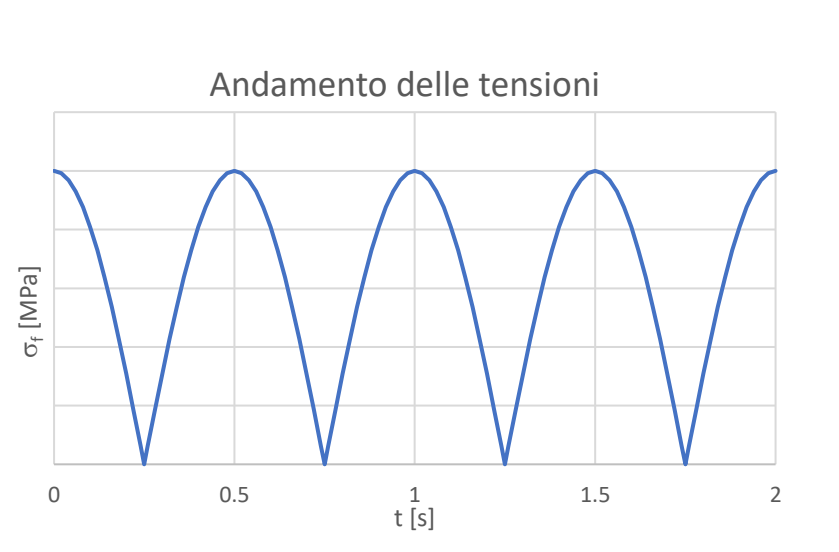

$$
\sigma_f = \frac{M_f}{J_f} \frac{D}{2} \left[ \cos(\omega_r t) \right] \left[ MPa \right]
$$
\n(3.29)

*Fig.3.32:* andamento delle tensioni per la velocità di rotazione della camma  $\omega_r$  pari a quella di pro*getto (nr=120 rpm r=6.28 rad/s)*

Nell' espressione 3.29 D è il diametro dell'albero della camma. Il modulo è legato al fatto che la slitta continua a cambiare direzione e questo fa sì che metà dell'albero sia sempre posto in trazione e l'altra metà sia sempre in compressione.

Dalle figure 3.25 e 3.29 è possibile individuare come punto più critico lo spallamento dove si appoggia il disco interno del cuscinetto. In questo punto il momento flettente è Mf=780 [N mm] da cui consegue una tensione massima:

$$
\sigma_{f,max} = \frac{32 M_f}{\pi D^3} = \frac{32 * 780}{\pi 10^3} = 7.94 \, [MPa]
$$

Per la verifica a fatica si farà riferimento all'eurocodice 9 [8] che è la normativa di riferimento per componenti in alluminio. Nella normativa le classi di resistenza dei vari componenti sono riportate second il range di tensione  $\Delta\sigma$ . Nel caso in esame il range di tensione  $\Delta\sigma_f$  è pari alla tensione massima di flessione  $\Delta$ <sub>07</sub>=7.94 MPa. Questa è la tensione nominale, ma per poter valutare la vita a fatica è necessario valutare l'effetto della concentrazione della tensione in corrispondenza dello spallamento (vedi fig. 3.33) dove si è ipotizzata la presenza di un raggio di raccordo prodotto dalla fresa pari a 0.2 mm.

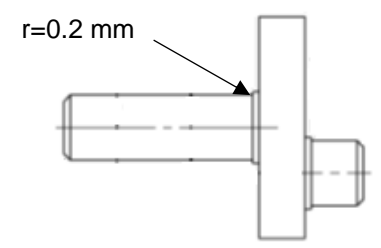

*Fig. 3.33: raggio di raccordo ipotizzato in corrispondenza dello spallamento*

Dato che in normativa non è riportato il fattore di concentrazione delle tensioni K<sub>gt</sub> per un componente simile alla camma, si è proceduto al calcolo utilizzando Ansys Workbench. Una volta importato il modello 3D della camma, per creare la mesh si è utilizzato l'elemento SOLD186 (elementi tetraedrici con ordine di integrazione quadratico). La mesh è generata in maniera automatica impostando una dimensione generica di 1 mm e in corrispondenza dello spallamento si sono imposti due refinement. La mesh di convergenza è riportata in figura 3.34:

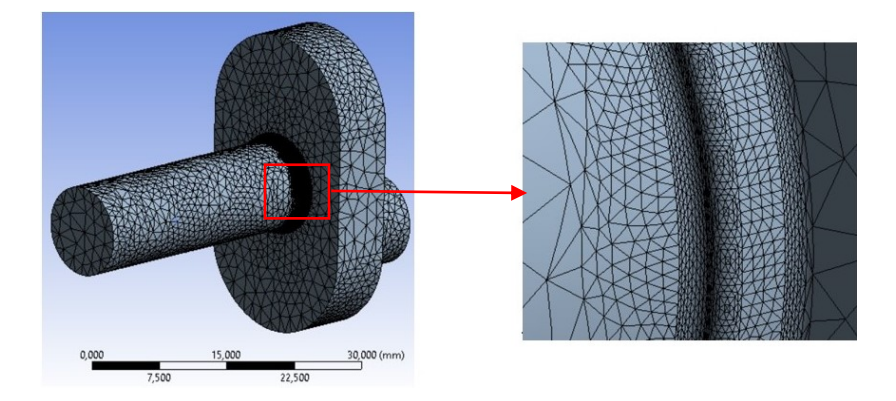

*Fig. 3.34: configurazione della mesh utilizzata per la stima del fattore di concentrazione delle tensioni Kgt*

I carichi e i vincoli considerati sono: nella faccia dell'albero più lungo si è applicata una pressione con una distribuzione a farfalla e tensione massima di 1 MPa (vedi fig. 3.35); nella faccia dell'albero eccentrico si è applicato un vincolo 'Fixed support (vedi fig. 3.35):

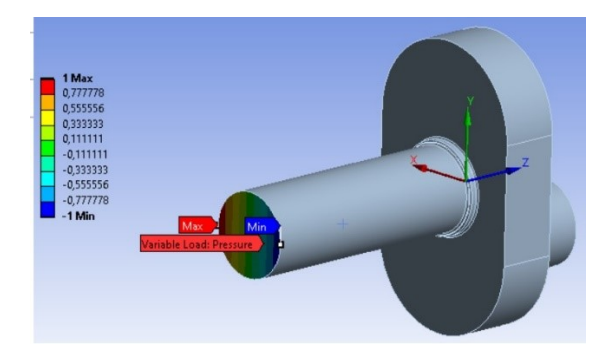

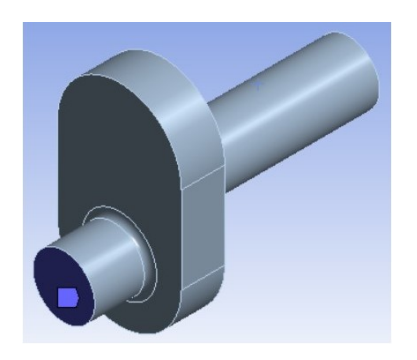

*Fig. 3.35: a destra la superfice di applicazione della pressione con distribuzione a farfalla, mentre a sinistra la faccia in cui si è applicato il 'Fixed Support'*

Risolto il modello il picco di tensione è in corrispondenza del raccordo da 0.2 mm (vedi fig.3.36) e il valore del Kgt che si ricava per il caso in esame è pari a 2.6:

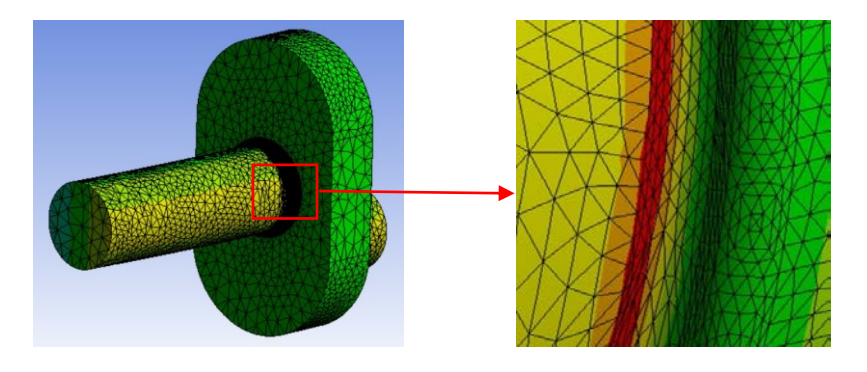

*Fig.* 3.36: punto in cui si ha la massima concentrazione delle tensioni e  $\sigma_{\text{max}} = 2.6$  MPa che coincide *con il Kgt*

Presa come classe di resistenza della camma la 90-7 (riferimento 1.2 eurocodice 9 [8] – vedi fig.3.37) con range di tensione  $\Delta \sigma c = 90$  MPa:

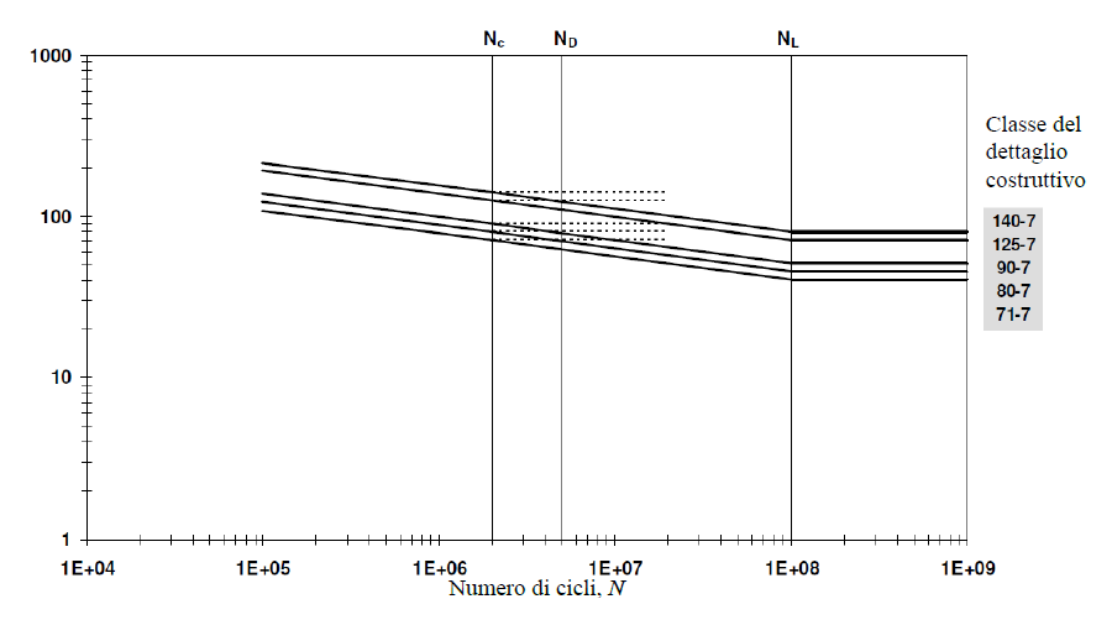

*Fig. 3.37: curva*  $\Delta \sigma$ *-N per elementi semplici* [8]

si procede al calcolo della tensione nominale modificata:

$$
\Delta \sigma_f^* = K_{gt} \Delta \sigma_f = 2.6 * 7.94 = 20.64 \, [MPa]
$$

e per il calcolo del numero di cicli si utilizza:

$$
N=5\, \chi\, 10^6 \left(\frac{\Delta \sigma_c}{\Delta \sigma_f} \, \frac{1}{\gamma_{Mf} \gamma_{Ff}}\right)^{m_2} \left(\frac{2}{5}\right)^{\!\!\frac{m_1}{m_2}}\, [cicli]
$$

(3.30)

con  $m_1$  e m<sub>2</sub> valori inversi dei coefficienti angolari dei segmenti a 2 milioni e a 5 milioni di cicli rispettivamente; YFf è il fattore parziale di sicurezza che tiene conto delle incertezze relative allo spettro di carico e all'analisi della risposta; YMf è il fattore parziale di sicurezza che tiene conto delle incertezze relative al materiale e all'esecuzione.

Posti unitari YFf YMf si ottiene un numero di cicli:

$$
N = 5 \times 10^6 \left(\frac{90}{20.64}\right)^7 \left(\frac{2}{5}\right)^7 \approx 60\,000\,\text{ millioni di cicli}
$$

quindi osservando il grafico di figura 3.37 è possibile affermare che il componente ha vita infinita.

### **3.5 Scelta dei cuscinetti**

Negli appoggi rappresentati in figura 3.27 sono montati due cuscinetti. La marca scelta per i cuscinetti a sfere è NSK, quindi per il dimensionamento dei cuscinetti si seguirà lo schema di calcolo riportato a catalogo [9]. Il cuscinetto più sollecitato è quello nella posizione 2 di figura 3.26, infatti deve esercitare una reazione vincolare in direzione radiale  $R_{2}=145$  N. Di seguito viene riportata la procedura di calcolo per la scelta del cuscinetto da montare nella posizione 2 e per la posizione 1 (vedi fig. 3.26) si monterà un cuscinetto uguale.
#### Calcolo forza equivalente agente sui cuscinetto

La forza equivalente P è così definita:

$$
P = X F_{rad} + Y F_{ass} [N]
$$
\n
$$
(3.28)
$$

X e Y sono dei coefficienti che dipendono dal valore della forza radiale F<sub>rad</sub> e della forza assiale F<sub>ass</sub>. In questo caso si ha una forza assiale nulla e di conseguenza X=1 e Y=0:

 $P = X F_{rad} = 1 * 145 = 145$  [N]

Determinazione del numero di ore di lavoro del cuscinetto

Per definire la durata in ore dei cuscinetti si utilizza l'espressione:

$$
L_h = 500 f_h^3 [h]
$$
\n(3.29)

f<sup>h</sup> è il 'Fatigue Life Factor' e dipende dal tipo di applicazione in cui si impiega il cuscinetto. In questo caso si è assunto un f<sup>h</sup> pari a 3 per un'applicazione di tipo 'occasionale ma affidabile':

$$
L_h = 500\,3^3 = 13500\;[h]
$$

Calcolo del coefficiente di carico dinamico C

Per la scelta del cuscinetto si deve calcolare il coefficiente di carico dinamico C. Lo si può fare andando ad invertire la formula:

$$
L_h = \frac{10^6}{60n} \left(\frac{C}{P}\right)^3 [h]
$$

da cui consegue:

$$
C = P\sqrt[3]{\frac{60 L_h n}{10^6}} = 145 \sqrt[3]{\frac{60 * 13500 * 120}{10^6}} = 666.7 [N]
$$

Per un diametro dell'albero di 10 mm, il cuscinetto che soddisfa un carico dinamico C=666.7 N è il NSK 6000. Questo cuscinetto ha un coefficiente di carico dinamico massimo ammissibile di 4 550 N.

# **3.6 Conclusioni**

In appendice B2 sono riportate tutte le messe in tavola dei vari pezzi necessari a realizzare la macchina per il Razor Blading. Realizzati e montati questi pezzi il risultato finale della macchina è riportato nelle seguenti figure:

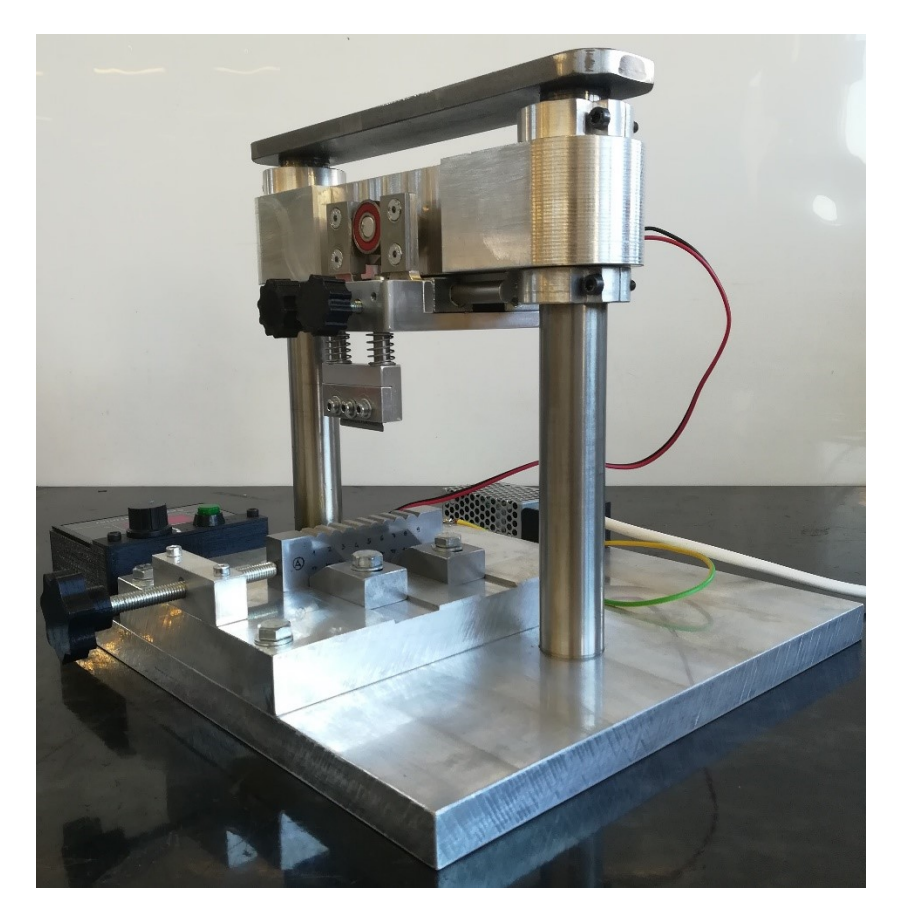

*Fig.3.38: vista isometrica*

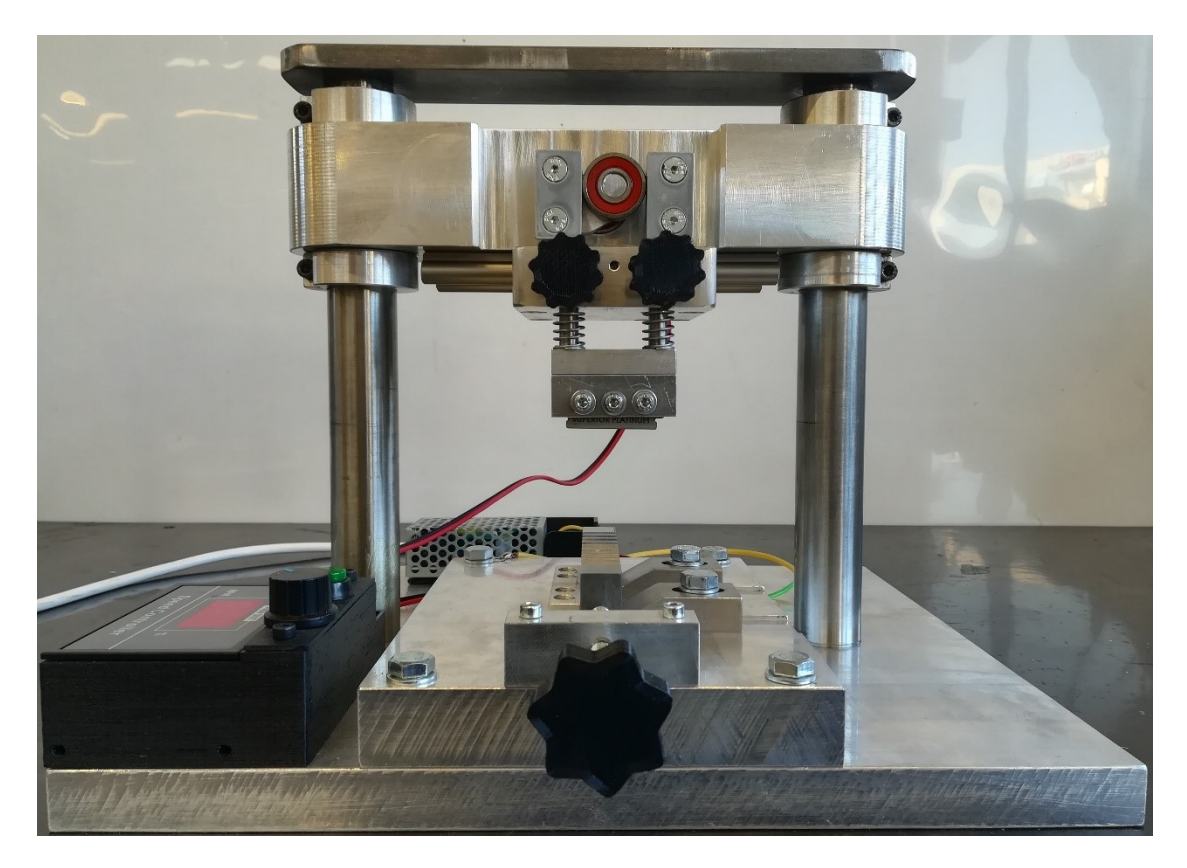

*Fig.3.39: vista frontale*

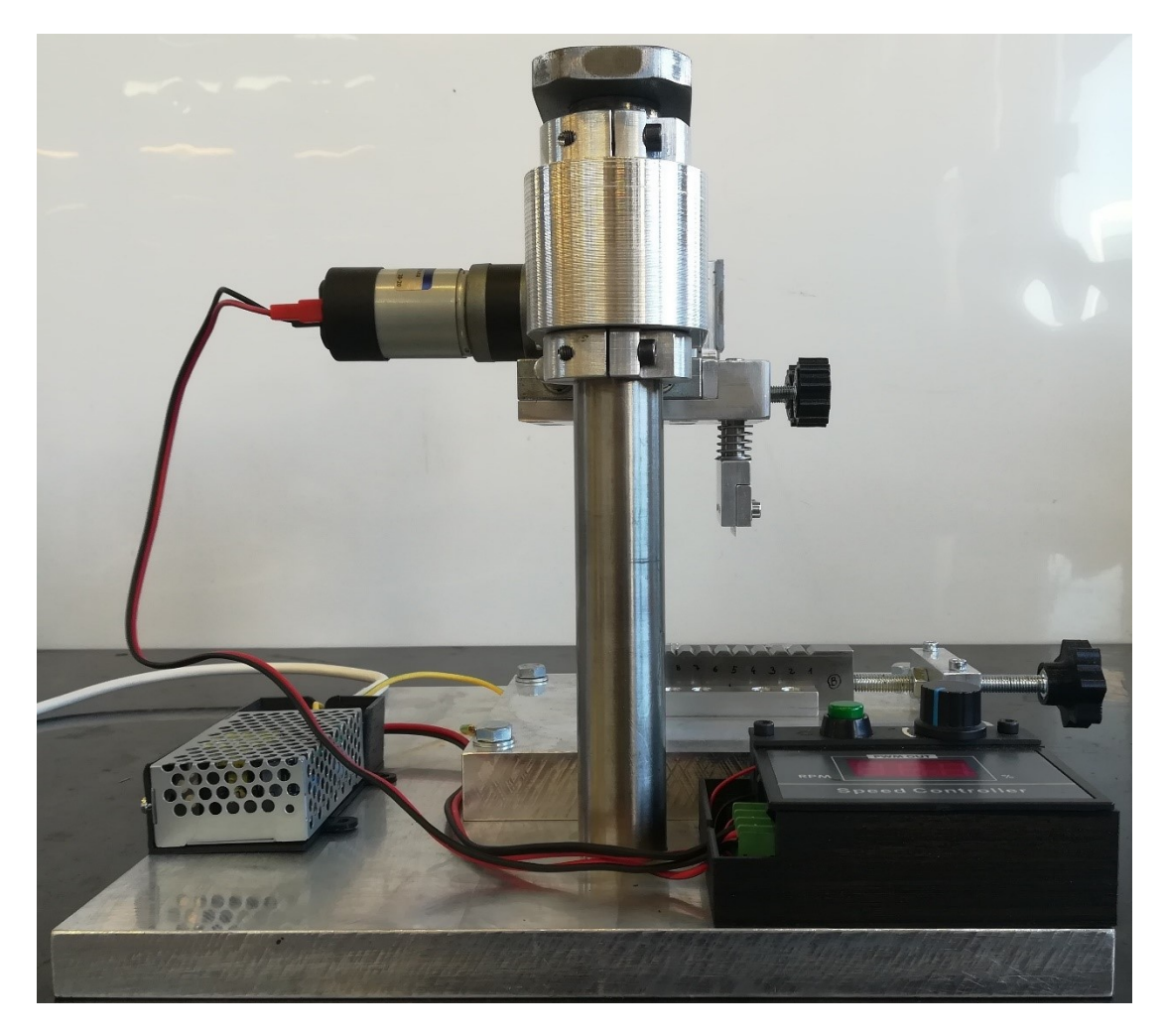

*Fig.3.40: vista laterale*

# **BIBLIOGRAFIA**

**[1]** Uwe Zerbst, Michael Vormwald, Reinhard Pippan, Hans-Peter Gänser, Christine Sarrazin-Baudoux, Mauro Madia. About the fatigue crack propagation threshold of metals as a design criterion - A review. Engineering Fracture Mechanics 153 (2016) 190–243

**[2]** B. Tabernig, R. Pippan. Determination of the length dependence of the threshold for fatigue crack propagation. Engineering Fracture Mechanics 69 (2002) 899–907

**[3]** Giulio Rosati. Modello del motore in corrente continua. Corso di controllo dei sistemi meccanici. Università di Padova

**[4]** <https://www.igus.it/>

**[5]** <https://www.micromotors.eu/>

**[6]** http://electronic.altervista.org/elettronica/pwm.php

**[7]** <https://www.comefimetalli.it/lega7075.asp>

**[8]** Eurocodice 9

**[9]** <https://www.nskeurope.it/it.html>

# **CAPITOLO 4**

# **Geometria del provino**

# **4.1 Introduzione**

Nelle prove per la valutazione della propagazione delle cricche corte con flessione a quattro punti si utilizzano provini di tipo SENB. La normativa che definisce la geometria per questa tipologia di provino è la ISO 12108 [1]. Le dimensioni principali del provino sono così definite (vedi fig. 4.1)

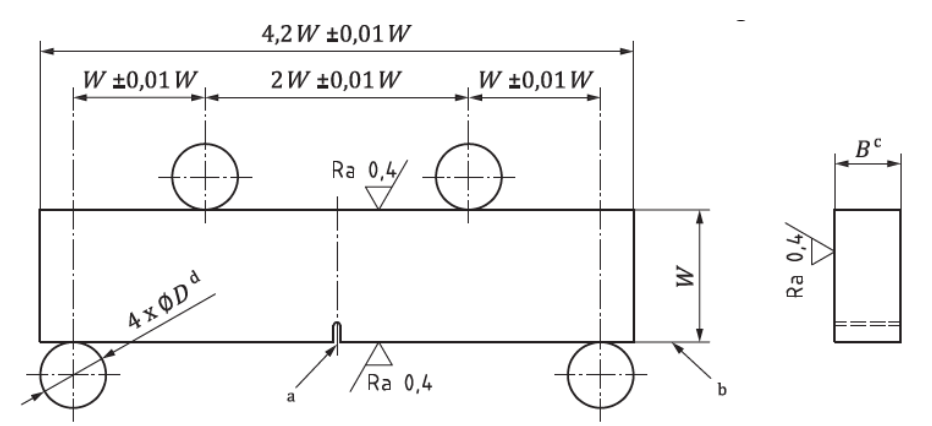

*Fig.4.1: geometria del provino consigliata dalla normativa ISO 12108 [1] per lo studio della propagazione di cricche in provini SENB sottoposti alla flessione a 4 punti*

Questo provino è utilizzato per la flessione a quattro punti condotta per rapporti di ciclo R≥0. In riferimento alla figura 4.1, è richiesto che lo spessore B rispetti la seguente condizione:

$$
0.3W \le B \le W
$$

(4.1)

Le facce del provino devono essere parallele e perpendicolari tra di loro con una tolleranza non superiore a  $\pm$ 0.002W. Il piano di riferimento da cui si misura la lunghezza di cricca è il piano in figura 4.1 indicato dalla lettera 'b'.

Inoltre, per poter eseguire la prova si deve realizzare un pre-intaglio che agevoli l'innesco della cricca.

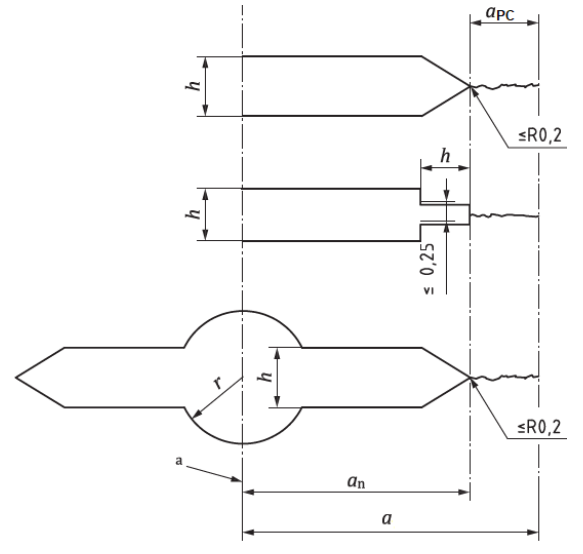

*Fig.4.2: tipologia di intagli riportati in normativa ISO [1]*

Quest'intaglio può essere realizzato con diverse tecniche quali: EDM, taglio con sega, fresatura e brocciatura. In figura 4.2 sono riportati degli esempi di intaglio. Per la creazione di quest'intaglio è richiesto dalla normativa ISO e anche da ASTM E647 [2] che la sua larghezza h sia il più possibile contenuta, in particolar modo, h≤1 mm se W≤ 25 mm, mentre h≤W/16 per W>25 mm. L'altra richiesta per quanto riguarda l'intaglio è che il raggio di raccordo al suo apice sia inferiore a 0.2 mm. Questa condizione è imposta per agevolare l'innesco della cricca, infatti meno l'intaglio è raccordato, tanto più simile è a un V-notch. Nel caso in esame si cerca di rispettare tale condizione, ma si crea anche un ulteriore intaglio con il processo di Razor Blading che dovrebbe avere un raggio ad apice che è dell'ordine di qualche centesimo di millimetro [3].

# **4.2 Geometria del provino SENB utilizzato**

La geometria del provino utilizzato nelle prove sperimentali è stata definita seguendo il più possibile le indicazioni della normativa ISO e prendendo spunto da alcuni provini già realizzati e testati dalla ditta SACMI, ditta con la cui collaborazione vengono svolte le seguenti prove. Tale ditta ha inoltre fornito alcuni provini.

Per le prove si utilizza la Schenck che ha capacità massima di carico pari a 100kN in condizioni statiche, mentre in condizioni dinamiche raggiunge gli 80 kN. Per il corretto utilizzo di tale macchina si deve verificare che durante le prove sia sempre applicato un carico che è almeno pari al 5% del cario massimo della macchina (5kN). Dato che lo scopo delle prove è di determinare la curva R, i valori di AK<sub>I</sub> che verranno definiti per le cricche corte sono inferiori al valore di treshold AK<sub>th-LC</sub> delle cricche lunghe. In questa fase non è nota la curva R e per verificare i carichi che verranno applicati è possibile prendere come riferimento il  $\Delta K_{th, LC}$ . Si deve però verificare che la forza applicata per ottenere tale valore sia almeno il doppio di quella minima applicabile (F<sub>min</sub>=5 kN), questo perché per valutare i  $\Delta K_1$  delle cricche corte si applicano carichi inferiori a quelli applicati per ottenere il  $\Delta K_{th,LC}$  e inoltre a parità di  $\Delta K_i$  al propagare della cricca si deve abbassare il carico applicato. Per verificare le condizioni di carico sono state determinate le dimensioni del provino in maniera iterativa. Di seguito si riporta la procedura utilizzata per la verifica considerano direttamente le dimensioni finali del provino:  $W=25$  mm,  $B=15$  mm e  $a_n=4$  mm.

Prima di procedere al calcolo della forza da applicare si vuole fare un'osservazione sulla seguente formula che è ripotata in normativa ISO [1] per il calcolo del K<sub>I</sub>:

$$
K_{I} = \alpha \frac{F}{BW^{0.5}} [MPa \, m^{0.5}] \tag{4.2}
$$

con  $\alpha$  fattore di forma:

$$
\alpha = 3(2\tan\theta)^{0.5} \left[ \frac{0.923 + 0.199(1 - \sin\theta)^4}{\cos\theta} \right]
$$

(4.3)

dove  $\theta$  è  $\pi a/(2W)$  [rad]. La 4.3 è valida solamente nel caso in cui si addotti il posizionamento dei carichi come quello riportato in figura 4.1. Nel caso in cui si adotti un posizionamento generico dei carichi (vedi fig. 4.3) si adotta la formula del fattore di forma descritto dall'equazione 4.4:

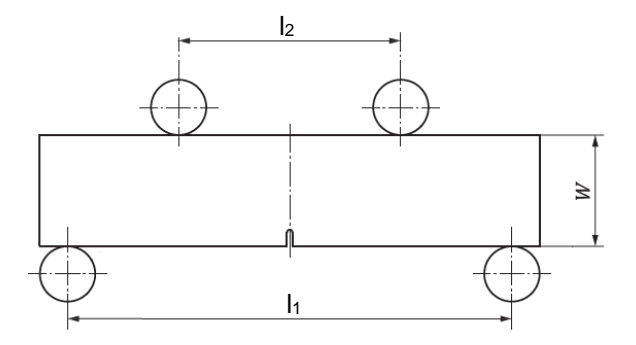

*Fig. 4.3: posizionamento generico dei carichi per la flessione a quattro punti di un provino SENB*

$$
\alpha = 3 \frac{l_1 - l_2}{2W} (2 \tan \theta)^{0.5} \left[ \frac{0.923 + 0.199 (1 - \sin \theta)^4}{\cos \theta} \right]
$$
(4.4)

Le espressioni 4.3 e 4.4 sono valide per 0≤ a/W ≤1.

La formulazione dei fattori di forma (4.3 e 4.4) derivano dalla più generica e conosciuta formulazione di Tada [4].

L'attrezzatura che è utilizzata nella prova per la flessione a quattro punti è riportata in maniera schematica in figura 4.4:

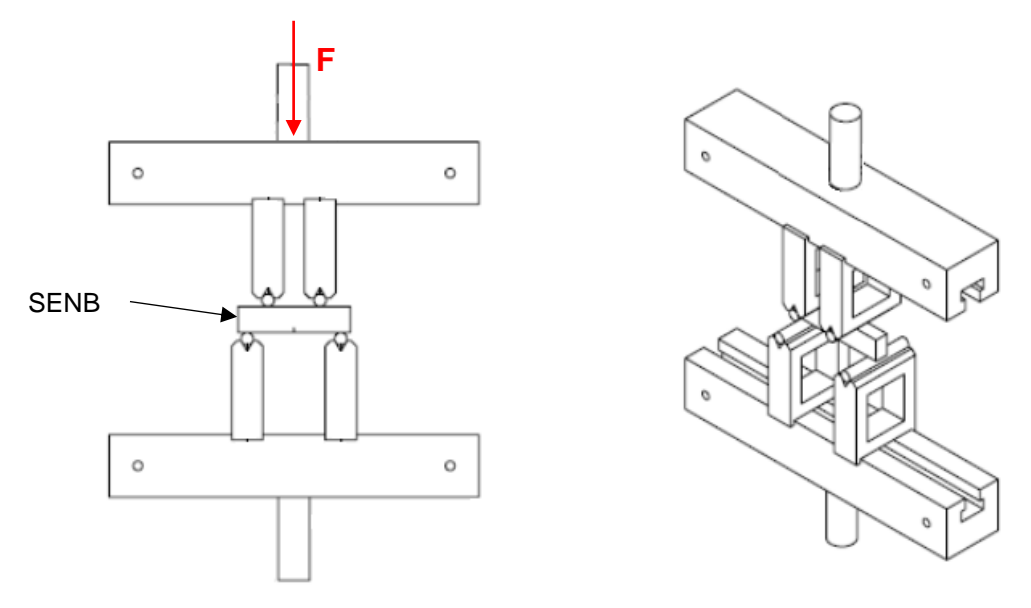

*Fig. 4.4: Schema dell'attrezzatura che viene utilizzata per la flessione a 4 punti del provino SENB*

I carichi sono posizionati con la seguente configurazione:

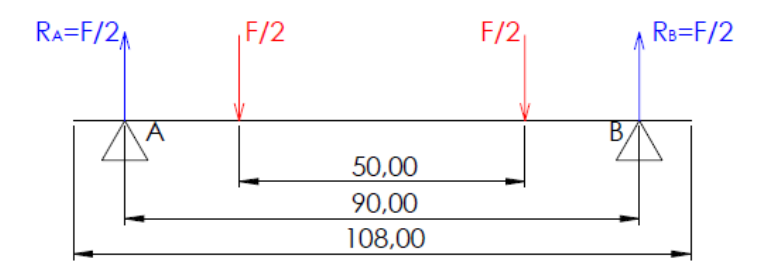

*Fig. 4.5: schema di carico del provino SENB sottoposto a flessione a 4 punti. Le misure sono da considerarsi in millimetri*

Come si può osservare dalla figura 4.5 si è scelta una lunghezza del provino  $l=108$  mm. Lo schema di carico di figura 4.5 produce il seguente andamento del momento flettente:

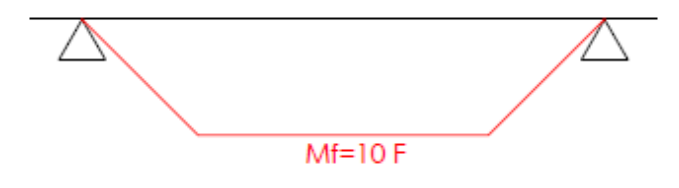

*Fig. 4.6: andamento del momento flettente sul provino SENB con flessione a 4 punti*

Per gli acciai, materiale con cui saranno realizzati i provini, è possibile assumere un  $K_{th, LC} = 8$  MPa  $m^{0.5}$ : A questo punto la forza che deve applicare la macchina per avere ad apice cricca  $\Delta K_{th, LC}$  può essere determinata dall'espressione 4.2. Si procede a calcolare il fattore di forma con la 4.4:

$$
\alpha = 3 \frac{90 - 40}{2 \times 25} (2 \tan 0.25)^{0.5} \left[ \frac{0.923 + 0.199 (1 - \sin 0.25)^4}{0.25} \right] = 1.75
$$
\n(4.3)

da cui:

$$
F = \frac{K_{th, LC} B W^{0.5}}{\alpha} = \frac{8 * 0.015 * 0.025^{0.5}}{1.75 10^{-6}} = 10.842 [N] = 10.8 [kN] \ge 5 [kN]
$$

con queste dimensioni del provino SENB è possibile soddisfare le condizioni di carico precedentemente imposte. In questa procedura si è ipotizzato il pre-intaglio a<sup>n</sup> come una vera e propria cricca. In figura 4.7 è riportata in maniera più dettagliata la geometria dei provini in 42CrMo4 forniti da SACMI, dove l'intaglio viene realizzato per elettroerosione (EDM):

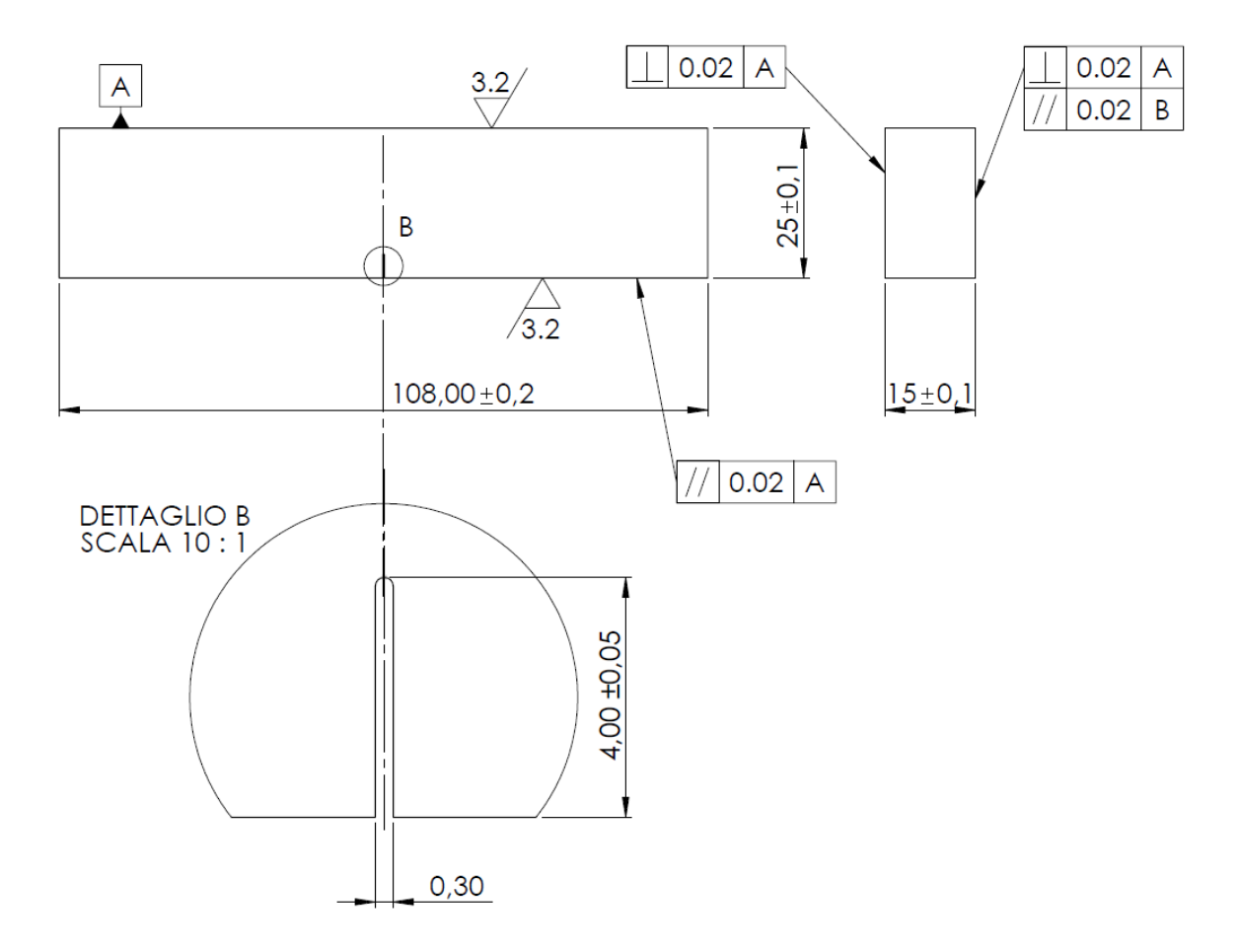

*Fig. 4.7: geometria del provino SENB fornito da Sacmi e realizzato in 42CrMo4 per ricavare la curva R. Le quote sono in millimetri.*

In figura 4.8 è riportata la geometria di un provino SENB leggermente modificata rispetto alla precedente, questo perché per questi provini realizzati in C45 si vuole valutare la propagazione della cricca utilizzando DCPD (potential drop technique in corrente continua). DCPD è una tecnica per misurare la propagazione della cricca, poiché impressa una corrente continua costante alle estremità del provino, si va a misurare come varia la differenza di potenziale nella zona in prossimità del piano di propagazione della cricca. All'aumentare della dimensione di cricca, mantenendo costante l'intensità di corrente, si registra un aumento della d.d.p. dovuta alla riduzione della sezione di passaggio della corrente.

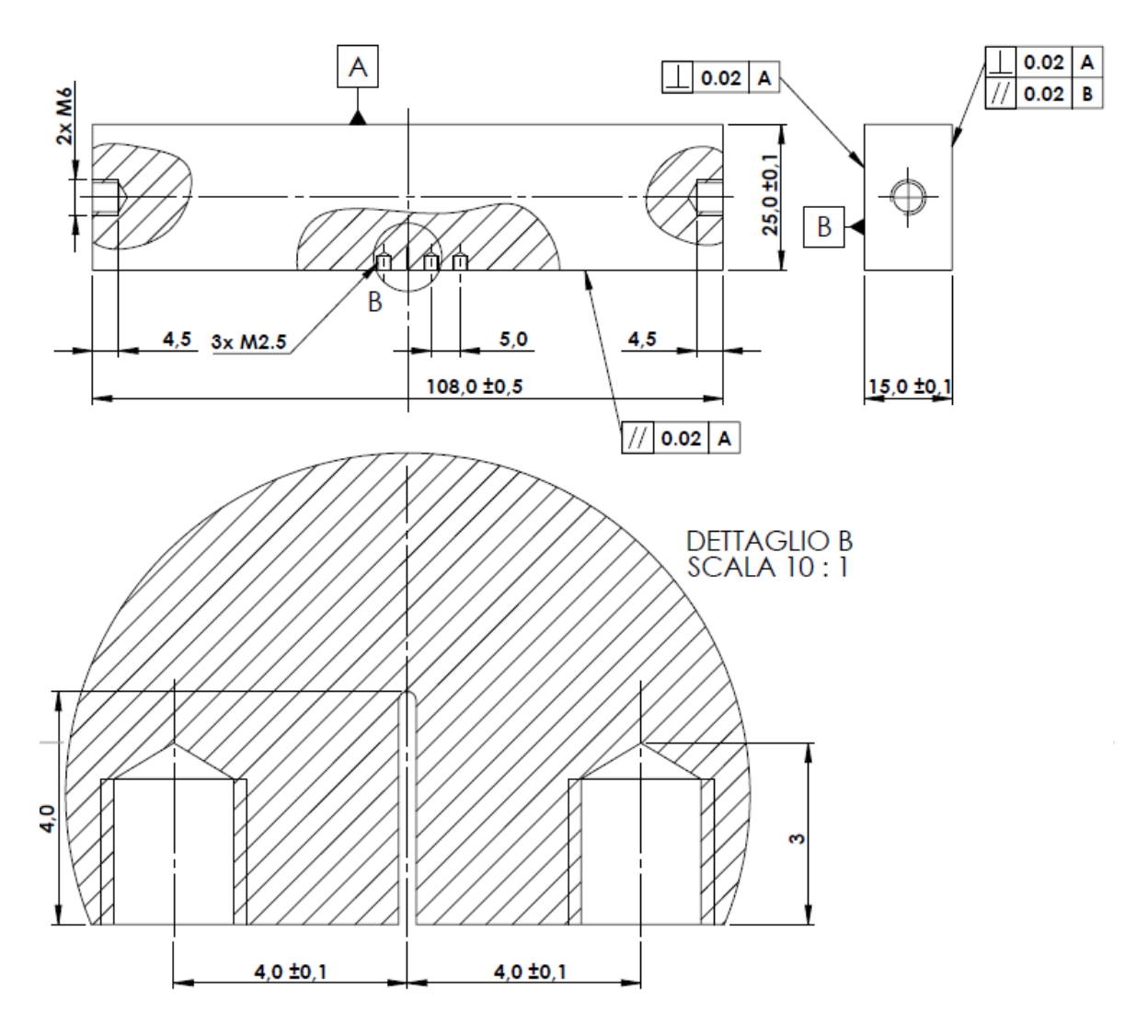

*Fig. 4.8: geometria del provino SENB realizzato in C45 per valutare la propagazione della cricca utilizzando il DCPD. Le quote sono in millimetri. I fori filettati in prossimità del piano di cricca sono per il fissaggio dei pin per misurare la d.d.p., quello a distanza di 5 mm da uno di questi è per la compensazione della temperatura, mentre i fori filettati all'estremità del provino servono per inserire i cavi che conducono lai corrente.*

La distanza tra i fori filettati per i pin che misurano la d.d.p. è stata scelta in maniera accurata, poiché se troppo vicini tendono a mettere in ombra la cricca. Nel prossimo paragrafo sono riportate le osservazioni fatte per la scelta della posizione di questi fori. In questo caso il pre-intaglio è stato realizzato con la sega.

# **4.3 Valutazione del materiale dei SENB per il DCPD**

I provini SENB con fori per il DCPD (vedi fig.4.8) sono stati ottenuti da materiale già disponibile in laboratori di Costruzione di Macchine. Il materiale in questione è nominalmente C45, ma per accertarne le caratteristiche si è effettuata una prova di durezza Vickers da cui si è ottenuto un valore di 216.2 HV.

Dalle tabelle di conversione disponibili nell'appendice B della normativa ISO 18265:2013 [5] è possibile stimare la tensione di rottura del materiale, nota la durezza. Per 216.2 HV il materiale dovrebbe avere una tensione di rottura di  $\sigma$ R=670 MPa, che è un valore di tensione di rottura riconducibile al C45 con trattamento di bonifica. Si è poi assunta una tensione di snervamento pari a  $\sigma_s$ =430 MPa

# **4.4 Valutazione della posizione dei pin per il DCPD**

**y**

**x**

**z**

I fori per la misura della differenza del potenziale devono (vedi fig.4.8) essere posizionati il più vicino possibile al piano di propagazione della cricca, per garantire una maggiore sensibilità della misura, ma allo stesso tempo devono essere sufficientemente distanti al fine di evitare di mettere in ombra l'effetto prodotto dalla presenza della cricca.

Per definire la posizione dei fori si è effettuata un'analisi FEM parametrica con Ansys Workbench in cui si confrontano i valori di K<sub>I</sub> sull'intero apice di cricca di un provino SENB senza fori con i valori di K<sup>I</sup> valutati per un provino SENB che presenta i fori.

Prima di modellare la geometria si inseriscono le caratteristiche del materiale. L'analisi è una analisi statica lineare quindi è sufficiente inserire il modulo elastico E del materiale che per un acciaio è pari a 206000 MPa.

Per valutare il K<sub>I</sub> sull'intero apice di cricca, si utilizza un modello geometrico tridimensionale. In figura 4.9 è riportata la geometria semplificata del SENB con fori di figura 4.8:

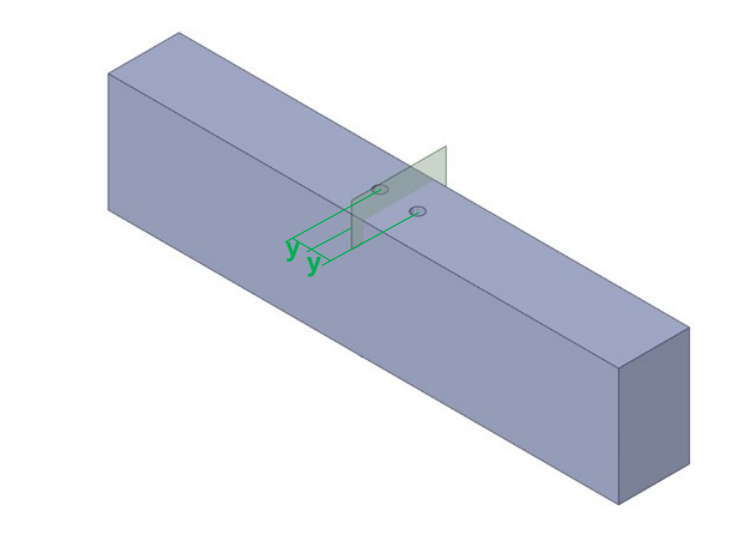

*Fig.4.9: geometria 3D semplificata del provino SENB di figura 4.8 realizzata su SpaceClaim per la valutazione dell'influenza dei fori sulla cricca. La distanza y degli assi dei fori è resa quota parametrica. Il piano che interseca il provino servirà a creare la cricca nella parte FEM di Workbench*

La distanza y tra piano che individua la cricca e l'asse dei fori è resa come quota di tipo parametrico, questa condizione permette di variare la posizione dei fori direttamente nella finestra principale di Workbench senza dover modificare ogni volta la geometria del provino.

Creata la geometria del provino si procede a definire la mesh e a creare la cricca. Successivamente con il 'Fracture Tool' si calcolano i diversi valori del SIF per tutti i punti dell'apice cricca. Prima di creare la mesh si è inserito un sistema di riferimento che serve per definire la presenza della cricca. Come è riportato in fig.4.10 il sistema di riferimento 'Crack system' deve avere l'asse x che indica la direzione di propagazione della cricca e l'asse y perpendicolare al piano che definisce la cricca:

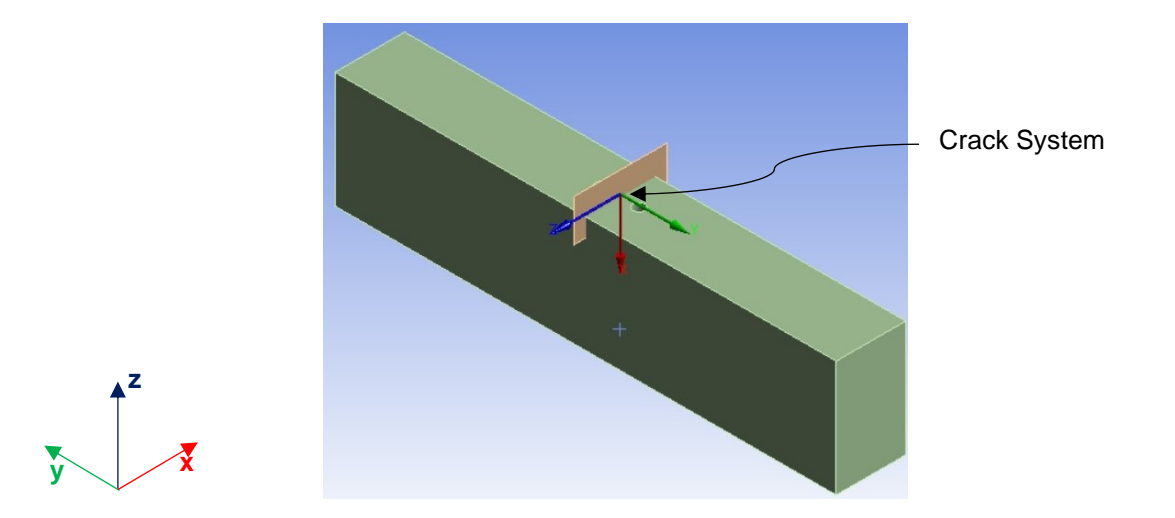

*Fig. 4.10: Sistema di riferimento della cricca*

Il tipo di elemento utilizzato per creare la mesh è il SOLID186 ed è importante impostare una formazione della mesh con elementi tetraedrici. Questa è una condizione indispensabile per utilizzare il comando 'Arbitrary Crack' che crea la cricca e la mesh circostante.

Nel comando 'Arbitrary Crack' si deve inserire: il solido tridimensionale che rappresenta il provino SENB; il sistema di riferimento legato alla cricca e la superficie che definisce la cricca. A questo punto è possibile generare la mesh e come si vede in figura 4.11 quest'ultima mostra un infittimento in prossimità della cricca, poiché in questo punto, attraverso il comando 'Arbitrary Crack', si creano due superfici che definiscono i fianchi di cricca e definiscono una discontinuità nel provino:

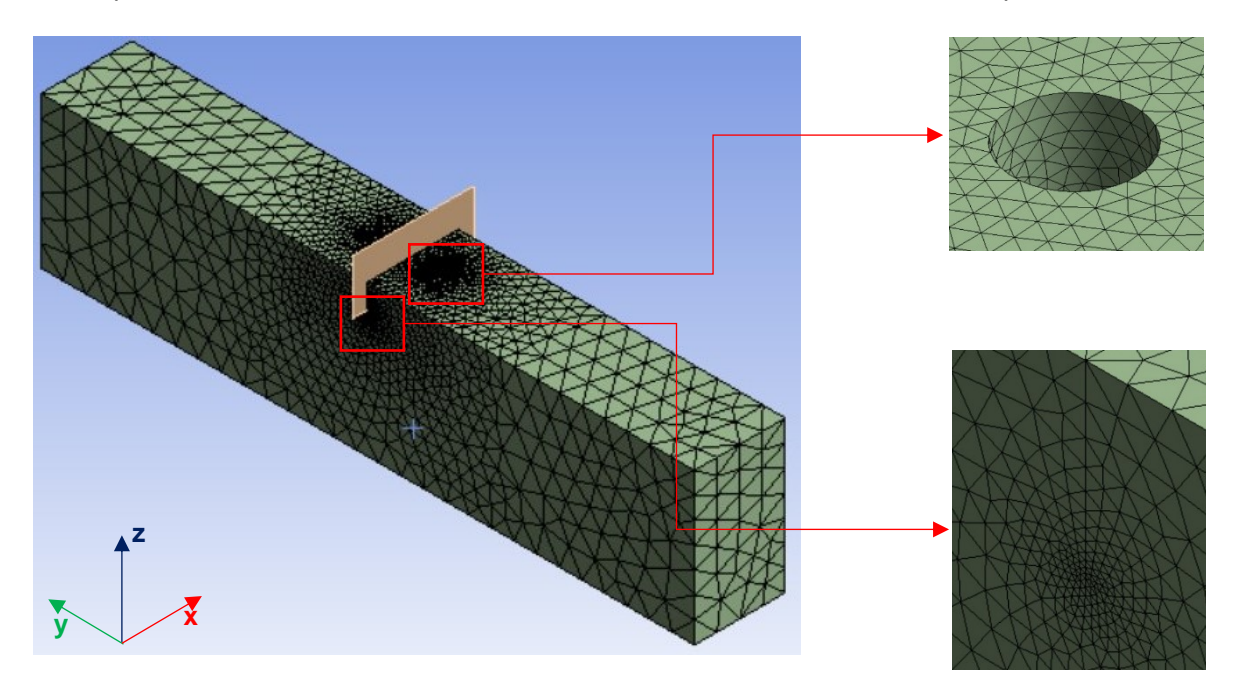

*Fig.4.11: configurazione della mesh utilizzata nella valutazione dell'influenza dei fori sull'apice cricca. Il primo ingrandimento in alto rappresenta la mesh in prossimità dei fori, mentre l'ingrandimento in basso definisce la mesh in corrispondenza dell'apice della cricca.*

Prima di risolvere il modello FEM si devono applicare i carichi e i vincoli. Dato che si ricava la curva R con la flessione a quattro punti, si applica in una delle due facce minori del provino una pressione con distribuzione a farfalla e con valori massimi in modulo pari a 1 MPa (vedi fig.4.12 e 4.13). Per quanto riguarda i vincoli, dato che si sta considerando un modello tridimensionale, si studieranno sia lo stato piano di deformazione (modello PL<sub>ε</sub>) che la condizione reale di sollecitazione (modello 3D). In questo modo è possibile valutare se lo spessore del provino SENB realizzato è tale da definire

uno stato di sollecitazione in completo PL<sub>E</sub>. Per definire stati di sollecitazione differenti è sufficiente definire in modo opportuno i vincoli agenti sul provino SENB:

- Per il modello PL $\varepsilon$  si vuole forzare lo stato di sollecitazione in plane strain, quindi si inserisce: il vincolo di tipo 'displacement' che blocchi gli spostamenti in direzione y e z della faccia opposta alla faccia di carico (vedi fig.4.12); il vincolo 'Frictionless support' sulle due facce maggiori del provino (vedi fig.4.12) che blocca lo spostamento in direzione x dei nodi su queste facce.
- Per il modello 3D si inserisce il vincolo 'fixed support' sulla faccia evidenziata in figura 4.13. Con queste condizioni il provino è libero di deformarsi per tutto il suo volume. Inoltre, ci si aspetta di individuare uno stato di sollecitazione in  $PL<sub>\sigma</sub>$  in prossimità delle superfici del provino (sulle superfici non agiscono forze normali) e una condizione di PL $\varepsilon$  nella parte interna del volume, dove la deformazione del materiale inizia ad essere legata alla deformazione degli strati più esterni.

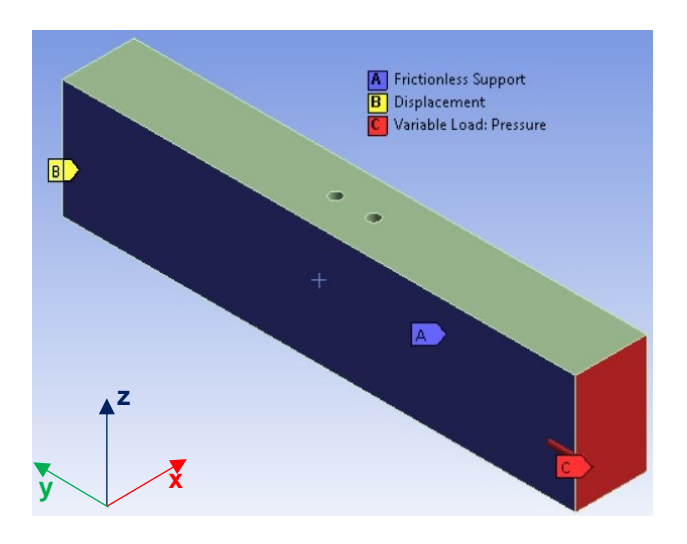

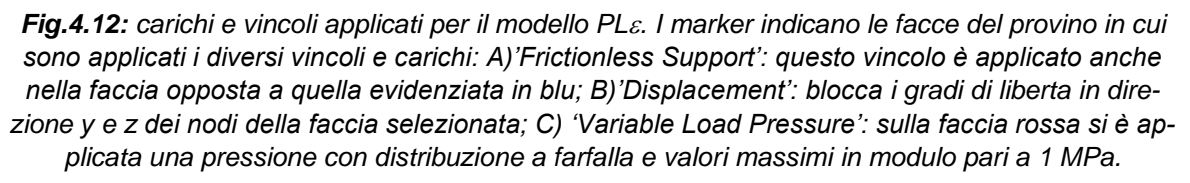

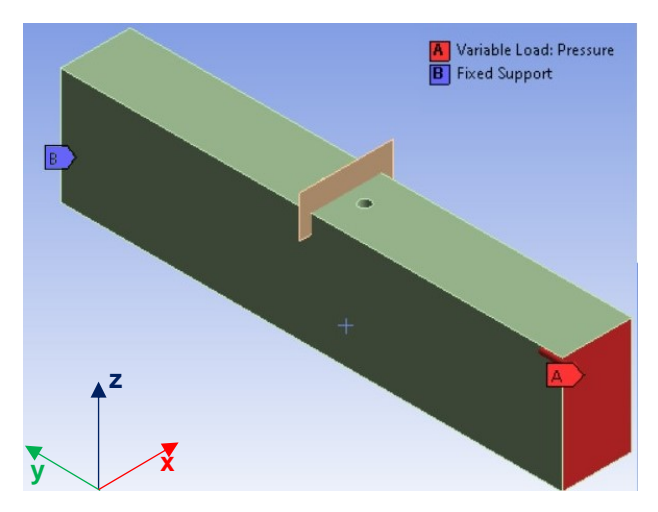

*Fig.4.13: carichi e vincoli applicati per il modello 3D. I marker indicano le facce del provino in cui sono applicati i diversi vincoli e carichi: A) Variable Load Pressure': sulla faccia rossa si è applicata una pressione con distribuzione a farfalla e valore massimo in modulo pari a 1 MPa; B)'Fixed Support': blocca tutti i gradi di libertà dei nodi della faccia selezionata.'*

Risolto il modello, la deformata del provino è riportata in figura 4.14, ed è simile per il modello PL& e il modello 3D:

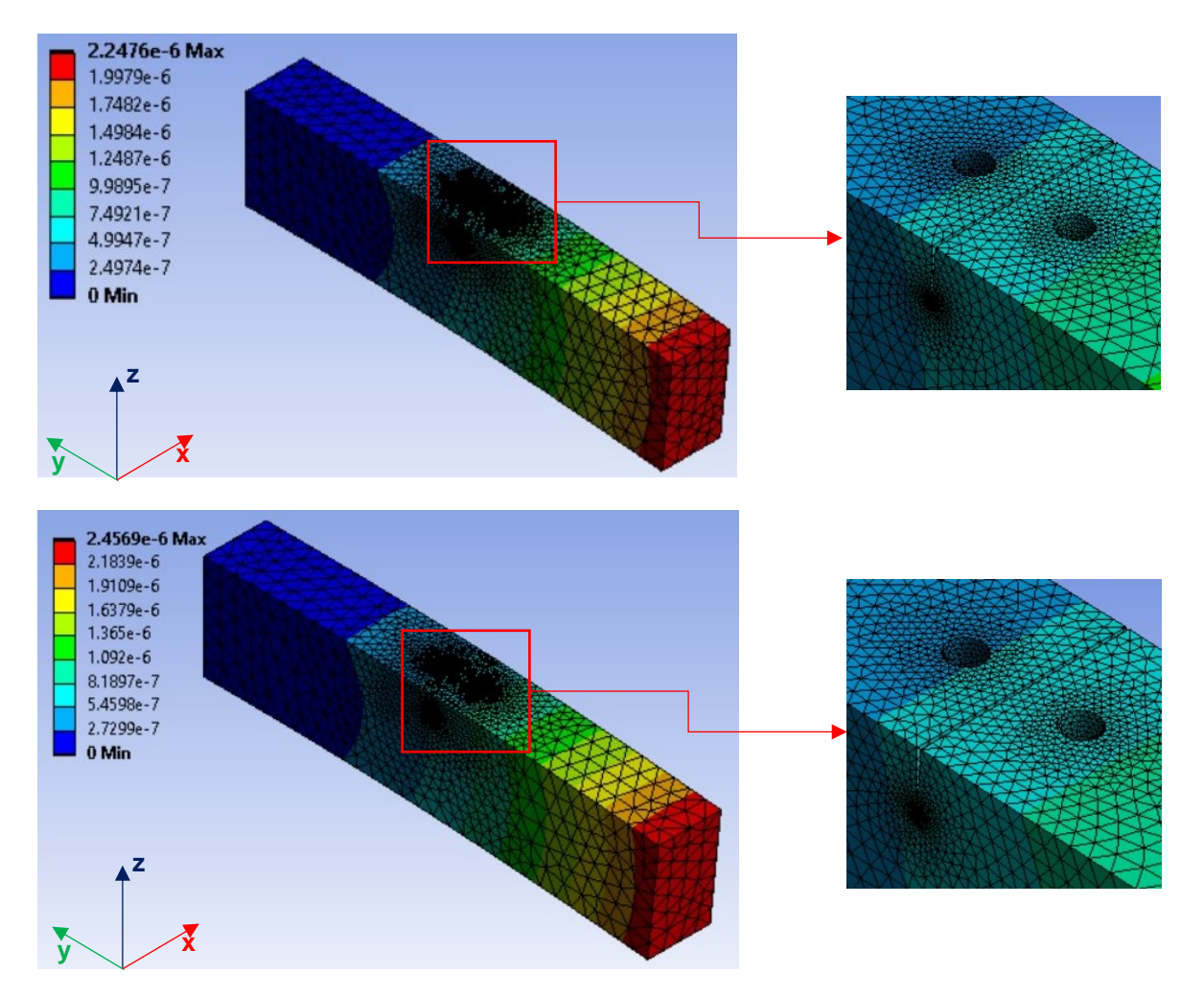

*Fig.4.14: deformata del provino SENB con carico di flessione. Le prime due immagini indicano la deformata per il modello PL mentre le seconde due immagini indicano la deformata per il modello 3D.*

Da quest'analisi si è individuata una distanza ottimale pari a y=4 mm dei fori rispetto al piano di propagazione della cricca. Nel diagramma di figura 4.15 sono riportati gli andamenti di K<sub>I</sub> al variare dell'apice cricca lungo B per la condizione di y=4 mm. Gli andamenti del K<sub>I</sub> riportati nel diagramma sono i seguenti:

 $-$  In blu l'andamento del  $K<sub>1</sub>$  calcolato con la formula di Tada riportata qui di seguito:

$$
K_I = \alpha \sigma_g \sqrt{\pi a}
$$

dove  $\alpha$  è dato da:

$$
\alpha = \sqrt{\frac{2W}{\pi a} \tan \frac{\pi a}{2W}} \frac{0.752 + 2.02\left(\frac{a}{W}\right) + 0.37\left(1 - \sin \frac{\pi a}{2W}\right)^3}{\cos \frac{\pi a}{2W}}
$$

(4.4)

la formula di Tada [4] garantisce un errore inferiore al 0.5% per ogni valore del rapporto a/W. In rosso l'andamento del K<sub>I</sub> definito dalla formula di Brown:

$$
K_I = \alpha \sigma_g \sqrt{\pi a}
$$

dove  $\alpha$  è definita da:

$$
\alpha = 1.122 - 1.40 \left(\frac{a}{W}\right) + 7.33 \left(\frac{a}{W}\right)^2 - 13.08 \left(\frac{a}{W}\right)^3 + 14.0 \left(\frac{a}{W}\right)^4
$$

(4.5)

la formula di Brown [4] garantisce un errore inferiore al 0.2% per rapporti a/W≤0.6.

- In nero a tratto continuo l'andamento del K<sub>I</sub> valutato attraverso FEM per il modello PL<sub>&</sub> e nel caso in cui il provino SENB presenta i fori per la misura della d.d.p.
- In nero tratteggiato l'andamento del K<sub>I</sub> valutato attraverso il FEM per il modello 3D e nel caso in cui il provino SENB presenta i fori per la misura della d.d.p.
- In verde a tratto continuo l'andamento del  $K<sub>l</sub>$  valutato attraverso FEM per il modello PL $\varepsilon$  e nel caso di SENB senza fori.
- In verde tratteggiato l'andamento del K<sub>I</sub> valutato attraverso il FEM per il modello 3D e nel caso di SENB senza fori

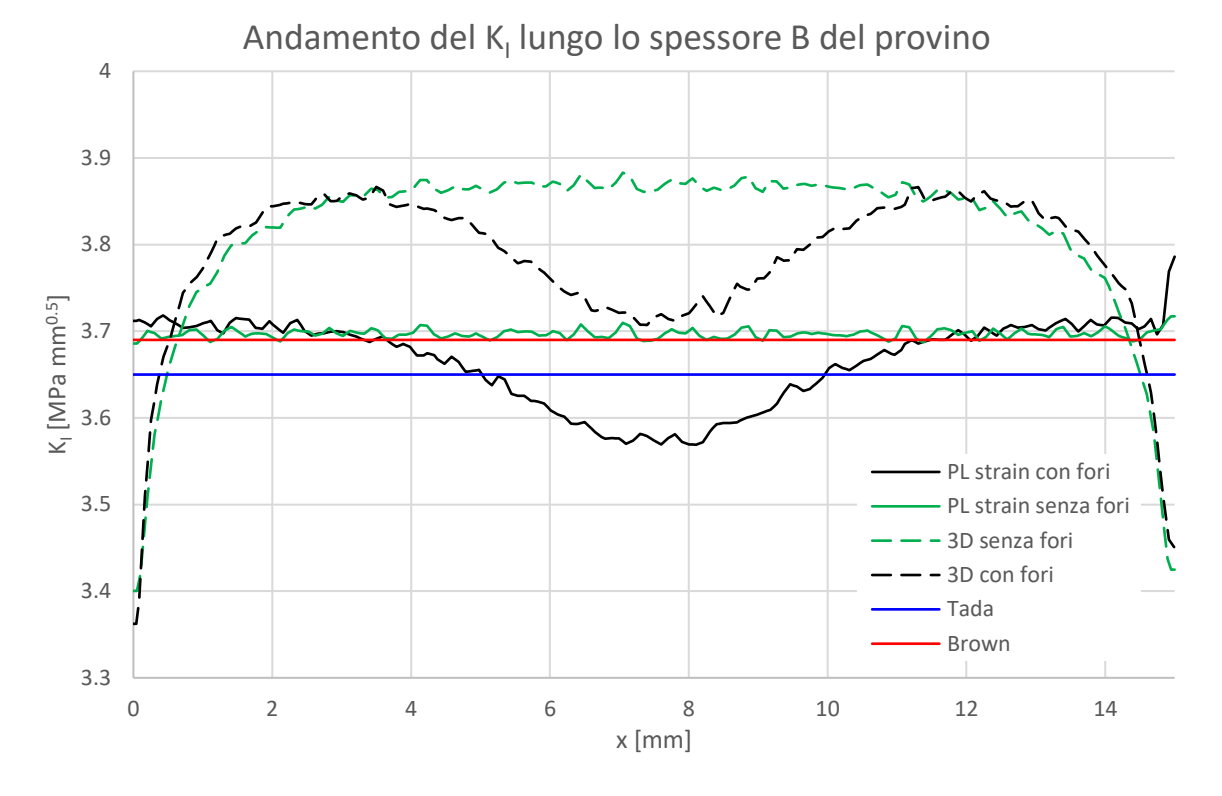

*Fig.4.15: Andamento del K<sup>I</sup> lungo lo spessore B del provino. L'andamento del K<sup>I</sup> è calcolato per diverse condizioni di sollecitazione e geometria del provino SENB*

Dal diagramma è possibile fare le seguenti considerazioni:

- Sia con il modello PL<sub>8</sub> con il modello 3D la presenza dei fori influenza l'andamento del K<sub>I</sub>. Con i fori posizionati ad una distanza di y=4 mm dal piano di propagazione di cricca si ha una variazione dell'andamento del  $K<sub>1</sub>$  del provino SENB con fori rispetto a quello senza fori che è dell'ordine del 3% per il modello PL<sub>&</sub> e del 4% per il modello 3D (vedi fig.4.16). Questi errori possono essere considerati accettabili dato che prima di andare a valutare la curva R si effettuano l'intaglio da RB e CPC (compression pre-cracking);
- Un andamento pressappoco costante del K<sub>I</sub> denota uno stato di sollecitazione in PL<sub>8</sub>. Preso in considerazione il modello 3D senza fori, ha l'andamento di K<sub>I</sub> variabile in corrispondenza delle superfici del provino (prevale il  $PL<sub>σ</sub>$ ) e solo nella parte centrale assume un andamento costante (prevale il PL $_{\epsilon}$ ). Questo andamento del K<sub>I</sub> potrebbe produrre propagazioni non uniformi della cricca. Tra il provino senza fori in completo PL<sub>&</sub> e il modello 3D vi è una leggera differenza dei valori di K<sub>I</sub> anche nella parte centrale in cui entrambi i provini hanno sviluppato il PL $\epsilon$  (vedi fig.4.16). Si dovrà prestare attenzione quando si andrà a calcolare K<sub>I</sub> nel provino reale a seguito di una propagazione della cricca.

Le formule teoriche di Brown e di Tada sono ricavate per condizioni di sollecitazione in PL $\varepsilon$ 

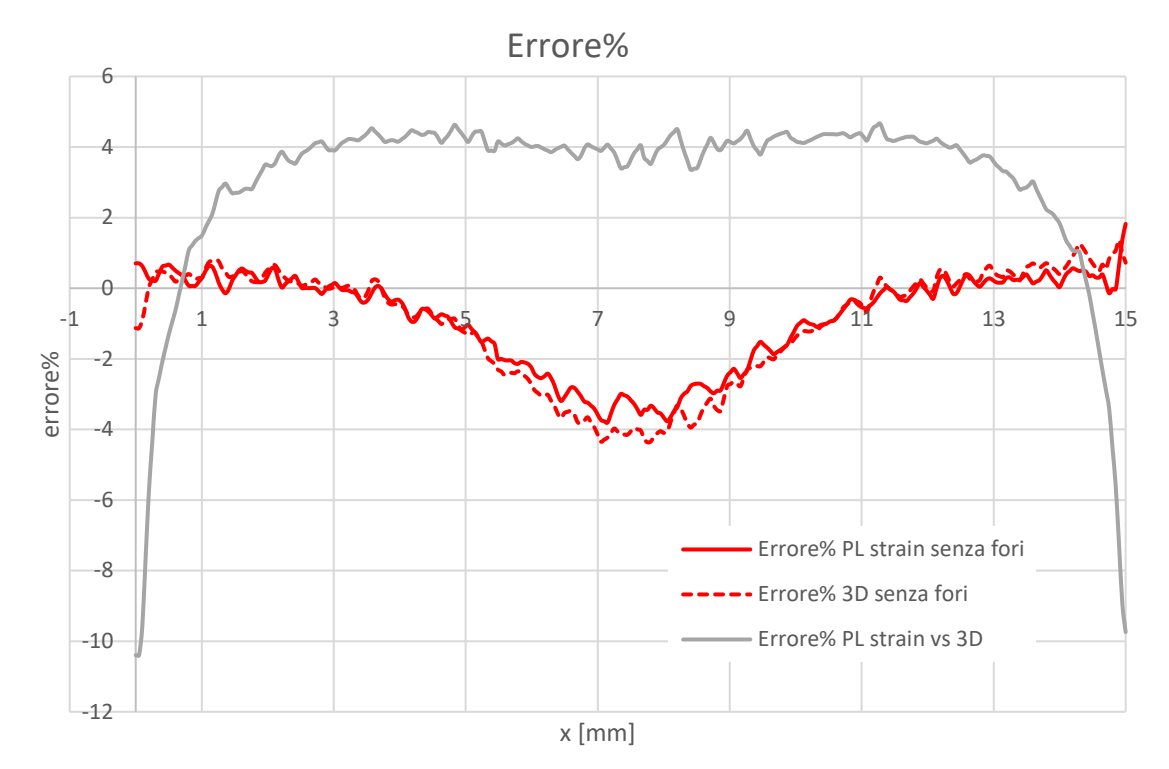

*Fig.4.16: andamento della deviazione percentuale. In rosso a tratto continuo si ha l'errore che si commette nel considerare il SENB con modello PL senza fori. In rosso a tratti è l'errore che si compie nel considerare il SENB con modello 3D senza fori. Infine, in grigio a linea continua viene rappresentato l'errore nel considerare il provino in condizioni di completo plan strain.*

# **BIBLIOGRAFIA**

**[1]** ISO 12108:2018

**[2]** ASTM E647

**[3]** B. Tabernig, R. Pippan. Determination of the length dependence of the threshold for fatigue crack propagation. Engineering Fracture Mechanics 69 (2002) 899–907

**[4]** H. Tada, P.C.Paris, G.R.Irwin. The stress analysis of cracks handbook. ASME press-Third edition **[5]** ISO 18265:2013

# **CAPITOLO 5**

# **Valutazione dell'effetto di intaglio**

# **5.1 Introduzione**

# **5.1.1 Introduzione al problema**

Nelle prove sperimentali per la valutazione della propagazione delle cricche, come riportato nelle normative ASTM E647 [1] e ISO 12108 [2] (si ricorda che queste due normative sono dedicate a valutare la propagazione a fatica di cricche lunghe), è necessario realizzare sul provino un pre-intaglio che agevoli l'innesco della cricca (come si è visto nel paragrafo 4.1). Tuttavia, l'intaglio presente nel provino non ha lo stesso comportamento di una cricca, infatti definisce un campo tensionale completamente differente. Per questo motivo, come riportato nelle normative [1] e [2], prima di iniziare la prova sperimentale è necessario realizzare una vera e propria cricca. Come è riportato in [3] è preferibile realizzare la pre-cricca con una serie di cicli in completa compressione (compression pre-cracking CPC). In questo modo, si riesce ad ottenere una pre-cricca completamente aperta, condizione necessaria per poter valutare la propagazione delle cricche corte (vedi paragrafo 1.1.4). Prima di proseguire con la trattazione si riporta nella figura 5.1 la nomenclatura che verrà di seguito utilizzata per classificare le diverse parti di intaglio e pre-cricca:

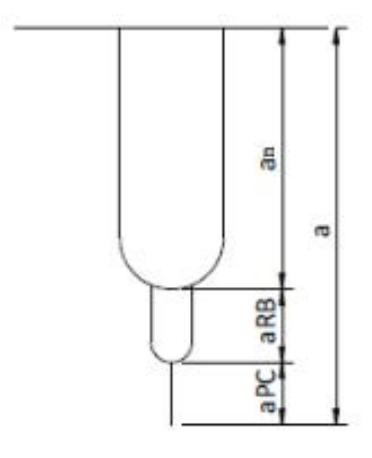

*Fig.5.1: classificazione delle varie parti di intaglio e pre-cricca*

In riferimento alla figura 5.1 si ha:

- a<sub>PC</sub>: pre-cricca creata con il compression pre-cracking (CPC);
- aRB: intaglio ottenuto con il processo di razor blading (RB);
- a<sub>n</sub>: pre-intaglio creato con l'EDM o la sega
- a: dimensione totale di intaglio più pre-cricca

la presenza dell'intaglio influisce sull'andamento delle tensioni nella sua prossimità. Per evitare che la cricca sia messa in ombra dall'intaglio, le normative [1] e [2] riportano una lunghezza consigliata della pre-cricca. In normativa ISO è riportata la seguente condizione che deve essere verificata attraverso la pre-cricca:

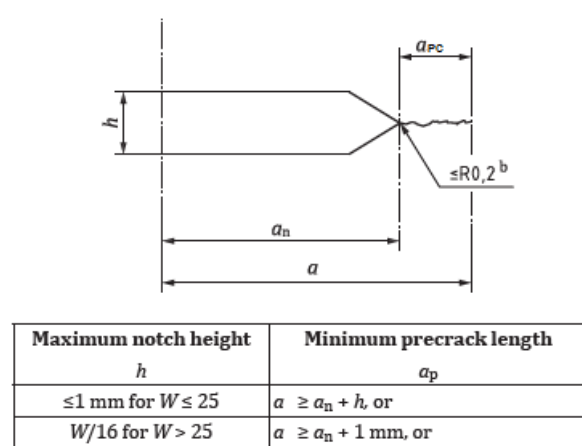

*Fig.5.2: la figura riporta uno schema di pre-intaglio più pre-cricca. Nella prima colonna della tabella sono riportate le condizioni da rispettare per la larghezza h del pre-intaglio al varare della dimensione di W, mentre nella seconda colonna è riportata la condizione sulla dimensione a dell'intaglio più pre-cricca [2]*

 $a \ge a_n + 0.1B$ , whichever is greater

Considerando la geometria dei provini SENB precedentemente introdotta e ipotizzando che il preintaglio sia realizzato con l'EDM (vedi fig.4.7), secondo la normativa ISO la lunghezza totale a di intaglio e pre-cricca non deve scendere al di sotto di una data soglia:

$$
a \ge a_n + 0.1 B = 4 + 1.5 = 5.5 mm
$$

il che significa avere aRB+aPC≥1.5 mm. Questo risultato si può ottenere in due modi:

- creare un intaglio da Razor Blading aRB profondo. Un intaglio da RB di lunghezza prossima a 1.5 mm è difficile da realizzare sia in termini di tempi che di usura della lama. Ad esempio, Tabernig e Pippan [3] hanno ottenuto un valore di aRB pari a qualche decimo di millimetro in provini di alluminio, valori confermati anche da altre prove condotte da colleghi dell'università di Padova su provini in ghisa.
- creare una pre-cricca molto estesa. Anche questa opzione è da trascurare poiché, come riporta [4], e come si dimostrerà in seguito, per creare un pre-cricca molto estesa in compressione è necessario utilizzare carichi elevati, che portano ad avere tensioni residue elevate ad apice della pre-cricca. Queste tensioni pregiudicano la corretta valutazione della curva R.

La condizione riportata dalla normativa ASTM [1] è meno stringente rispetto a quella appena riportata. Inoltre, questa condizione sembra essere preferita dagli autori [3] e [4]. In questo caso, è richiesto che l'inviluppo con apertura di 30° e larghezza W/16 (vedi fig.5.3 e fig.5.4) che viene costruito in corrispondenza dell'apice della pre-cricca non intersechi l'intaglio.

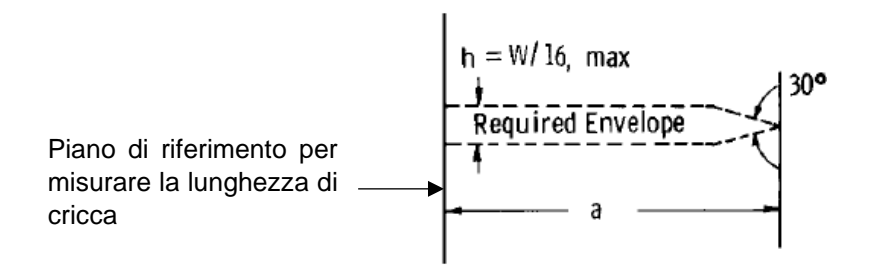

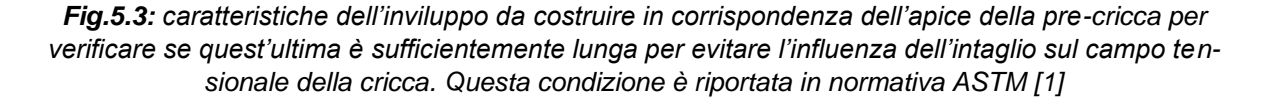

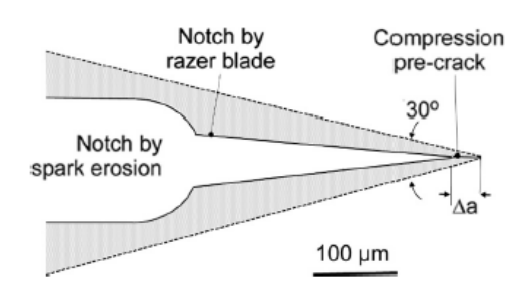

*Fig.5.4: inviluppo costruito ad apice pre-cricca come riportato in [1]. In questo esempio è riportato anche l'intaglio da Razor Blading aRB. Tale esempio è ricavato da [4]*

Di seguito si terrà in considerazione la condizione di inviluppo proposto dalla normativa ASTM [1]. Attraverso la condizione di inviluppo è possibile stimare qual è la lunghezza di intaglio e pre-cricca a<sub>n,in</sub> che soddisfa la richiesta della normativa ASTM [1]. Per ricavare la stima di a<sub>n,in</sub> è sufficiente costruire l'inviluppo tangente all'intaglio.

Il profilo del pre-intaglio dipende molto dalla lavorazione utilizzata, in figura 5.5 sono riportati una serie di esempi di pre-intagli:

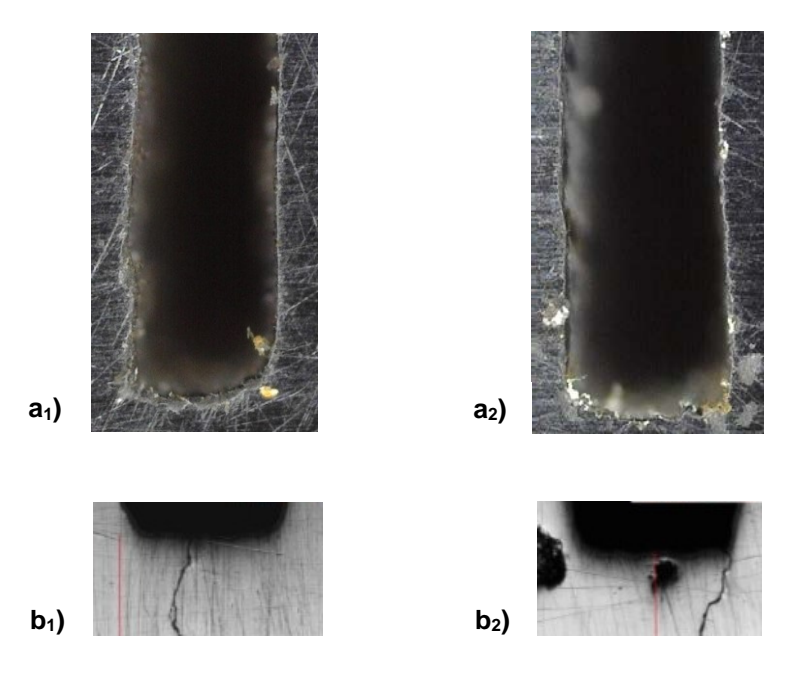

*Fig. 5.5: esempi di profili di intaglio. Gli intagli a) sono ottenuti con la sega: a1) è tendenzialmente raccordato; a2) è tendenzialmente a spigolo vivo. Gli intagli b) sono ottenuti attraverso l'EDM: b1) è tendenzialmente raccordato; b2) è tendenzialmente a spigolo vivo.*

Dalla figura 5.5 è possibile individuare due tipologie di profilo di intaglio ideale. Uno che ha il suo apice che è completamente raccordato (vedi fig. 5.6) e rappresenta la condizione ideale di intaglio, poiché applicando la condizione limite di inviluppo si ottiene una lunghezza  $a_{n,m}$  pari a:

$$
a_{n,in} = r_n \left(\frac{1}{\sin 15} - 1\right) + a_n \tag{5.1}
$$

In questo capitolo non si tiene in considerazione la geometria del provino SENB di figura 4.8, poiché l'intaglio è realizzato con la sega ed è difficile ottenere una larghezza h costante. Tuttavia, i risultati ottenuti di seguito si potranno estendere anche a questo caso. Inserendo i valori dell'intaglio definito per i provini SENB di figura 4.7 si ottiene un valore di an,in pari a:

$$
a_{n,in} = 0.15 \left( \frac{1}{\sin 15} - 1 \right) + 4 = 4.430 \, [mm]
$$

che significa avere aRB+aPc≥0.430 mm, valore nettamente inferiore rispetto a quello richiesto dalla normativa ISO.

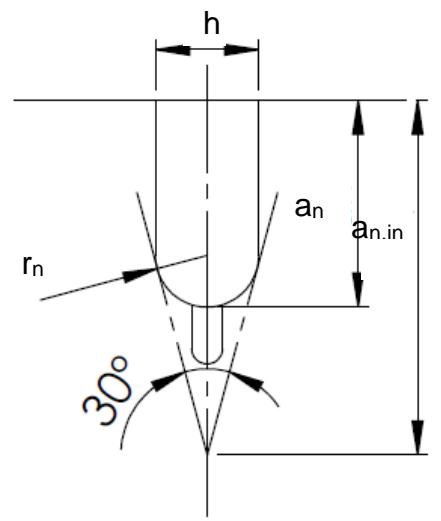

*Fig. 5.6: costruzione dell'inviluppo tangente al profilo completamente raccordato del pre-intaglio* 

La seconda tipologia di intaglio che è possibile ottenere è riportata in figura 5.7 ed è la condizione più critica di intaglio (intaglio critico), questo perché definisce una zona di influenza più ampia sul campo tensionale della cricca, come verrà riportato di seguito. Ciò è evidenziato dall'applicazione della condizione di inviluppo, infatti si ottiene un an,in maggiore rispetto al caso precedente:

$$
a_{n,in} = \frac{h}{2} \frac{1}{\tan 15} + a_n
$$
\n(5.2)

Inserendo i valori si ha:

$$
a_{n,in} = \frac{0.3}{2} \frac{1}{\tan 15} + 4 = 4.560 \, [mm]
$$

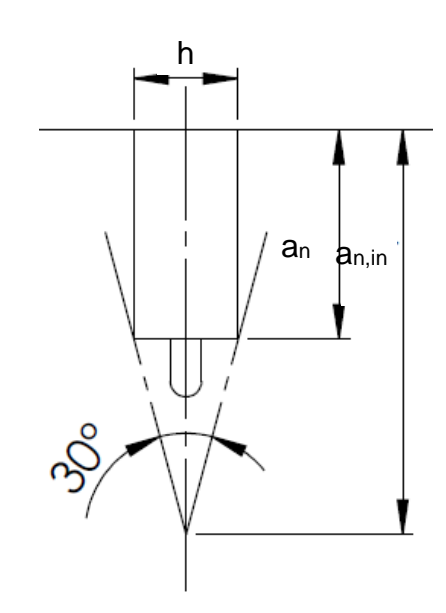

*Fig. 5.7: costruzione dell'inviluppo tangente al profilo a spigolo vivo del pre-intaglio* 

che significa avere aRB+aPc≥0.560 mm.

#### **5.1.2 Valutazione dei carichi di compressione**

La presenza nel provino di pre-intaglio e intaglio da Razor Blading richiede la creazione di una precricca che abbia una certa lunghezza a<sub>PC</sub>. Tale lunghezza viene definita in modo che la cricca esca dalla zona d'ombra creata dalla presenza dell'intaglio. Questo parametro verrà analizzata nei prossimi paragrafi.

La pre-cricca viene creata con una serie di cicli in pura compressione, in modo da ottenere una cricca completamente aperta. La lunghezza della pre-cricca a<sub>PC</sub> dipende dalla zona plastica monotona che si viene a creare con la prima fase di carico [4] (vedi paragrafo 1.4.1). La seguente relazione per la stima del raggio plastico riportata da Pippan e Zerbst [4] è valida solo per provini CT:

$$
r_c = \frac{\pi}{8} \left( \frac{|K_{cp}|}{\sigma_s} \right)^2 \,[m] \tag{5.3}
$$

dove  $r_c$  è la dimensione del raggio plastico e  $K_{cp}$  è pari a:

 $K_{cp} = \left[1 + 2.5 \left(1 - \frac{a}{14}\right)\right]$  $\left(\frac{a}{W}\right)^{10}\bigg]K_{CT}$ (5.4)

K<sub>CT</sub> è lo stress intensity factor calcolato per il provino CT.

Non vi sono formule specifiche per provini SENB. Tuttavia, per condizioni generiche, in letteratura sono riportate diverse espressioni di raggio plastico. Alcuni valori sono già stati introdotti nel paragrafo 1.1 e sono di seguito riportati:

- raggio plastico per la monotona senza ridistribuzione delle tensioni:
	- per il  $PL\sigma$ :

$$
=\frac{1}{2\pi}\bigg(\frac{K_I}{\sigma_{\rm y}}\bigg)^2
$$

(5.5)

(5.6)

per il PLε:

 $r_{y} = \frac{1}{6\pi}$ 

 $\frac{1}{6\pi}\left(\frac{K_I}{\sigma_v}\right)$  $\frac{1}{\sigma_{y}}\Big)$ 2

 $r_{y}$ 

- raggio plastico per la monotona con redistribuzione delle tensioni:
	- per il  $PL<sub>σ</sub>$ :

 $r_p = \frac{1}{\pi}$  $\frac{1}{\pi}\left(\frac{K_I}{\sigma_v}\right)$  $\frac{1}{\sigma_y}$ 2

(5.7)

per il PLs:

 $r_p = \frac{1}{2\pi}$  $rac{1}{3\pi}\left(\frac{K_I}{\sigma_v}\right)$  $\frac{1}{\sigma_{y}}\Big)$ 2

(5.8)

Anderson [5] riporta anche il raggio della zona plastica ciclica con redistribuzione delle tensioni:

per il  $PL\sigma$ :

 $r_p = \frac{\pi}{\sigma}$  $\frac{\pi}{8} \left( \frac{K_I}{\sigma_v} \right)$  $\frac{1}{\sigma_y}$ 2 (5.9)

per il PLε:

 $r_p = \frac{\pi}{24} \left( \frac{K_I}{\sigma_v} \right)$  $\frac{1}{\sigma_y}$ 2 (5.10) Dato che non vi è ancora una formulazione univoca per la stima del raggio plastico di provini SENB si prende in considerazione una delle precedenti espressioni introdotte. Nel provino si ipotizza che vi sia uno stato di sollecitazione di tipo plane strain, inoltre, dato che la lunghezza della pre-cricca a<sub>PC,min</sub> deve essere tale da uscire dalla zona di influenza dell'intaglio si prende la stima del raggio plastico più cautelativa. Tra le espressioni introdotte, quella che stima un raggio plastico (e quindi lunghezza della pre-cricca) più contenuto è la 5.6:

$$
a_{PC,min} = r_y = \frac{1}{6\pi} \left(\frac{K_I}{\sigma_y}\right)^2
$$

(5.11)

Dato che a<sub>PC,min</sub> è noto (viene determinato nell'analisi numerica riportata qui di seguito o dalla condizione di inviluppo imposta dalla ASTM), invertendo l'espressione 5.11 è possibile determinare K<sub>I</sub>:

$$
K_{I} = \sigma_{y} \sqrt{6\pi a_{PC,min}} \tag{5.12}
$$

Invertendo la 1.3 è possibile calcolare la tensione di compressione che si deve applicare al SENB per creare la a<sub>PC,min</sub>:

$$
\sigma_g = \frac{K_I}{\alpha \sqrt{\pi (a_n + a_{RB})}}
$$

(5.13)

Dalle espressioni qui introdotte si osserva che all'aumentare di a<sub>PC,min</sub>, aumenta K<sub>I</sub> e quindi  $\sigma_{g}$ . Consegue che, se si vogliono mantenere carichi di compressione contenuti, si deve minimizzare la dimensione della pre-cricca. Utilizzando l'equazione 5.13 per stimare i carichi inserendo la lunghezza a<sub>n</sub>+a<sub>RB</sub> si effettua una semplificazione considerando l'intaglio come una cricca.

#### **5.1.3 Scopo dell'analisi numerica**

L'obbiettivo dell'analisi numerica riportata di seguito è quello di valutare in maniera adeguata l'influenza dell'intaglio sul campo tensionale della pre-cricca e quindi valutare la lunghezza minima di quest'ultima per uscire dal campo di influenza. Inoltre, quest'analisi permette di verificare se la condizione di inviluppo proposta dalla normativa ASTM [1] deve essere rispettata o è possibile utilizzare lunghezze aRB+aPC più contenute, potendo così ridurre i tempi di realizzazione dell'intaglio da Razor Blading e della pre-cricca e applicare carichi più contenuti nei cicli di CPC.

L'intaglio creato con il processo di Razor Blading non è un vero e proprio V-notch con apertura nulla, ma risulta esser raccordato. Di conseguenza anch'ess influenza il campo tensionale della cricca. Da quest'analisi si determina se l'inviluppo deve essere costruito rispetto all'pre-intaglio a<sup>n</sup> o rispetto all'intaglio da Razor Blading aRB (vedi fig. 5.8):

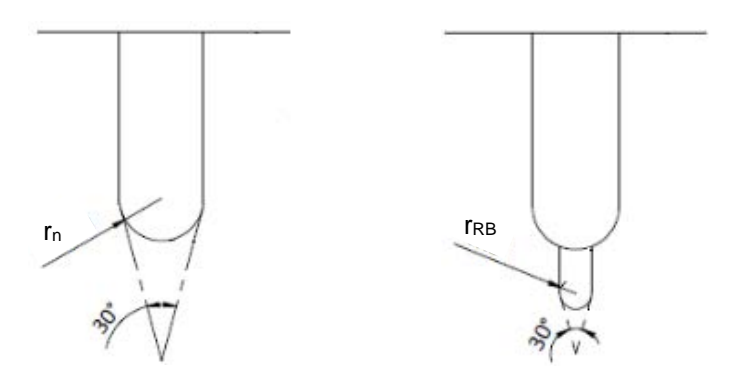

*Fig.5.8: a sinistra l'inviluppo costruito rispetto all'intaglio an, mentre a destra l'inviluppo costruito rispetto all'intaglio aRB.*

Dato che si avrà a che fare con due inviluppi costruiti rispetto a due riferimenti differenti è bene introdurre la seguente terminologia:

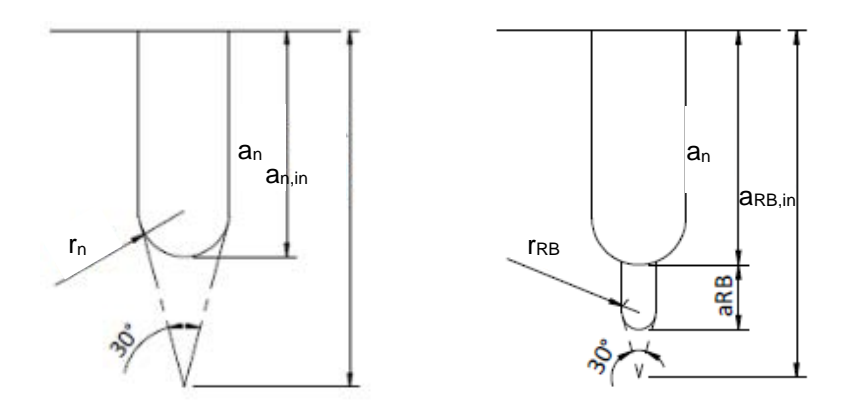

*Fig.5.9: nomenclatura utilizzata per classificare i diversi tipi di inviluppo. A sinistra l'inviluppo costruito rispetto al pre-intaglio an; la lunghezza totale dell'inviluppo rispetto al piano di riferimento è definita da an,in. A destra l'inviluppo costruito rispetto all'intaglio da Razor Blading; la lunghezza totale dell'inviluppo rispetto al piano di riferimento è definita da aRB,in.*

Come si vede dalla figura 5.9 si indica con a<sub>nin</sub> l'inviluppo costruito rispetto al pre-intaglio, mentre aRB, in quando l'inviluppo è costruito rispetto all'intaglio da Razor Blading.

Per determinare la zona in cui l'intaglio va ad influenzare il campo tensionale della cricca, si confronta il valore di K<sub>I</sub> (calcolato sia con l'espressione analitica, sia per via numerica) di un SENB solamente criccato (vedi fig.5.10a) con il valore di  $K<sub>l</sub>$ , calcolato per via numerica, di un provino SENB che presenta pre-intaglio, intaglio da Razor Blading e pre-cricca (vedi fig. 5.10b).

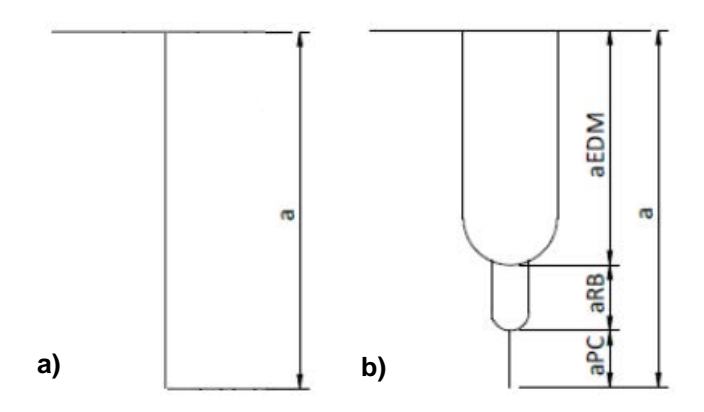

*Fig.5.10: a) cricca presente sul SENB utilizzato come riferimento per il calcolo del KI; b) condizione reale di intaglio più pre-cricca*

Per effettuare quest'analisi si fanno propagare la cricca a<sub>PC</sub> e l'intaglio da Razor Blading a<sub>RB</sub>. Le dimensioni dell'intaglio da Razor Blading a<sub>RB</sub> variano tra 0 mm e 0.5 mm (la lunghezza maggiore dell'intaglio da RB verifica la condizione di inviluppo costruita rispetto al pre-intaglio quando a $_{\text{PC}}=0$ mm). Mentre la lunghezza della pre-cricca a<sub>PC</sub> varia tra 0.025 mm e 0.5 mm (la lunghezza maggiore della pre-cricca verifica la condizione di inviluppo costruita rispetto al pre-intaglio quando aRB=0 mm). Questo tipo di analisi è stata condotta per quattro tipologie differenti di geometria d'intaglio, in modo da verificare le diverse influenze sulla cricca. Si sono considerati pre-intagli:

- completamente raccordati (vedi fig.5.6)
- a spigolo vivo (vedi fig.5.7)
- si sono considerati intagli da Razor Blading con raggio di raccordo:
	- r<sub>RB</sub>=50 um;
	- $r_{RB}=25 \mu m$ ;

L'esigenza di valutare intagli da Razor Blading con raggi di raccordo differenti deriva dal fatto che con questo processo non si ottiene una geometria univoca, in quanto generalmente il raggio di raccordo varia tra 20 e 50 µm come si è visto in alcune prove condotte da Sacmi o a Leoben. In figura 5.11 sono sintetizzate le geometrie d'intaglio valutate nell'analisi:

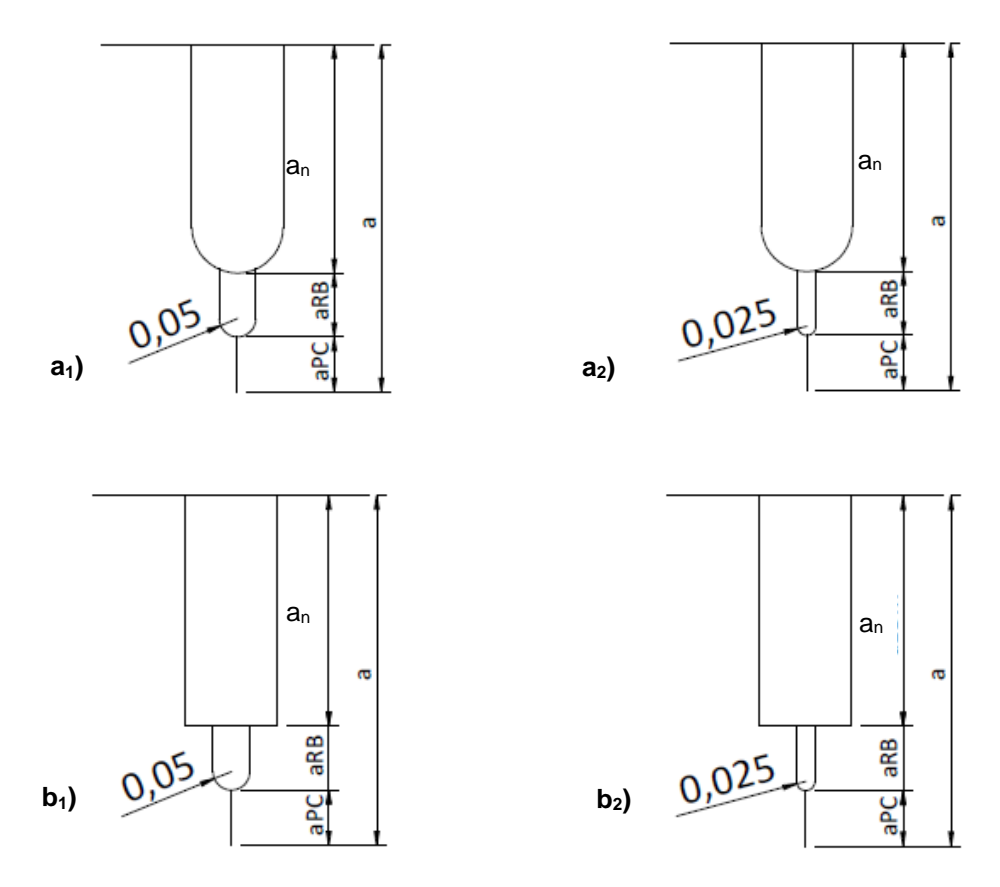

*Fig.5.11: geometrie di intaglio analizzate per definire qual è la loro influenza sul campo tensionale della cricca. a1) pre-intaglio completamente raccordato e intaglio da RB con raggio di raccordo da 0.05 mm; a2) pre-intaglio completamente raccordato e intaglio da RB con raggio di raccordo da 0.025 mm; b1) pre-intaglio a spigolo vivo e intaglio da RB con raggio di raccordo da 0.05 mm; b2) pre-intaglio a spigolo vivo e intaglio da RB con raggio di raccordo da 0.025 mm.*

La valutazione dell'influenza dell'intaglio è effettuata per le seguenti tipologie di carico del provino SENB:

- carico di flessione:
- carico assiale;
- carico assiale con effetto di vincolo prodotto dalle ganasce della macchina di prova

## **5.1.4 Metodo numerico per il calcolo di K<sup>I</sup>**

Per calcolare K<sub>I</sub> numericamente si utilizza in questo caso il SED. Il SED è un metodo di tipo energetico che nasce per valutare l'effetto dei V-Notch. Questo criterio è stato introdotto da Lazzarin e Zambardi [6], i quali individuano come parametro critico per la resistenza strutturale la densità di energia media valutata in un settore circolare di raggio R<sub>0</sub> (vedi fig.5.12). Questo metodo si basa sull'idea di volume strutturale di Neuber, secondo cui il materiale è influenzato dalle condizioni medie di tensione che si verificano in un volume strutturale proprietà del materiale.

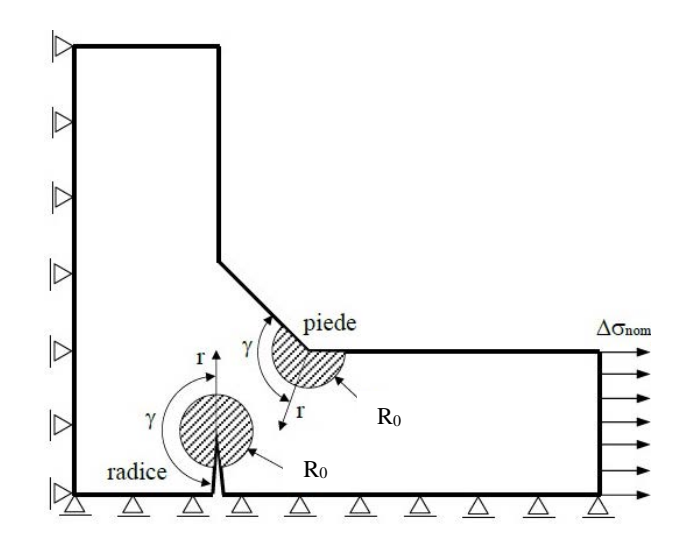

*Fig.5.12: volume strutturale di raggio R<sup>0</sup> per il calcolo dell'energia media di deformazione (SED) [7]*

L'espressione finale del SED viene ricavata partendo dalla densità di energia di deformazione totale di Beltrami [7] per un materiale isotropo, lineare elastico:

$$
U(r,\theta) = \frac{1}{2}\sigma_{rr}\varepsilon_{rr} + \frac{1}{2}\sigma_{\theta\theta}\varepsilon_{\theta\theta} + \frac{1}{2}\sigma_{zz}\varepsilon_{zz}
$$
\n(5.14)

dove le tensioni e le deformazioni sono riferite ad un sistema di riferimento polare (vedi fig.5.13).

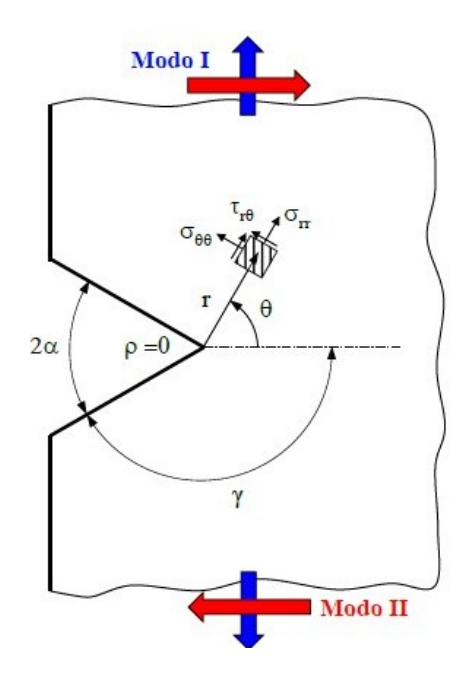

*Fig.5.13: V-notch con sistema di riferimento in coordinate polari [7]*

Inserendo nell'equazione 5.13 le espressioni dei campi tensionali in corrispondenza dei V-notch [7] si ottiene:

$$
U(r,\theta) = \frac{1}{2E} \frac{K_1^2}{r^{2(1-\lambda_1)}} f_1(\theta) + \frac{1}{2E} \frac{K_2^2}{r^{2(1-\lambda_2)}} f_2(\theta)
$$
\n(5.15)

con:

K<sub>1</sub>: notch stress intensity factor (NSIF) legato al modo I di apertura del V-notch

- $\lambda_1$ : autovalore di Wiliams, 1952, esprime il grado di singolarità del campo tensionale legato al modo I ed è funzione dell'angolo di apertura del V-notch  $2\alpha$  (il V-notch può essere descritto anche dall'angolo  $\gamma$  di figura 5.13).
- K<sub>2</sub>: notch stress intensity factor (NSIF) legato al modo II di apertura del V-notch
- $\lambda$ <sub>2</sub>: autovalore di Wiliams, 1952, esprime il grado di singolarità del campo tensionale legato al modo II ed è funzione dell'angolo di apertura del V-notch.

L'espressione 5.15 descrive l'andamento della densità di energia di deformazione al variare di r e  $\theta$ . Per determinare la densità di energia media di deformazione (SED) si deve calcolare il valore medio della 5.15 all'interno del volume di controllo definito da R0, ottenendo:

$$
SED = \overline{U} = \frac{1}{E} \left( \frac{I_1(\gamma)}{4\lambda_1 \gamma} \frac{K_1^2}{R_0^{2(1-\lambda_1)}} + \frac{I_2(\gamma)}{4\lambda_2 \gamma} \frac{K_2^2}{R_0^{2(1-\lambda_2)}} \right)
$$
(5.16)

I termini  $I_1$  e  $I_2$  sono termini derivanti dall'integrazione dell'espressione 5.15 e dipendono solo da  $\gamma$ . Il termine  $I/(4λγ)$  dell'equazione 5.16, una volta fissato γ risulta essere costante, quindi è possibile riscrivere l'equazione 5.16 nel modo seguente:

$$
SED = \overline{U} = \frac{1}{E} \left( e_1 \frac{K_1^2}{R_0^{2(1-\lambda_1)}} + e_2 \frac{K_2^2}{R_0^{2(1-\lambda_2)}} \right)
$$
\n(5.17)

I vari termini per il calcolo del SED sono raccolti nella seguente tabella:

*Tabella 5.1: i valori dei parametri per il calcolo del SED nel caso di deformazione piana e al variare dell'angolo di apertura del V-Notch [7]*

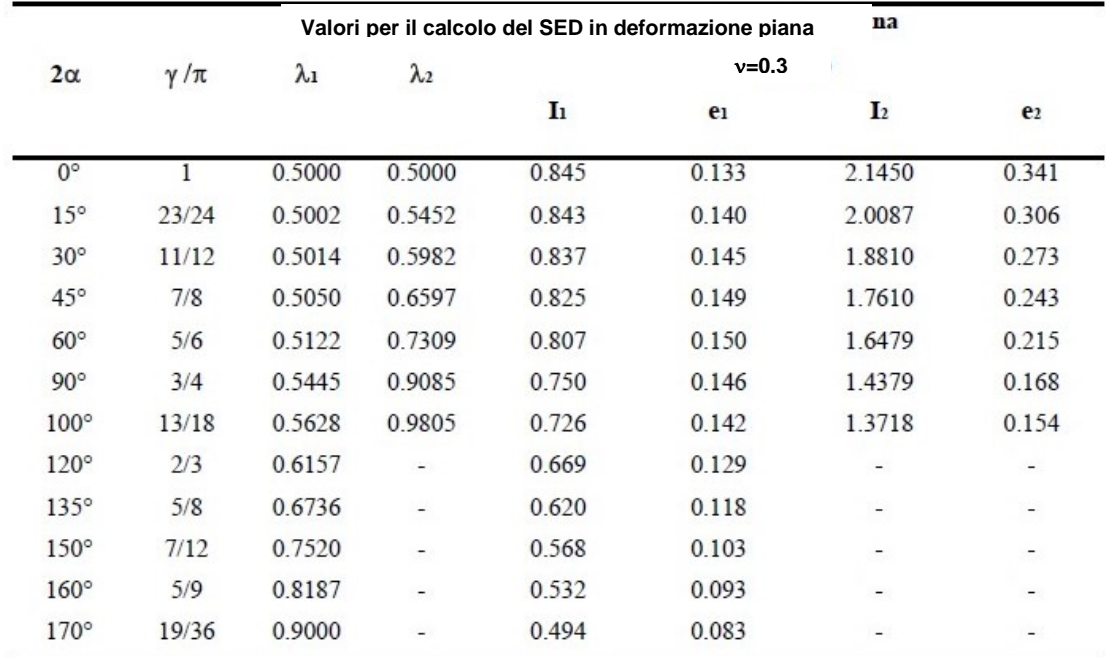

Per l'analisi riportate qui di seguito, dato che si sta considerando una cricca, si assume nullo l'angolo di apertura  $2\alpha$  è nullo. Inoltre, nel provino SENB la cricca tende ad aprirsi solo a modo I, sia nel caso in cui venga sollecitato a flessione che a trazione. Consegue che l'espressione 5.17 si riduce a:

$$
SED = \overline{U} = \frac{1}{E} \left( e_1 \frac{K_I^2}{R_0^{2(1-\lambda_1)}} \right)
$$

(5.18)

In questo caso i valori dei parametri sono:

- E: 206000 MPa;
- $-e_1=0.133;$
- $\lambda_1 = 0.5$ ;
- R<sub>0</sub>=0.0025 mm. Si è scelto il valore del raggio del volume di controllo in modo tale che quest'ultimo sia sufficientemente piccolo da cogliere il campo tensionale singolare della cricca.

Dall'equazione 5.18 si deve ricavare il valore di K<sub>I</sub>. Lo si può fare a livello numerico, poichè per ogni elemento compreso all'interno del volume di controllo attraverso Ansys Mechanical APDL si possono ricavare:

- il valore dell'energia di deformazione  $U_i$
- il volume dell'elemento Vi

Di conseguenza il SED all'interno del volume di controllo è pari a:

$$
SED = \frac{\sum U_i}{\sum V_i}
$$
\n(5.19)

Noto il SED dalla 5.18 si ricava K<sub>I</sub>:

$$
K_I = \sqrt{\frac{E \ SED \ R_0}{e_1}}
$$

(5.20)

In questo caso si è scelto di utilizzare il SED piuttosto di uno dei tre metodi introdotti nel capitolo 2 perché:

- fornisce il valore di K<sub>I</sub> teoricamente esatto, mentre il PSM e il Fracture Tool sono affetti da errore (vedi fig. 2.24);
- permette di utilizzare una mesh leggermente più grande rispetto ad utilizzare la definizione del K<sub>I</sub> a livello numerico e l'analisi dei risultati è molto più rapida.

### **5.1.5 Modello FEM**

I modelli FEM utilizzati per le diverse geometrie di cricca e condizioni di carico sono tra loro molto simili. Di seguito si descrivono gli aspetti principali dei modelli utilizzati per il calcolo di K<sub>I</sub> utilizzando il SED.

Si è creato un modello bidimensionale che sfrutta la simmetria in corrispondenza del piano di propagazione della cricca del provino SENB di figura 4.7.

Il tipo di elemento utilizzato è il PLANE 183 (elemento di ordine quadratico) con le opzioni impostate su plane strain. Questo elemento garantisce una convergenza più rapida dei risultati all'interno del volume di controllo R<sub>0</sub>.

Dopo aver creato il perimetro esterno del provino, sono state generate delle aree di controllo (vedi fig. 5.14) in corrispondenza dell'apice cricca che servono a creare una mesh regolare.

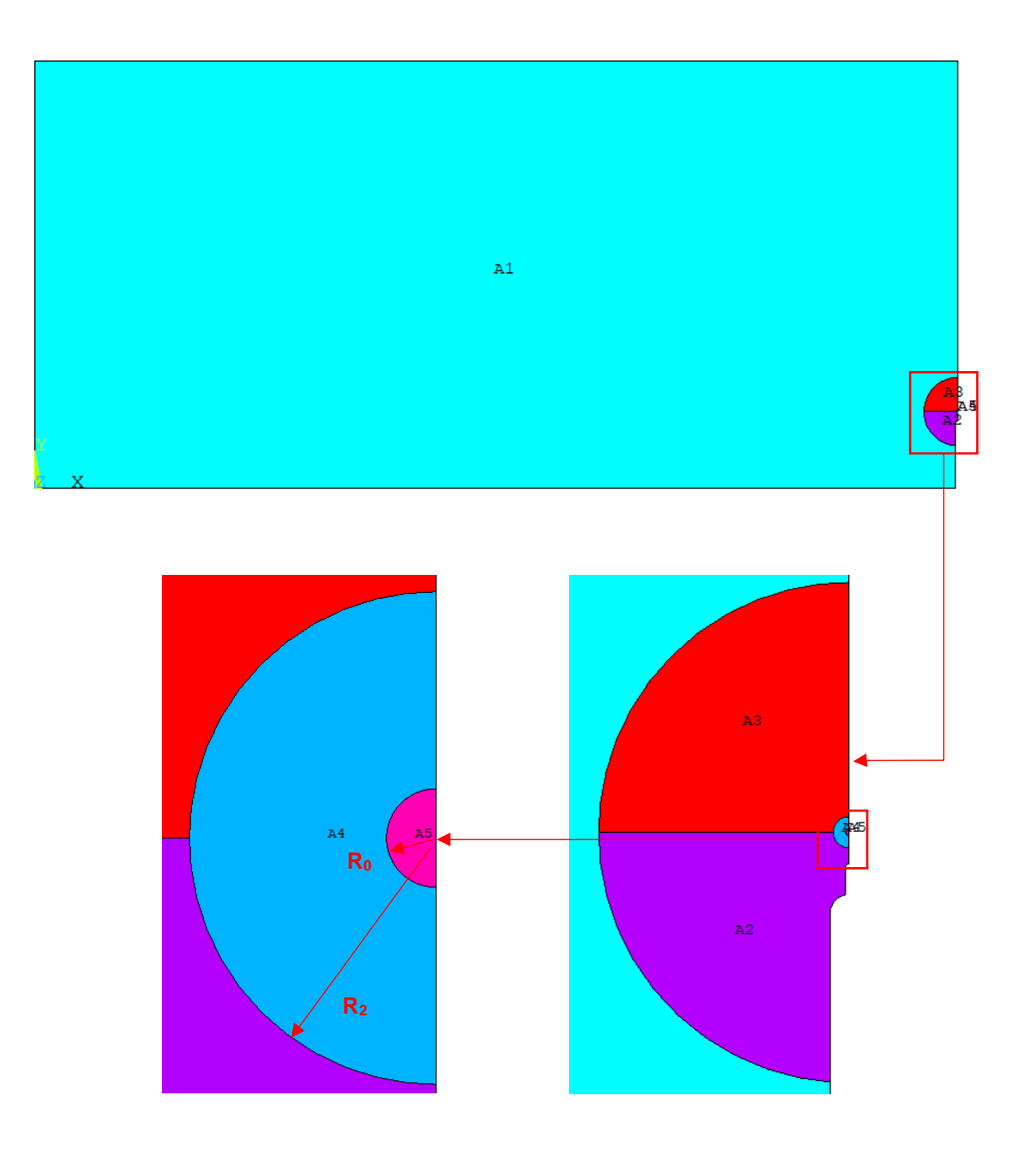

*Fig.5.14: Aree di controllo create in corrispondenza dell'apice cricca per avere una mesh regolare.* 

I raggi delle diverse aree sono pari a:

- 2 mm per le aree A2 e A3;
- R<sub>2</sub>=a<sub>PC</sub>/2 per l'area A4. Quest'area ha un raggio che varia con la dimensione della pre-cricca (vedi fig. 5.14);
- R<sub>0</sub>=0.0025 mm per l'area A5. Questa è l'area di controllo per il calcolo del SED e ha il raggio che è 10 volte più piccolo della cricca a<sub>PC</sub> più corta da analizzare. In questo modo si assicura che il volume di controllo sia sufficientemente piccolo da cogliere l'effetto singolare del campo tensionale.

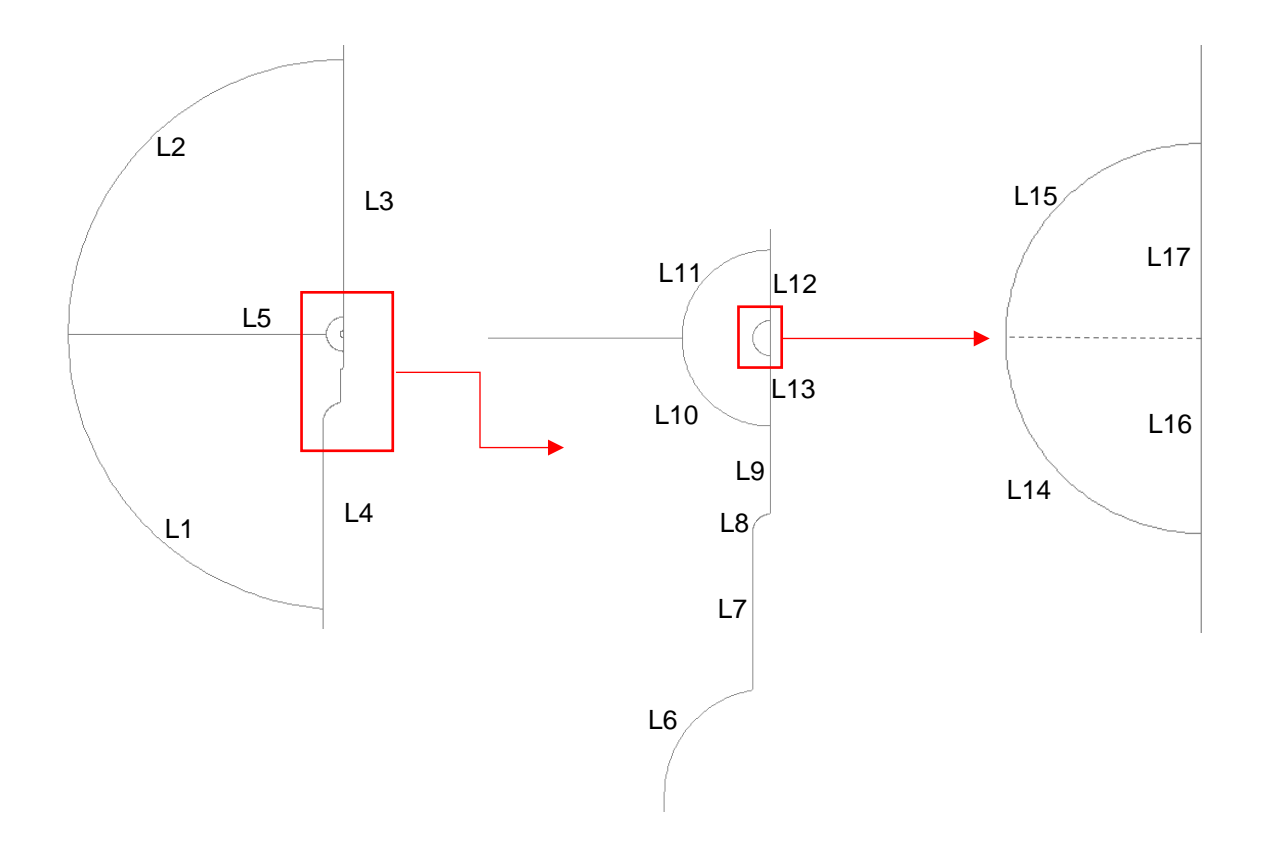

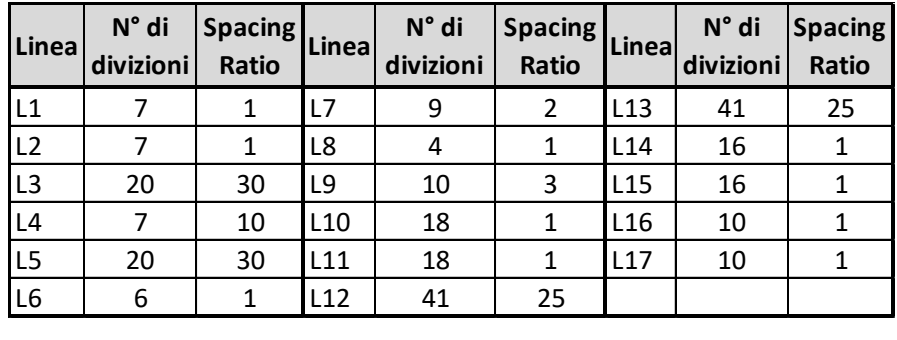

*Fig.5.15: nell'immagine è riportata la classificazione delle linee. Mentre nella tabella è riportata la suddivisione utilizzata per le diverse linee in modo da ottenere una mesh regolare. Vi è riportata la geometria e suddivisione delle linee del caso con un pre-intaglio completamente raccordato e intaglio da Razor Blading con raggio di raccordo 0.025 mm. Anche nel caso in cui si abbia un pre-intaglio a spigolo vivo o un raggio di raccordo dell'intaglio da Razor Blading, la suddivisione delle linee rimane invariata*

Per l'area A1 di figura 5.14 è assegnata una dimensione generale della mesh di 1 mm. La configurazione della mesh che si genera è riportata nella seguente figura:

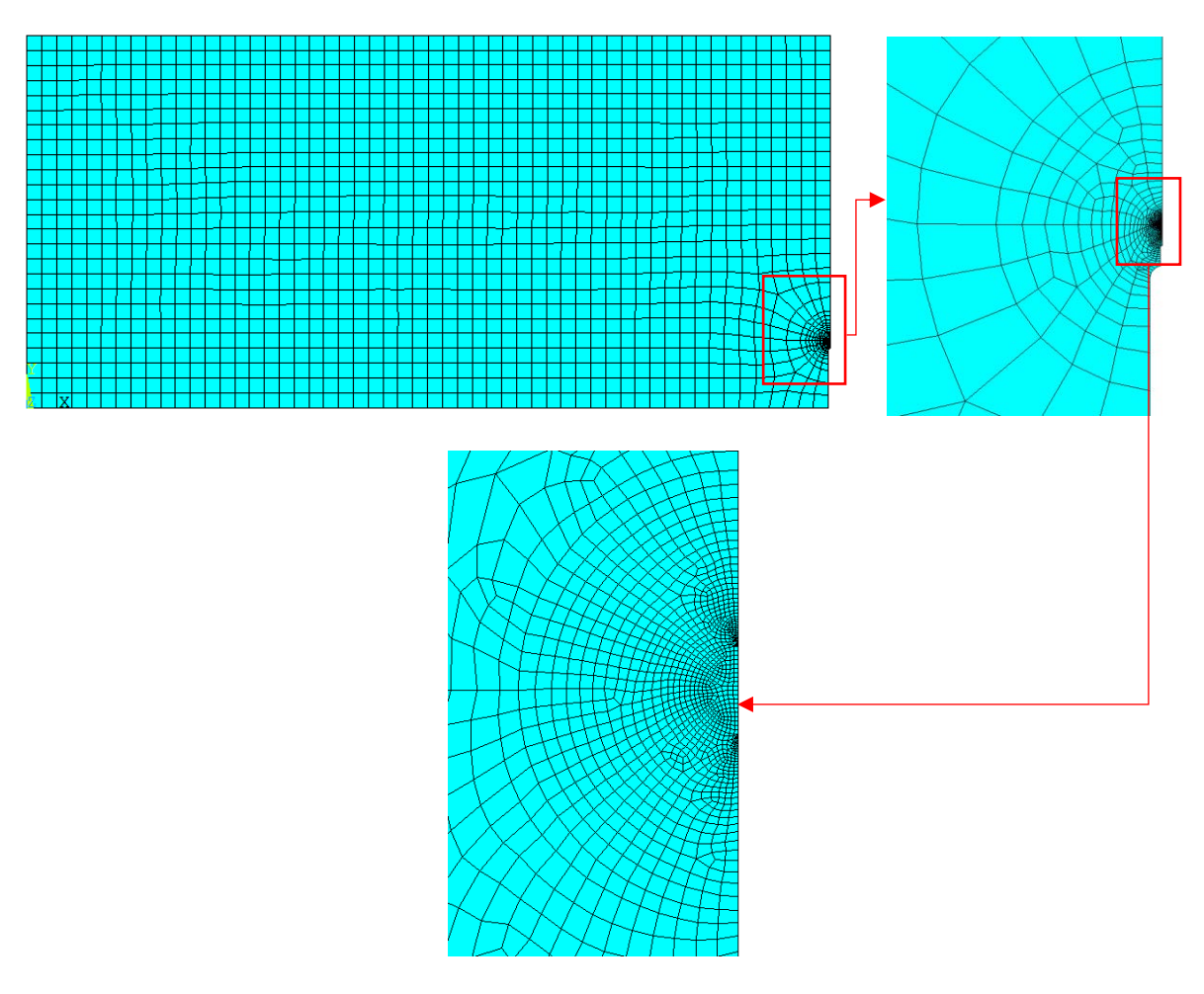

*Fig.5.16: configurazione della mesh per il caso in cui il pre-intaglio è completamente raccordato e il raggio dell'intaglio da Razor Blading è pari a 0.025 mm. La configurazione della mesh rimane pressoché invariata anche per le altre combinazioni di geometria di intaglio*

In appendice D1 è riportato il codice APDL utilizzato per effettuare l'analisi.

# **5.2 Analisi del componente caricato a flessione**

## **5.2.1 Carichi applicati**

Per effettuare questa analisi è stata applicata una pressione con distribuzione a farfalla con valore massimo in modulo pari a 1 MPa (vedi fig.5.17):

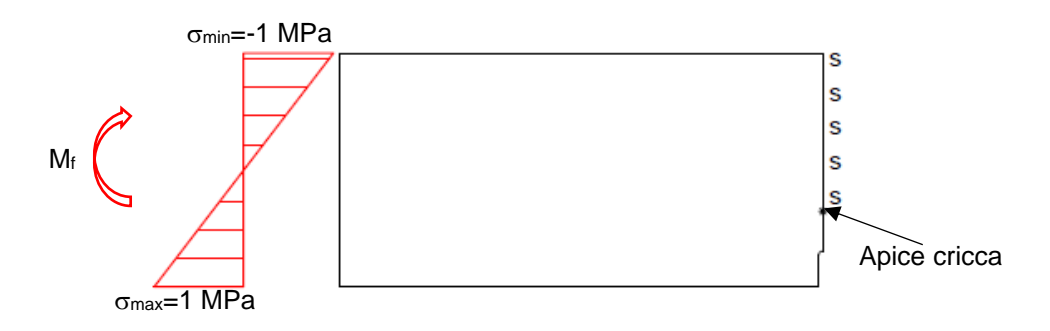

*Fig.5.17: configurazione di carichi e vincoli utilizzati nel modello numerico. Nel piano di propagazione della cricca è applicata la condizione di simmetria.*

#### **5.2.2 Formula analitica**

La formula analitica utilizzata per il calcolo di K<sub>I</sub> è quella di Brown [8]. In figura 5.18 è riportato lo schema di carico per il quale è valida l'espressione 5.21:

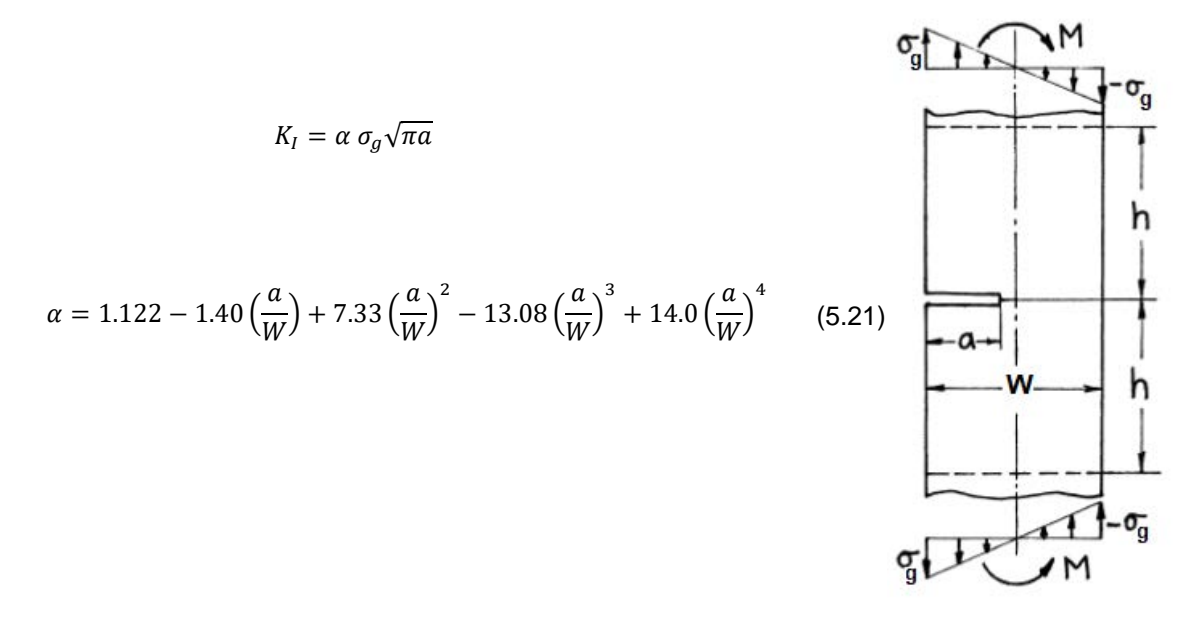

*Fig. 5.18: formulazione di Brown per il calcolo analitico del K<sup>I</sup> [8]*

Il K<sup>I</sup> così calcolato garantisce un errore inferiore al 0.2% per ogni rapporto a/W≤0.6. Nel caso della presente analisi si considerano cricche con dimensione massima pari ad 5 mm, quindi il rapporto massimo di a/W è pari a 0.2. In questo caso si è scelto di utilizzare la formulazione di Brown rispetto a quella proposta dalla normativa ISO [2] poiché per il range di a/W analizzati, l'espressione 5.21 garantisce un errore più piccolo e quindi si ottiene un confronto migliore con i valori numerici.

Il  $K<sub>l</sub>$  ricavato analiticamente viene poi confrontato con i valori di  $K<sub>l</sub>$  calcolati numericamente per il provino SENB con la sola cricca e con quelli ricavati per il modello SENB con intagli e cricca. Da questo confronto è possibile determinare la zona di influenza degli intagli.

L'andamento di K<sub>I</sub> calcolato analiticamente per cricche con dimensioni che vanno da 4.1 mm a 5 mm è riportato in figura 5.19:

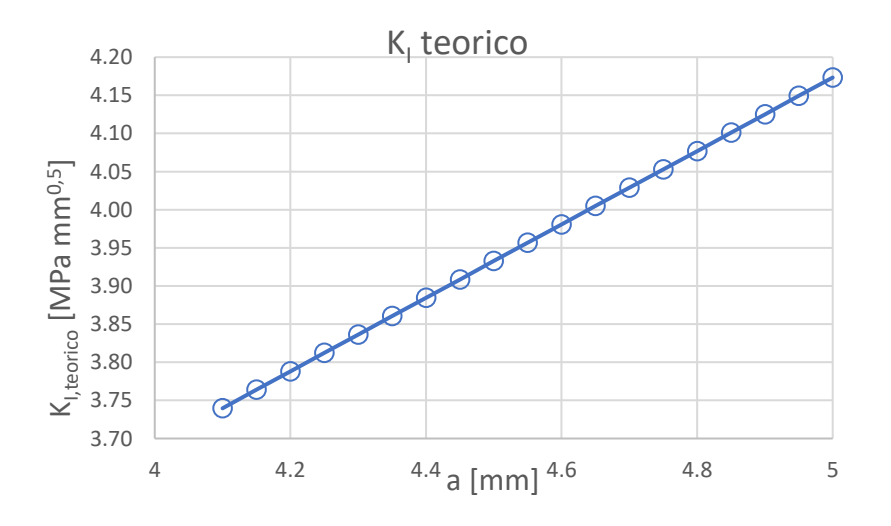

*Fig.5.19: andamento di K<sup>I</sup> al variare della dimensione di cricca per un provino SENB. Il valore del SIF è calcolato con la formula analitica di Brown [8]*

## **5.2.3 K<sup>I</sup> numerico del provino SENB criccato**

Per il provino SENB con la sola cricca si è utilizzato l'elemento PLANE 183 e una conformazione della mesh simile a quella introdotta nel paragrafo 5.1.5. Attraverso l'analisi FEM si è definito il SED (vedi espressione 5.19), poi con l'espressione 5.20 si calcola il valore di K<sub>I</sub>. Nella figura di seguito è riportato l'andamento del  $K<sub>l</sub>$  al variare della dimensione della cricca, quindi confrontato con il  $K<sub>l.teorico</sub>$ introdotto nel paragrafo precedente:

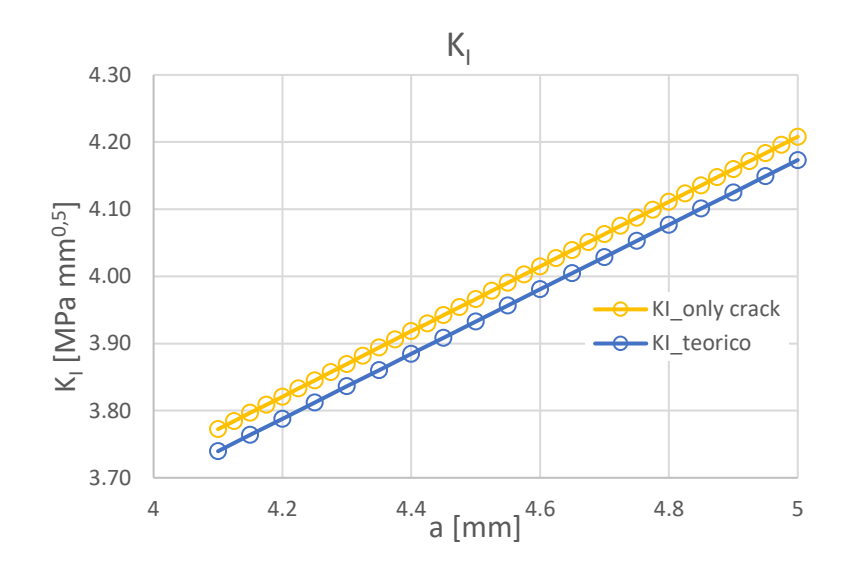

*Fig.5.20: andamento del K<sup>I</sup> al variare della dimensione della cricca per un provino SENB solamente criccato. Nel diagramma vi è il confronto tra il K<sup>I</sup> teorico e quello calcolato con il SED*

## **5.2.4 Valutazione dell'influenza dell'intaglio a flessione**

Per valutare l'influenza dell'intaglio si è creato un codice APDL (riportato in appendice D1) in cui si fa variare la dimensione della pre-cricca a<sub>PC</sub> e la lunghezza dell'intaglio da Razor Blading aRB. Gli intervalli di variazione dei due parametri sono i seguenti:

- l'intaglio da Razor Blading a<sub>RB</sub> varia tra 0.05 mm a 0.5 mm con degli step di variazione  $A$ aRB=0.025 mm;
- lunghezza della pre-cricca a<sub>PC</sub> varia tra 0.025 mm a 0.5 mm con degli step di variazione  $\Delta$ a<sub>PC</sub>=0.025 mm;

Per ogni lunghezza aRB il codice valuta il SED relativa a ogni lunghezza della pre-cricca. Si otterranno quindi diversi grafici con gli andamenti di K<sub>I</sub> al variare di a (per analizzare i dati si è creato un codice MatLab riportato in appendice D2). Nel seguito vengono riportati solo alcuni grafici a livello esemplificativo per evidenziare come varia l'andamento di  $K<sub>l</sub>$  per i diversi valori di a<sub>RB</sub>. In particolare, si è deciso di riportare l'andamento di  $K<sub>1</sub>$  al variare di a per:

- aRB=0 mm. Andamento valido sia per rRB=0.05 mm e rRB=0.025mm;
- a<sub>RB</sub>=0.075 mm: intaglio da RB molto piccolo rispetto all'inviluppo costruito rispetto al preintaglio an;
- aRB=0.2 mm: lunghezza intermedia;
- aRB=0.425 mm: lunghezza prossima a soddisfare la condizione di inviluppo.

Per quanto riguarda la simbologia, si è utilizzato:

- 'KI,teorico' per indicare il SIF calcolato analiticamente; '
- 'K<sup>I</sup> SED only crack' per indicare il valore del SIF calcolato numericamente per il provino SENB solamente criccato
	- 'K<sup>I</sup> SED' per indicare il SIF calcolato per il provino SENB intagliato e criccato.

Inoltre, nei vari grafici di seguito riportati, vi sono delle rette verticali che servono ad indicare delle lunghezze di riferimento:

- la retta rossa indica la lunghezza del pre-intaglio  $a_n$ ;
- la retta viola indica la lunghezza dell'intaglio, quindi la somma di pre-intaglio più intaglio da  $RB$  (a<sub>1</sub>=an+aRB);
- la retta verde indica la lunghezza dell'inviluppo costruito rispetto al pre-intaglio a<sub>n.in</sub>;
- la retta blu indica la lunghezza dell'inviluppo costruito rispetto all'intaglio da RB aRB,in;

# Pre-intaglio completamente raccordato

In figura 5.21 è riportato l'andamento di K<sub>I</sub> al variare di a per a<sub>RB</sub>=0 mm; vi è inoltre riportato l'andamento dell'errore al variare di a per il pre-intaglio completamente raccordato. L'errore è stato calcolato come:

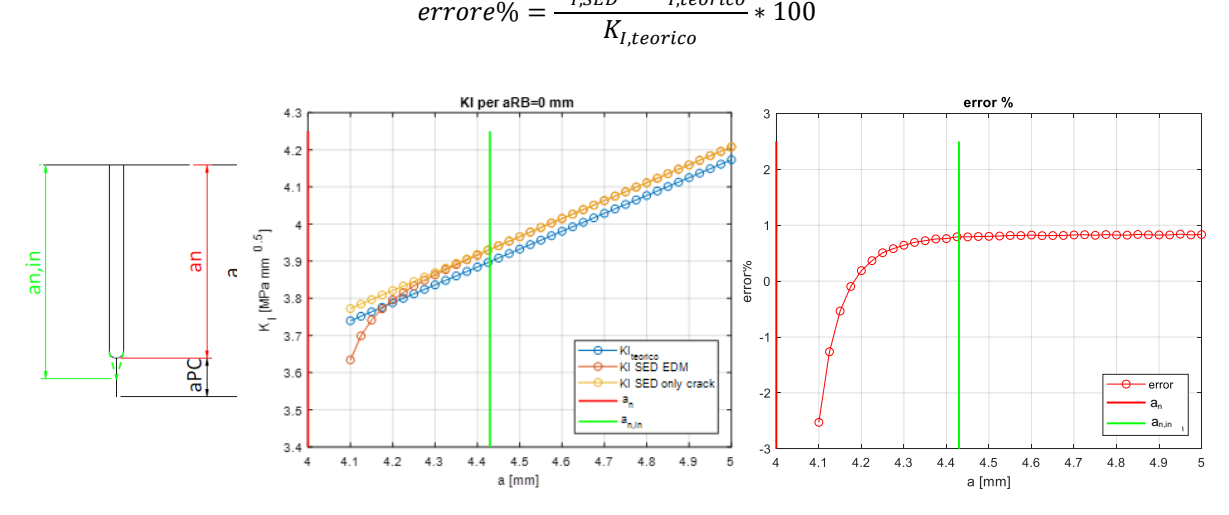

*Fig:5.21: valutazione dell'andamento di K<sup>I</sup> per un provino SENB che presenta solo il pre-intaglio completamente raccordato. Partendo da sinistra si ha: lo schema sintetico di pre-intaglio e precricca considerati; l'andamento di K<sup>I</sup> al variare di a; l'andamento dell'errore al variare di a*

## Andamenti di K<sub>I</sub> per r<sub>RB</sub>=0.05 mm

In figura 5.22 sono riportati gli andamenti di K<sub>I</sub> per le diverse lunghezze dell'intaglio da RB, con:

- pre-intaglio completamente raccordato;
- $r_{RB}=0.05$  mm;

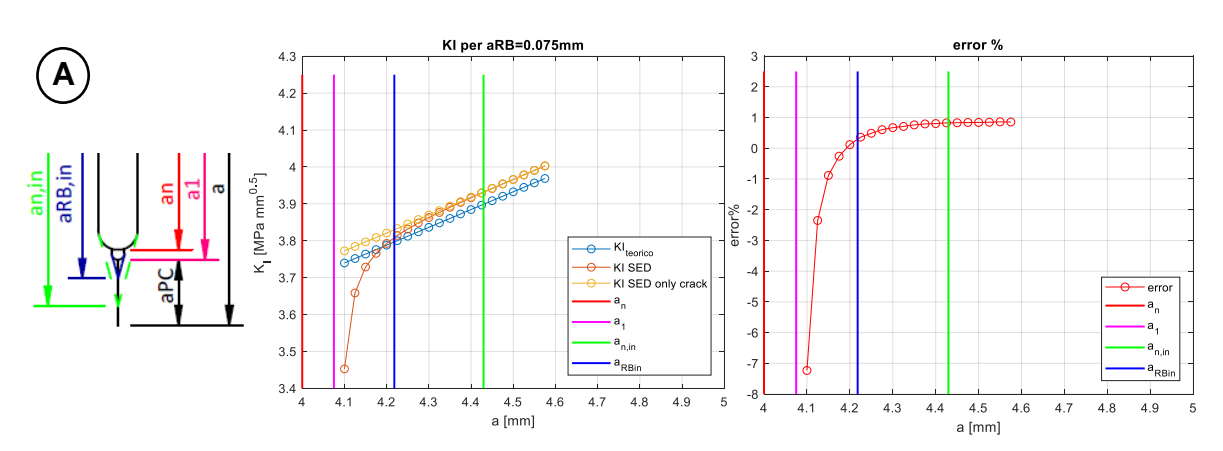

 $\textit{error} \vartheta\% = \frac{K_{I,SED} - K_{I,teorico}}{K}$ 

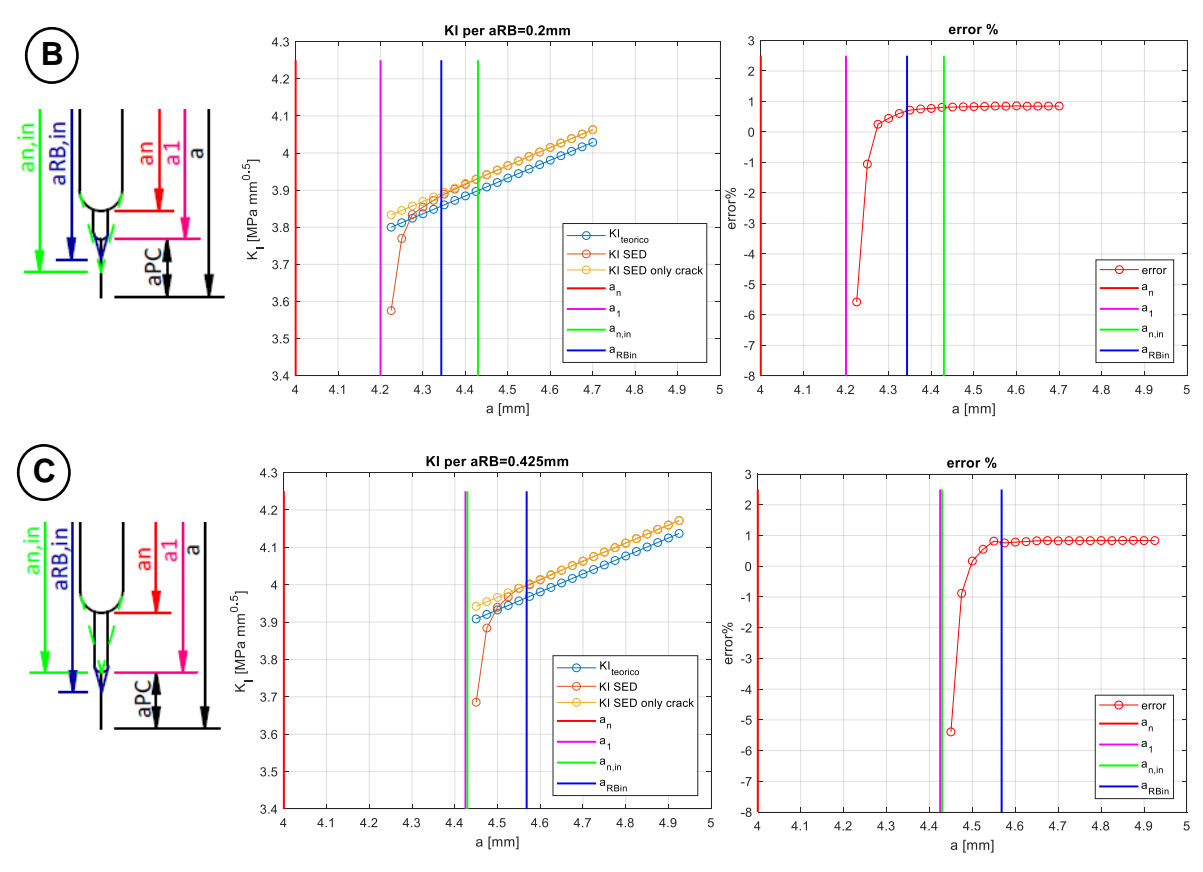

*Fig.5.22: andamento di K<sup>I</sup> al variare della dimensione di cricca e al variare della dimensione dell'intaglio da RB con un raggio di raccordo rRB=0.05 mm e per un pre-intaglio completamente raccordato. A sinistra è riportato in maniera schematica lo schizzo delle caratteristiche di intaglio e cricca considerate. I grafici di A) sono relativi ad una lunghezza di intaglio aRB=0.075 mm; quelli di B) a una lunghezza aRB=0.2 mm e quelli di C) a una lunghezza aRB=0.425 mm.*

Dai grafici di figura 5.21 e 5.22 è possibile osservare che in tutte le condizione di intaglio, il campo tensionale della cricca è influenzato da quest'ultima quando è di piccole dimensioni. Si può però affermare che la convergenza con l'andamento dei valori del SENB solamente criccato avviene leggermente prima rispetto alla condizione di inviluppo an,in imposta dalla normativa ASTM (vedi fig.5.21 e 5.22 A e B). Per quanto riguarda i grafici di figura 5.22 C, quando a<sub>RB</sub>≈a<sub>n,in</sub>, si ha che la convergenza avviene per valori di a maggiori al valore di a<sub>n,in</sub>. Questo fatto permette già di affermare che la condizione di inviluppo proposta da normativa ASTM è valida fintanto che l'intaglio da RB è corto, altrimenti anche quest'ultimo risulta avere un'influenza non indifferente sul campo tensionale della cricca. Facendo sempre riferimento alla figura 5.22, si può notare che all'aumentare della lunghezza aRB la convergenza di K<sub>I</sub> è più veloce, ovvero servono pre-cricche aPc più corte per uscire dal campo di influenza dell'intaglio. Ciò si osserva più chiaramente nel grafico di figura 5.28.

#### Andamenti di K<sub>I</sub> per r<sub>RB</sub>=0.025 mm

In figura 5.23 sono riportati gli andamenti di K<sub>I</sub> per le diverse lunghezze dell'intaglio da RB, con:

- pre-intaglio completamente raccordato;
- r<sub>RB</sub>=0.025 mm;

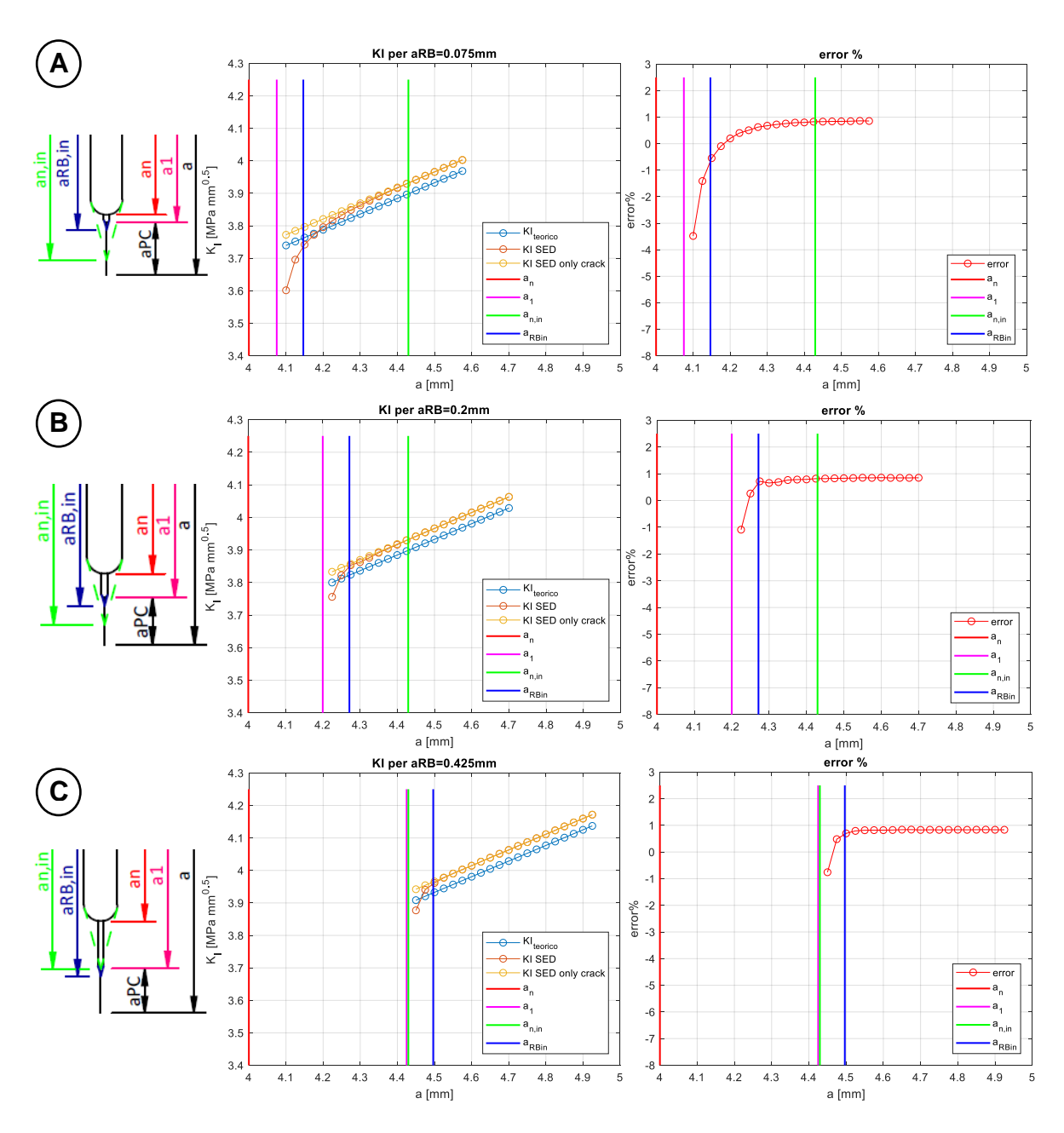

*Fig.5.23: andamento di K<sup>I</sup> al variare della dimensione di cricca e al variare della dimensione dell'intaglio da RB con un raggio di raccordo rRB=0.025 mm e per un pre-intaglio completamente raccordato. A sinistra vi è riportato in maniera schematica lo schizzo delle caratteristiche di intaglio e cricca considerate. I grafici di A)* sono *relativi ad una lunghezza di intaglio a<sub>RB</sub>=0.075 mm; quelli di B*) *a una lunghezza a<sub>RB</sub>=0.2 mm e quelli di C) a <i>una lunghezza a<sub>RB</sub>=0.425 mm.* 

Anche per i grafici di figura 5.23 è possibile fare considerazioni analoghe a quelle fatte per i grafici di figura 5.22, poiché l'andamento è molto simile. A parità di lunghezza dell'intaglio da RB, comparando i grafici di figura 5.22 con quelli di figura 5.23, si nota che la convergenza di KI avviene più velocemente nel caso di rRB=0.025 (quindi nel caso dei grafici di fig.5.23). Questo è legato al fatto che, essendo l'intaglio da RB più stretto, si crea una zona di influenza più piccola (l'intaglio si comporta in modo simile a una vera e propria cricca).

## Pre-intaglio con gli spigoli vivi (intaglio critico)

In figura 5.24 è riportato l'andamento di K<sub>I</sub> al variare di a per a<sub>RB</sub>=0 mm; vi è inoltre riportato l'andamento dell'errore al variare di a per il caso di pre-intaglio critico (vedi fig. 5.7).

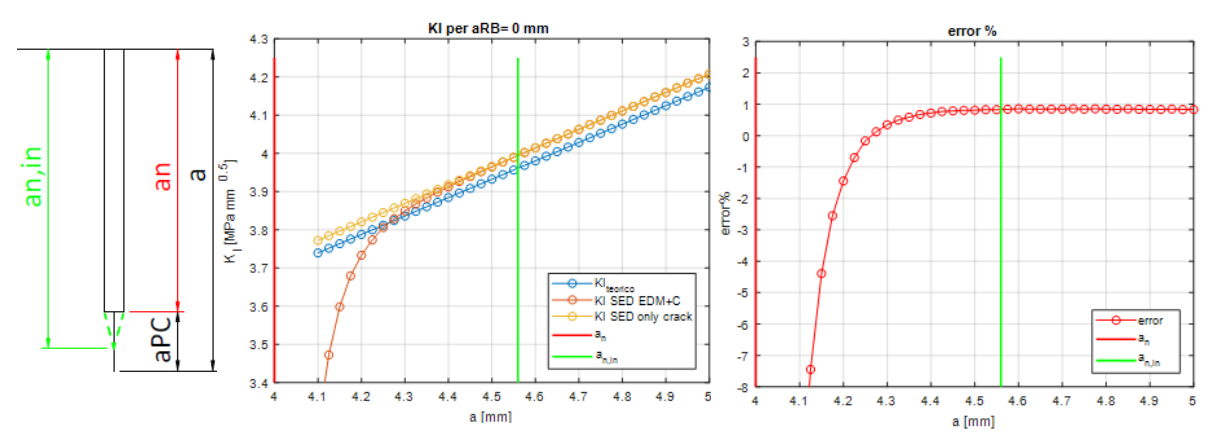

*Fig:5.24: valutazione dell'andamento di K<sup>I</sup> per un provino SENB che presenta solo il pre-intaglio critico. Partendo da sinistra si ha: lo schema sintetico del pre-intaglio e della pre-cricca considerati; l'andamento di K<sup>I</sup> al variare di a; l'andamento dell'errore al variare di a*

Se si confrontano i grafici di figura 5.24 con quelli di figura 5.21, si può osservare che in questo caso l'intaglio ha una maggiore influenza sul campo tensionale definito dalla cricca. Ciò significa che a parità di lunghezza a<sup>n</sup> e di larghezza del pre-intaglio, se esso presenta degli spigoli vivi o è poco raccordato, allora è richiesta una pre-cricca a<sub>PC</sub> più lunga di un pre-intaglio completamente raccordato.

### Andamenti di K<sub>I</sub> per rRB=0.05 mm

In figura 5.25 sono riportati gli andamenti di K<sub>I</sub> per le diverse lunghezze dell'intaglio da RB, con:

- pre-intaglio critico;
- r<sub>RB</sub>=0.05 mm;

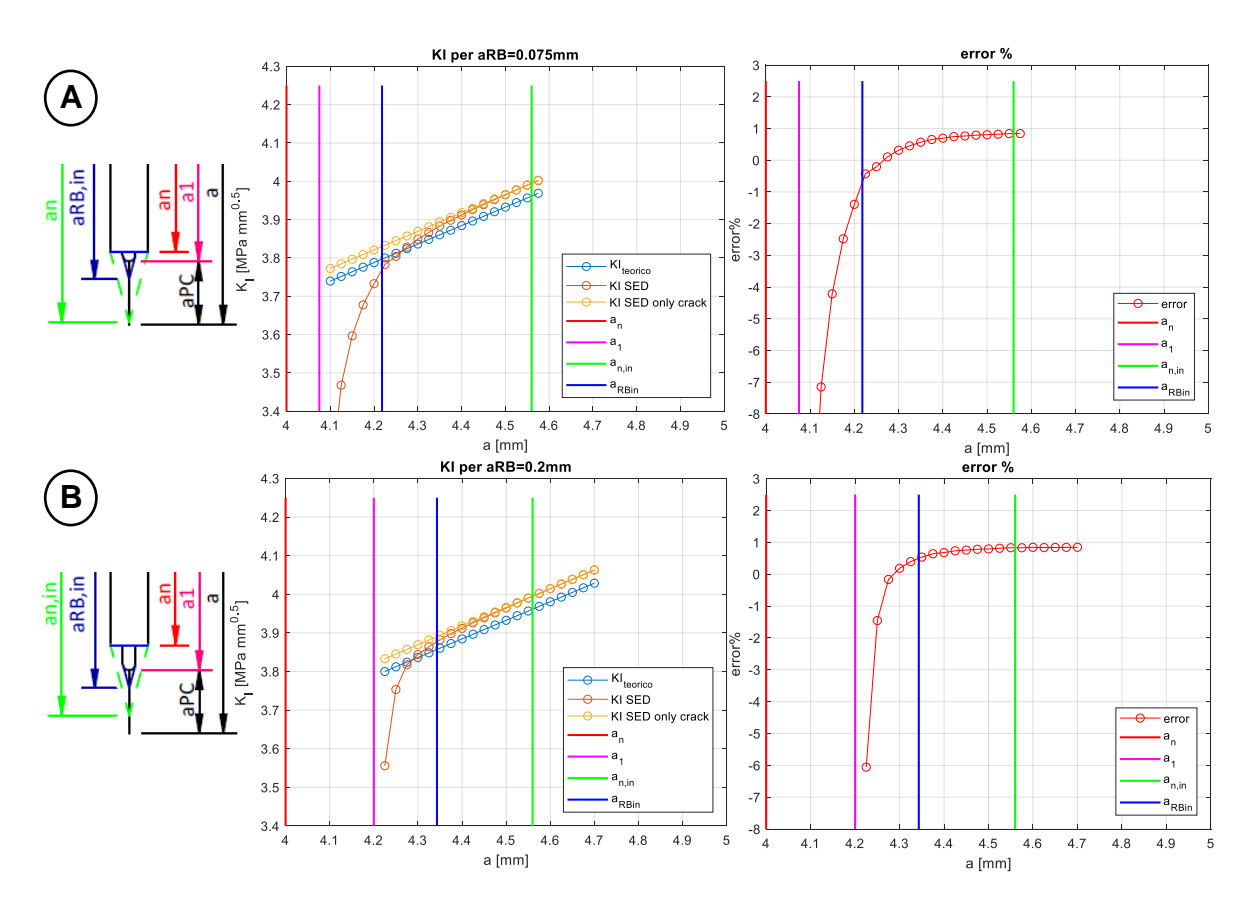
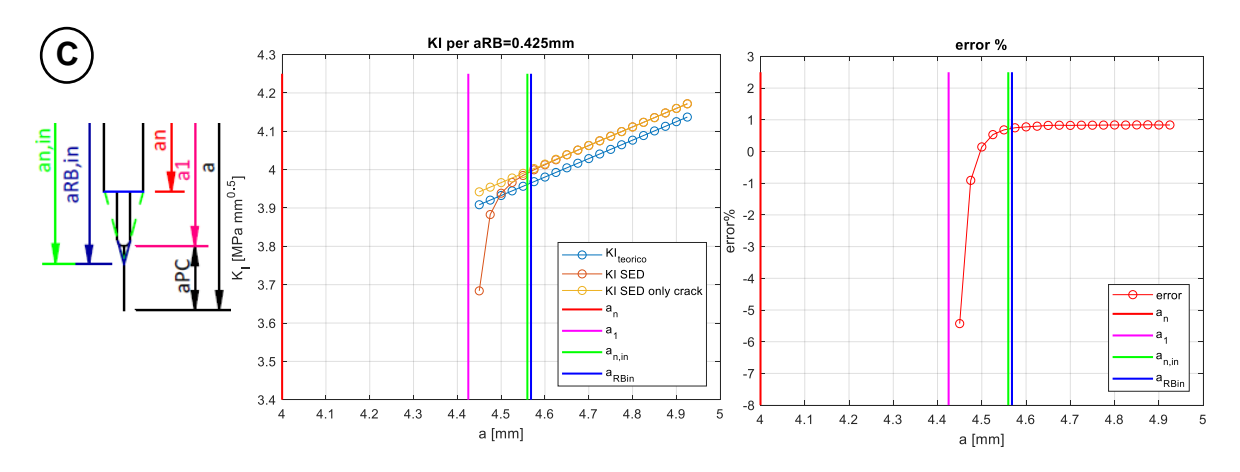

*Fig.5.25: andamento di K<sup>I</sup> al variare della dimensione di cricca e al variare della dimensione dell'intaglio da RB con un raggio di raccordo rRB=0.05 mm e per un pre-intaglio critico. A sinistra vi è riportato in maniera schematica lo schizzo delle caratteristiche di intaglio e cricca considerate. I grafici di A) sono relativi ad una lunghezza di intaglio aRB=0.075 mm; quelli di B) a una lunghezza aRB=0.2 mm e quelli di C) a una lunghezza aRB=0.425 mm.*

#### Andamenti di K<sub>I</sub> per rRB=0.025 mm

In figura 5.26 sono riportati gli andamenti di K<sub>I</sub> per le diverse lunghezze dell'intaglio da RB, con:

- pre-intaglio critico; r<sub>RB</sub>=0.025 mm;
	-

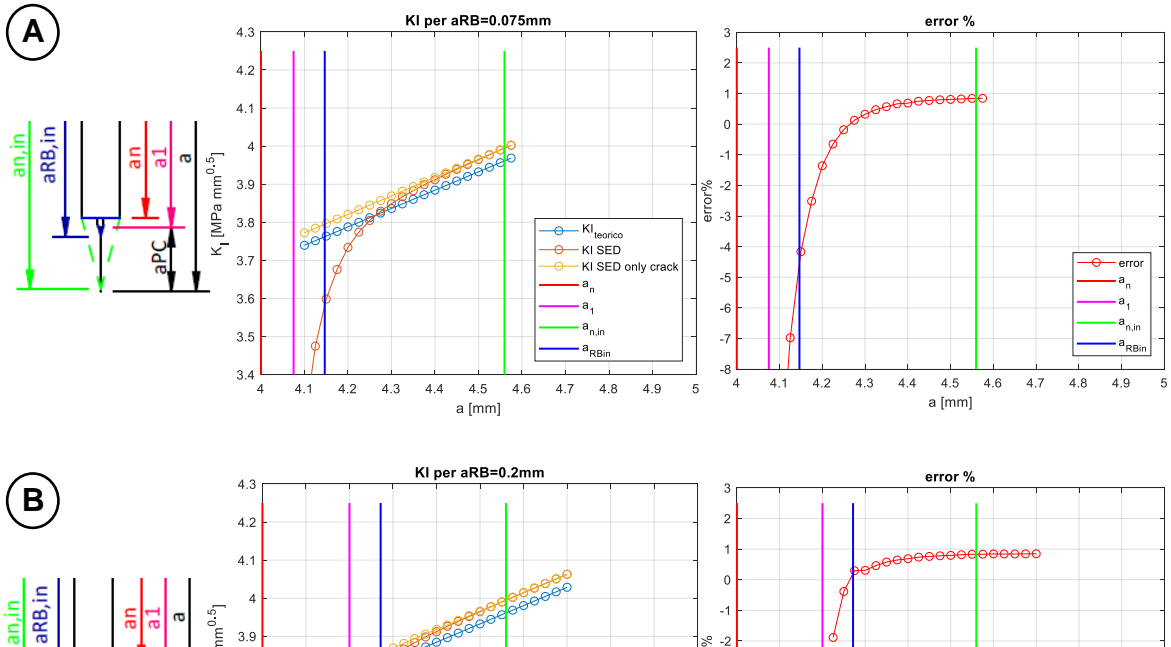

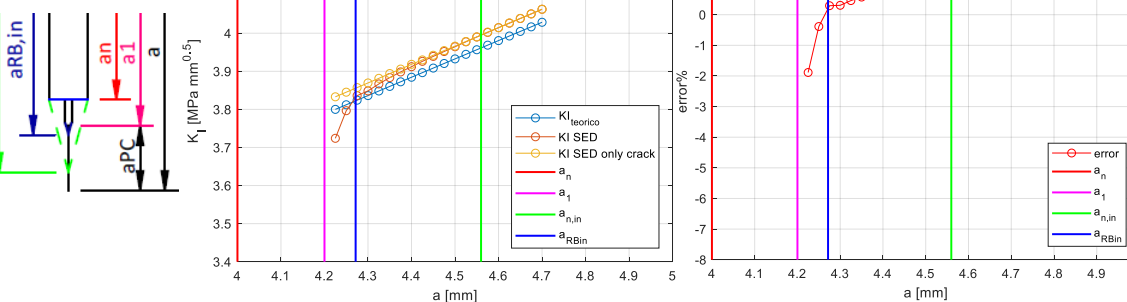

a [mm]

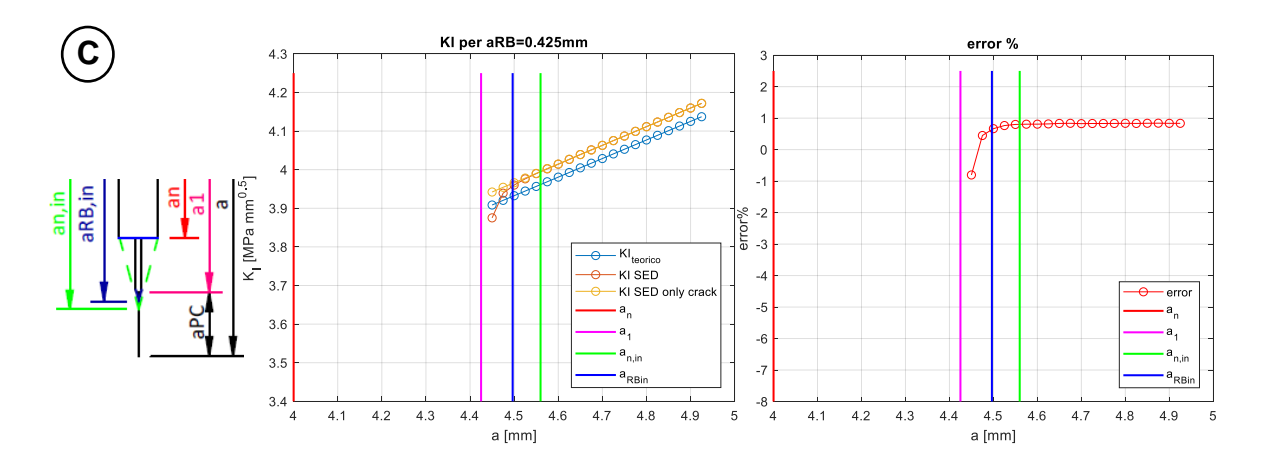

*Fig.5.26: andamento di K<sup>I</sup> al variare della dimensione di cricca e al variare della dimensione dell'intaglio da RB con un raggio di raccordo rRB=0.025mm e per un pre-intaglio critico. A sinistra vi è riportato in maniera schematica lo schizzo delle caratteristiche di intaglio e cricca considerate. I grafici di A) sono relativi ad una lunghezza di intaglio aRB=0.075 mm; quelli di B) a una lunghezza aRB=0.2 mm e quelli di C) a una lunghezza aRB=0.425 mm.*

Gli andamenti dei grafici di figura 5.25 e 5.26 sono simili a quelli di figura 5.22 e 5.23, ma la convergenza del K<sub>I</sub> del provino SENB intagliato è più lenta per la maggiore influenza dell'intaglio a spigolo vivo.

#### Diagramma riassuntivo

Noti i diversi andamenti di K<sub>I</sub> è possibile definire un diagramma che, al variare della dimensione dell'intaglio da RB, riporta la lunghezza minima della pre-cricca a<sub>PC,min</sub> tale da uscire dal campo di influenza dell'intaglio. Per costruire questo diagramma, per ogni lunghezza aRB, è stata considerata la lunghezza della pre-cricca a<sub>PC</sub> che definisce un errore del 0.3% tra il valore di K<sub>I</sub> del provino SENB intagliato e criccato e il valore del SENB solamente criccato (vedi fig.5.27):

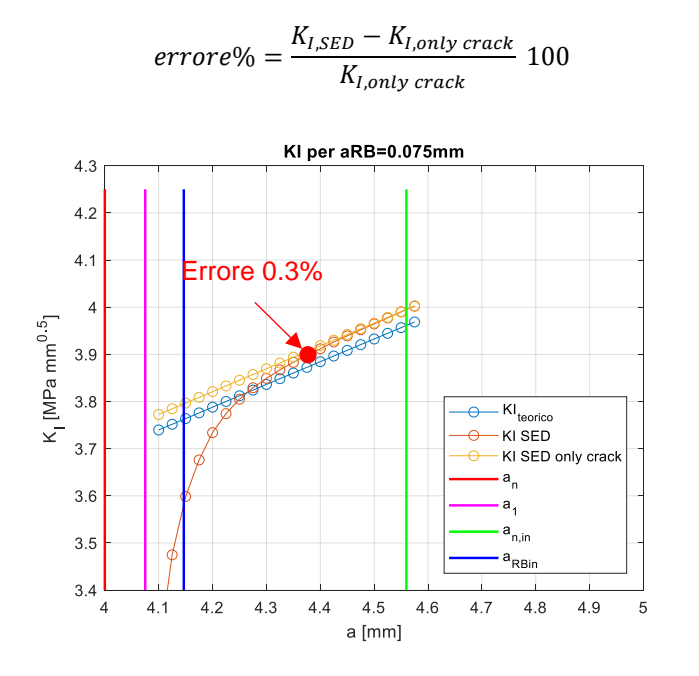

*Fig. 5.27: in figura è riportata in maniera esemplificativa la selezione dell'a<sub>PC.min</sub> per cui non ven*gono percepiti gli *effetti dell'intaglio. Fissato aRB, si è scelta una lunghezza della pre-cricca aPC tale da definire un errore inferiore al 0.3% tra il K<sup>I</sup> calcolato per un SENB intagliato e criccato e il K<sup>I</sup> di un SENB solamente criccato.*

In figura 5.28 sono riportati gli andamenti delle dimensioni delle pre-cricche al variare di aRB nel caso in cui l'intaglio da RB abbia un raggio di raccordo rRB=0.05 mm:

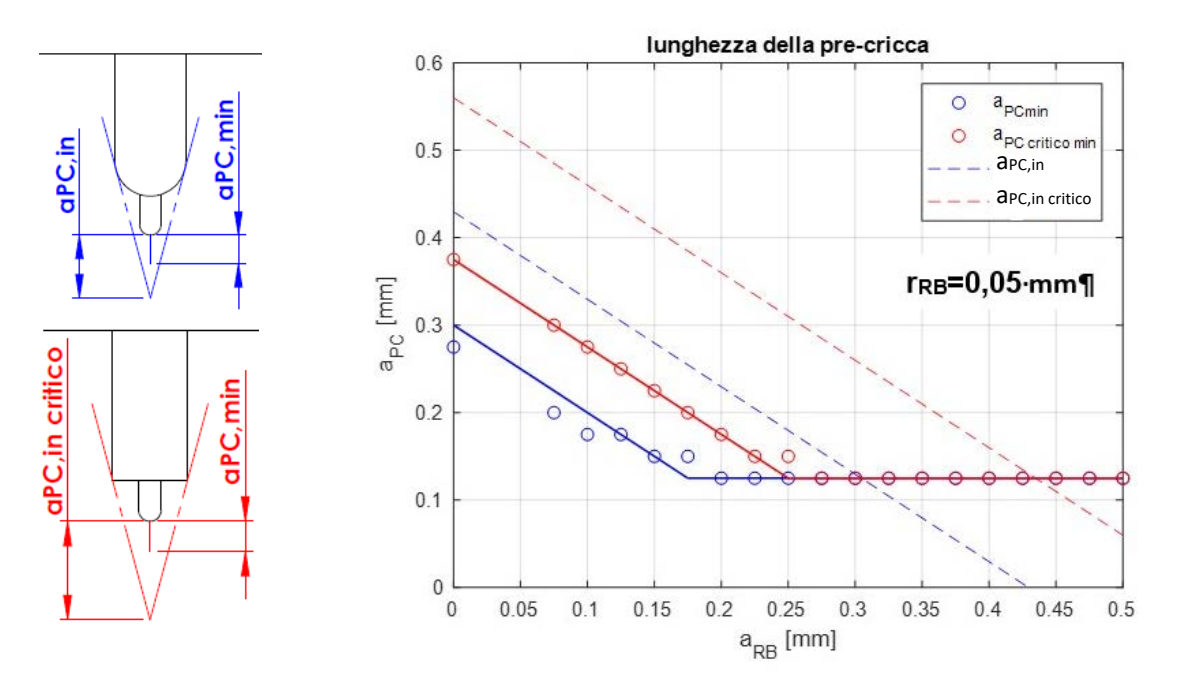

*Fig.5.28: dimensione minima della pre-cricca al fine di evitare l'influenza dell'intaglio al variare della dimensione di aRB. Il grafico è valido per un intaglio da RB con raggio di raccordo rRB=0.05 mm. In blu è riportato l'andamento nel caso si abbia un pre-intaglio completamente raccordato, mentre in rosso nel caso si abbia un pre-intaglio a spigolo vivo*

Le linee tratteggiate in blu e in rosso indicano, per una data dimensione dell'intaglio da RB, la lunghezza che dovrebbe avere la pre-cricca per soddisfare la condizione di inviluppo imposta dalla normativa ASTM [1]. Le rette sono ricavate sottraendo alle espressioni 5.1 e 5.2 la dimensione del pre-intaglio  $a_n$  e  $a_{RB}$ .

Le linee continue del grafico di figura 5.28 interpolano i risultati ottenuti numericamente. Si nota che per dimensioni contenute dell'intaglio da RB la pendenza dei dati numerici è pari alla pendenza delle rette tratteggiate. Le linee interpolanti di questa parte di dati sono traslate verso il basso rispetto alle rette tratteggiate. Per dimensioni maggiori di a<sub>RB</sub> si nota che l'andamento dei dati assume un valore costante, ad indicare che il campo tensionale della pre-cricca è maggiormente influenzato dall'intaglio da RB. Queste osservazioni permettono di affermare che:

- per dimensioni contenute dell'intaglio da RB è valido applicare la condizione di inviluppo in corrispondenza del pre-intaglio. Non è possibile farlo per tutte le dimensioni dell'intaglio da RB, poiché se questo è lungo influenza comunque il campo tensionale della cricca;
- attraverso un'opportuna analisi numerica è possibile adottare dimensioni della pre-cricca inferiori rispetto a quelle imposte da normativa, potendo quindi risparmiare tempo e ridurre i carichi da applicare nel compression pre-cracking.
- è possibile individuare una dimensione ottima dell'intaglio da RB. a<sub>RB, ott</sub> è individuato dal gomito che si forma tra i due segmenti della medesima linea interpolante, in quanto minimizza la dimensione della pre-cricca a<sub>PC</sub>. Per un intaglio da RB con r<sub>RB</sub>=0.05 mm il punto di ottimo lo si ha per a<sub>RB</sub>=0.175 mm nel caso di pre-intaglio totalmente raccordato, mentre lo si ha per  $a_{RB}=0.25$  mm per il caso di pre-intaglio a spigolo vivo. È insensato avere intagli aRB maggiori di aRB,ott, poiché si spreca maggior tempo per preparare tale intaglio, per poi dover comunque realizzare la pre-cricca con la stessa dimensione.

In figura 5.29 sono riportati le diverse dimensioni delle pre-cricche al variare di aRB nel caso di r<sub>RB</sub>=0.025 mm:

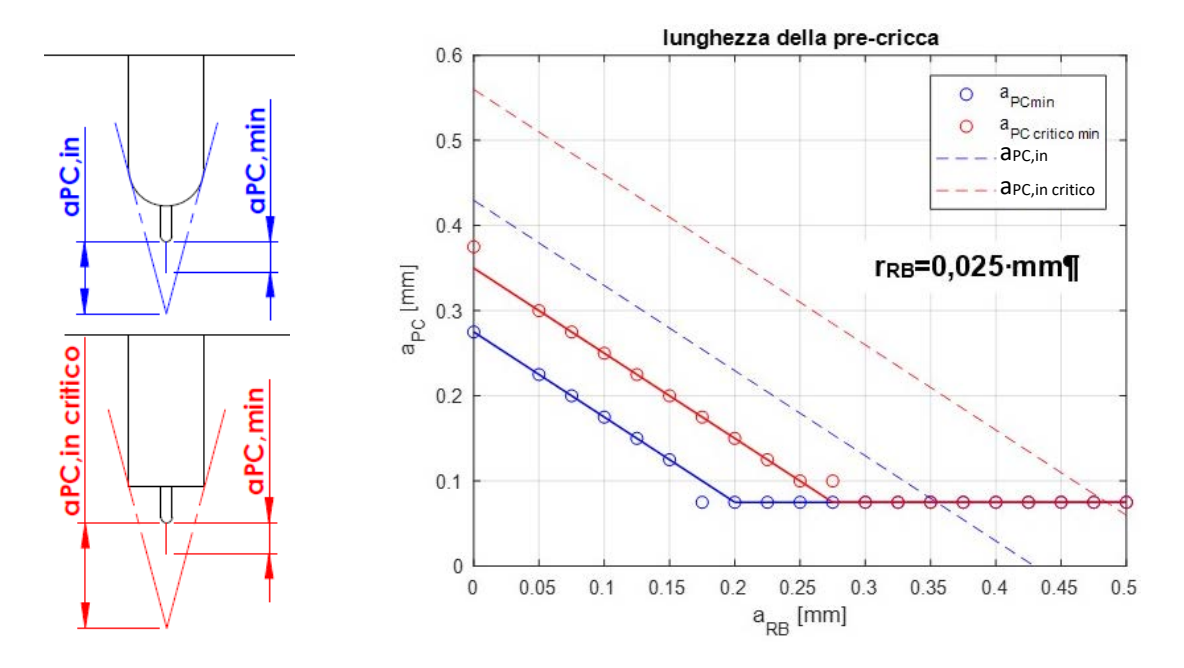

*Fig.5.29: dimensione minima della pre-cricca per evitare l'influenza dell'intaglio al variare della dimensione di a<sub>RB</sub>*. *Il grafico è valido per un intaglio da RB con raggio di raccordo r<sub>RB</sub>=0.025 mm. In blu è riportato l'andamento nel caso in cui si abbia un pre-intaglio completamente raccordato, mentre in rosso nel caso in cui si abbia un pre-intaglio a spigolo vivo*

Per un intaglio da RB con raggio di raccordo r<sub>RB</sub>=0.025 mm è possibile fare le stesse considerazioni. In questo caso è possibile osservare che per l'a<sub>RB,ott</sub> (per un pre-intaglio completamente raccordato  $a_{RB,ott}$ =0.2 mm, mentre per un pre-intaglio critico  $a_{RB,ott}$ =0.275 mm) si ha una dimensione più piccola della pre-cricca rispetto al caso di intaglio da RB con r<sub>RB</sub>=0.05 mm. Questo è dovuto al fatto che in quest'ultimo caso il raggio di raccordo dell'intaglio da RB è più contenuto, motivo per cui l'influenza sulla cricca è minore. Tuttavia, il punto di ottimo si sposta verso destra rispetto al caso di rRB=0.05 mm e ciò è dovuto al fatto che l'effetto del pre-intaglio è più importante.

#### **5.2.5 Valutazione dei carichi**

I provini SENB forniti da Sacmi sono realizzati in 42CrMo4, che ha le seguenti caratteristiche:

- Tensione di snervamento  $\sigma_s$ =750 MPa;
- Tensione di rottura  $\sigma$ R=1000 MPa.

Note queste caratteristiche è possibile stimare i carichi da applicare nel compression pre-cracking per ottenere la lunghezza desiderata della pre-cricca. Adottando lo schema di carico a flessione a quattro punti si ha la distribuzione delle tensioni lorde riportata in figura 5.30:

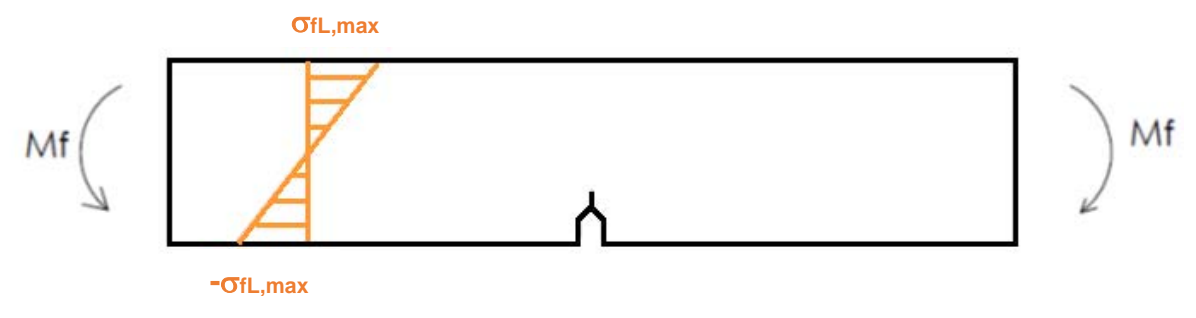

*Fig.5.30: andamento delle tensioni realizzando il CPC con flessione a quattro punti.*

Attraverso le espressioni 5.12, 5.13 e 5.21 è possibile calcolare la tensione lorda massima in modulo da applicare nei cicli di compressioni pre-cracking. Nel grafico di figura 5.31 è riportata la tensione

massima lorda da applicare al variare della dimensione di aRB per avere la corrispettiva pre-cricca individuata nei grafici 5.28 e 5.29:

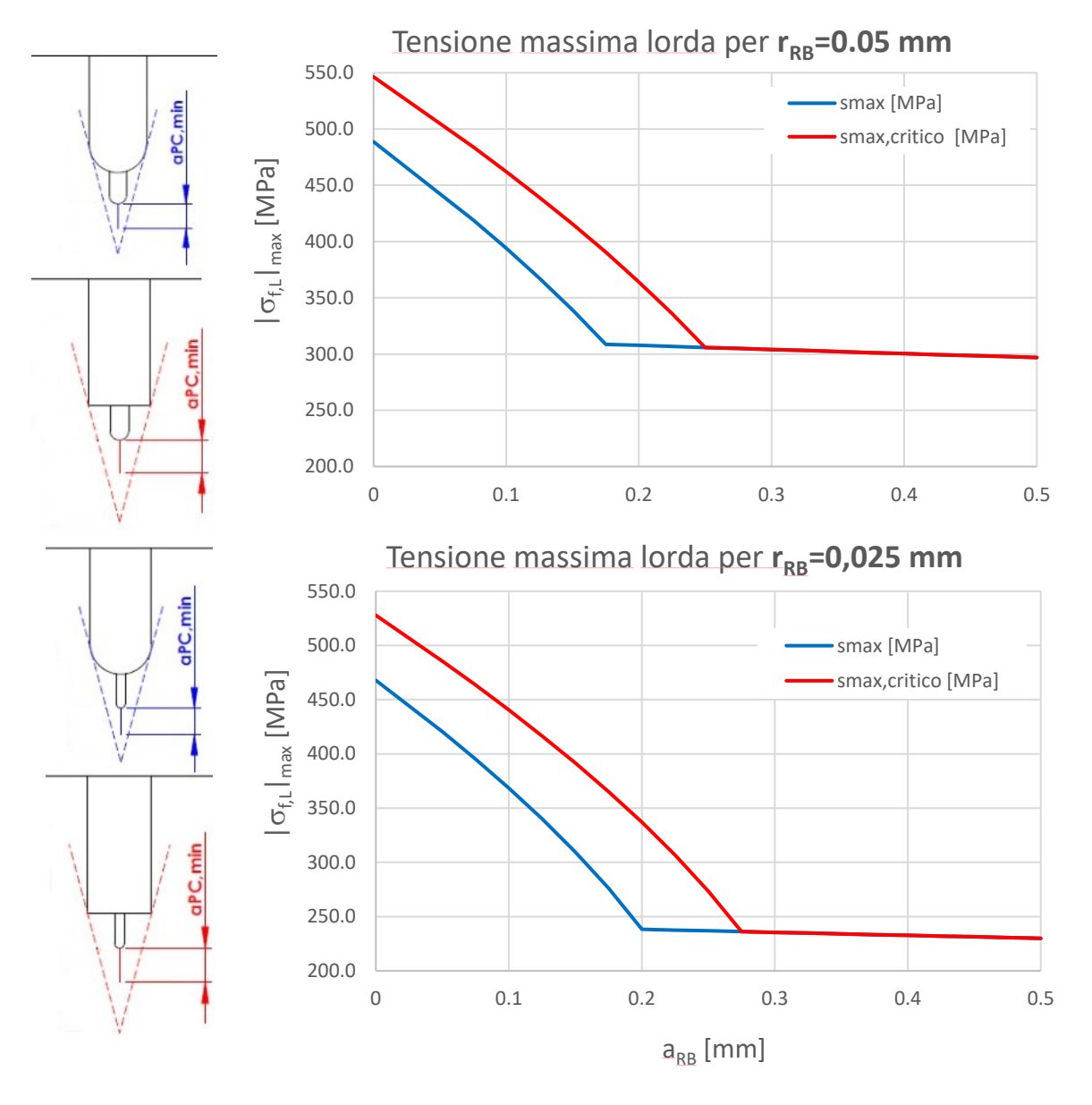

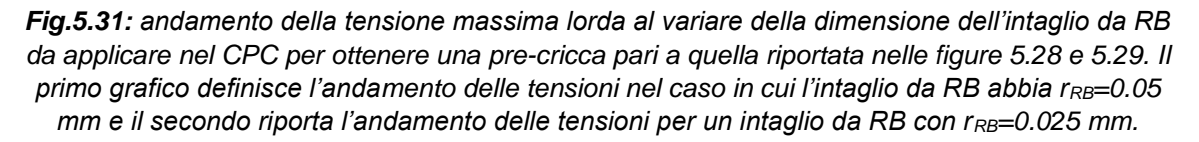

Le tensioni riportate nei grafici di figura 5.31 sono le tensioni massime in modulo che vengono applicate nei cicli di compression pre-cracking (vedi fig. 5.32). Le tensioni lorde applicate sono inferiori alla tensione di snervamento del materiale, condizione che è verificata anche in corrispondenza della sezione netta.

Come viene consigliato da Zerbst et all. [3] e da Tambering e Pippan [4] è bene adottare un rapporto di ciclo R=20. Consegue che la tensione minima in modulo è data da:

$$
\left|\sigma_{fL,min}\right| = \frac{\left|\sigma_{fL,min}\right|}{R}
$$

(5.22)

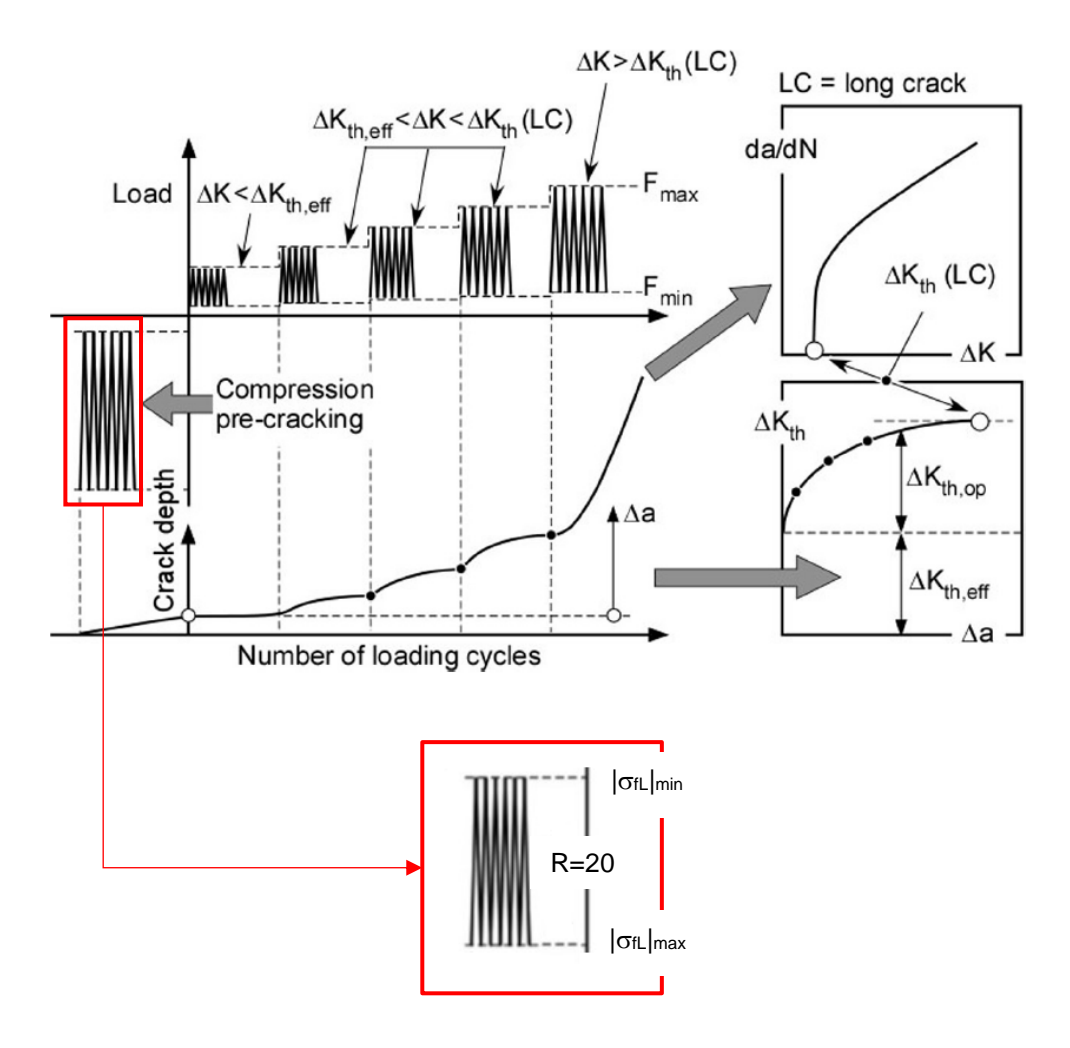

*Fig.5.32: schema di carico per ottenere la curva R [3]. Nell'area evidenziata in rosso sono riportate le tensioni lorde massime e minime in modulo che si hanno nella zona del provino SENB con le fibre compresse*

Dato che si sta valutando la realizzazione del compression pre-cracking con flessione a quattro punti, si ha che in corrispondenza dell'intaglio le fibre sono compresse, ma come si osserva dalla figura 5.30 le fibre opposte sono sollecitate da cicli in pura trazione. Consegue che per realizzare correttamente la pre-cricca si deve verificare che nelle fibre tese l'ampiezza di tensione sia inferiore al limite di fatica del materiale in modo da garantire che la cricca non nasca in punti indesiderati. Per verificare tale condizione è stata valutata l'ampiezza di tensione in corrispondenza delle fibre tese (vedi fig. 5.33):

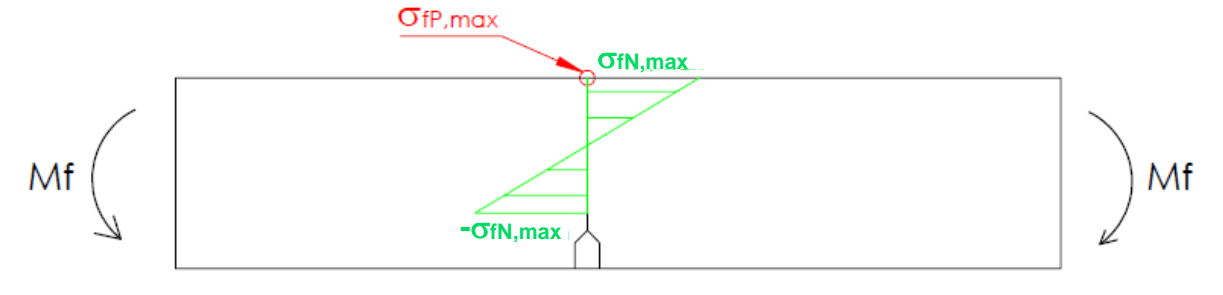

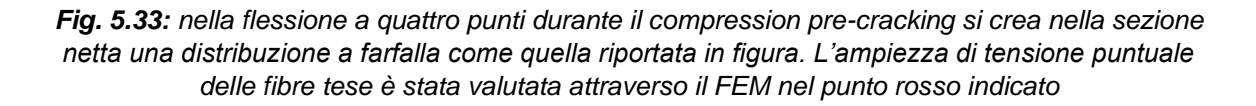

L'andamento dell'ampiezza di tensione puntuale calcolata al variare della dimensione dell'intaglio da RB è riportato nella seguente figura:

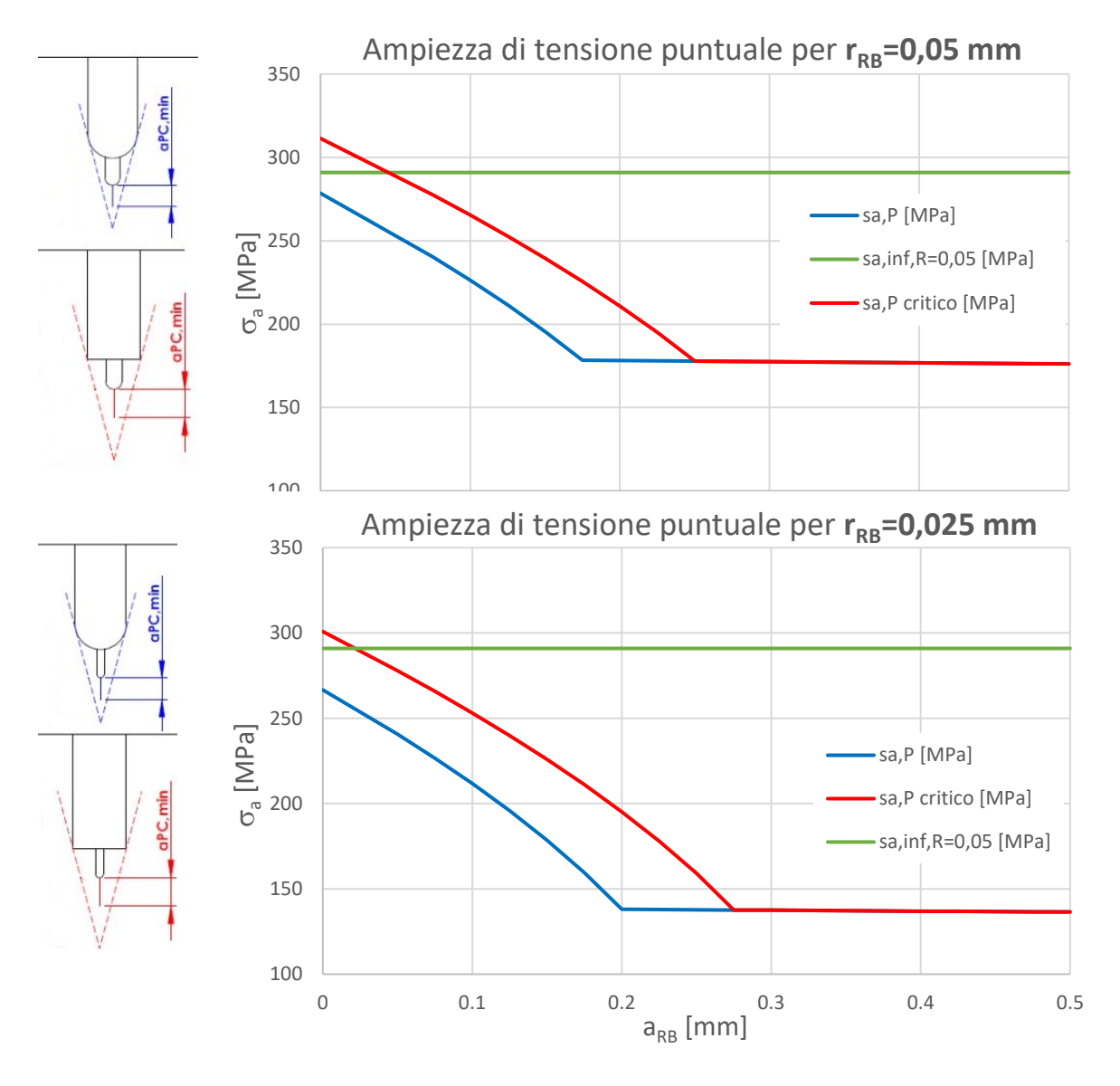

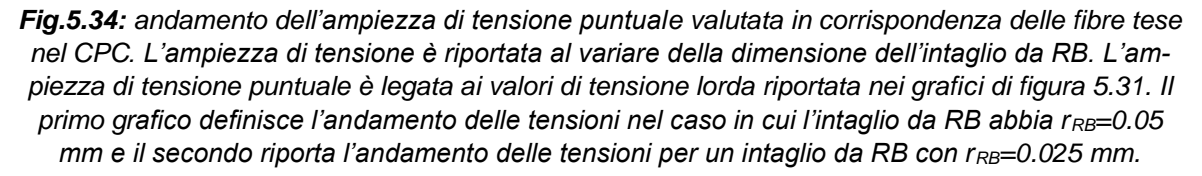

Nei diagrammi di figura 5.34 è riportato in verde il limite a fatica per il materiale considerato (42CrMo4). Il limite a fatica è stato calcolato nel seguente modo:

$$
\sigma_{a\infty, R=-1} = \frac{\sigma_R}{2} = \frac{1000}{2} = 500 \, [MPa]
$$

Tale limite è stato diviso per i coefficienti 1.06 e 1.1 per tenere conto rispettivamente della dimensione del provino e della finitura superficiale. Ne risulta che  $\sigma_{a\infty,R=-1}^*=428.8\,MPa$ . Inoltre, c'è da considerare che i cicli di carico della parte a trazione hanno R=0.05 (inverso del rapporto di ciclo della zona in compressione), quindi è necessario adottare il limite a fatica per un rapporto di ciclo costante diverso da R=-1:

$$
\sigma_{a\infty,R=0.05}^{*} = \frac{\sigma_R \sigma_{a\infty,R=-1}^{*}}{\sigma_R + \sigma_{a\infty,R=-1}^{*}} = 291 MPa
$$

Dai diagrammi di figura 5.34 si osserva che l'ampiezza di tensione puntuale è quasi sempre inferiore al limite di fatica calcolato. Di conseguenza non dovrebbero nascere delle cricche nella parte in trazione del provino durante il processo di compression pre-cracking. Nel caso in cui il pre-intaglio risulti a spigolo vivo allora per piccoli valori di a<sub>RB</sub> potrebbero nascere delle cricche nella parte a trazione. Dopo questa verifica è necessario assicurarsi che la forza che la macchina deve applicare non superi il suo limite massimo. La Schenck che ha un limite dinamico di forza pari a 80 kN. Ricordando lo schema di carico di figura 4.5 (vedi fig.5.35) e considerando che la macchina deve creare una tensione massima lorda pari a quella riportata nel diagramma di figura 5.31, si ha che la forza che deve esercitare è così calcolabile:

$$
F_{max} = 2 \frac{\sigma_{fL,max} B W^2}{6 * \frac{90 - 50}{2}} [N]
$$
\n(5.23)

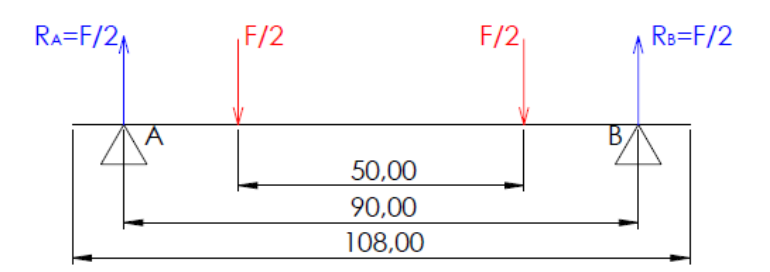

*Fig. 5.35: schema di carico del provino SENB sottoposto a flessione a 4 punti. Le misure sono da considerarsi in millimetri*

Utilizzando l'espressione 5.23 per ogni valore di tensione dei diagrammi di figura 5.31, si ottiene l'andamento della forma massima da applicare al variare della dimensione di are:

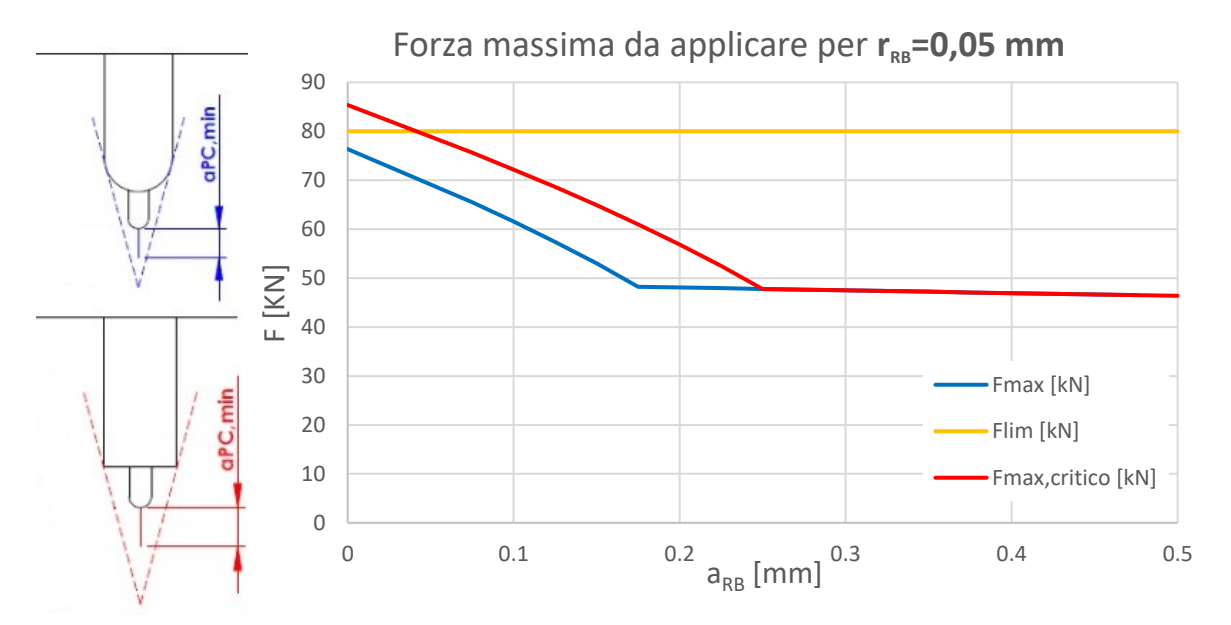

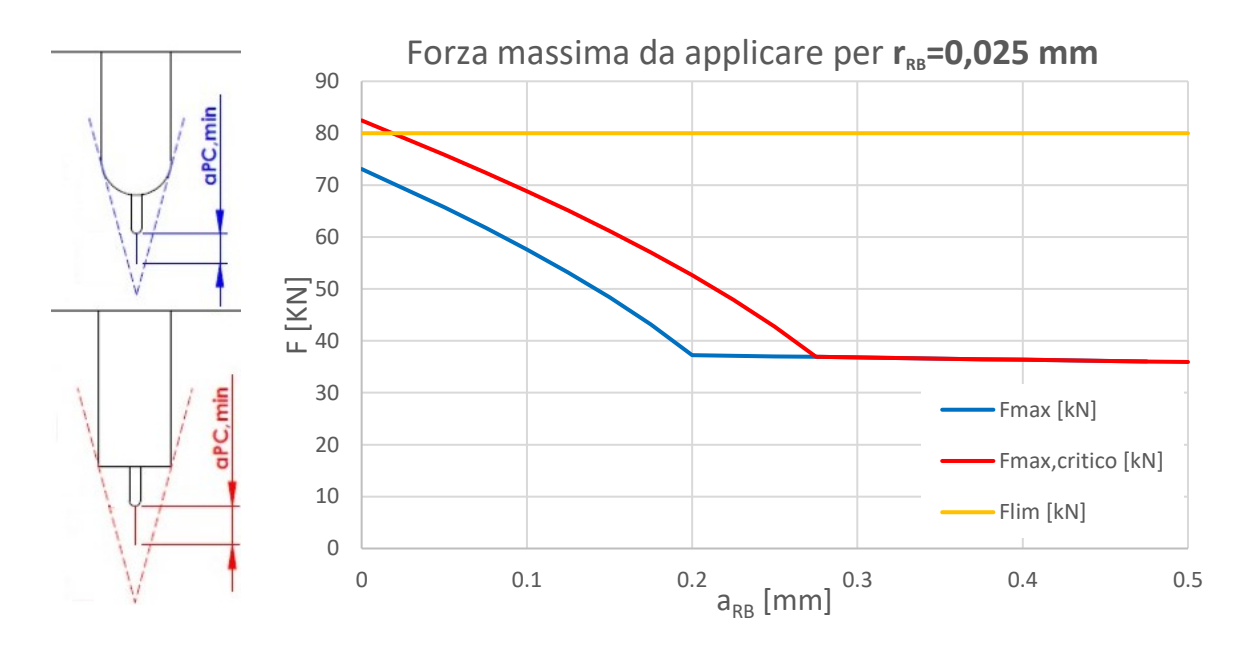

*Fig.5.36: andamento della forza massima in modulo da applicare al provino SENB per la flessione a quattro punti durante il compression pre-cracking. La forza massima è riportata al variare della dimensione dell'intaglio da RB. Il primo grafico definisce la forza massima nel caso in cui l'intaglio da RB abbia rRB=0.05 mm e il secondo riporta la forza per un intaglio da RB con rRB=0.025 mm.*

Dai grafici di figura 5.36 si osserva che solo per pre-intagli con una lunghezza aRB corta la forza da applicare è superiore al limite massimo della macchina di 80 kN.

### **5.3 Analisi del componente caricato a puro carico assiale**

#### **5.3.1 Carichi applicati**

Per effettuare quest'analisi è stata applicata una pressione con distribuzione costante pari a 1 MPa (vedi fig.5.37):

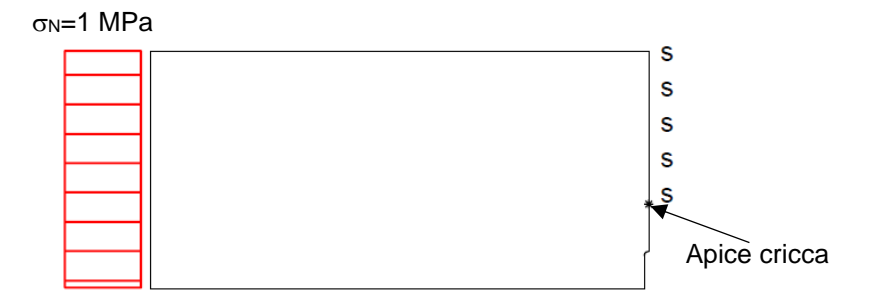

*Fig.5.37: configurazione di carico e vincoli utilizzati nel modello numerico. In riferimento al piano di propagazione della cricca, la condizione di simmetria è applicata solo nella sezione resistente.*

#### **5.3.2 Formula analitica**

La formula analitica utilizzata per il calcolo di K<sub>I</sub> è quella di Tada [8]. In figura 5.38 è riportato lo schema di carico per il quale è valida l'espressione 5.24:

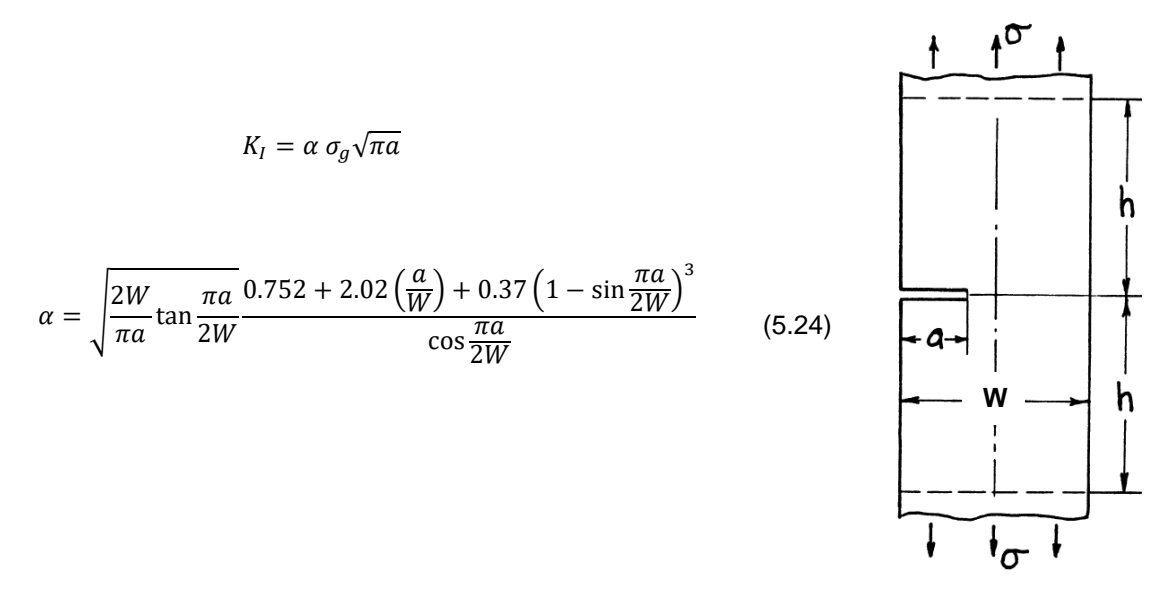

*Fig. 5.38: formulazione di Tada per il calcolo analitico del K<sup>I</sup> [8]*

Il  $K<sub>1</sub>$  così calcolato garantisce un errore inferiore al 0.5% per ogni rapporto a/W Il K<sub>I</sub> ricavato analiticamente sarà poi confrontato con i valori di K<sub>I</sub> calcolati numericamente per il provino SENB con la sola cricca e con quelli del modello SENB con intagli e cricca. Da questo confronto è possibile determinare la zona di influenza degli intagli.

L'andamento di K<sub>I</sub> calcolato analiticamente per cricche con dimensioni che vanno da 4.1 mm a 5 mm è riportato in figura 5.39:

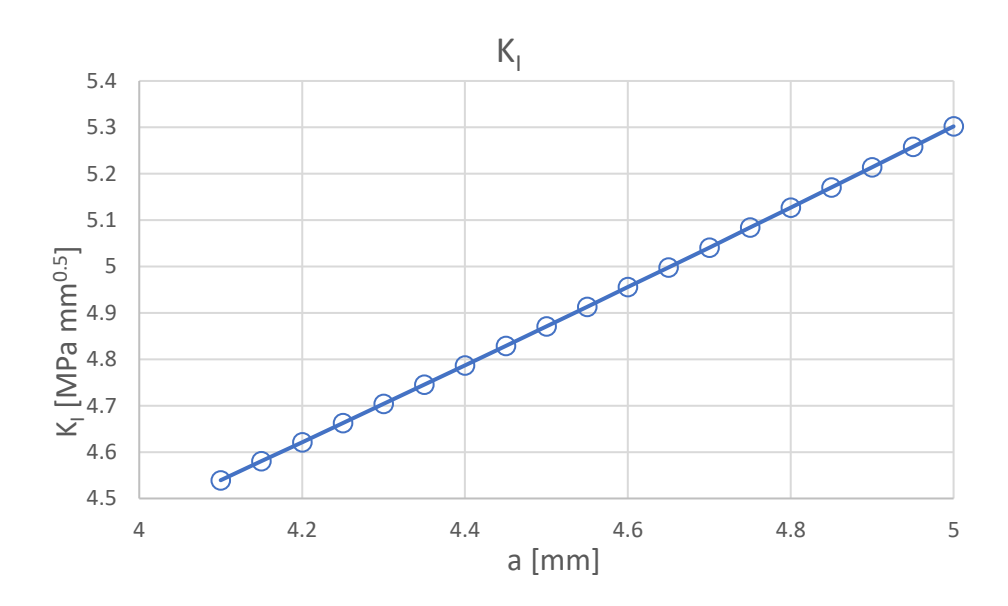

*Fig.5.39: andamento di K<sup>I</sup> al variare della dimensione di cricca per un provino SENB. Il valore dello SIF è calcolato con la formula analitica di Tada [8]*

#### **5.3.3 K<sup>I</sup> numerico del SENB criccato**

Per il provino SENB con la sola cricca si è utilizzato l'elemento PLANE 183 e una conformazione della mesh simile a quella introdotta nel paragrafo 5.1.5. Definito il SED (vedi espressione 5.19), si calcola il valore del K<sub>I</sub> a livello numerico utilizzando l'espressione 5.20. Nella figura di seguito è riportato l'andamento del K<sub>I</sub> al variare della dimensione della cricca, ed è confrontato con il KI,teorico introdotto nel paragrafo precedente:

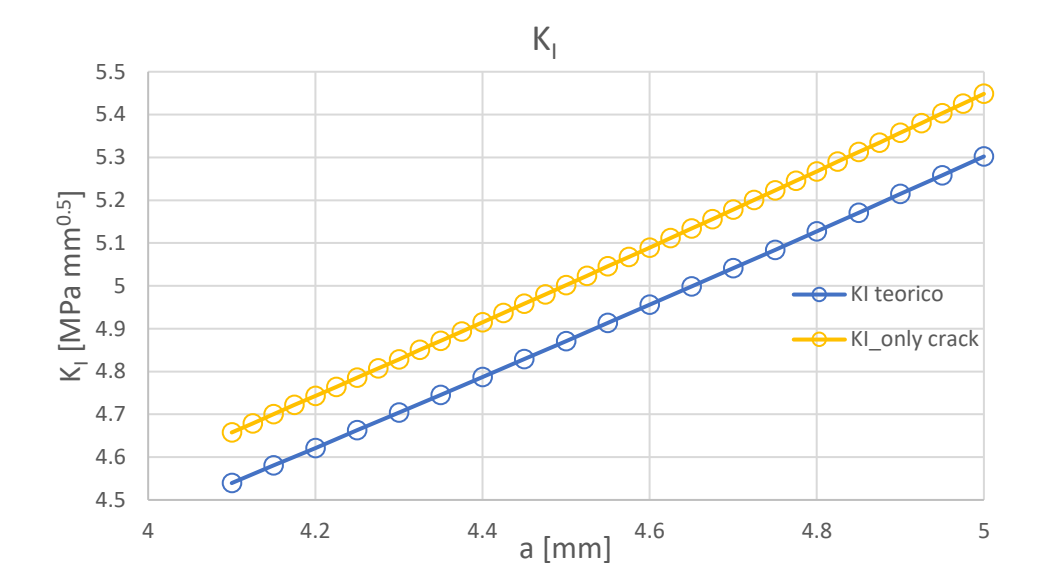

*Fig.5.40: andamento di K<sup>I</sup> al variare della dimensione della cricca per un provino SENB solamente criccato. Nel diagramma vi è il confronto tra il K<sup>I</sup> teorico e quello calcolato con il SED*

#### **5.3.4 Valutazione dell'influenza dell'intaglio a puro carico assiale**

Per effettuare quest'analisi è stato realizzato un codice APDL che è simile a quello riportato in appendice D1. Rispetto a questo codice varia solo il tipo di carico.

Per quanto riguarda i tipi di intaglio analizzati e la procedura seguita per effettuare l'analisi si riveda il paragrafo 4.2.4.

I grafici esemplificativi di come varia l'andamento di K<sub>I</sub> al variare della dimensione dell'intaglio da RB sono riportati in appendice D3 in modo da alleggerire l'esposizione in quanto anche per questi valgono le riflessioni fatte nel paragrafo 5.2.4. Qui di seguito si riportano i risultati significativi dell'analisi. In figura 5.41 sono riportate le diverse dimensioni minime della pre-cricca al variare della dimensione di a<sub>RB</sub>.

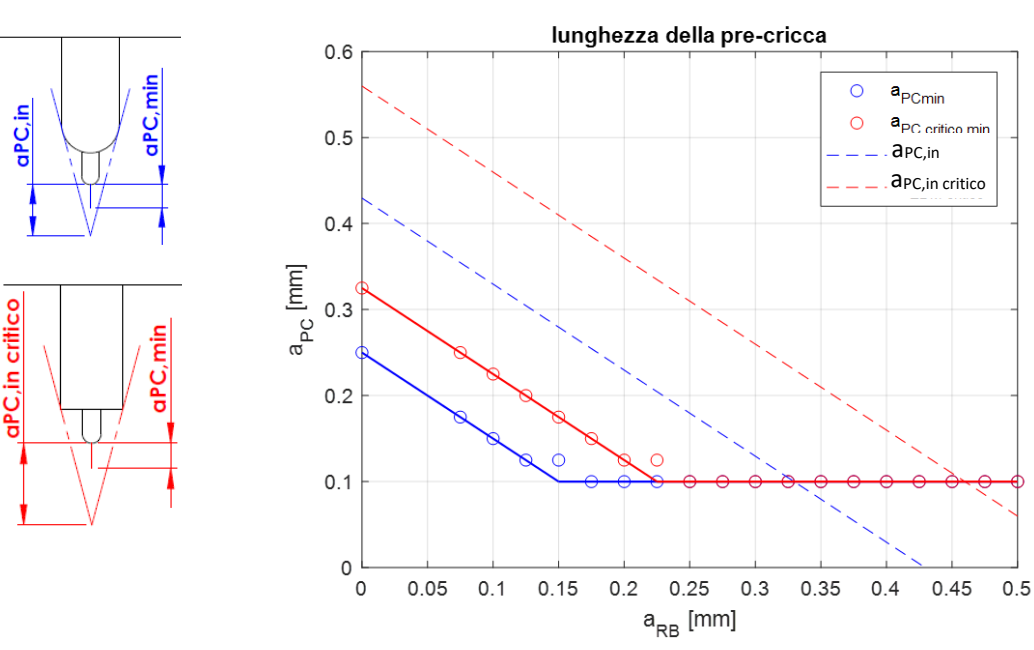

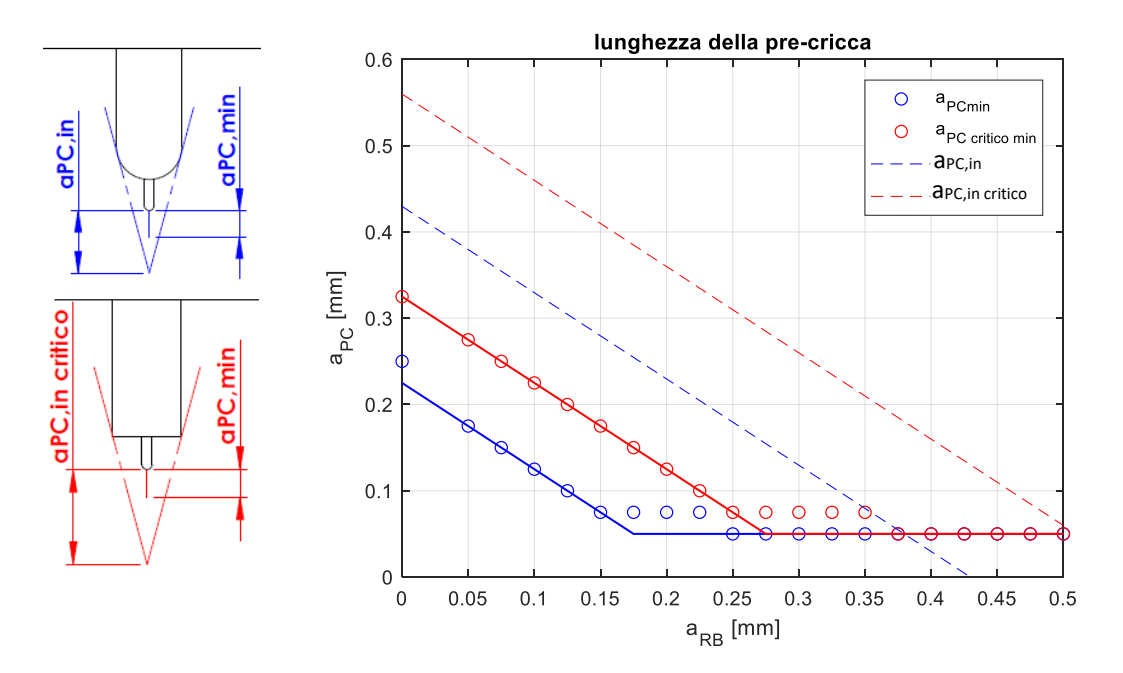

*Fig.5.41: dimensione minima della pre-cricca tale da evitare l'influenza dell'intaglio al variare della dimensione di aRB. Il primo grafico è valido per un intaglio da RB con raggio di raccordo rRB=0.05 mm; il secondo è valido per un intaglio da RB con raggio di raccordo r<sub>RB</sub>=0.025 mm. In blu è riportato l'andamento nel caso in cui si abbia un pre-intaglio completamente raccordato, mentre in rosso l'andamento nel caso in cui si abbia un pre-intaglio a spigolo vivo*

Anche in questo caso si possono fare le stesse considerazioni riportate nel paragrafo 5.2.4 per le figure 5.28 e 5.29. Facendo un confronto tra i grafici di figura 5.41 e quelli di figura 5.28 e 5.29, si nota che per una sollecitazione di pura compressione assiale (il caso in esame in questo paragrafo), a parità di pre-intaglio e intaglio da RB, sono richieste delle pre-cricche a<sub>PC</sub> più contenute rispetto ad una sollecitazione flessionale. Questo è dovuto probabilmente ad una maggiore uniformità della sollecitazione nel caso della compressione assiale.

#### **5.3.5 Valutazione dei carichi**

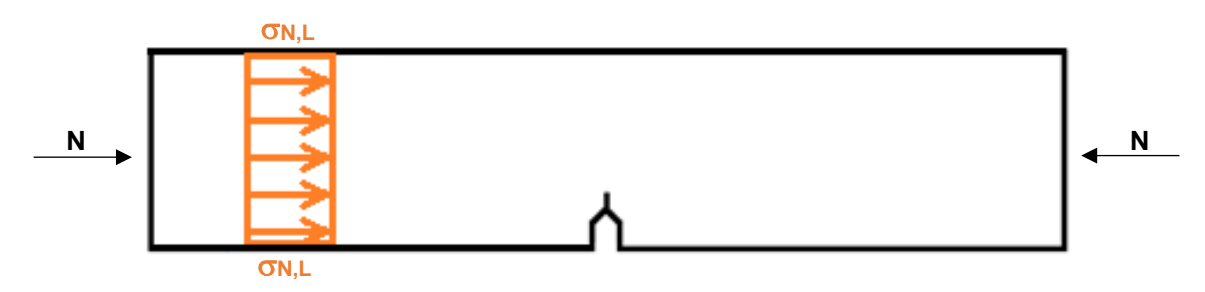

L'andamento delle tensioni lorde è riportato in figura 5.42:

*Fig.5.42: andamento delle tensioni realizzando il compression pre-cracking con puro sforzo normale.*

Attraverso le espressioni 5.12, 5.13 e 5.24 è possibile calcolare la tensione lorda di compressione. Nel grafico di figura 5.43 è riportata la tensione lorda massima in modulo da applicare al variare della dimensione di a<sub>RB</sub> per avere la corrispettiva pre-cricca introdotta nei grafici di figura 5.41:

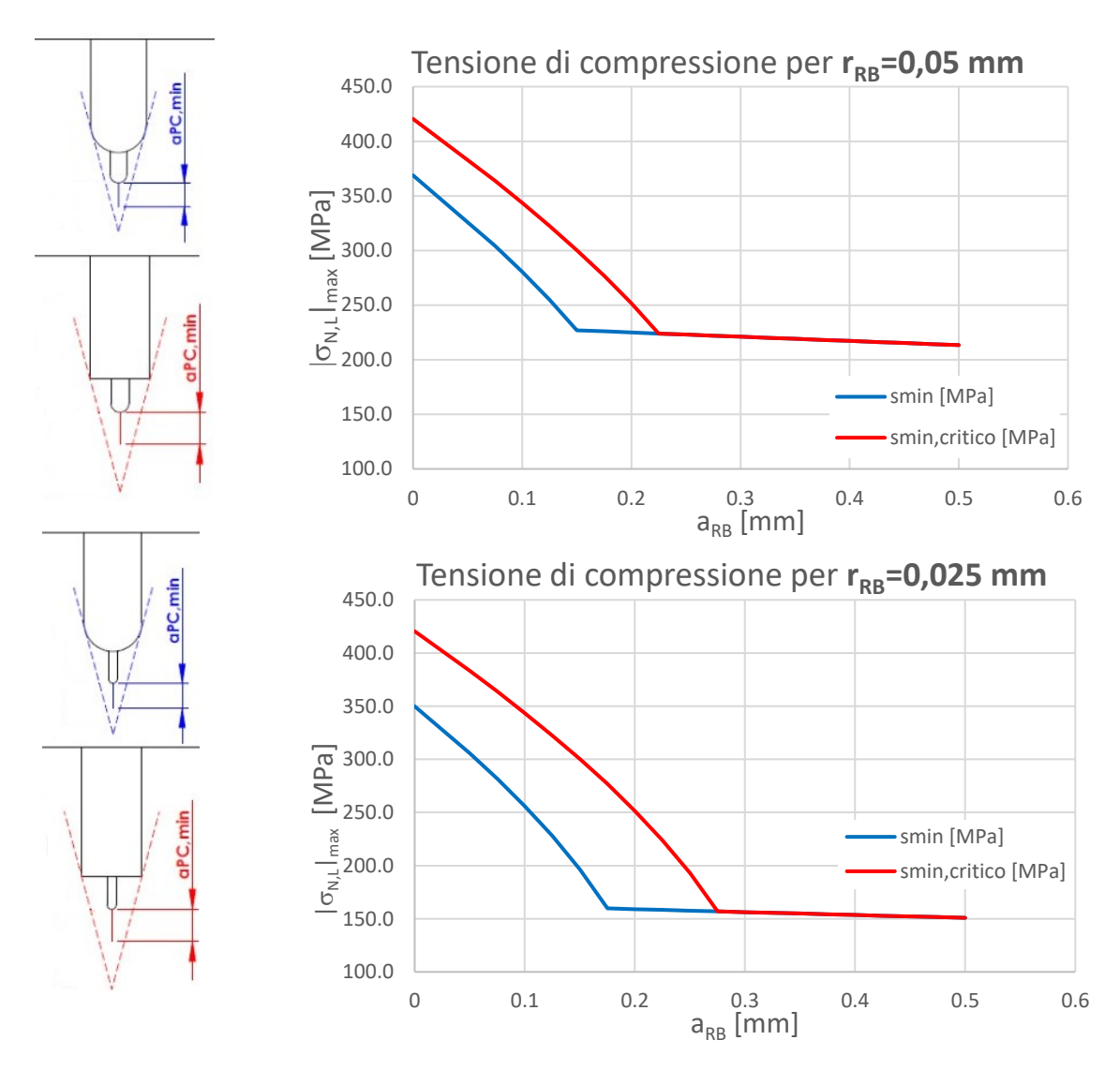

*Fig.5.43: andamento della tensione massima lorda in modulo al variare della dimensione dell'intaglio da RB. La tensione massima lorda è la tensione da applicare nei cicli di compression pre-cracking per ottenere una pre-cricca pari alla lunghezza riportata nei grafici di figura 5.41. Il primo gra*fico definisce l'andamento delle tensioni nel caso in cui l'intaglio da RB abbia r<sub>RB</sub>=0.05 mm e il se*condo riporta l'andamento delle tensioni per un intaglio da RB con r<sub>RB</sub>=0.025 mm.* 

In figura 5.45 sono riportate le tensioni massime in modulo in corrispondenza della sezione netta del provino. Queste servono a verificare che non ci sia una plasticizzazione generalizzata della sezione.

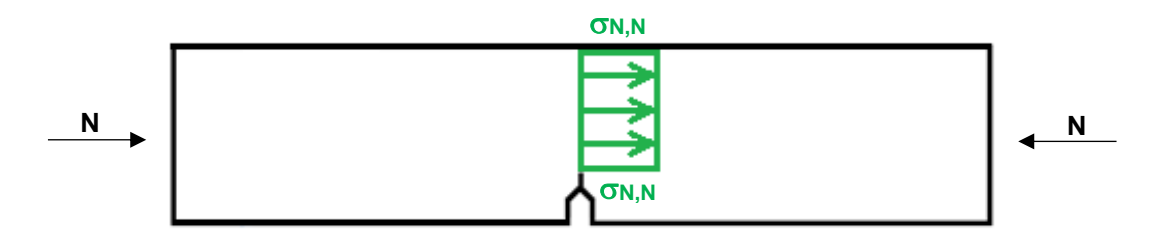

*Fig.5.44: andamento delle tensioni di compressione in corrispondenza della sezione netta.*

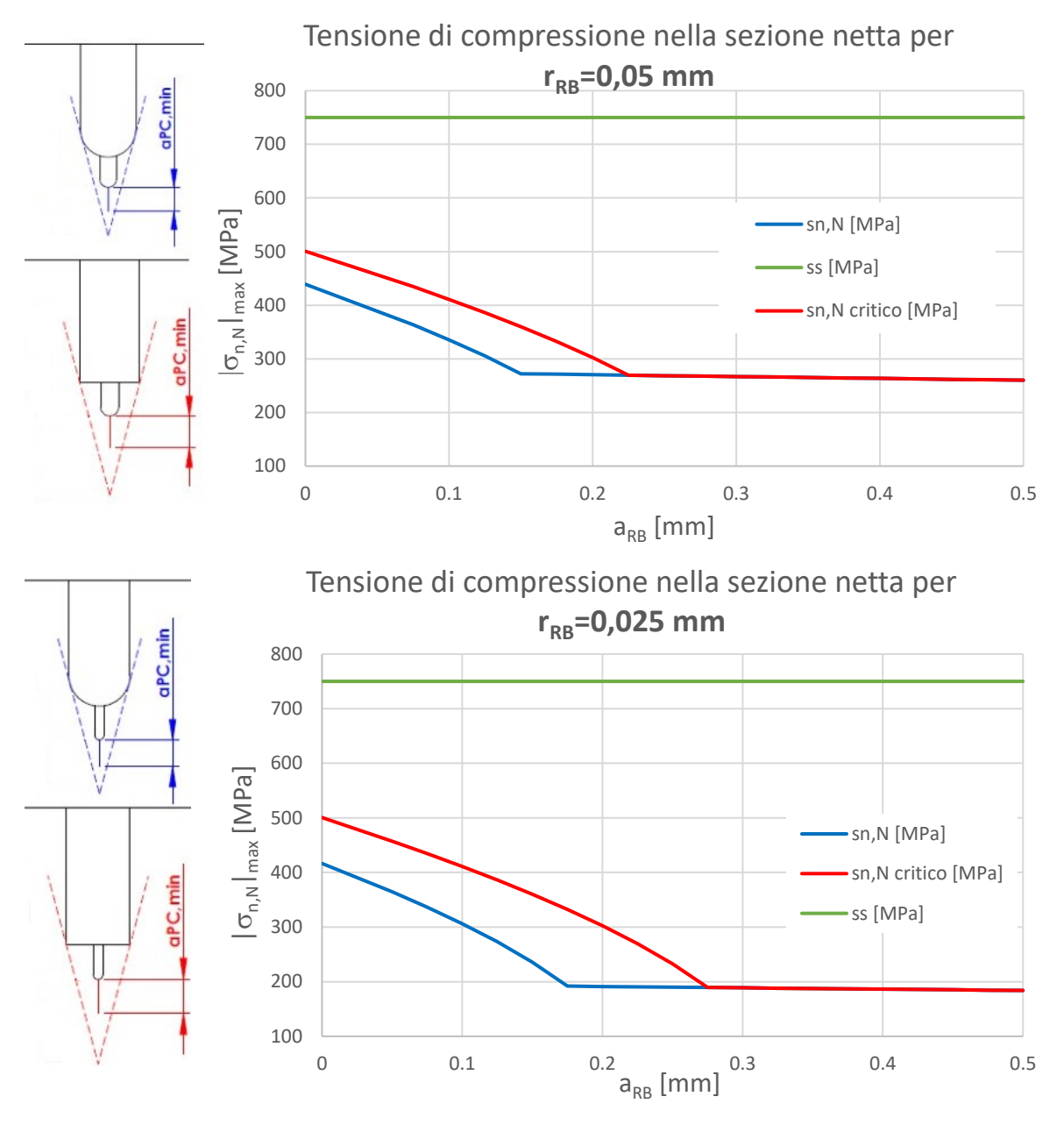

*Fig.5.45: andamento della tensione massima in modulo nella sezione netta. Le tensioni sono riportate al variare della dimensione dell'intaglio da RB. Il primo grafico definisce l'andamento delle ten*sioni nel caso in cui l'intaglio da RB abbia r<sub>RB</sub>=0.05 mm e il secondo riporta l'andamento delle ten*sioni per un intaglio da RB con rRB=0.025 mm.*

Le tensioni nette sono inferiori alla tensione di snervamento del 42CrMo4, non si incorrono problemi di plasticizzazione in tutta la sezione del provino. Per calcolare la tensione minima in modulo applicata durante i cicli di compressione, si fa riferimento sempre all'equazione 5.22.

Effettuando il compression pre-cracking con un carico puramente assiale, si ha un rischio inferiore di innesco di cricche in zone indesiderate del provino.

Anche in questo caso si verifica che le forze che devono essere applicate per generare le tensioni desiderate per il compression pre-cracking siano inferiori al limite dinamico massimo della macchina di prova. In figura 5.46 è riportato l'andamento della forza massima che deve essere applicata al variare della dimensione di aRB:

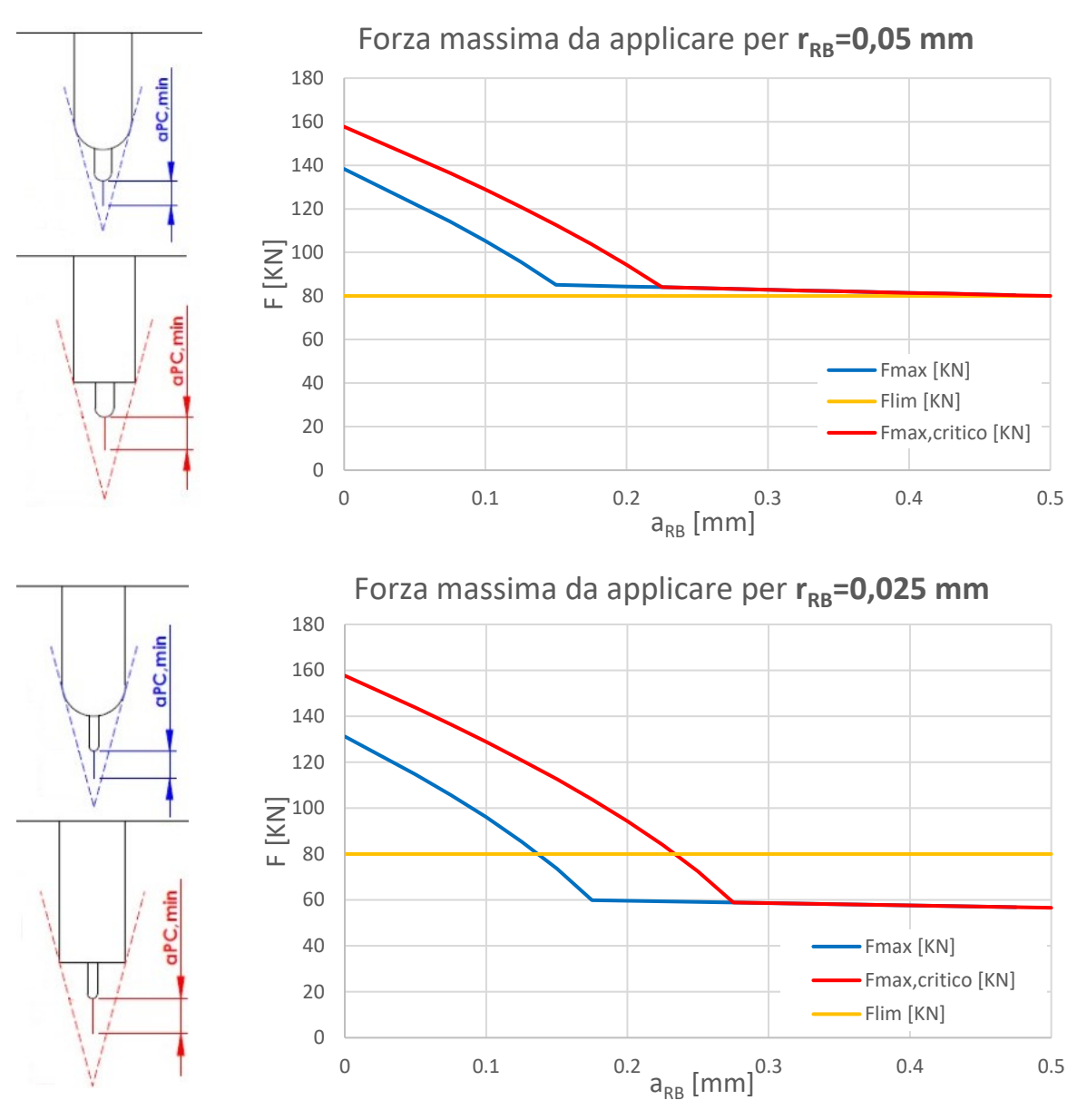

*Fig.5.46: andamento della forza massima applicata al provino SENB per il compression pre-cracking con sforzo normale. La forza massima è riportata al variare della dimensione dell'intaglio da RB. In giallo è riportato il limite dinamico della Schenck. Il primo grafico definisce la forza massima nel caso in cui l'intaglio da RB abbia rRB=0.05 mm e il secondo riporta la forza per un intaglio da RB con rRB=0.025 mm.*

Con uno sforzo puramente normale si devono applicare forze nettamente superiori rispetto al compression pre-cracking effettuato con la flessione a quattro punti (si confrontino le figure 5.36 e figura 5.46). Come si osserva dai grafici di figura 5.46, con un raggio di raccordo rRB=0.05 mm la forza che dovrebbe essere applicata supera sempre la forza massima ammessa dalla Schenck, mentre nel caso di intaglio da RB con rRB=0.025 si scende sotto la forza limite solo per lunghezze aRB sufficientemente lunghe. Da queste osservazioni si deve abbandonare l'idea di realizzare il compression precracking con sforzi normali utilizzando la Schenck.

## **5.4 Analisi del componente caricato a trazione considerando il serraggio delle ganasce**

## **5.4.1 Carichi applicati**

Nel paragrafo precedente si è studiato il caso del provino SENB sollecitato a puro carico assiale. In realtà, quando il provino è montato nelle ganasce della macchina di prova, esso non viene sollecitato da uno sforzo assiale puro, in quanto nasce anche una componente flessionale dovuta al modo in cui viene afferrato il provino. Le ganasce della macchina serrano il provino per una certa lunghezza, andando a vincolare la deformazione di questa parte di materiale. Inoltre, il carico applicato dalla macchia di prova rimane nella direzione assiale di carico facendo si che l'intera deformazione del provino si sviluppi in questa direzione (in figura 5.47 è riportato il confronto tra la deformata di un provino sollecitato da uno sforzo puramente assiale e da un provino in cui si è tenuto conto dell'effetto delle ganasce. In figura è rappresentato il provino sollecitato da uno stato di trazione in modo da rendere più chiara la deformazione, ma effetti simili si presenterebbero nel caso della compressione se si considera il materiale lineare elastico):

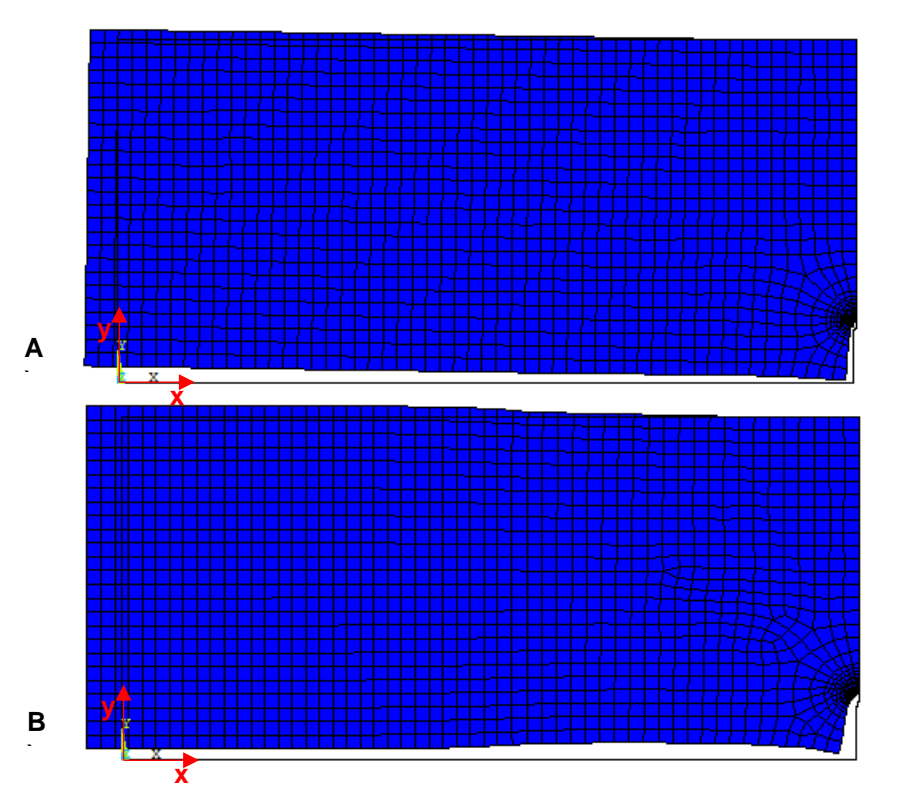

*Fig.5.47: sono riportate le deformate di metà provino SENB caricato a trazione. A) è la deformata del provino SENB con carico puramente assiale; B) deformata del provino SENB con carico assiale ed effetto delle ganasce*

Il vincolo introdotto dall'afferraggio fa sì che l'asse di carico non passi per il baricentro della sezione resistente nel piano di propagazione della cricca, definendo la nascita di un momento che tende a chiudere la cricca. In figura 5.48 è riportato l'andamento delle tensioni lungo x per il caso di provino sollecitato da pura trazione e per provino in cui è considerato l'effetto di serraggio delle ganasce:

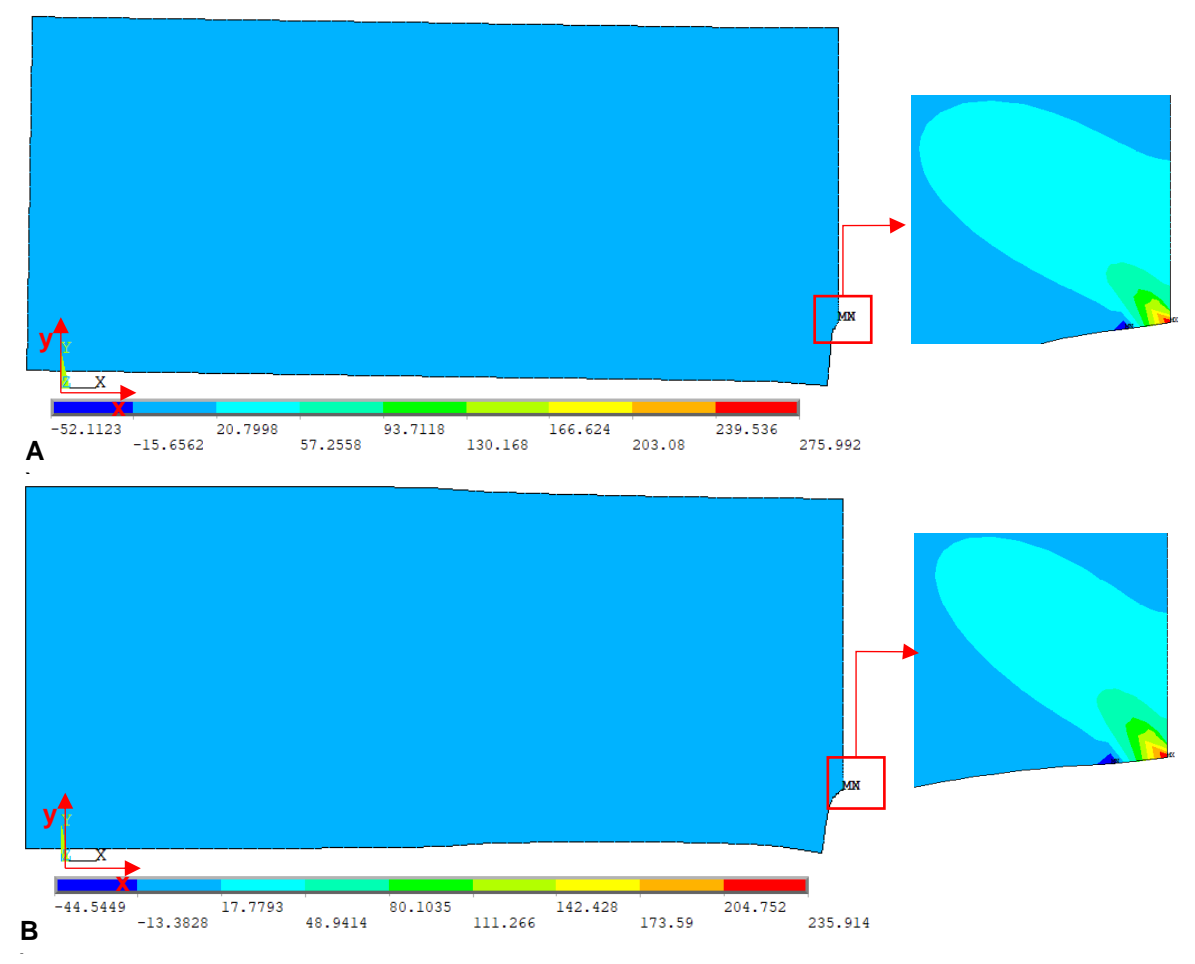

*Fig.5.48: Andamento delle tensioni xx. A) andamento delle tensioni nel provino sollecitato a pura*  **)** *trazione; B) andamento delle tensioni nel provino sollecitato a trazione una volta considerato l'effetto delle ganasce.*

Come si può osservare da figura 5.48, l'effetto di chiusura della cricca è confermato dall'andamento delle tensioni poichè in corrispondenza dell'apice cricca del provino in cui si considera l'effetto delle ganasce la tensione massima registrata è più bassa rispetto a quella del provino in pura trazione. Ritornando alla valutazione dello SIF al variare della dimensione della cricca, è stata valutata la seguente configurazione

una pressione con distribuzione costante pari a 1 MPa (vedi fig.5.49);

- l'effetto delle ganasce attraverso i comandi di coupling presenti in Ansys. Il coupling è stato applicato per il grado di libertà Ux a tutti i nodi presenti all'interno dell'area verde in figura 5.49.
- condizione di simmetria in corrispondenza del piano di propagazione della cricca

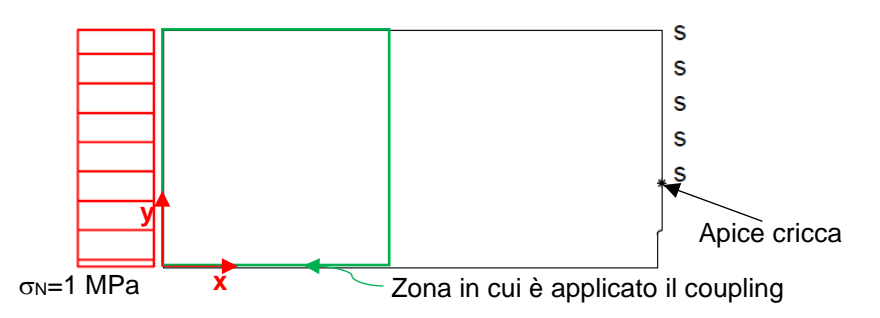

*Fig.5.49: configurazione di carico e vincoli utilizzati nel modello numerico. In riferimento al piano di propagazione della cricca, la condizione di simmetria è applicata solo nella sezione resistente.*

#### **5.4.2 Formula analitica**

Nel modello numerico si sta considerando l'effetto delle ganasce, ma a livello analitico non esiste nessuna formula per il calcolo di K<sub>I</sub> che consideri queste condizioni di carico. Tuttavia, nei dati qui di seguito si riporta comunque l'andamento di K<sub>I</sub> al variare della dimensione di cricca calcolato con l'equazione 5.24, in modo da dare un'idea più chiara di quale sarebbe l'errore commesso se non venisse considerato l'effetto di vincolo prodotto dalle ganasce.

#### **5.4.3 K<sup>I</sup> numerico del SENB criccato**

Per il provino SENB con la sola cricca si è utilizzato l'elemento PLANE 183 e una conformazione della mesh simile a quella introdotta nel paragrafo 5.1.5. Definito il SED (vedi espressione 5.19), si calcola il valore di K<sub>I</sub> a livello numerico utilizzando l'espressione 5.20. Nella figura di seguito è riportato l'andamento di K<sub>I</sub> al variare della dimensione della cricca, ed è confrontato con il K<sub>I,teorico</sub> calcolato con l'espressione 5.24:

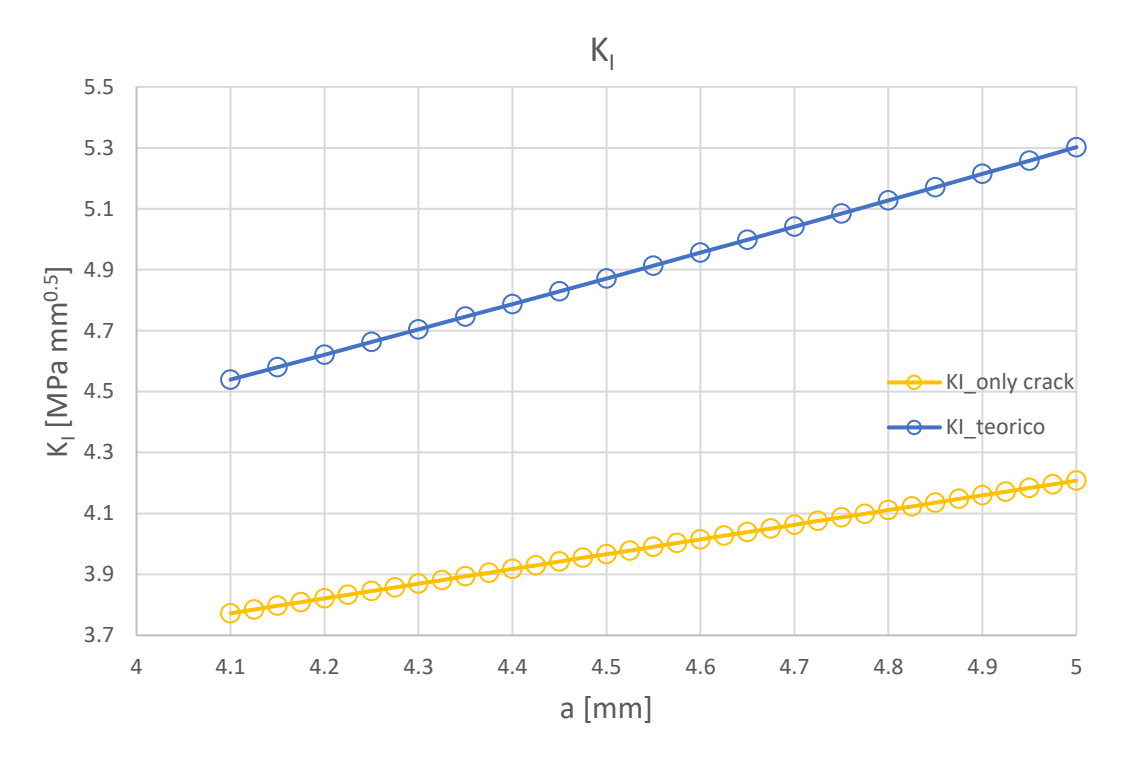

*Fig.5.50: andamento di K<sup>I</sup> al variare della dimensione della cricca per un provino SENB solamente criccato. Nel diagramma vi è il confronto tra il K<sup>I</sup> teorico e quello calcolato con il SED*

Dal diagramma di figura 5.50 si nota che trascurare l'effetto del momento introdotto dall'afferraggio del provino significherebbe introdurre un errore non indifferente sulla stima del SIF.

#### **5.4.4 Valutazione dell'influenza dell'intaglio a trazione**

Per effettuare quest'analisi si è realizzato un codice APDL che è simile a quello riportato in appendice D1. Rispetto a questo codice varia solo il tipo di carico.

Per quanto riguarda i tipi di intaglio analizzati e la procedura seguita si può fare riferimento al paragrafo 5.2.4.

I grafici esemplificativi di come varia l'andamento di K<sub>I</sub> al variare della dimensione dell'intaglio da RB sono riportati in appendice D4 in modo da alleggerire la trattazione, in quanto anche per questi valgono le riflessioni fatte nel paragrafo 5.2.4. Vengono riportati qui di seguito i risultati più significativi dell'analisi.

In figura 5.51 sono riportate le diverse dimensioni minime della pre-cricca al variare della dimensione di aRB. Per la scelta di questi valori si ritiene accettabile un errore del 0.5% (si rimanda al paragrafo 5.2.4 per l'analisi dei criteri di scelta dei risultati)

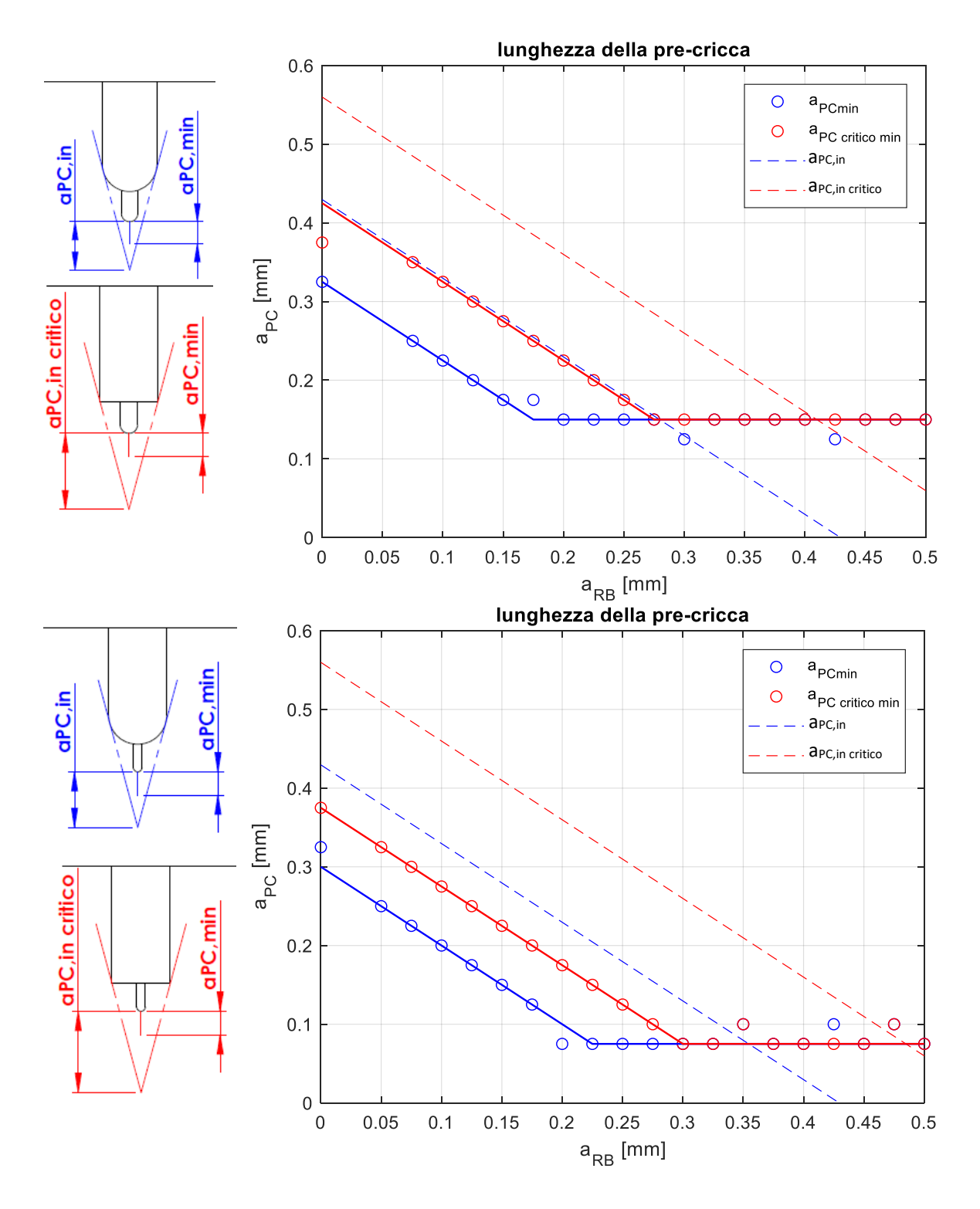

*Fig.5.51: dimensione minima della pre-cricca al fine di evitare l'influenza dell'intaglio al variare della dimensione di aRB. Il primo grafico è valido per un intaglio da RB con raggio di raccordo rRB=0.05 mm;* il secondo è valido *per un intaglio da RB con raggio di raccordo rRB=0.025 mm. In blu è riportato l'andamento nel caso in cui si abbia un pre-intaglio completamente raccordato, mentre in rosso nel caso in cui si abbia un pre-intaglio a spigolo vivo*

Anche in questo caso si possono fare le stesse considerazioni riportate nel paragrafo 5.2.4 per le figure 5.28 e 5.29.

#### **5.4.5 Valutazione dei carichi**

L'andamento delle tensioni lorde è riportato in figura 5.52:

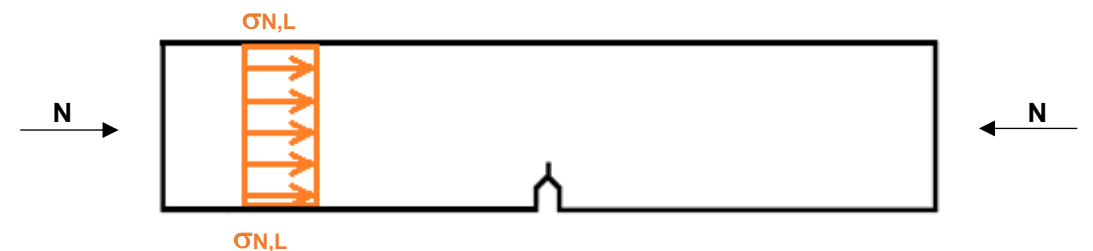

*Fig.5.52: andamento delle tensioni dovute al compression pre-cracking con sforzo assiale.*

Attraverso le espressioni 5.12, 5.13 e 5.24 è possibile calcolare la tensione lorda di compressione. Nel grafico di figura 5.53 è riportata la tensione lorda massima in modulo da applicare al variare della dimensione di aRB per avere la corrispettiva pre-cricca introdotta nei grafici di figura 5.51:

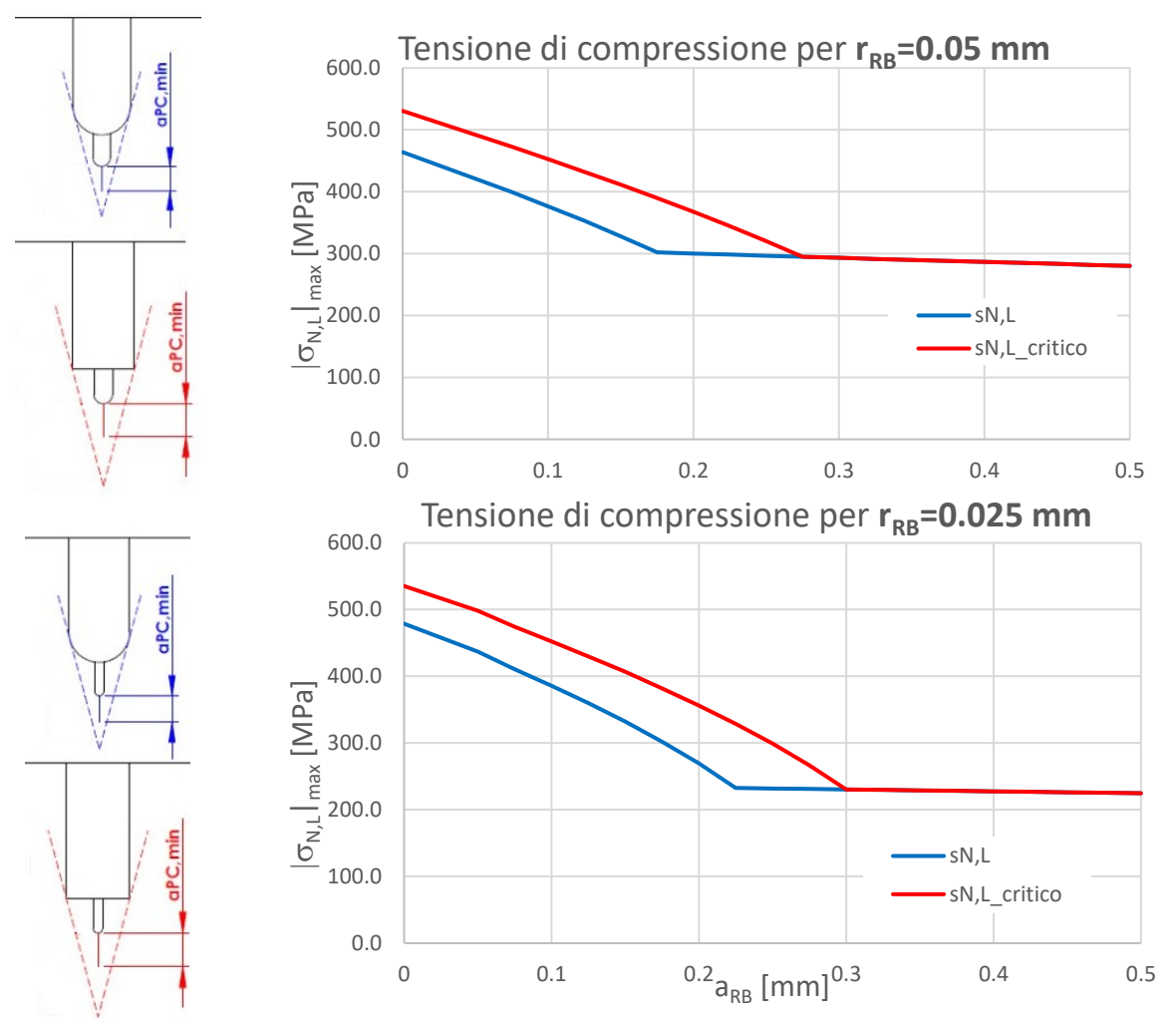

*Fig.5.53: andamento della tensione massima lorda in modulo al variare della dimensione dell'intaglio da RB. La tensione massima lorda è la tensione da applicare nei cicli di compression pre-cracking per ottenere una pre-cricca pari alla lunghezza riportata nei grafici di figura 5.51. Il primo gra*fico definisce l'andamento delle tensioni nel caso in cui l'intaglio da RB abbia r<sub>RB</sub>=0.05 mm e il se*condo riporta l'andamento delle tensioni per un intaglio da RB con rRB=0.025 mm.*

In figura 5.55 sono riportate le tensioni massime in modulo in corrispondenza della sezione netta del provino e servono a verificare che non ci sia una plasticizzazione generalizzata della sezione.

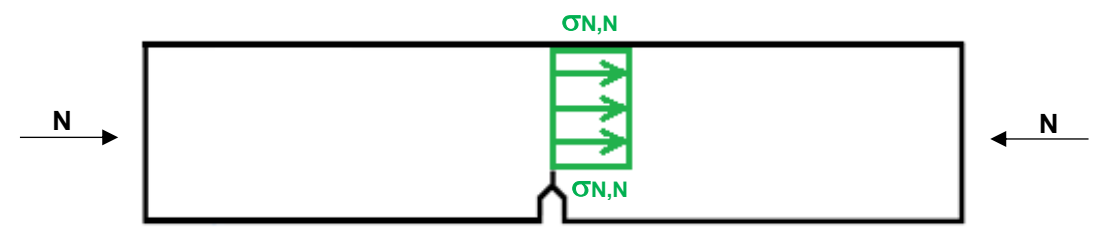

*Fig.5.54: andamento delle tensioni di compressione in corrispondenza della sezione netta.*

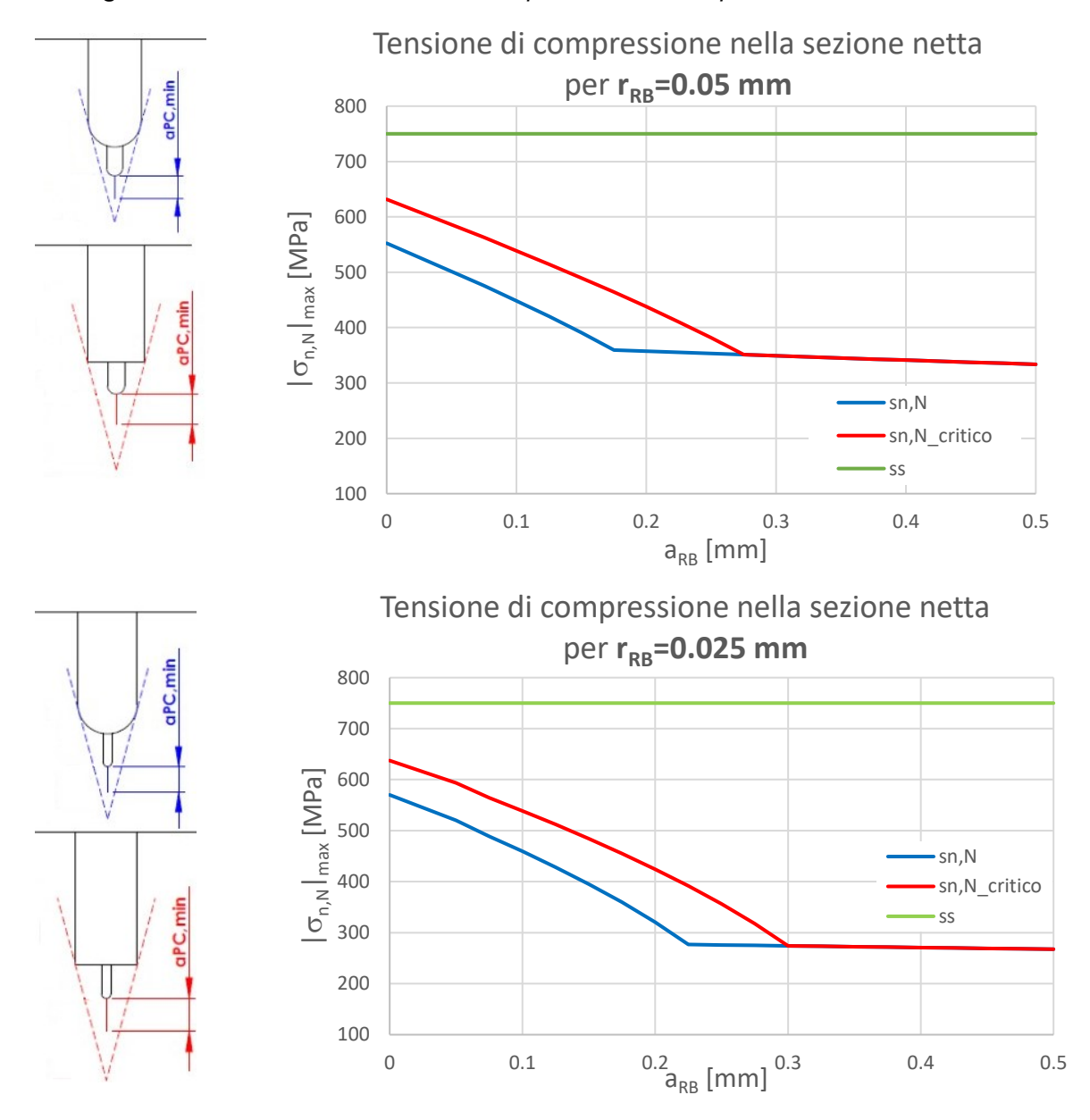

*Fig.5.55: andamento della tensione massima in modulo nella sezione netta. Le tensioni sono riportate al variare della dimensione dell'intaglio da RB. Il primo grafico definisce l'andamento delle ten*sioni nel caso in cui l'intaglio da RB abbia r<sub>RB</sub>=0.05 mm e il secondo riporta l'andamento delle ten*sioni per un intaglio da RB con r<sub>RB</sub>=0.025 mm.* 

Le tensioni nette sono inferiori alla tensione di snervamento del 42CrMo4, non si incorrono in problemi di plasticizzazione di tutta la sezione del provino. Per calcolare la tensione minima in modulo applicata durante i cicli di compressione, si fa riferimento sempre all'equazione 5.22.

Effettuando il compression pre-cracking con un carico puramente assiale, si ha un rischio inferiore nell'innesco di cricche in zone indesiderate del provino.

Anche in questo caso si verifica che le forze che devono essere applicate per generare le tensioni desiderate per il compression pre-cracking siano inferiori al limite dinamico massimo della macchina di prova. In figura 5.56 è riportato l'andamento della forza massima che deve essere applicata al variare della dimensione di aRB:

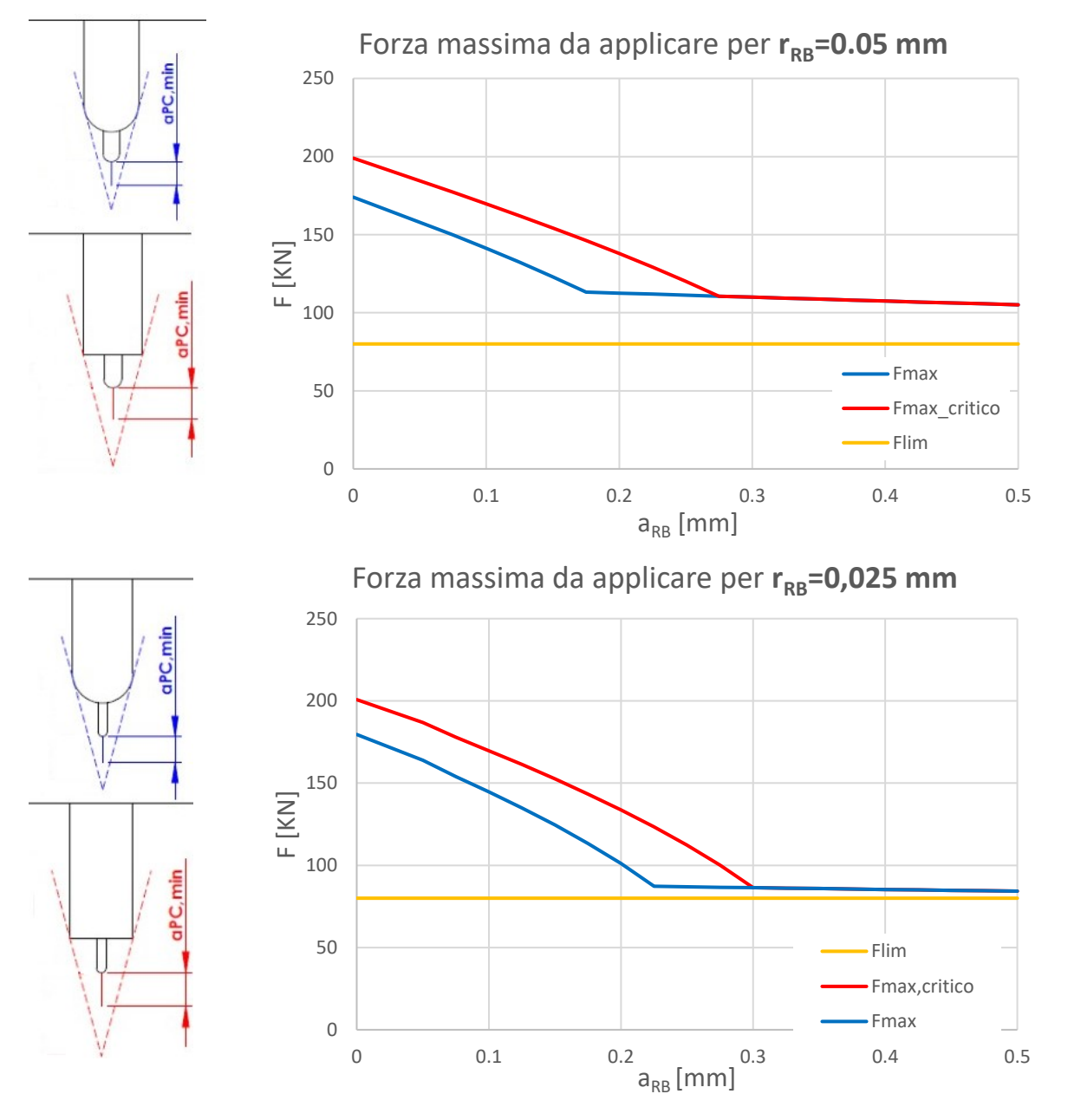

*Fig.5.56: andamento della forza massima applicata al provino SENB per il compression pre-cracking con sforzo normale. La forza massima è riportata al variare della dimensione dell'intaglio da RB. In giallo è riportato il limite dinamico della Schenck Il primo grafico definisce la forza massima nel caso in cui l'intaglio da RB abbia rRB=0.05 mm e il secondo riporta la forza per un intaglio da RB con rRB=0.025 mm.*

Come si osserva dai grafici di figura 5.6 sia con raggio r $_{\text{RB}}=0.05$  mm che con r $_{\text{RB}}=0.025$  mm si deve applicare una forza che supera la forza dinamica massima ammissibile dalla Schenck. Inoltre, facendo un confronto tra i grafici di figura 5.46 e quelli di figura 5.56, e possibile notare che in questi ultimi è necessario applicare delle forze maggiori a parità di dimensione dell'intaglio da RB. Ciò è dovuto a due aspetti legati al vincolo introdotto dal serraggio del provino sulle ganasce:

- il momento che è introdotto a causa del serraggio tende a chiudere la cricca con conseguente riduzione dell'influenza del campo tensionale singolare. Ne consegue allora che per avere la medesima lunghezza della pre-cricca a<sub>PC</sub> che si ha in un provino in pura compressione, è necessario aumentare il carico;
- se si confrontano i grafici di figura 5.41 con quelli di figura 5.51, si nota che nel caso del provino in cui si considera l'effetto delle ganasce, vi è una maggiore influenza dell'intaglio, perciò a parità di intaglio da Razor Blading è necessario creare una a<sub>PC</sub> più lunga con il conseguente aumento dei carichi richiesti.

In conclusione, stimando la dimensione della cricca con la formula 5.6 non è possibile effettuare il compression pre-cracking con puro sforzo assiale utilizzando la Schenck, poiché si supererebbe il suo limite.

## **5.5 Conclusioni**

Da quest'analisi si possono ricavare molteplici informazioni utili per la fase di preparazione del provino SENB e per la successiva determinazione della curva R. I risultati ottenuti possono essere riassunti nei seguenti punti:

- il pre-intaglio definisce un'influenza non indifferente sullo stato tensionale del componente e per questo motivo è necessario creare una pre-cricca a<sub>PC</sub> che sia sufficientemente lunga. L'influenza prodotta dall'intaglio non dipende solo dalla sua larghezza h, ma dipende (come si può vedere dalle figure 5.28, 5.29, 5.41 e 5.51) anche dalla geometria dell'apice del preintaglio (vedi fig. 5.57):

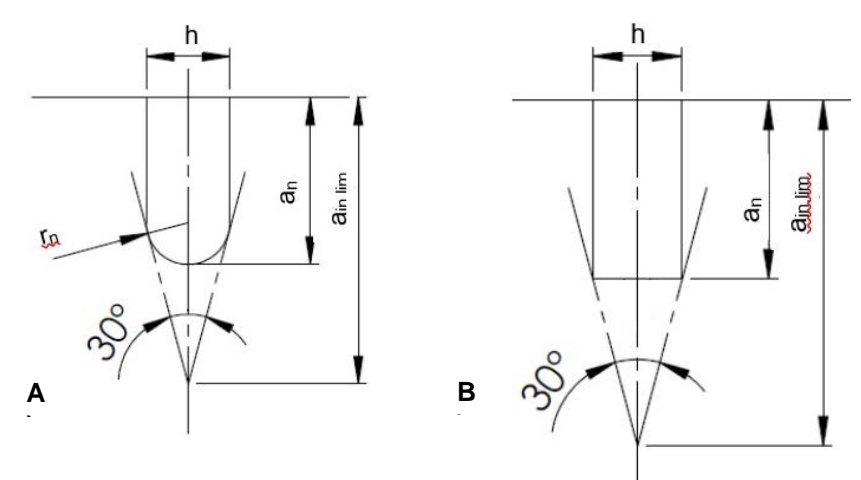

*Fig.5.57: configurazioni limite degli intagli ottenibili. A) intaglio completamente raccordato; B) intaglio con spigoli vivi.*

Le due geometrie di figura 5.57 sono le due condizioni limite di intaglio, cui si aggiungono tutte le condizioni intermedie che hanno un raggio di raccordo r<rn. L'intaglio A di figura 5.57 rappresenta la condizione ideale, quella che comporta la minor influenza sul campo tensionale del provino SENB, mentre la geometria B rappresenta la condizione più critica. Essa comporta una maggiore influenza sul campo tensionale.

- La condizione di inviluppo proposta dalla normativa ASTM (vedi linee tratteggiate e con apertura di 30° di figura 5.57) è generalmente valida per poter stimare in condizioni di sicurezza la dimensione della pre-cricca a<sub>PC</sub> necessaria ad uscire dalla zona di influenza del preintaglio (vedi figure 5.28, 5.29, 5.41 e 5.51). Questa condizione può non verificarsi nel caso in cui l'intaglio da RB sia molto lungo poiché quest'ultimo influenza significativamente il campo tensionale.
- La condizione di inviluppo sovrastima la zona di influenza dell'intaglio, consegue che per soddisfare questa condizione devono essere applicate delle forze elevate per avere una

sufficiente lunghezza della pre-cricca. Dato che la lunghezza a<sub>PC</sub> dipende dalla tensione di snervamento del materiale (vedi espressione 5.6), se si hanno materiali alto-resistenziali come il 42CrMo4, le forze che devono essere applicate possono raggiungere valori veramente elevati. Per questo motivo potrebbe essere utile effettuare un analisi numerica lineare (esposta nei paragrafi precedenti) per stimare con precisone qual è il campo di influenza dell'intaglio determinando la lunghezza minima a<sub>PC,min</sub> necessaria al fine di ridurre quanto possibile le forze necessarie da applicare.

- Attraverso un'analisi numerica è possibile anche definire la lunghezza dell'intaglio da RB ottimale aRB,ott, ovvero la lunghezza dell'intaglio da RB che rende minima la pre-cricca da realizzare mantenendo contenuti i tempi di realizzazione dell'intaglio a<sub>RB</sub> (vedi figg. 5.28, 5.29, 5.41 e 5.51).
- Effettuare il compression pre-cracking a flessione a quattro punti è generalmente più conveniente in termini di carichi rispetto al caso di CPC con carichi puramente assiali (vedi figure 5.36, 5.43 e 5.53). Tuttavia, con questa modalità di esecuzione del CPC si rischia di avere l'innesco di cricche nella parte delle fibre tese del provino. Per questo motivo è consigliata una verifica a fatica (vedi fig.5.34).

## **BIBLIOGRAFIA**

**[1]** ASTM E647

**[2]** ISO 12108:2018

**[3]** B. Tabernig, R. Pippan. Determination of the length dependence of the threshold for fatigue crack propagation. Engineering Fracture Mechanics 69 (2002) 899–907

**[4]** Uwe Zerbst, Michael Vormwald, Reinhard Pippan, Hans-Peter Gänser, Christine Sarrazin-Baudoux, Mauro Madia. About the fatigue crack propagation threshold of metals as a design criterion - A review. Engineering Fracture Mechanics 153 (2016) 190–243

**[5]** T.L. Anderson *Fracture Mechanics: Fundamentals and Application – Fourth Edition -* CRC Press Taylor & Francis Group 6000 Broken Sound Parkway NW, Suite 300 Boca Raton

**[6]** P. Lazzarin e R. Zambardi A finite-volume-energy based approach to predict the static and fatigue behavior of components with sharp V-shaped notches. [International Journal of Fracture](https://link.springer.com/journal/10704) volume 112, pp. 275–298 (2001)

**[7]** G. Meneghetti, A. Campagnolo Progettazione a fatica di componenti meccanici indeboliti da intagli a V a spigolo vivo – Applicazione ai giunti saldati. Corso di costruzioni di macchine 2

**[8]** H. Tada, P.C.Paris, G.R.Irwin. The stress analysis of cracks handbook. ASME press-Third edition

# **CAPITOLO 6**

## **Intagli da Razor Blading**

Prima di dare inizio alle prove sperimentali si è ritenuto opportuno testare la macchina per il Razor Blading e valutare quale sia la procedura più adeguata per ottenere un buon intaglio da RB. Si ricorda che lo scopo per cui si è deciso di applicare il Razor Blading è quello di ottenere un intaglio acuto con un piccolo raggio di raccordo (quanto più simile ad una cricca) in modo da:

- agevolare l'innesco della pre-cricca (un intaglio acuto crea un campo tensionale singolare che dipende dall'angolo di apertura dell'intaglio);
- contenere le tensioni residue legate al processo di Compression Pre-Cracking (CPC): con un intaglio acuto che agevoli l'innesco della cricca risulta possibile contenere le forze durante il CPC e a fine processo si hanno tensioni residue ridotte.

In tabella 6.1 è stata raccolta una serie di parametri che si desidera valutare al fine di determinarne l'eventuale influenza sul processo di realizzazione dell'intaglio da RB:

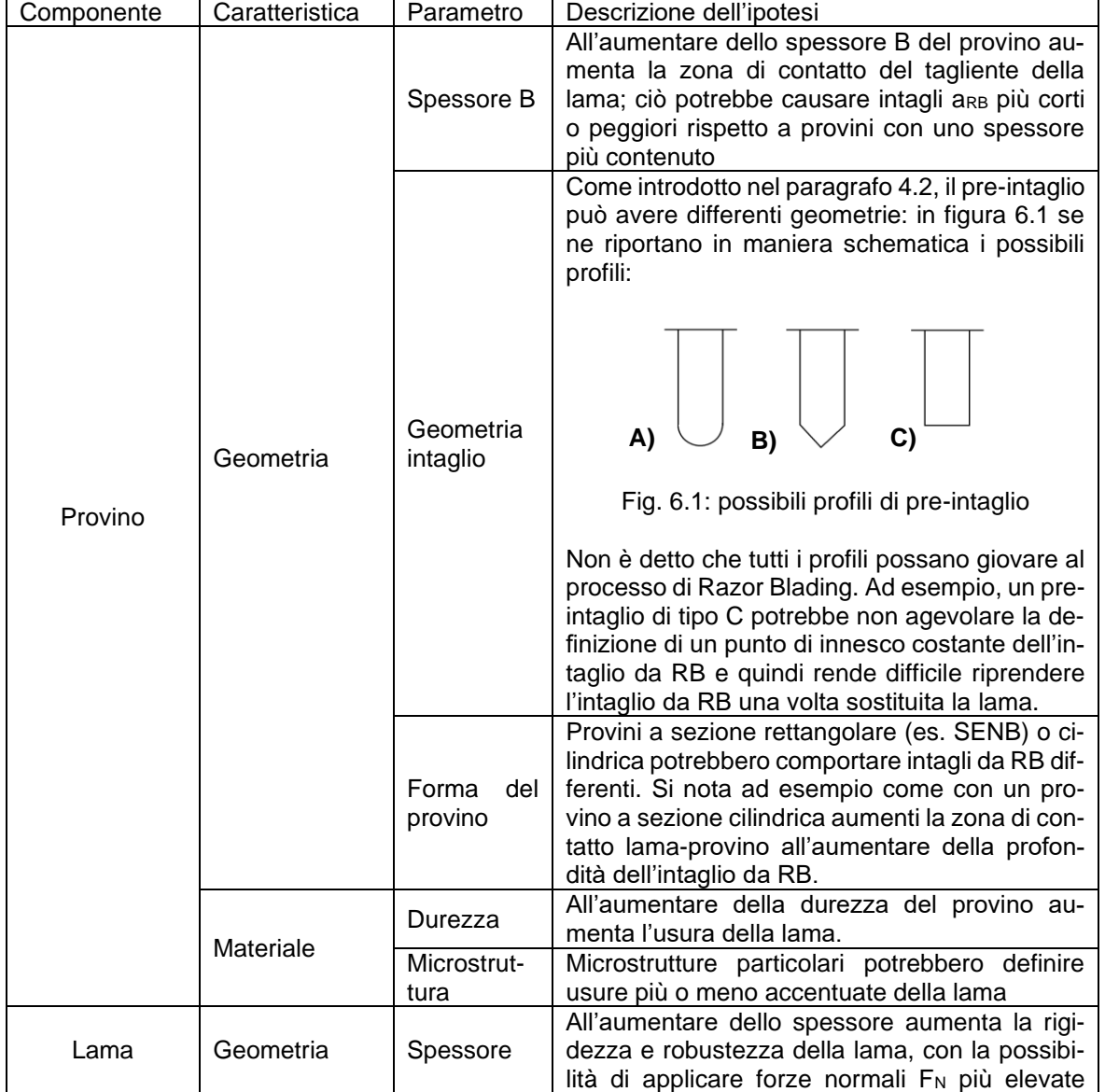

*Tabella 6.1: parametri che potrebbero influire sul processo da RB*

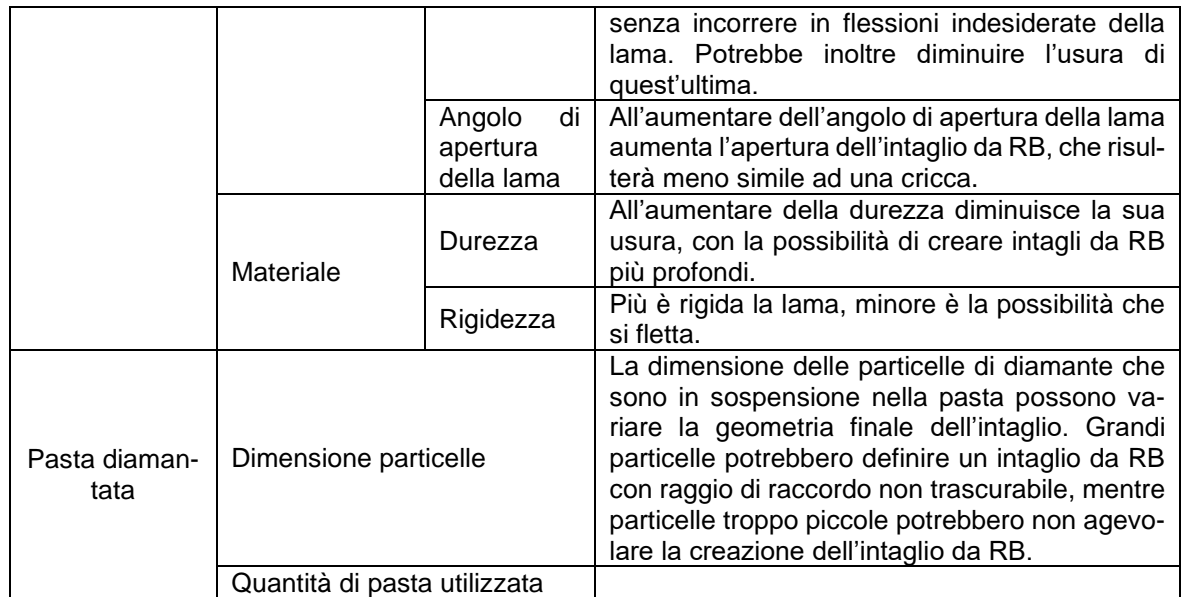

Valutando i parametri introdotti nella tabella 6.1 si possono definire:

- la velocità ottimale da utilizzare nel processo per ottenere intagli da RB che abbiano lunghezza adeguate, mantenendo contenuto il tempo di lavorazione;
- il carico normale F<sub>N</sub> ottimale al fine di ottenere un intaglio da RB acuto.

## **6.1 Valutazione delle velocità di rotazione della macchina**

Prima di procedere con la realizzazione degli intagli da RB è stata valutata la velocità a vuoto della macchina, ovvero la velocità nel caso in cui la lama non sfrega sul provino e in cui si mette in movimentazione solo il sistema di trasmissione di figura 3.5, riportato qui di seguito:

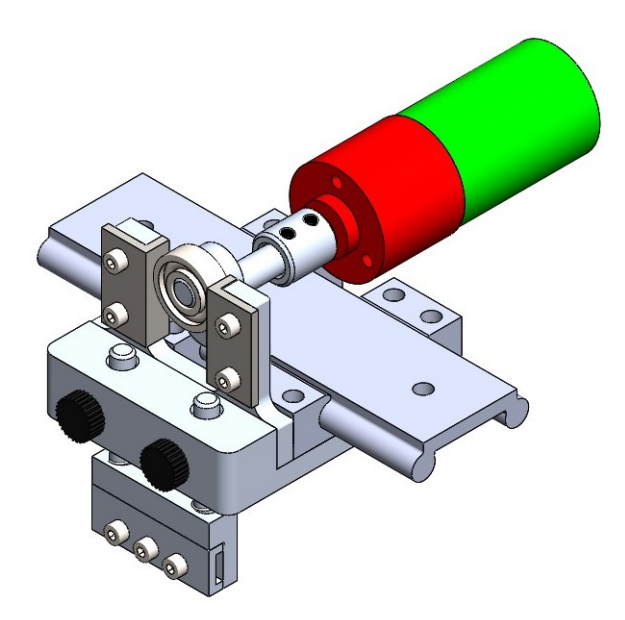

*Fig. 6.2: Parti della trasmissione in movimento nella valutazione della velocità a vuoto della camma* 

Per questa valutazione sono stati utilizzati:

- la fotocamera di un cellulare per la registrazione della rotazione della camma;
- Kinovea: un programma che permette di riprodurre video e di tracciare la traiettoria di particolari punti selezionati nel video.

Per valutare le diverse velocità della camma è stata regolata la tensione di alimentazione del motore attraverso il PWM. Per ogni configurazione è stato registrato un video, per mezzo del quale si è ricavata la velocità di rotazione della camma, così definita:

$$
n = \frac{\Delta n}{\Delta t} [giri/min]
$$

(6.1)

Le velocità di rotazione della camma calcolate per le diverse configurazioni del PWM sono riportate in fig. 6.3:

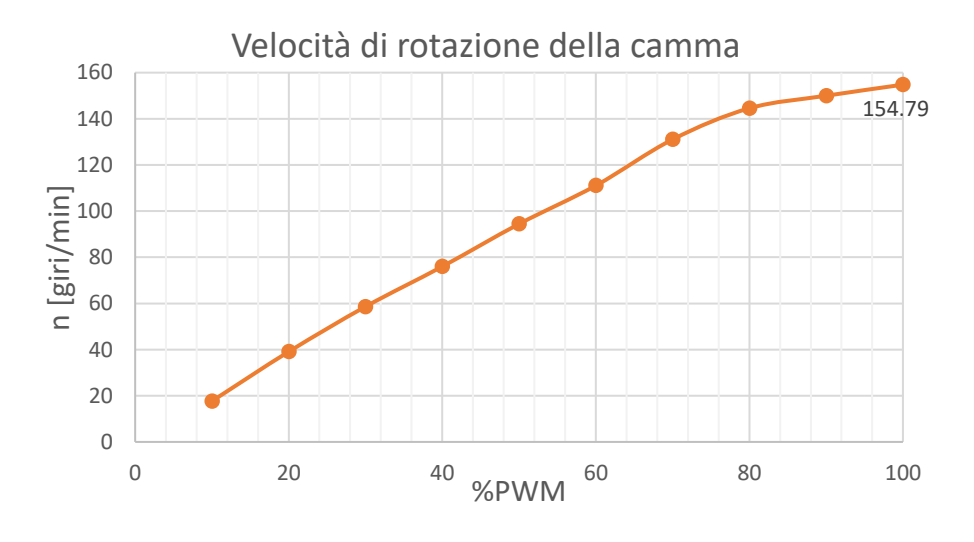

*Fig. 6.3: velocità di rotazione della camma a vuoto*

Dal diagramma si osserva che l'andamento della velocità è pressappoco lineare al variare della regolazione del PWM. È stato registrato un valore nullo di velocità per un valore del regolatore PWM pari al 4%; ciò significa che la tensione di alimentazione del motore V<sup>a</sup> non è sufficiente a vincere le resistenze del sistema. La velocità massima registrata è pari a 154.79 giri/minuto per PWM=100%. Considerando che il motoriduttore ha una velocità a vuoto di 166 rpm, è possibile affermare che il sistema di trasmissione adottato (vedi fig.6.2) ha un'ottima efficienza (circa pari al 93%).

Nella valutazione della velocità di rotazione della camma è stata misurata anche la tensione di alimentazione del motore. Il suo andamento al variare della regolazione PWM è riportato nel grafico seguente:

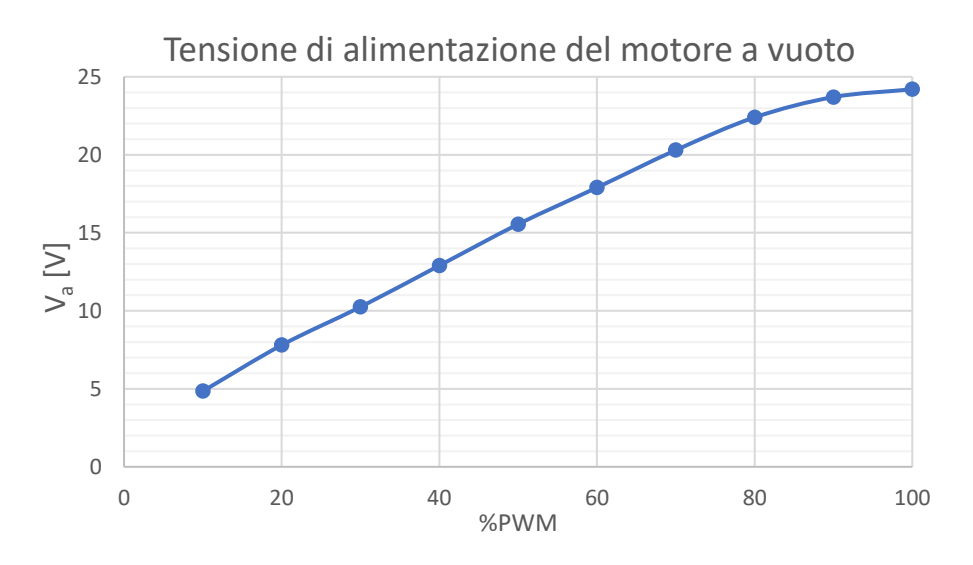

*Fig.6.4: andamento della tensione al variare della regolazione del PWM*

Anche per la tensione si ha un andamento pressappoco lineare. Si ha uno scostamento dalle condizioni di linearità nella fase finale della regolazione tra l'85% e il 100% del PWM.

## **6.2 Valutazione della rigidezza delle molle**

Le molle montate sugli steli, che sviluppano la forza normale F<sub>N</sub> da applicare alla lama (vedi fig. 6.5), sono state acquistate da un ferramenta senza alcuna specifica:

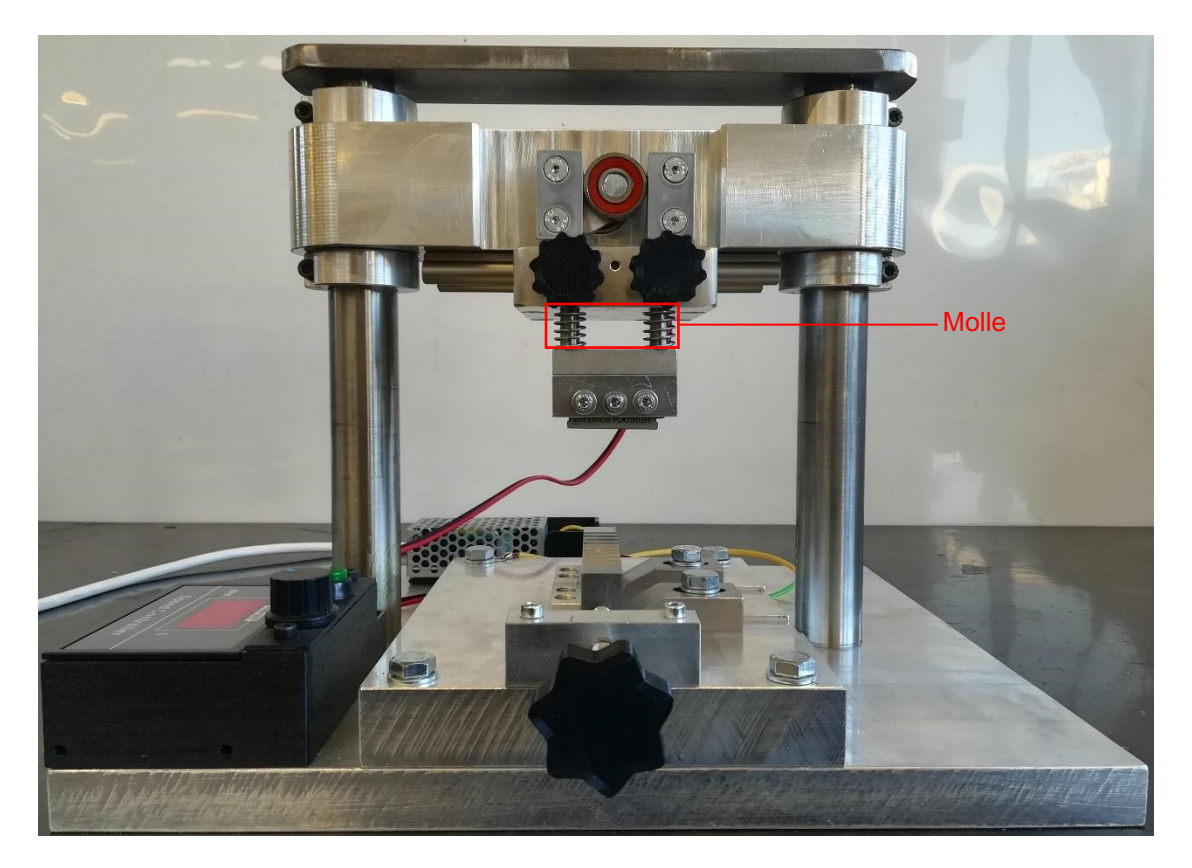

*Fig.6.5: vista frontale della macchina per il Razor Blading. Sono evidenziate le molle.*

Per valutare approssimativamente la forza che viene applicata alla lama è necessario caratterizzare le molle. Le molle acquistate hanno le seguenti caratteristiche:

- $d$ iametro del filo=  $0.8$  mm;
- diametro interno  $D = 11.7$  mm;
- diametro esterno  $D_{e}$ = 13.3 mm;
- lunghezza a riposo della molla  $x_0$ = 15.16 mm;
- lunghezza a compressione massima  $x_f$  = 5.7 mm.

La costante elastica delle due molle montate in parallelo (vedi fig.6.5) è stata definita andando a misurare la compressione delle molle Δx dovuta alla forza applicata (misurata con una bilancia). Sono state effettuate 5 misure, riportate in figura 6.6. I valori ottenuti hanno un andamento che è circa lineare; è dunque possibile definire la rigidezza delle molle a partire dall'interpolazione lineare di questi valori. La rigidezza delle molle keq è definita dal coefficiente angolare della retta interpolante ed è pari a 1.30 N/mm. Dato che le due molle sono in parallelo, si avrà che la rigidezza di ogni singola molla è pari a keq/2, ovvero k=0.75 N/mm.

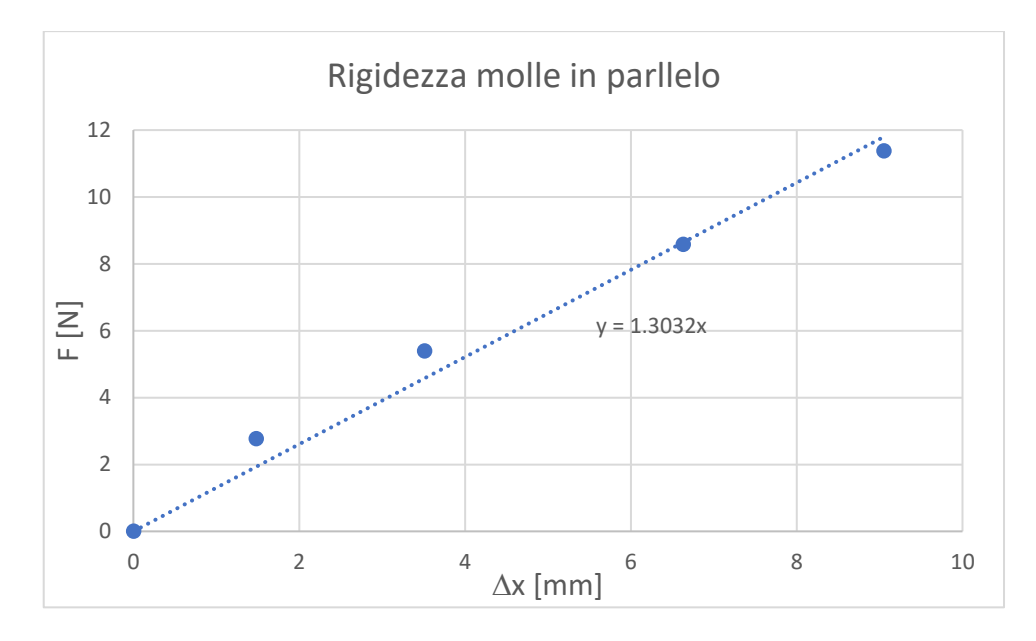

*Fig.6.6: dati ricavati per la valutazione della rigidezza delle due molle di figura 6.5. La rigidezza equivalente keq delle due molle in parallelo è definita dal coefficiente angolare della retta interpolante ed è pari a 1.3 [N/mm].*

## **6.3 Intagli da Razor Blading**

Per valutare la procedura da adottare per realizzare un intaglio da Razor Blading adeguato e per quantificare i parametri di processo si è creato un provino come quello riportato in figura 6.7:

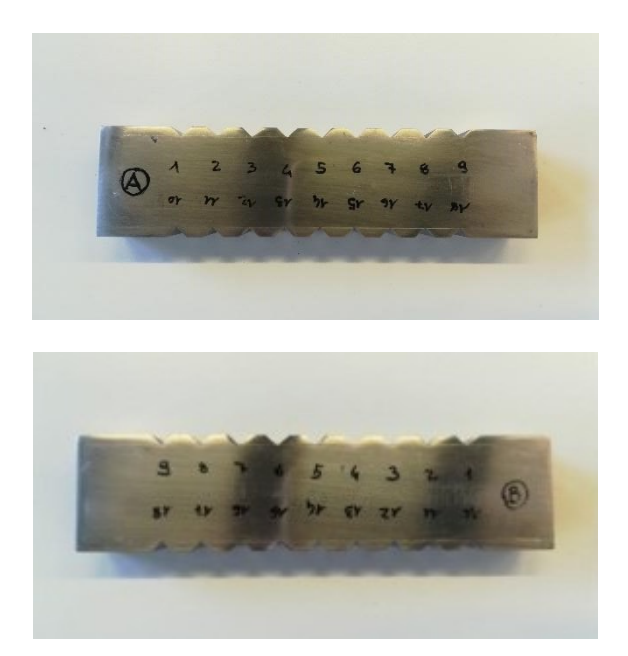

*Fig.6.7: Provino utilizzato per valutare la creazione dell'intaglio da RB. Il provino è realizzato in C45 e ha le stesse dimensioni principali (l, W e B) dei provini in figura 4.8.*

Il provino è realizzato in C45, lo stesso materiale utilizzato per i provini di figura 4.8, che sono impiegati per determinare la curva R utilizzando la tecnica DCPD. Consegue allora che, a seguito di questi intagli preliminari, si dovrebbero ricavare i parametri per avere intagli da RB adeguati anche sui provini SENB di fig.4.8. Come si vede da figura 6.7 il provino presenta una serie di intagli regolari su tutta la lunghezza. Questi intagli hanno una profondità costante di 2 mm e un'apertura di 90°. Sono realizzati utilizzando una fresa a candela di diametro 10 mm. In figura 6.8 è riportata la geometria dell'intaglio.

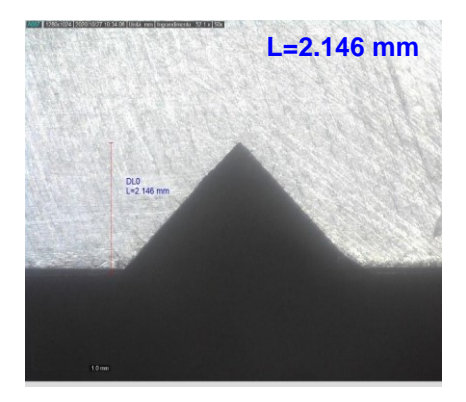

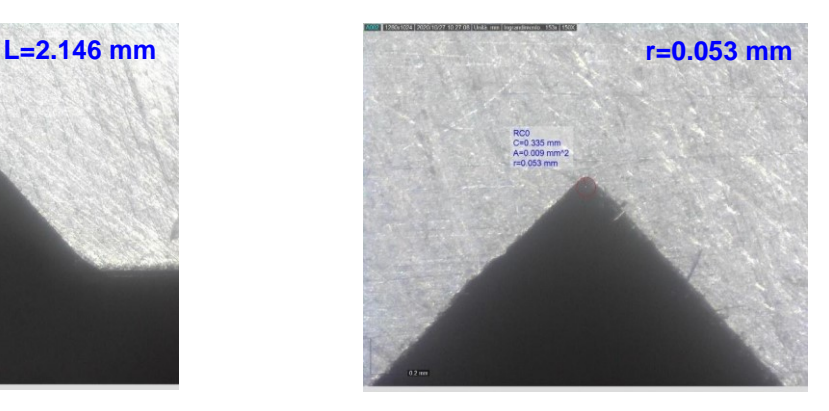

*Fig.6.8: a destra la lunghezza L=2.146 mm del pre-intaglio realizzato con la fresa e a sinistra il suo raggio di raccordo r=0.053 mm*

In figura 6.8 si può notare come il raggio di raccordo in questo caso sia già molto contenuto. In figura 6.7 si possono osservare la classificazione delle facce del provino (A e B) e la numerazione dei diversi intagli. Il nome delle prove riportate nel seguito è del tipo 'Pk', dove k si riferisce al corrispondente numero di intaglio. In ciascuna prova vengono misurate le seguenti grandezze in relazione ad entrambe le facce, in modo da raccogliere il maggior numero di informazioni:

- lunghezza dell'intaglio aRB;
- raggio di raccordo rRB;
- usura della lama.

Le misure vengono effettuate con il DinoLite

Prima di procedere con la realizzazione degli intagli da RB è stata realizzata un'incisione in prossimità dell'apice del pre-intaglio con il truschino (vedi fig.6.9) in modo da avere un punto di riferimento per la misurazione di aRB.

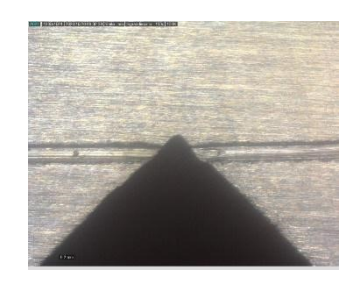

*Fig.6.9: incisione effettuata con il truschino per avere un riferimento nella fase di misurazione dell'intaglio da RB.*

Le lamette utilizzate per generare l'intaglio sono ASTRA Superior Platinum, del tipo raffigurato in figura 6.10:

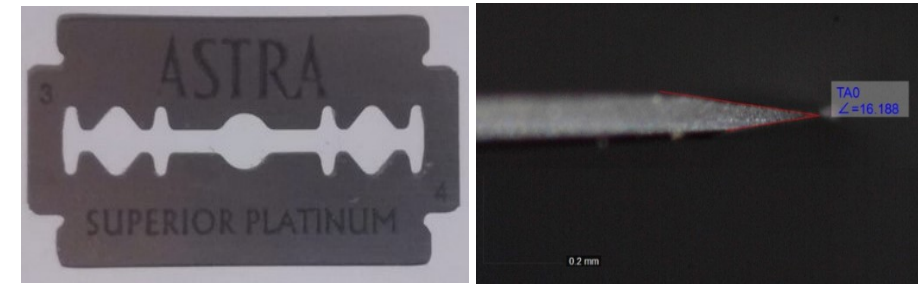

*Fig.6.10: lametta utilizzata per la realizzazione degli intagli da RB. A sinistra una lametta ASTRA Superior Platinum; a destra si evidenzia l'angolo di apertura della lametta, pari a 16.18°.*

Le lamette hanno un angolo di apertura che è circa 16°-17° e una durezza pari a 717.8 HV (misura effettuata con una prova di microdurezza Vickers)

## **6.3.1 Intaglio da RB P4**

Prima dell'inizio della prova l'intaglio P4 si presenta come in figura 6.11:

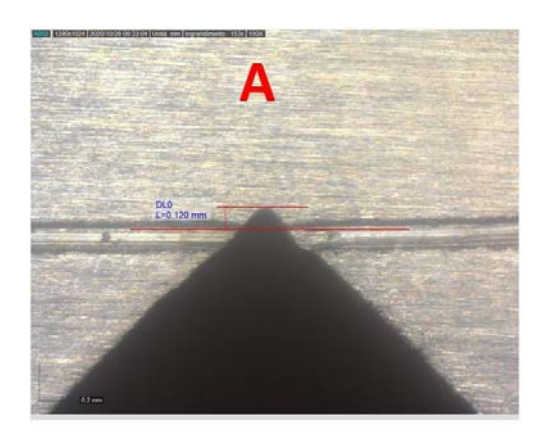

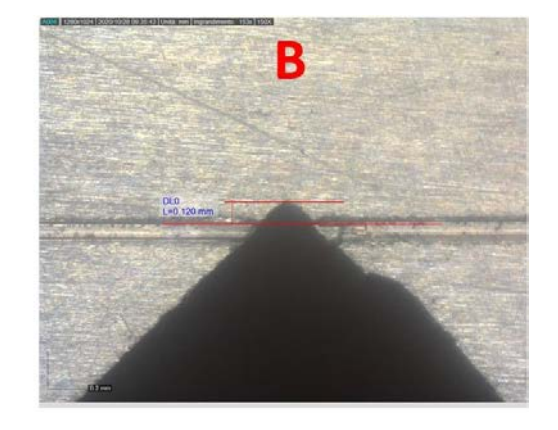

*Fig.6.11: profilo del pre-intaglio P4 prima di iniziare l'intaglio da RB. È riportata anche la lunghezza di riferimento necessaria a ricavare a*<sub>RB</sub>

La configurazione utilizzata per realizzare l'intaglio da RB è la seguente:

- $Δx=6,06$  mm (compressione delle molle);
- $F_N = \Delta x$  k=6,06\*1,3=7,9 N;
- $PWM = 60\% \rightarrow n_R = 138$  rpm;
- la prova viene realizzata senza l'utilizzo di paste, quindi a secco;
- tempo di lavoro= 15 min.

In queste condizioni si è ottenuto l'intaglio da RB riportato nella seguente figura, in cui è indicato anche il valore dell'intaglio:

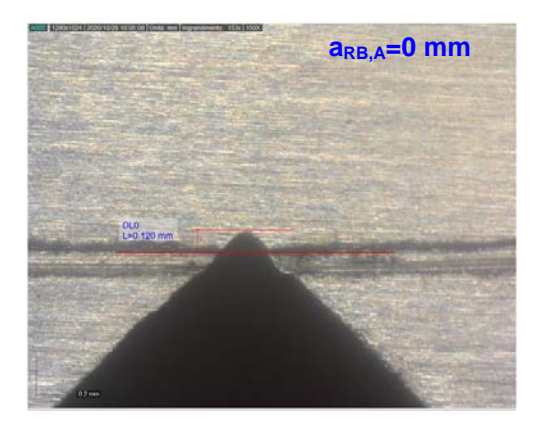

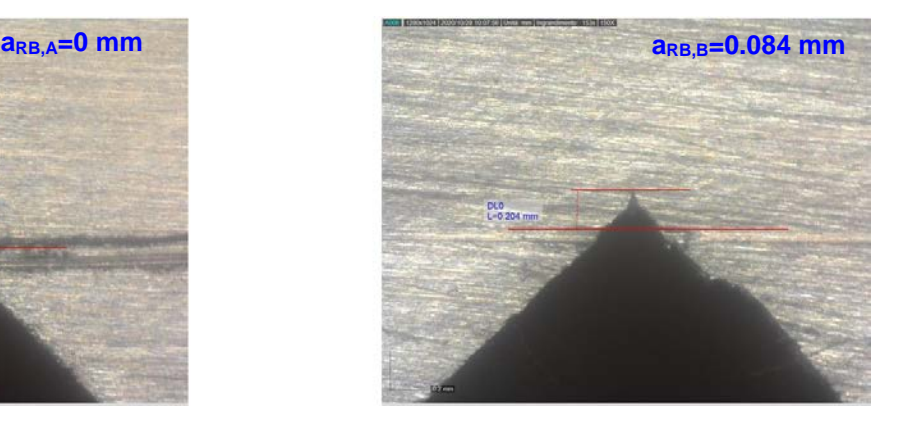

*Fig.6.12: intaglio RB ottenuto per P4 dopo 15 min di lavoro. In figura sono riportati i valori di a<sub>RB</sub> in millimetri.*

Come si vede in figura 6.12, l'intaglio da RB è visibile solo nella faccia B. Dato che la lunghezza del pre-intaglio è pressappoco costante, questo indica che la lama è montata in modo inadeguato e ha lavorato solo parte dello spessore del provino o che ci sono problemi di altro tipo nella macchina per il RB. Si è quindi deciso di adoperare nuovamente l'intaglio P4, cercando di riposizionare correttamente la lama precedentemente usata. Sono stati quindi effettuati altri 15 min di lavoro (per un totale di 30 min di lavoro sull'intaglio P4), mantenendo costanti gli altri parametri. Sono stati ottenuti i risultati di figura 6.13:

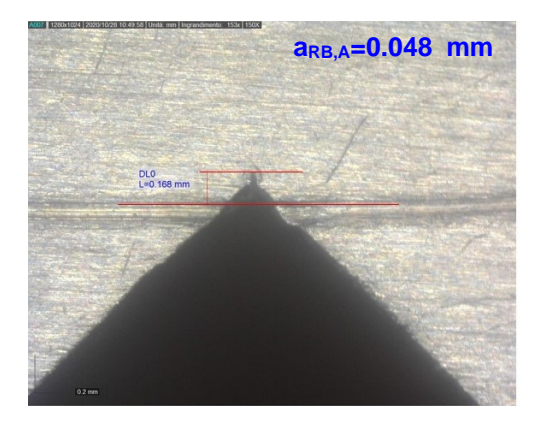

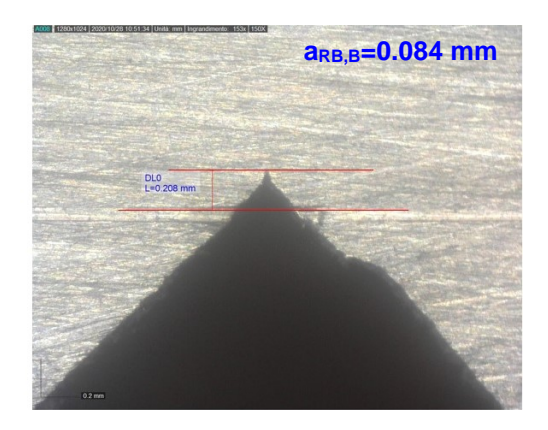

*Fig.6.13: intaglio RB ottenuto per P4 dopo 30 min di lavoro. In figura sono riportati i valori di a<sub>RB</sub> in millimetri.*

Con il riposizionamento della lama si è ottenuto l'intaglio da RB anche nella faccia A del provino, mentre è rimasta invariata la profondità dell'intaglio nella faccia B. Ciò può essere dovuto a:

un posizionamento corretto della lama, che ora lavora su tutto lo spessore. In questa ipotesi tutto lo spessore deve essere portato alla stessa profondità prima che a<sub>RB,B</sub> cresca ulteriormente. Questa ipotesi è plausibile in quanto, a seguito di un tempo di lavoro pari a quello impiegato per raggiungere le condizioni di fig. 6.12, la profondità aRB,A ottenuta è inferiore e ciò potrebbe essere dovuto al fatto che la lama è a contatto con una porzione maggiore di materiale;

- un posizionamento della lama più favorevole all'intaglio nella regione prossima alla faccia A. A partire da queste osservazione si è deciso di procedere con altri 20 min di lavoro per verificare se sia possibile ottenere un intaglio aRB a profondità costante. Prima di procedere è stata sostituita la lama ormai usurata. Di seguito il risultato ottenuto:

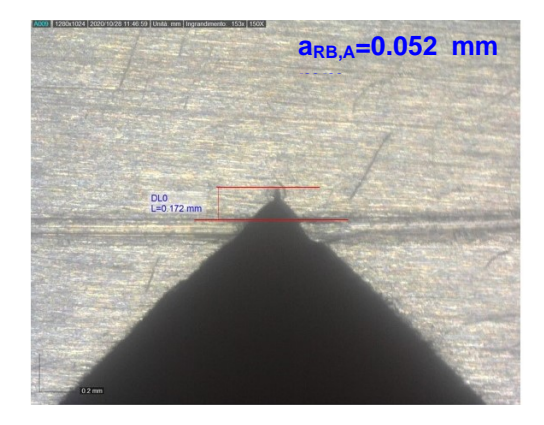

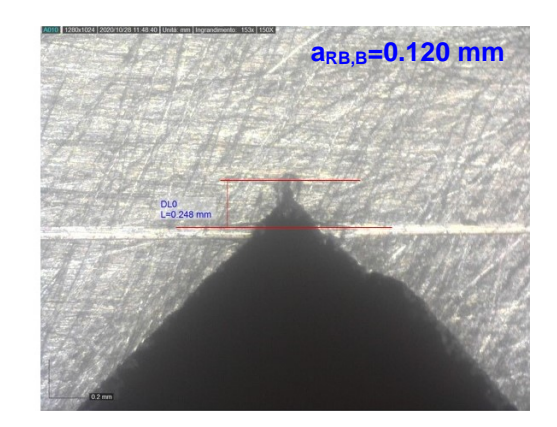

*Fig.6.14: intaglio RB ottenuto per P4 dopo 50 min di lavoro. In figura sono riportati i valori di a<sub>RB</sub> in millimetri.*

Anche in questa caso si sono ottenute profondità differenti tra le due facce. In A si ottiene  $a_{RBA}=0.052$ mm, mentre in B si ottiene  $a_{RBB}$ =0.120 mm. Questi risultati discordanti si potrebbero sempre imputare allo scorretto posizionamento della lama sul suo supporto. Reputo quindi che la difficoltà incontrata nel suo posizionamento sia legata ai giochi presenti nella macchina. Tali giochi sono presenti principalmente tra steli e supporto motore (vedi fig.6.15) e tra steli del porta lama e slitta (vedi fig.6.15). Un aspetto positivo delle prove effettuate è invece dato dal fatto che in tutti i casi l'intaglio da RB è molto acuto, al punto tale che risulta impossibile misurare il suo raggio di raccordo.

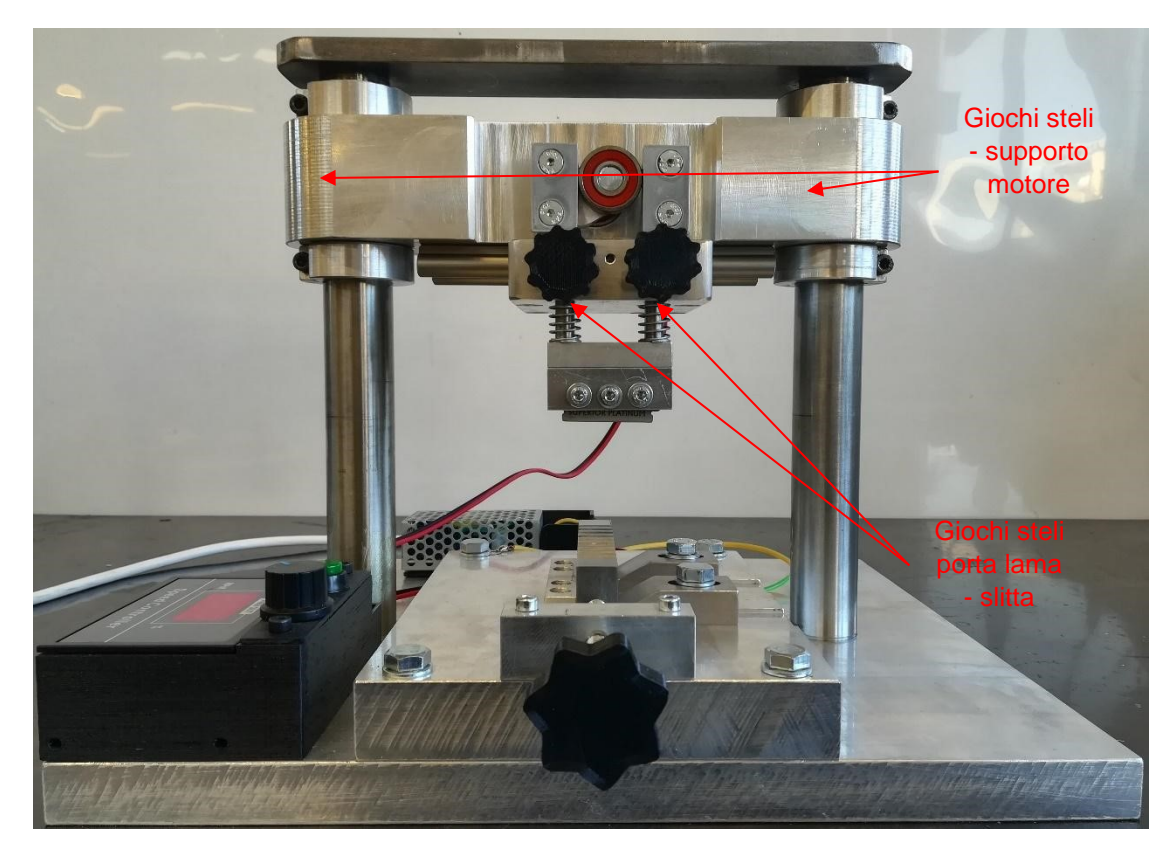

*Fig.6.16: classificazione dei giochi presenti nella macchina per il RB. Questi giochi causano lo scorretto posizionamento della lama.*

## **6.3.2 Intaglio da RB P8**

Prima di ottenere dei risultati soddisfacenti si è dovuto realizzare una serie di prove in cui sono stati mantenuti circa costanti i parametri utilizzati per P4. Buoni risultati si sono ottenuti per l'intaglio P8. La configurazione iniziale dell'intaglio P8 è la seguente:

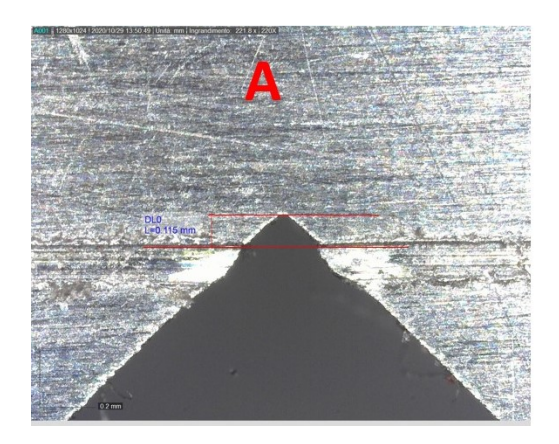

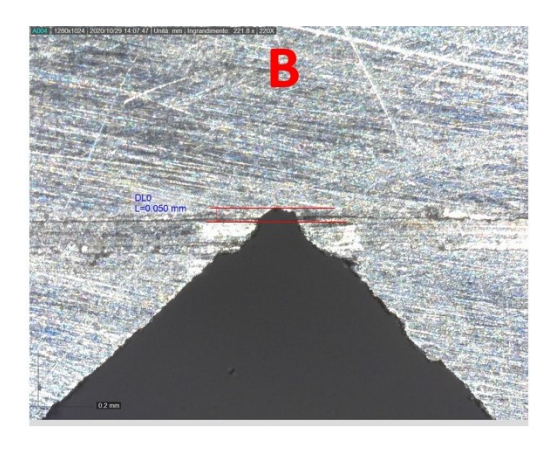

*Fig.6.17: profilo del pre-intaglio P8 prima di iniziare l'intaglio da RB. È riportata anche la lunghezza di riferimento necessaria a ricavare aRB*

I parametri della prova sono i seguenti:

- $\Delta x = 6,6$  mm;
- $F_N=6,6*1,3=8,58 N;$
- $PWM = 60\% \rightarrow n_{R} = 138$  rpm;
- lavorazione a secco;

 $t = 25$  min. L'intaglio ottenuto è riportato in figura 6.18:

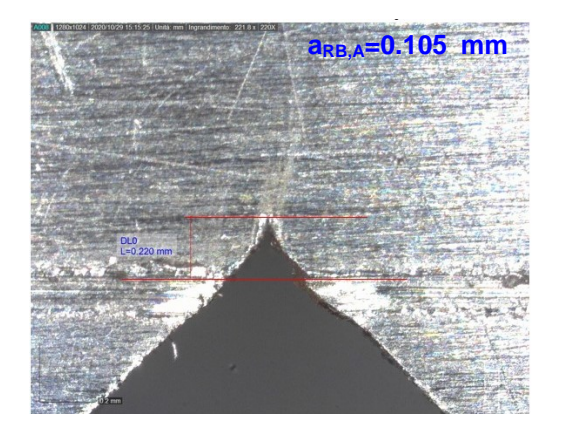

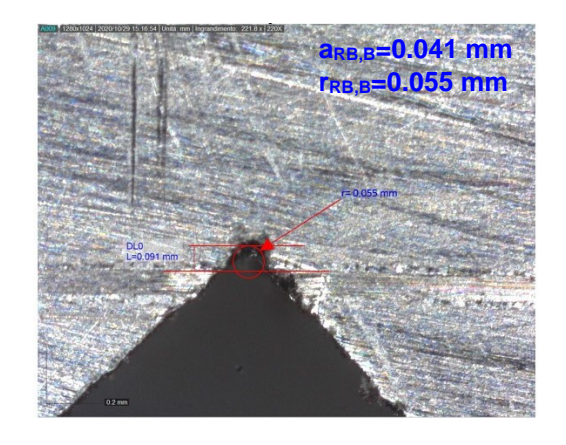

*Fig.6.18: intaglio RB ottenuto per P8 dopo 25 min di lavoro. In figura sono riportati i valori di a<sub><i>RB</sub>* in</sub> *millimetri*

Anche nel caso di fig. 6.18 non si è ottenuto un intaglio da RB con profondità costante. Malgrado ciò, in questo caso si è sicuri che la lama abbia lavorato correttamente su tutta la superficie, assicurando un suo posizionamento pressoché adeguato. Nella faccia B del provino si misura un raggio di raccordo rRB,B=0.055 mm, per il quale non riesco a supporre una possibile causa. Tuttavia, il valore del raggio di raccordo è accettabile e prossimo al valore considerato nell'analisi riportata nel capitolo 5. Per portare l'intaglio da RB allo stesso livello in corrispondenza delle due facce è stata sostituita la lama al fine di applicare altri 30 min di lavorazione, ottenendo i seguenti risultati:

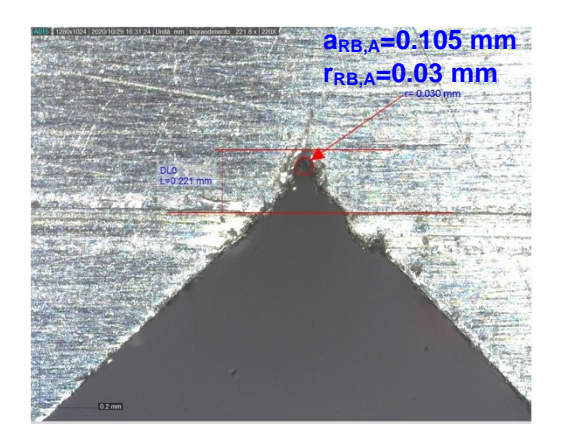

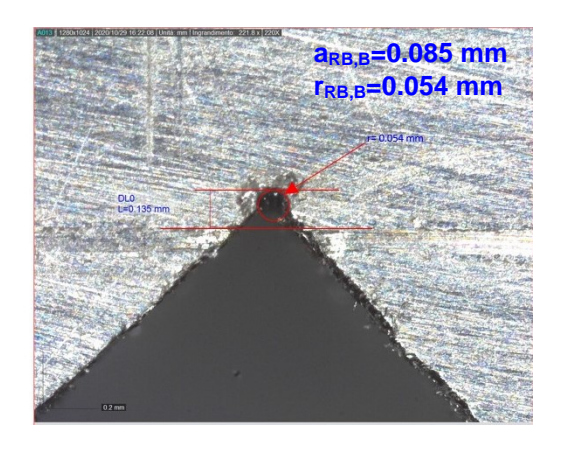

*Fig.6.19: intaglio RB ottenuto per P8 dopo 55 min di lavoro. In figura sono riportati i valori di a<sub>RB</sub> in millimetri.*

La profondità dell'intaglio in corrispondenza della faccia A è rimasta invariata, ma è aumentata la profondità di a<sub>RB,B</sub>. Vale quindi l'osservazione fatta precedentemente, secondo cui la lama sta portando a profondità costante l'intaglio da RB. In questo caso è nato un raggio di raccordo anche presso la faccia A, di dimensione  $r_{RB,A}=0.030$  mm, mentre resta pressappoco costante  $r_{RB,B}$ , pari a 0.054 mm. Entrambi i valori si possono ritenere accettabili.

#### **6.3.3 Intaglio da RB P9**

Se nelle prove fino a P8 si è mantenuto un carico costante, pari a circa  $F_N=8.5$  N, per P9 si è deciso di aumentare il carico portando a completa compressione le molle. La configurazione iniziale dell'intaglio P9 è riportata in fig. 6.20:
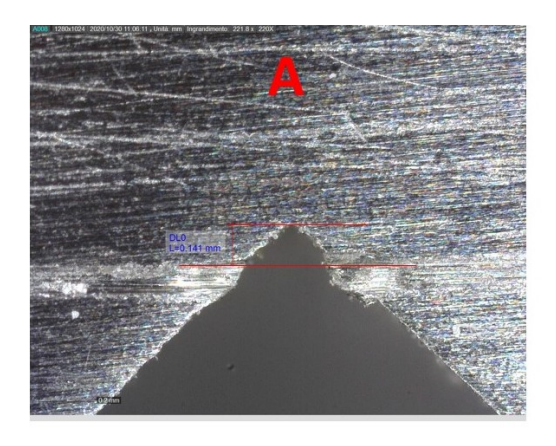

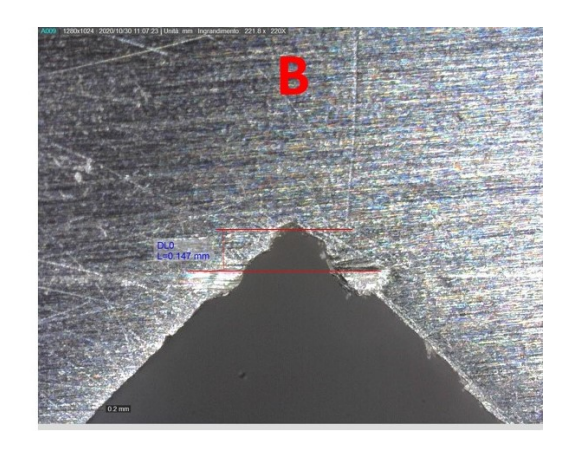

*Fig.6.20: profilo del pre-intaglio P9 prima di iniziare l'intaglio da RB. È riportata anche la lunghezza di riferimento necessaria a ricavare a*<sup>RB</sup>

I parametri di processo adottati in questo caso sono:

- $\Delta x = 9.6$  mm;
- $F_N = 9,6*1,3=12,5 N;$
- $PWM = 60\% \rightarrow n_R = 132$  rpm;
- lavorazione a secco;
- $t = 10$ min.

Aumentando il carico applicato alla lama, a parità di regolazione del PWM (60%), è scesa leggermente la velocità di rotazione della camma rispetto ai casi P4 e P8. Il calo di velocità è di solo 6 rpm, ed indica che la trasmissione della macchina per il RB non risente in maniera significativa delle variazioni di forza applicate alla lama. Ciò garantisce un certo margine nell'applicazione di forze normali di modulo maggiore.

Con tale carico, l'intaglio da RB ottenuto dopo 10 min di lavoro è quello riportato in fig. 6.21:

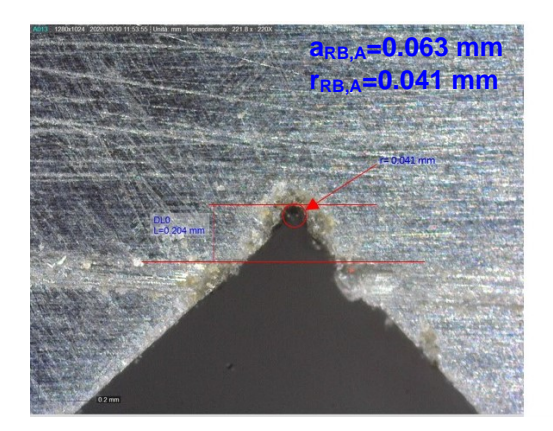

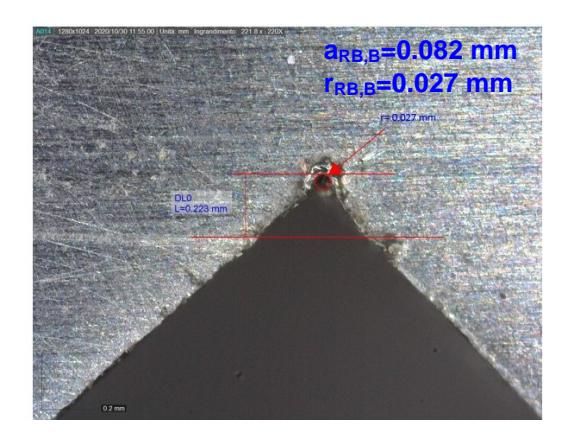

*Fig.6.21: intaglio RB ottenuto in P9 dopo 10 min di lavoro. In figura sono riportati i valori di a<sub>RB</sub> in millimetri.*

Si è misurato l'intaglio in corrispondenza di entrambe le facce; esso risulta pressappoco simile. I raggi di raccordo sono rispettivamente r $_{RBA}=0.041$  mm e  $_{RBE}=0.027$  mm. La profondità dell'intaglio da RB ottenuta è maggiore rispetto a casi P4 e P8, nei quali il tempo di lavoro era superiore. Questo è dovuto all'incremento della forza applicata. In figura 6.21, per quanto non sia ben visibile, si nota che l'intaglio pare essere più profondo in corrispondenza delle superfici, condizione individuata anche negli intagli effettuati in precedenza. Per dare conferma a questa osservazione si è misurata l'usura della lama. In figura 6.22 è riportato il tagliente prima della lavorazione:

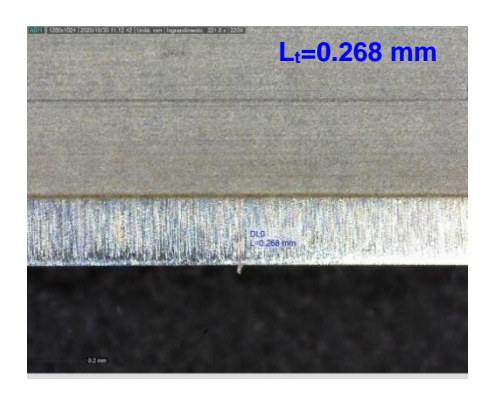

*Fig.6.22: dimensione del tagliente della lama prima della lavorazione: Lt=0.268 mm*

Dopo 10 minuti di lavoro, applicando  $F_N=12,5$  N, la lama si presenta altamente usurata (vedi fig.6.23) anche se ha ancora tagliente disponibile:

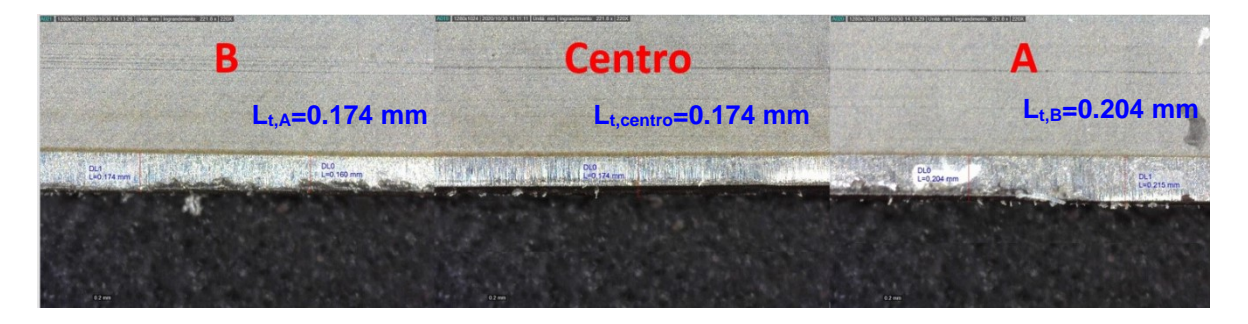

*Fig.6.23: usura della lama nei suoi diversi punti di lavoro. La parte della lama che ha lavorato principalmente nella parte B del provino ha una lunghezza del tagliente Lt=0.174 mm, nella parte centrale Lt=0.174 mm e nella parte A Lt=0.204 mm.*

Come si vede in figura 6.23, la lama è maggiormente usurata nella sua parte centrale e nella parte B, punti in cui ha lavorato maggiormente.

Una volta sostituita la lama, si è continuato lo stesso intaglio RB applicando altri 10 min di lavoro, ottenendo i seguenti risultati:

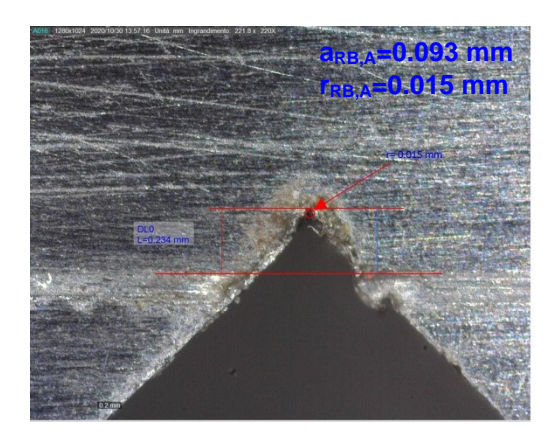

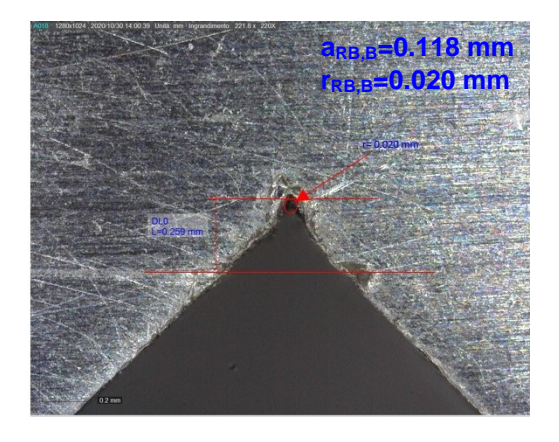

*Fig.6.24: intaglio RB ottenuto in P9 dopo 20 min di lavoro. In figura sono riportati i valori di a<sub>RB</sub> in millimetri.*

A parità di tempo impiegato e di forza applicata, l'intaglio da RB è cresciuto meno e la lama si è usurata meno in termini relativi (vedi fig.6.25 e 6.26) rispetto alla prima lavorazione. Si suppone che nella prima lavorazione si possa essere incrudito l'apice dell'intaglio, rendendo così inefficace l'azione della lama e un aumento della profondità di a<sub>RB</sub>. I raggi di raccordo degli intagli sono

rRB,A=0.015 mm e rRB,B=0.020 mm. In figura 6.25 è riportata la lunghezza del tagliente della seconda lama utilizzata per aumentare la profondità dell'intaglio per P9:

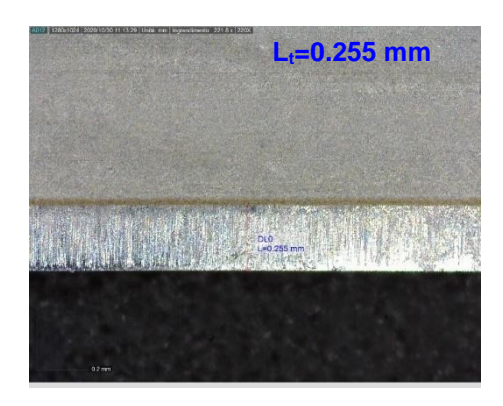

*Fig.6.25: dimensione del tagliente della lama prima della lavorazione: Lt=0.255 mm*

L'usura della lama è definita dalle immagini in figura 6.26:

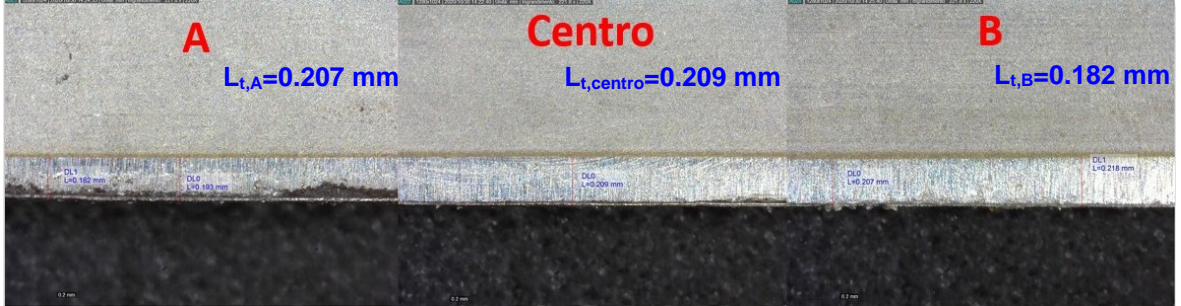

*Fig.6.26: usura della lama nei suoi diversi punti di lavoro. La parte della lama che ha lavorato principalmente nella parte B del provino ha un Lt=0.182 mm, nella parte centrale Lt=0.209 mm e nella parte A Lt=0.207 mm.*

## **6.3.4 Intaglio da RB P10**

Gli intagli da RB sono stati finora realizzati a secco, ovvero senza l'uso di alcun tipo di pasta abrasiva o lubrificante. Maierhofer [1] consiglia di utilizzare una pasta diamantata per la realizzazione dell'intaglio da RB. La pasta dovrebbe agevolare la creazione dell'intaglio, permettendo la riduzione dei carichi normali F<sub>N</sub> applicati alla lama. Con carichi minori la zona di materiale in cui la lama lavora dovrebbe risentire meno di fenomeni di plasticizzazione.

Alla luce di tali indicazioni, l'intaglio P10 è stato lavorato utilizzando una pasta diamantata da 3 μm (vedi fig.6.27) acquistata sul sito RS components [2]. Inoltre, sono stati ridotti i carichi applicati rispetto ai casi visti in precedenza.

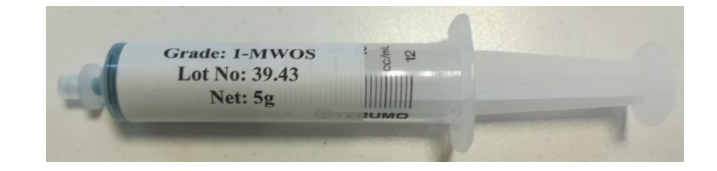

*Fig.6.27: nella prima immagine è raffigurata pasta diamantata da 3 μm [2]*

Il profilo dell'intaglio prima di effettuare il RB è il seguente:

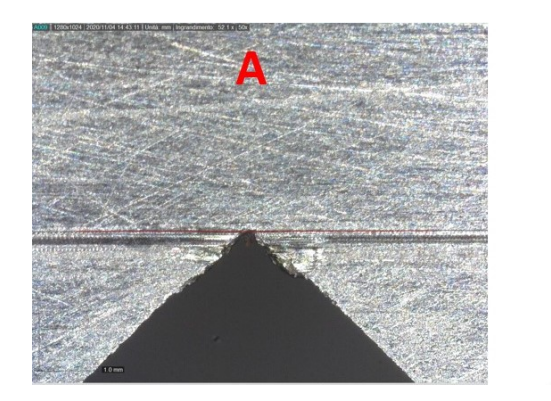

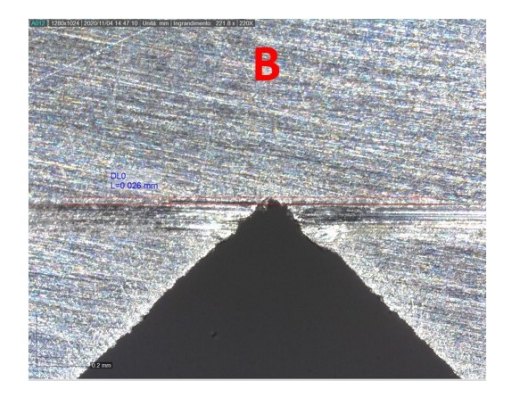

*Fig.6.28: profilo del pre-intaglio P10 prima di iniziare l'intaglio da RB. È riportata anche la lunghezza di riferimento necessaria a ricavare aRB.*

I parametri impostati per la lavorazione sono:

- $\Delta x = 4.20$  mm;
- $F_N = 4.20*1.3=5.46 N;$
- PWM= 60%:
- lavorazione con pasta diamantata 3 μm;
- $t = 20$  min.

L'intaglio ottenuto è riportato nella seguente figura:

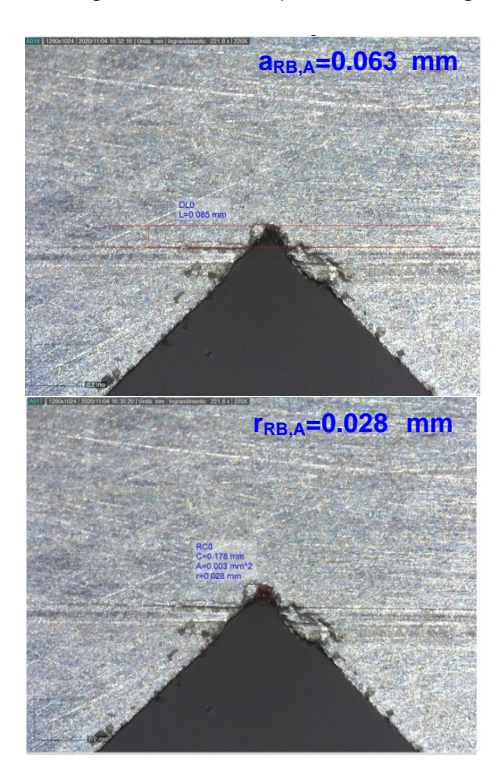

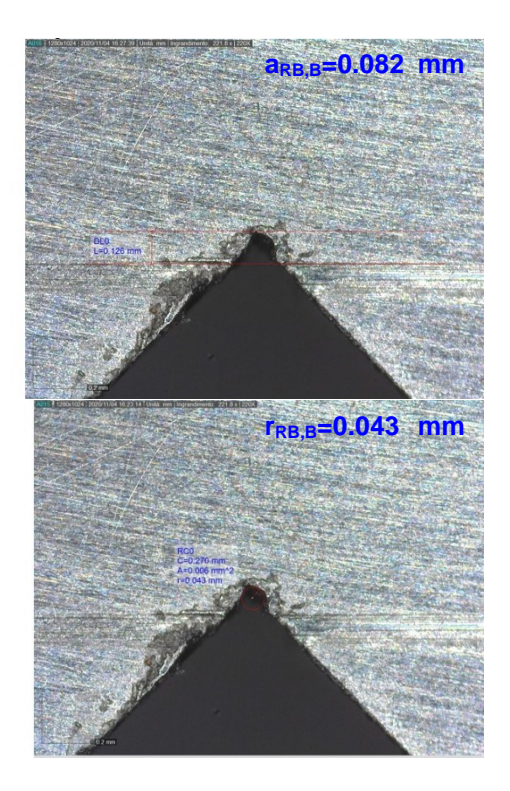

*Fig.6.28: intaglio RB ottenuto per P10 dopo 20 min di lavoro. Nelle immagini della prima riga sono riportati i valori di aRB (in millimetri), mentre nella seconda riga i valori dei raggi di raccordo rRB (sempre in millimetri).*

L'utilizzo della pasta diamantata sembra dare un contributo positivo alla realizzazione dell'intaglio, poiché a parità di tempo di lavoro rispetto a P4 e P8, ma con forze F<sub>N</sub> inferiori, si è creato un intaglio dello stesso ordine di grandezza. Tuttavia, tale contributo non è evidente quanto si potesse sperare. Inoltre, sembrerebbe che l'utilizzo della pasta agevoli la formazione del raggio di raccordo, probabilmente perché la pasta trasportata dalla lama tende a usurare maggiormente la zona dell'apice dell'intaglio.

Anche in questo caso si è studiata l'usura della lama. Inizialmente il tagliente è quello riportato in fig. 6.29:

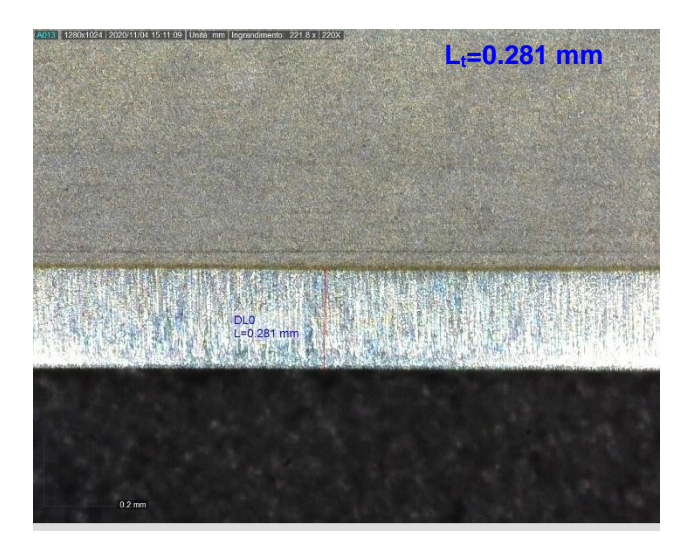

*Fig.6.29: dimensione del tagliente della lama prima della lavorazione Lt=0.281 mm*

Dopo 20 minuti di lavoro il tagliente è usurato nel seguente modo:

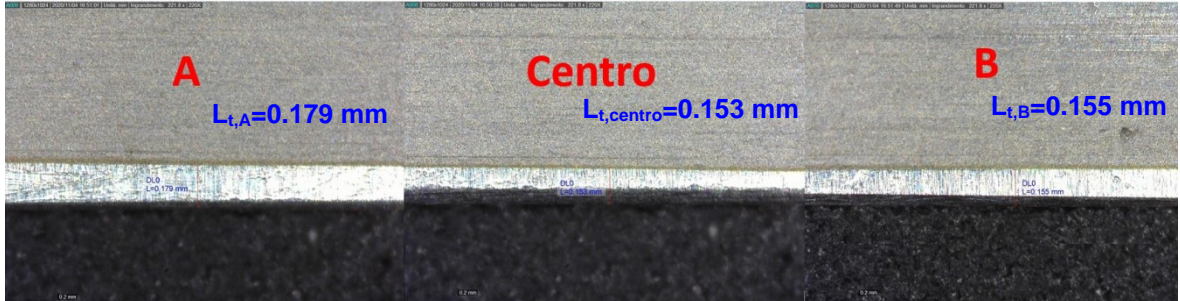

*Fig.6.26: usura della lama nei suoi diversi punti di lavoro. La parte della lama che ha lavorato principalmente nella parte A del provino ha un lunghezza del tagliente pari a Lt=0.179 mm, nella parte centrale Lt=0.153 mm e nella parte B Lt=0.155 mm.*

In questo caso si nota che la parte centrale è più usurata rispetto alle aree A e B. Se la parte centrale della lama è maggiormente usurata, si rischia una lavorazione non uniforme, poiché la lama lavora maggiormente nei punti in cui il tagliente risulta nuovo. Quindi si potrebbero ottenere degli intagli più profondi in corrispondenza delle superfici del provino. Inoltre, in questo caso ci si aspettava che, diminuendo la forza F<sub>N</sub>, anche la lama si sarebbe usurata meno; tuttavia essa ha subito livelli di usura superiori a quelli ottenuti con F<sub>N,max</sub> nella prima lavorazione di P9. Significa che la pasta diamanta ha agevolato l'usura della lama, causandone un consumo più veloce.

## **6.4 Conclusioni**

Sicuramente le prova finora effettuate non sono sufficienti a caratterizzare in modo completo il RB o a valutarne tutti i fenomeni connessi. Si vuole comunque riportare nel diagramma di figura 6.30 i risultati ottenuti, in modo da trarre qualche conclusione dalle prove effettuate:

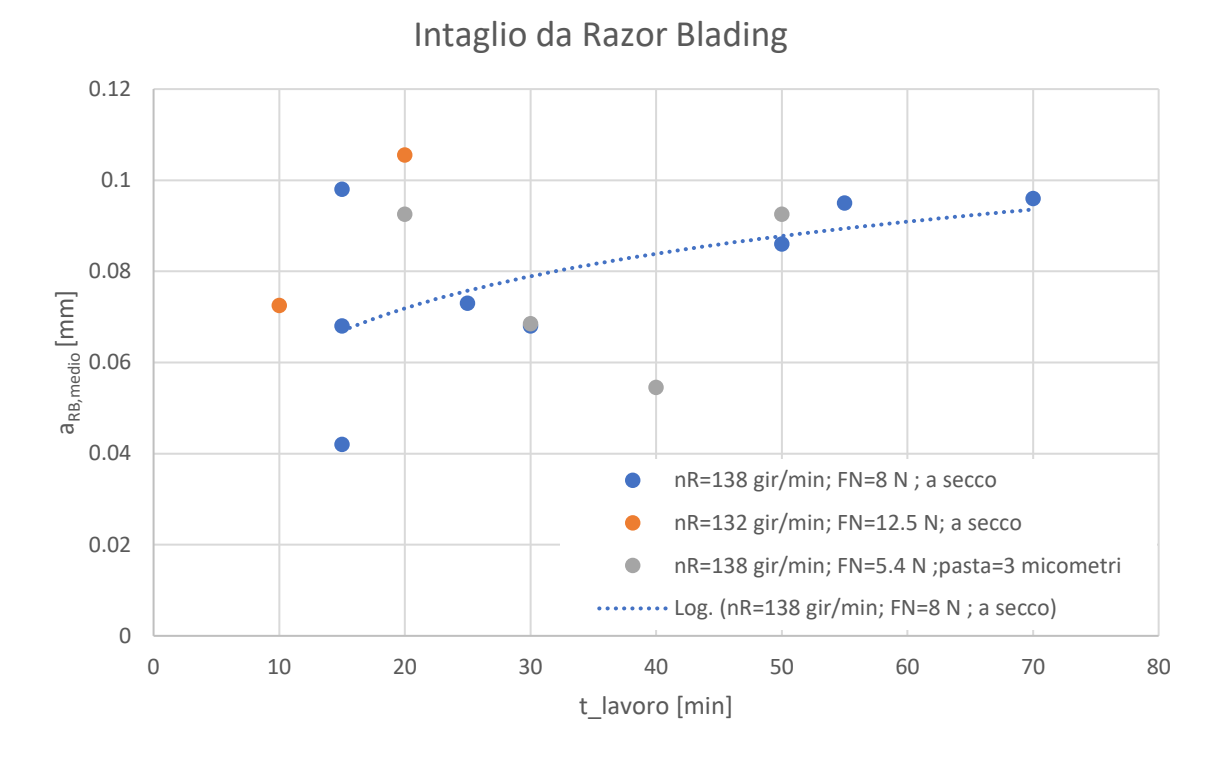

*Fig.6.30: diagramma in cui sono riportate le lunghezze medie degli intagli da RB realizzati per i diversi pre-intagli.*

Nel diagramma di figura 6.30 sono riportati i valori medi dell'intaglio da RB realizzato a partire dai diversi pre-intagli del provino di figura 6.7. Il valor medio dell'intaglio da RB è così calcolato:

$$
a_{RB,medio} = \frac{a_{RB,A} + a_{RB,B}}{2} \; [mm]
$$
\n
$$
(6.2)
$$

Nel diagramma sono riportati:

- in blu le lunghezze ottenute per le configurazioni in cui  $n<sub>R</sub>=138$  rpm,  $F<sub>N</sub>=8$  N e la lavorazione viene eseguita a secco;
- in arancione le lunghezze ottenute per le configurazioni in cui  $n_R=132$  rpm,  $F_N=12.5$  N e la lavorazione avviene a secco;
- in grigio le lunghezze ottenute per le configurazioni in cui nR=138 rpm, FN=5.4 N e la lavorazione viene eseguita con pasta diamantata 3 μm;

Dalla distribuzione dei punti è possibile affermare che la creazione dell'intaglio da RB non è ancora un processo ripetibile, però se si osserva l'interpolazione logaritmica dei punti blu è possibile notare che la lavorazione per creare l'intaglio da RB è più efficace nei primi minuti di lavoro. Ciò probabilmente è dovuto al fatto che la lama si usura dopo un certo periodo o al fatto che il materiale all'apice dell'intaglio incrudisce, comportando una maggiore difficoltà di lavorazione.

Altre osservazioni che si possono fare sono le seguenti:

- la pasta diamantata tende ad agevolare la formazione dell'intaglio da RB, rendendo possibile la riduzione della forza applicata. Tuttavia, si raggiungono le stesse profondità che si ottengono con lavorazioni a secco e la pasta tende ad usurare più velocemente la lama;
- il posizionamento della lama risulta essere un aspetto critico, con il rischio di realizzare l'intaglio da RB solo su una delle due superfici del provino. Per ridurre questo problema si devono ridurre i giochi presenti nella macchina (vedi fig. 6.16)
- l'usura maggiore della lama nella sua parte centrale può portare a profondità non costanti dell'intaglio da RB, ottenendo una profondità maggiore in prossimità delle superfici del provino.

## **BIBLIOGRAFIA**

**[1]** Jürgen Maierhofer, Stefan Kolitsch, Reinhard Pippan, Hans-Peter Gänser, Mauro Madia, Uwe Zerbst. The cyclic R-curve – Determination, problems, limitations and application. Engineering Fracture Mechanics 198 (2018) 45–64.

**[2]** <https://it.rs-online.com/web/p/paste-diamantate/2186954/>

# **CAPITOLO 7**

## **Prove sperimentali**

## **7.1 Introduzione-procedura della prova**

In questo capitolo si vogliono riportare i passaggi, e i dati ottenuti nella determinazione della curva R. Prima però si vuole riportare la procedura che si intende utilizzare per la determinazione della curva R. Procedendo per punti:

- 1) creazione del pre-intaglio  $a_n$ : nei provini SACMI (vedi fig.4.7) il pre-intaglio viene realizzato con l'EDM. Mentre per i provini di figura 4.8 che hanno i fori per il DCPD, vengono realizzati in laboratori di Costruzione di Macchine e il pre-intaglio deve essere realizzato con la sega;
- 2) realizzazione dell'intaglio da Razor Blading a<sub>RB</sub>. L'intaglio da RB serve: ad agevolare la nascita della pre-cricca e ridurre i carichi nel compression pre-cracking (CPC) contenendo le tensioni residue a fine processo (vedi capitolo 1, capitolo 5 e capitolo 6);
- 3) effettuare il compression pre-cracking: serve ad innescare una vera e propria cricca che deve avere una lunghezza a<sub>PC</sub> tale da uscire dalla zona di influenza dell'intaglio precedentemente creato. Il CPC è realizzato con cicli in pura compressione che adottano un rapporto di ciclo pari a R=20. Per determinare il carico da utilizzare nel CPC si fissa la lunghezza a<sub>PC</sub> e dalla formulazione del raggio plastico si risale al range di carico da applicare;
- 4) determinazione della curva R: viene determinata partendo da carichi che definiscono un  $\Delta K_I$ prossimo al  $\Delta K_{th,eff.}$  Quest'ultimo può essere stimato dalla formula proposta da [1]:

$$
\Delta K_{I,eff} = 1.3 * 10^{-5} E \, [MPa \, m^{0.5}]
$$

(7.1)

Dato che entrambi i provini utilizzati sono in acciaio, assumendo un modulo elastico E=206000 MPa si ottiene:

$$
\Delta K_{th,eff} = 1.3 * 10^{-5} 206000 = 2.68 \, [MPa \, m^{0.5}]
$$

Dopo l'arresto della cricca (è propagata di  $\Delta a$ ) si procede ad aumentare il carico del 10%. L'incremento del carico dovrebbe garantire la riapertura della cricca la sua propagazione [2]. Con questo metodo si dovrebbero susseguire una serie di propagazioni e arresti della cricca, fino a quando non si supera il valore di soglia delle cricche lunghe  $\Delta K_{th, LC}$  con cui la cricca propaga fino a rottura. Per gli acciai si può assumere un  $\Delta K_{th, LC}$  pari a 8 MPa m<sup>0.5</sup>.

La prova per la determinazione della curva R viene realizzata utilizzando un rapporto di ciclo R=0.05.

5) Valutazione del vero valore di  $\Delta K_{th,eff}$ . Questo valore può essere determinato con rapporti di ciclo R=0.7 poiché si è dimostrato [1] che per queste condizioni la cricca rimane sempre aperta senza sviluppare fenomeni di chiusura. Questo punto verrà definito tempo permettendo, poiché in questo caso si fa propagare la cricca ma si riducono gradualmente i carichi fino a raggiungere il suo l'arresto con il quale vien contraddistinto il  $\Delta K_{th,eff.}$ 

## **7.2 Realizzazione del pre-intaglio**

I provini forniti da SACMI (vedi fig.4.7) hanno già il pre-intaglio realizzato con l'EDM. Per i provini in C45 realizzati in laboratori di Costruzione di Macchine si deve realizzare il pre-intaglio con la sega (vedi fig.7.1).

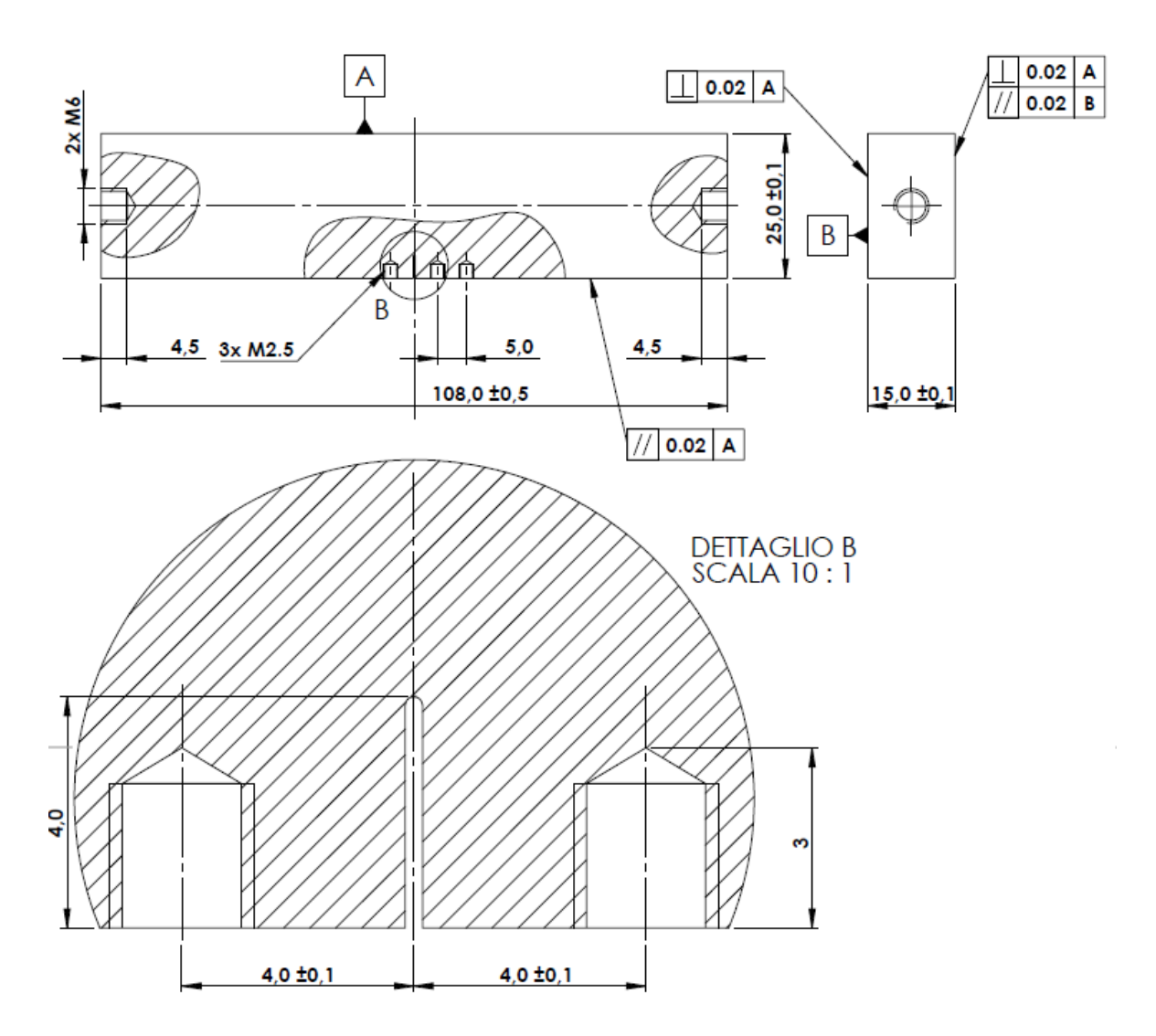

*Fig.7.1: geometria del provino SENB realizzato in C45. In figura ci sono anche le caratteristiche del pre-intaglio*

La normativa ISO [3] richiede che per un W≤25 mm la larghezza h del pre-intaglio sia inferiore ad 1 mm. L'unico strumento disponibile in laboratori che permette di rispettare questa condizione è la sega con lama di spessore 0.6 mm.

Nella realizzazione del pre-intaglio si deve garantire:

- Una sua profondità costante pari ad a<sub>n</sub>=4 mm per l'intera larghezza B del provino. Condizione non molto semplice da rispettare dato che si realizza l'intaglio a mano libera
- Il suo parallelismo al piano di simmetria del provino. L'intaglio deve essere il più dritto possibile. Si è cercato di garantire questa condizione serrando il provino in morsa e appoggiando il fianco della lama della sega sulla morsa in modo da guidarla in un taglio verticale.

Rispettando queste condizioni si sono preparati tre provini SENB:

- SENB1:
- SENB<sub>2</sub>:
- SENB<sub>3</sub>.

Di seguito sono riportati i pre-intagli ottenuti con le relative lunghezze an e larghezze h. Si sono distinte con le lettere A e B le due facce del provino in cui è presente l'intaglio.

#### **7.2.1 Pre-intaglio SENB1**

Nella figura 7.2 è riportata lunghezza e larghezza del pre-intaglio sulla faccia A, mentre nella figura 7.3 è riportata la lunghezza e la larghezza sul lato B:

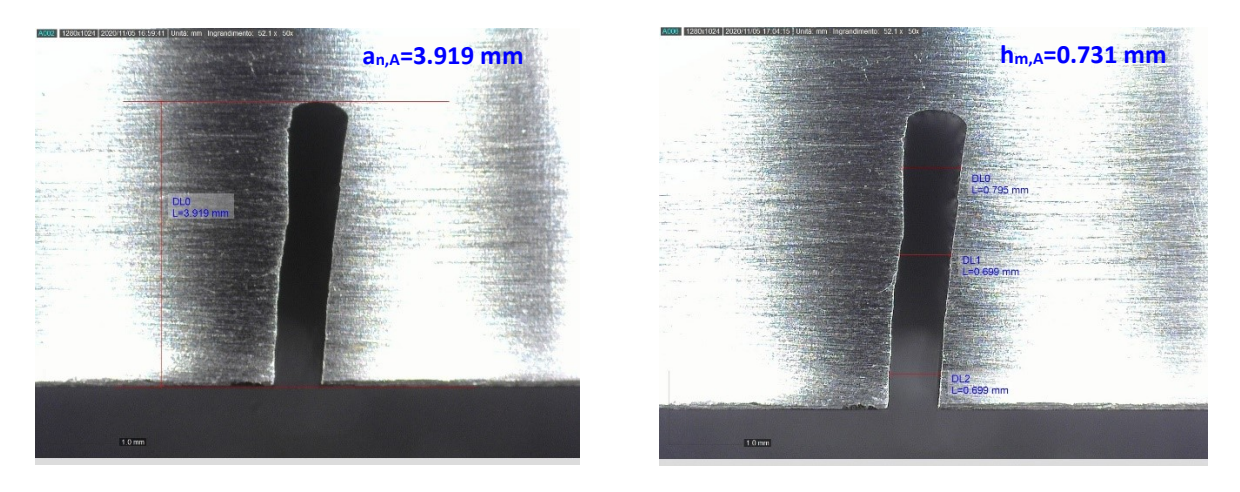

*Fig.7.2: a sinistra è riportata la lunghezza del pre-intaglio nel lato A del provino SENB1, mentre a destra la sua larghezza media*

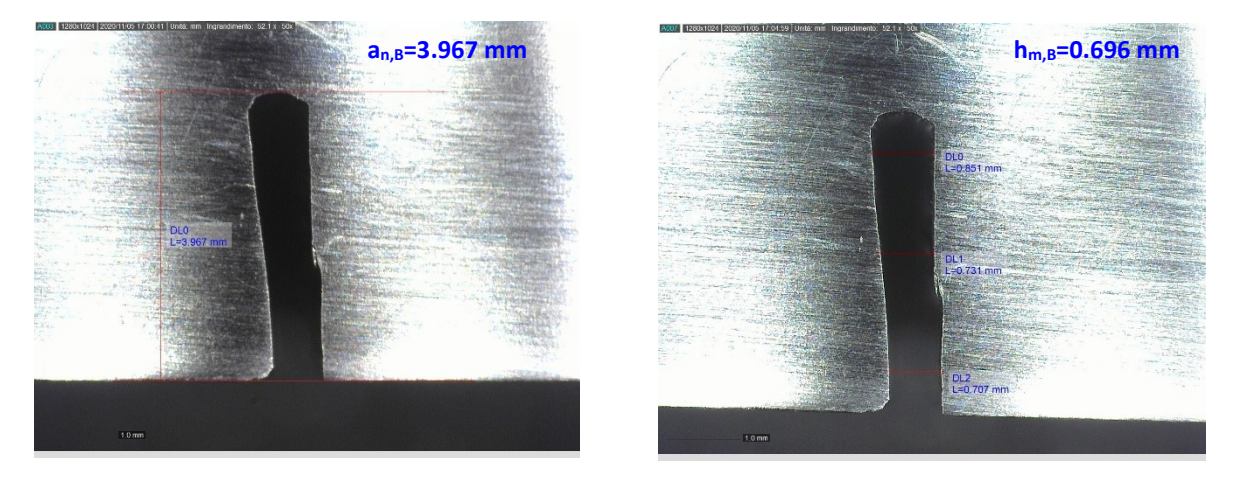

*Fig.7.3: a sinistra è riportata la lunghezza del pre-intaglio nel lato B del provino SENB1, mentre a destra la sua larghezza media*

## **7.2.2 Pre-intaglio SENB2**

Nella figura 7.4 è riportata lunghezza e larghezza del pre-intaglio sulla faccia A, mentre nella figura 7.5 è riportata la lunghezza e la larghezza sul lato B:

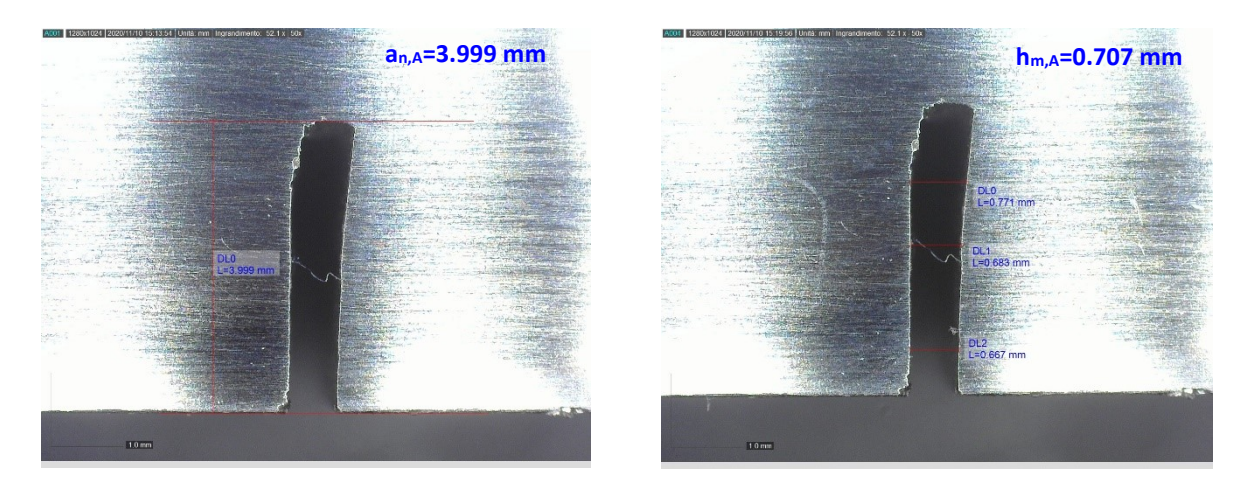

*Fig.7.4: a sinistra è riportata la lunghezza del pre-intaglio nel lato A del provino SENB2, mentre a destra la sua larghezza media*

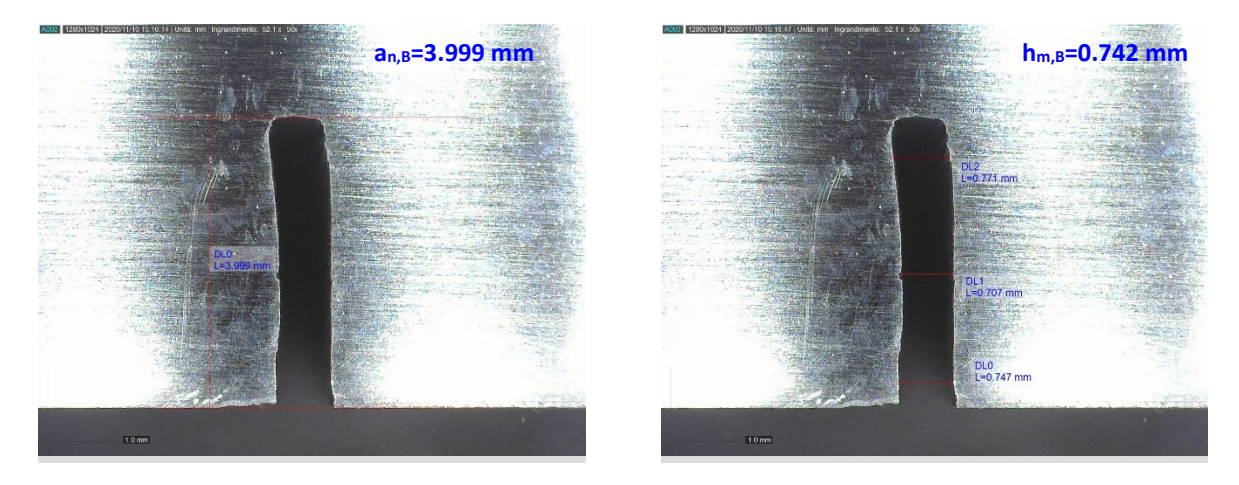

*Fig.7.5: a sinistra è riportata la lunghezza del pre-intaglio nel lato B del provino SENB2, mentre a destra la sua larghezza media*

### **7.2.3 Pre-intaglio SENB3**

Nella figura 7.6 è riportata lunghezza e larghezza del pre-intaglio sulla faccia A, mentre nella figura 7.7 è riportata la lunghezza e la larghezza sul lato B:

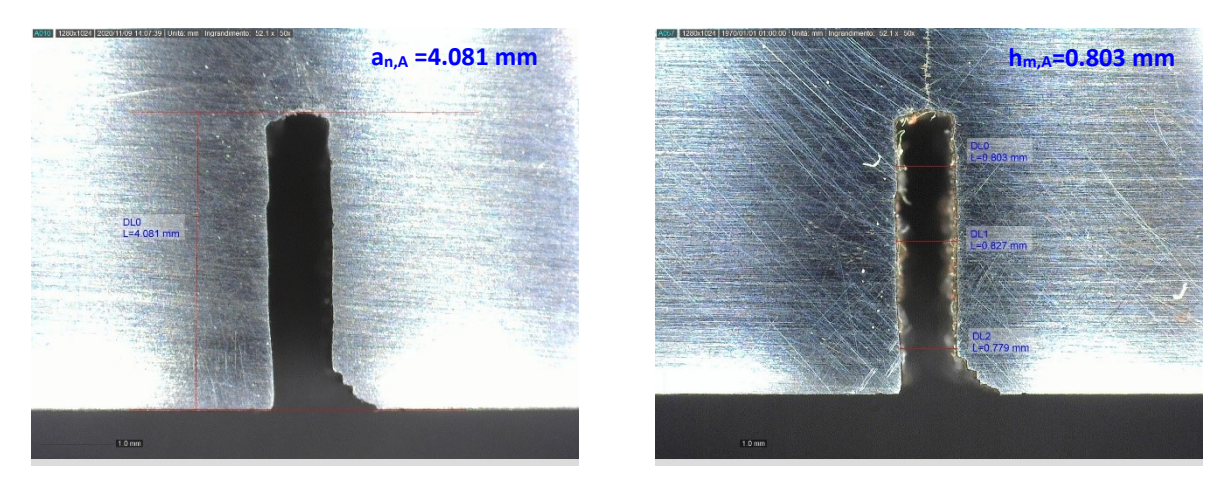

*Fig.7.6: a sinistra è riportata la lunghezza del pre-intaglio nel lato A del provino SENB3, mentre a destra la sua larghezza media*

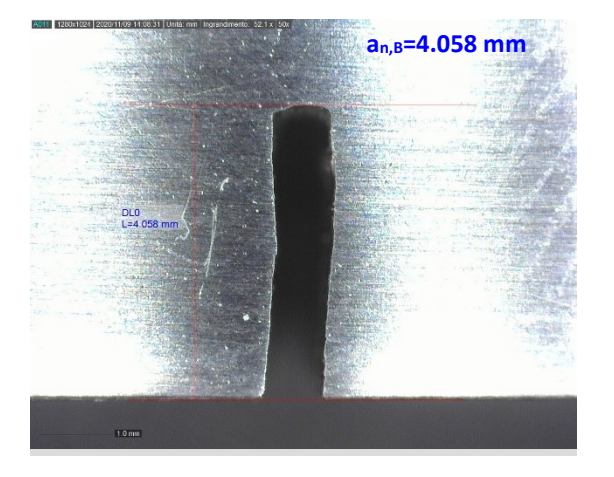

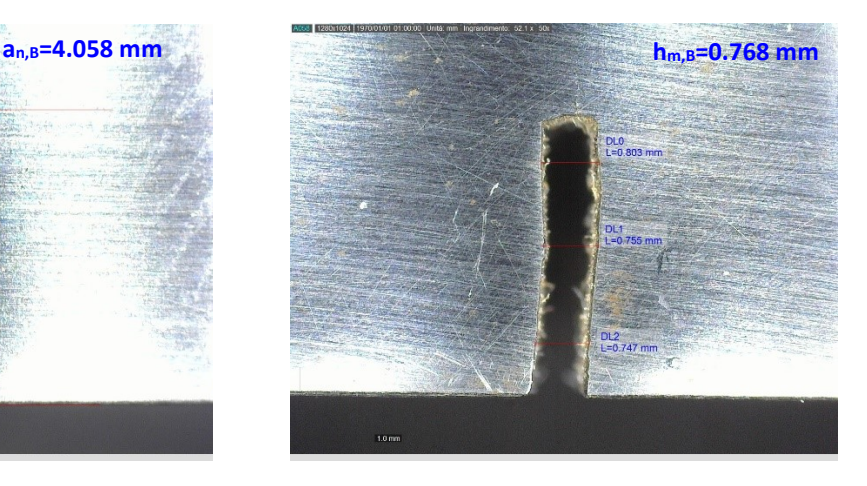

*Fig.7.7: a sinistra è riportata la lunghezza del pre-intaglio nel lato B del provino SENB3, mentre a destra la sua larghezza media*

Come si può vedere dalle immagini che vanno dalla 7.2 alla 7.7:

- La lunghezza a<sub>n</sub> va da 3.919 mm a 4.081 mm che sono valori prossimi a 4 mm fissati dal disegno di figura 7.1;
- La larghezza media h<sub>m</sub> va da 0.696 mm a 0.803 mm che sono inferiori al limite di 1 mm imposto dalla normativa ISO [3].

## **7.3 Intaglio da Razor Blading**

L'intaglio da Razor Blading è fondamentale per:

- agevolare l'innesco della cricca. L'intaglio da RB è un intaglio acuto molto simile ad una cricca, quindi dovrebbe definire una condizione favorevole all'innesco di quest'ultima durante il processo di CPC;
- ridurre i carichi nel CPC. Grazie al fatto che l'innesco della cricca è agevolata dalla presenza dell'intaglio è possibile ridurre i carichi nel CPC. Riducendo i carichi si ottiene un area plastica residua ridotta (significa avere tensioni residue ridotte). Tensioni residue contenute permettono di ottenere una curva R ripetibile [1].

Si ricorda che la normativa ASTM [4] richiede che la lunghezza dell'intaglio da RB più pre-cricca deve essere tale da definire che l'inviluppo costruito in corrispondenza dell'apice cricca non intersechi il pre-intaglio. Questa condizione serve a garantire che la pre-cricca sia sufficientemente lunga da uscire dalla zona di influenza dell'intaglio. Assumendo:

- una configurazione del pre-intaglio come quella di figura 7.8 che è la configurazione che definisce una maggiore influenza sulla cricca (pre-intaglio critico);
- una larghezza dell'intaglio  $h_m=0.8$  mm;

si possono raccogliere tutti i pre-intagli dei SENB1, SENB2 e SENB3 rimanendo in vantaggi di sicurezza.

Secondo l'intaglio di figura 7.8, la condizione di inviluppo posta da normativa ASTM è soddisfatta con una lunghezza  $a_{n,in}$  pari a:

$$
a_{n,in} = \frac{h}{2} \frac{1}{\tan 15} + a_n
$$
 (7.2)

Inserendo i valori:

$$
a_{n,in} = \frac{0.8}{2} \frac{1}{\tan 15} + 4 = 5.49 \text{ mm}
$$

Il che significa avere una intaglio da RB e una pre-cricca  $a_{RB} + a_{PC} = 1.49$  mm.

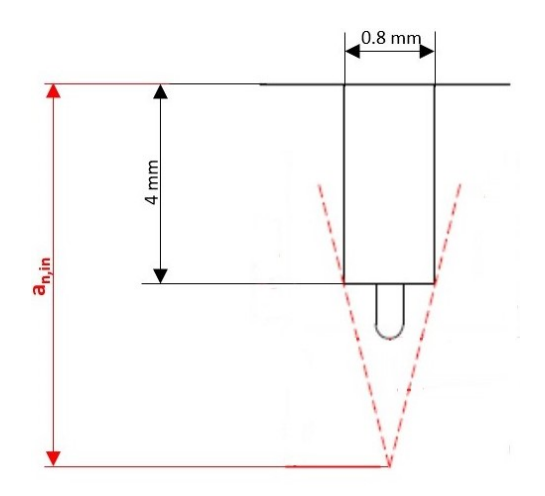

*Fig.7.8: configurazione generica del pre-intaglio che permette di descrivere tutti gli intagli ottenuti nei provini SENB1, SENB2 e SENB3. In figura è riportata anche la lunghezza totale di intaglio più pre-cricca an,in tale da soddisfare la condizione di inviluppo* 

Come viene riportato nel capitolo 5, la condizione di inviluppo posta dalla normativa ASTM pone una condizione sulla lunghezza a<sub>PC</sub> di eccessiva sicurezza, che si ripercuote sui carichi da applicare nel CPC facendoli aumentare. Seguendo la logica di contenere il più possibile i carichi, si effettua l'analisi numerica proposta nel capitolo 5 per valutare la lunghezza minima a<sub>PC,min</sub> per uscire dall'influenza dell'intaglio. Inoltre, attraverso quest'analisi è possibile determinare anche il valore della lunghezza ottimale dell'intaglio da RB aRB,ott. L'analisi numerica è condotta inserendo nel codice APDL in appendice D1 un pressione con distribuzione a farfalla (le prove per la determinazione della curva R sono condotte con carico flettente - flessione a quattro punti) e definendo l'intaglio di fig.7.9 (si riveda il paragrafo 5.2 per le caratteristiche della simulazione):

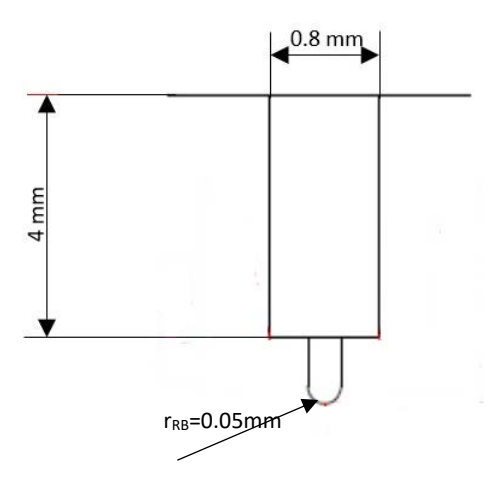

**Fig.7.9:** profilo dell'intaglio utilizzato nella simulazione numerica per valutare a<sub>PC,min</sub> e aRB.ott

Dall'analisi numerica si ottengono i risultati raccolti nel diagramma di figura 7.10 (per ogni lunghezza aRB viene selezionato il valore a<sub>PC</sub> in modo tale che ci sia un errore del 3% tra il valore di K<sub>I</sub> calcolato per SENB intagliato e criccato e il SENB solamente criccato)

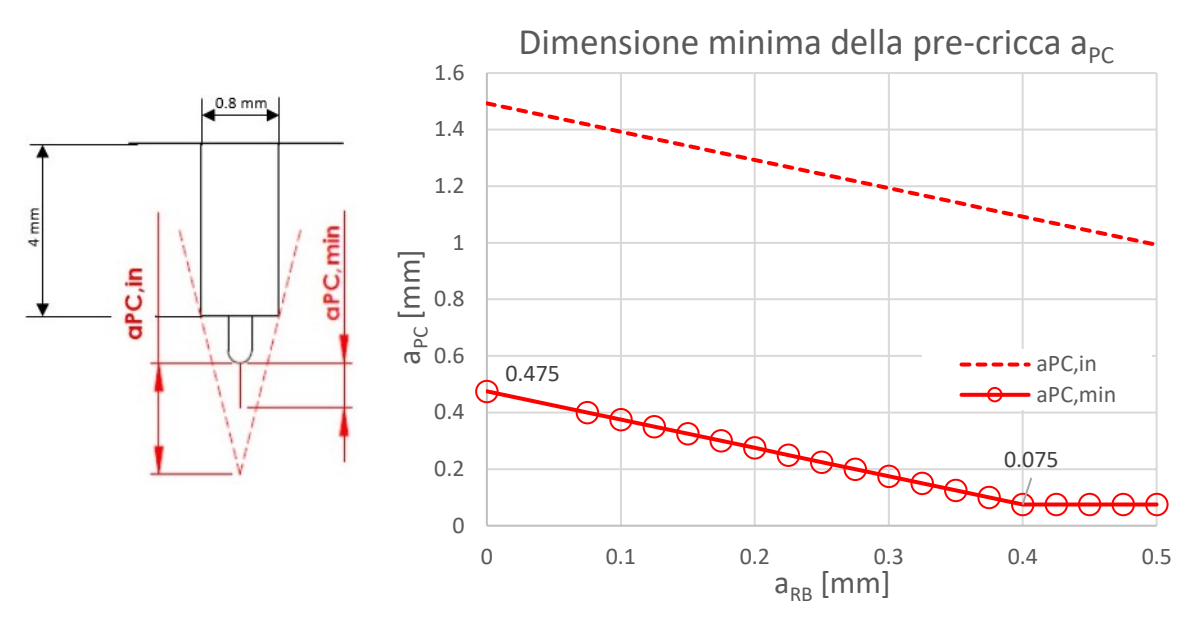

*Fig.7.10: andamento della lunghezza della pre-cricca al variare della lunghezza a<sub>RB</sub>. In rosso a tratto continuo i dati ottenuti dall'analisi numerica, mentre la linea tratteggiata indica la lunghezza della pre-cricca per soddisfare la condizione di inviluppo*

Nel grafico (vedi fig.7.10) la linea continua interpola i valori ottenuti dall'analisi numerica, mentre la linea a tratti definisce la lunghezza della pre-cricca a $P_{C,in}$  necessaria a soddisfare la condizione di inviluppo.  $a_{PC,in}$  è definita da:

$$
a_{n,in} = \frac{h}{2} \frac{1}{\tan 15} - a_{RB}
$$
\n(7.3)

Come si osserva dal diagramma:

- la condizione di inviluppo richiede una lunghezza della pre-cricca eccessivamente lunga rispetto alle lunghezza realmente necessaria per uscire dal campo di influenza dell'intaglio. Come si vedrà nel paragrafo successivo questo implicherebbe lavorare con carichi elevati.
- La lunghezza ottimale a<sub>RB, ott</sub>=0.4 mm con la quale si ha una a<sub>PC</sub>=0.075 mm. Dati i risultati ottenuti e riportati nel capitolo 6, ritengo estremamente difficile ottenere tale lunghezza dell'intaglio da RB.

#### **7.3.1 Intaglio da RB SENB1**

Per il processo di RB del SENB1 sono impostati i parametri:

- $F_N = 6.09*1.3=7.9 N;$
- PWM=60 %  $\rightarrow$  nR=138 rpm
- Pasta diamantata 3  $\mu$ m
- $t = 30$  min

Nella figura 7.11 è riportato l'apice del pre-intaglio nella faccia A prima del RB, mentre nella figura 7.12 è riportato l'apice del pre-intaglio nella faccia B:

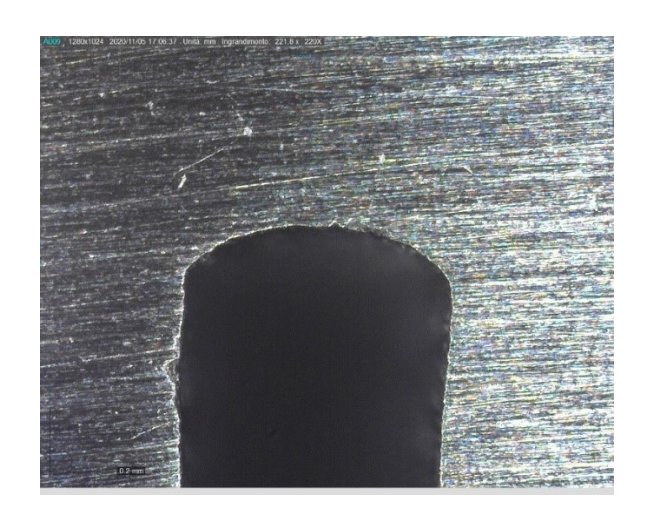

*Fig.7.11: profilo del pre-intaglio nel lato A del SENB1*

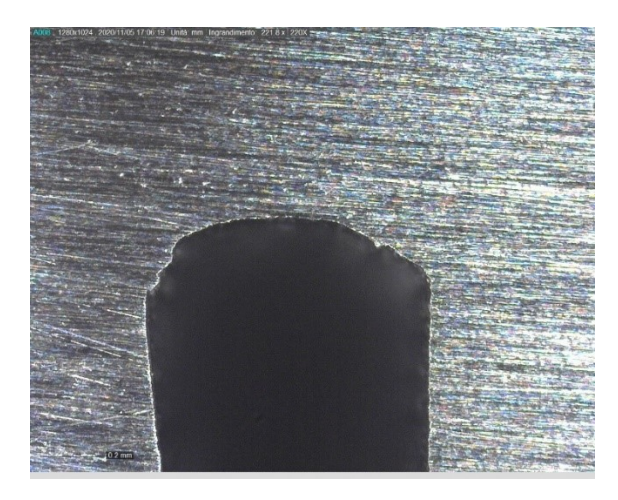

*Fig.7.12: profilo del pre-intaglio nel lato B del SENB1*

Dopo 30 minuti di lavorazione non si sono osservati intagli da RB in corrispondenza delle superfici A e B del provino. Tuttavia, inclinando il provino in modo da illuminare l'apice dell'intaglio è possibile individuare un'incisione dovuta al RB. Si è deciso di lasciare il provino in questa condizione senza riprendere il processo di RB, questo perché si è notato con pre-intagli simili che una volta smontato il provino dalla macchina è difficile rimontarlo e riprendere lo stesso intaglio precedentemente realizzato.

## **7.3.2 Intaglio da RB SENB2**

Per il processo di RB del SENB2 sono impostati i parametri:

- $F_N = 6.09*1.3=7.9 N$ ;
- PWM=60 %  $\rightarrow$  nR=138 rpm
- Pasta diamantata 3 mm
- $t=40$  min

Nella figura 7.13 è riportato l'apice del pre-intaglio nella faccia A prima del RB, mentre nella figura 7.14 è riportato l'apice del pre-intaglio nella faccia B prima del RB:

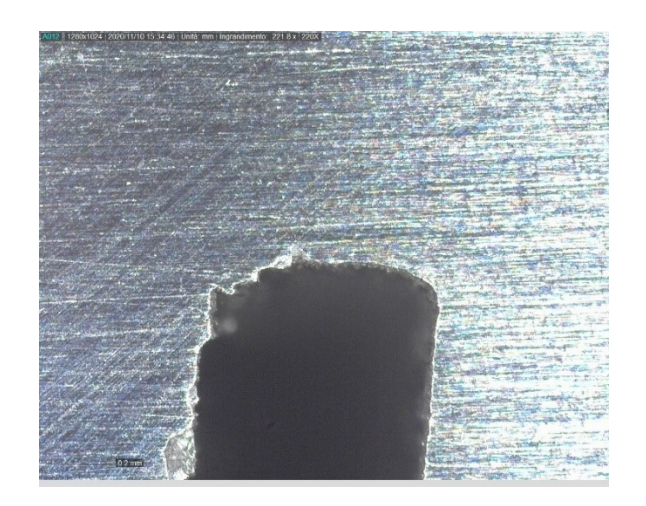

*Fig.7.13: profilo del pre-intaglio nel lato A del SENB2*

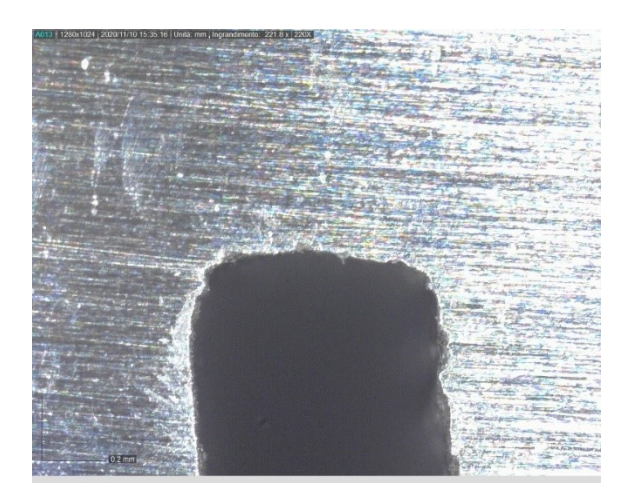

*Fig.7.14: profilo del pre-intaglio nel lato B del SENB2*

Anche in questo caso dopo 40 minuti di lavoro non è visibile nessun tipo di intaglio da RB in corrispondenza delle facce A e B, mentre si intravvede l'intaglio nella parte centrale dello spessore B del provino. Si è scelto di concludere così l'operazione di RB.

## **7.3.3 Intaglio da RB SENB3**

#### *7.3.3.1 Problema di intaglio da RB su pre-intagli realizzati con la sega*

Nei provini SENB1 e SENB2 non è possibile osservare l'intaglio da RB in corrispondenza delle facce A e B. Tuttavia, è possibile intravvedere un incisione da RB in corrispondenza della parte centrale dello spessore del provino B. La causa di questo fenomeno è da imputarsi alla profondità a<sup>n</sup> del preintaglio, che non risulta essere costante per l'intero spessore B del provino. Infatti, quando si realizza un intaglio con la sega, il movimento della mano non è mai tale da mantenere la lama perpendicolare alla superficie di taglio, generando così un intaglio che ha il seguente profilo (vedi fig.7.15):

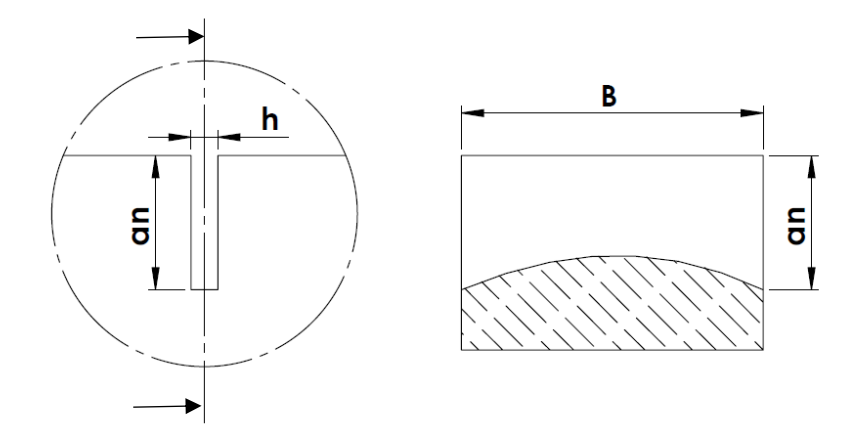

*Fig.7.15: rappresentazione schematica dell'intaglio realizzato con la sega. A sinistra la geometria dell'intaglio e a destra il profilo dell'apice del pre-intaglio sull'intero spessore B*

Il profilo dell'apice del pre-intaglio in figura 7.15 è messo in risalto per da far comprendere il fenomeno causa dal processo di taglio. Nella realtà questa condizione non è visibile ad occhio, ma è sufficiente a far nascere l'intaglio da RB solo nella parte centrale dello spessore. In figura 7.16 è riportato il profilo del pre-intaglio nel SENB2 una volta rotto in due parti:

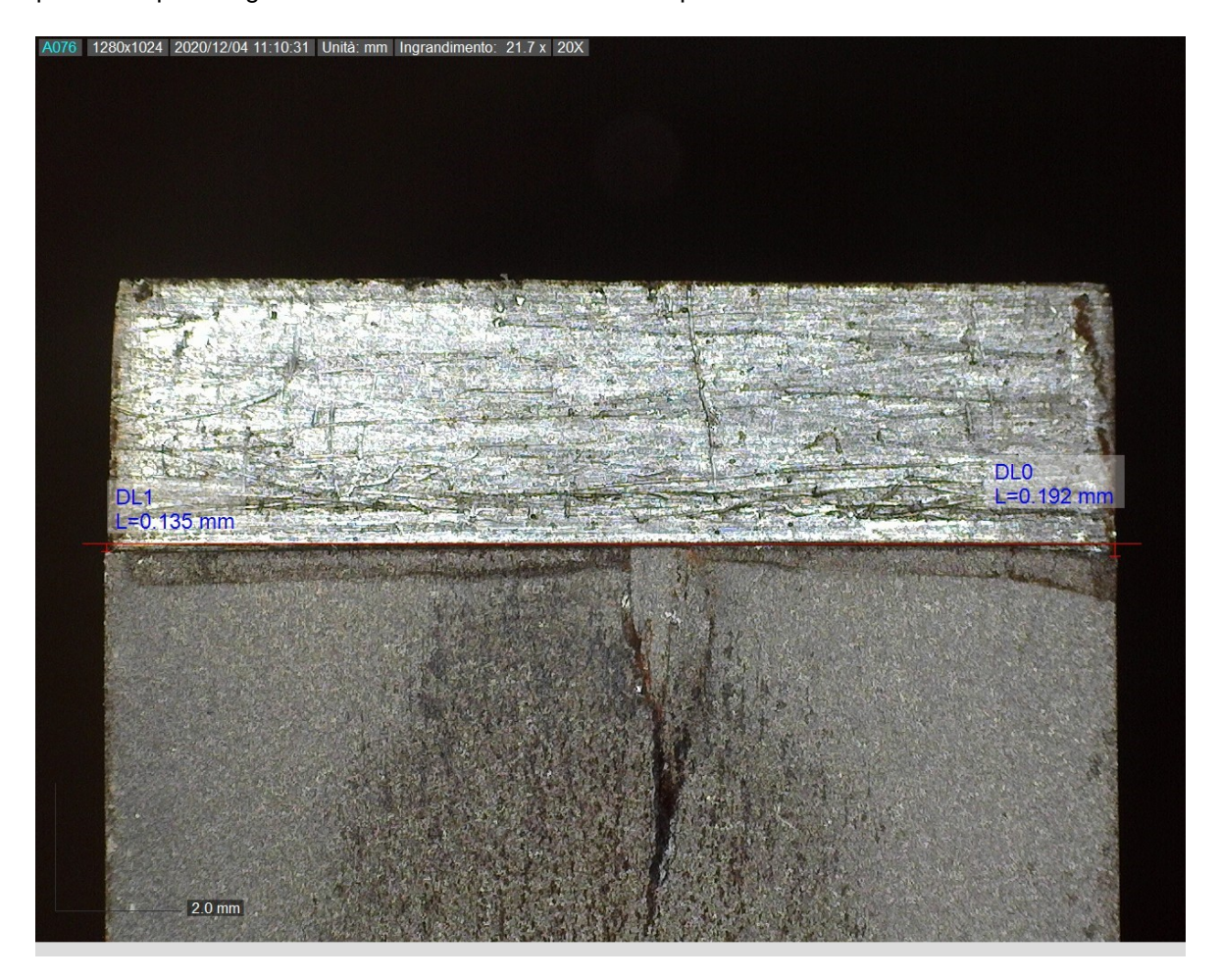

*Fig.7.16: Curvatura dell'apice del pre-intaglio causata dalla sega. La differenza di profondità tra il centro dello spessore e le facce del provino, sono rispettivamente 0.135 mm e 0.192 mm*

Come si può vedere dalla figura 7.16 c'è una differenza di profondità di circa 0.15 mm tra la parte centrale dello spessore e le superfici del provino. Considerando gli intagli ottenuti e riportati nel capitolo 6, sempre per provini in C45, è evidente che l'intaglio possa generarsi solo nella parte centrale del provino, poiché la lama del RB non riesce ad affondare sufficientemente per far comparire l'intaglio anche sulle superfici. Nella figura 7.17 è riportata la vista dall'alto del pre-intaglio del provino SENB2 rotto che dimostra effettivamente la presenza dell'intaglio da RB nella parte centrale.

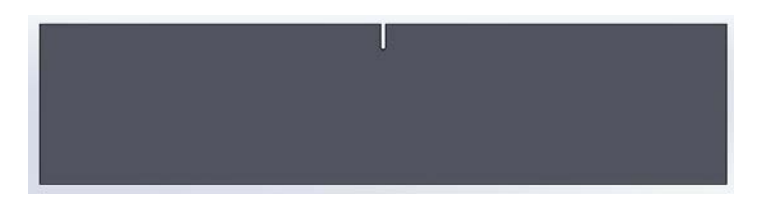

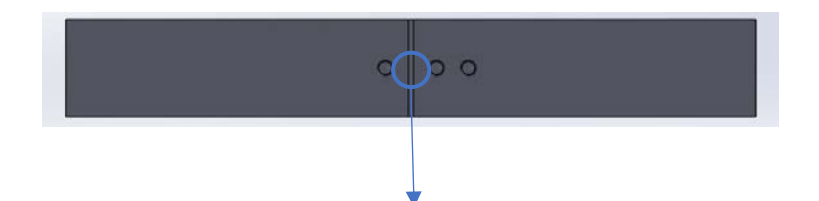

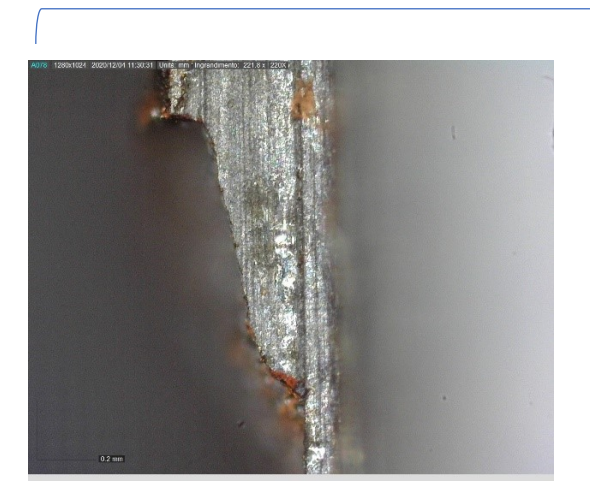

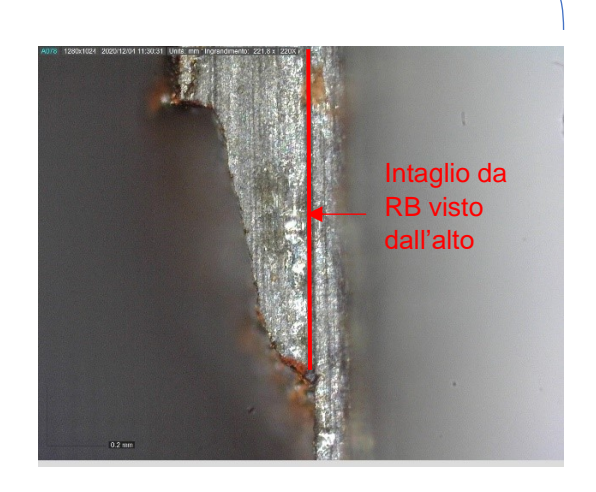

*Fig.7.17: partendo dall'alto si ha la vista laterale del provino SENB2, a seguire immediatamente sotto la vista superiore del provino con individuazione della zona di osservazione del pre-intaglio e intaglio da RB. In basso si ha infine l'apice del pre-intaglio con intaglio da RB. È stato possibile rea*lizzare la fotografia solo a provino rotto, quindi i tratti di discontinuità sono riferiti alla frattura del *provino*

#### *7.3.3.2 Procedura realizzazione pre-intaglio e intaglio da RB*

Appurata la difficoltà di realizzare un pre-intaglio a profondità costante con la sega e a mano libera, si è deciso di seguire la seguente procedura:

- 1. si realizza la maggior parte del pre-intaglio a mano libera, portandolo ad una profondità che è inferiore ad a<sup>n</sup> (quota fissata a disegno) di qualche decimo di millimetro;
- 2. si ultima il pre-intaglio utilizzando la macchina da RB, montando nel porta lama uno spezzone di lama della sega (vedi fig.7.18). La rigidità della macchina dovrebbe garantire un affondamento uniforme della lama.

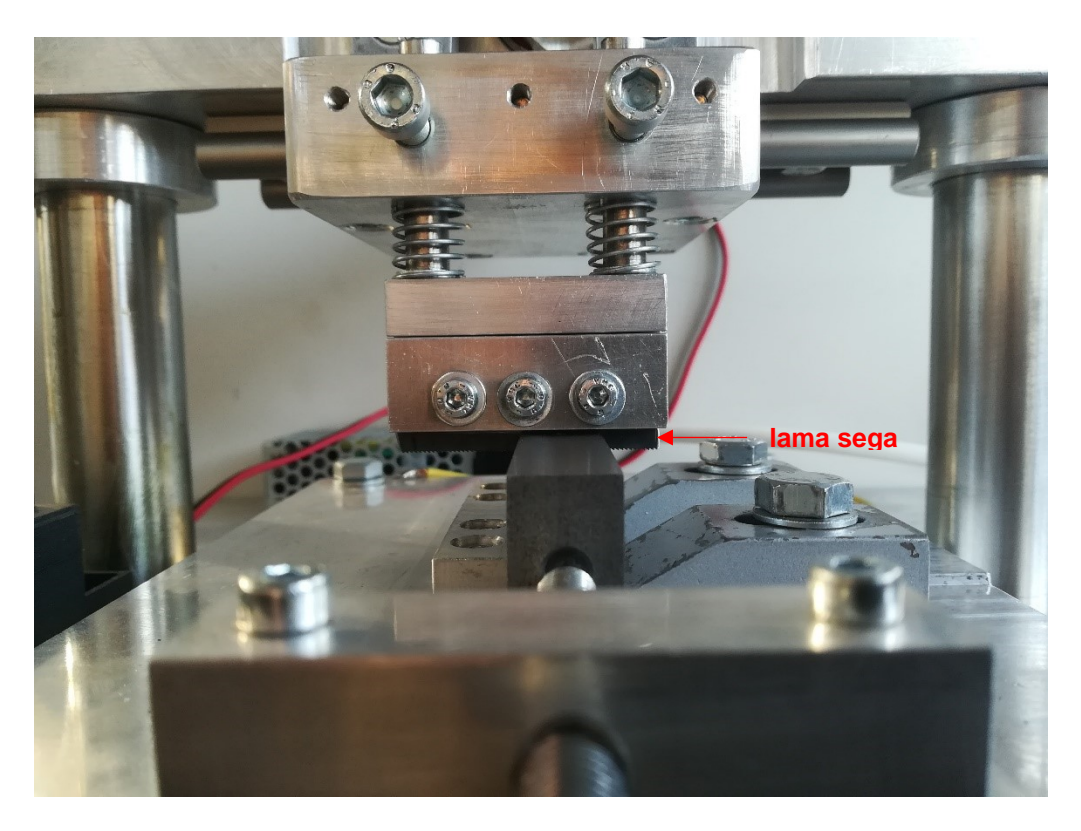

*Fig.7.18: spezzone di lama della sega montata nella macchina per RB*

- 3. prima di montare lo spezzone di lama nel supporto è bene segnare sulla lama dei riferimenti con un calibro o con il truschino in modo da poter assicurare che, una volta montata sul supporto, sporga in maniera costante per tutta la sua lunghezza;
- 4. Inserita la lama sul supporto, prima di serrare è meglio verificare il suo montaggio utilizzando il microscopio;
- 5. si monta il supporto sulla slitta;
- 6. si regola la posizione del provino in modo che il pre-intaglio realizzato permetta l'entrata della lama. Una volta regolato si serrano i cunei per mantenere in posizione il provino;
- 7. si regola l'altezza della traversa per definire la pre-compressione delle molle. La pre-compressione non deve essere eccessiva (circa 4-5 mm di compressione delle molle) in modo da lasciare la lama libera di lavorare. Inoltre, in questa circostanza non si bloccano le viti degli steli porta lama, in modo che la lama continui ad avanzare;
- 8. si avvia la lavorazione di sgrossatura. Da prove preliminari si è notato che anche la lama della sega montata sulla macchina da RB tende ad usurarsi maggiormente nella sua parte centrale con la flessione dei dentini. Ciò produce sempre un profilo dell'apice di intaglio come quello riportato in figura 7.15. Per questo motivo si è scelto di effettuare una sgrossatura, una lavorazione intermedia e la finitura. In tutte queste fasi si utilizzano sempre spezzoni nuovi di lama. Per la sgrossatura si lascia lavorare la lama per 15-20 minuti in modo da livellare tutto l'apice del pre-intaglio;
- 9. ultimata la sgrossatura si smonta la lama e si monta la lama per la lavorazione intermedia ripetendo i punti 3, 4, 5 e 7;
- 10. si avvia la lavorazione intermedia. Il tempo di lavoro è di circa 7-8 minuti in modo che la lama non si usuri eccessivamente e dia l'effetto di fig.7.15;
- 11. finita la lavorazione intermedia si smonta la lama e si sostituisce con quella nuova ripetendo i passaggi 3,4,5 e 7;
- 12. si avvia la finitura. In questo caso sono sufficienti 2-3 minuti di lavorazione in modo da portare ad una profondità costante il pre-intaglio.
- 13. si smonta la lama e anche il provino;
- 14. si verifica con il microscopio che la profondità del pre-intaglio sulle facce A e B sia all'incirca uguale. Altrimenti è necessario ripetere la procedura;

#### *7.3.3.3 Intaglio da RB su provino SENB3*

Ultimata la procedura introdotta nel paragrafo 7.3.3.2 è stato eseguito il RB sul provino SENB3. Per il processo di RB del SENB3 si sono impostati i seguenti parametri:

- $F_N = 6.35*1.3=8.3 N;$
- PWM=60 %  $\rightarrow$  n<sub>R</sub>=138 rpm
- Pasta diamantata 3 um
- $t = 25$  min

Nella figura 7.19 è riportato l'apice del pre-intaglio nella faccia A prima e dopo il RB, mentre nella figura 7.20 è riportato l'apice del pre-intaglio nella faccia B prima e dopo il RB:

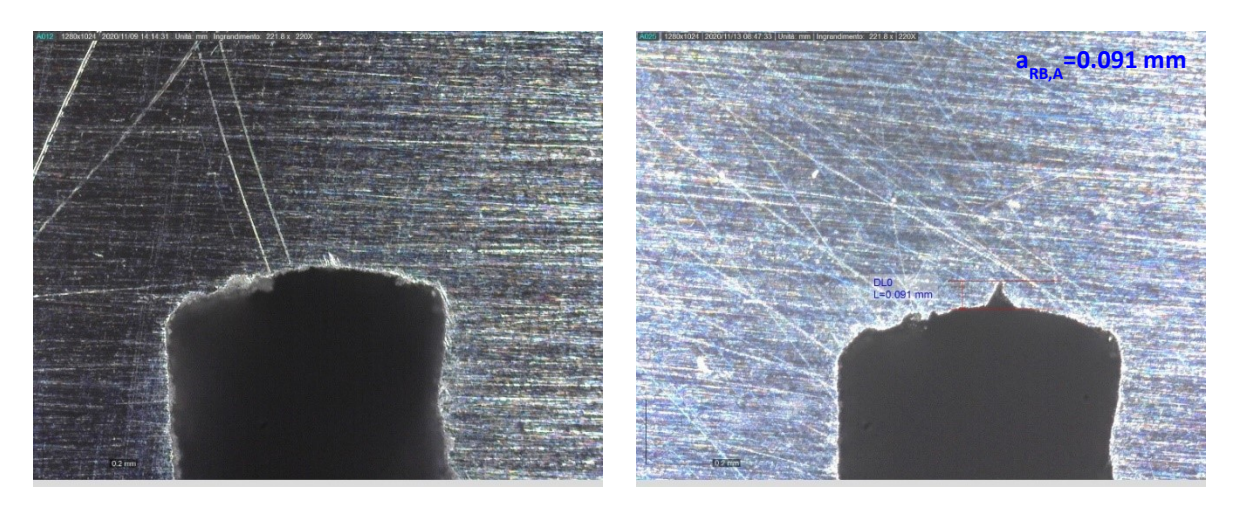

*Fig.7.19: a sinistra profilo del pre-intaglio lato A del provino SENB2 prima del RB; a destra profilo del pre-intaglio dopo RB. Si nota la presenza dell'intaglio da RB pari a aRB,A=0.091 mm*

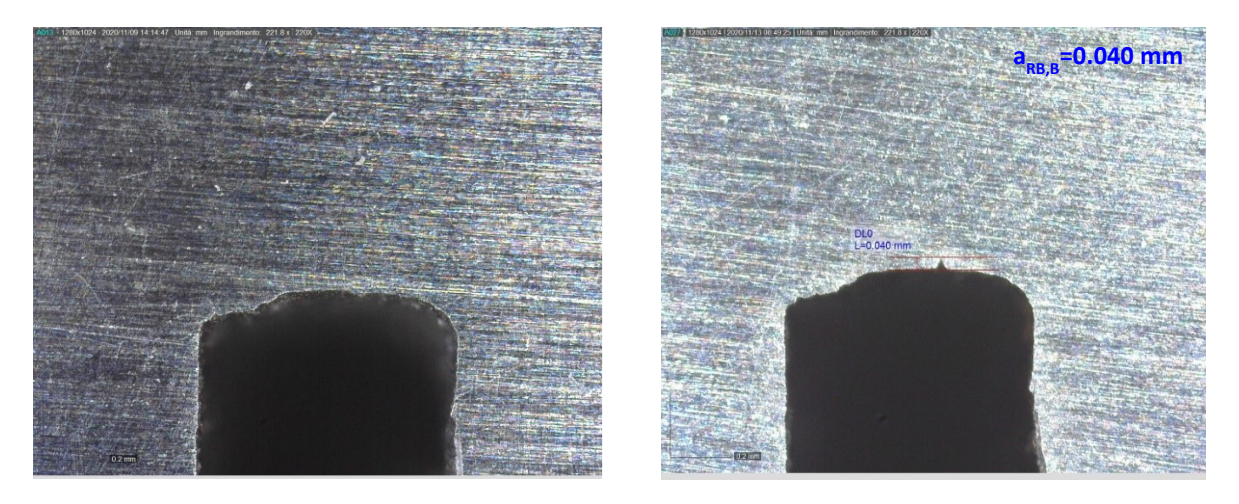

*Fig.7.20: a sinistra profilo del pre-intaglio lato A del provino SENB2 prima del RB; a destra profilo del pre-intaglio dopo RB. Si nota la presenza dell'intaglio da RB pari a aRB,A=0.091 mm*

Grazie alla procedura riportata nel paragrafo 7.3.3.2 è stato ottenuto un intaglio da RB visibile anche nelle superfici del provino SENB3. L'intaglio da RB è distante dalla condizione di ottimo aRB, otti introdotta all'inizio de capitolo 7.3, ma per poter ottenere intagli da RB più profondi è necessario risolvere i problemi di usura della lama e far più passate su intagli da RB già realizzati. L'intaglio da RB ottenuto sul provino SENB3 è molto acuto e a spigolo vivo (è impossibile misurare un raggio di raccordo con gli ingrandimenti disponibili sul microscopio DinoLite), quindi, malgrado sia corto, dovrebbe essere sufficiente ad agevolare la nascita della cricca.

## **7.4 Compression Pre-Cracking**

Il compression pre-crackin (CPC) permette di realizzare l'effettiva cricca nel provino SENB intagliato. La pre-cricca è il punto di partenza per la determinazione della curva R.

Il CPC prevede di realizzare la cricca con dei cicli in completa compressione con rapporto di ciclo R=20. Il vantaggio del CPC (si veda il paragrafo 1.4.1) è dato dalla possibilità di ottenere una cricca completamente aperta, condizione necessaria per ricavare la curva R [5]. Tuttavia, nel momento in cui si usa il CPC, è bene contenere i carichi utilizzati, in modo da ridurre le tensioni residue a fine processo. Elevate tensioni residue non permettono di ottenere delle curve R ripetibili.

#### **7.4.1 Stima dei carichi per CPC in flessione a quattro punti**

Come anticipato nel capitolo 5, si vuole realizzare il CPC applicando una flessione a quattro punti, poiché in questo modo è possibile contenere la forza che deve applicare la macchina di prova. Nel capitolo 5 si sono riportati i carichi e le verifiche effettuate per i provini forniti da SACMI (vedi fig.4.7), che sono provini in 42CrMo4 con un intaglio di larghezza h=0.3 mm. Perciò si rende ora necessario ripetere i calcoli per i provini in C45 con larghezza dell'intaglio pari a h≈0.8 mm. Qui di seguito si riportano in maniera schematica i passaggi che sono stati effettuati seguendo la stessa logica impiegata per i calcoli del paragrafo 5.2.

L'andamento della dimensione della pre-cricca al variare dell'intaglio da RB è riportato nel seguente diagramma:

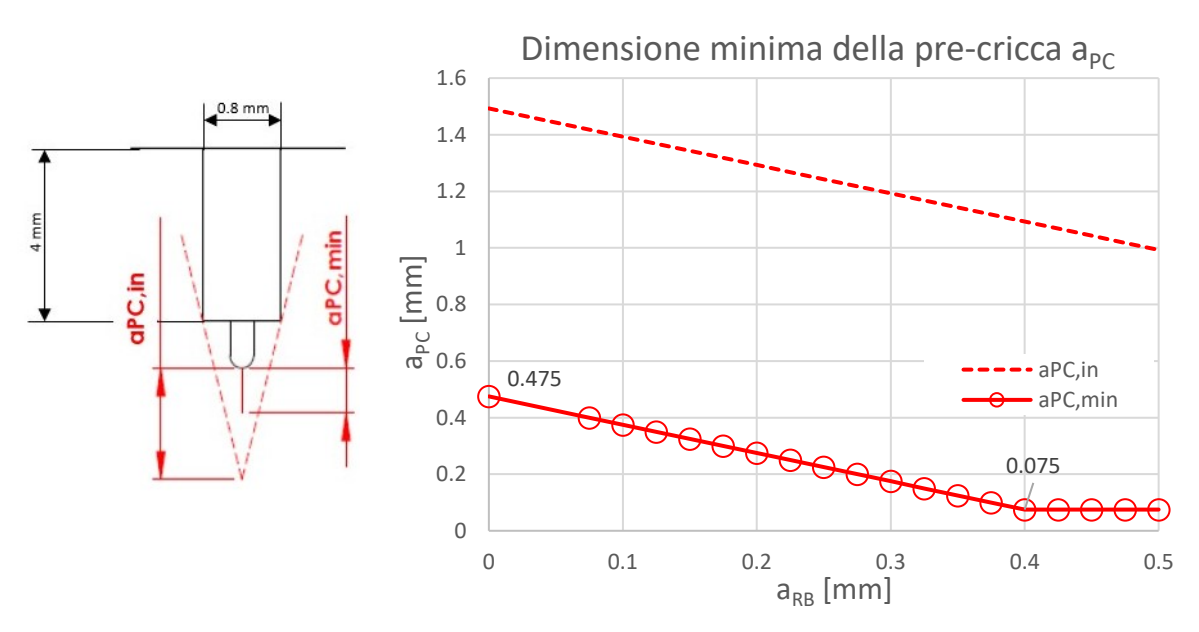

*Fig.7.21:* andamento della lunghezza della pre-cricca a<sub>*PC*</sub> al variare di a<sub>RB</sub>. In linea continua sono *riportati i valori di aPC,min calcolati a livello numerico, mentre con la linea tratteggiata è riportato l'andamento della aPC,in, lunghezza di pre-cricca necessaria a soddisfare la condizione di inviluppo proposta dalla normativa ASTM [4].*

Assumendo valido il raggio plastico della monotona senza redistribuzione delle tensioni e supponendo che nel provino SENB si verifichi uno stato di sollecitazione PLε, allora la dimensione della pre-cricca può essere stimata tramite la seguente espressione:

$$
a_{PC} = r_y = \frac{1}{6\pi} \left(\frac{K_I}{\sigma_s}\right)^2
$$

(7.3)

a<sub>PC</sub> è noto e ricavabile dal diagramma di figura 7.21, quindi dall'espressione 7.3 si ricava il valore di K<sub>I</sub> e la tensione lorda che deve essere applicata al SENB per ottenere la pre-cricca. In figura 7.22 è riportato l'andamento delle tensioni sul provino SENB sottoposto a flessione a 4 punti:

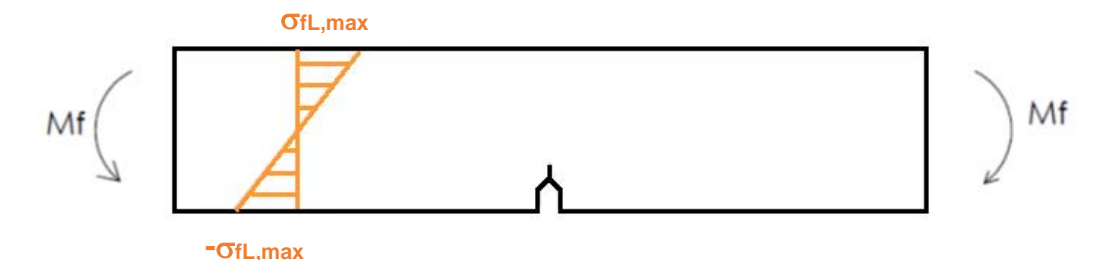

*Fig.7.22: andamento delle tensioni lorde realizzando il CPC con flessione a quattro punti.*

Nel diagramma di figura 7.23 è riportato l'andamento delle tensioni lorde massime in modulo al variare della dimensione dell'intaglio da RB:

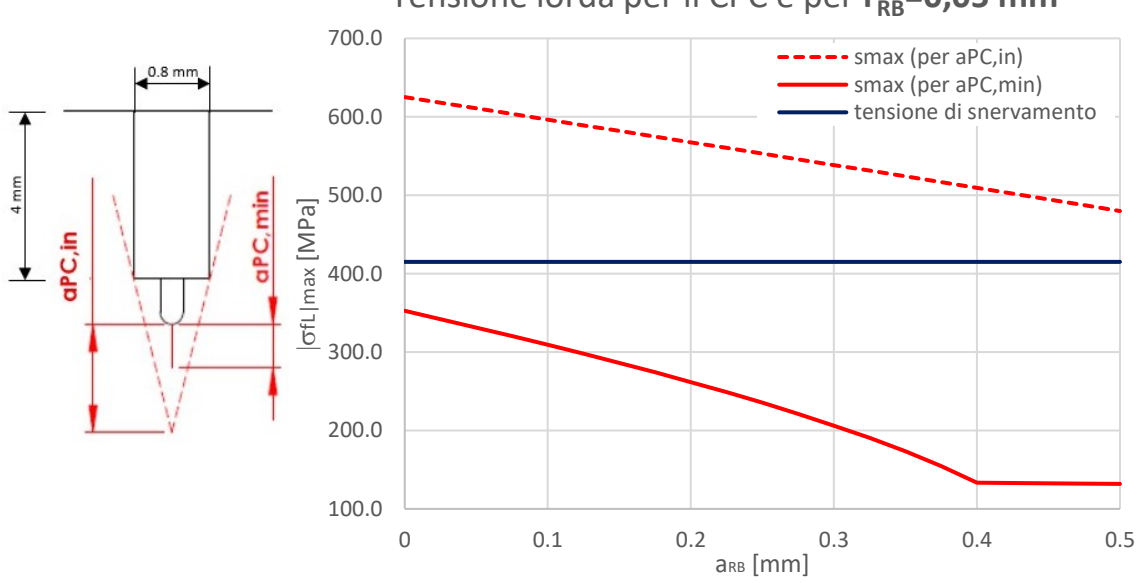

Tensione lorda per il CPC e per  $r_{RB}$ =0,05 mm

*Fig.7.23: andamento della tensione lorda massima in modulo al variare della dimensione dell'intaglio da aRB.*

Si è assunta una tensione di snervamento del C45 pari a  $\sigma$ <sub>s</sub>=430 MPa. Per soddisfare la condizione di inviluppo imposta dalla normativa si dovrebbero snervare le fibre esterne del materiale per ogni valore dell'intaglio da RB. Lo snervamento del materiale potrebbe tuttavia compromettere la prova sperimentale e in tal senso andrebbe evitato. Nel caso in cui si accetti il valore di tensione calcolato per ottenere aPC,min non si incontrano problemi di snervamento.

Per l'effetto della flessione parte delle fibre del provino sono in trazione, quindi è necessario verificare che l'ampiezza della tensione puntuale (vedi fig.7.24) in corrispondenza del lato fibre tese non superi il limite a fatica del materiale, con l'indesiderata possibilità di innesco di una cricca anche in questo punto.

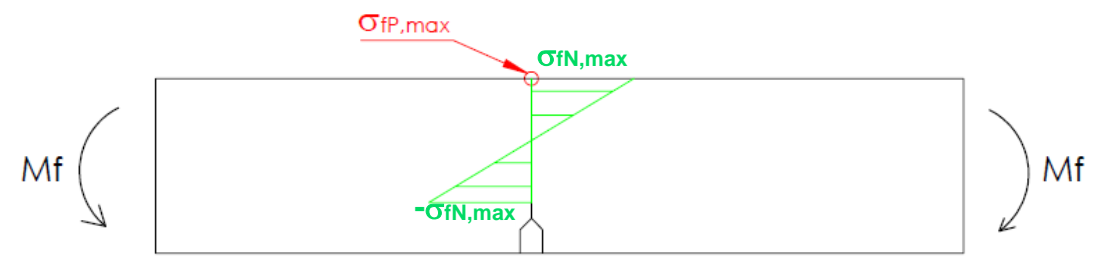

*Fig.7.24: tensioni in corrispondenza della sezione netta e individuazione della tensione puntuale sul lato fibre tese*

L'andamento dell'ampiezza di tensione puntuale è riportato nel diagramma di figura 7.25:

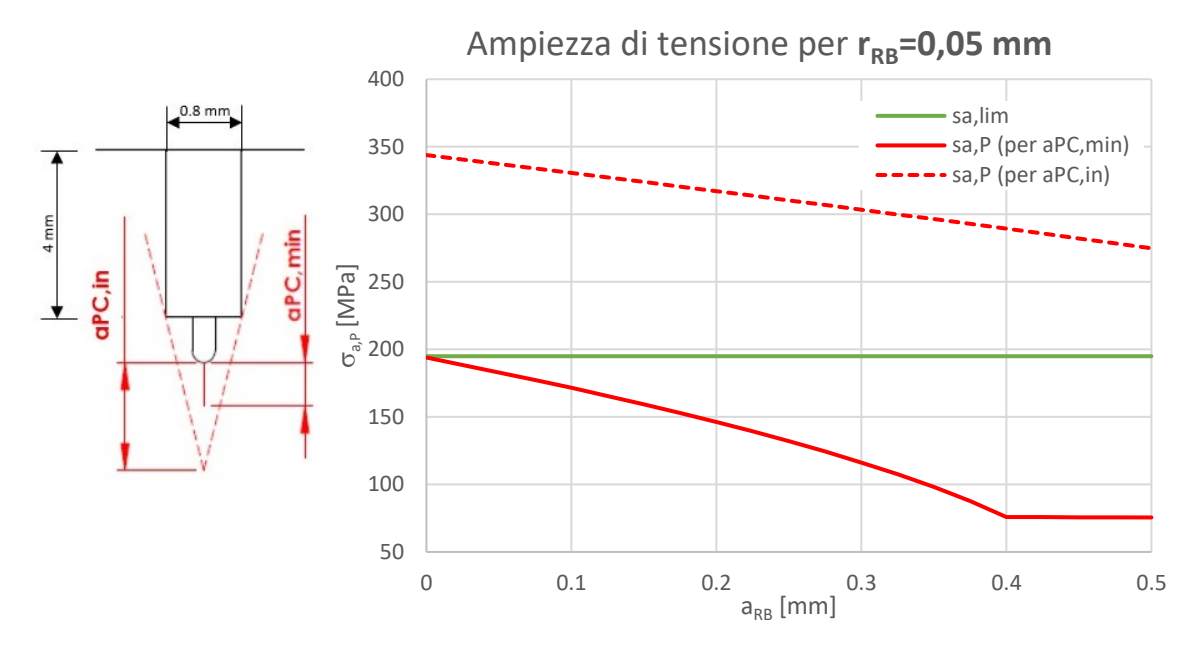

Fig.7.25: Andamento dell'ampiezza di tensione puntuale al variare della dimensione aRB.

Nei diagrammi di figura 7.25 è riportato in verde il limite a fatica per il materiale considerato. Il limite a fatica è stato calcolato nel seguente modo:

$$
\sigma_{a\infty, R=-1} = \frac{\sigma_R}{2} = \frac{670}{2} = 335 \, [MPa]
$$

Tale limite è stato diviso per i coefficienti 1.06 e 1.1 per tenere conto rispettivamente della dimensione del provino e della finitura superficiale. Ne risulta che  $\sigma_{a\infty,R=-1}^*=287$  MPa. Inoltre, c'è da considerare che i cicli di carico della parte a trazione hanno R=0.05 (inverso del rapporto di ciclo adottato per la zona in compressione), quindi è necessario calcolare il limite a fatica per un rapporto di ciclo costante diverso da R=-1:

$$
\sigma_{a\infty,R=0.05}^{*} = \frac{\sigma_R \sigma_{a\infty,R=-1}^{*}}{\sigma_R + \sigma_{a\infty,R=-1}^{*}} = 194.9 \, MPa
$$

Dal diagramma di figura 7.25 si nota che nel caso si adottino i carichi necessari a ottenere a<sub>PC,min</sub>, allora si lavora sempre al di sotto del limite di fatica per ogni punto del provino. Invece, se si vuole soddisfare la condizione di inviluppo, allora nella parte delle fibre tese si supera il limite a fatica per ogni valore di aRB.

Si conclude l'analisi dei carichi valutando le forze che devono essere applicate dalla macchina. L'andamento della forza massima è riportato nel diagramma di figura 7.26:

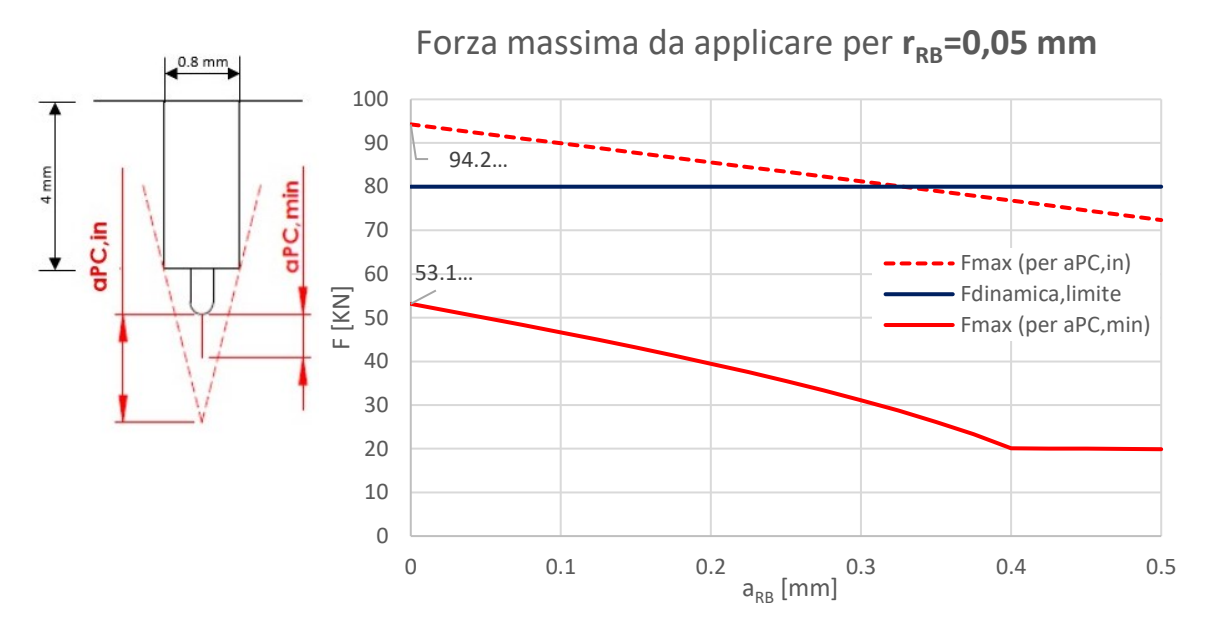

*Fig.7.26: andamento della forza massima da applicare per realizzare la pre-cricca.*

Per a<sub>PC,min</sub> le forze massime sono sempre inferiori al limite dinamico massimo della macchina, mentre le forze da applicare per ottenere a<sub>PC,in</sub> richiedono il superamento del limite di 80 kN per la maggior parte dei valori di aRB.

In appendice E sono riportate le caratteristiche della macchina di prova e la procedura che è stata utilizzata per impostare prove con carichi ciclici.

### **7.4.2 CPC a flessione a quattro punti per SENB1**

L'attrezzatura montata sulla Schenck e utilizzata per la flessione a quattro punti è riporta in figura 7.27.

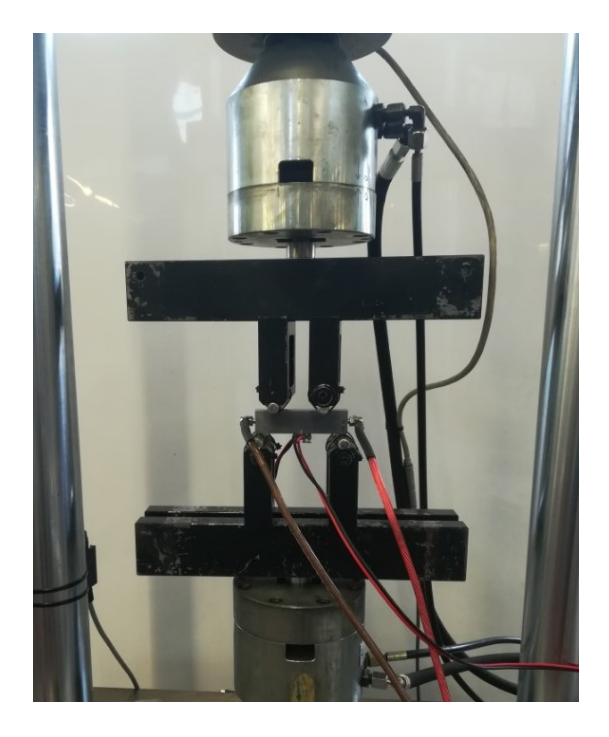

*Fig.7.27: Attrezzatura utilizzata per la flessione a quattro punti. In figura sono montati anche tutti i cavi per il DCPD*

Prima di avviare la prova devono essere definiti i carichi che la macchina deve applicare. Tutti i calcoli riportati nel paragrafo 7.4.2 sono stati effettuati ipotizzando che l'intaglio sia una cricca; tale assunzione potrebbe aver influito sul valore di forza stimato per avere una certa lunghezza di precricca. Per questo motivo, per esser sicuri che nel primo provino nasca una cricca, si è scelto di adottare una forza massima compresa tra l'andamento necessario a soddisfare la condizione di inviluppo e l'andamento stimato per ottenere a<sub>PC,min</sub> (vedi fig.7.26). Considerando che nel provino SENB1 non è possibile stimare la dimensione di a<sub>RB</sub>, si è scelto un range di carico pari a ΔF=75 kN, il che significa:

- |F|max=78.95 kN. È un valore intermedio tra i 94.2 kN richiesti per soddisfare la condizione di inviluppo e i 53.1 kN richiesti per realizzare  $a_{PC,min}$  per  $a_{RB}=0$  mm (vedi fig.7.26);
- $|F|_{min}=3.95$  kN

Il massimo valore della forza è tale da portare a snervamento parte delle fibre tese, zona in cui potrebbe nascere una cricca dato che si supera il limite a fatica. Tuttavia, si accetta di correre tale rischio, poiché la soluzione alternativa sarebbe di allungare il pre-intaglio. Questa soluzione alternativa è indesiderata poiché richiederebbe modifiche alla macchina per il RB.

Come viene riportato in appendice E2, per effettuare prove con cicli di carico utilizzando la Schenck si devono inserire i valori di forza media e ampiezza di forza (riportati con il segno corretto da inserire nel controllo):

- $F_m = -41.45$  kN (forza media);
- Fa=37.5 kN (ampiezza di forza);
- $f=1$  Hz.

Inseriti i valori dei carichi si avvia la prova.

La prova ha avuto durata breve, poiché il provino è scivolato dall'attrezzatura (vedi fig.7.28) e quest'ultima si è danneggiata. Le probabili cause di ciò sono le seguenti:

- lo spessore ridotto del provino (B=15 mm), che non permette un appoggio adeguato dell'attrezzatura;
- le dimensioni notevoli dell'attrezzatura;
- un piccolo disallineamento del provino (circa 1 mm) rispetto all'asse di carico, con la nascita di un momento fuori piano.

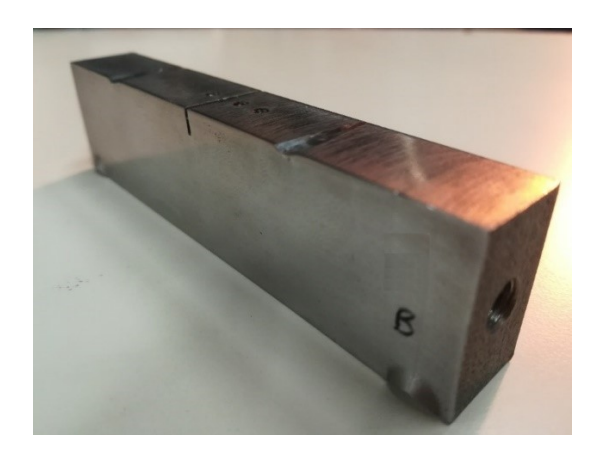

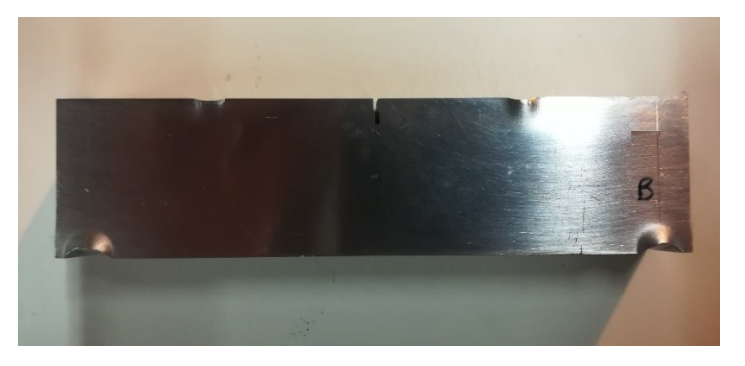

*Fig. 7.28: zone plasticizzate del provino SENB1 dopo che è scivolato al di fuori degli appoggi a causa di un momento flettente fuori piano*

Dati i carichi che devono essere applicati e l'attrezzatura a disposizione si suppone quindi che sia troppo complicato eseguire il CPC con la flessione a quattro punti. Per questo motivo si sceglie di eseguire il CPC con carico assiale.

### **7.4.3 Stima dei carichi per CPC con carico assiale**

Dato che già con il CPC a flessione a quattro punti si lavora al limite delle prestazioni dinamiche della macchina, con il CPC a carico assiale si è sicuri di superare i valori di forza limite. Tuttavia, si ritiene quanto meno utile fare le verifiche necessarie. Per il calcolo dei carichi si segue la logica utilizzata nel paragrafo 5.4 in cui si considera l'effetto del serraggio delle ganasce.

La tensione massima lorda in modulo (vedi fig.7.29) che deve essere generata per definire la nascita della cricca è riportata in figura 7.30 ed è calcolata facendo riferimento all'equazione 7.3:

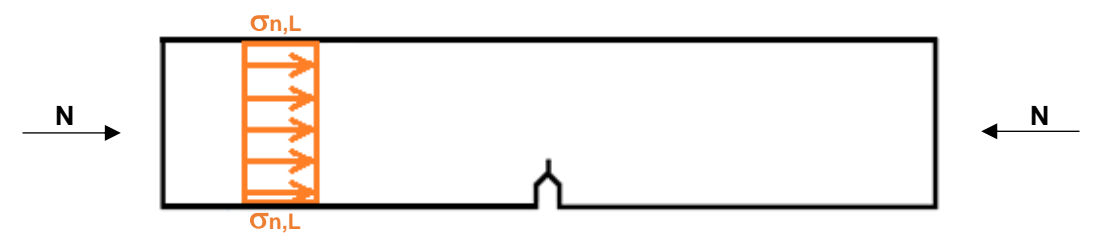

*Fig.7.29: andamento delle tensioni dovute al CPC con sforzo assiale.*

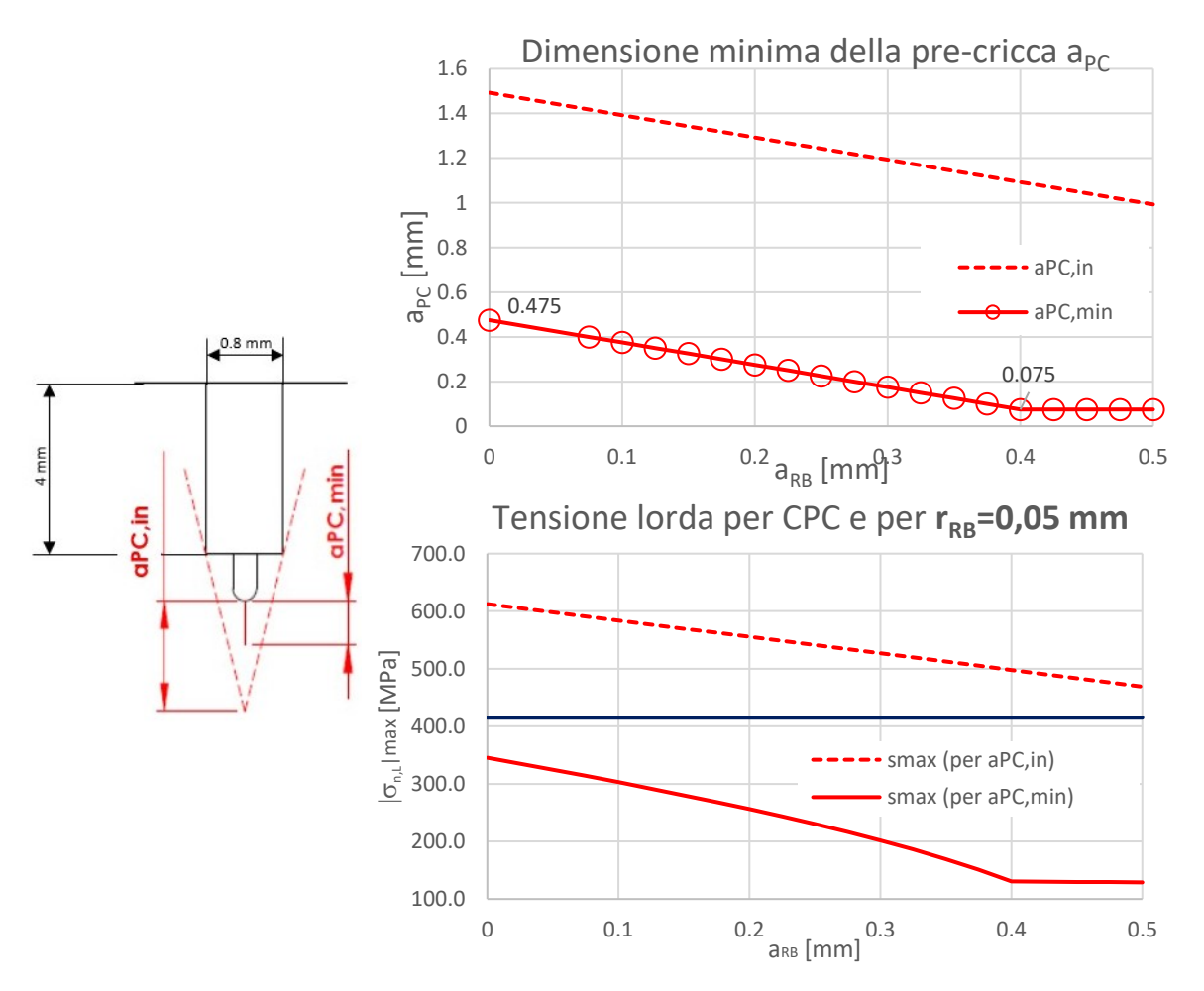

*Fig.7.30: il primo diagramma rappresenta la lunghezza a<sub>PC</sub> al variare di a<sub>RB</sub>. Il secondo diagramma riporta le tensioni massime lorde in modulo che devono essere applicate per ottenere nel CPC per ottenere la pre-cricca individuata*

Come si osserva dal secondo diagramma di figura 7.30 per ottenere una pre-cricca tale da soddisfare la condizione di inviluppo il materiale si snerva.

L'andamento delle tensioni nella sezione netta (vedi fig. 7.31) al variare della dimensione di a<sub>RB</sub> è riportato in figura 7.32:

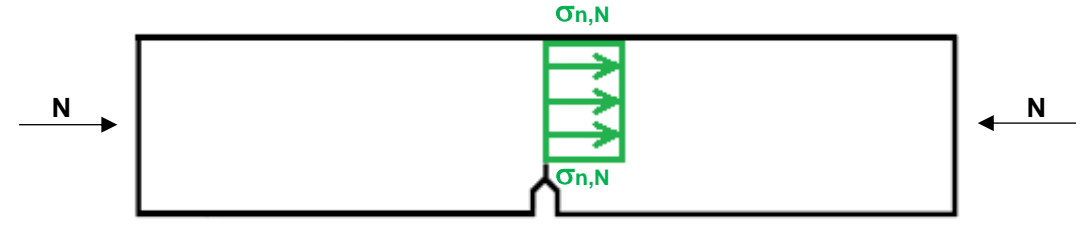

*Fig.7.31: andamento delle tensioni di compressione in corrispondenza della sezione netta.*

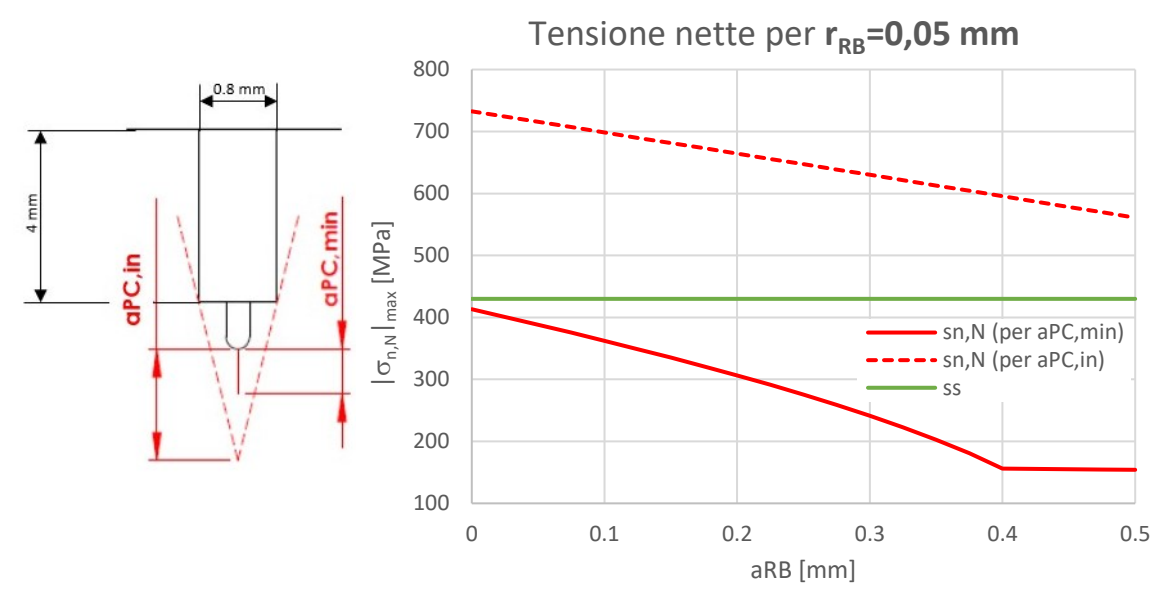

*Fig.7.32:* andamento delle tensioni nette in modulo al variare di a<sub>RB</sub> per ottenere la relativa a<sub>PC</sub>

Nel caso si voglia realizzare a<sub>PC,in</sub> per soddisfare le condizioni di inviluppo, per alcuni valori di a<sub>RB</sub> non si ha solo lo snervamento del materiale, ma si porta a rottura il componente stesso. Infine, le forze che devono essere applicate dalla macchina di prova per ottenere a<sub>PC</sub> sono riportate nel diagramma di figura 7.33:

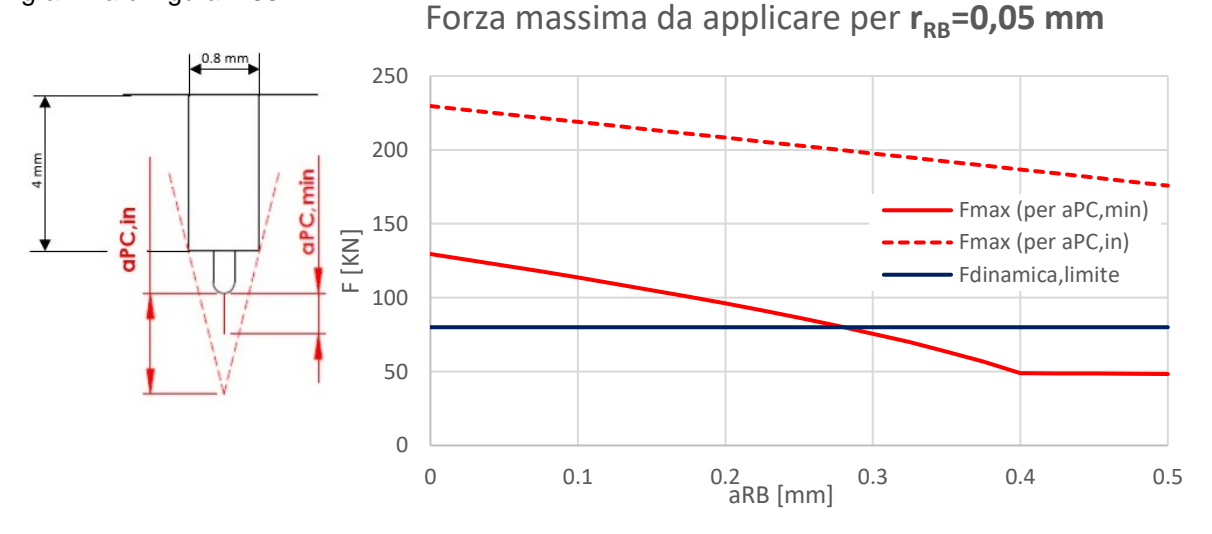

*Fig.7.33:* andamento della forza massima in modulo da applicare per ottenere le corrispettive a<sub>PC</sub>

Come ci si aspettava si supera la forza massima della macchina sia nel caso in cui si adotti come riferimento a<sub>PC,min</sub> che a<sub>PC,in</sub>.

## **7.4.4 CPC con carico assiale su provino SENB1**

Il provino SENB1 è stato montato nella Schenck nel modo riportato in figura 7.34:

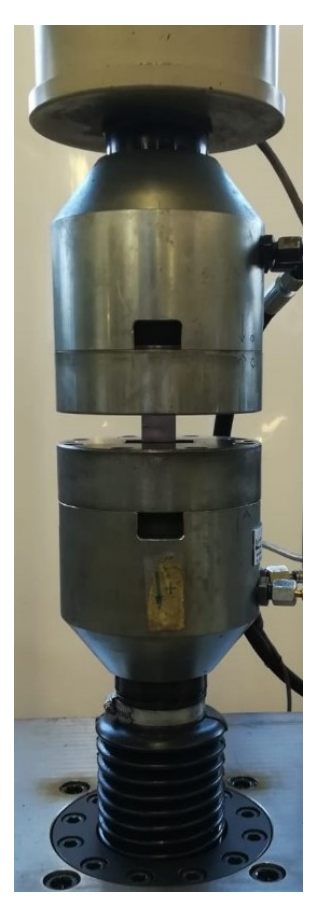

*Fig.7.34: montaggio del provino nella Schenck per effettuare il CPC con carichi puramente assiali*

Dato che risulta impossibile adottare i carichi necessari stimati per ottenere la pre-cricca desiderata (vedi fig.7.33) si adottano le stesse condizioni di carico introdotte nel paragrafo 7.4.2:

- $\Delta$ F=75 kN;
- |F|<sub>max</sub>=78.95 kN;
- $|F|_{min}=3.95$  kN.

Analizzando i grafici delle figg. 7.33 e 7.32 è possibile verificare che questi carichi non comportano lo snervamento della sezione.

I dati inseriti nel controllo della macchina sono:

- $F_m = -41.45$  kN (forza media);
- F<sub>a</sub>=37.5 kN (ampiezza di forza);
- $f=20$  Hz.

Dopo 109 029 cicli si è notata la presenza della cricca. Prima di arrestare la prova si sono effettuati altri 147 000 cicli (totale cicli 256 029) per verificare che la cricca si sia realmente arrestata e abbia consumato tutta la zona plastica ciclica [5]. Nel corso di questi ulteriori cicli la cricca ha avuto una crescita media di 0.24 mm, il che significa una velocità di propagazione da/dN=1.63 x 10-6 mm/ciclo. La normativa ISO [3] considera l'arresto della cricca a 10<sup>-8</sup> mm/ciclo, mentre la normativa ASTM [4] fissa l'arresto ad una velocita di 10<sup>-7</sup> mm/ciclo. Dato che questo provino aveva subito danni nel CPC a flessione a quattro punti si considera arrestata la cricca. In figura 7.35 è riportata la pre-cricca ottenuta:

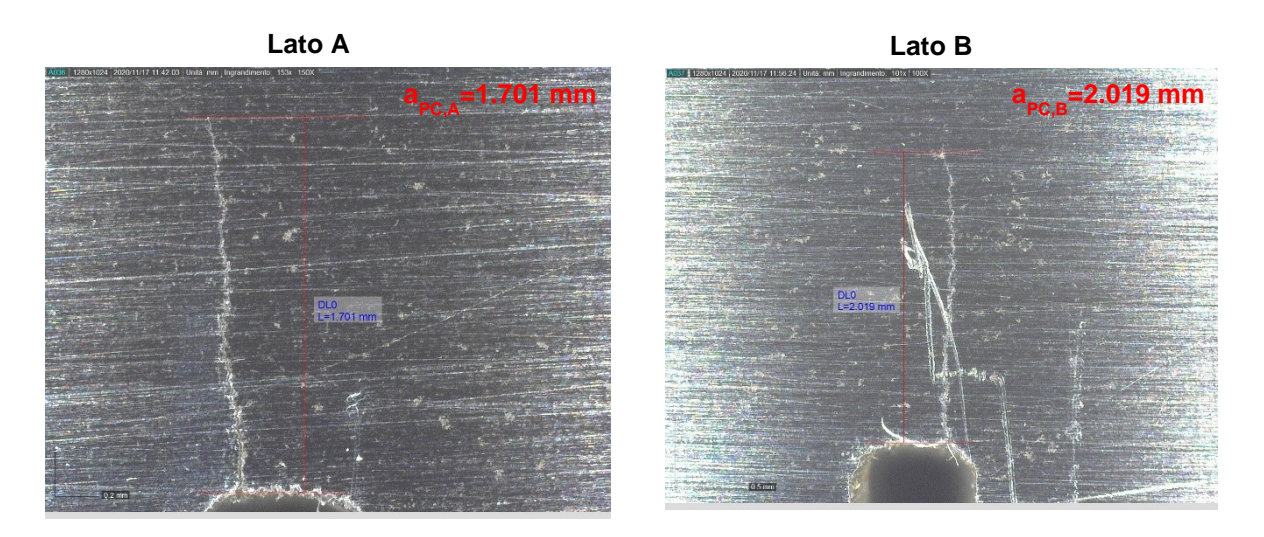

*Fig.7.35: a sinistra la dimensione della pre-cricca nel lato A del provino SENB1, a destra la dimensione nel lato B*

Il CPC ha avuto effetto creando una cricca di lunghezza media a $_{P}c_{m}=1.86$  mm (valore medio valutato considerando i valori di a<sub>PC</sub> misurati sulle facce A e B). Dato il profilo dell'intaglio in cui a<sub>RB</sub>=0 mm e facendo riferimento al diagramma di figura 7.10, la lunghezza della cricca a $_{\rm PC,m}$  risulta superiore sia al valore stimato numericamente sia al valore imposto dall'inviluppo. Significa allora che i carichi utilizzati per il CPC sono eccessivamente elevati, tali da produrre una zona plastica monotona molto grande in cui far propagare la cricca. Questa prima prova porterebbe a supporre che la formula 7.3 determini una stima troppo conservativa della lunghezza della pre-cricca. Tuttavia, è necessario ricordare che questo provino ha subito dei cicli in flessione a 4 punti in cui è andato incontro a a plasticizzazione, con la possibilità che si siano originati dei fenomeni che hanno agevolato la propagazione della cricca riportata in figura 7.35.

#### **7.4.5 CPC con carico assiale su provino SENB2**

Dati i risultati ottenuti per il SENB1, si è deciso di diminuire i carichi applicati per vederne gli effetti sulla pre-cricca. Le condizioni di carico assunte sono:

- $\Delta$ F=65 kN:
- $|F|_{max}=68.42$  kN;
- $|F|_{min}=3.42$  kN.
- I dati inseriti nel controllo della macchina sono:
	- $F_m = -35.92$  kN (forza media);
	- F<sub>a</sub>=32.5 kN (ampiezza di forza);
	- $f=20$  Hz.

Dopo 289299 cicli si è notata la presenza della cricca. Prima di arrestare la prova sono stati effettuati altri 150 000 cicli (totale cicli 439299), durante i quali la cricca è cresciuta di 0.07 mm con velocità pari a 4.67x10<sup>-7</sup> mm/ciclo. In figura 7.36 è riportata la pre-cricca ottenuta:

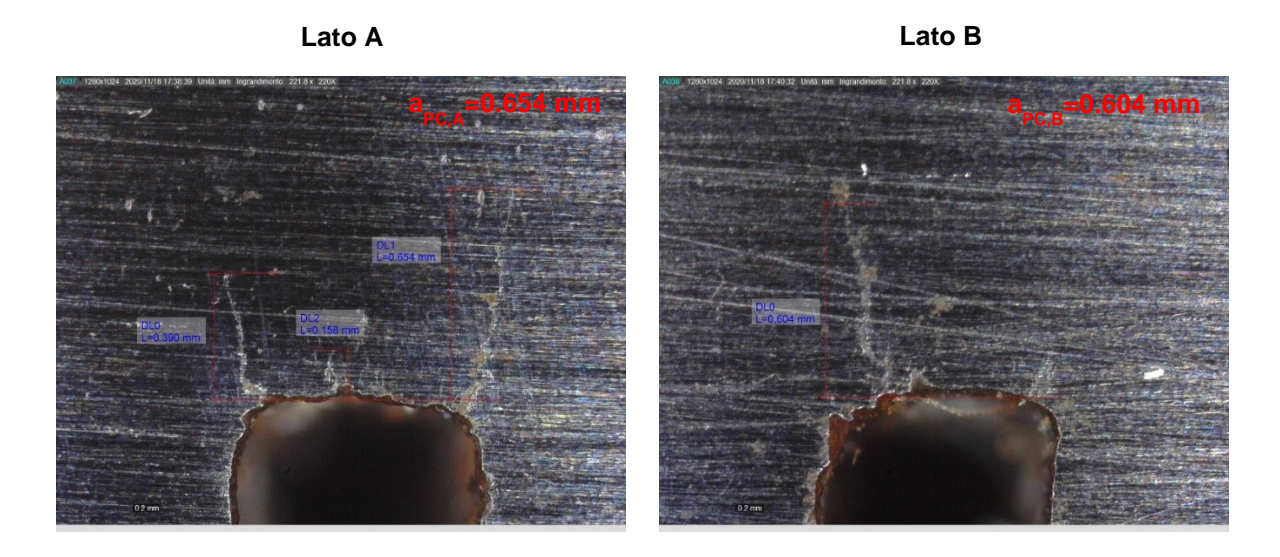

*Fig.7.36: a sinistra la dimensione della pre-cricca nel lato A del provino SENB2, a destra la dimensione nel lato B*

Il CPC ha avuto effetto creando una cricca di lunghezza media  $a_{PC,m}=0.629$  mm (valore medio valutato considerando i valori di a<sub>PC</sub> misurati sulle facce A e B). Considerando il profilo dell'intaglio in cui  $AR = 0$  mm e facendo riferimento al diagramma di figura 7.10, la lunghezza della cricca a<sub>PC m</sub> risulta superiore al valore stimato numericamente; ciò significa che la lunghezza è tale da uscire dalla zona di influenza dell'intaglio. Dato che in questa prova sono stati applicati carichi inferiori rispetto alla precedente, la lunghezza a<sub>PC</sub> ottenuta sembra confermare che la formula 7.3 per la stima dei carichi non è idonea.

Nel lato A (vedi fig. 7.36) si può osservare l'innesco di tre cricche in tre punti differenti, di lunghezza 0.654 mm, 0.390 mm e 0.158 mm. Queste cricche si sono innescate in punti in cui i denti della sega sono penetrati maggiormente nel materiale. Ottenere tre cricche è un aspetto indesiderato, poiché non è noto come si comportino ai fini della determinazione della curva R.

## **7.4.6 CPC con carico assiale su provino SENB3**

Dati i risultati ottenuti per il SENB1 e SENB2, è stato deciso di diminuire ulteriormente i carichi, dato che nel provino SENB3 è presente anche l'intaglio da RB che dovrebbe agevolare la nascita della cricca. Le condizioni di carico assunte sono:

- $\Delta$ F=50 kN:
- |F|max=52.63 kN;
- $|F|_{min}=2.63$  kN.

I dati inseriti nel controllo della macchina sono:

- $F_m = -27.63$  kN (forza media);
- F<sub>a</sub>=25 kN (ampiezza di forza);
- $f=20$  Hz.

Dopo 1 041 141 cicli si è notata la presenza della cricca. Prima di arrestare la prova sono stati effettuati altri 380 000 cicli (totale cicli 1 421 141), durante i quali la cricca è cresciuta di 0.27 mm con velocità pari a 7.10x10-7 mm/ciclo. In figura 7.37 è riportata la pre-cricca ottenuta:

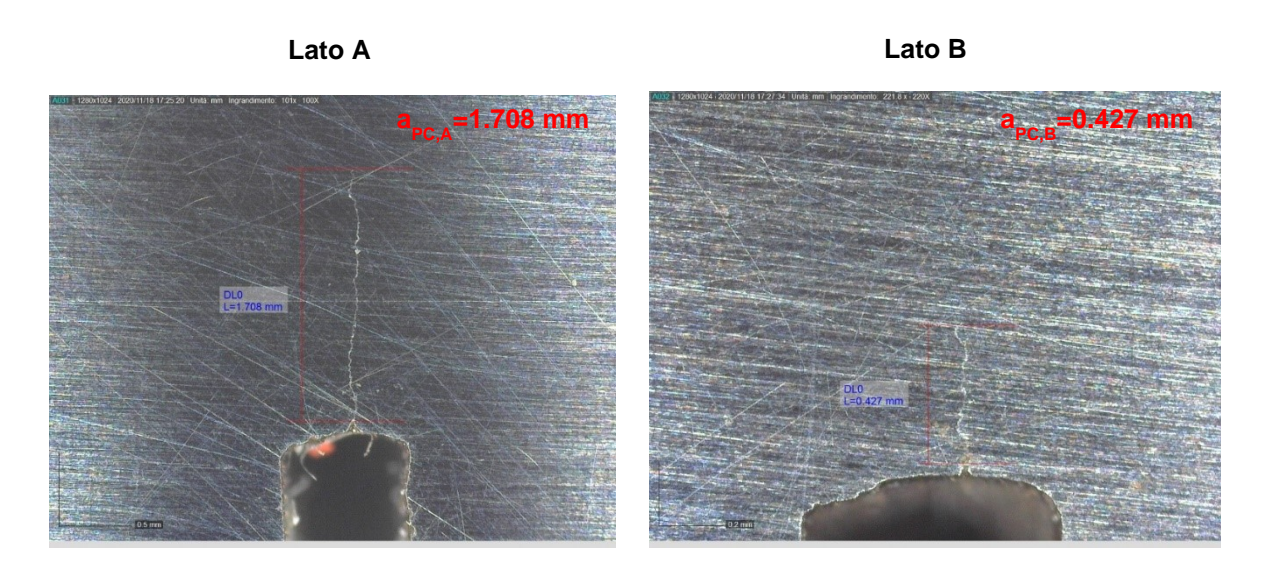

*Fig.7.37: a sinistra la dimensione della pre-cricca nel lato A del provino SENB3, a destra la dimensione nel lato B*

Come si può osservare dalla figura 7.36 la pre-cricca ha avuto origine in corrispondenza dell'intaglio da RB. Se questo si ripetesse in ulteriori prove si potrebbe affermare che l'intaglio da RB:

- agevola la nascita della pre-cricca, anche nel caso in cui tale intaglio sia di piccole dimensioni;
- permette di ridurre notevolmente i carichi del CPC;
- permette di localizzare il punto di innesco della cricca, cosa che non è successa nel caso dei provini SENB1 e SENB2.

### **7.4.7 Conclusioni per il CPC**

A partire dai risultati ottenuti per le prove di CPC effettuate per i provini SENB1, SENB2 e SENB3 è possibile valutare quale delle formule introdotte per il calcolo del raggio plastico sia ideale per stimare la lunghezza di pre-cricca, in relazione al carico da utilizzare. Si ricordano qui di seguito le diverse formule disponibili in letteratura:

Raggio plastico - monotona senza redistribuzione delle tensioni (MSRT)

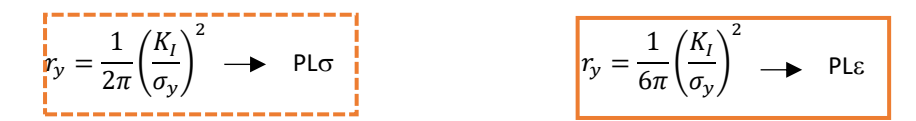

Raggio plastico - monotona con redistribuzione delle tensioni (MCRT)

$$
r_p = \frac{1}{\pi} \left(\frac{K_I}{\sigma_y}\right)^2 \longrightarrow \text{PLG}
$$
\n
$$
r_p = \frac{1}{3\pi} \left(\frac{K_I}{\sigma_y}\right)^2 \longrightarrow \text{PLE}
$$

Raggio plastico – ciclica con redistribuzione delle tensioni (CCRT)

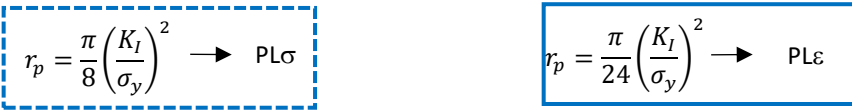

È possibile uguagliare tali equazioni alla lunghezza della pre-cricca e ottenere il carico che deve essere applicato. Nel diagramma di figura 7.38 sono riportati gli andamenti dei carichi al variare della dimensione di a<sub>PC</sub>. Nel diagramma sono riportati gli andamenti ricavati per ciascuna equazione considerata, riferiti al CPC con carico puramente assiale, una volta considerato l'effetto dell'afferraggio delle ganasce della macchina di prova (si veda il paragrafo 5.4).

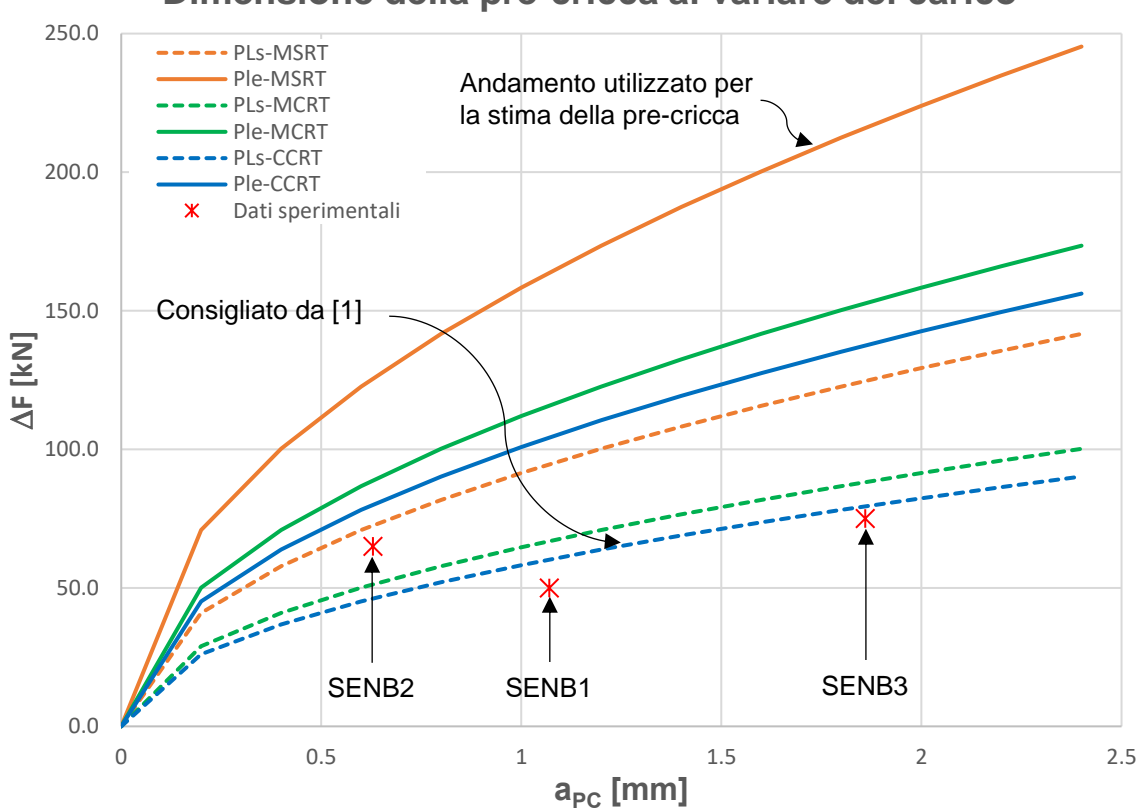

**Dimensione della pre-cricca al variare del carico**

*Fig.7.38: andamento dei carichi al variare della dimensione della pre-cricca a<sub>PC</sub>. Sono riportati gli andamenti calcolati con le diverse formulazioni di raggio plastico. I carichi sono stati valutati per effettuare in CPC con sforzo puramente assiale e considerando l'effetto delle ganasce della macchina di prova. I punti in rosso sono i dati ottenuti dalle prove sperimentali.*

Come si può osservare dal diagramma, i dati sperimentali sono nettamente distanti dall'andamento precedentemente considerato (curva continua arancione). Ciò significa che si stava sovrastimando in maniera eccessiva i carichi. Invece, sembra che i dati seguano l'andamento stimato considerando il raggio plastico della zona ciclica con redistribuzione delle tensioni (CCRT-PLσ), andamento che viene consigliato da Maierhofer. Se si ipotizza valido l'andamento tratteggiato in blu, seguono le sequenti osservazioni:

- l'andamento è valido per uno stato di sollecitazione in PLσ, condizione valida in corrispondenza delle superfici del provino SENB (vedi fig.4.15) ma non nella parte centrale dello spessore B del provino. Consegue che la cricca, nel CPC, potrebbe avere una propagazione non uniforme lungo lo spessore B del provino e quindi risulta difficile una sua stima adeguata.
- l'andamento è definito considerando il CCRT, tuttavia gli autori degli articoli [1] e [5] sostengono che a<sub>PC</sub> dipenda dal raggio plastico monotono e non da quello della zona plastica ciclica. Probabilmente l'andamento blu tratteggiato è consigliato poiché verificato dal punto di vista sperimentale, ma non descrive realmente la zona plastica monotona che si viene a creare nella prima fase di carico nel CPC. Per questo motivo potrebbe risultare utile uno studio elasto-plastico per definire la zona plastica monotona al variare della geometria dell'intaglio e confrontare questo risultato con i dati sperimentali ottenuti.

## **7.5 Determinazione della curva R**

## **7.5.1 Apparato sperimentale**

#### *7.5.1.1 Attrezzatura per l'applicazione carichi*

L'attrezzatura per la flessione a quattro punti è riportata in figura 7.39. Nel montaggio del provino sull'attrezzatura è necessario garantire che la parte delle fibre tese si abbia in corrispondenza del lato del provino SENB con l'intaglio:

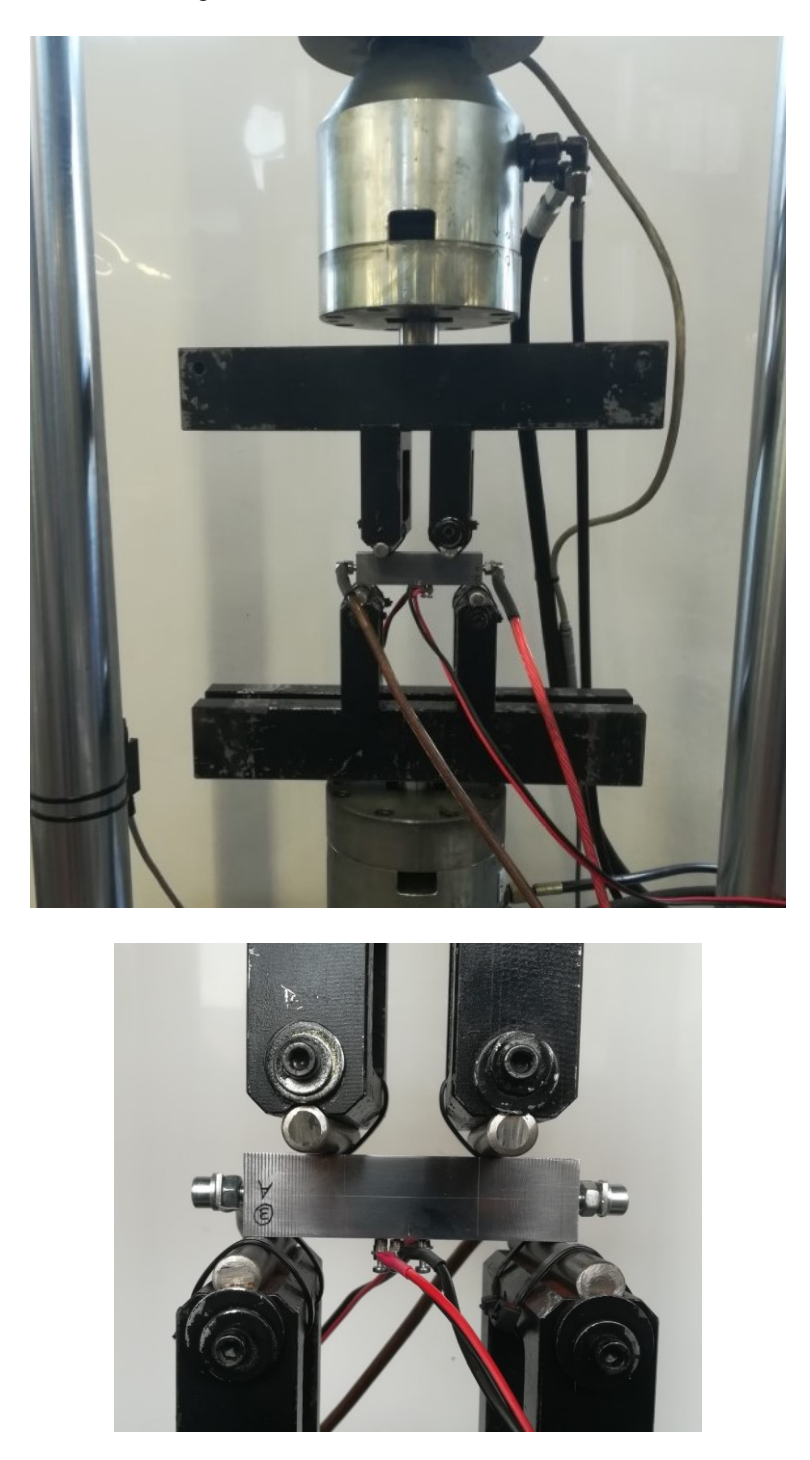

*Fig.7.39: Attrezzatura utilizzata per la flessione a quattro punti dei provini SENB. Nell'immagine in basso è ripotato l'ingrandimento del provino, per evidenziare che l'intaglio è sul lato fibre tese.*

#### *7.5.1.2 Sistema di misura della propagazione della cricca*

Per misurare la propagazione della cricca si utilizza la tecnica DCPD. Con questa tecnica si impone il passaggio di una corrente costante lungo tutto il provino SENB; con dei pin (o viti) posti in prossimità del piano di propagazione della cricca (vedi fig. 4.8 per la posizione adottata nei SENB analizzati) si misura la differenza di potenziale (d.d.p.). Al propagare della cricca la sezione utile per il passaggio della corrente tende a diminuire (tale sezione corrisponde alla sezione resistente del provino). Consegue quindi che aumenta la caduta del potenziale misurata (aumenta il d.d.p.). Per convertire il potenziale misurato nella dimensione della cricca corrispondente si utilizza la formula di Johnson riportata in [1]:

$$
a = \frac{2W}{\pi} \cosh^{-1} \left\{ \frac{\cosh\left(\frac{\pi y}{2W}\right)}{\cosh\left[\frac{\Delta V}{V_0}\cosh^{-1}\left(\frac{\cosh\left(\frac{\pi y}{2W}\right)}{\cos\left(\frac{\pi a_0}{2W}\right)}\right)\right]} \right\}
$$
(7.4)

dove:

- $W =$  larghezza del provino SENB. Nel caso in questione W=25 mm;
- $y=$  distanza dell'asse del pin dal piano di propagazione della cricca. Nel caso analizzato y=4 mm;
- $\Delta V=$  tensione misurata tra i pin in un generico istante di tempo con cricca in fase di propagazione;
- $V_0$ =potenziale misurato prima di iniziare la prova;
- $a_0$  = lunghezza iniziale della cricca. Si inserisce il valore medio della dimensione misurata in corrispondenza delle superfici del provino SENB pre-criccato.

Per misurare la d.d.p. è stato utilizzato un sistema di misura Matelect, raffigurato in figura 7.40:

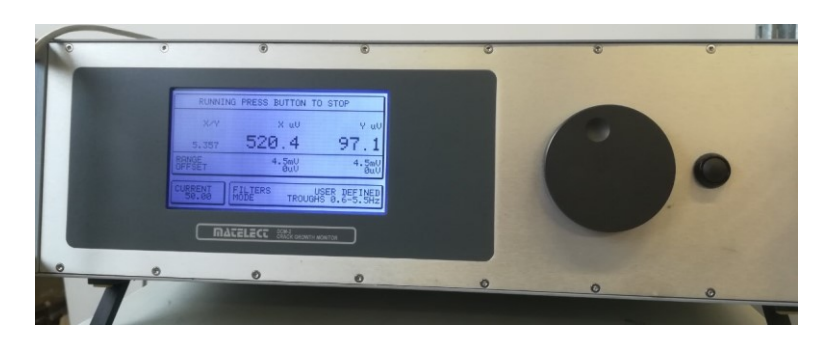

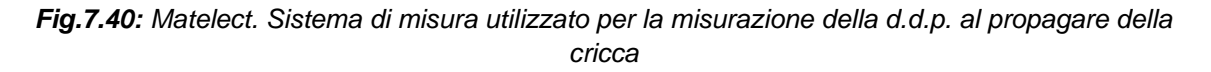

Nella Matelect sono presenti le seguenti porte:

- input e output della corrente impressa nel provino;
- porta x per la misurazione della d.d.p. per la propagazione della cricca;
- porta y per la misurazione della d.d.p. necessaria alla compensazione della variazione di temperatura
- porta per la lettura dei carichi. Questa porta permette il collegamento della Matelect al sistema di controllo della Schenck. In questo modo la Matelect rileva l'andamento del carico applicato e può acquisire la d.d.p. quando è applicato il carico massimo, che assicura la totale apertura della cricca (quest'ultima è l'opzione utilizzata per le prove sperimentali riportate qui di seguito, ma sono possibili anche altre opzioni di acquisizione).

Nella seguente figura sono riportati i collegamenti dei vari cavi sul provino:

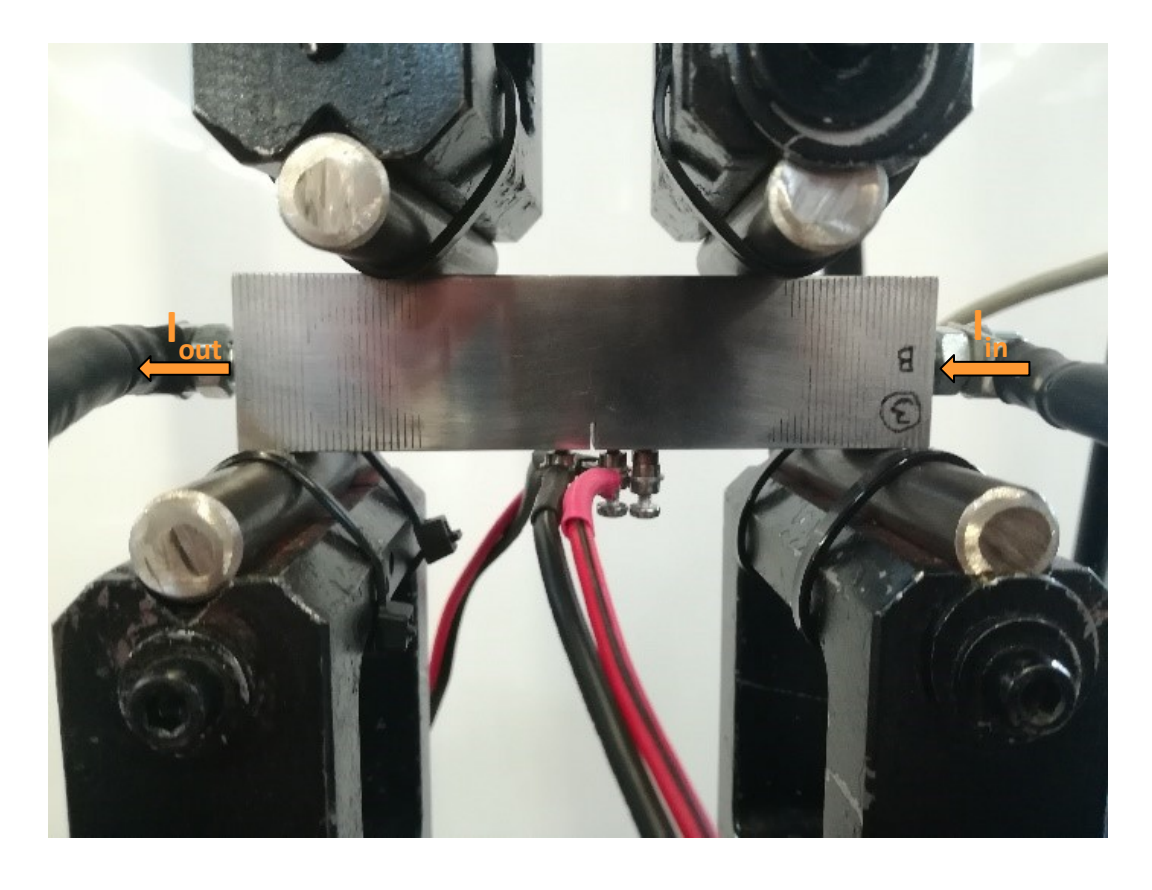

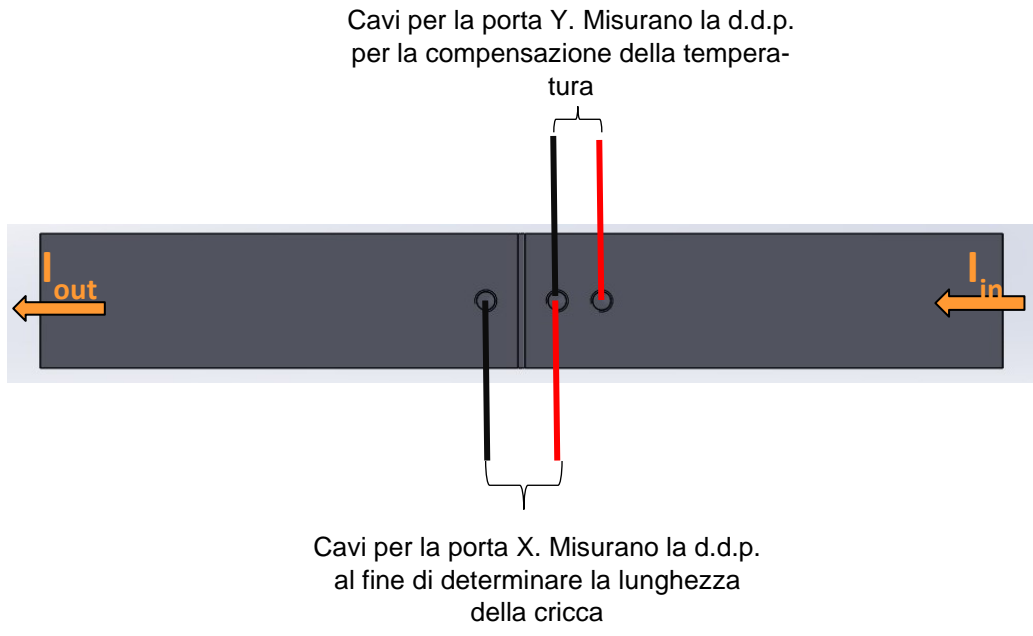

*Fig.7.41: schema di collegamento dei cavi per rilevare la propagazione della cricca*

La Matelect può essere controllata da remoto e permette di valutare l'andamento dei dati misurati dallo strumento. In figura 7.42 si riporta un esempio:
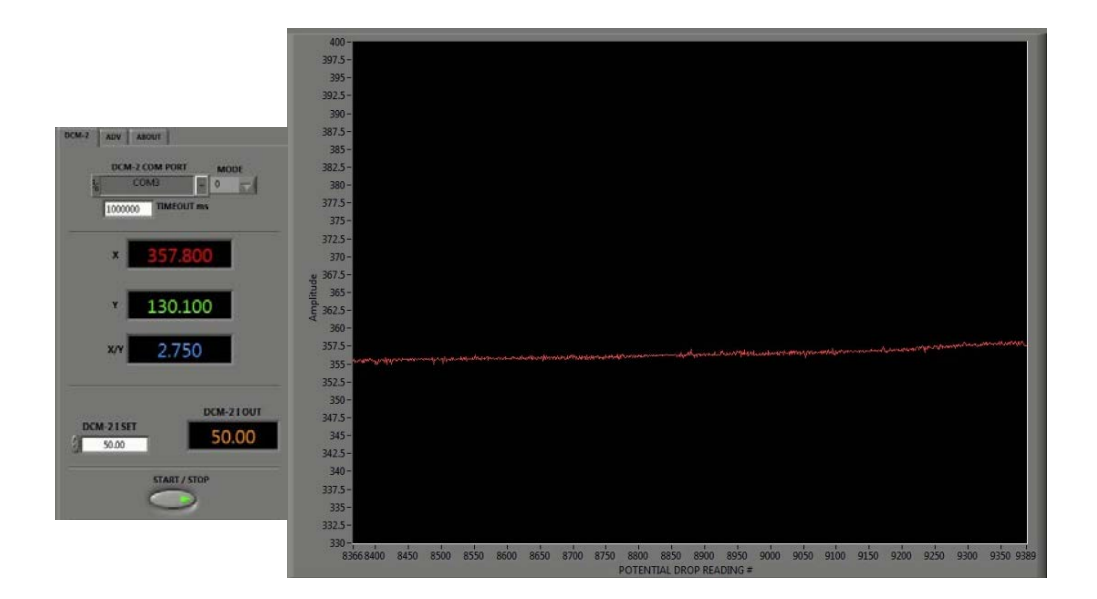

*Fig.7.42: figura esemplificativa che riporta l'andamento della d.d.p. nello schermo del controllo remoto della Matelect*

#### **7.5.2 Determinazione della curva R per SENB2**

Si è deciso di non valutare la curva R per il provino SENB1, poiché altamente danneggiato. Per quanto riguarda il provino SENB2, dopo aver sistemato l'apparato sperimentale, si procede all'applicazione dei carichi per ricavare la curva R con un rapporto di ciclo prossimo allo zero (R=0.05). Per la stima del carico da applicare è stata considerata l'equazione riportata in [1]:

$$
\Delta K_{th,eff} = 1.3 * 10^{-5} E \left[ MPa \sqrt{m} \right]
$$

(7.5)

Considerando che i provini sono in C45, si assume E=206000 Mpa. Ne consegue:

$$
\Delta K_{th,eff} = 1.3 * 10^{-5} 206000 = 2.6 [MPa\sqrt{m}]
$$

Per rimanere in condizioni di sicurezza, si stima il primo carico da applicare assumendo  $\Delta K_{th,eff}$  = 2.5  $[MPa \sqrt{m}]$ . Per la stima dei carichi si ricorda che la normativa riporta la seguente formulazione nel caso della flessione a quattro punti dei provini SENB:

$$
K_{I} = \alpha \frac{F}{BW^{0.5}} [MPa \, m^{0.5}]
$$
\n
$$
\alpha = 3(2 \tan \tan \theta)^{0.5} \left[ \frac{0.923 + 0.199(1 - \sin \sin \theta)^{4}}{\cos \cos \theta} \right]
$$
\n(7.6)

Lo schema di carico è riportato in fig.7.43:

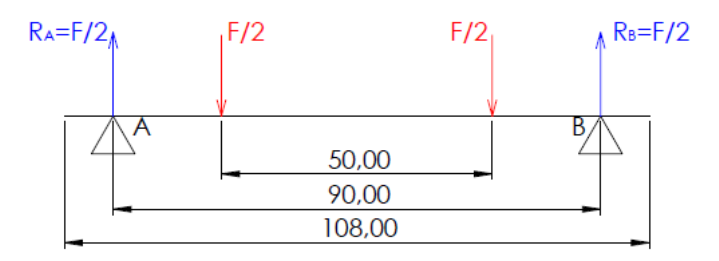

*Fig.7.43: schema di carico per la flessione a quattro punti del provino SENB2*

Nella tabella 7.1 sono riportati tutti i dati necessari per la stima del carico inziale:

*Tabella 7.1: dati riassunti del provino SENB2 prima di iniziare la prova*

| W    | В    | $a_{0,m}$ | $\Delta K_{th,eff\_teorico}$ | Vο   |
|------|------|-----------|------------------------------|------|
| [mm] | [mm] | [mm]      | [MPa m $^{0.5}$ ]            | [µm] |
| 25   | 15   | 4.623     | 2.5                          |      |

In riferimento ai dati riportati in tabella 7.1, per definire un ΔKth,eff terorico con una cricca iniziale a0,m, si deve applicare un range di forza pari a ΔF=3.14 kN. Nella Schenck si sono inseriti i seguenti dati di configurazione:

 $F_m = -1.74$  kN;

 $F_a = 1.57$  kN.

Nella tabella 7.2 sono riportati tutti gli step di carico che si vogliono realizzare. Ogni step di carico è stato determinato aumentando il range di carico precedente del 10%, come riportato in [1].

|                | Carichi         |                    |               |         |         |  |
|----------------|-----------------|--------------------|---------------|---------|---------|--|
| <b>Step</b>    | $\Delta$ F [kN] | <b> Fmin  [kN]</b> | Fmax <br>[kN] | Fm [kN] | Fa [kN] |  |
| 0              | 3.14            | 0.17               | 3.31          | $-1.74$ | 1.57    |  |
| 1              | 3.46            | 0.18               | 3.64          | $-1.91$ | 1.73    |  |
| 2              | 3.80            | 0.20               | 4.00          | $-2.10$ | 1.90    |  |
| 3              | 4.18            | 0.22               | 4.40          | $-2.31$ | 2.09    |  |
| 4              | 4.60            | 0.24               | 4.84          | $-2.54$ | 2.30    |  |
| 5              | 5.06            | 0.27               | 5.33          | $-2.80$ | 2.53    |  |
| 6              | 5.56            | 0.29               | 5.86          | $-3.08$ | 2.78    |  |
| $\overline{7}$ | 6.12            | 0.32               | 6.44          | $-3.38$ | 3.06    |  |
| 8              | 6.73            | 0.35               | 7.09          | $-3.72$ | 3.37    |  |
| 9              | 7.41            | 0.39               | 7.80          | $-4.09$ | 3.70    |  |
| 10             | 8.15            | 0.43               | 8.58          | $-4.50$ | 4.07    |  |
| 11             | 8.96            | 0.47               | 9.43          | $-4.95$ | 4.48    |  |
|                |                 |                    |               |         |         |  |

*Tabella 7.2: step di carico a R=0.05 da realizzare*

Nel corso dei primi 8 step di carico sono stati effettuati diversi milioni di cicli, senza ottenere alcuna crescita della cricca. Con lo step di carico 9,  $\Delta$ F=7.41 kN, che definisce un  $\Delta$ K(a<sub>0,m</sub>)=5.89 MPa m<sup>0.5</sup>, la cricca ha iniziato a crescere senza mai arrestarsi, portando a rottura il provino dopo 8 500 000 cicli. Tutti i dati ricavati sono stati utilizzati per definire la curva di Paris, che viene riportata nel prossimo paragrafo. Nel seguito si vuole invece analizzare la superficie di rottura per valutare quali possano esser state le cause che non hanno permesso la determinazione della curva R. In figura 7.44 è riportata la superficie di frattura del provino SENB2:

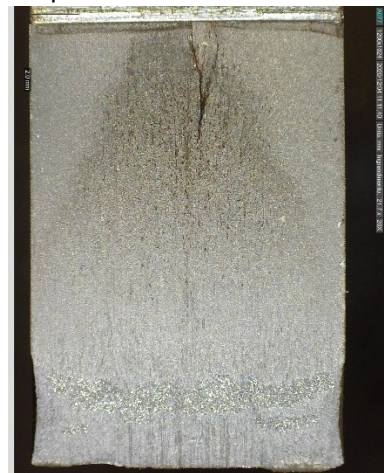

*Fig.7.44: superficie di frattura del provino SENB2*

Dalla figura 7.44 si nota che la cricca è propagata su due piani differenti per un tratto abbastanza grande, dopodiché si è unita in un unico fronte fino a portare il provino a rottura per schianto. La sezione ultima resistente è abbastanza contenuta; in corrispondenza di quest'ultima si individua una plasticizzazione dei fianchi del provino. In figura 7.45 è riportata la linea di spiaggia formata dall'arresto della cricca creata nel CPC:

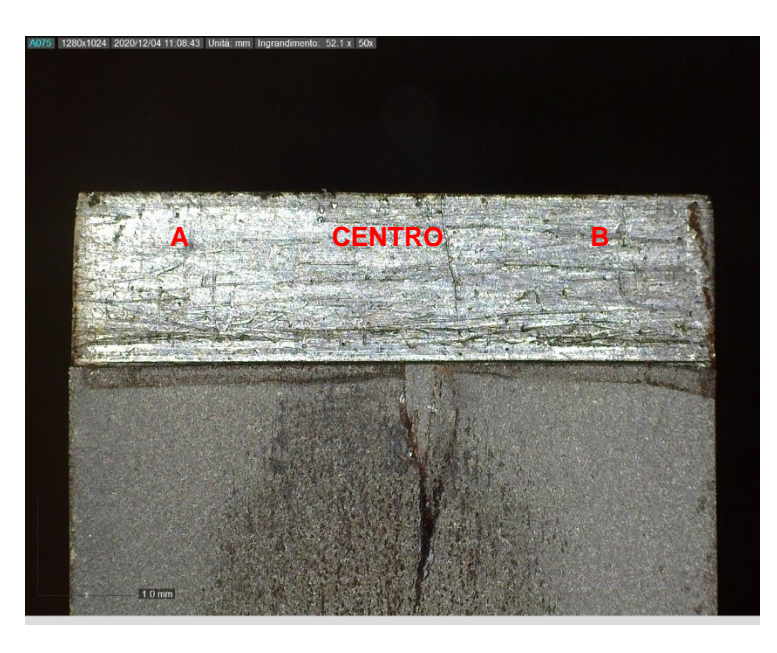

*Fig.7.45: linea di spiaggia formata dall'arresto della cricca nel CPC*

In figura 7.46 è riportata l'analisi nel dettaglio della linea di spiaggia:

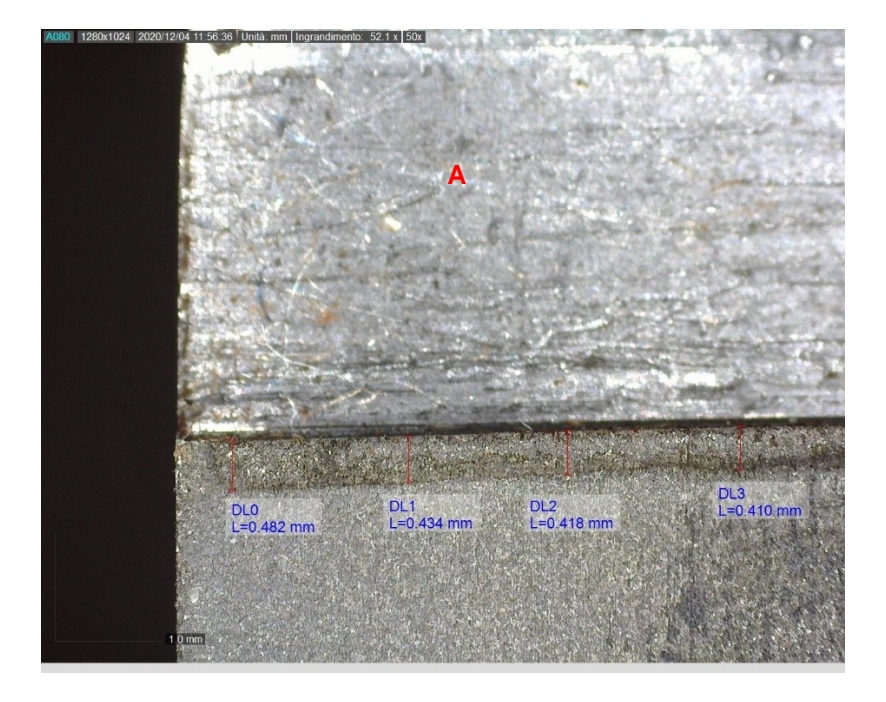

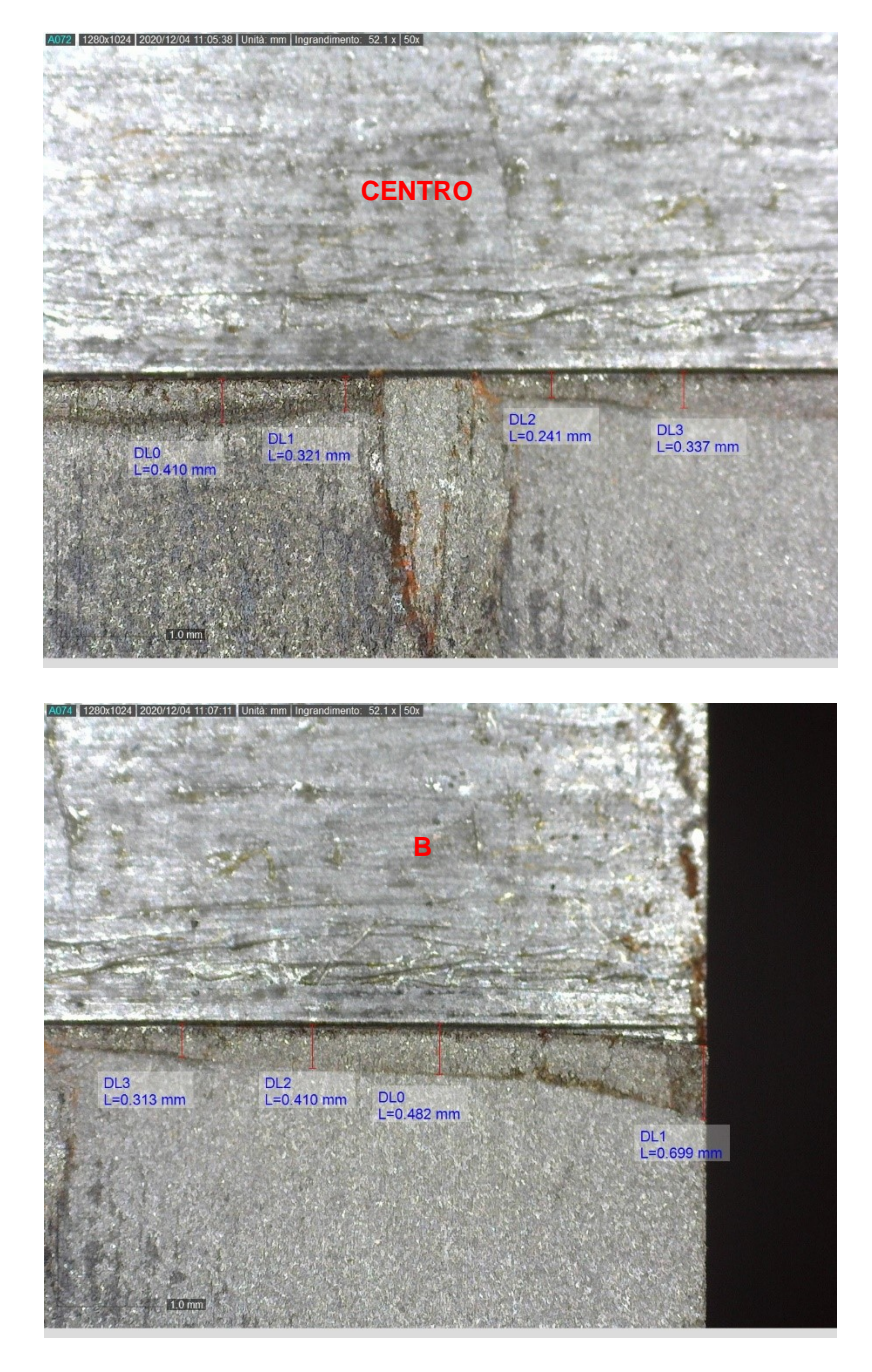

*Fig.7.46: si riporta in dettaglio la linea di spiaggia della pre-cricca. Procedendo in ordine dall'alto verso il basso si ha: il lato A del provino SENB2, la parte centrale e il lato B. Sono riportate in diversi punti le lunghezze della pre-cricca.*

Come si osserva dalle figure 7.45 e 7.46 la cricca non è propagata in maniera costante, definendo un avanzamento maggiore in corrispondenza della superficie del provino rispetto alla parte centrale dello spessore. Questo andamento è opposto rispetto a quello che ci si aspettava considerando il diagramma di figura 7.47:

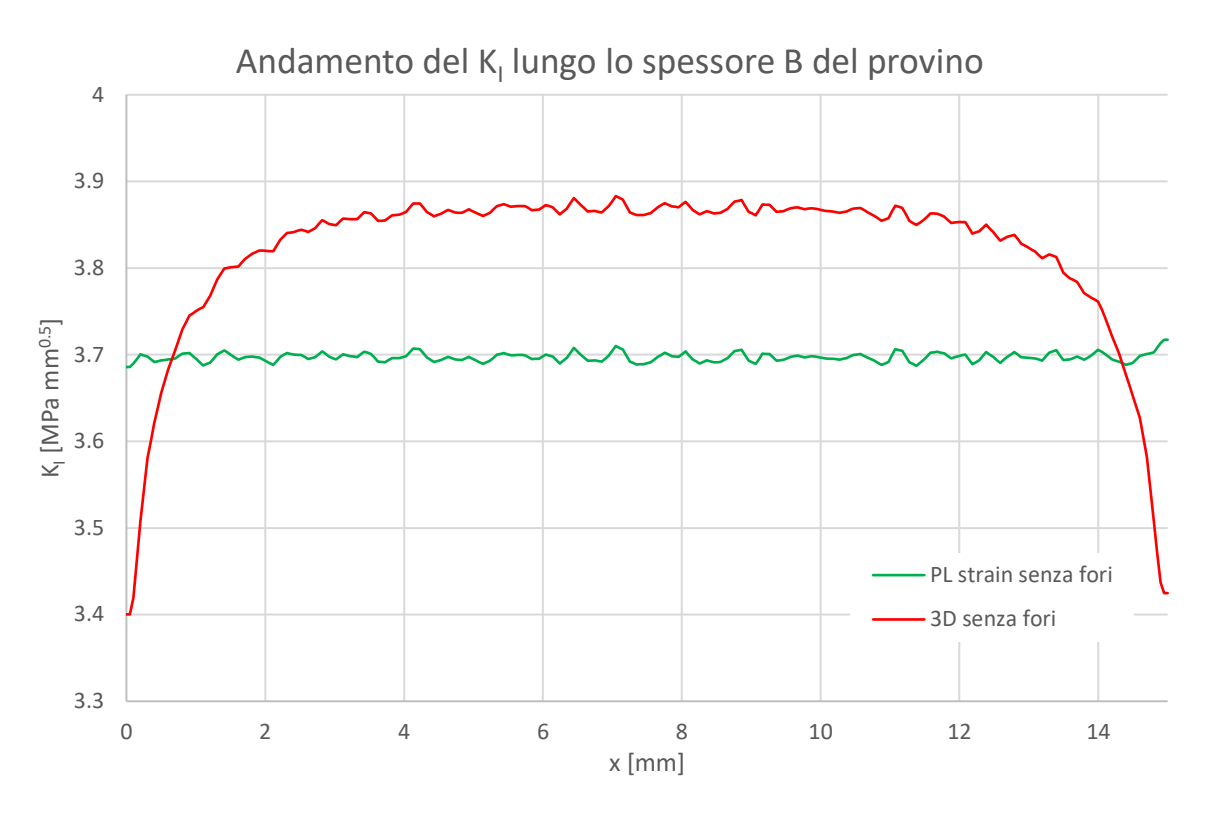

*Fig. 7.47: andamento del K<sup>I</sup> nel provino SENB senza fori per DCPD. Il provino è caricato con una distribuzione a farfalla con tensione massima in modulo pari a 1 MPa (si riveda paragrafo 4.4)*

Il diagramma di figura 7.47 riporta lo SIF relativo a tutto lo spessore del provino SENB2. Il K<sub>I</sub> è valutato per la flessione a quattro punti quando quest'ultima genera una tensione di 1 MPa. Dato che si è nell'ipotesi di comportamento lineare elastico è semplice il calcolo di  $\Delta K_i$  per la condizione di carico dello step 9. L'andamento in verde riporta l'andamento nel caso in cui si imponga in tutto il provino il PL<sub>E</sub>, mentre in rosso è riportato l'andamento di K<sub>I</sub> per il provino nelle condizioni reali di carico e vincolo. Seguendo l'andamento rosso, la pre-cricca sarebbe dovuta propagare maggiormente nella zona centrale dove il valore di K<sub>I</sub> è maggiore e in maniera più contenuta in prossimità delle superfici, cosa che invece non è successa nel provino SENB2 (vedi fig. 7.46). Quest'effetto porta ad una sottostima della reale dimensione media della cricca; infatti, facendo riferimento alle misure evidenziate in figura 7.46, è possibile calcolare una lunghezza media della pre-cricca pari a a0,m\_effettivo=4.406 mm. Il valore stimato inizialmente con la misura della pre-cricca eseguita solo in superficie è a<sub>0,m=</sub>4.623 mm. Sussiste una differenza del 5%.

Le possibili cause che non hanno permesso la determinazione della curva R sono:

- In riferimento al diagramma di figura 7.21, la lunghezza reale della pre-cricca non era sufficiente ad uscire dal campo di influenza del pre-intaglio, ritardandone la crescita;
- La pre-cricca non ha avuto un'adeguata crescita durante il CPC, lasciando una zona di tensioni residue che non hanno permesso la corretta determinazione della curva R. Ciò è evidente nel diagramma di figura 7.38, dove si osserva che il SENB2 è l'unico provino ad avere una pre-cricca al di sopra dell'andamento consigliato da [1].

#### *7.5.2.1 Determinazione della curva di Paris*

Dato che la prova non è andata a buon fine, si sfruttano i dati ricavati per la valutazione della curva di Paris del C45.

La velocità di propagazione della cricca è stata determinata con il metodo delle secanti riportato in normativa ISO [3]. La velocità di propagazione è così definita:

$$
\left(\frac{\partial a}{\partial N}\right)_k = \left(\frac{\Delta a}{\Delta N}\right)_k = \frac{a_{k,f} - a_{k,i}}{N_{k,f} - N_{k,i}}
$$
\n(7.8)

(7.8)

La 7.8 permette di calcolare la velocità di propagazione della cricca nell'intervallo k-esimo. ∆a e ∆N sono intervalli finiti di variazione della dimensione di cricca e di numero di cicli rispettivamente. Le altre grandezze sono definite nel modo seguente:

 $-a_{k,f}$ =dimensione finale della cricca per l'intervallo k-esimo;

 $-a_{k,i}$ =dimensione iniziale della cricca per l'intervallo k-esimo;

 $-N_{k,f}$ =numero di cicli a fine dell'intervallo k-esimo;

 $-N_{k,i}$ =numero di cicli all'inizio dell'intervallo k-esimo.

Per ogni intervallo si calcola anche il valore medio della dimensione di cricca, definito come:

$$
a_{k,m} = \frac{a_{k,f} + a_{k,i}}{2}
$$
 (7.9)

Per ogni valor medio della dimensione di cricca si calcola il relativo  $\Delta K$ , utilizzando le equazioni 7.6 e 7.7. Per il calcolo del  $\Delta$ K si utilizza il range di forza dello step di carico 9, quindi  $\Delta$ F=7.41 kN. Nella figura 7.48 è ricavata la curva di Paris, dove i vari punti sono relativi a una variazione costante di  $\Delta$ a pari a  $\Delta$ a=0.1 mm:

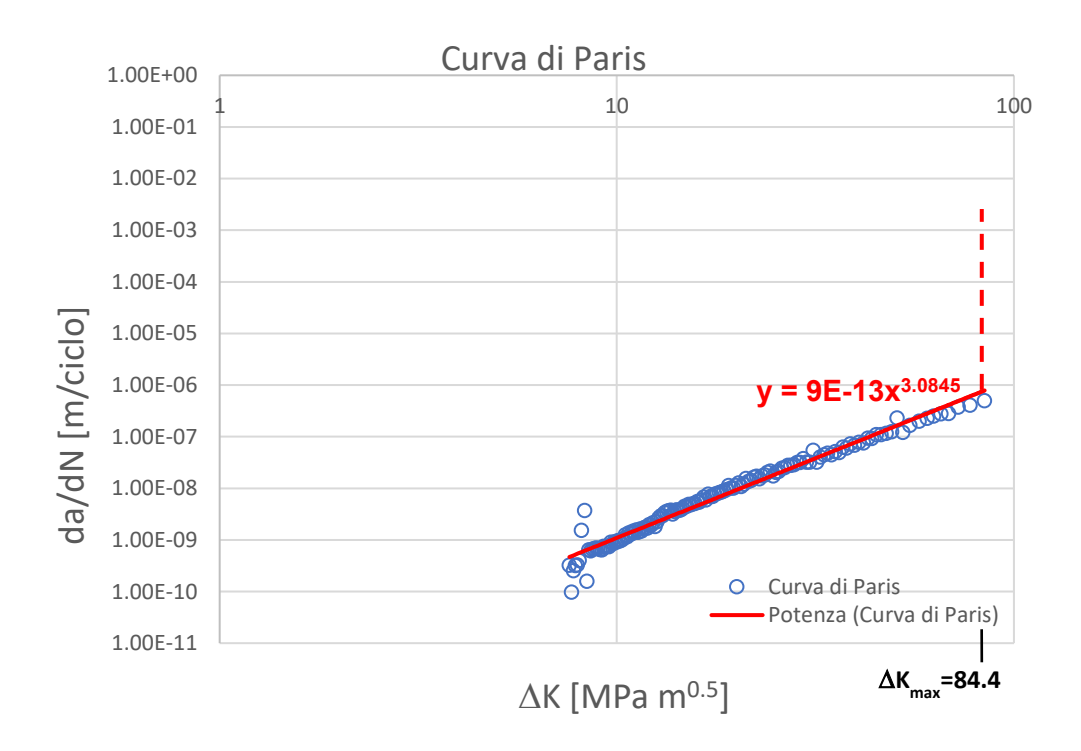

*Fig.7.48: Curva di Paris ricavata per il provino SENB2 in acciaio C45. In rosso è riportata l'interpolazione dei dati ottenuti*

Come si può osservare dall'equazione della retta interpolante i coefficienti della legge di Paris:

$$
\frac{\partial a}{\partial N} = C\Delta K^n \tag{7.10}
$$

sono:

- C=9 10<sup>-13</sup> (m/ciclo)\* (1/(MPa m<sup>0.5</sup>))<sup>n</sup>;
- n=3.085.

## **7.6 Conclusioni**

Anche se non è stato possibile ricavare la curva R, si possono fare importanti osservazioni per future sperimentazioni sulla curva R. Le osservazioni sono raccolte nei seguenti punti:

- devono essere realizzati pre-intagli con larghezze h più contenute. In questo modo si riduce l'influenza del pre-intaglio sulla cricca, problema che può aver influito nella determinazione della curva R nel provino SENB2;
- il pre-intaglio deve avere una profondità costante in modo da garantire l'efficacia del RB su tutto lo spessore del provino. Nel caso in cui si realizzi il pre-intaglio con la sega, si consiglia di utilizzare la procedura riportata nel paragrafo 7.3.3.2;
- è importante creare l'intaglio da RB, poiché definisce il punto di innesco della cricca. Inoltre quest'ultimo va realizzato il più centrale possibile, in modo da avere la cricca in corrispondenza del piano di simmetria del provino
- si devono svolgere ulteriori prove di CPC per avere una stima più precisa dei carichi necessari per determinare una certa lunghezza della pre-cricca. Inoltre, queste prove potrebbero essere utili anche per definire il numero di cicli, o le velocità di propagazione da/dN, tali da garantire un completo sviluppo della pre-cricca;
- i carichi adottati per il CPC devono essere il più contenuti possibile, in modo da ridurre le tensioni residue che potrebbero influire sulla determinazione della curva R
- nella determinazione della curva R, una volta aumentato il carico, non è detto che la cricca inizi a propagare immediatamente; possono essere necessari alcune migliaia di cicli (es. 300 000 mila cicli)

## **BIBLIOGRAFIA**

**[1]** Jürgen Maierhofer, Stefan Kolitsch, Reinhard Pippan, Hans-Peter Gänser, Mauro Madia, Uwe Zerbst. The cyclic R-curve – Determination, problems, limitations and application. Engineering Fracture Mechanics 198 (2018) 45–64.

**[2]** B. Tabernig, R. Pippan. Determination of the length dependence of the threshold for fatigue crack propagation. Engineering Fracture Mechanics 69 (2002) 899–907

**[3]** ISO 12108:2018

**[4]** ASTM-13a

**[5]** Uwe Zerbst, Michael Vormwald, Reinhard Pippan, Hans-Peter Gänser, Christine Sarrazin-Baudoux, Mauro Madia. About the fatigue crack propagation threshold of metals as a design criterion - A review. Engineering Fracture Mechanics 153 (2016) 190–243

# **CAPITOLO 8**

## **Conclusioni**

Nella tesi si è voluto introdurre la fase preparativa di un provino SENB che deve essere testato per la determinazione della curva R. Dai risultati sperimentali riportati nel paragrafo 7.5, si può dedurre come un buona preparazione del provino sia fondamentale per l'ottenimento della curva R. A causa delle tempistiche non è stato possibile determinare la curva R, ma dalle prove preliminari si è notato che la sua determinazione è molto delicata e che essa può essere affetta da molte variabili. Inoltre, determinare la curva R richiede tempi abbastanza lunghi. Le conclusioni di seguito riportate possono tornare utili per futuri sviluppi sull'argomento.

#### Pre-intaglio a<sup>n</sup>

Il pre-intaglio a<sup>n</sup> deve avere un larghezza h la più contenuta possibile in modo da ridurre l'influenza dell'intaglio sulla cricca. Si consiglia perciò di effettuare il pre-intaglio con tecniche quali l'EDM, con cui si riesce a realizzare pre-intagli con larghezza h=0.3 mm. Se invece si realizza l'intaglio con la sega, si devono utilizzare lame son spessore contenuto.

In ogni caso si deve assicurare un pre-intaglio con profondità costante, in modo da facilitare la realizzazione dell'intaglio da RB

#### Intaglio da Razor Blading

È molto importante la creazione di un intaglio da RB, poiché agevola l'innesco della cricca, con la possibilità di ridurre i carichi nel CPC. Inoltre, tale intaglio permette di definire il punto di innesco della cricca; ne consegue che se l'intaglio da RB è realizzato in corrispondenza del piano di simmetria del provino, si assicura che anche la pre-cricca sarà innescata e propagherà lungo questo piano (condizione desiderata). Per questo scopo si è realizzata una macchina apposita per la creazione dell'intaglio da RB (vedi fig.8.1):

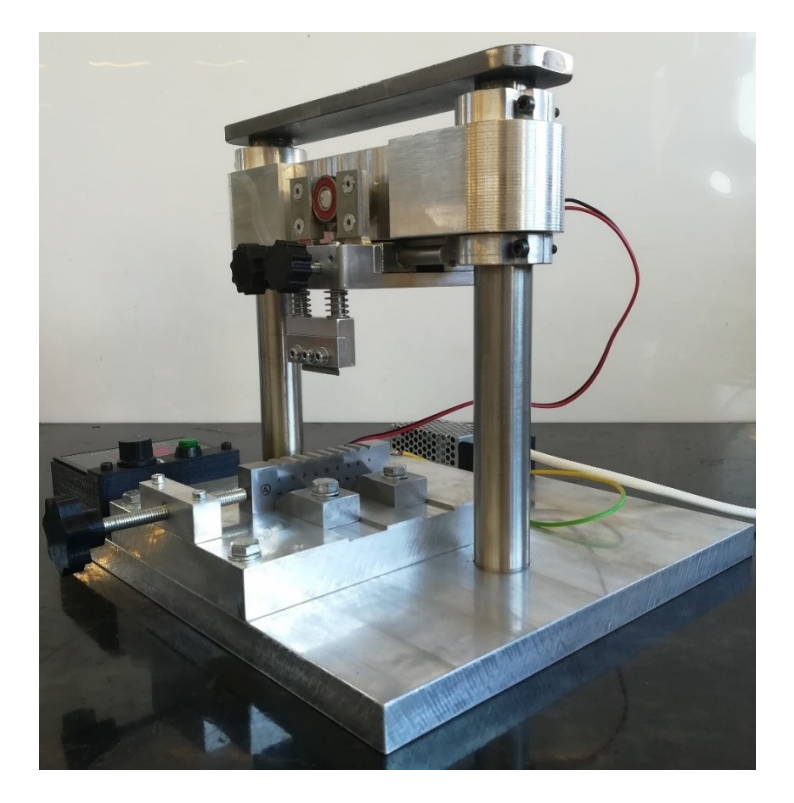

*Fig.8.1: macchina per il Razor Blading*

La macchina di figura 8.1 ha dato ottimi risultati nella creazione di intagli, come riportato nei capitoli 6 e 7. Tuttavia, per i prossimi provini SENB è opportuno individuare una geometria del pre-intaglio che agevoli il posizionamento della lama da RB in modo da poter riprendere lo stesso intaglio da RB anche dopo la sostituzione delle lame. In questo modo risulta probabilmente possibile realizzare intagli da RB più profondi di quelli ottenuti nel corso di questo lavoro di tesi.

Attraverso un'analisi numerica è possibile definire la lunghezza dell'intaglio da RB ottimale aRB.ott. ovvero la lunghezza dell'intaglio da RB che rende minima la pre-cricca da realizzare mantenendo contenuti i tempi di realizzazione dell'intaglio a<sub>RB</sub> (vedi figg. 5.28, 5.29, 5.41 e 5.51).

#### Compression Pre-Cracking

Il CPC è una fase fondamentale poiché si va a creare la pre-cricca, a partire dalla quale si valuterà la curva R. Alla luce della mia esperienza, ritengo utile effettuare ulteriori prove di CPC per valutare il legame tra i carichi applicati e le pre-cricche ottenibili. Si suppone che attraverso analisi più approfondite si possa individuare il numero di cicli o equivalentemente la velocità di propagazione da/dN in corrispondenza dei quali la pre-cricca è completamente sviluppata, in modo da ridurre a fine processo l'area plastica ciclica in cui si sviluppano tensioni residue che influenzano la determinazione della curva R.

## **APPENDICE A**

## **A1 Codice APDL 'Mesh Fitta'**

Il seguente codice APDL è il codice utilizzato per la valutazione del  $K<sub>1</sub>$  nel caso in cui si utilizzi la sua definizione. Il codice permette di estrarre autonomamente:

- i nodi nella sezione resistente nel piano di cricca (fig. A 1.1);
- la coordinata x dei nodi sopra citati rispetto al sistema di riferimento di Ansys (fig. A 1.1);
- la tensione  $\sigma_{yy}(x)$  in direzione x per ogni nodo considerato.

Questi dati vengono salvati nella cartella di lavoro in un file di testo intitolato 'RISULTATI\_KI'.

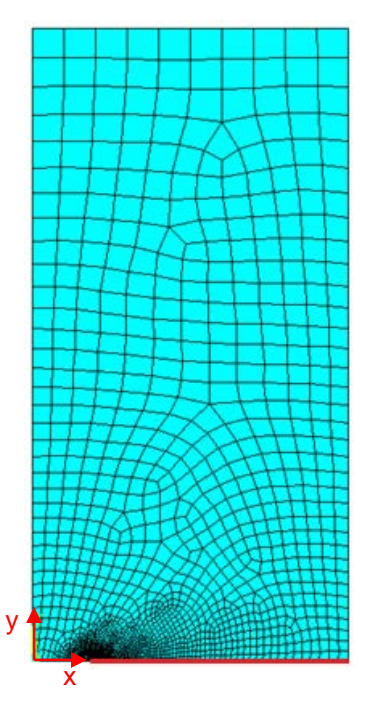

*Fig. A1.1: questa figura fa riferimento all'esempio del paragrafo 2.2 per la valutazione del K<sup>I</sup> di una cricca di 5 mm. I nodi che vengo selezionati dal codice sono quelli che giacciono sulla linea rossa che va da apice cricca fino alla fine del quarto di piastra. Il sistema di riferimento di Ansys è posto sullo spigolo inferiore sinistro della piastra*

Inoltre, il codice ricostruisce la mesh e salva i risultati in maniera autonoma per tutte le cricche che vanno da 1 mm a 20 mm. Il codice è il seguente:

/PREP7

! --------------------------------------------------------------------------------- ! creazione file dei risultati RiISULTATI\_KI.txt \*CFOPEN,'RISULTATI\_KI','txt',,APPEND \*VWRITE,'N','X','SY (A8,' ',A8,' ',A8) \*CFCLOS ! --------------------------------------------------------------------------------- ! Tipo di elemento ET,1,PLANE182 ! definizione delle impostazioni di simple enhanced strn e PLe per l'elemento 1 KEYOPT,1,1,3 KEYOPT,1,3,2

KEYOPT,1,6,0

! --------------------------------------------------------------------------------- ! definizione proprietà materiale elemento1 MPTEMP,,,,,,,, MPTEMP,1,0 MPDATA,EX,1,,206000 MPDATA,PRXY,1,,0.3 ! --------------------------------------------------------------------------------- ! impostazioni ciclo DO a\_INI=1 a\_FIN=20 STEP\_INC=1 \*DO,a,a\_INI,a\_FIN,STEP\_INC D=25-(a+1) ! lato destro su piano di cricca S=a-1 ! lato sinistro su piano di cricca ND=D\*(70/20) ! numero di suddivisioni lato destro NS=S\*(20/4) ! numero di suddivisioni lato sinistro ! --------------------------------------------------------------------------------- ! determinazione della geometria ! coordinata dell'apice cricca X2=a  $Y2=0$ ! coordinate dei punti in prossimità dell'apice cricca che servono a definire una zona per una mesh ! graduale ! si definiscono con il pedice P gli offset positivi rispetto l'apice cricca, mentre con N quelli negativi XP1=a+0.1 XN1=a-0.1  $YP1 = 0.1$ XP2=a+0.4 XN2=a-0.4 YP2=0.4 XP3=a+0.8 XN3=a-0.8 YP3=0.8 XP4=a+0.01 XN4=a-0.01 YP4=0.01 ! definizione dei KP della piastra K,1,0,0 K,2,X2,Y2 K,3,25,0 K,4,25,50 K,5,0,50 ! definizione dei KP dell'area da 0.1mm ad apice cricca K,6,XP1,0 K,7,XN1,0 K,8,X2,YP1 K,9,XP1,YP1 K,10,XN1,YP1 ! definizione dei KP dell'area da 0.4mm ad apice cricca K,11,XP2,0 K,12,XN2,0 K,13,X2,YP2 K,14,XP2,YP2 K,15,XN2,YP2 ! definizione dei KP dell'area da 0.8mm ad apice cricca

K,16,XP3,0 K,17,XN3,0 K,18,X2,YP3 K,19,XP3,YP3 K,20,XN3,YP3 ! definizione dei KP dell'area da 0.01mm ad apice cricca K,21,XP4,0 K,22,XN4,0 K,23,X2,YP4 K,24,XP4,YP4 K,25,XN4,YP4 ! lines del perimetro piastra L,17,1 !L1 L,12,17 !L2 L,7,12 !L3 L,22,7 !L4 L,21,6 !linea da vincolare L5 L,6,11 !linea da vincolare L6 L,11,16 !linea da vincolare L7 L,16,3 !linea da vincolare L8 L,3,4 !linea da vincolare L9 L,4,5 !L10 L,1,5 !L11 ! lines per aree da 0.1mm L,23,8 !L12 L,8,9 !L13 L,10,8 !L14 L,7,10 !L15 L,6,9 !L16 ! lines per aree da 0.5mm L,8,13 !L17 L,13,14 !L18 L,15,13 !L19 L,12,15 !L20 L,11,14 !L21 L,9,14 !linea diagonale L22 L,10,15 !linea diagonale L23 ! lines per aree da 1mm L,13,18 !L24 L,18,19 !L25 L,20,18 !L26 L,17,20 !L27 L,16,19 !L28 L,14,19 !linea diagonale L29 L,15,20 !linea diagonale L30 ! lines per aree da 0.01mm L,2,21 !L31 linee di perimetro legate all'area di 0.01 mm\_da vincolare L,2,22 !L32 linee di perimetro legate all'are di 0.01 mm L,21,24 !L33 L,22,25 !L34 L,25,23 !L35 L,23,24 !L36 L,2,23 !L37 L,25,10 !L38 linea diagonale area 0.1mm L,24,9 !L39 linea diagonale area 0.1mm ! creazione area

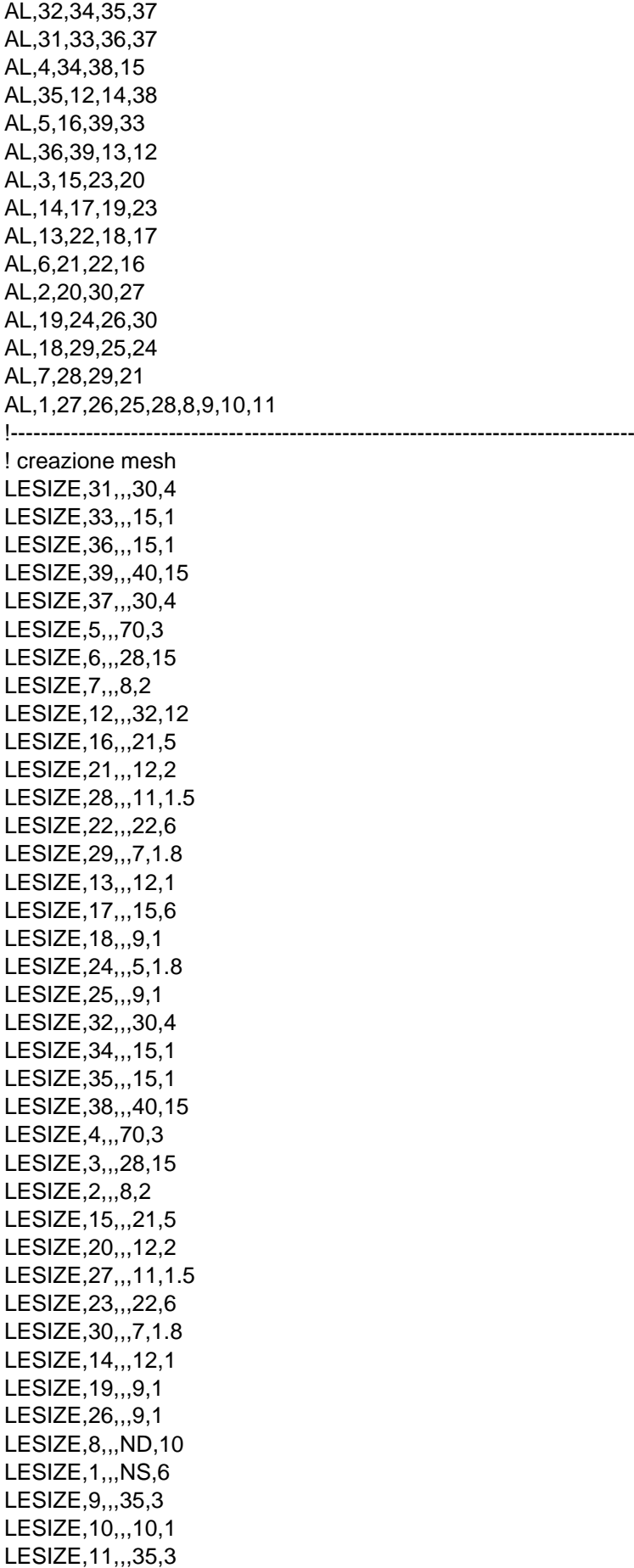

MSHKEY,0 AMESH,ALL ! ---------------------------------------------------------------------------------- ! vincoli DL,31, ,SYMM DL,5, ,SYMM DL,6, ,SYMM DL,7, ,SYMM DL,8, ,SYMM DL,9, ,SYMM ! ---------------------------------------------------------------------------------- ! carichi SFL,10,PRESS,-1 FISISH ! ---------------------------------------------------------------------------------- ! Lancio della soluzione /SOL SOLVE FINISH ! ---------------------------------------------------------------------------------- ! postprocessing /POST1 LSEL,S,,,31 l'Seleziono la linea corrispondente all'apice di cricca LSEL,A,,,5,8 NSLL,S,1 !Seleziono tutti i nodi all'apice cricca compresi i due di bordo !\_\_\_\_\_\_\_Genero il vettore contenente i risultati dell'analisi strutturale\_\_\_\_\_\_\_\_\_ ! il seguente comando conta il numero di nodi inseriti nella linea selezionata, per i quali si estrarranno ! i relativi valori \*GET,CrackTotalNodes,NODE,,COUNT ! si crea una matrice con 3 Colonne = (NodeNumb, X, Syy) \*DIM, RawData, ARRAY,CrackTotalNodes ,3 ,1 ! il ciclo do permette di andare a riempire la matrice creata riga per riga \*DO,index,1,CrackTotalNodes \*GET,RawData(index,1),NODE ,0 ,NUM ,MIN \*GET,RawData(index,2),NODE ,RawData(index,1) ,LOC ,X \*GET,RawData(index,3),NODE,RawData(index,1) ,S ,Y ! L'ultimo \*GET prendere come riferimento sempre la tensione normale alla bisettrice, non la massima principale (yy, non 11) ! Si va ad eliminare dalla selezione dei nodi all'apice di cricca il nodo appena processato, per proseguire, fino ad esaurimento, con i nodi successivi NSEL,U,,,RawData(index,1) \*ENDDO ! Si scrivono i risultati sul file \*CFOPEN,'RISULTATI\_KI','txt',,APPEND \*VWRITE,RAWDATA(1),RAWDATA(1,2),RAWDATA(1,3) (f6.1,' ',f12.6,' ',f12.6) \*CFCLOS \*del,RawData,,nopr LSEL,ALL NSEL,ALL ! --------------------------------------------------------------------------------- /PREP7 VCLEAR,ALL

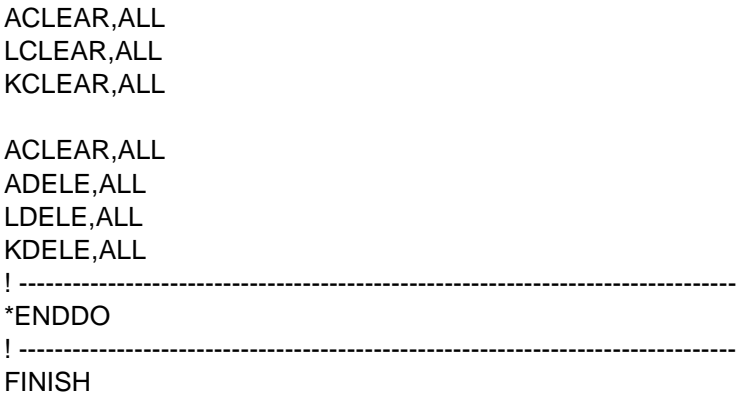

## **A2 Codice MatLab 'Calcolo KI\_1\_20'**

Il codice MatLab riportato qui di seguito è stato utilizzato per l'analisi dei valori salvati nel file txt 'RISULTATI\_KI' ottenuti dal codice precedente. Il codice fornisce in output:

- il grafico 'figura 1' dell'andamento delle tensioni  $\sigma_{yy}$  lungo x (in questo caso x è la coordinata del nodo rispetto all'apice cricca);
- il grafico doppio logaritmico 'figura 2' dell'andamento delle tensioni  $\sigma_{\rm w}$  lungo x. Il grafico comprende anche le rette che interpolano i risultati nell'intervallo in cui si ha la validità del capo tensionale singolare;
- il grafico doppio logaritmico 'figura 3' dell'andamento dei K<sub>I,i</sub> lungo x. Il grafico comprende anche le rette che interpolano i risultati nell'intervallo in cui si ha la validità del capo tensionale singolare;
- il vettore K<sub>Im</sub> che raccoglie il valore medio dei SIF per le diverse dimensioni di cricca;
- la matrice mat int che raccoglie l'intervallo di validità del campo tensionale singolare;
- la matrice mat r1 che raccoglie nella prima colonna il coefficiente angolare e nella seconda colonna il valore costante delle rette interpolanti riportate in fig.2.11;
- la matrice mat\_r2 che raccoglie nella prima colonna il coefficiente angolare e nella seconda colonna il valore costante delle rette interpolanti riportate in fig.2.12.

Il codice MatLab utilizzato per l'analisi è il seguente:

-

```
% lo script permette di analizzare i dati ottenuti da Ansys e quindi 
% valutare l'andamento tensionale, e lo stress intensity factor per le 
% cricche di dimensione che va da a a b
22clear all
close all
clc
% caricare la matrice RISULTATI_KI che contiene nella prima colonna i nodi,
% nella seconda le coordinate Xglobal e nella terza i valori delle tensioni
% Syy.
load('RISULTATI_KI.mat')
% si apre il grafico dell'andamento iperbolico delle tensioni ad apice
% cricca
figure(1)
% si apre il grafico in scala logaritmica delle tensioni ad apice cricca
figure(2)
% si apre il grafico in scala logaritmica del SIF
figure(3)
% si apre il vettore che contiene i SIF per le diverse cricche
vet KI = zeros(20,1);% si apre la matrice che contiene gli intervalli in cui vale il campo
% tensionale singolare
mat_int=zeros(20,2);
% matrice che contiene i coefficienti angolari e le costanti delle rette
% interpolanti dei diversi campi tensionali in scala logaritmica
mat r1 = zeros(20,2);% matrice che contiene i coefficienti angolari e le costanti delle rette
% interpolanti dei diversi SIF in scala logaritmica
mat r2 = zeros(20,2);% xf e xl definiscono la prima e l'ultimo riga di valori della matrice C
% legati alla cricca i-esima
xf=1; % x first
xl=0; % x last
% s la pendenza limite ed è quindi un parametro con il quale si definisce 
% la precisione dei nodi che definisco il campo singolare. La precisione 
% dei nodi scelti aumenta con l'aumentare della dimensione della cricca,
```

```
% questo perché con cricche molto corte servono mesh molto piccole per 
% cogliere il campo tensionale singolare
s=0.492;for i=1:20a=i; % definizione dei parametri di input per KI_fun
     g=ceil((25-(i+1))*(7/2)); % numero di nodi dipendenti dalla cricca
    x1=xf+(135+(1+g));
     C=RISULTATI_KI(xf:xl,:);
    N_Node=C(:,1);Xglobal=C(:,2);Syy=C(:,3); % si richiama la funzione per l'analisi dei dati
     [Xout,Syyout,Xsing,Syyint,pendenza,const,KIout,KIint,penden-
zaLKI,costLKI,KIm]=KI_fun(a,s,N_Node,Xglobal,Syy);
     % grafici dei risultati
     figure(1)
     plot(Xout,Syyout,'o-');
     hold on
     figure(2)
    loglog(Xout,Syyout,'o-');
     hold on
     loglog(Xsing,Syyint,'r','linewidth',1.3); %retta interpolante
     hold on
    figure(3)
     loglog(Xout,KIout,'o-');
     hold on
     loglog(Xsing,KIint,'r','linewidth',1.3); %retta interpolante del SIF
     hold on
     vet_KI(i)=KIm;
    mat\_int(i,:)=[Xsing(1) Xsing(end)];
    mat_r1(i,:)=[pendenza const];mat r2(i,:)=[pendenzaLKI costLKI];
    xf= x+1;s=0.492+2.75E-4*(i+1);end
figure(1)
grid on
xlabel('X [mm]');ylabel ('\sigma_y_y [MPa]');
title('Campo tensionale ad apice cricca');
figure(2)
grid on
xlabel('log X [mm]');
ylabel ('log \sigma_y_y [MPa]');
title('Campo tensionale ad apice cricca');
figure(3)
grid on
xlabel('log X [mm]');
ylabel ('log K_I [MPa m^0^.^5]');
title('Stress intensity factor');
```
Di seguito è riportata la function utilizzata nel codice. Questa funzione serve ad eliminare i nodi che non fanno parte del campo tensionale singolare.

```
% la funzione permette di calcolare il campo tensionale singolare e il
% valore del SIF
function [Xout,Syyout,Xsing,Syyint,pendenza,const,KIout,KIint,penden-
zaLKI,costLKI,KIm]=KI_fun(a,s,N_Node,Xglobal,Syy) 
X= Xglobal-a;
%definizione della matrice B che contiene i vettori N_Node, X, Syy
```

```
B=[N_Node X Syy];
%ordinare la matrice B in ordine ascendente rispetto a X
[AS,I]=sort(X);BS=B(I,:);Xout=BS(:,2); %coordinate dei nodi rispetto al riferimento della cricca
Syyout=BS(:,3); %tensione dei nodi ordinate rispetto a Xout
%% determinazione dello stress intensity factor
% valutazione del campo tensionale singolare per il calcolo di KI
LX=log10(Xout);
LSyy=log10(Syyout);
LX=LX(2:end); %serve ad eliminare il punto di discontinuità (LX=0)
LSyy=LSyy(2:end); %serve ad eliminare il punto di discontinuità (LSyy=inf)
p=polyfit(LX,LSyy,1);%coefficiente angolare della retta interpolante
pendenza=p(1);
% si procede ora ad eliminare tutti i valori che non fanno parte del capo
% tensionale singolare. Per farlo si richiede che il coefficiente angolare
% della retta che interpola il campo tensionale non sia inferiore a 0.492
while abs(pendenza)<=s
    LX1=LX(2:end);
     LSyy1=LSyy(2:end);
    LX2=LX(1:end-1); LSyy2=LSyy(1:end-1);
     p1=polyfit(LX1,LSyy1,1);
     pendenza1=p1(1);
     p2=polyfit(LX2,LSyy2,1);
     pendenza2=p2(1);
     if abs(pendenza1)>=abs(pendenza2)
        LX = LX1; LSyy=LSyy1;
         pendenza=pendenza1;
     else
        LX = LX2; LSyy=LSyy2;
         pendenza=pendenza2; 
     end
end
p=polyfit(LX,LSyy,1);
pendenza=p(1);
const=p(2);
%valori del campo singolare
Xsing=10.^LX; %coordinate dei nodi del campo singolare
Syysing=10.^LSyy; %tensioni del campo singolare
%tensioni della retta interpolante
Syyint=10.^(pendenza*LX+cost);
% grafico del campo tensionale in scala loglog con retta interpolante
%calcolo dello SIF dell'intero campo tensionale
KIout=sqrt(2*pi)*(Syyout.*sqrt(Xout));
%calcolo dello SIF del campo singolare
KI=sqrt(2*pi)*(Syysing.*sqrt(Xsing));
pLKI=polyfit(LX,log10(KI),1);
pendenzaLKI=pLKI(1);
costLKI=pLKI(2);
KIint=10.^(pendenzaLKI*LX+costLKI);
%grafico del SIF
KIm= mean(KI); % valore medio del SIF
end
```
## **A3 Codice APDL 'PSM'**

Il seguente codice APDL permette di ricavare le tensioni di picco e la dimensione della mash al variare della dimensione della cricca a, la quale varia tra 1 mm a 20 mm. I risultati vengono salvati nella cartella di lavoro con il nome 'RESULT.dat'.

/PREP7 ! --------------------------------------------------------------------------------- ! creazione file dei risultati RESULTS.dat \*CFOPEN,'RESULTS','dat',,APPEND \*VWRITE,'a','SY','d' (A8,' 'A8,' 'A8) \*CFCLOS ! --------------------------------------------------------------------------------- ! Tipo di elemento ET,1,PLANE182 ! definizione delle impostazioni di simple enhanced strn e PLe per l'elemento 1 KEYOPT,1,1,3 KEYOPT,1,3,2 KEYOPT,1,6,0 ! --------------------------------------------------------------------------------- ! definizione propietà materiale elemento1 MPTEMP,,,,,,,, MPTEMP,1,0 MPDATA,EX,1,,206000 MPDATA,PRXY,1,,0.3 ! --------------------------------------------------------------------------------- ! definizione parametri w= 50 !larghezza piastra/provino in mm ! impostazioni ciclo DO a\_INI=1 a\_FIN=20 STEP\_INC=1 \*DO,a,a\_INI,a\_FIN,STEP\_INC d=min(a, w/2-a)/3 ! --------------------------------------------------------------------------------- ! determinazione della geometria ! coordinata dell'apice cricca X2=a Y2=0 ! keypoint K,1,0,0,0, K,2,X2,Y2,0, K,3,25,0,0, K,4,25,50,0, K,5,0,50,0, ! lines L,1,2 L,2,3 L,3,4 L,4,5 L,5,1 ! creazione area AL,1,2,3,4,5 ! ---------------------------------------------------------------------------------

! creazione della mesh

AESIZE,1,d, MSHAPE,0,2D ! mesh piana a quadrilatero MSHKEY,0 ! mesh free AMESH,ALL ! --------------------------------------------------------------------------------- ! imposizione dei vincoli DL,2, ,SYMM DL,3, ,SYMM ! --------------------------------------------------------------------------------- ! applicazione del carico SFL,4,PRES,-1, FINISH ! --------------------------------------------------------------------------------- ! soluzione /SOL SOLVE FINISH ! --------------------------------------------------------------------------------- ! postprocessing /POST1 NSORT,S,Y,1,1 \*GET,SY,SORT,0,MAX \*CFOPEN,'RESULTS','dat',,APPEND \*VWRITE,a,SY,d (F5.2,' ',F8.5,' ',F8.5,) \*CFCLOS ! --------------------------------------------------------------------------------- /PREP7 ACLEAR,ALL ADELE,ALL LDELE,ALL KDELE,ALL ! --------------------------------------------------------------------------------- \*ENDDO ! --------------------------------------------------------------------------------- FINISH

## **A4 Fracture Tool-Ansys Workbench**

Di seguito si vuole riportare in maniera schematica un breve tutorial su come calcolare lo Stress Intensity Factor utilizzando il Fracture Tool presente in Ansys Workbench e parametrizzando la simulazione. La parametrizzazione resa possibile da Ansys Workbench è molto utile nel caso si debbano ripetere simulazioni simili in cui variano alcuni parametri, come accade per la simulazione riportata nel paragrafo 2.4 dove si ha la cricca a che varia tra 1 mm e 20 mm. I parametri vengono impostati durante la preparazione del modello in Ansys Workbench. Si definiranno parametri di input, ovvero dei dati che devono essere inseriti manualmente dall'utente e parametri di output che vengono definiti dalla simulazione.

Entrati nella schermata principale di Workbench si seleziona l'analisi 'Static Structural', a questo punto si seguono in ordine i diversi punti proposti nella nuova finestra che appare (fig A4.1) e che vengono in seguito descritti:

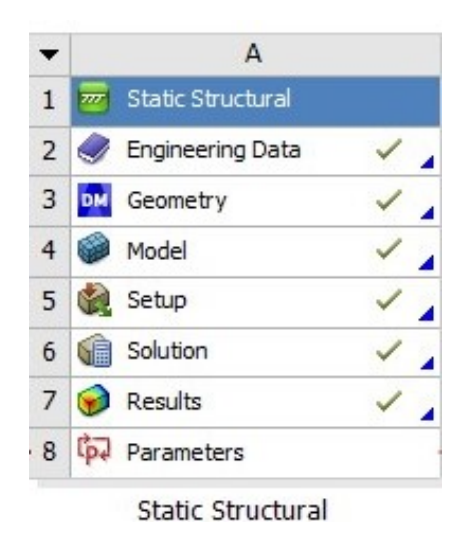

*Fig. A4.1: Fasi di definizione e risoluzione del modello in Ansys Workbench*

### 2) Engineering data

In questa sezione si vanno a definire tutti i parametri che caratterizzano il materiale preso in analisi. Per il calcolo del K<sub>I</sub> è sufficiente inserire il modulo elastico e il modulo di Poisson. Per le simulazioni riportate nel paragrafo 2.6 si sono impostati:

- E=206000 MPa;
- $v = 0.3$ .

Dato che sono sufficienti questi due parametri, è meglio andare ad eliminare tutti gli altri che non sono di interesse per il calcolo, come ad esempio le caratteristiche termiche del materiale.

### 3) Geometry

Una volta entrati nello spazio di modellazione 'Design Modeler' si va a realizzare la geometria del corpo. In questo caso si è modellata metà della piastra, sfruttando la sua simmetria rispetto al suo asse verticale (fig. A4.2). Si è definita con i comandi presenti un'area di larghezza 25 mm e lunghezza 100 mm. In corrispondenza del suo asse di simmetria orizzontale si è definita la cricca andandola a rappresentare leggermente aperta (0.02 mm di apertura-fig. A4.2), questo garantisce che quando si va a risolvere il modello FEM la cricca venga riconosciuta come vera e propria discontinuità presente nella piastra.

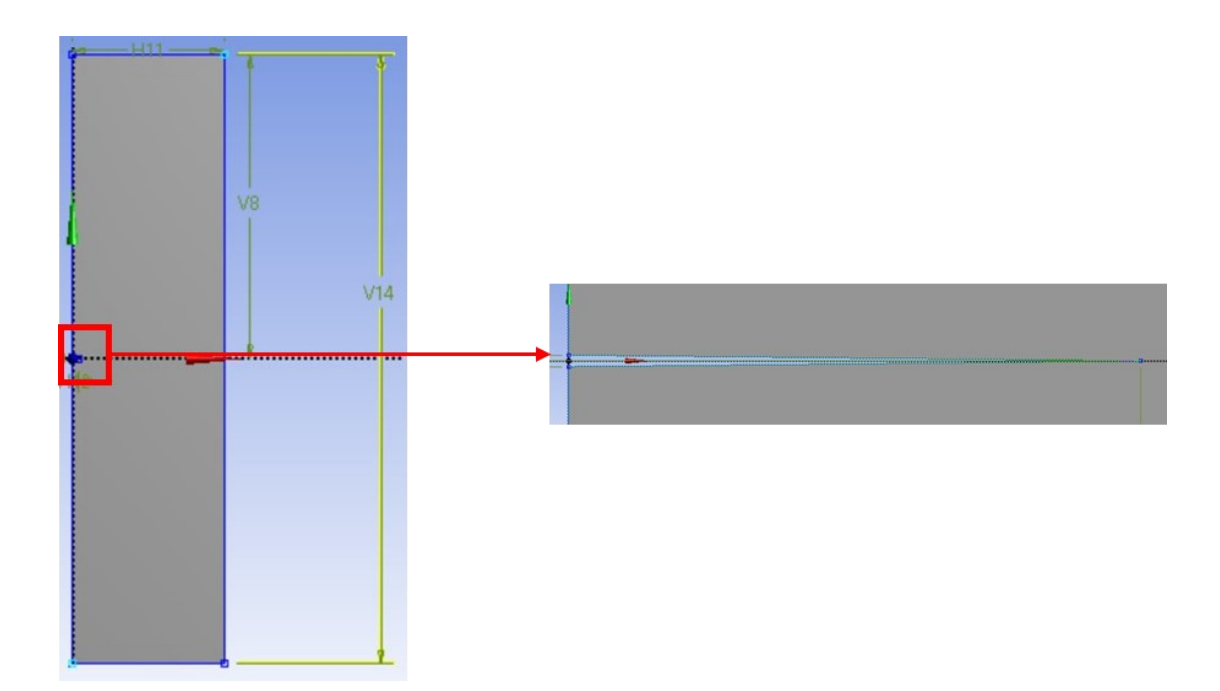

*Fig. A4.2: Geometria utilizzata per il calcolo del KI riportato nel paragrafo 2.4*

Inserite le quote per definire le diverse dimensioni della geometria rappresentata, si deve andare ad assegnare il loro valore corretto nella finestra in basso a sinistra. Il primo parametro da definire è legato alla lunghezza della cricca, quindi la quota che caratterizza questa grandezza, deve essere indicata come parametro (vedi fig.A4.3), per farlo è sufficiente cliccare sulla casella affianco alla quota facendo comparire il simbolo D:

| $\equiv$ Dimensions: 6 |           |  |
|------------------------|-----------|--|
| H <sub>11</sub>        | 25 mm     |  |
| D H <sub>12</sub>      | $1$ mm    |  |
| V10                    | $0,01$ mm |  |
| V14                    | 100 mm    |  |
| V <sub>8</sub>         | 50 mm     |  |
| V9                     | $0,01$ mm |  |

*Fig. A4.3: Definizione del parametro che definisce la lunghezza della cricca a. Per il caso riportato nel paragrafo 2.4 H12 indica la lunghezza della cricca e la D a fianco definisce che tale grandezza sarà trattata come parametro di input*

A questo punto e possibile uscire da 'Design Modeler', ma prima di passare al prossimo punto è necessario indicare che si desidera effettuare un analisi bidimensionale, quindi rimanendo nel punto 3 nella finestra a destra della schermata base di Workbench, si seleziona 'Analisy type:2D' (fig.A4.4):

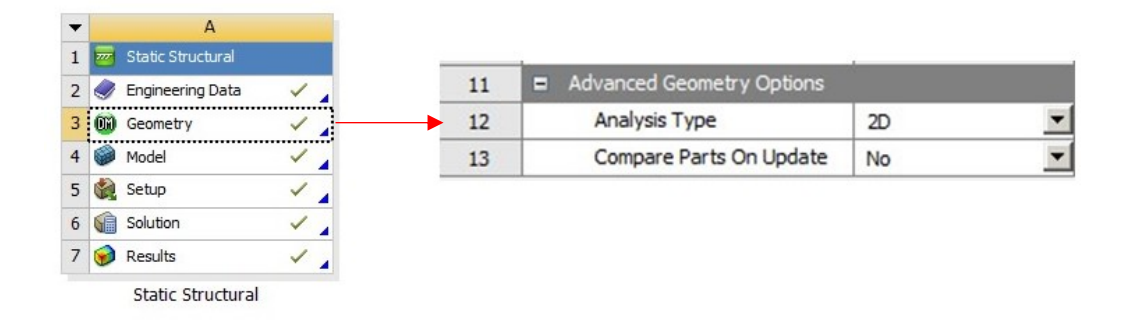

*Fig. A4.4: comandi da impostare per effettuare un analisi bidimensionale*

### 4) Model

Nella nuova finestra che si apre una volta cliccato su Model si deve andare a definire la mesh, i carichi e in questo caso impostare i comandi 'Fracture' per poter definire il K<sub>I</sub>.

Su 'Geometry' si definisce il tipo di sollecitazione del componente (vedi fig. A4.5). Per un componente criccato ad apice cricca generalmente è valido il Plane Strain.

| Project                                   | Details of "Geometry" accompanyations | $-41$                     |  |  |
|-------------------------------------------|---------------------------------------|---------------------------|--|--|
| Model (A4)<br>$\leftarrow$                | <b>Definition</b><br>$\Box$           |                           |  |  |
|                                           | Source                                | D:\Tesi\Addestrame        |  |  |
| Geometry                                  | <b>Type</b>                           | DesignModeler             |  |  |
| Materials<br>$\overline{+}$               | Length Unit                           | Meters                    |  |  |
| Coordinate Systems<br>$\overline{+}$      | <b>Element Control</b>                | <b>Program Controlled</b> |  |  |
|                                           | 2D Behavior                           | <b>Plane Strain</b>       |  |  |
| Mesh<br>$\overline{+}$                    | <b>Display Style</b>                  | <b>Body Color</b>         |  |  |
| Ė<br>Fracture                             | + Bounding Box                        |                           |  |  |
| ŧ<br>crack tip                            | $\overline{+}$ Properties             |                           |  |  |
|                                           | + Statistics                          | <b>E</b> Update Options   |  |  |
| <b>Static Structural (A5)</b><br><b>E</b> |                                       |                           |  |  |
|                                           | <b>El Basic Geometry Options</b>      |                           |  |  |
|                                           | + Advanced Geometry Options           |                           |  |  |

*Fig.A4.5: selezione del tipo di sollecitazione: 'Plane strain'*

Per calcolare il K<sub>I</sub>, si deve definire un sistema di riferimento in corrispondenza dell'apice della cricca (vedi fig.A4.6):

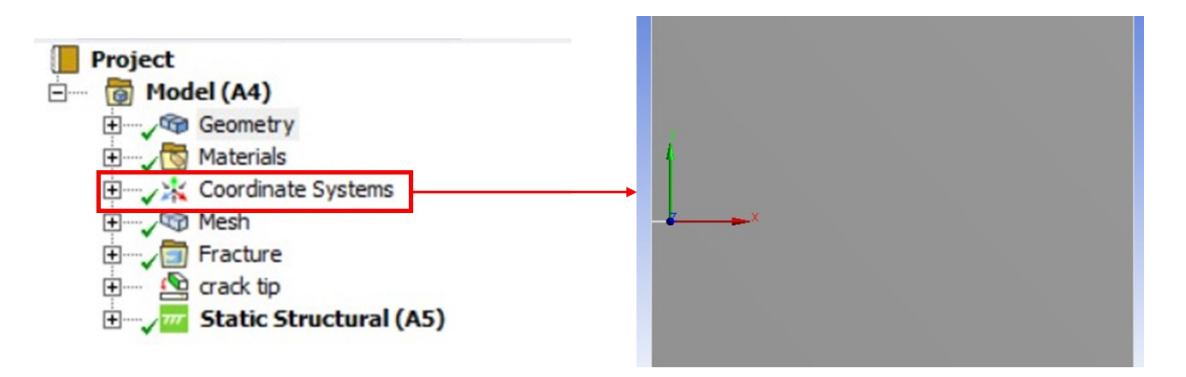

*Fig. A4.6: Definizione del sistema di riferimento ad apice cricca.*

Nella preparazione della mesh si definisce una dimensione globale degli elementi di 5 mm con ordine di integrazione quadratico (vedi fig. A4.7). Inoltre, è necessario andare a disattivare il comando 'Mesh Defeaturing', poiché questo comando va ad eliminare discontinuità o a raccordare intagli acuti nella fase di creazione della mesh. È evidente che in quest'analisi tale comando produrrebbe degli errori non trascurabili.

Si imposta il metodo di meshatura con elementi triangolari, tornando a selezionare un ordine quadratico del tipo di elemento. Dopodiché si definisce un infittimento (hard) della mesh in corrispondenza dei due fianchi di cricca (vedi fig. A4.7) in modo tale che gli elementi ad apice abbiano una dimensione circa pari a 0.1 mm. Nel caso in cui si scelga un infittimento che si basa sul numero di suddivisioni della linea, è bene andarlo ad impostare come parametro di input, poiché al crescere della dimensione di cricca è necessario aumentare il numero di suddivisioni, in modo da garantire sempre la convergenza dei risultati derivanti dall'uso del Fracture Tool.

|                |                                                                                  |                                  |  |                            |                                                         | Details of "Mesh" <b>Example 20</b> $\mathbf{F}$ $\mathbf{A}$ $\Box$ <b>X</b> |  |
|----------------|----------------------------------------------------------------------------------|----------------------------------|--|----------------------------|---------------------------------------------------------|-------------------------------------------------------------------------------|--|
| Project        |                                                                                  |                                  |  |                            | <b>E</b> Display                                        |                                                                               |  |
|                |                                                                                  |                                  |  | ⊟                          | <b>Defaults</b>                                         |                                                                               |  |
| Fŀ             | Model (A4)                                                                       |                                  |  |                            | <b>Physics Preference</b>                               | Mechanical                                                                    |  |
| $\overline{+}$ | Geometry                                                                         |                                  |  |                            | <b>Element Order</b>                                    | Quadratic                                                                     |  |
|                | Materials                                                                        |                                  |  |                            | <b>Element Size</b>                                     | $5, \, mm$                                                                    |  |
|                | <b>Coordinate Systems</b>                                                        |                                  |  |                            | $\equiv$ Sizing                                         |                                                                               |  |
| $\ddot{}$      |                                                                                  |                                  |  |                            | <b>Use Adaptive Sizing</b>                              | No                                                                            |  |
|                | Mesh<br>n                                                                        |                                  |  |                            | <b>Growth Rate</b>                                      | Default (1,2)                                                                 |  |
|                |                                                                                  | All Triangles Method             |  |                            | Mesh Defeaturing                                        | <b>No</b>                                                                     |  |
|                | <b>C</b> Edge Sizing                                                             |                                  |  |                            | Capture Curvature                                       | No                                                                            |  |
|                |                                                                                  |                                  |  |                            | <b>Capture Proximity</b>                                | No                                                                            |  |
| $\overline{+}$ | Fracture                                                                         |                                  |  |                            | <b>Enable Washers</b>                                   | No                                                                            |  |
| $\overline{+}$ | crack tip                                                                        |                                  |  |                            | <b>Bounding Box Diagonal</b>                            | 103,08 mm                                                                     |  |
| 田              |                                                                                  | <b>Static Structural (A5)</b>    |  |                            | Average Surface Area                                    | 2500, mm <sup>2</sup>                                                         |  |
|                |                                                                                  |                                  |  |                            | Minimum Edge Length                                     | 1, mm                                                                         |  |
|                |                                                                                  |                                  |  |                            | + Quality                                               |                                                                               |  |
|                |                                                                                  |                                  |  | 闲                          | <b>Inflation</b>                                        |                                                                               |  |
|                | Details of "Edge Sizing" - Sizing<br>$\blacktriangledown$ $\Psi$ $\Box$ $\times$ |                                  |  |                            | <b>Batch Connections</b><br>$\left  \mathbf{H} \right $ |                                                                               |  |
|                |                                                                                  |                                  |  | + Advanced<br>+ Statistics |                                                         |                                                                               |  |
|                | Scope<br>$\Box$                                                                  |                                  |  |                            |                                                         |                                                                               |  |
|                | <b>Scoping Method</b>                                                            | <b>Geometry Selection</b>        |  |                            |                                                         |                                                                               |  |
|                | Geometry<br>2 Edges<br><b>Definition</b>                                         |                                  |  |                            |                                                         |                                                                               |  |
|                |                                                                                  |                                  |  |                            |                                                         |                                                                               |  |
|                | Suppressed                                                                       | No<br><b>Number of Divisions</b> |  |                            | Details of "All Triangles Method" - Method              | $-40x$                                                                        |  |
|                | Type                                                                             |                                  |  |                            | $\equiv$ Scope                                          |                                                                               |  |
|                | P Number of Divisions 40                                                         |                                  |  |                            | Scoping Method Geometry Selection                       |                                                                               |  |
|                | Advanced                                                                         |                                  |  |                            | 1 Body<br>Geometry                                      |                                                                               |  |
|                | <b>Behavior</b>                                                                  | Hard                             |  |                            | $\equiv$ Definition                                     |                                                                               |  |
|                | Capture Curvature                                                                | No                               |  |                            | No<br>Suppressed                                        |                                                                               |  |
|                | <b>Capture Proximity</b>                                                         | No                               |  |                            | Method<br><b>Triangles</b>                              |                                                                               |  |
|                | <b>Bias Type</b>                                                                 | No Bias                          |  |                            | <b>Element Order</b>                                    | Quadratic                                                                     |  |
|                |                                                                                  |                                  |  |                            |                                                         |                                                                               |  |

*Fig. A4.7: sono riportate le diverse opzioni da selezionare per la creazione della mesh*

La mesh che si ottiene è riportata in figura A4.8:

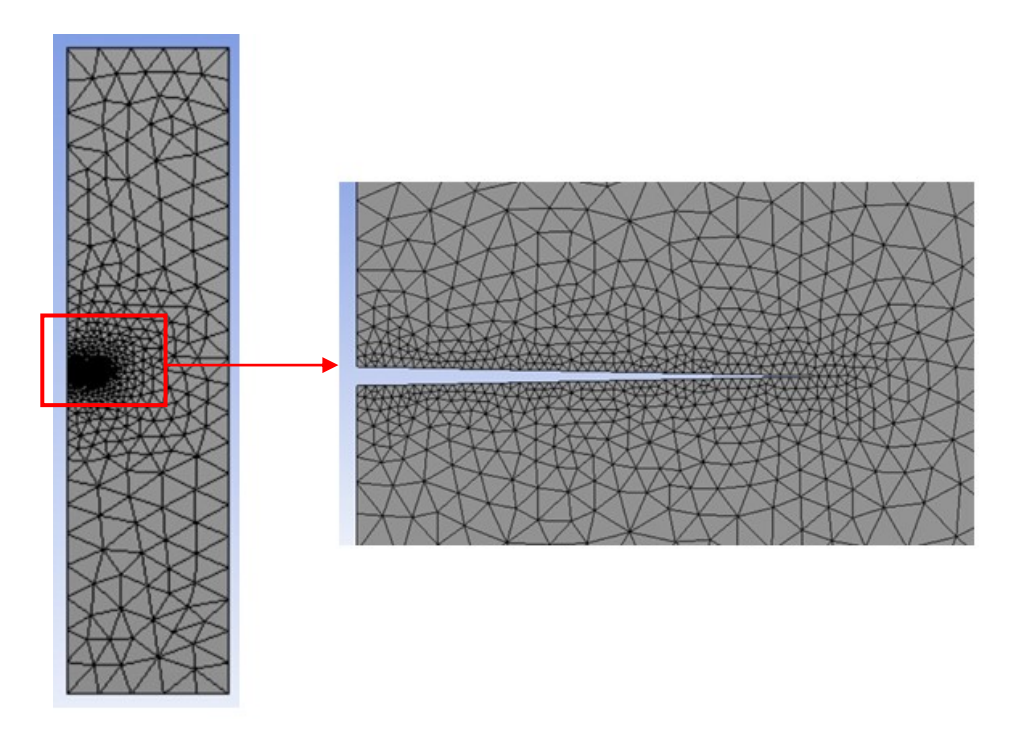

*Fig. A4.8: configurazione della mesh per la semi-piastra criccata*

A questo punto si passa a definire la 'Named Selection' con la quale si va a selezionare il Kaypoint ad apice cricca (vedi fig.A4.9) e poi si crea il 'Node Named Selection' che dal comando precedente seleziona il nodo in corrispondenza del Kaypoint (vedi fig.A4.9). Questa 'Node Named Selection' è nominata 'Crack Tip'. In questo modo si è caratterizzata l'apice della cricca che viene utilizzata nelle successive impostazioni.

Creata la voce 'Fracture' e selezionato il 'Pre-Meshed Crack' si vanno ad inserire la node named selection e il sistema di riferimento ad apice cricca definiti in precedenza (vedi fig. A4.9):

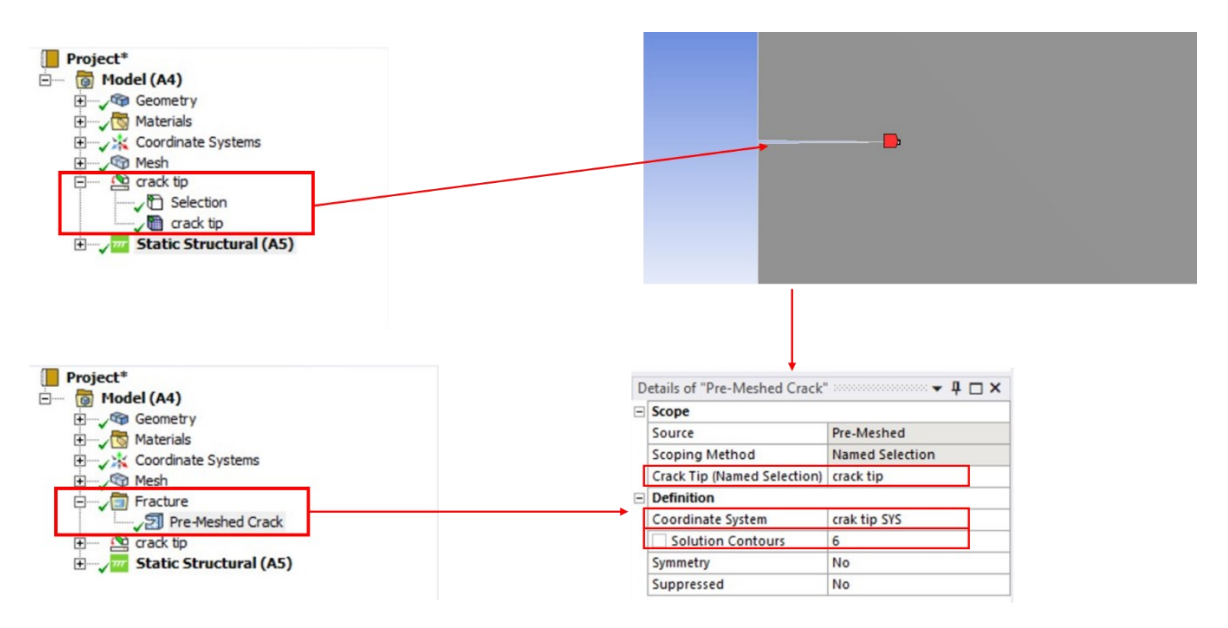

*Fig.A4.9: passaggi e opzioni da selezionare per il calcolo del K<sup>I</sup> utilizzando il Fracture Tool*

La voce 'Solution Contours' indica il numero di iterazioni che viene utilizzato dal programma per andare a calcolare il valore del K<sub>I</sub>.

Prima di lanciare la risoluzione del modello si assegnano i vincoli e i carichi. Nel bordo superiore della piastra si assegna una pressione di 1 MPa (vedi fig. A4.10 bordo evidenziato in rosso) mentre nel bordo laterale destro il vincolo 'Frictionless support' per simulare la simmetria della piastra, lo stesso vincolo viene utilizzato nel bordo inferiore (vedi fig. A4.10 bordo evidenziato in blu):

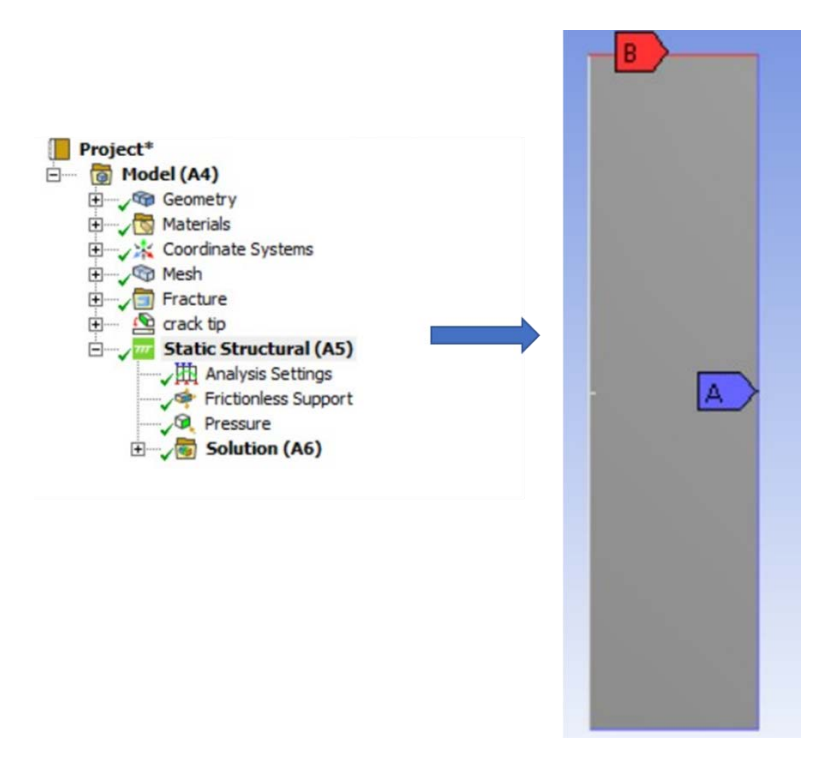

*Fig. A4.10: vincoli e carichi applicati al modello*

Infine, si inseriscono i risultati da visualizzare alla fine della simulazione. In questo caso si è inserita la deformazione totale del modello e il Fracture Tool, il quale permette di selezionare il calcolo dello SIF all'apice cricca. Terminata la simulazione, la deformazione che si ottiene per una cricca di 5 mm è riportata in figura A4.11:

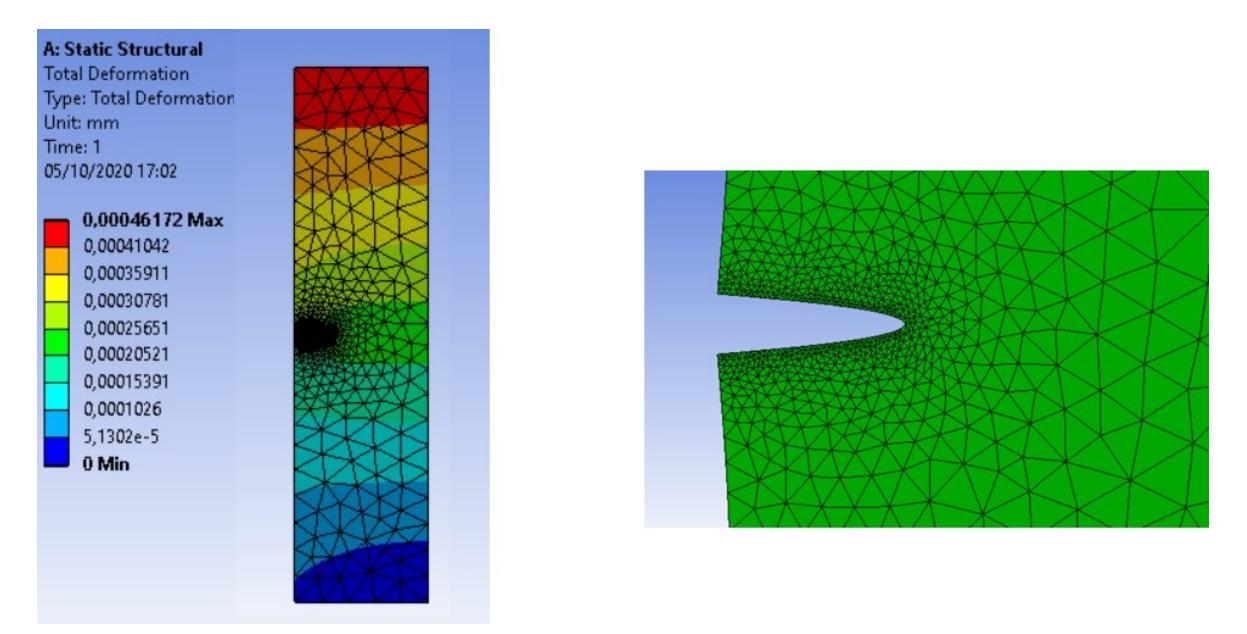

*Fig.A4.11: Deformazioni della piastra con cricca a=5 mm e carico applicato di 1 MPa*

Il valore del K<sub>I</sub> è possibile leggerlo selezionando lo SIF all'interno del Fracture Tool. Sotto la voce 'Results' è riportato i valore del K<sup>I</sup> calcolato e generalmente è già impostato nel valore ottenuto nell'ultima iterazione. Dato che si sta creando un analisi parametrica, è necessario selezionare questo valore come parametro di output (vedi fig. A4.12).

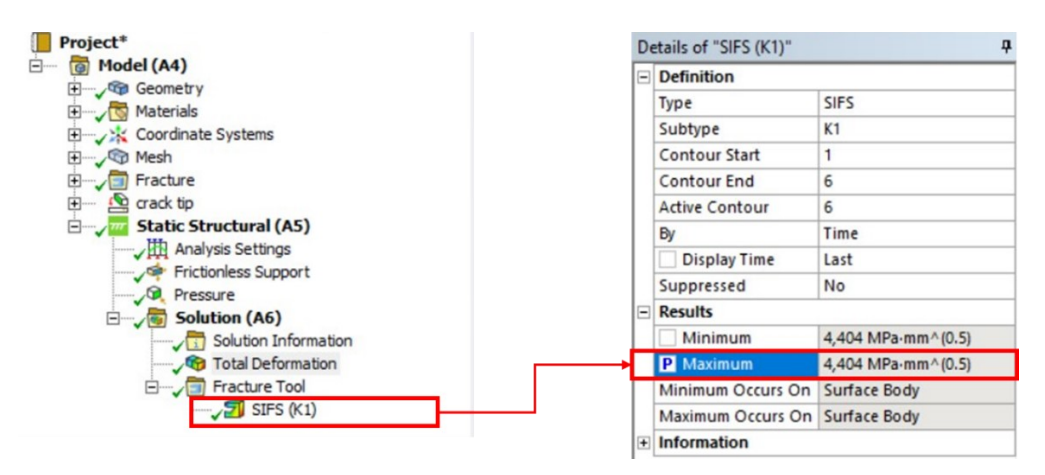

*Fig.A4.12: definizione dello SIF come parametro di output* 

Si chiude la finestra di modellazione e si ritorna nella schermata principale di Workbench

### 8) Parameters

Si salta la descrizione delle voci 5,6 e 7 che sono rispettivamente Setup, Solution e Result poiché sono comprese in automatico nelle fasi descritte all'interno della voce 4 'Model'.

Sotto la voce 'Parameters' compare un nuovo blocco nominato 'Parameters set' (vedi Fig. A4.13) ed indica che si è impostata una simulazione di tipo parametrico. Da questa voce si possono andare ad inserire le diverse simulazioni che si vogliono effettuare andando quindi ad impostare i diversi parametri di input (vedi fig.A4.13). Una volta risolti i diversi modelli, nella medesima tabella compaiono anche i risultati impostati come output.

| $\overline{\phantom{a}}$ | $\mathsf{A}$             |                   |                |                              |                 |                                                                                                    |            |
|--------------------------|--------------------------|-------------------|----------------|------------------------------|-----------------|----------------------------------------------------------------------------------------------------|------------|
| $1$ $\overline{m}$       | <b>Static Structural</b> |                   |                |                              |                 |                                                                                                    |            |
| 2 <sup>2</sup>           | Engineering Data         | $\checkmark$      |                |                              |                 |                                                                                                    |            |
| 3 M                      | Geometry                 | $\checkmark$      |                |                              |                 |                                                                                                    |            |
| G<br>$\overline{4}$      | Model                    | $\checkmark$      |                | A                            | B               |                                                                                                    | D          |
| 5 章                      | Setup                    | $\checkmark$      |                |                              |                 |                                                                                                    |            |
| 6                        | Solution                 | $\checkmark$<br>٠ | 1              | $\blacktriangledown$<br>Name | $P1 - crak.H12$ | P2 - Edge Sizing Number of Divisions $\blacktriangleright$ P3 - SIFS (K1) Maximum $\blacktriangleright$ |            |
|                          | 7 Results                |                   | $\overline{2}$ | <b>Units</b>                 | mm<br>▼         |                                                                                                    | MPa mm^0.5 |
|                          |                          | $\sqrt{2}$        | 3              | DP 0 (Current)               |                 | 40                                                                                                    | 1,9842     |
|                          | 8 [p] Parameters         |                   | $\overline{4}$ | DP <sub>1</sub>              | $\overline{2}$  | 40                                                                                                    | 2,8007     |
|                          | Static Structural        |                   | 5              | DP <sub>2</sub>              | 3               | 40                                                                                                    | 3,4219     |
|                          |                          |                   | 6              | DP <sub>3</sub>              | 4               | 40                                                                                                    | 3,9435     |
|                          |                          |                   | $\overline{7}$ | DP <sub>4</sub>              | 5               | 50                                                                                                    | 4,4045     |

*Fig.A4.13: Tabella per l'inserimento dei parametri di input*

## **APPENDICE B**

## **B1 Datasheet alimentatore**

Si riporta il datasheet dell'alimentatore utilizzato per il corretto funzionamento del motore in c.c.:

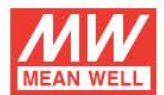

25W Single Output Switching Power Supply

# RS-25 series

·凡。图三CBCE

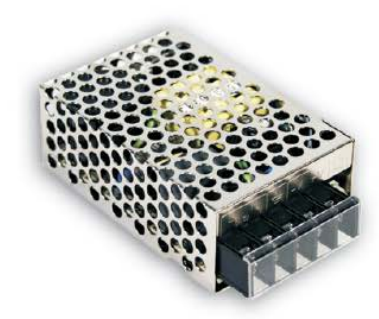

· Universal AC input / Full range

Features :

- Protections: Short circuit / Overload / Over voltage
- Cooling by free air convection
- LED indicator for power on
- . 100% full load burn-in test
- All using 105°C long life electrolytic capacitors
- Withstand 300VAC surge input for 5 second
- . High operating temperature up to 70°C
- . Withstand 5G vibration test
- . No load power consumption<0.5W
- . High efficiency, long life and high reliability
- · 3 years warranty

#### **SPECIFICATION**

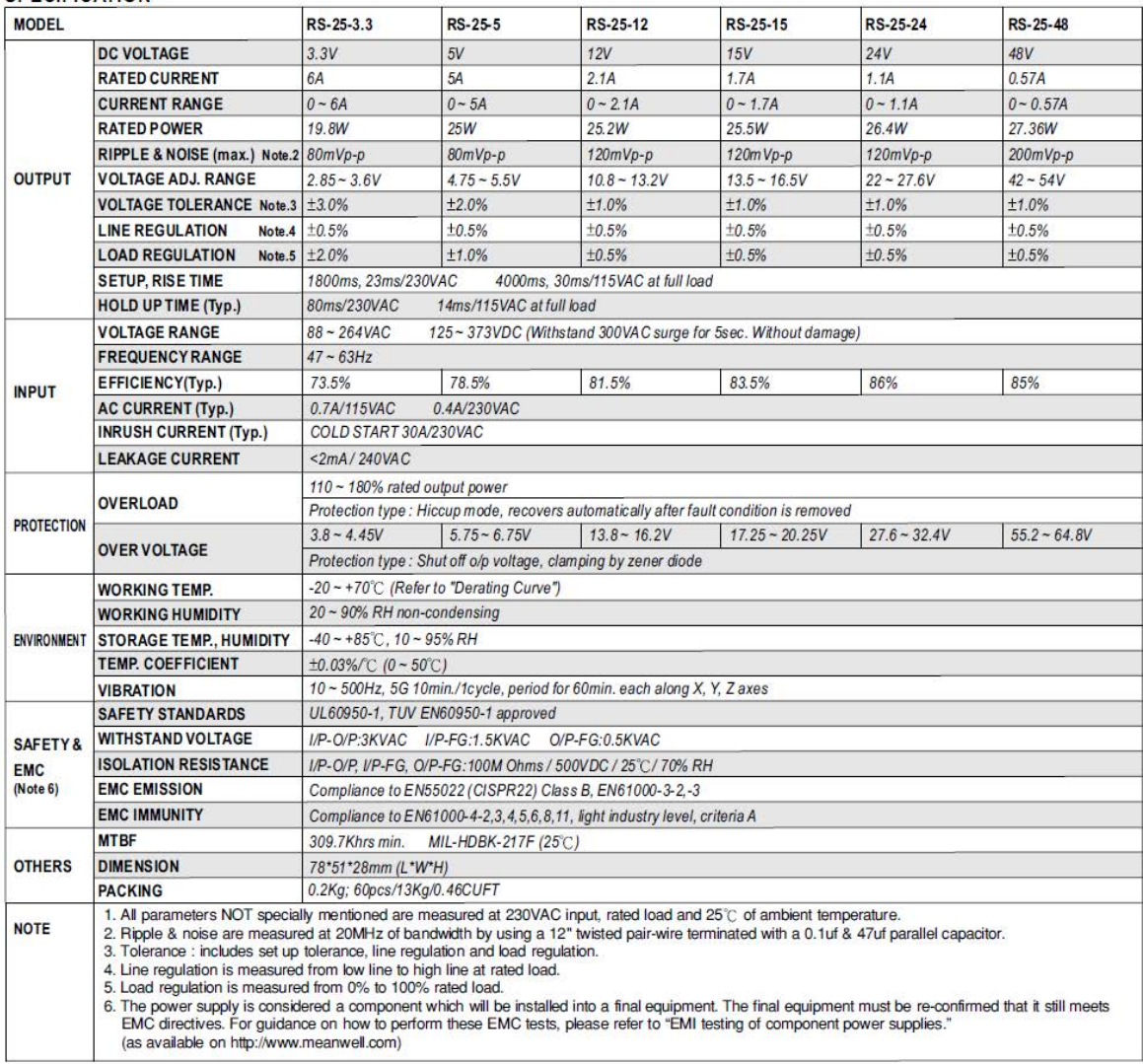

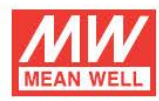

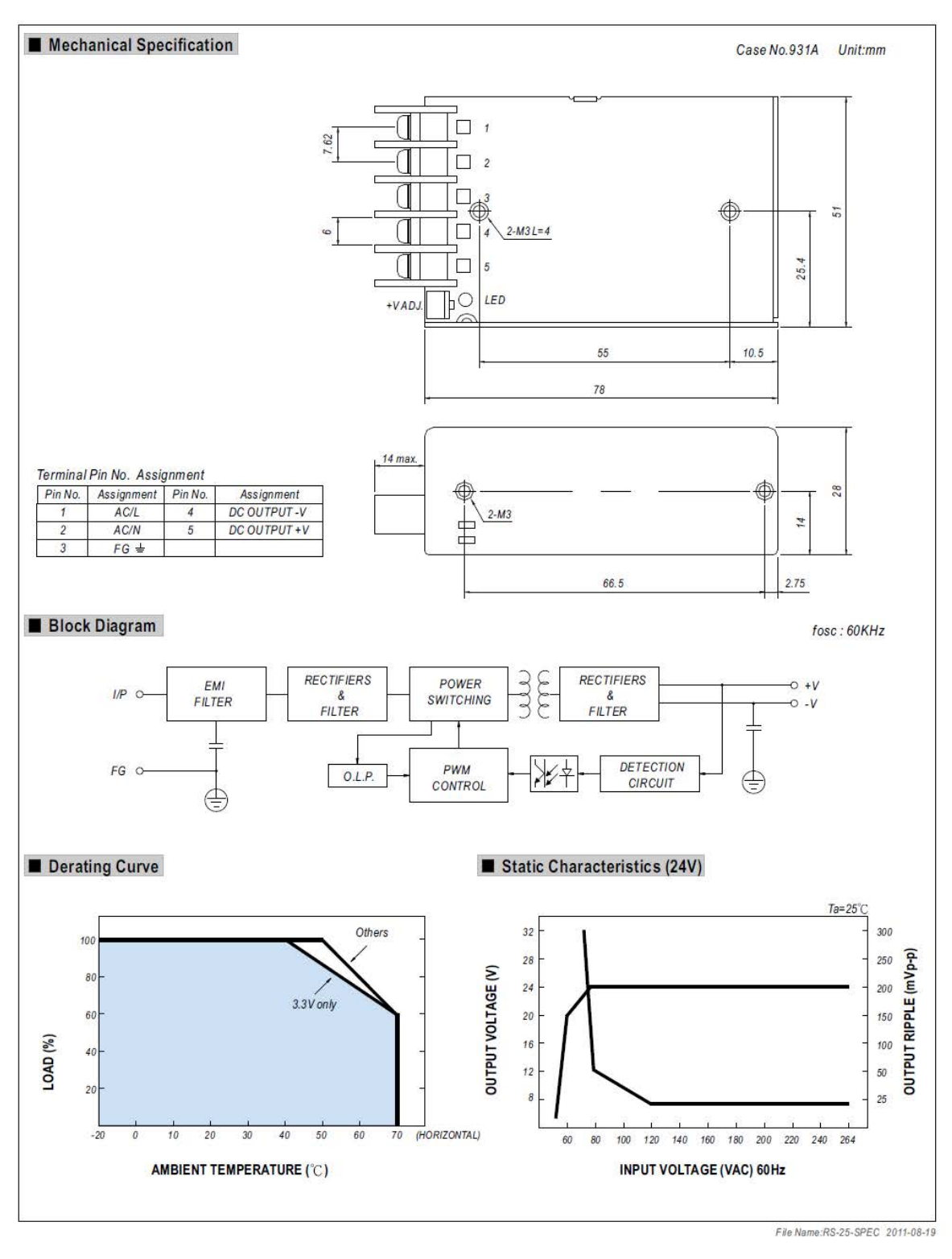

**B2 Messe in tavola dei pezzi per la realizzazione della macchina per il Razor Blading**

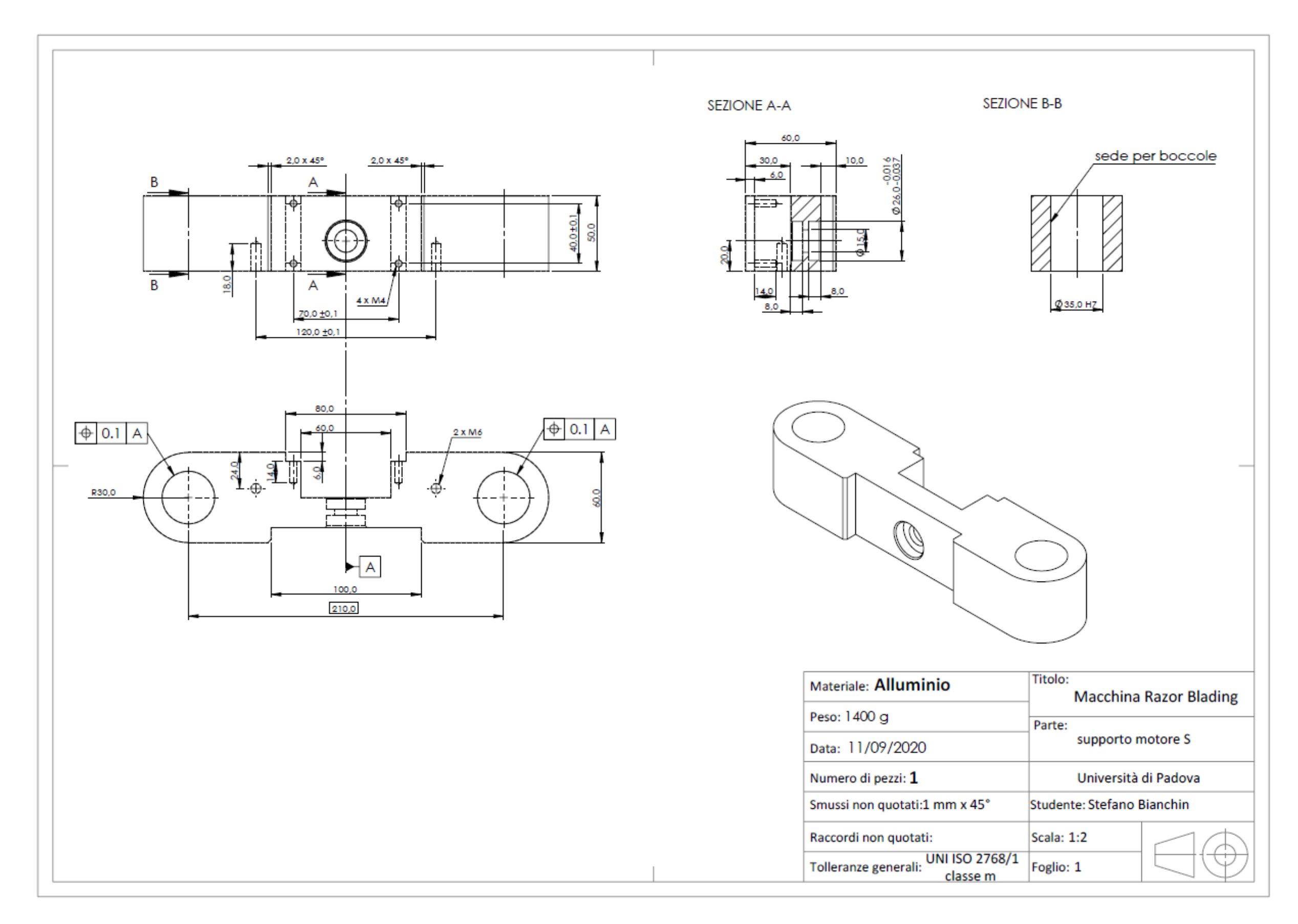

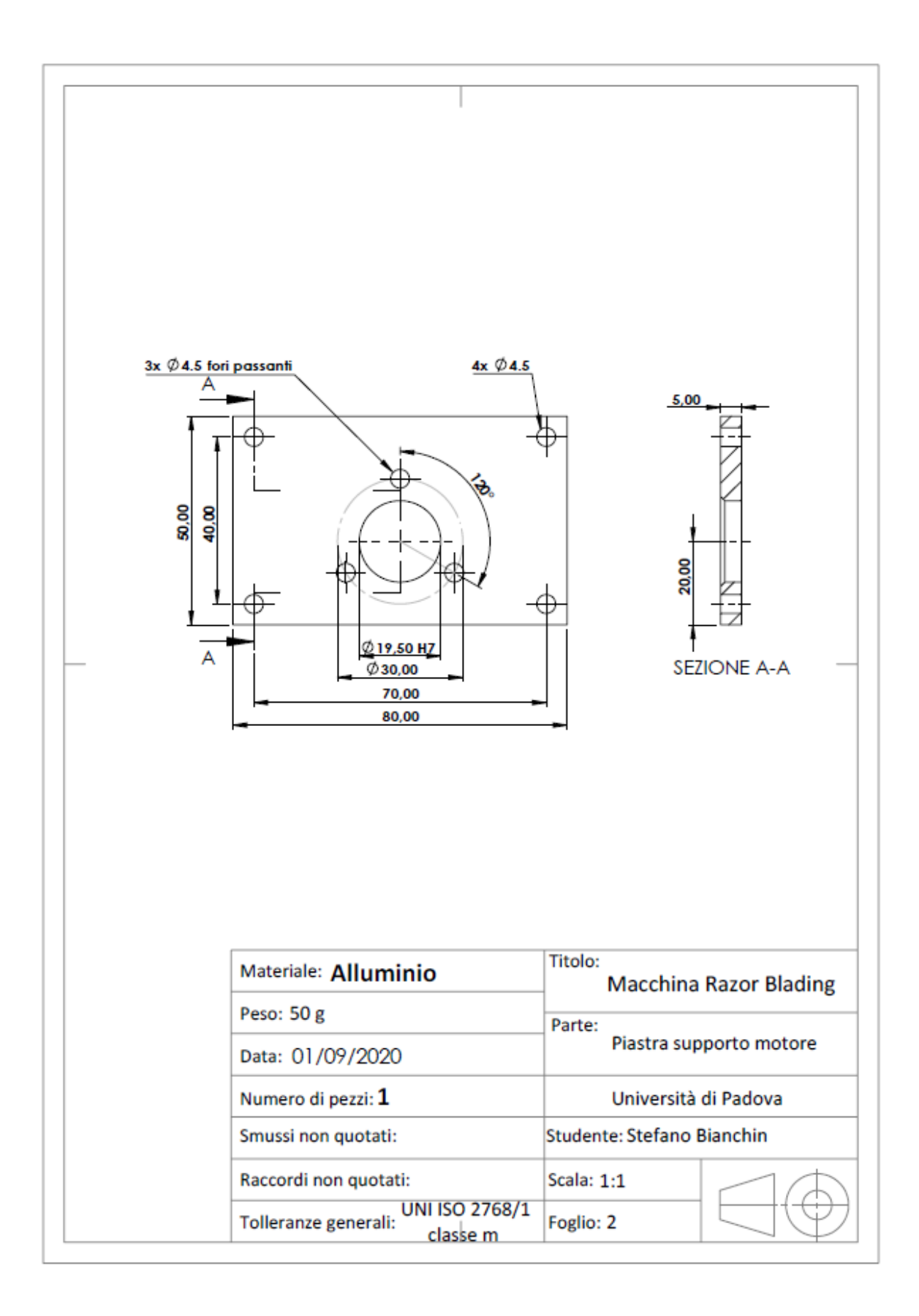

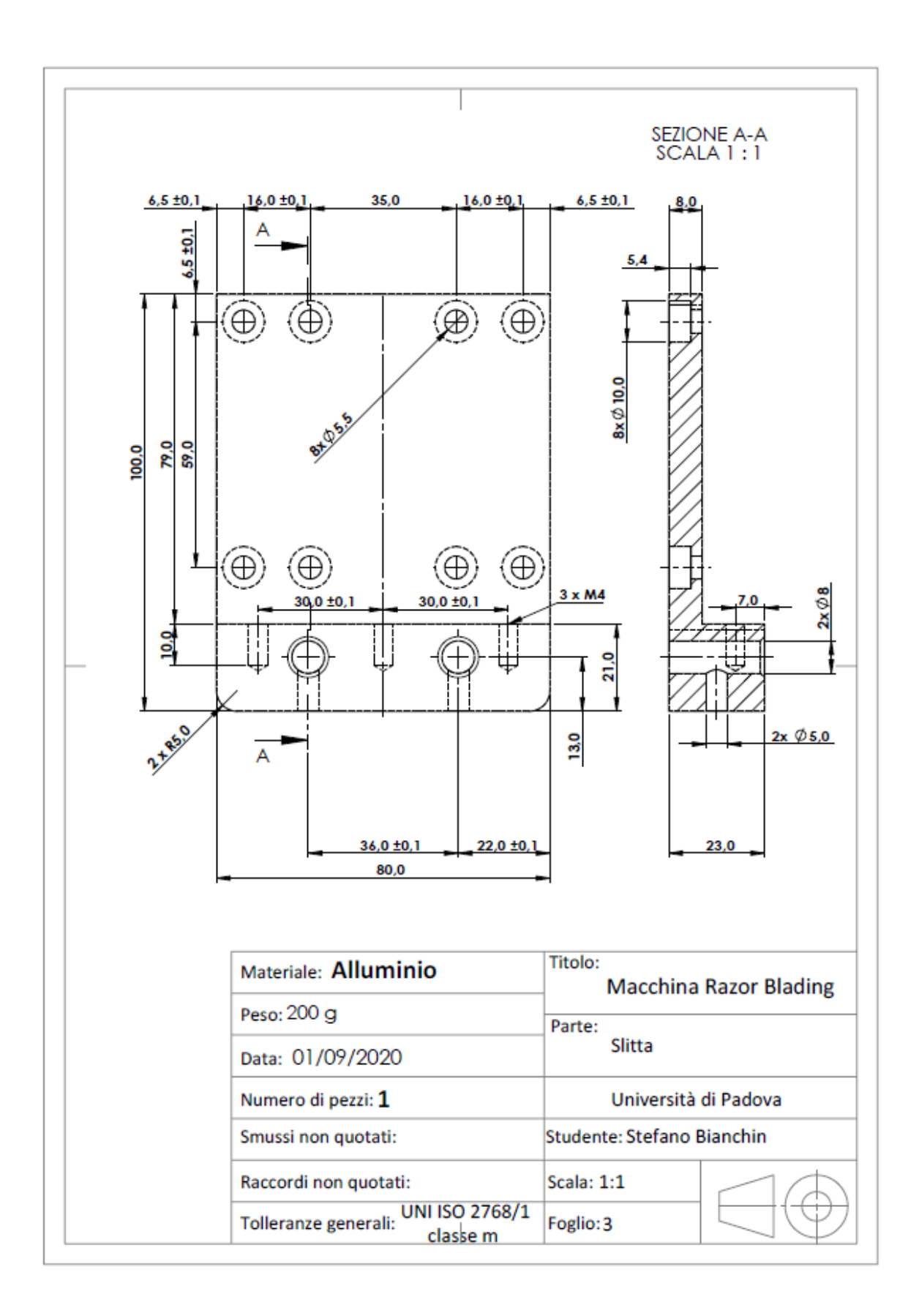

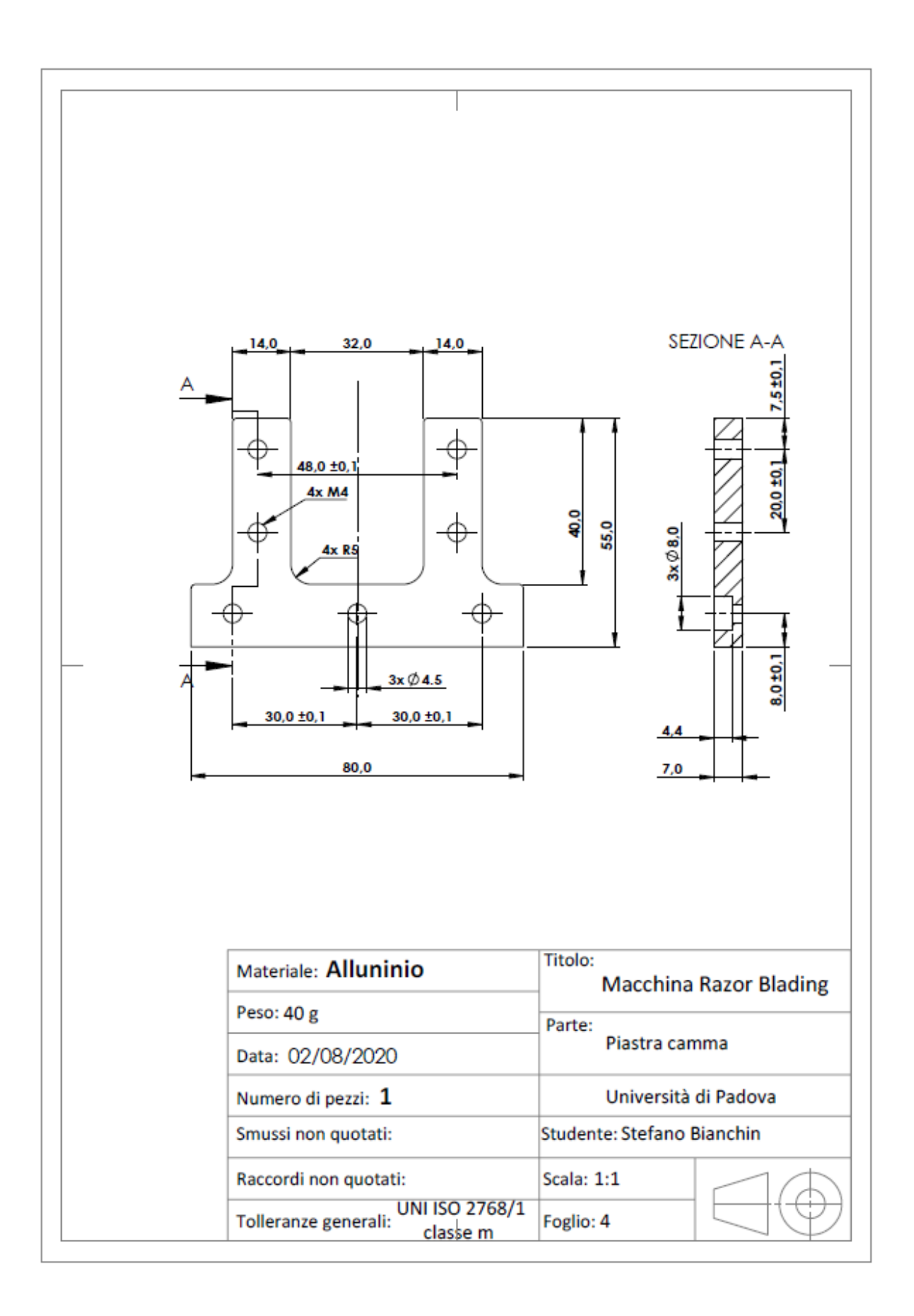

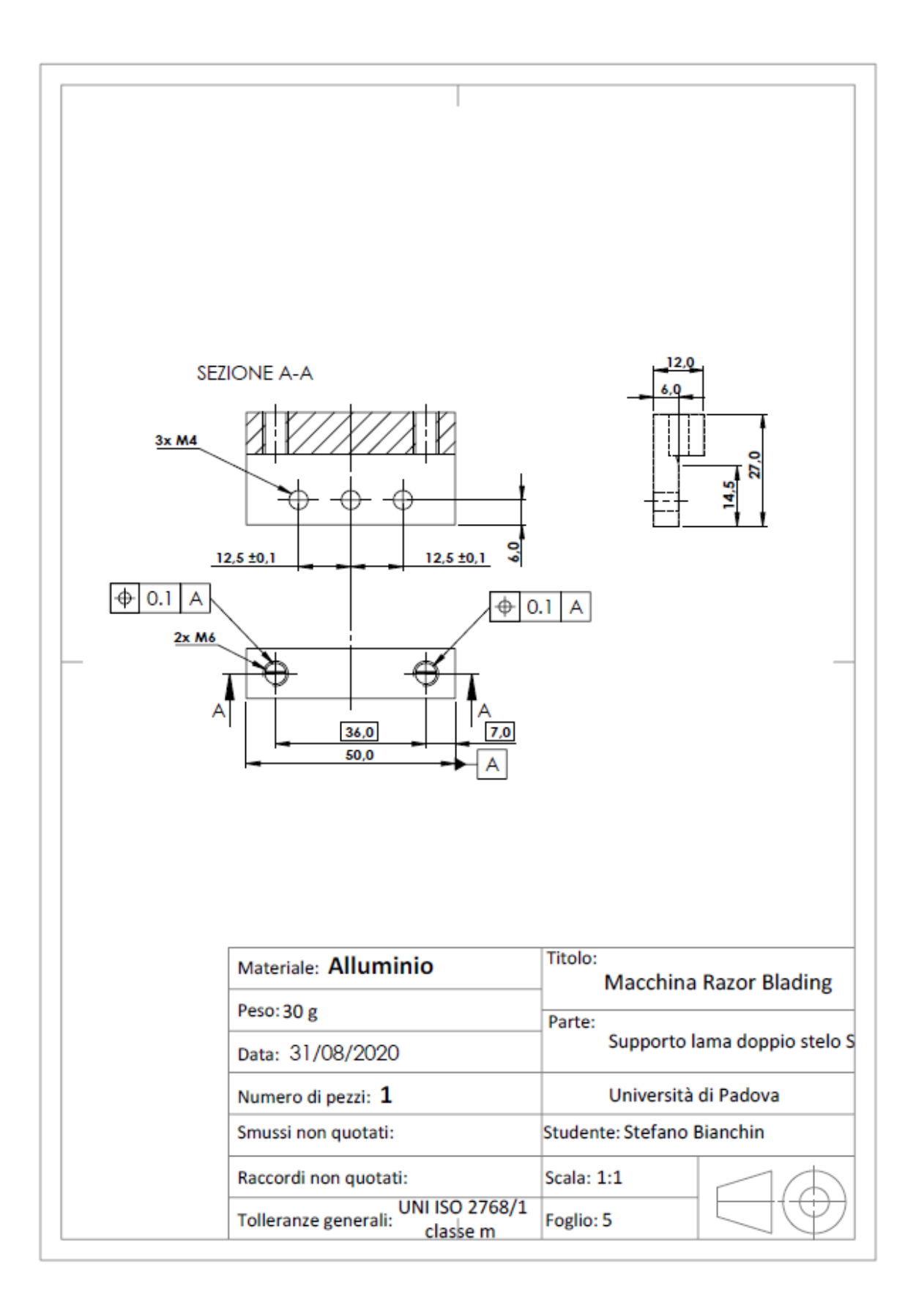

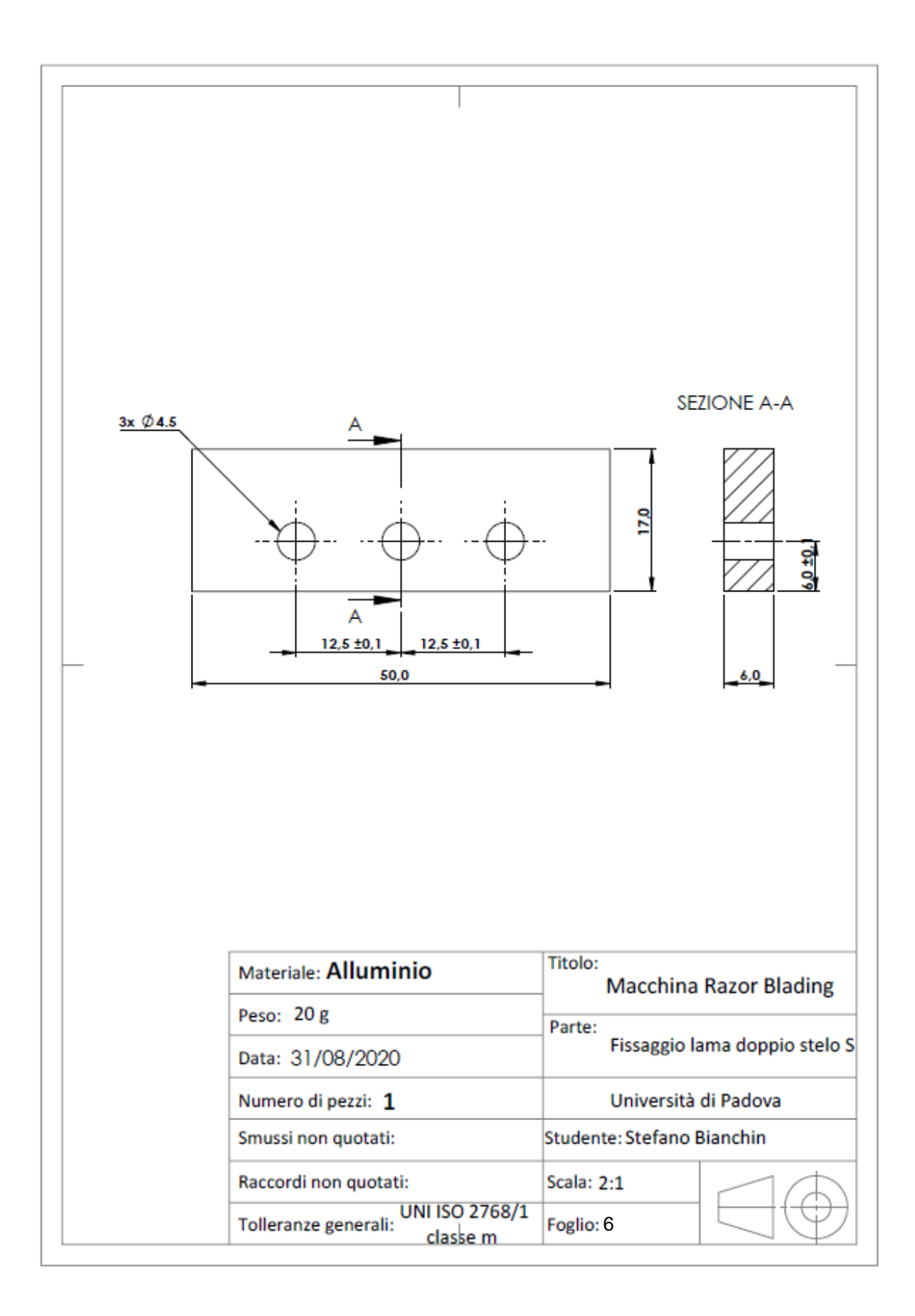
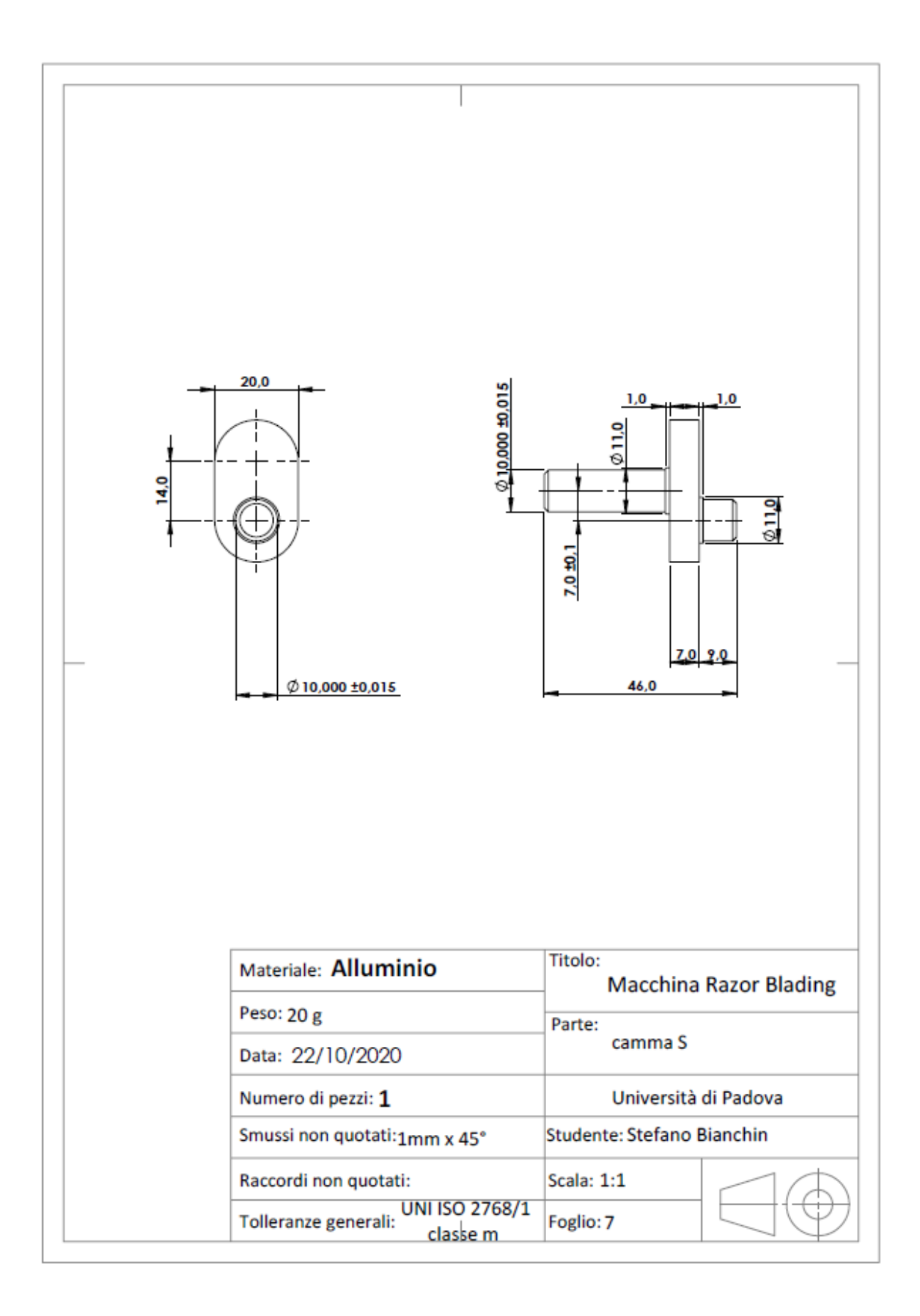

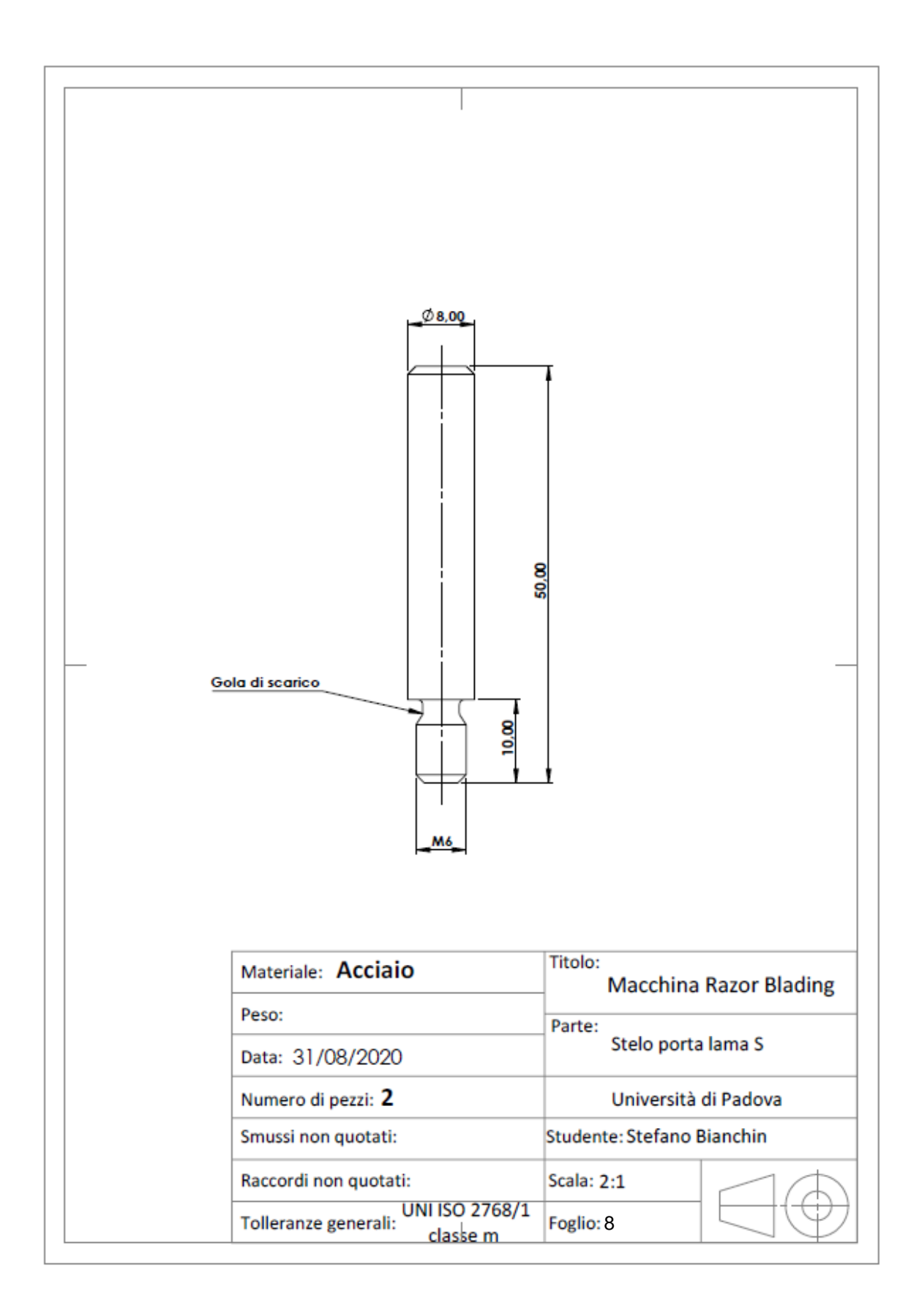

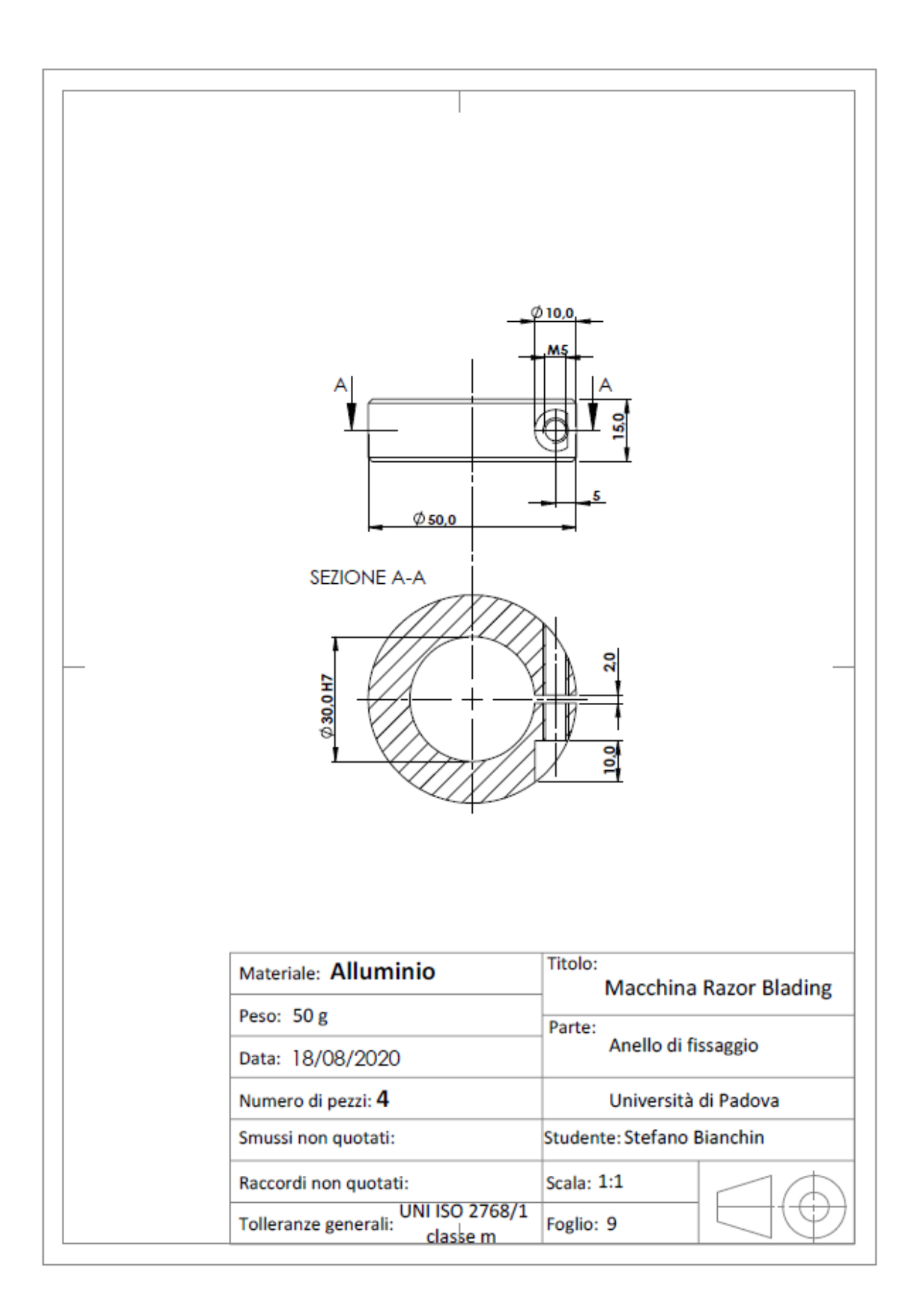

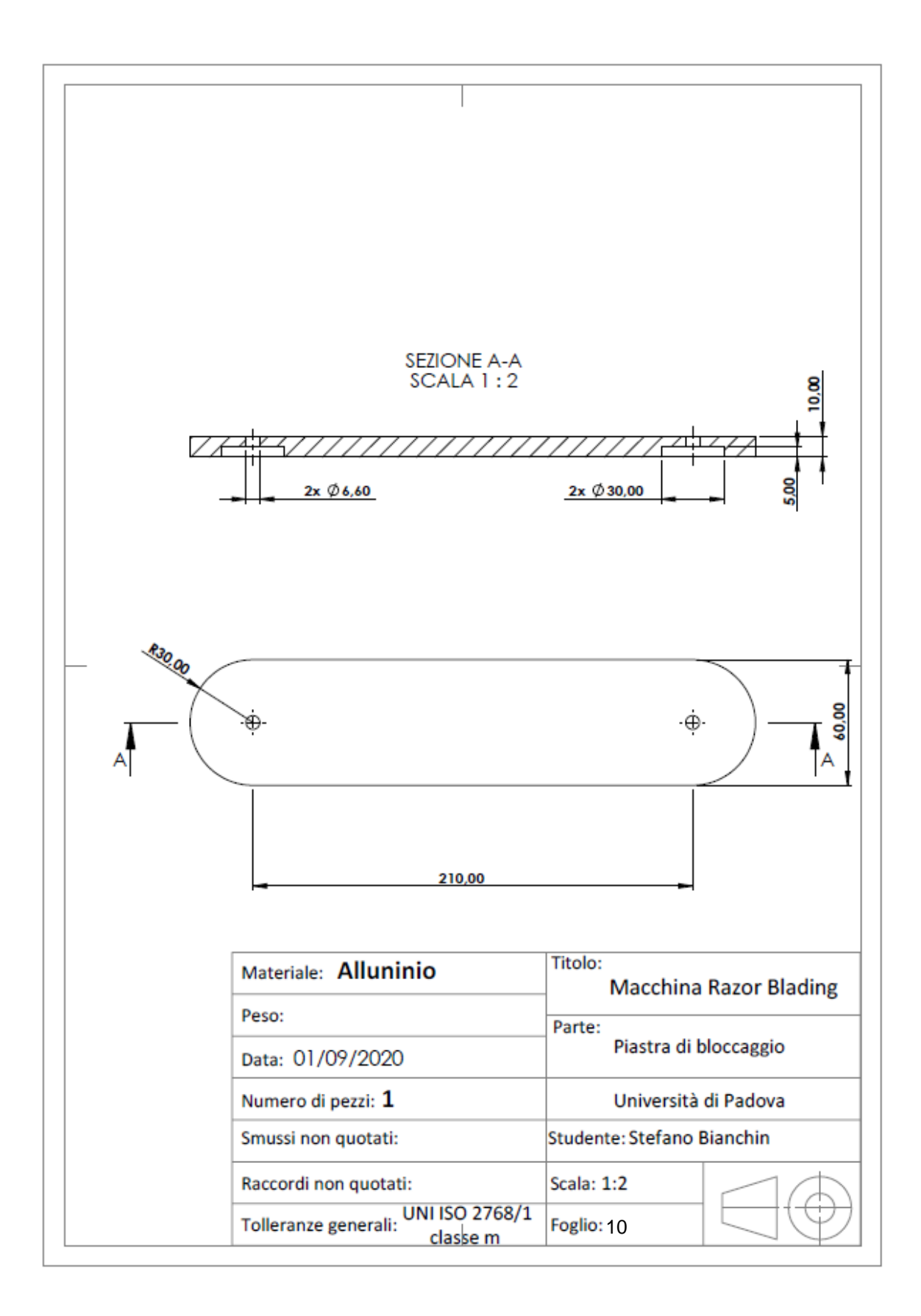

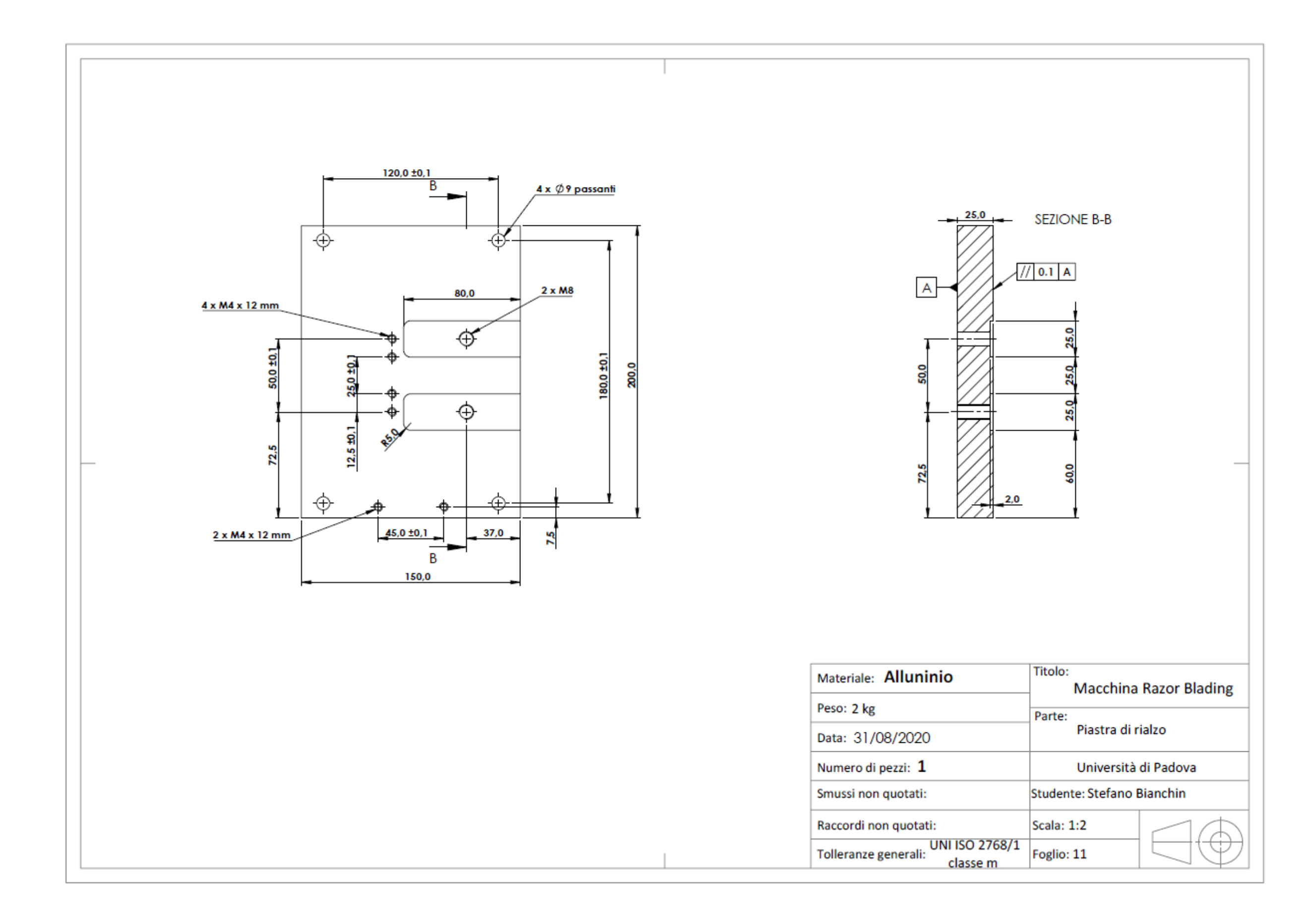

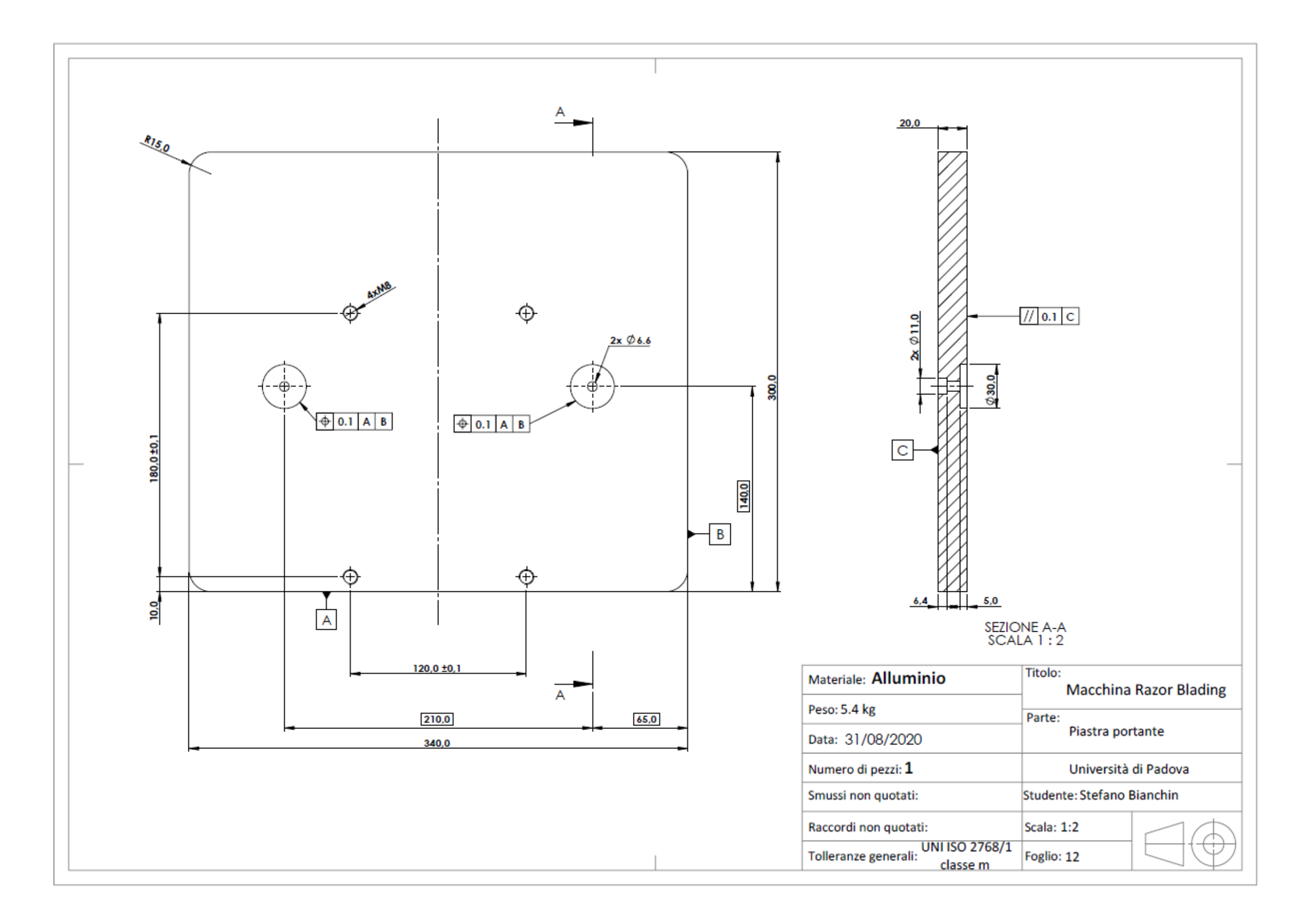

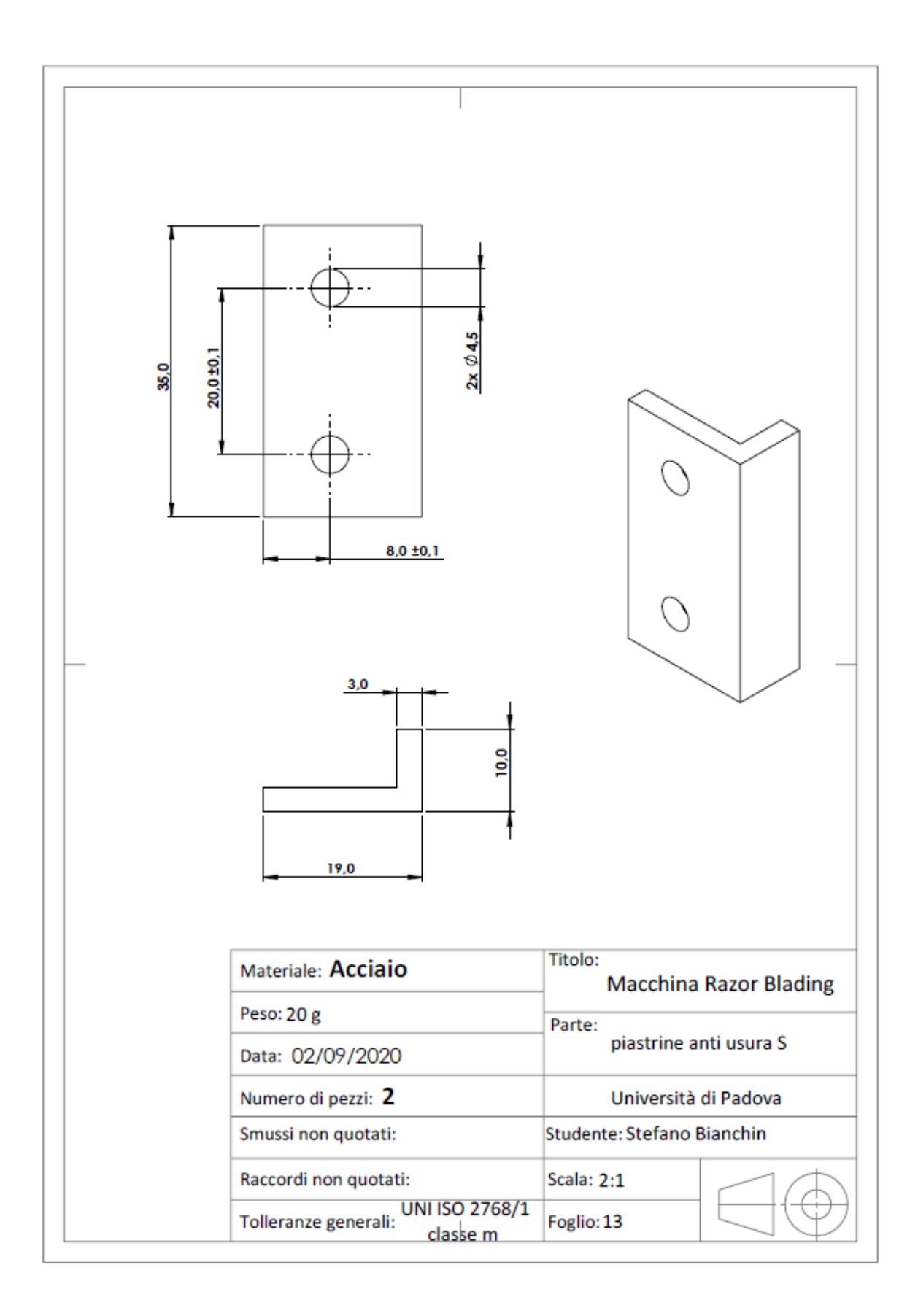

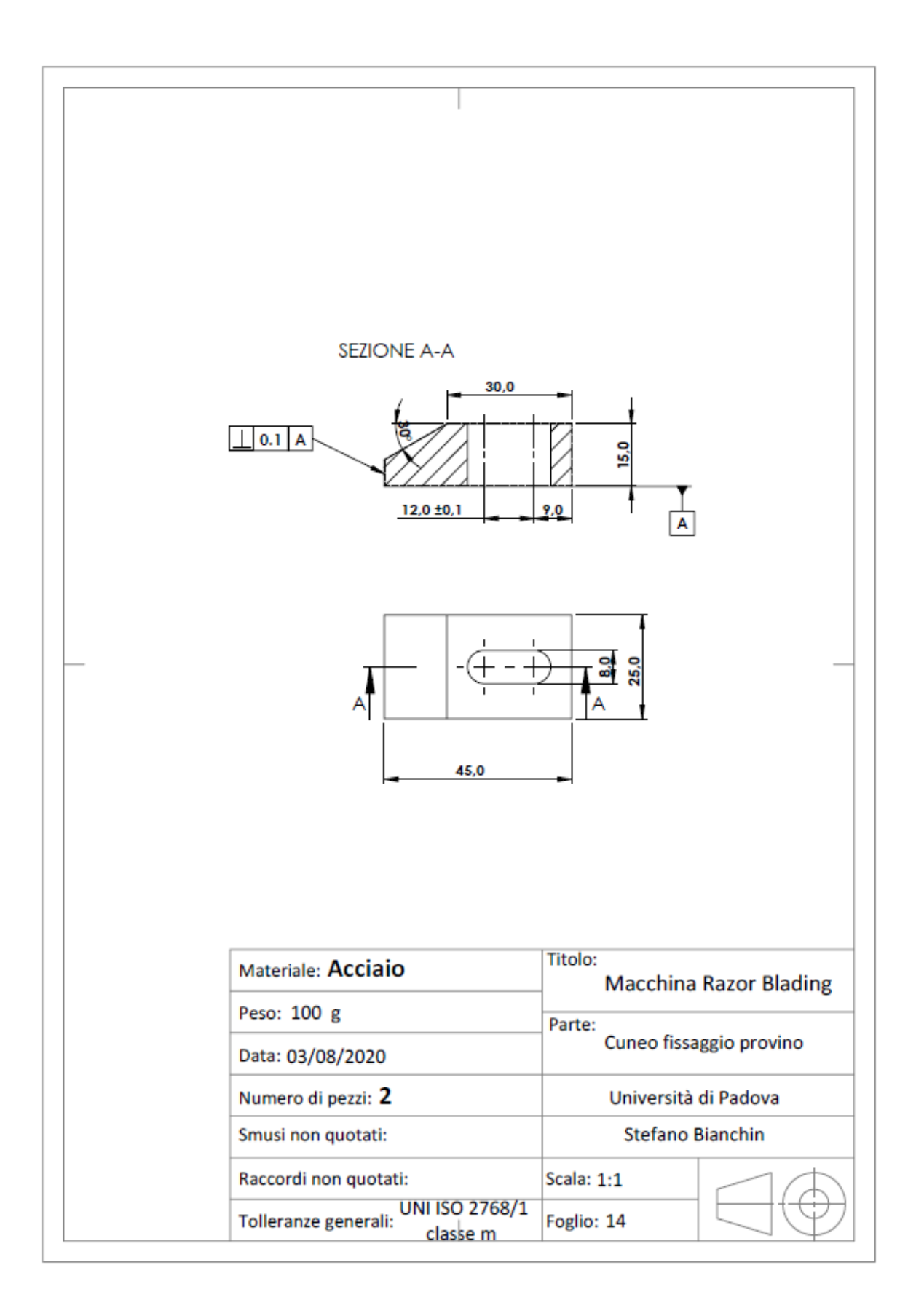

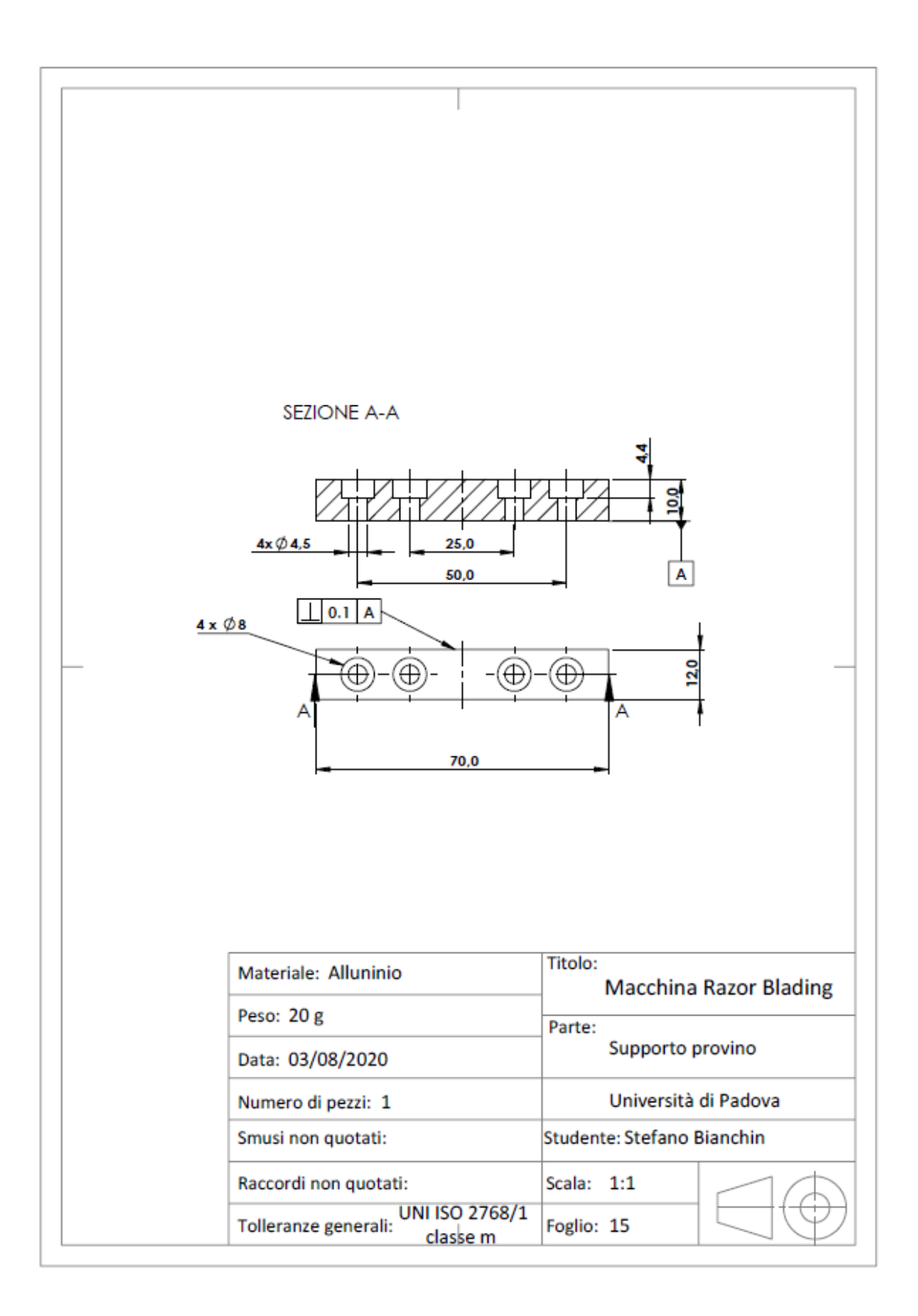

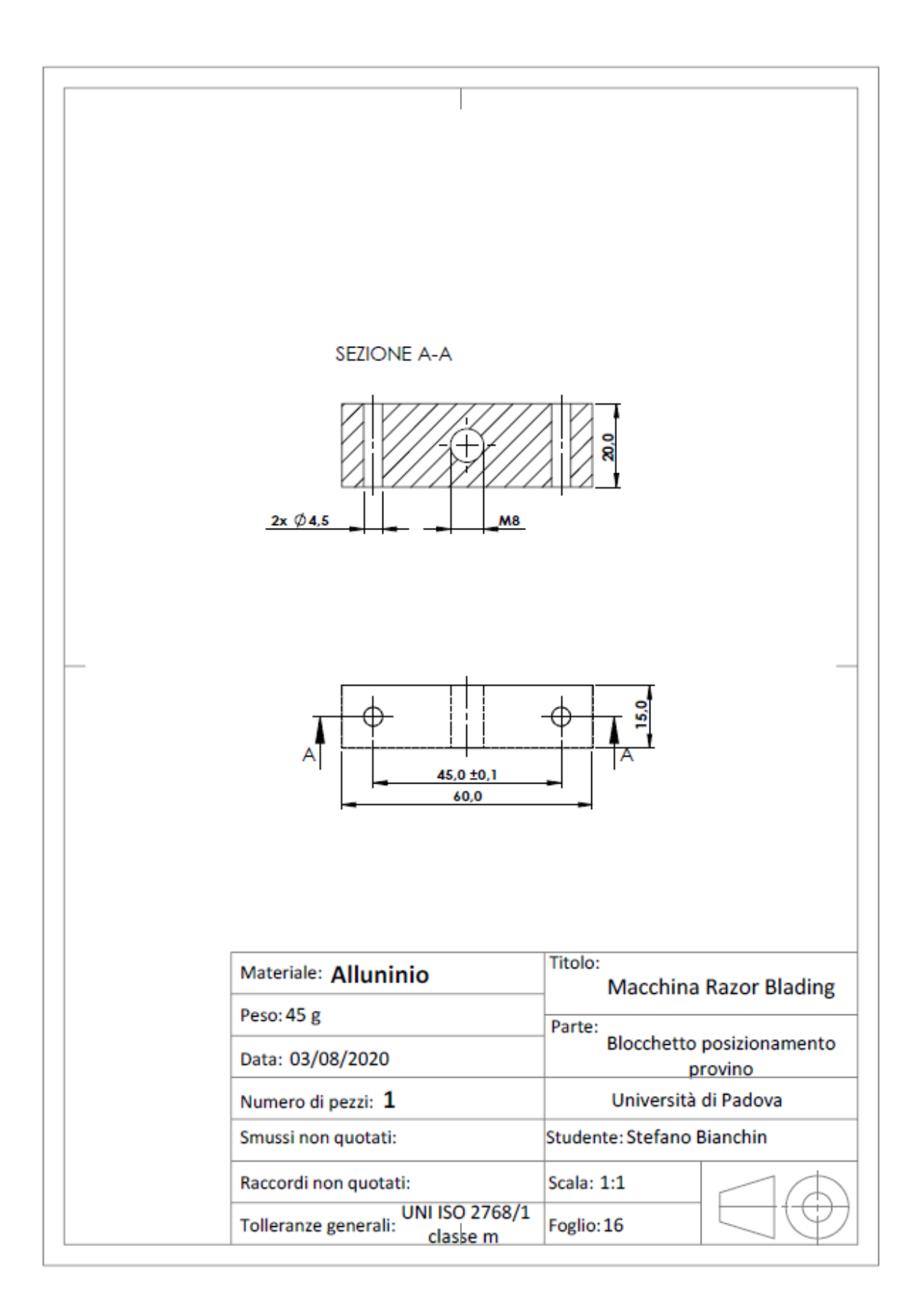

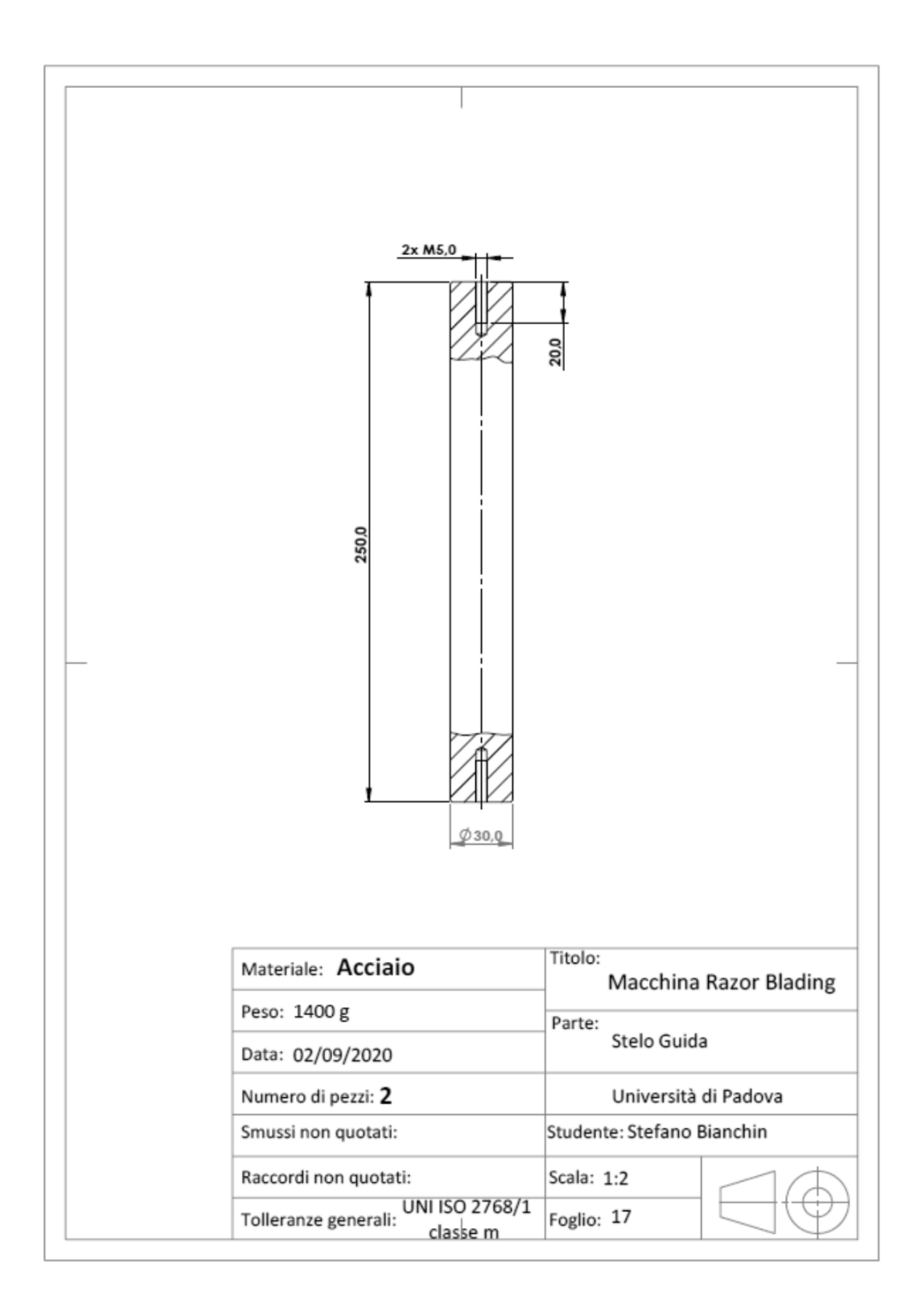

# **APPENDICE C**

# **C1 Fracture Tool: 'Arbitrary Crack'-Ansys Workbench**

Di seguito si vuole riportare in maniera schematica un breve tutorial su come calcolare lo Stress Intensity Factor utilizzando il Fracture Tool, in particolare il comando 'Arbitrary Crack' presente in Ansys Workbench. Si descrive anche la parametrizzazione della posizione dei fori per un provino SENB per DCPD. I parametri vengono impostati durante la preparazione del modello in Ansys Workbench. Si definiranno parametri di input, ovvero dati che devono essere inseriti manualmente dall'utente e parametri di output che vengono ricavati dalla simulazione. La simulazione che ha prodotto i risultati del paragrafo 4.4 ha un modello tridimensionale in cui si è valutato il K<sub>I</sub> per ogni nodo dell'apice di cricca.

Entrati nella schermata principale di Workbench si seleziona l'analisi 'Static Structural', a questo punto si seguono in ordine i diversi punti proposti nella nuova finestra che appare (fig. C1.1) e che vengono in seguito descritti:

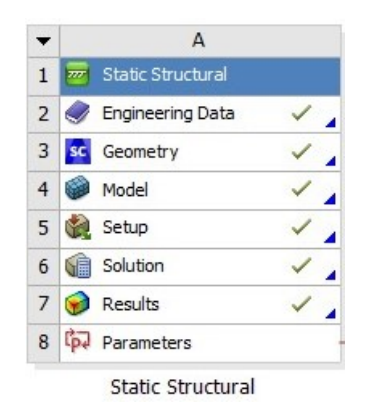

*Fig. C1.1: Fasi di definizione e risoluzione del modello in Ansys Workbench*

## 2) Engineering data

In questa sezione si vanno a definire tutti i parametri che caratterizzano il materiale preso in analisi. Per il calcolo del K<sub>I</sub> è sufficiente inserire il modulo elastico e il modulo di Poisson. Per le simulazioni riportate nel paragrafo 4.4 si sono impostati:

- E=206000 MPa;
- $v = 0.3$ .

Dato che sono sufficienti questi due parametri, è meglio andare ad eliminare tutti gli altri che non sono di interesse per il calcolo, come ad esempio le caratteristiche termiche del materiale.

## 3) Geometry

Una volta entrati nello spazio di modellazione 'SpaceClaim' si realizza la geometria del corpo. In questo caso si è semplificato il provino SENB di figura 4.8 modellando solo il parallelepipedo che lo contraddistingue e i fori per la misurazione della d.d.p. (vedi fig.C1.2). Nel solido di figura C1.2 non è presente la cricca, la quale viene definita in seguito all'interno di 'Model' (vedi punto 4). Per creare in seguito la cricca, è necessario definire una superficie che la rappresenti. Ci si posizione in corrispondenza del piano di propagazione della cricca e si traccia un rettangolo che intersechi il solido per la stessa lunghezza della cricca (vedi fig.C1.3), una volta torni sull'ambiente 3D cliccando su 'Retun to 3D mode' (vedi fig.C1.3), il rettangolo diventa un elemento superficie.

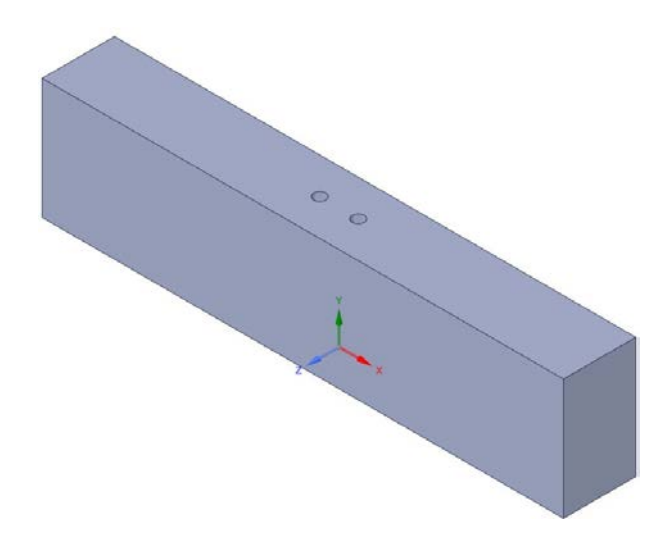

*Fig.C1.2: solido tridimensionale creato su 'SpaceClaim' per valutare l'effetto dei fori sulla cricca*

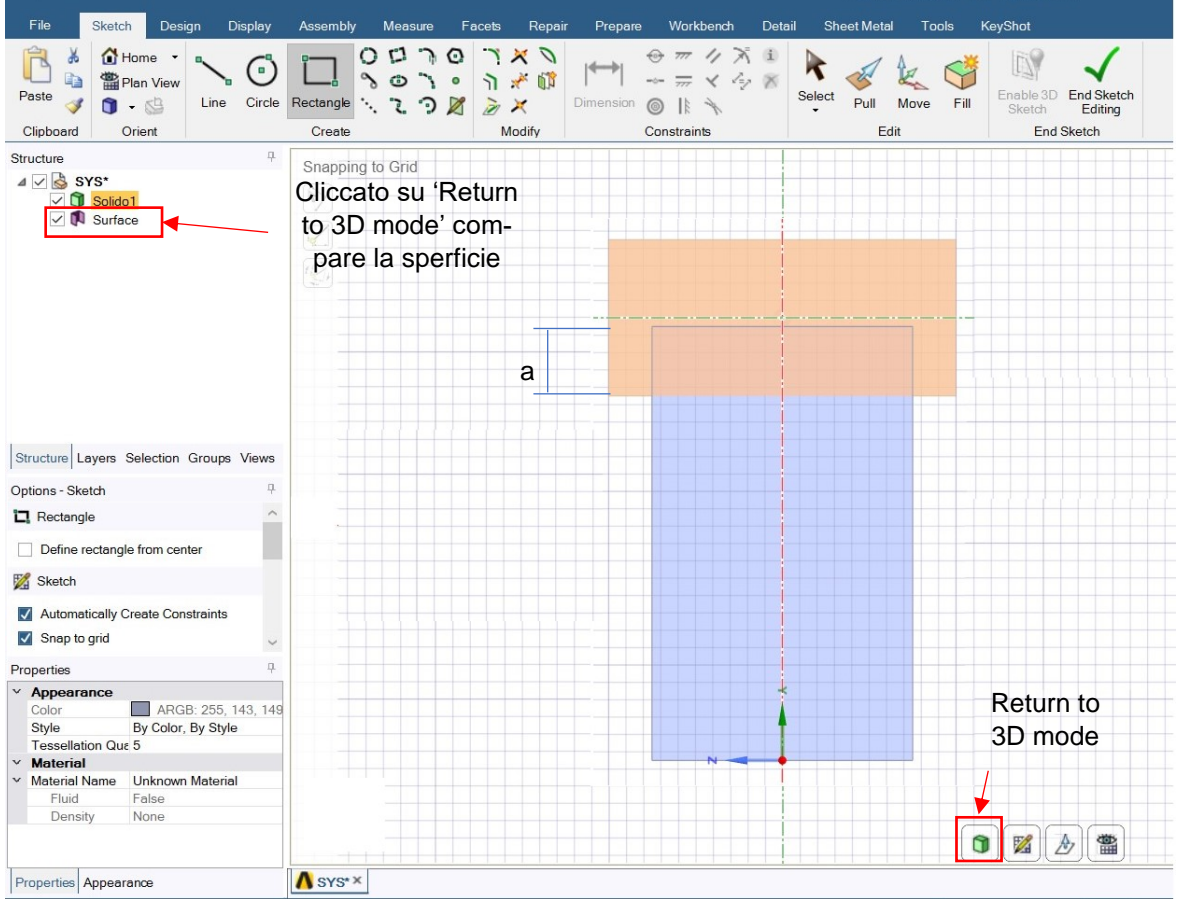

*Fig.C1.3: creazione della superficie necessaria per la definizione della cricca. Nella creazione del rettangolo l'unica quota che è importante verificare e la profondità con la quale il rettangolo interseca il solido, poichè tale parte rappresenterà i fianchi di cricca*

Dai passaggi precedenti si è ottenuto un solido più una superficie che interseca il solido (vedi fig.C1.4).

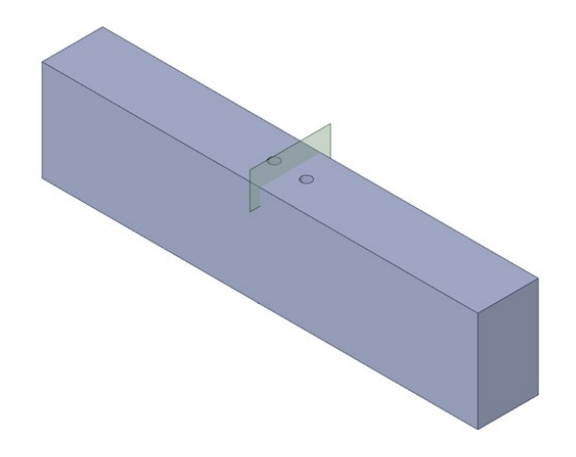

*Fig.C1.4: Solido del SENB e superficie che lo interseca. La superficie serve a definire la cricca*

Prima di uscire dall'ambiente di modellazione si deve impostare come parametro di input la distanza dei fori dal piano di propagazione della cricca. Riferendosi alla figura C1.5 si effettuano i seguenti passaggi per definire la distanza dei fori parametrica:

- Sulla barra dei comandi si clicca su Sketch;
- Si seleziona la funzione Move:
- Si seleziona l'asse del foro. Una volta selezionato comparirà un sistema di riferimento legato al foro;
- Del sistema di riferimento del foro si seleziona l'asse x;
- Si va a cliccare su 'Rule' e compare la simbologia di quota che parte dall'origine del sistema di riferimento foro e segue il cursore del mouse. Per bloccare la quota si deve selezionare un'entità geometrica. Dato che si vuole valutare a quale distanza posizionare i fori perché essi non vadano a mettere in ombra la cricca, si seleziona la superficie che rappresenta la cricca. Affianco al valore numerico della quota compare una 'P' cliccandovi si rende parametro tale quota e nella voce 'Groups' compare 'Gruop1' che sta ad indicare il parametro appena creato. Questo parametro può essere modificato nella finestra principale di Workbench senza entra su Space Claim
- Si ripete la stessa operazione anche per l'altro foro

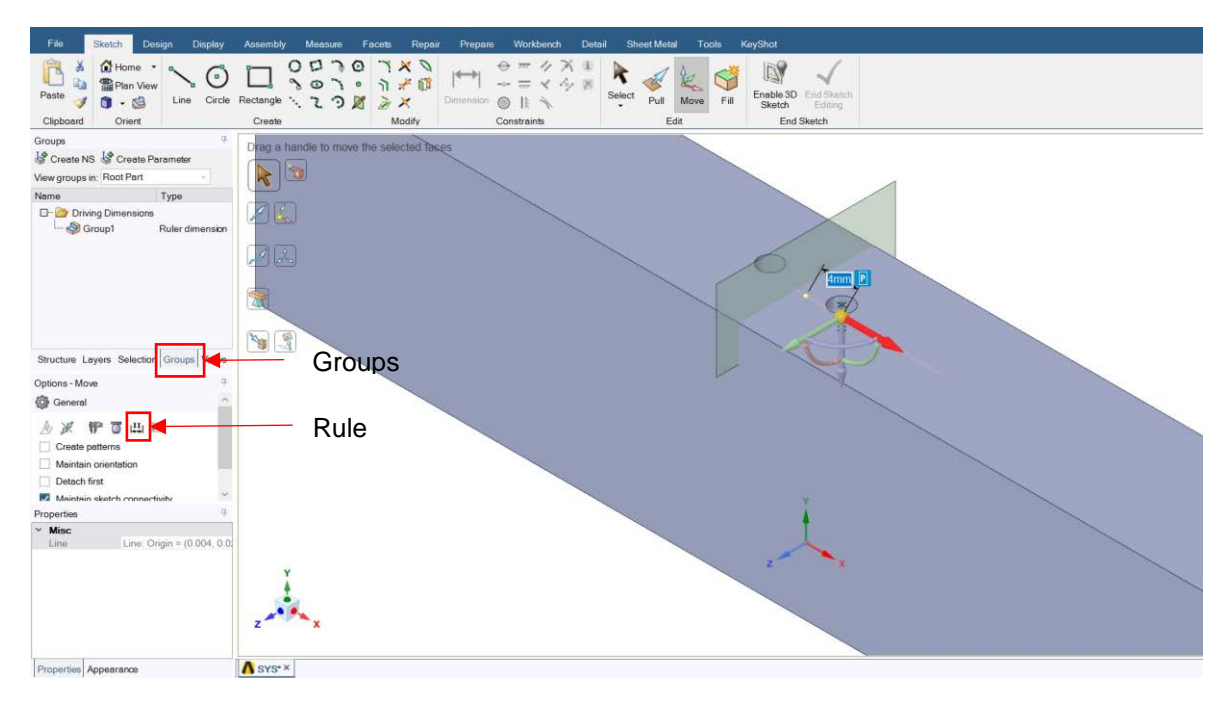

*Fig.C1.5: figura illustrativa per definire un parametro geometrico*

Ritornati sulla schermata principale di Workbench si verifica che la simulazione si impostata su un modello 3D (vedi fig.C1.6):

|                |                                 | А             |              |    |                               |              |  |
|----------------|---------------------------------|---------------|--------------|----|-------------------------------|--------------|--|
| $\mathbf{1}$   | <b>Static Structural</b><br>777 |               |              | 11 | Advanced Geometry Options     |              |  |
| $\overline{2}$ | <b>Engineering Data</b>         |               |              | 12 | Analysis Type                 | 3D           |  |
|                | $3 \, s$<br>Geometry            |               |              | 13 | Compare Parts On Update       | No           |  |
| 4              | RS 1<br>Model                   |               | æ            | 14 | Smart CAD Update              | V            |  |
| 5              | Setup<br>M                      | $\mathcal{Y}$ |              | 15 | <b>Import Using Instances</b> | $\checkmark$ |  |
| 6              | Solution<br>g E                 |               | シ            |    |                               |              |  |
| 7              | Results<br><b>Section</b>       |               | $\mathbb{V}$ |    |                               |              |  |
| $-8$           | ľp.<br>Parameters               |               |              |    |                               |              |  |

*Fig.C1.6: verifica che la simulazione sia impostata su un modello tridimensionale*

### 4) Model

Nella nuova finestra che si apre una volta cliccato su Model si deve andare a definire la mesh, i carichi e in questo caso impostare i comandi 'Fracture' per poter definire il K<sub>I</sub>.

Per calcolare il K<sub>I</sub>, si deve definire un sistema di riferimento sulla superficie che rappresenta la cricca (vedi fig.C1.7). Nella definizione del sistema di riferimento è importante che il verso dell'asse x sia nella direzione di propagazione della cricca, mentre l'asse y sia perpendicolare al superficie creata (vedi fig.C1.7):

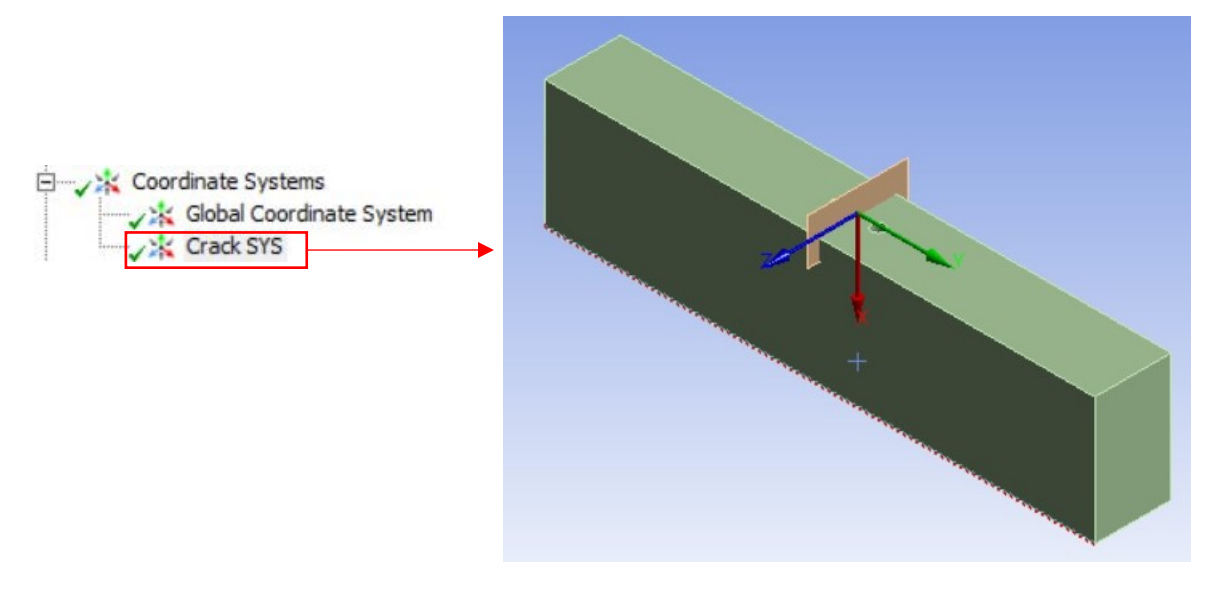

*Fig.C1.7: definizione del sistema di riferimento della cricca 'Crack SYS'*

Si passa a definire i parametri per la creazione della mesh. Per l'utilizzo del comando 'Arbitrary Crack' è necessario impostare degli elementi tetragonali di ordine quadratico (SOLID186). Si ottengono queste impostazioni settandole tra le opzioni di mesh e inserendo un metodo per la creazione della mesh (vedi fig.C1.8)

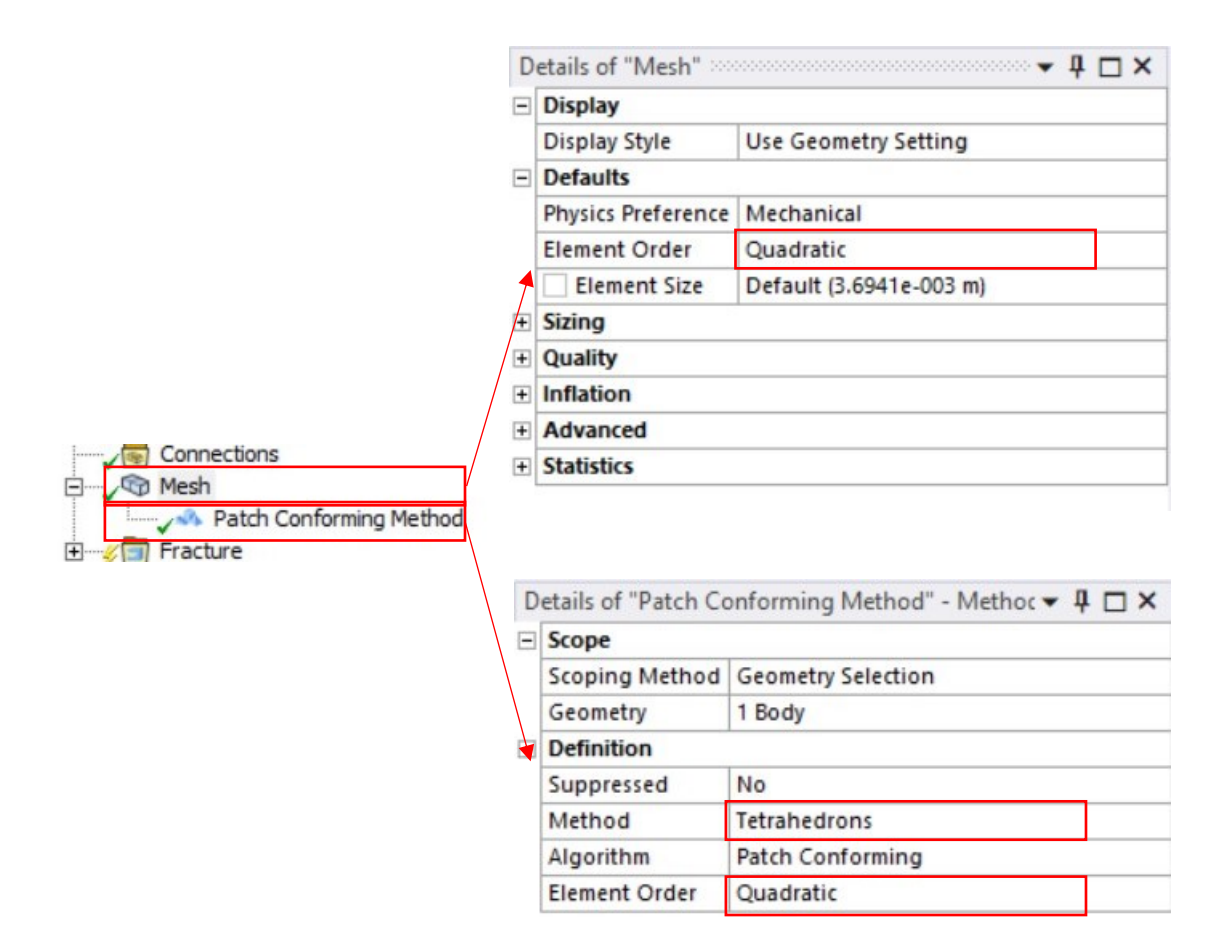

*Fig.C1.8: definizione dei parametri della mesh*

Creata la voce 'Fracture' e selezionato 'Arbitrary Crack' si vanno ad inserire tutte le impostazioni necessarie a creare la cricca. Si seleziona: il corpo solido, il sistema di riferimento 'Crack Sys' e la superficie (vedi fig.C1.9):

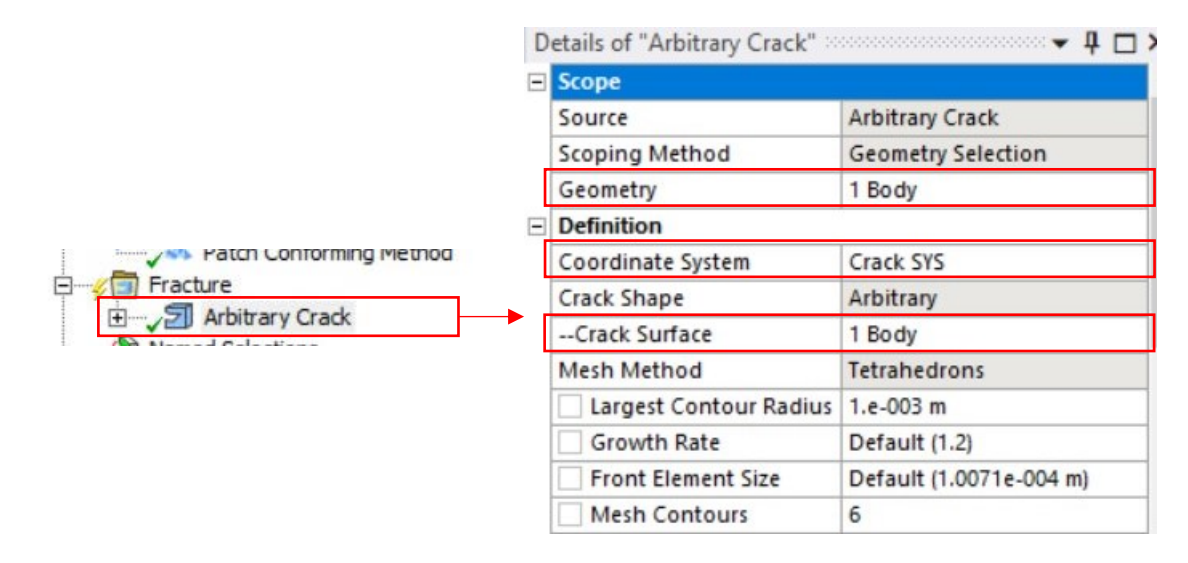

*Fig.C1.9: impostazioni per la definizione della cricca*

A questo punto si può procedere a generare la mesh e la creazione della cricca (vedi fig.C1.10):

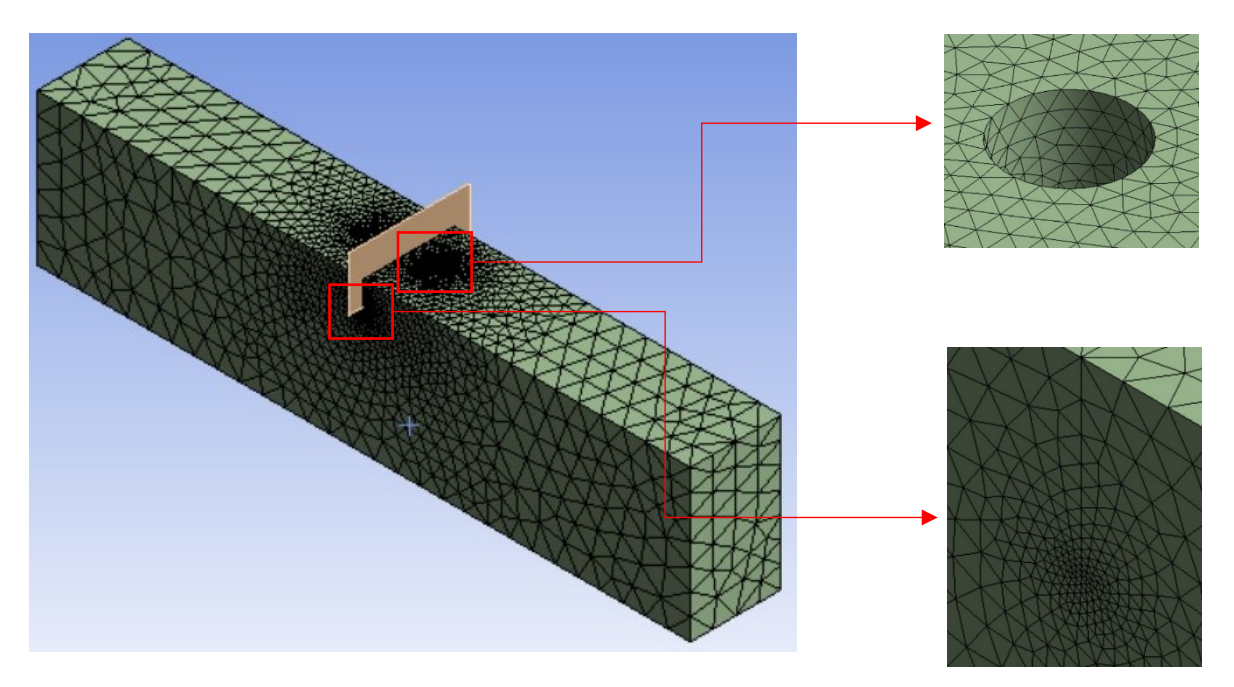

*Fig.C1.10: Configurazione della mesh ottenuta:*

Prima di risolvere il modello si inseriscono vincoli e carichi (si rimanda il lettore al paragrafo 4.4). Tra i risultati valutati si inserisce la deformata totale e il 'Fracture Tool' per il calcolo del K<sub>I</sub>. Utilizzando il comando 'Arbitrary Crack' viene riconosciuto automaticamente l'apice di cricca. Un volta risolto il modello è possibile consultare i valori di K<sub>I</sub> valutati per ogni nodo che giacie sull'apice di cricca (vedi fig.C1.11):

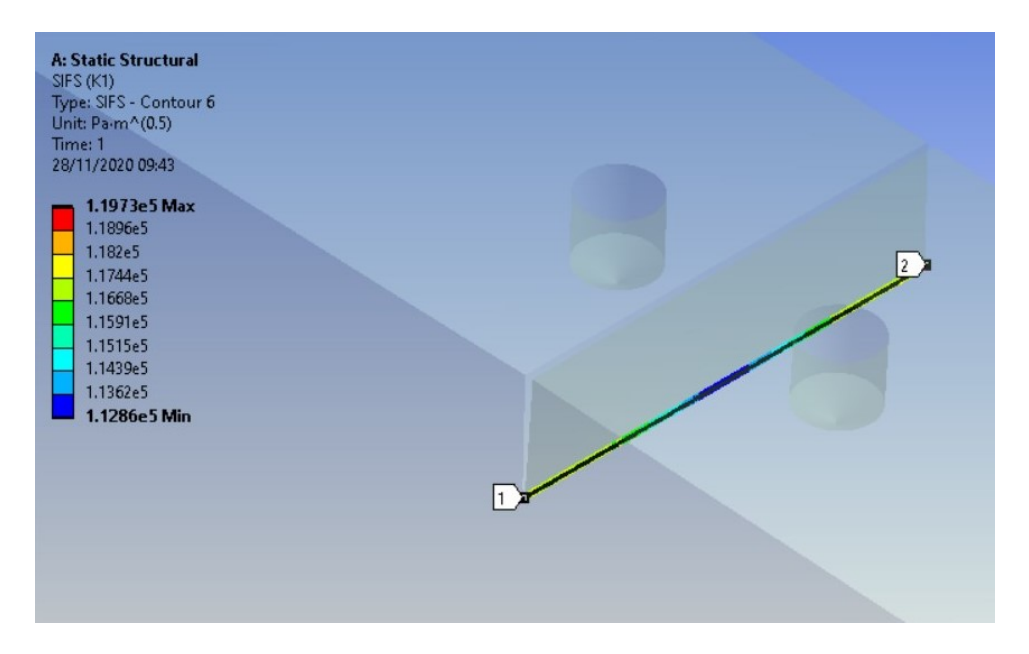

*Fig.C1.11: andamento dei valori K<sup>I</sup> calcolati per ogni nodo dell'apice cricca. In figura sono rappresentati i risultati ottenuti per il caso in cui l'asse dei fori sia a 4 mm dal piano di propagazione della cricca.*

Nei risultati di 'SIF(K1)' si selezionano come parametri il valore minimo e massimo di K<sub>I</sub>. Questi sono considerati come parametri di output (vedi fig.C1.12):

|                          |                               | Details of "SIFS (K1)" according to the control of the SIFS (K1)" |  |  |  |  |
|--------------------------|-------------------------------|-------------------------------------------------------------------|--|--|--|--|
|                          | Contour End                   | 6                                                                 |  |  |  |  |
|                          | <b>Active Contour</b>         | Last                                                              |  |  |  |  |
|                          | By                            | Time                                                              |  |  |  |  |
|                          | Display Time                  | Last                                                              |  |  |  |  |
|                          | <b>Calculate Time History</b> | Yes                                                               |  |  |  |  |
|                          | Suppressed                    | No                                                                |  |  |  |  |
| - 1                      | <b>Results</b>                |                                                                   |  |  |  |  |
|                          | Minimum<br>P                  | 1.1286e + 005 Pa $\cdot$ m $\wedge$ (0.5)                         |  |  |  |  |
|                          | P Maximum                     | 1.1973e+005 Pa·m^(0.5)                                            |  |  |  |  |
|                          | Minimum Occurs On             | SYS\Solido1                                                       |  |  |  |  |
|                          | Maximum Occurs On             | SYS\Solido1                                                       |  |  |  |  |
| $\overline{\phantom{a}}$ | Information                   |                                                                   |  |  |  |  |
|                          | Time                          | 1.5                                                               |  |  |  |  |
|                          | Load Step                     |                                                                   |  |  |  |  |

*Fig.C1.12: selezione del valore KI,min e KI,max come valori di output*

Lo studio parametrico conviene svolgerlo solo in condizioni di PL<sub>ε</sub>, questo perché se non ci fossero i fori l'andamento del K<sub>I</sub> è pressappoco costante sull'intero apice cricca (vedi fig.4.15). Con la presenza dei fori invece si ha un valore di minimo lungo la direzione dei fori (vedi fig,C1.11 tratto blu), percui nella finsetra principale di Workbench dove si impostano le varie analisi parametriche è sufficiente verificare al variare della distanza dei fori il valore massimo e minimo di K<sub>I</sub>. Quando il valore di KI,min è prossima al valore di KI,max, significa che si è individuata la posizione corretta dei fori.

In figura C1.13 è riportata l'impostazione dei pararametri:

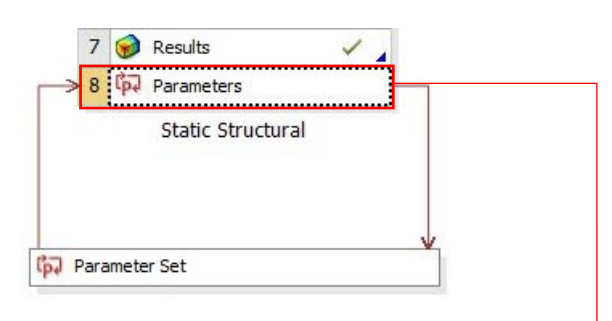

| Table of Design Points<br>$-4x$ |                              |                              |                                     |                                       |                                   |                        |                        |                          |  |  |
|---------------------------------|------------------------------|------------------------------|-------------------------------------|---------------------------------------|-----------------------------------|------------------------|------------------------|--------------------------|--|--|
|                                 | A                            | B                            | C                                   | D                                     | E                                 | F                      | G                      | H                        |  |  |
| $\mathbf{1}$                    | $\blacktriangledown$<br>Name | P1-LF hole<br>$\blacksquare$ | $P2 - RG$ hole $\blacktriangledown$ | $\overline{\phantom{a}}$<br>$P5 - y1$ | $P6 - y2$<br>$\blacktriangledown$ | P3 - SIFS (K1) Minimum | P4 - SIFS (K1) Maximum | Ret<br>æ                 |  |  |
| 2                               | <b>Units</b>                 | mm                           | mm                                  | ▼<br>mm                               | $\overline{\phantom{0}}$<br>mm    | MPa mm^0.5             | MPa mm^0.5             |                          |  |  |
| 3                               | DP 0 (Current)               | $\overline{2}$               | $\overline{2}$                      | $\overline{4}$                        | 4                                 | 3.569                  | 3.7861                 | $\overline{\mathcal{A}}$ |  |  |
| $\overline{4}$                  | DP <sub>1</sub>              | 2.5                          | 2.5                                 | $\overline{4}$                        | 4                                 | 73.543                 | 3.7202                 |                          |  |  |
| 5                               | DP <sub>2</sub>              | 3                            | 3                                   | $\overline{4}$                        | 4                                 | 73.5338                | 73.7169                |                          |  |  |
| 6                               | DP <sub>3</sub>              | 3.5                          | 3.5                                 | $\overline{4}$                        | 4                                 | 73.5338                | 73.7169                |                          |  |  |
| $\overline{7}$                  | DP <sub>4</sub>              | $\overline{4}$               | $\overline{4}$                      | $\overline{4}$                        | 4                                 | 73.6269                | 73.7109                |                          |  |  |
| 8                               | DP <sub>5</sub>              | 4.5                          | 4.5                                 | $\overline{4}$                        | 4                                 | 73.6446                | 73.725                 |                          |  |  |
| $\ast$                          |                              |                              |                                     |                                       |                                   |                        |                        |                          |  |  |

*Fig.C1.13: impostazione dello studio parametrico*

# **APPENDICE D**

## **D1 Codice APDL per la valutazione dell'influenza dell'intaglio**

Di seguito è riportato il codice APDL più completo utilizzato per la valutazione dell'influenza dell'intaglio nel caso di provino SENB caricato a sforzo assiale e considerando l'effetto delle ganasce. Da questo APDL è possibile effettuare anche le altre simulazioni:

- Valutazione dell'effetto dell'intaglio del SENB caricato a puro sforzo normale. Per fare questa simulazione è sufficiente eliminare i comandi di Coupling (eliminare righe 175,176,177,179);
- Valutazione dell'effetto dell'intaglio del SENB caricato a flessione a quattro punti. Per realizzare la simulazione devono essere eliminati i comandi di Coupling e cambiato il carico applicato, quindi in riga 172 del codice si sostituisce la distribuzione costante di pressione con una distribuzione a farfalla.

```
/PREP7
! -----------------------------------------------------------------------
! creazione file dei risultati RESULTS_SED_C+I.dat
*CFOPEN,'RESULTS_SED_C+I','dat',,APPEND 
*VWRITE,'a','aRB','aPC','Ro','SED'
(A8,' ',A8,' ',A8,' ',A8,' ',A8,)
*CFCLOS
! -----------------------------------------------------------------------
! Tipo di elemento 
ET,1,PLANE183 !elemento piano a 8 nodi 
! definizione delle impostazioni di simple enhanced strn e PLe per l'ele-
mento 1
KEYOPT,1,1,0
KEYOPT,1,3,2
! -----------------------------------------------------------------------
! definizione propietà materiale elemento 
MPTEMP, , , , , , , ,
MPTEMP,1,0 
MPDATA,EX,1,,206000 
MPDATA,PRXY,1,,0.3 
! -----------------------------------------------------------------------
! determinazione dei parametri
w= 25 ! larghezza del provino in millimetri
l= 54 ! metà lunghezza del provino in millimetri
! caratteristiche del pre-intaglio
an=4rn=0.15! caratteristiche assunte per il raggio di raccordo dell'intaglio per RB
rRB=0.025
   ! impostazioni ciclo DO per la variazione della dimensione di aRB
   aRB_INI=0.05
  aRB FIN=0.5
   ! aRB_FIN lo si è scelto in modo da soddisfare la condizione limite di 
inviluppo 
   ! proposta da ASTM costruita in corrispondenza del pre-intaglio quando
   ! la pre-cricca ha lunghezza minima
  STEP INC RB=0.025
   *DO,aRB,aRB_INI,aRB_FIN,STEP_INC_RB
     ! impostazioni ciclo DO per la variazione della dimensione di aPC
     aPC_INI=0.025
     aPC_FIN=0.5
     ! aPC_FIN lo si è scelto in modo da soddisfare la condizione limite di 
inviluppo
```

```
 ! proposra da ASTM costruita in corrispondenza del pre-intaglio quando 
\mathbf{I} ! intaglio da RB (aRB) ha lunghezza minima
     STEP_INC_PC=0.025
     *DO,aPC,aPC_INI,aPC_FIN,STEP_INC_PC
     ! lunghezza dell'intaglio
     a1=an+aRB
     ! lunghezza totale intaglio+cricca
     a=a1+aPC
     ! il raggio R2 serve a definire un area di controllo variabile con la 
dimensione 
     ! di aPC
     R2=aPC/2
     ! raggio Ro del volume circolare per la valutazione del SED
     Ro=aPC_INI/10
     ! parametri di suddivisione linee per la creazione della mesh
     dRo=Ro/10 ! dimensione della mesh all'interno del semicerchio Ro
     ! parametri di suddivisione delle linee in corrispondenza delle aree 
di controllo
     Ncl=(20*(2-R2)/1.875)
     !! suddivisione linea del pre-intaglio
    Nn=12*(a-2)/4.325 !! suddivisione della linea del razor blading
    NRB = (8*(aRB-rRB)/0.2) !! suddivisione della linee della pre-cricca
     NPC=(10*(aPC-R2)/0.125)
     !! suddivisione arco circolare del area di controllo definita da R2 
     NR21=18*R2/0.125
     !! suddivisione delle linee dell'area di controllo R2
     NR22=50*(R2-Ro)/0.1225
! -----------------------------------------------------------------------
----------
! determinazione della geometria
! keypoints
K,1,30,0,0,
K,2,l-rn,0,0,
K,3,l-rn,a-2,0, !punto area controllo 1
! punti che definiscono il raggio di raccordo del pre-intaglio
K, 4, 1-rn,an-rn,0,
K,5,l,an-rn,0,
K, 6, 1-rRB, an, 0,! punti che definiscono l'intaglio da razor blading
K, 7, 1-rRB, a1-rRB, 0,
K,8,l,a1-rRB,0,
K,9,l,a1,0,
K,10,l,a-R2,0,
K,11,l,a-Ro,0, 
K, 12, 1-2, a, 0,K,13,l-R2,a,0,
K, 14, 1-Ro, a, 0,K, 15, 1, a, 0, lapice cricca
K,16,l,a+Ro,0,
K,17,l,a+R2,0,
K,18,l,a+2,0,
K,19,l,w,0,
K,20,30,w,0,
K,21,0,w,0,
K,22,0,0,0,
!lines
!! linee che definiscono l'area A1
L, 1, 2 !L1
```
 $L, 2, 3$  !L2 LARC, 3, 12, 15, 2 !L3 LARC, 12, 18, 15, 2 !L4 L,18,19 !L5 linea di simmetria L, 19, 20 !L6 L, 20, 1 !L7 !! linee che definiscono l'area A2 L,4,3 !L8 LARC, 4, 6, 5, rn !L9 L, 7, 6 !L10 LARC, 7, 9, 8, rRB !L11 L,10,9 !L12 LARC,10,13,15,R2!L13 L, 13, 12 !L14 !! linee che definiscono l'area A3 LARC,13,17,15,R2 !L15 L,17,18 !L16 linea di simmetria !! linee area A4 L, 11, 10 !L17 LARC,11,14,15,Ro !L18 LARC,14,16,15,Ro !L19 L,16,17 !L20 linea di simmetria !! linee area A5 L, 11, 15 !L21 L,15,16 !L22 linea di simmetria  $L, 20, 21$  !L23 L, 21, 22 !L24 L, 22, 1 !L25 !areas !! area A1 AL,1,2,3,4,5,6,7 !! area A2 AL,12,11,10,9,8,3,14,13 !! area A3 AL,4,16,15,14 !! area A4 AL,13,15,20,17,18,19 !! area A5 AL,18,19,21,22 !! area A6 AL,7,23,24,25 ! ----------------------------------------------------------------------- ! creazione della mesh LESIZE,21,dRo LESIZE,22,dRo LESIZE,18,dRo LESIZE,19,dRo LESIZE,16,,,Ncl,30 LESIZE,14,,,Ncl,30 LESIZE,3,0.5 LESIZE,4,0.5 LESIZE,8,,,Nn,10 LESIZE, 9, , , 6 LESIZE, 10, , , NRB, 2 LESIZE,11,,,4 LESIZE, 12,,,NPC, 3 LESIZE,13,,,NR21 LESIZE,15,,,NR21 LESIZE,20,,,NR22,25 LESIZE,17,,,NR22,25 !! suddivisione dell'area restante

```
AESIZE,1,1, 
AESIZE,6,1
MSHAPE,0,2D ! mesh piana a quadrilatero
MSHKEY,0 ! mesh free
AMESH,ALL
! vincoli
DL,5,,SYMM
DL,16,,SYMM
DL,20,,SYMM
DL,22,,SYMM
DK,19,UY
! -----------------------------------------------------------------------
! applicazione del carico
SFL,24,PRES,-1
! -----------------------------------------------------------------------
! inpostazione del coupling
ASEL,S,,,6
NSLA,S,1
CP,1,UX,ALL
ASEL,ALL
NSEL,ALL
FINISH
! -----------------------------------------------------------------------
! soluzione
/SOL
SOLVE
FINISH
! -----------------------------------------------------------------------
! postprocessing 
/POST1
! seleziona l'area definita da Ro su cui calcolare il SED
ASEL,S,,,5
ESLA,S
ETABLE, , SENE,
AVPRIN,0,,
ETABLE, , VOLU,
SSUM
*GET,ENERGY,SSUM,0,ITEM,SENE
*GET,VOLUME,SSUM,0,ITEM,VOLU
SED=ENERGY/VOLUME
! si inseriscono i risultati all'interno del file creato
*CFOPEN,'RESULTS_SED_C+I','dat',,APPEND 
*VWRITE,a,aRB,aPC,Ro,SED 
(F6.3,' ',F6.4,' ',F6.4,' ',F12.6,' ',F12.10,) 
*CFCLOS
ASEL,ALL
ESEL,ALL
! -----------------------------------------------------------------------
/PREP7
VCLEAR,ALL 
ACLEAR,ALL 
LCLEAR,ALL 
KCLEAR,ALL
ACLEAR,ALL
ADELE,ALL
LDELE,ALL
KDELE,ALL
! -----------------------------------------------------------------------
    *ENDDO
! -----------------------------------------------------------------------
```
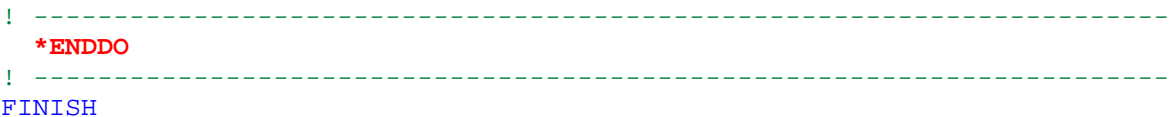

## **D2 Codice MatLab per l'analisi dei dati ottenuti dall'analisi FEM**

Se si vuole utilizzare il seguente codice MatLab per l'analisi dei risultati ottenuti dalle simulazioni FEM è necessario creare le seguenti matrici e file:

- Una matrice che contiene i risultati dell'analisi con la sola cricca nominata SED-crack e che qui di seguito è stata salvata nel file nominato 'SED only crack'. La matrice deve contenere nella prima colonna la dimensione della cricca a in mm, nella seconda colonna la dimensione del raggio R<sub>o</sub> e nella terza il valore del SED.
- Un file che è qui di seguito chiamato come 'Vettori' analisi t 2' che contiene quattro vettori: atot che raccoglie tutte le dimensioni di intaglio più pre-cricca analizzati; aRBtot che contiene tutte le lunghezze dei vari intagli da RB analizzati, Rotot che ha tutte le dimensioni dei raggi di controllo utilizzati e infine SED<sub>tot</sub> che contiene tutti i valori di SED misurati.

```
clear all
close all
clc
% caricare i dati per l'analisi. Si carica il file ''SED only crack'' che
% è una matrice che ha nella prima colonna la lunghezza cricca della 
cricca a
% nella seconda il raggio del volume di controllo e nella terza il SED. 
% L'altro file caricato è 'Vettori_analisi' che contiene una matrice che
% ha nella prima colonna la dimensione a (lunghezza intagli + pre-cricca)
% nella seconda la lunghezza aRB (intaglio da razor blading) nella terza 
il
% raggio del volume di controllo Ro che è mantenuto costante e infine nella
% quarta il SED
load('SED only crack_2')
load('Vettori analisi t 2')
% DATI necessari all'analisi
w=25;e1=0.133;
E=206000;s=1;an=4;% inserire rn se il pre-intaglio è raccordato altrimenti inserire 0.
% Solo nel caso in cui il pre-intaglio sia a spigolo vivo inserire hn/2,
% altrimenti porlo uguale a zero.
rn=input('raggio pre-intaglio n');
hn/2=input('semilarghezza del pre-intaglio hn/2:');
rRB=input ('raggio razor blading rRB:');
Ro=mean(SED~crack(:,2));
u = zeros(18, 2);for i=1:18a=atot((1+(i-1)*20):i*20);aRB=aRBtot((1+(i-1)*20):i*20); SED=SEDtot((1+(i-1)*20):i*20);
     aw=a/w;
    t = (pi * a) / (2 * w);
    x = sqrt((1./t).*tan(t));y=((0.752+2.02*(aw)+0.37*(1-sin(t)).^3)./cos(t));
     alpha=x.*y;
     KI_th=s*alpha.*sqrt(pi*a);
     KI_SED=sqrt((E*Ro*SED)/e1);
     KI_SED_crack=sqrt((E*Ro*SED_crack(i:19+i,3))/e1);
```

```
 aRBm=mean(aRB);
    a1=4+aRBm;
    an_in=rn*(1/\sin(\deg2rad(15))-1)+hn/tan(deg2rad(15))+an;
     aRB_in=rRB*(1/sin(deg2rad(15))-1)+a1;
     error=((KI_SED-KI_SED_crack)./KI_SED_crack)*100;
     Scold=[a,error];
    f=1;while f>=0.48 Scnew=Scold(2:end,:);
        f=abs(Scnew(1,2));
         Scold=Scnew;
     end
    o=(Scold(1,1)-a1);u(i,:)=[aRBm o];
     figure()
    plot(a,KI_th,'o-');
     hold on
     plot(a,KI_SED,'o-');
     hold on
     plot(SED_crack(i:19+i,1),KI_SED_crack,'o-');
     hold on
     plot ([an an],[3.7 5.5],'r','linewidth',1.5);
     hold on
     plot ([a1 a1],[3.7 5.5],'m','linewidth',1.5);
     hold on
     plot ([an_in an_in],[3.7 5.5],'g','linewidth',1.5);
     hold on
     plot ([aRB_in aRB_in],[3.7 5.5],'b','linewidth',1.5);
     title(['KI per aRB=',num2str(aRBm)])
     grid on
     xlabel('a [mm]');
     axis ([4 5 3.7 5.5]);
     ylabel('K_I [MPa mm^0^.^5]');
     legend('KI_{teorico}','KI SED','KI SED only 
crack','a_n','a_1','a_n_i_n','a_R_B_i_n','Location','SouthEast')
     figure()
     plot(a,error(:,end),'ro-');
     hold on
     plot ([an an],[-2.5 0],'r','linewidth',1.5);
     hold on
     plot ([a1 a1],[-2.5 0],'m','linewidth',1.5);
     hold on
     plot ([an_in an_in],[-2.5 0],'g','linewidth',1.5);
     hold on
     plot ([aRB_in aRB_in],[-2.5 0],'b','linewidth',1.5);
     grid on
     title('error %');
    xlabel('a [mm]');axis([4 5 -2.5 0]); ylabel('error%');
     legend('error','a_n','a_1','a_n_,_i_n','a_R_B_i_n','Location','South-
East');
end
figure()
plot(u(:,1),u(:,2), 'o-');
```
## **D3 andamento dei K<sup>I</sup> al variare della dimensione dell'intaglio da RB con SENB sollecitato a pura trazione**

## Pre-intaglio completamente raccordato

In figura D3.1 è riportato l'andamento del K<sub>I</sub> al variare di a per a<sub>RB</sub>=0 mm; vi è inoltre riportato l'andamento dell'errore al variare di a per il pre-intaglio completamente raccordato.

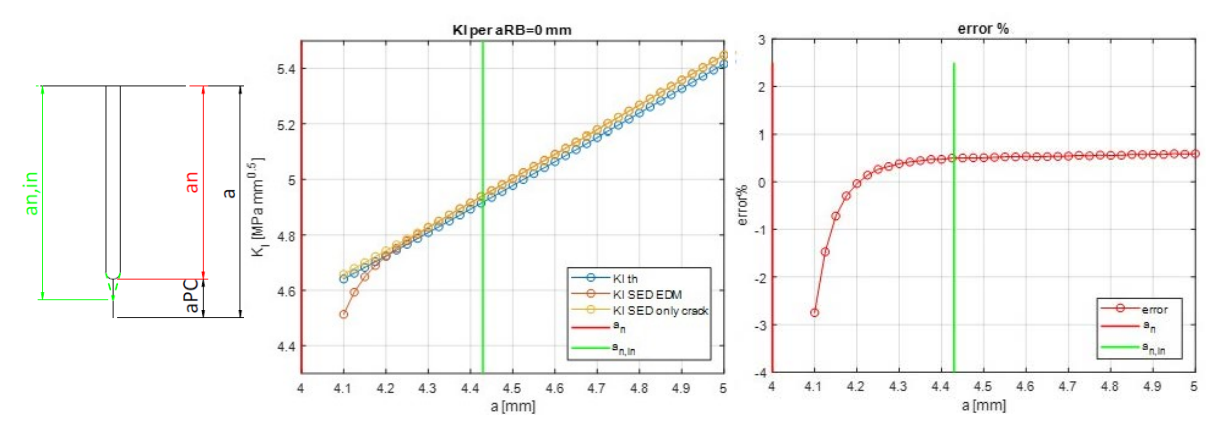

*Fig:D3.1: valutazione dell'andamento del K<sup>I</sup> per un provino SENB che presenta solo il pre-intaglio completamente raccordato. Partendo da sinistra si ha: lo schema sintetico di pre-intaglio e precricca considerati; l'andamento dei K<sup>I</sup> al variare di a; l'andamento dell'errore al variare di a*

Andamenti di K<sub>I</sub> per r<sub>RB</sub>=0.05 mm

In figura D3.2 sono riportati gli andamenti di K<sub>I</sub> per le diverse lunghezze dell'intaglio da RB, con:

pre-intaglio completamente raccordato;  $r_{RB}=0.05$  mm;

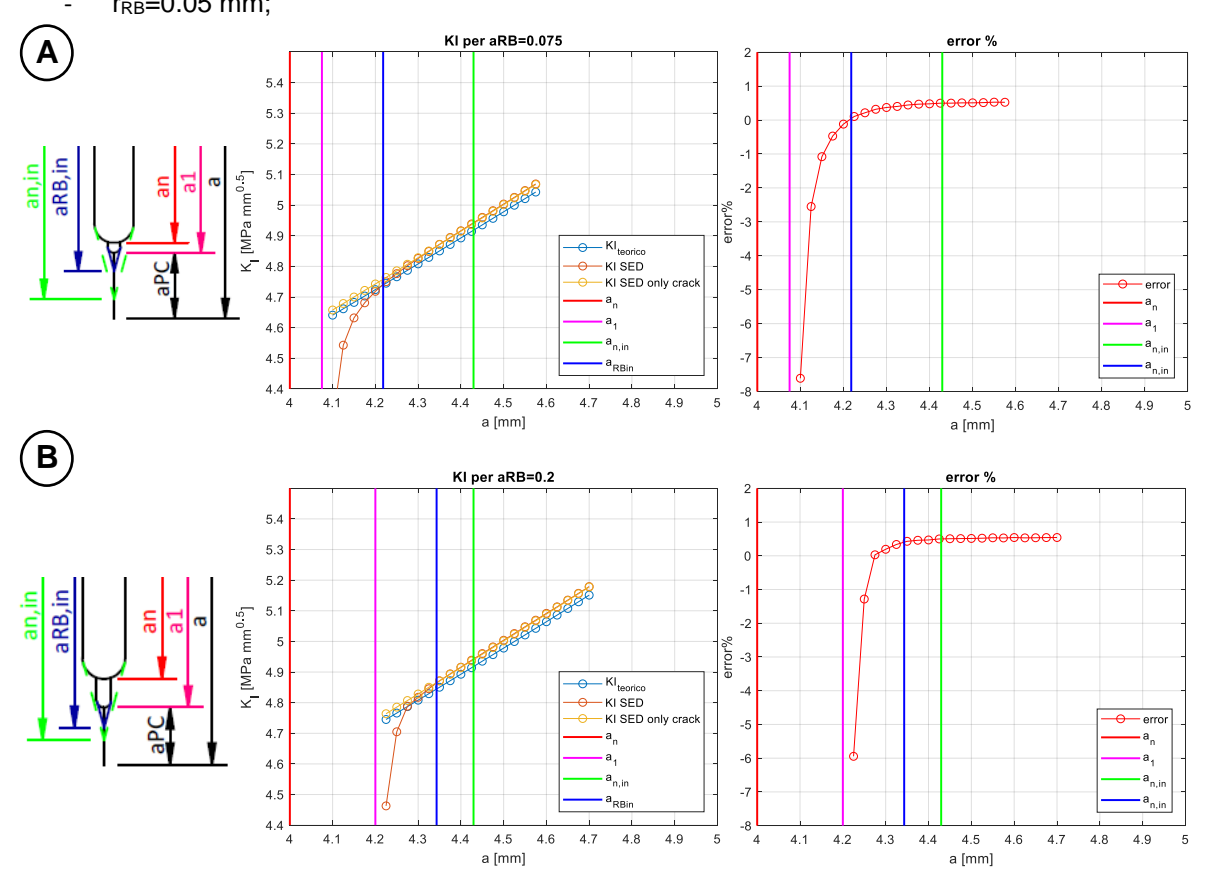

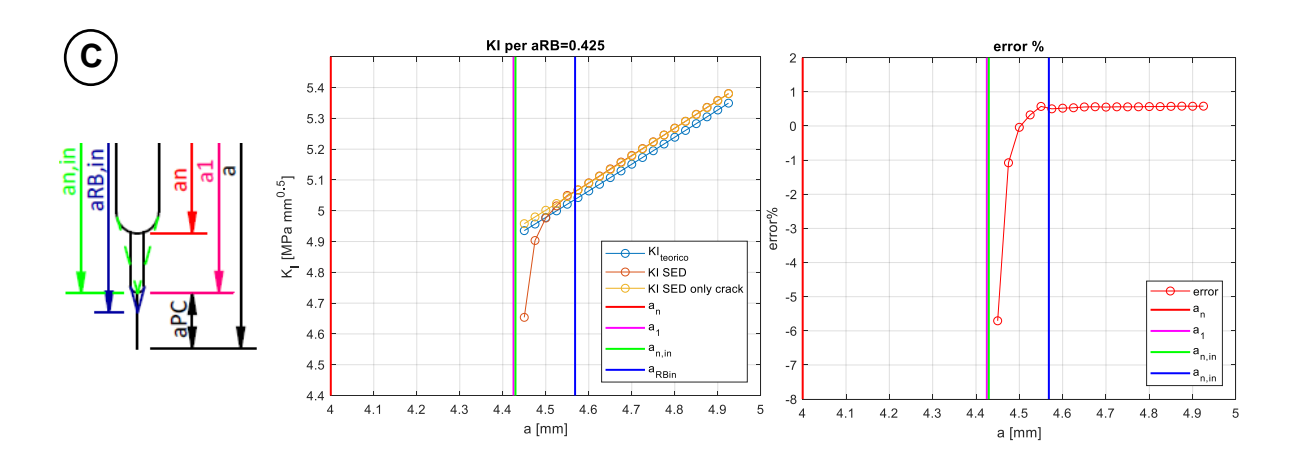

*Fig.D3.2: andamento del K<sup>I</sup> al variare della dimensione di cricca e al variare della dimensione dell'intaglio da RB con un raggio di raccordo rRB=0.05 mm. Il pre-intaglio è completamente raccordato. A sinistra vi è riportato in maniera schematica lo schizzo delle caratteristiche di intaglio e cricca considerate. I grafici di A)* sono legati ad una lunghezza di intaglio a<sub>RB</sub>=0.075 mm; quelli di *B*) per una lunghezza a<sub>RB</sub>=0.2 mm e quelli di C) per una lunghezza a<sub>RB</sub>=0.425 mm.

### Andamenti di K<sub>I</sub> per r<sub>RB</sub>=0.025 mm

In figura D3.3 sono riportati gli andamenti di K<sub>I</sub> per le diverse lunghezze dell'intaglio da RB, con:

- pre-intaglio completamente raccordato;
- r<sub>RB</sub>=0.025 mm;

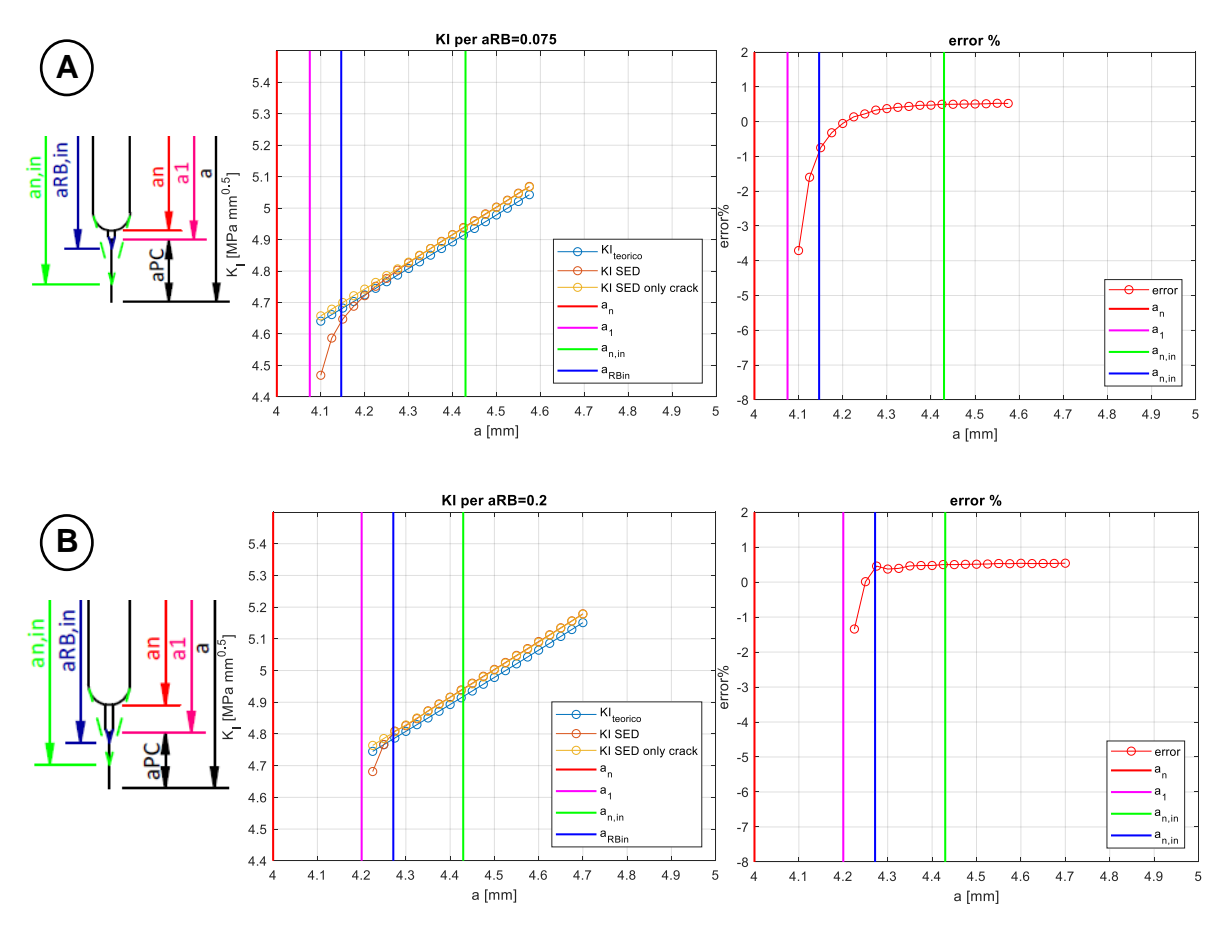

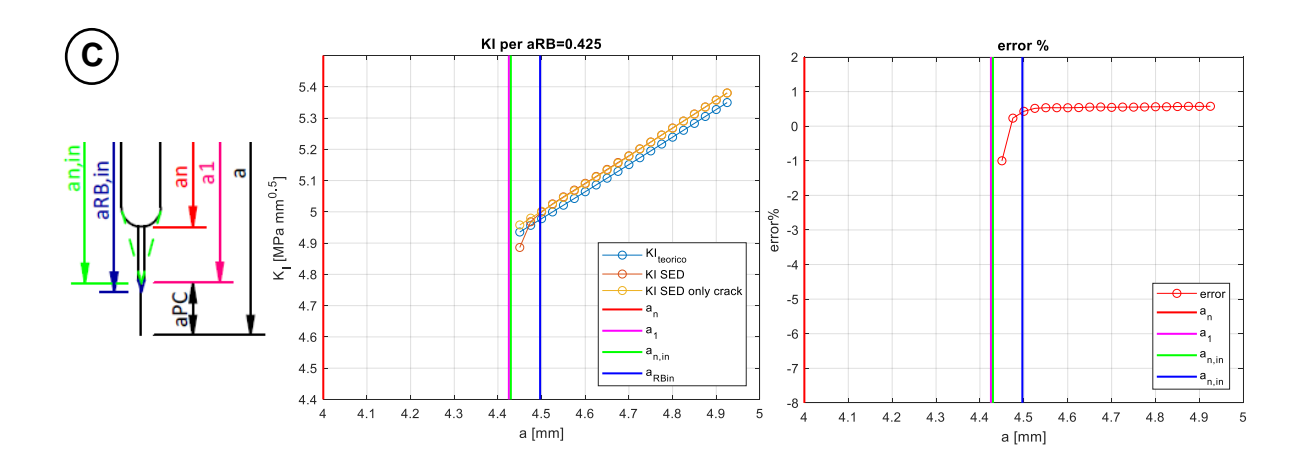

*Fig.D3.3: andamento del K<sup>I</sup> al variare della dimensione di cricca e al variare della dimensione dell'intaglio da RB con un raggio di raccordo rRB=0.025 mm. Il pre-intaglio è completamente raccordato. A sinistra vi è riportato in maniera schematica lo schizzo delle caratteristiche di intaglio e cricca considerate. I grafici di A) sono legatati ad una lunghezza di intaglio aRB=0.075 mm; quelli di B) per una lunghezza aRB=0.2 mm e quelli di C) per una lunghezza aRB=0.425 mm.*

## Pre-intaglio con gli spigoli vivi (intaglio critico)

In figura D3.4 è riportato l'andamento del K<sub>I</sub> al variare di a per a<sub>RB</sub>=0 mm; vi è inoltre riportato l'andamento dell'errore al variare di a per il caso in cui il pre-intaglio abbia gli spigoli vivi (vedi fig. 5.7)

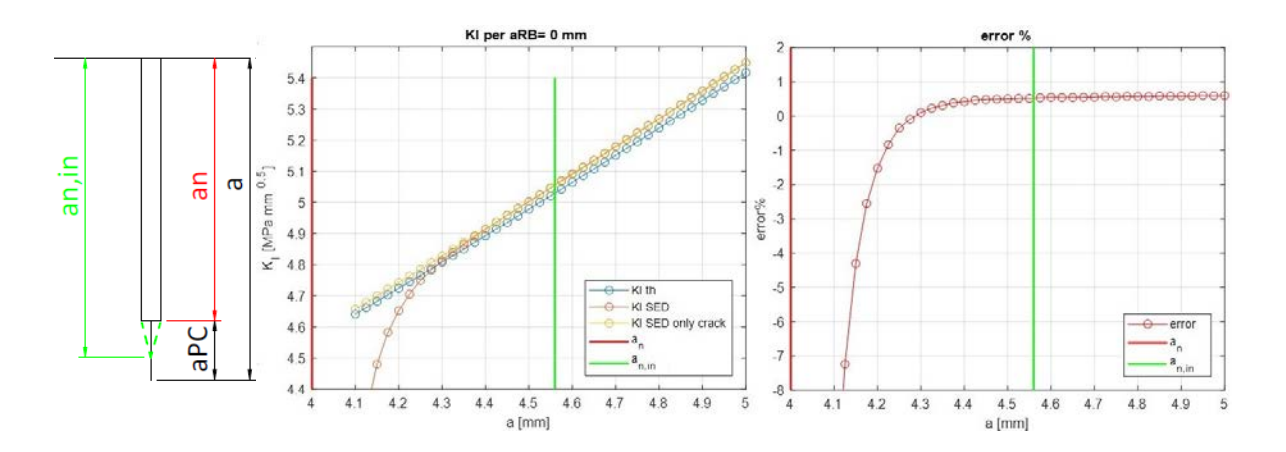

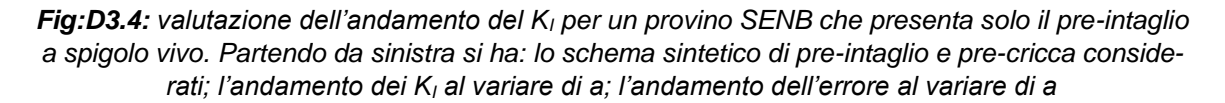

#### Andamenti di  $K<sub>1</sub>$  per r<sub>RB</sub>=0.05 mm

In figura D3.5 sono riportati gli andamenti di K<sub>I</sub> per le diverse lunghezze dell'intaglio da RB, con:

- pre-intaglio a spigolo vivo;
- $r_{RB}=0.05$  mm;

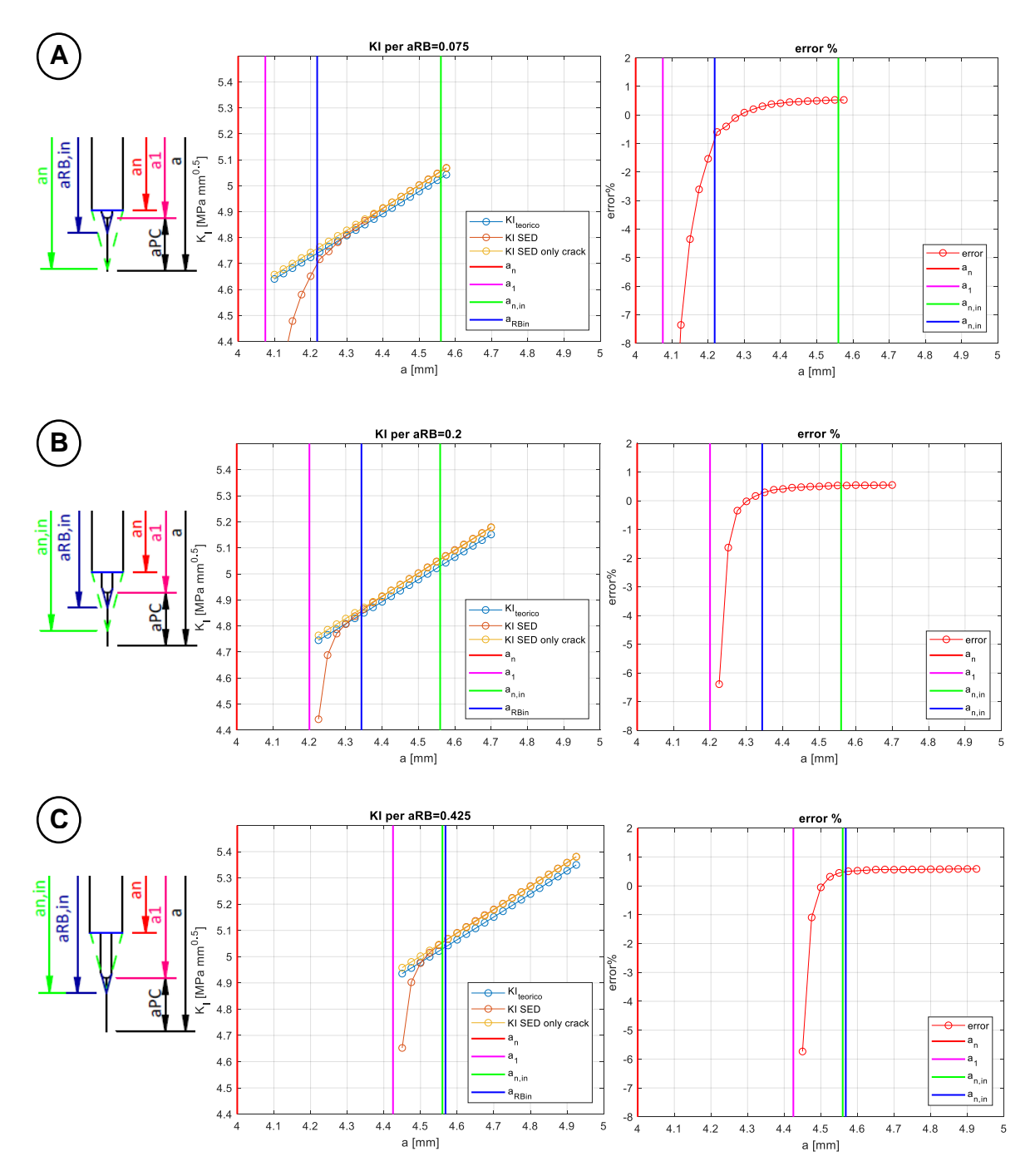

*Fig.D3.5: andamento del K<sup>I</sup> al variare della dimensione di cricca e al variare della dimensione dell'intaglio da RB con un raggio di raccordo rRB=0.05 mm. Il pre-intaglio è a spigolo vivo. A sinistra vi è riportato in maniera schematica lo schizzo delle caratteristiche di intaglio e cricca considerate. I grafici di A) sono legati ad una lunghezza di intaglio aRB=0.075 mm; quelli di B) per una lunghezza aRB=0.2 mm e quelli di C) per una lunghezza aRB=0.425 mm.*

#### Andamenti di K<sub>I</sub> per r<sub>RB</sub>=0.025 mm

In figura D3.6 sono riportati gli andamenti di K<sub>I</sub> per le diverse lunghezze dell'intaglio da RB, con:

- pre-intaglio a spigolo vivo;
- rRB=0.025 mm;

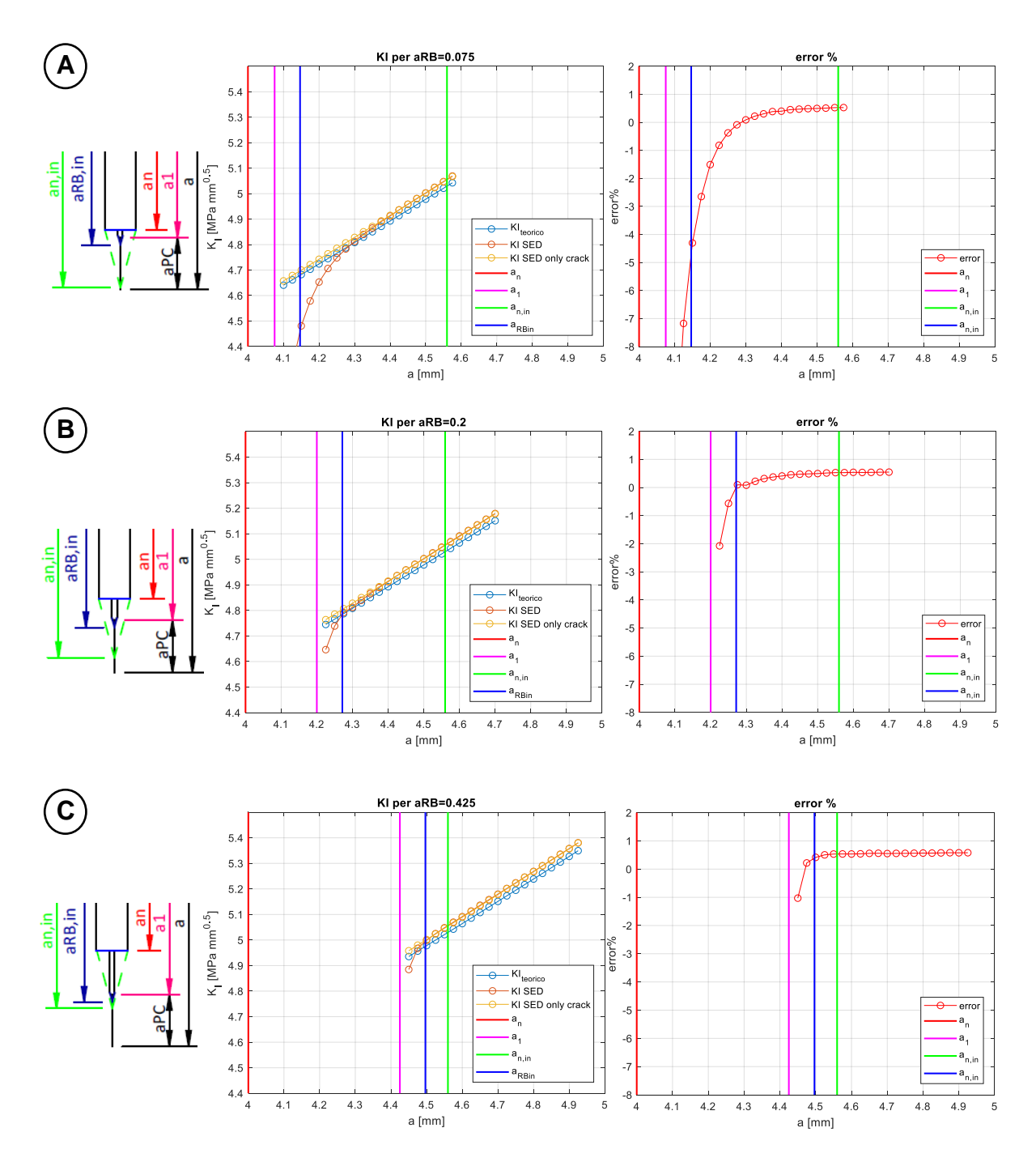

*Fig.D3.6: andamento del K<sup>I</sup> al variare della dimensione di cricca e al variare della dimensione dell'intaglio da RB con un raggio di raccordo rRB=0.025mm. Il pre-intaglio è a spigolo vivo. A sinistra vi è riportato in maniera schematica lo schizzo delle caratteristiche di intaglio e cricca considerate. I grafici di A)* sono *legatati ad una lunghezza di intaglio a<sub>RB</sub>=0.075 mm; quelli di B) per una lunghezza aRB=0.2 mm e quelli di C) per una lunghezza aRB=0.425 mm.*

# **D4 andamento dei K<sup>I</sup> al variare della dimensione dell'intaglio da RB con SENB sollecitato a pura trazione con coupling**

## Pre-intaglio completamente raccordato

In figura D4.1 è riportato l'andamento del K<sub>I</sub> al variare di a per a<sub>RB</sub>=0 mm; vi è inoltre riportato l'andamento dell'errore al variare di a per il pre-intaglio completamente raccordato.

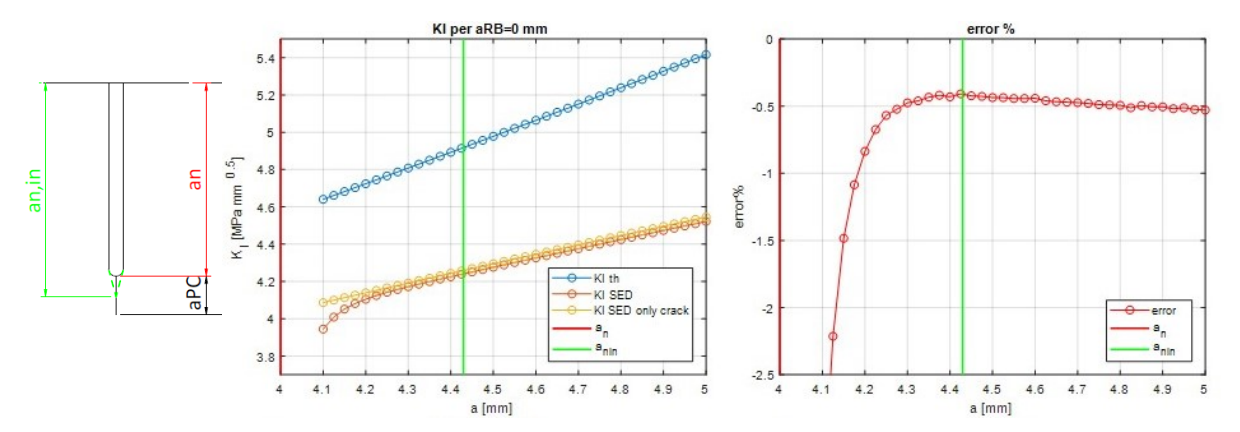

*Fig:D4.1: valutazione dell'andamento del K<sup>I</sup> per un provino SENB che presenta solo il pre-intaglio completamente raccordato. Partendo da sinistra si ha: lo schema sintetico di pre-intaglio e precricca considerati; l'andamento dei K<sup>I</sup> al variare di a; l'andamento dell'errore al variare di a*

#### Andamenti di K<sub>I</sub> per r<sub>RB</sub>=0.05 mm

In figura D4.2 sono riportati gli andamenti di K<sub>I</sub> per le diverse lunghezze dell'intaglio da RB, con:

- pre-intaglio completamente raccordato;
- $r_{RB}=0.05$  mm;

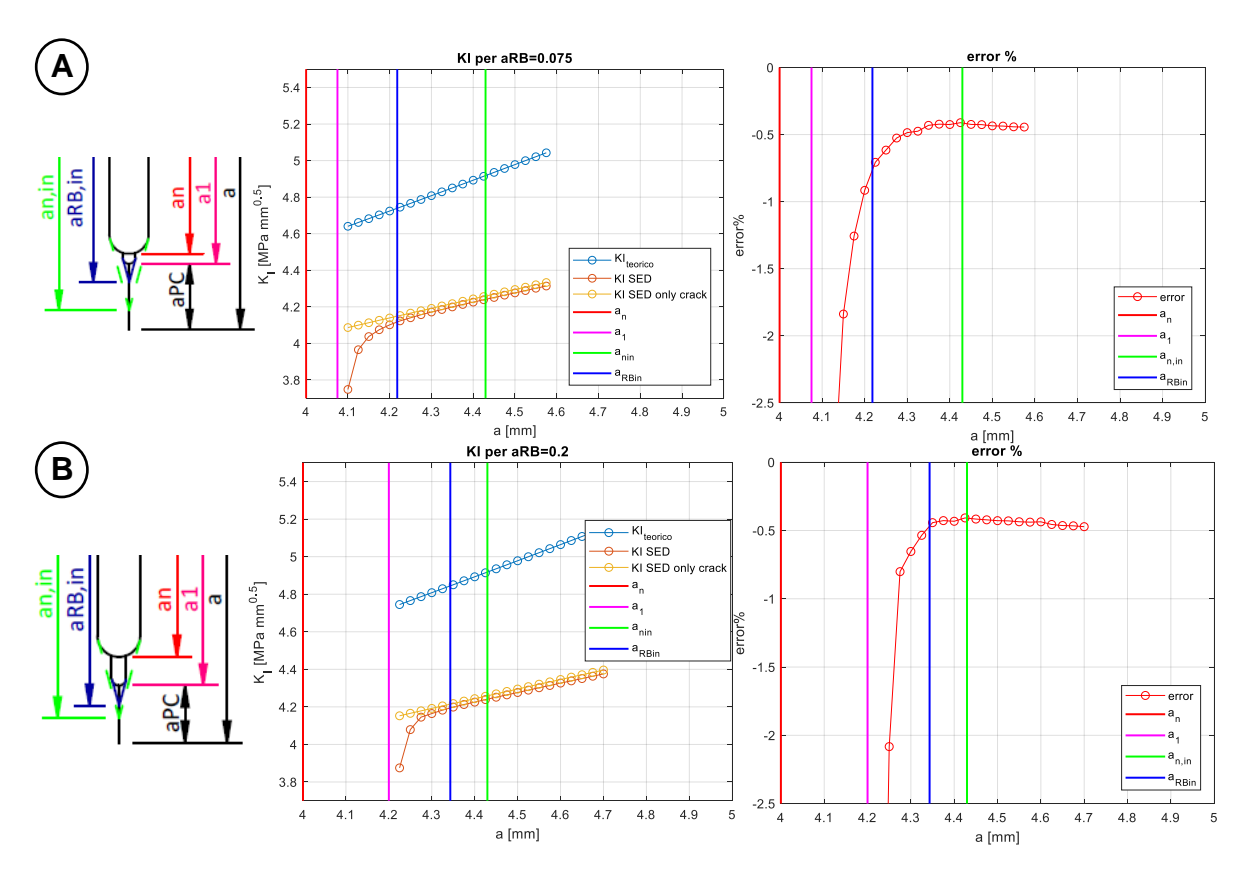

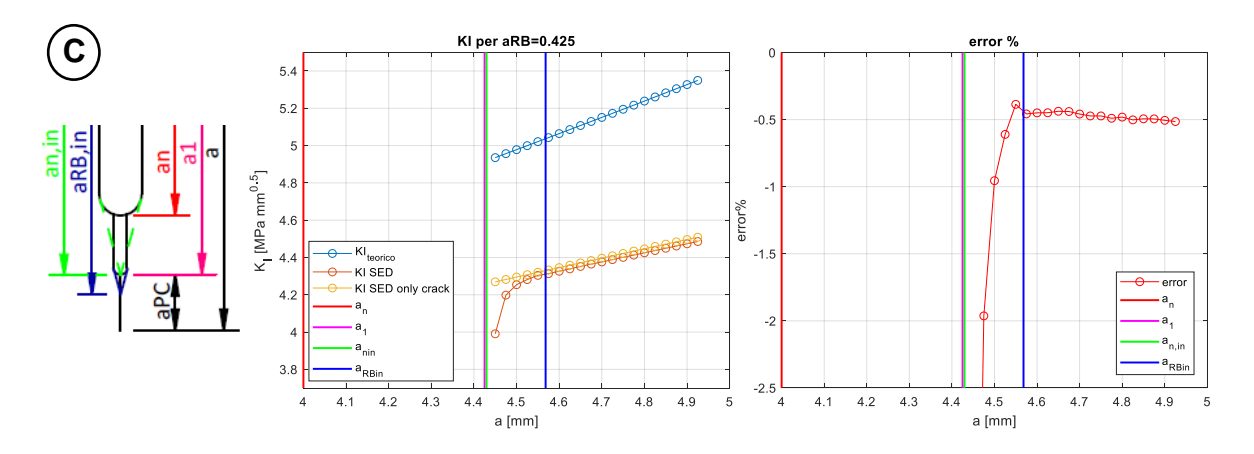

*Fig.D4.2: andamento del K<sup>I</sup> al variare della dimensione di cricca e al variare della dimensione dell'intaglio da RB con un raggio di raccordo rRB=0.05 mm. Il pre-intaglio è completamente raccordato. A sinistra vi è riportato in maniera schematica lo schizzo delle caratteristiche di intaglio e cricca considerate. I grafici di A) sono legati ad una lunghezza di intaglio aRB=0.075 mm; quelli di B*) per una lunghezza a<sub>RB</sub>=0.2 mm e quelli di C) per una lunghezza a<sub>RB</sub>=0.425 mm.

#### Andamenti di K<sub>I</sub> per rRB=0.025 mm

In figura D4.3 sono riportati gli andamenti di K<sub>I</sub> per le diverse lunghezze dell'intaglio da RB, con:

pre-intaglio completamente raccordato;

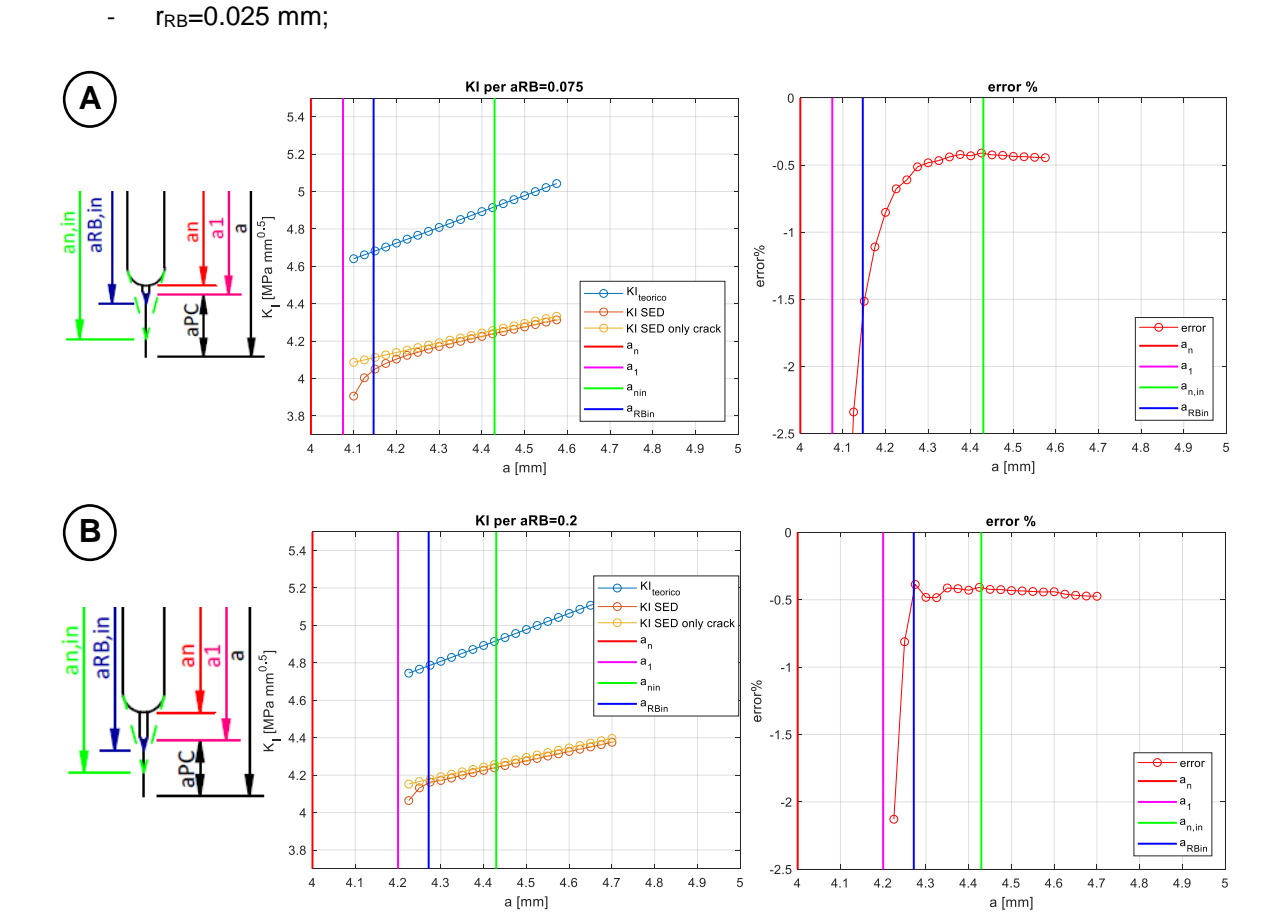

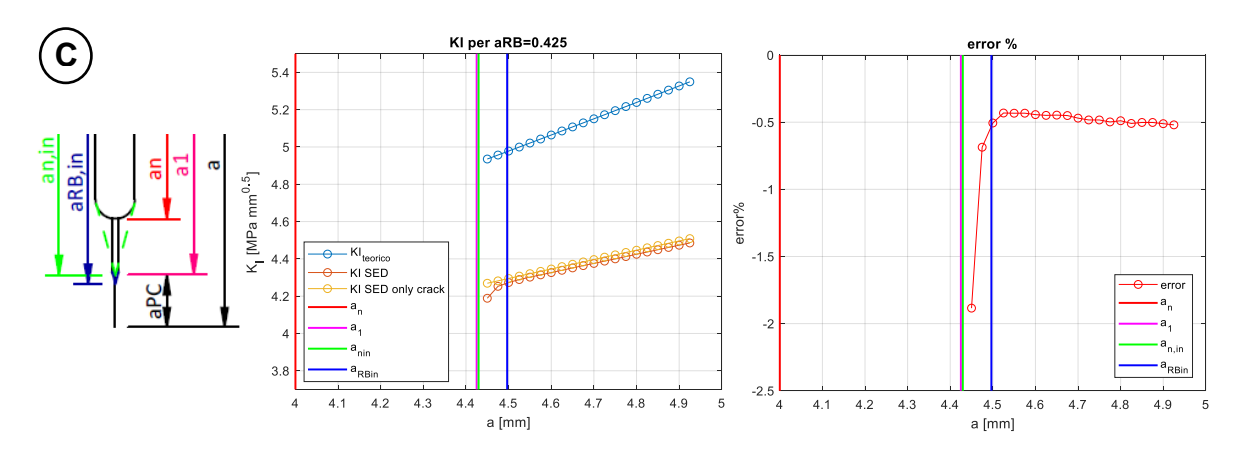

*Fig.D4.3: andamento del K<sup>I</sup> al variare della dimensione di cricca e al variare della dimensione dell'intaglio da RB con un raggio di raccordo rRB=0.025 mm. Il pre-intaglio è completamente raccordato. A sinistra vi è riportato in maniera schematica lo schizzo delle caratteristiche di intaglio e cricca considerate. I grafici di A) sono legatati ad una lunghezza di intaglio a<sub>RB</sub>=0.075 mm; quelli di B) per una lunghezza aRB=0.2 mm e quelli di C) per una lunghezza aRB=0.425 mm.*

## Pre-intaglio con gli spigoli vivi (intaglio critico)

In figura D4.4 è riportato l'andamento del K<sub>I</sub> al variare di a per a<sub>RB</sub>=0 mm; vi è inoltre riportato l'andamento dell'errore al variare di a per il caso in cui il pre-intaglio abbia gli spigoli vivi (vedi fig. 5.7)

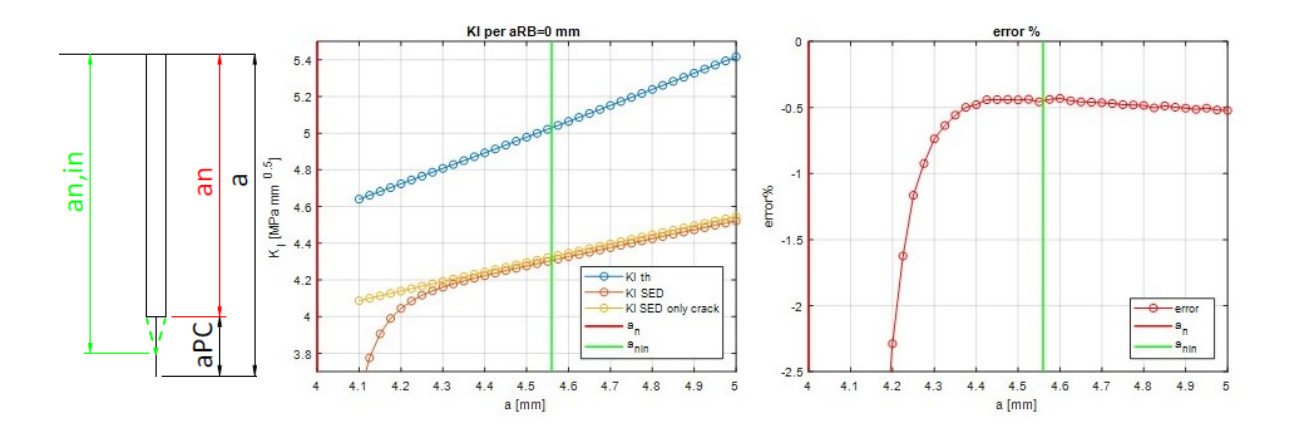

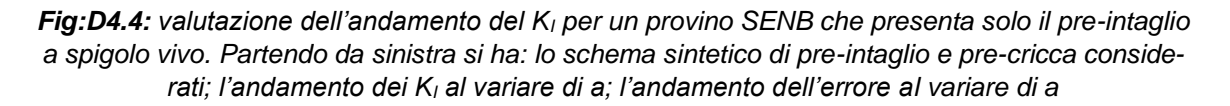

#### Andamenti di K<sub>I</sub> per rRB=0.05 mm

In figura D4.5 sono riportati gli andamenti di K<sub>I</sub> per le diverse lunghezze dell'intaglio da RB, con:

- pre-intaglio a spigolo vivo;
- $r_{RB}=0.05$  mm;

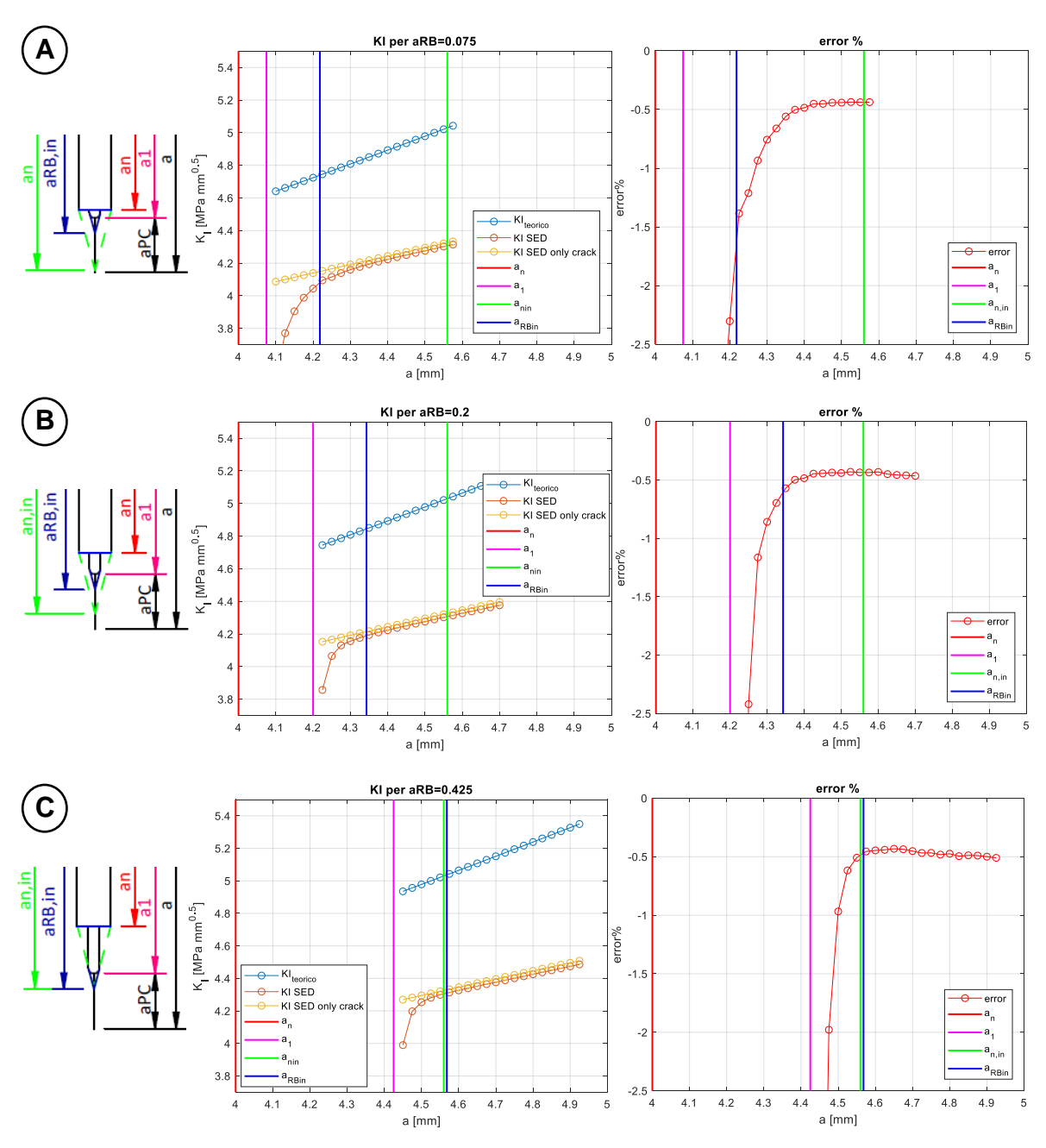

*Fig.D4.5: andamento del K<sup>I</sup> al variare della dimensione di cricca e al variare della dimensione dell'intaglio da RB con un raggio di raccordo rRB=0.05 mm. Il pre-intaglio è a spigolo vivo. A sinistra vi è riportato in maniera schematica lo schizzo delle caratteristiche di intaglio e cricca considerate. I grafici di A) sono legati ad una lunghezza di intaglio aRB=0.075 mm; quelli di B) per una lunghezza aRB=0.2 mm e quelli di C) per una lunghezza aRB=0.425 mm.*

### Andamenti di K<sub>I</sub> per r<sub>RB</sub>=0.025 mm

In figura D4.6 sono riportati gli andamenti di K<sub>I</sub> per le diverse lunghezze dell'intaglio da RB, con:

- pre-intaglio a spigolo vivo;
- r<sub>RB</sub>=0.025 mm;

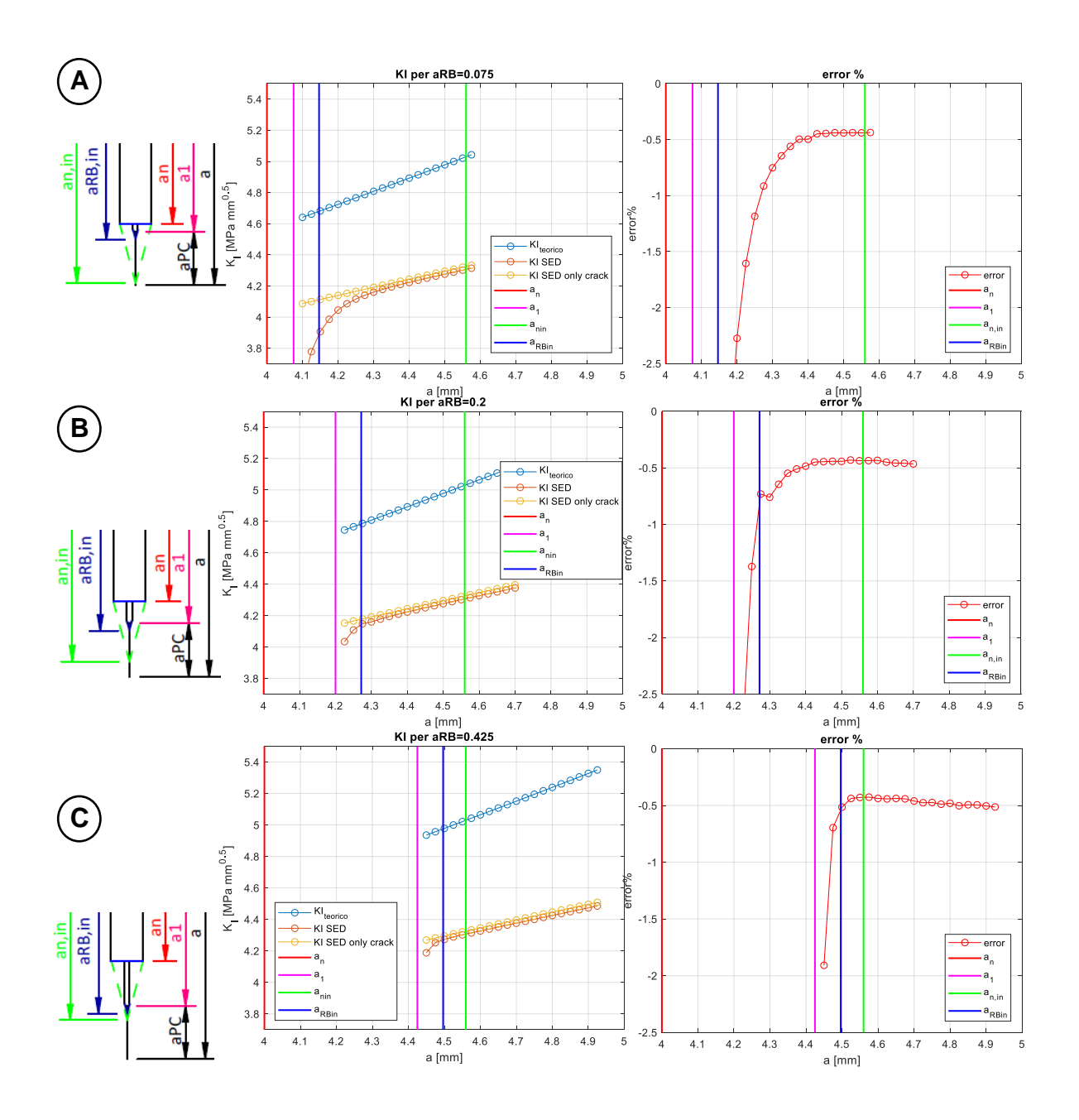

*Fig.D4.6: andamento del K<sup>I</sup> al variare della dimensione di cricca e al variare della dimensione*  dell'intaglio da RB con un raggio di raccordo r<sub>RB</sub>=0.025mm. Il pre-intaglio è a spigolo vivo. A sini*stra vi è riportato in maniera schematica lo schizzo delle caratteristiche di intaglio e cricca considerate. I grafici di A)* sono *legatati ad una lunghezza di intaglio a<sub>RB</sub>=0.075 mm; quelli di B)* per una *lunghezza aRB=0.2 mm e quelli di C) per una lunghezza aRB=0.425 mm.*
## **APPENDICE E**

## **E1 Caratteristiche della Schenck**

La Schenck è una macchina monoassiale idraulica che ha le seguenti caratteristiche:

- Fmax,s=100 kN. Forza statica massima;
- Fmax,d=80 kN. Forza dinamica massima.

In figura E.1.1 sono riportate le quote di massima della macchina, che potrebbero tornare utili nel valutare la possibilità di montare eventuali attrezzature:

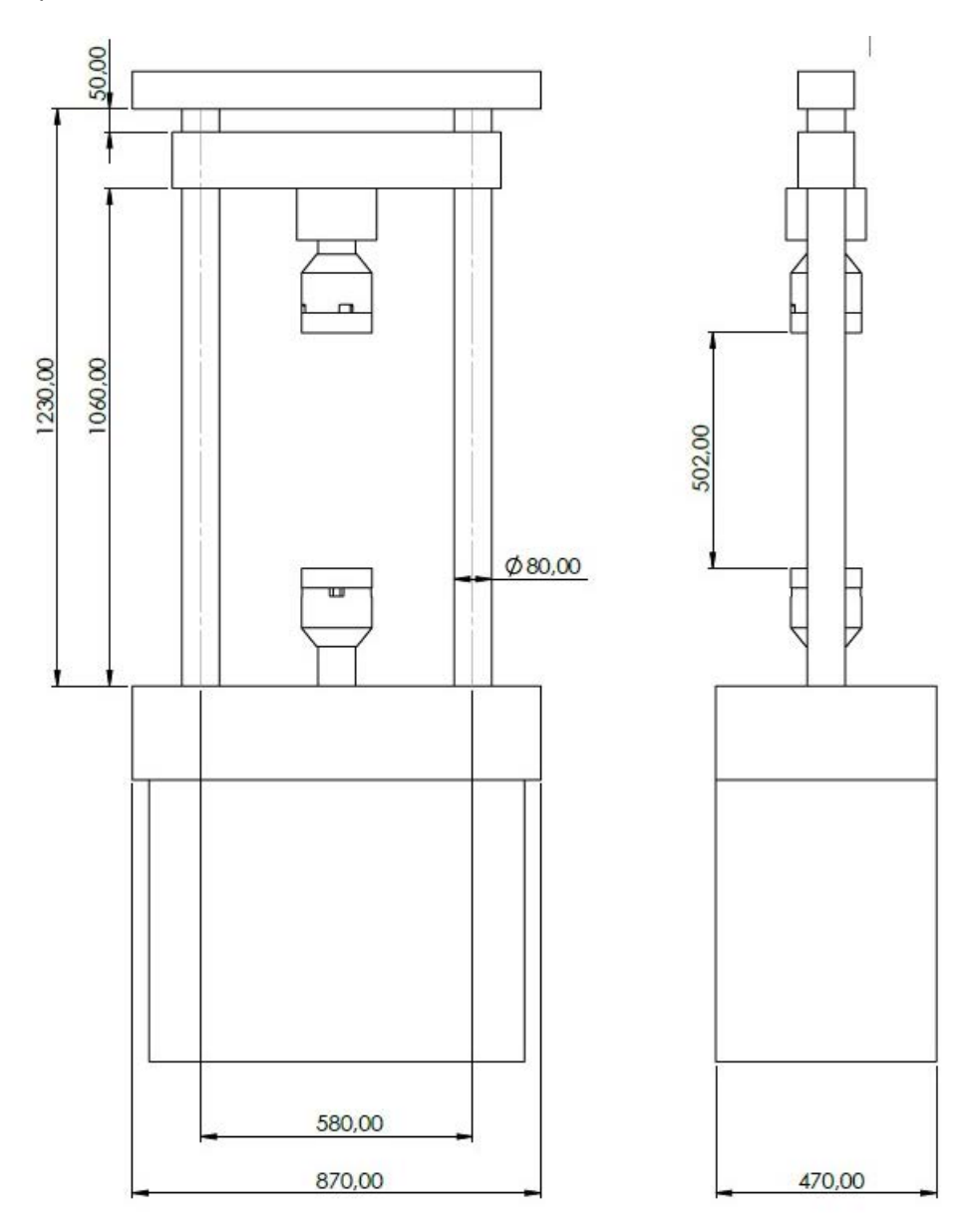

*E1.1: dimensioni di massima della Schenck*

## **E2 Procedura utilizzata per avviare prove con carichi ciclici**

Per il CPC o la determinazione della curva R, si devono avviare delle prove con carichi ciclici. La procedura generale che si è utilizzata per avviare queste prove viene riportata qui di seguito per punti:

- 1) Prima di accendere le pompe, assicurarsi che il rubinetto dell'acqua dello scambiatore sia aperto;
- 2) Nel PC di controllo della Schenck aprire il programma RT3. Comparirà la finestra di figura E2.1:

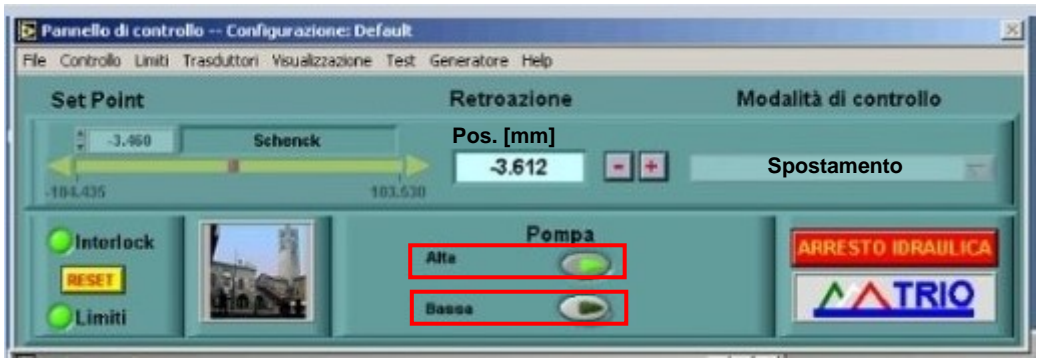

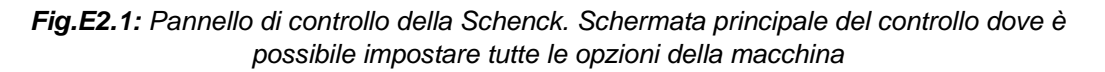

- 3) Assicurarsi che la voce 'Modalità di Controllo' sia settato su spostamento (vedi fig.E2.1)
- 4) Avviare le pompe prima in 'BASSA' pressione e poi passare subito in 'ALTA' pressione prima di effettuare qualsiasi operazione (vedi fig.E2.1)
- 5) Andare su limiti e inserire la finestra 'Definizione Limiti'. Se si vuole si può disabilitare il limite di spostamento, ma si deve impostare l'interlock sulla forza. Quindi selezionare la riga di forza e in basso deve comparire 'Forza kN'. Sulla casella evidenziata di fig.E2.2 selezionare Interlok e nelle caselle a fianco inserire i valori. In questo modo si assicura lo spostamento dell'attuatore, poiché se entra in collisione con qualcosa si arrestano automaticamente le pompe.

| Stato<br>Limite | Canale<br>$[U_{\text{eff}}]$     | Limite<br><b>Superiore</b> | Limite<br>Inferiore | Azione<br>Limite    |
|-----------------|----------------------------------|----------------------------|---------------------|---------------------|
| Ok              | <b>ACIn1: Spostamento [ mm ]</b> | 1,000                      | $-1,000$            | <b>Disabilitato</b> |
| Ok              | <b>DCIn2: Forze[kN]</b>          | 10,000                     | $-15.000$           | Interlock           |
| Ok              | In & Est esterno 10% [%]         | $-0.880$                   | $-5.149$            | Disabilitato        |
|                 |                                  |                            |                     |                     |
|                 |                                  |                            |                     |                     |
|                 |                                  |                            |                     |                     |
|                 |                                  |                            |                     |                     |
|                 | <b>DCIn2: Forze [ kN ]</b>       | 10.000                     | $-15.000$           | Interlock           |
|                 | Selezione canale di controllo    | Forza [kN]                 | w                   | Azione dopo cambio  |
|                 | Modalità di controllo            | ****                       | v.                  | modalità controllo  |

*Fig.E2.2: Finestra definizione limiti*

- 6) A questo punto è possibile spostare l'attuatore per portare in posizione il provino o l'attrezzatura. Si va ad inserire il valore di spostamento nella casella 'Set Point' (vedi fig.E2.1). Si ricorda che lo spostamento è considerato positivo se l'attuatore si sposta verso il basso e negativo se si sposta verso l'alto.
- 7) Arrivati al contatto si va a chiudere le ganasce con le manopoline vicine all'attuatore
- 8) Si può portare la modalità di controllo in forza. Vedi fig.E.2.3:

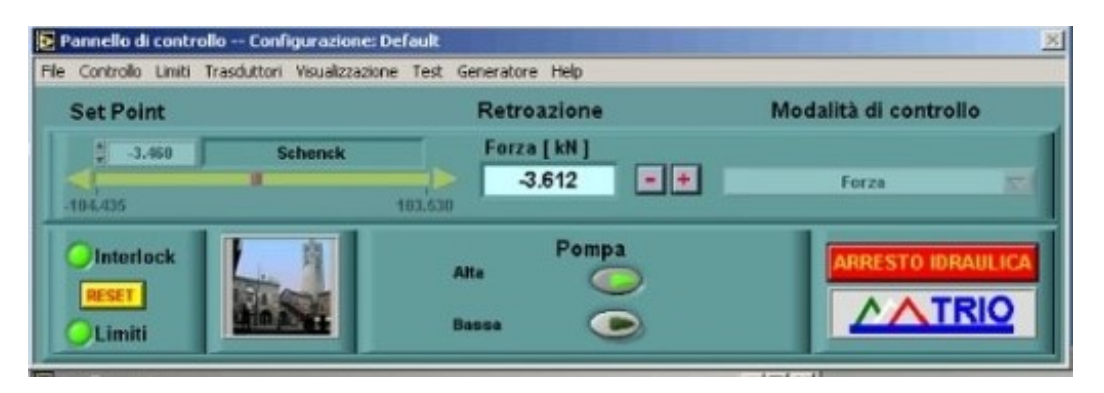

**Fig.E.2.3:** modalità di controllo in forza

- 9) Prima di procedere con l'inserimento dei dati per la prova a fatica si posiziona il set point della forza in corrispondenza della forza minima.
- 10) Nel pannello di controllo andare su 'Visualizzazione'-'indicatore limiti'. Comparirà una casella in cui vengono riportati i valori attuali di forza e spostamento.
- 11) Azzeramento spostamento. Si va su 'Trasduttori'-'azzeramento canale'. Si sceglie il canale 'Spostamento' e si clicca su 'Azzera canale'. A questo punto nella finestra 'Indicatori digitali', il canale Spostamento dovrebbe segnare un valore nullo.
- 12) Si procede ad impostare anche i limiti di spostamento, selezionando il comando di interlock e impostando i limiti come riportato in figura E.2.4:

| Stato<br>Limite       | Canale<br>$[U_1]$             | Limite<br>Superiore | Limite<br><b>Inferiore</b> | Azione<br>Limite   |            |
|-----------------------|-------------------------------|---------------------|----------------------------|--------------------|------------|
| Ok                    | ACInt: Spostamento [mm]       | 1,000               | $-1.800$                   | <b>Interlock</b>   |            |
| Ok                    | <b>DCIn2: Forza [kN]</b>      | 10,000              | $-15.000$                  | Interlock          |            |
| Ok                    | In4: Est esterno 10% [ % ]    | $-0.880$            | $-5.149$                   | Disabilitato       |            |
|                       | ACIn1: Spostamento [ mm ]     | 1.000               | $-1.000$                   | Interlock          | <b>ATT</b> |
|                       | Selezione canale di controllo | <b>Schenck</b>      |                            | Azione dopo cambio |            |
| Modalità di controllo |                               | assa.               |                            | modalità controllo |            |

*Fig.E.2.4: impostazione limite di spostamento*

13) In corrispondenza del 'Set point' si inserisce la forza media del ciclo di carico

- 14) Si può avviare la registrazione della prova a fatica. Nel pannello di controllo si seleziona Test-fatica. Nella finestra si seleziona la cartella dove salvare i dati e a questo punto si avvia 'acquisizione dati'.
- 15) Si procedere ad impostare la prova a fatica. Sempre sul pannello di controllo si seleziona la voce 'generatore'-'generatore di funzioni'. Nella finestra che appare (vedi fig.E2.5):
	- Selezionare 'Forma d'onda': sinusoidale (già impostato di default).
	- Ampiezza: inserire l'ampiezza del ciclo di carico
	- Frequenza: partire da valori di frequenza contenuti 1 a 5 Hz e alzare solo una volta che la macchia ha avviato i cicli di carico. Anche per arrestare la prova è bene utilizzare frequenze basse.
	- Span Rate (20%-Default): è la velocità con cui cresce il carico per adattarsi al carico imposto.
	- Inserire 'N° di cicli da eseguire'. Una volta raggiunto tale valore la macchina si arresta
	- Abilitare controllo ampiezza. Controllo elettronico che gestisce l'ampiezza delle onde sinusoidali
	- Prima di cliccare su avvio verificare nuovamente i limiti
	- Avvio della prova

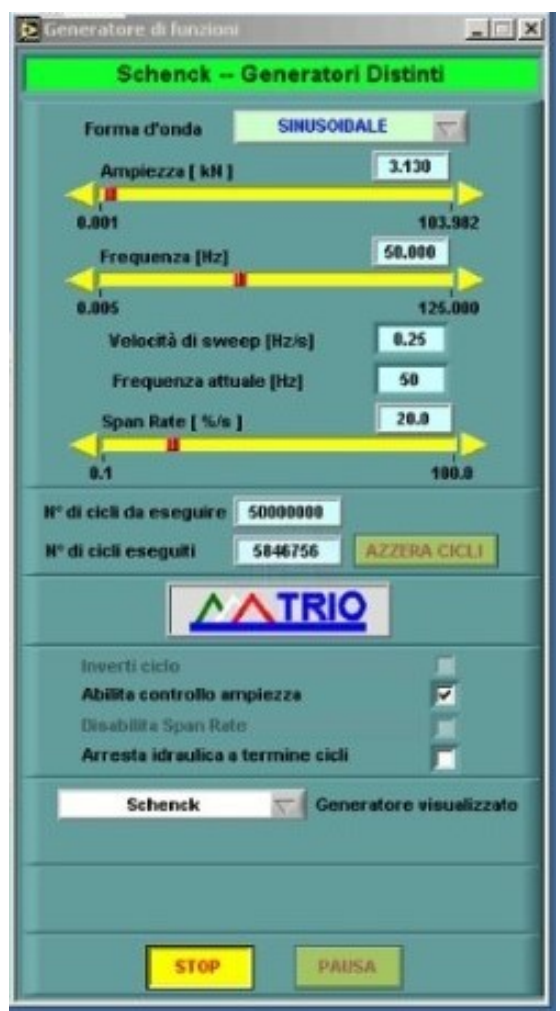

*Fig.E2.5: Generatore di funzioni*

16) È possibile monitorare l'andamento degli spostamenti minimi e massimi e le forze minime e massime nella finestra 'indicatori digitali' andando sulla voce 'Picco-Valle' (vedi fig.E2.6)

| Nº indicatori digitali Dimensione indicatori        |               |          |                         |  |
|-----------------------------------------------------|---------------|----------|-------------------------|--|
| Canale di acquisizione                              | <b>Valore</b> |          | Max - Min Picco - Valle |  |
| ACIn1: Spostamento [ mm ]<br>v.                     | $-0.003$      | $-0.160$ | <b>Soglia</b> 0.100     |  |
| <b>DCIn2: Forza [kN]</b><br>$\overline{\mathbf{v}}$ | $-0.303$      | $-6.569$ | 0.100<br><b>Soglia</b>  |  |

*Fig.E2.6: Indicatori digitali-Picco Valle*